# System Composer™

Reference

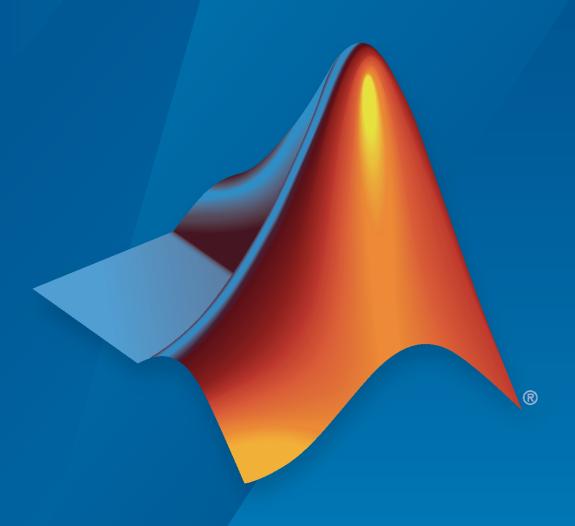

# MATLAB&SIMULINK®

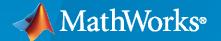

# **How to Contact MathWorks**

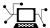

Latest news: www.mathworks.com

Sales and services: www.mathworks.com/sales\_and\_services

User community: www.mathworks.com/matlabcentral

Technical support: www.mathworks.com/support/contact\_us

7

Phone: 508-647-7000

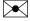

The MathWorks, Inc. 1 Apple Hill Drive Natick, MA 01760-2098

System Composer™ Reference

© COPYRIGHT 2019-2021 by The MathWorks, Inc.

The software described in this document is furnished under a license agreement. The software may be used or copied only under the terms of the license agreement. No part of this manual may be photocopied or reproduced in any form without prior written consent from The MathWorks, Inc.

FEDERAL ACQUISITION: This provision applies to all acquisitions of the Program and Documentation by, for, or through the federal government of the United States. By accepting delivery of the Program or Documentation, the government hereby agrees that this software or documentation qualifies as commercial computer software or commercial computer software documentation as such terms are used or defined in FAR 12.212, DFARS Part 227.72, and DFARS 252.227-7014. Accordingly, the terms and conditions of this Agreement and only those rights specified in this Agreement, shall pertain to and govern the use, modification, reproduction, release, performance, display, and disclosure of the Program and Documentation by the federal government (or other entity acquiring for or through the federal government) and shall supersede any conflicting contractual terms or conditions. If this License fails to meet the government's needs or is inconsistent in any respect with federal procurement law, the government agrees to return the Program and Documentation, unused, to The MathWorks, Inc.

### **Trademarks**

MATLAB and Simulink are registered trademarks of The MathWorks, Inc. See www.mathworks.com/trademarks for a list of additional trademarks. Other product or brand names may be trademarks or registered trademarks of their respective holders.

### Patents

 $MathWorks\ products\ are\ protected\ by\ one\ or\ more\ U.S.\ patents.\ Please\ see\ www.mathworks.com/patents\ for\ more\ information.$ 

### **Revision History**

| March 2019     | Online only | New for Version 1.0 (Release 2019a)     |
|----------------|-------------|-----------------------------------------|
| September 2019 | Online only | Revised for Version 1.1 (Release 2019b) |
| March 2020     | Online only | Revised for Version 1.2 (Release 2020a) |
| September 2020 | Online only | Revised for Version 1.3 (Release 2020b) |
| March 2021     | Online only | Revised for Version 2.0 (Release 2021a) |
| September 2021 | Online only | Revised for Version 2.1 (Release 2021b) |

# Contents

| • | Functions |
|---|-----------|
| 1 |           |
|   | Classes   |
| 2 |           |
|   | Blocks    |
| 3 |           |

# **Functions**

# addChoice

Package: systemcomposer.arch

Add variant choices to variant component

# **Syntax**

```
compList = addChoice(variantComponent,choices)
compList = addChoice(variantComponent,choices,labels)
```

# **Description**

compList = addChoice(variantComponent, choices) creates variant choices specified in choices in the specified variant component and returns their handles.

compList = addChoice(variantComponent, choices, labels) creates variant choices
specified in choices with labels labels in the specified variant component and returns their
handles.

# **Examples**

### **Add Choices**

Create a model, get the root architecture, create one variant component, and add two choices for the variant component.

```
model = systemcomposer.createModel('archModel',true);
arch = get(model,'Architecture');
variant = addVariantComponent(arch,'Component1');
compList = addChoice(variant,{'Choice1','Choice2'});
```

# **Input Arguments**

### variantComponent — Variant component

variant component object

Variant component where variant choices are added, specified as a systemcomposer.arch.VariantComponent object.

### choices — Variant choice names

cell array of character vectors | array of strings

Variant choice names, specified as a cell array of character vectors or an array of strings. The length of choices must be the same as labels.

```
Data Types: char | string
```

### labels — Variant choice labels

cell array of character vectors | array of strings

Variant choice labels, specified as a cell array of character vectors or an array of strings. The length of labels must be the same as choices.

Data Types: char | string

# **Output Arguments**

### compList — Created components

array of components

Created components, returned as an array of systemcomposer.arch.Component objects. This array is the same size as choices and labels.

# **More About**

### **Definitions**

| Term    | Definition               | Application                                                                                             | More Information                  |
|---------|--------------------------|----------------------------------------------------------------------------------------------------|-----------------------------------|
|         | structural or behavioral | Use variants to quickly swap different architectural designs for a component while performing analysis. | "Create Variants"                 |
| control |                          |                                                                                                    | "Set Condition" on page 1-<br>531 |

# See Also

getActiveChoice | getChoices | makeVariant | addVariantComponent | Variant Component

### **Topics**

"Create Variants"

### Introduced in R2019a

# addComponent

Package: systemcomposer.arch

Add components to architecture

# **Syntax**

```
components = addComponent(architecture,compNames)
components = addComponent(architecture,compNames,stereotypes)
```

# Description

components = addComponent(architecture, compNames) adds a set of components specified
by the names compNames.

components = addComponent(architecture,compNames,stereotypes) applies stereotypes
specified in stereotypes to the new components.

# **Examples**

### **Create Model with Two Components**

Create a model, get the root architecture, and create components.

```
model = systemcomposer.createModel('archModel',true);
arch = get(model,'Architecture');
names = {'Component1','Component2'};
comp = addComponent(arch,names);
```

# **Input Arguments**

### architecture — Parent architecture

architecture object

Parent architecture to add component to, specified as a systemcomposer.arch.Architecture object.

### compNames — Names of components

cell array of character vectors | array of strings

Name of components, specified as a cell array of character vectors or an array of strings. The length of compNames must be the same as stereotypes.

```
Data Types: char | string
```

### stereotypes — Stereotypes to apply to components

cell array of character vectors | array of strings

Stereotypes to apply to components, specified as a cell array of character vectors or an array of strings. Each element is the qualified stereotype name for the corresponding component in the form ''''corresponding.

Data Types: char | string

# **Output Arguments**

# components — Created components

array of component objects

Created components, returned as an array of systemcomposer.arch.Component objects.

# **More About**

| Term         | Definition                                                                                                    | Application                                                                                                    | More Information                                                           |
|--------------|----------------------------------------------------------------------------------------------------|----------------------------------------------------------------------------------------------------|----------------------------------------------------------------------------|
| architecture | A System Composer architecture represents a system of components and how they interface with each other structurally and behaviorally. You can represent specific architectures using alternate views. | Different types of architectures describe different aspects of systems:  • Functional architecture describes the flow of data in a system.  • Logical architecture describes the intended operation of a system.  • Physical architecture describes the platform or hardware in a system. | "Compose Architecture<br>Visually"                                         |
| model        | A System Composer model is the file that contains architectural information, including components, ports, connectors, interfaces, and behaviors.                                                       | Perform operations on a model:  Extract the root-level architecture contained in the model.  Apply profiles.  Link interface data dictionaries.  Generate instances from model architecture.  System Composer models are stored as SLX files.                                             | "Create an Architecture<br>Model with Interfaces and<br>Requirement Links" |

| Term      | Definition                                                                                                    | Application                                                                                                    | More Information |
|-----------|----------------------------------------------------------------------------------------------------|----------------------------------------------------------------------------------------------------|------------------|
| component | A component is a nontrivial, nearly independent, and replaceable part of a system that fulfills a clear function in the context of an architecture. A component defines an architecture element, such as a function, a system, hardware, software, or other conceptual entity. A component can also be a subsystem or subfunction. | Represented as a block, a component is a part of an architecture model that can be separated into reusable artifacts.                                                                                                    | "Components"     |
| port      | A port is a node on a component or architecture that represents a point of interaction with its environment. A port permits the flow of information to and from other components or systems.                                                                                                    | There are different types of ports:  • Component ports are interaction points on the component to other components.  • Architecture ports are ports on the boundary of the system, whether the boundary is within a component or the overall architecture model. | "Ports"          |
| connector | Connectors are lines that provide connections between ports. Connectors describe how information flows between components or architectures.                                                                                                    | A connector allows two components to interact without defining the nature of the interaction. Set an interface on a port to define how the components interact.                                                                                                  | "Connections"    |

| Term       | Definition                                                                                                    | Application                                                                                                    | More Information                                |
|------------|----------------------------------------------------------------------------------------------------|----------------------------------------------------------------------------------------------------|-------------------------------------------------|
| stereotype | A stereotype is a custom extension of the modeling language. Stereotypes provide a mechanism to extend the architecture language elements by adding domain-specific metadata. | Apply stereotypes to elements: root-level architecture, component architecture, connectors, ports, data interfaces, and value types of a model. A model element can have multiple stereotypes.  Stereotypes provide model elements with a common set of property fields, such as mass, cost, and power. | "Extend Architectural Design Using Stereotypes" |

| Term     | Definition                                                                                                    | Application                                                                                                    | More Information                                                                                                    |
|----------|----------------------------------------------------------------------------------------------------|----------------------------------------------------------------------------------------------------|----------------------------------------------------------------------------------------------------|
| property | A property is a field in a stereotype. For each element the stereotype is applied to, specific property values are specified. | Use properties to store quantitative characteristics, such as weight or speed, that are associated with a model element. Properties can also be descriptive or represent a status. You can view and edit the properties of each element in the architecture model using the Property Inspector. | <ul> <li>"Set Properties"</li> <li>"Add Properties with<br/>Stereotypes"</li> <li>"Set Properties for<br/>Analysis"</li> </ul> |
| profile  | A profile is a package of stereotypes to create a self-consistent domain of element types.                                    | Author profiles and apply profiles to a model using the Profile Editor. You can store stereotypes for a project in one profile or in several. Profiles are stored in XML files when they are saved.                                                                                             | <ul><li> "Define Profiles and<br/>Stereotypes"</li><li> "Use Stereotypes and<br/>Profiles"</li></ul>                           |

addPort | connect | Component

**Topics** "Components"

Introduced in R2019a

# addComponent

Package: systemcomposer.view

(Removed) Add component to view given path

**Note** The addComponent function has been removed. You can create a view using the createView function and add a component using the addElement function. For further details, see "Compatibility Considerations".

# **Syntax**

```
viewComp = addComponent(object,compPath)
```

# **Description**

viewComp = addComponent(object,compPath) adds the component with the specified path.
addComponent is a method for the class systemcomposer.view.ViewArchitecture.

# **Examples**

### **Add Component to View**

Create a model, extract its architecture, and add three components.

```
model = systemcomposer.createModel('mobileRobotAPI');
arch = model.Architecture;
components = addComponent(arch,{'Sensor','Planning','Motion'});
```

Create a view architecture, a view component, and add a component. Open the Architecture Views Gallery to view the component.

```
view = model.createViewArchitecture('NewView');
viewComp = fobSupplierView.createViewComponent('ViewComp');
viewComp.Architecture.addComponent('mobileRobotAPI/Motion');
openViews(model);
```

# **Input Arguments**

### object — View architecture

view architecture object

View architecture, specified as a systemcomposer.view.ViewArchitecture object.

### compPath — Path to component

character vector

Path to component, including the name of the top-level model, specified as a character vector.

Example: 'mobileRobotAPI/Motion'

Data Types: char

# **Output Arguments**

### viewComp — View component

view component object

View component, returned as a systemcomposer.view.ViewComponent object.

# **Compatibility Considerations**

### addComponent function has been removed

Errors starting in R2021a

The addComponent function is removed in R2021a with the introduction of new views APIs. For more information on how to create and edit a view programmatically, see "Create Architectural Views Programmatically".

# See Also

systemcomposer.view.View | createView | getView | deleteView | openViews |
systemcomposer.view.ElementGroup

### **Topics**

"Create Architecture Views Interactively"

"Create Architectural Views Programmatically"

### Introduced in R2019b

# addElement

Package: systemcomposer.interface

Add data element

# **Syntax**

```
element = addElement(interface, name)
element = addElement(interface, name, Name, Value)
```

# **Description**

element = addElement(interface, name) adds an element to an interface with default
properties.

element = addElement(interface, name, Name, Value) sets the properties of the element
using name-value arguments.

# **Examples**

### **Add Data Interface and Data Element**

Create a new model named 'newModel'. Add a data interface 'newInterface' to the interface dictionary of the model. Then, add a data element 'newElement' with data type 'double'.

### **Add Physical Interface and Physical Element**

Create a new model named 'newModel'. Add a physical interface 'newInterface' to the interface dictionary of the model. Then, add a physical element 'newElement' with type 'electrical.electrical'. Change the physical domain type to 'electrical.six phase'.

```
arch = systemcomposer.createModel('newModel',true);
interface = addPhysicalInterface(arch.InterfaceDictionary,'newInterface');
element = addElement(interface,'newElement','Type','electrical.electrical');
element.Type = 'electrical.six_phase';
element
```

# Input Arguments

### interface — Interface

data interface object | physical interface object

Interface to add the element to, specified as a systemcomposer.interface.DataInterface or systemcomposer.interface.PhysicalInterface object.

### name — Name of new element

character vector | string

Name of new element, specified as a character vector or string with a valid MATLAB® variable name.

```
Data Types: char | string
```

### **Name-Value Arguments**

Specify optional comma-separated pairs of Name, Value arguments. Name is the argument name and Value is the corresponding value. Name must appear inside quotes. You can specify several name and value pair arguments in any order as Name1, Value1, . . . , NameN, ValueN.

```
Example:
```

```
addElement(interface, 'newElement', 'DataType', 'double', 'Dimensions', '2', 'Units
','m/
s','Complexity','complex','Minimum','0','Maximum','100','Description','Mainta
in altitude')
```

### DataType — Data type of value type

character vector | string

Data type of value type, specified as a character vector or string for a valid MATLAB data type. The default value is 'double'.

```
Example: addElement(interface, 'newElement', 'DataType', 'double')
Data Types: char | string
```

### Dimensions — Dimensions of value type

character vector | string

Dimensions of value type, specified as a character vector or string. The default value is "1".

```
Example: addElement(interface, 'newElement', 'Dimensions', '2')
Data Types: char | string
```

### Units — Units of value type

character vector | string

### Units of value type, specified as a character vector or string.

```
Example: addElement(interface, 'newElement', 'Units', 'm/s')
Data Types: char | string
```

### Complexity — Complexity of value type

character vector | string

Complexity of value type, specified as a character vector or string. The default value is "real". Other possible values are "complex" and "auto".

```
Example: addElement(interface, 'newElement', 'Complexity', 'complex')
Data Types: char | string
```

### Minimum — Minimum of value type

character vector | string

Minimum of value type, specified as a character vector or string.

```
Example: addElement(interface, 'newElement', 'Minimum', '0')
Data Types: char | string
```

# Maximum — Maximum of value type

character vector | string

Maximum of value type, specified as a character vector or string.

```
Example: addElement(interface, 'newElement', 'Maximum', '100')
Data Types: char | string
```

### Description — Description of value type

character vector | string

Description of value type, specified as a character vector or string.

```
Example: addElement(interface, 'newElement', 'Description', 'Maintain altitude')
Data Types: char | string
```

### Type — Physical domain

character vector | string

Physical domain of physical element, specified as a character vector or string of a partial physical domain name. For a list of valid physical domain names, see "Domain-Specific Line Styles" (Simscape).

```
Example: addElement(interface, 'newElement', 'Type', 'electrical.six_phase')
Data Types: char | string
```

# **Output Arguments**

### element — New data element

data element object | physical element object

New data element, returned as a system composer. interface. Data Element or system composer. interface. Physical Element object.

# **More About**

| Term                            | Definition                                                                                                    | Application                                                                                                    | More Information                                                                                              |
|---------------------------------|----------------------------------------------------------------------------------------------------|----------------------------------------------------------------------------------------------------|----------------------------------------------------------------------------------------------------|
| interface<br>data<br>dictionary | An interface data dictionary is a consolidated list of all the interfaces and value types in an architecture and where they are used.                                                                                                    | Local interfaces on a System Composer model can be saved in an interface data dictionary using the Interface Editor.  Interface dictionaries can be reused between models that need to use a given set of interfaces, elements, and value types. Data dictionaries are stored in separate SLDD files. | <ul> <li>"Manage Interfaces with<br/>Data Dictionaries"</li> <li>"Reference Data<br/>Dictionaries"</li> </ul> |
| data<br>interface               | A data interface defines the kind of information that flows through a port. The same interface can be assigned to multiple ports. A data interface can be composite, meaning that it can include data elements that describe the properties of an interface signal. | Data interfaces represent the information that is shared through a connector and enters or exits a component through a port. Use the Interface Editor to create and manage data interfaces and data elements and store them in an interface data dictionary for reuse between models.                 | "Create an Architecture<br>Model with Interfaces and<br>Requirement Links"                                    |
| data element                    | A data element describes a portion of an interface, such as a communication message, a calculated or measured parameter, or other decomposition of that interface.                                                                                                  | Data interfaces are decomposed into data elements:  • Pins or wires in a connector or harness.  • Messages transmitted across a bus.  • Data structures shared between components.                                                                                                    | "Create Interfaces"     "Assign Interfaces to Ports"                                                          |

| Term               | Definition                                                                                                    | Application                                                                                                    | More Information                            |
|--------------------|----------------------------------------------------------------------------------------------------|----------------------------------------------------------------------------------------------------|---------------------------------------------|
| value type         | A value type can be used as a port interface to define the atomic piece of data that flows through that port and has a top-level type, dimension, unit, complexity, minimum, maximum, and description.                      | You can also assign the type of data elements in data interfaces to value types. Add value types to data dictionaries using the Interface Editor so that you can reuse the value types as interfaces or data elements.                                                                                                    | "Create Value Types as<br>Interfaces"       |
| owned<br>interface | An owned interface is a locally defined interface that is local to a specific port and not shared in a data dictionary or the model dictionary.                                                                             | Create an owned interface to represent a value type or data interface that is local to a port.                                                                                                    | "Define Owned Interfaces<br>Local to Ports" |
| adapter            | An adapter helps connect two components with incompatible port interfaces by mapping between the two interfaces. An adapter can also act as a unit delay or rate transition. Use the Adapter block to implement an adapter. | With an adapter, you can perform functions on the Interface Adapter dialog:  • Create and edit mappings between input and output interfaces.  • Apply an interface conversion UnitDelay to break an algebraic loop.  • Apply an interface conversion RateTransition to reconcile different sample time rates for reference models. | "Interface Adapter"     Adapter             |

| Term                  | Definition                                                                                                | Application                                                                                                    | More Information                                |
|-----------------------|----------------------------------------------------------------------------------------------------|----------------------------------------------------------------------------------------------------|-------------------------------------------------|
| physical<br>subsystem | A physical subsystem is a Simulink® subsystem with Simscape™ connections.                                 | A physical subsystem with Simscape connections uses a physical network approach suited for simulating systems with real physical components and represents a mathematical model. | "Describe Component<br>Behavior Using Simscape" |
| physical port         | A physical port represents a<br>Simscape physical modeling<br>connector port called a<br>Connection Port. | Use physical ports to connect components in an architecture model or to enable physical systems in a Simulink subsystem.                                                         | "Define Physical Ports on a<br>Component"       |

| Term                  | Definition                                                                                                    | Application                                                                                                    | More Information                                                 |
|-----------------------|----------------------------------------------------------------------------------------------------|----------------------------------------------------------------------------------------------------|------------------------------------------------------------------|
| physical<br>connector | A physical connector can represent a nondirectional conserving connection of a specific physical domain. Connectors can also represent physical signals.                                                                                                    | Use physical connectors to connect physical components that represent features of a system to simulate mathematically. | "Architecture Model with<br>Simscape Behavior for a DC<br>Motor" |
| physical<br>interface | A physical interface defines the kind of information that flows through a physical port. The same interface can be assigned to multiple ports. A physical interface is a composite interface equivalent to a Simulink.ConnectionBus object that specifies at least one Simulink.ConnectionEl ement object. | Use a physical interface to bundle physical elements to describe a physical model using at least one physical domain.  | "Specify Physical Interfaces<br>on the Ports"                    |
| physical<br>element   | A physical element describes the decomposition of a physical interface. A physical element is equivalent to a Simulink.ConnectionEl ement object.                                                                                                    | Define the Type of a physical element as a physical domain to enable use of that domain in a physical model.           | "Describe Component<br>Behavior Using Simscape"                  |

removeElement | getElement | getInterfaceNames | getInterface | setType |
addInterface | addValueType | addPhysicalInterface

# **Topics**

### Introduced in R2019a

<sup>&</sup>quot;Specify Physical Interfaces on the Ports"

<sup>&</sup>quot;Create Interfaces"

<sup>&</sup>quot;Manage Interfaces with Data Dictionaries"

# addElement

Package: systemcomposer.view

Add component to element group of view

# **Syntax**

addElement(elementGroup,component)

# **Description**

addElement(elementGroup,component) adds the component component to the element group elementGroup of an architecture view.

**Note** addElement cannot be used when a query is defined on the view. To remove the query, run removeQuery.

# **Examples**

### **Add Elements to View**

Open up the key-less entry system example and create a view 'NewView'.

```
scKeylessEntrySystem
model = systemcomposer.loadModel('KeylessEntryArchitecture');
view = model.createView('NewView');
```

Open the Architecture Views Gallery to see the new view named 'NewView'.

model.openViews

Add an element to the view by path.

```
view.Root.addElement('KeylessEntryArchitecture/Lighting System/Headlights')
```

Add an element to the view by object.

```
component = model.lookup('Path','KeylessEntryArchitecture/Lighting System/Cabin Lights');
view.Root.addElement(component)
```

# **Input Arguments**

### elementGroup — Element group

element group object

Element group for a view, specified as a systemcomposer.view.ElementGroup object.

### component — Component

component object | variant component object | array of component objects | array of variant component objects | path to component | cell array of component paths

Component to add to view, specified as a systemcomposer.arch.Component object, a systemcomposer.arch.VariantComponent object, an array of systemcomposer.arch.Component objects, an array of systemcomposer.arch.VariantComponent objects, the path to a component, or a cell array of component paths.

The components do not need to be ordered.

Example: 'KeylessEntryArchitecture/Lighting System/Headlights'

Data Types: char | string

# **More About**

| Term             | Definition                                                                                                    | Application                                                                                                    | More Information                                                                                                    |
|------------------|----------------------------------------------------------------------------------------------------|----------------------------------------------------------------------------------------------------|----------------------------------------------------------------------------------------------------|
| view             | A view shows a customizable subset of elements in a model. Views can be filtered based on stereotypes or names of components, ports, and interfaces, along with the name, type, or units of an interface element. Create views by adding elements manually. Views create a simplified way to work with complex architectures by focusing on certain parts of the architecture design. | You can use different types of views to represent the system:  • Operational views demonstrate how a system will be used and should be integrated with requirements analysis.  • Functional views focus on what the system must do to operate.  • Physical views show how the system is constructed and configured.  A viewpoint represents a stakeholder perspective that specifies the contents of the view. | "Modeling System<br>Architecture of Keyless<br>Entry System"                                                                 |
| element<br>group | An element group is a grouping of components in a view.                                                                                                    | Use element groups to programmatically populate a view.                                                                                                    | <ul> <li>"Create Architecture<br/>Views Interactively"</li> <li>"Create Architectural<br/>Views Programmatically"</li> </ul> |
| query            | A query is a specification that describes certain constraints or criteria to be satisfied by model elements.                                                                                                    | Use queries to search elements with constraint criteria and to filter views.                                                                                                    | "Find Elements in Model<br>Using Queries"                                                                                    |

| Term                 | Definition                                                                                                    | Application                                                                                                    | More Information                                                           |
|----------------------|----------------------------------------------------------------------------------------------------|----------------------------------------------------------------------------------------------------|----------------------------------------------------------------------------|
| component<br>diagram | A component diagram represents a view with components, ports, and connectors based on how the model is structured.                         | Component diagrams allow you to programmatically or manually add and remove components from the view.                                                                                                    | "Inspect Components in<br>Custom Architecture Views"                       |
| hierarchy diagram    | You can visualize a hierarchy diagram as a view with components, ports, reference types, component stereotypes, and stereotype properties. | There are two types of hierarchy diagrams:  • Component hierarchy diagrams display components in tree form with parents above children. In a component hierarchy view, each referenced model is represented as many times as it is used.  • Architecture hierarchy diagrams display unique component architecture types and their relationships using composition connections. In an architecture hierarchy view, each referenced model is represented only once. | "Display Component<br>Hierarchy and Architecture<br>Hierarchy Using Views" |

openViews | createView | getView | deleteView | systemcomposer.view.ElementGroup | systemcomposer.view.View|removeElement|getSubGroup|deleteSubGroup| createSubGroup

"Create Architecture Views Interactively"

### Introduced in R2021a

<sup>&</sup>quot;Create Architectural Views Programmatically"

# addInterface

Package: systemcomposer.interface

Create named data interface in interface dictionary

# **Syntax**

```
interface = addInterface(dictionary,name)
interface = addInterface(dictionary,name,'SimulinkBus',busObject)
```

# **Description**

interface = addInterface(dictionary, name) adds the data interface specified by name name
to the interface dictionary dictionary.

interface = addInterface(dictionary, name, 'SimulinkBus', busObject) constructs a
data interface that mirrors an existing Simulink bus object.

# **Examples**

### **Add Data Interface**

Create a data dictionary, then add a data interface named 'newInterface'.

```
dictionary = systemcomposer.createDictionary('new_dictionary.sldd');
interface = addInterface(dictionary, 'newInterface')
```

Create a new model and link the data dictionary. Then, open the Interface Editor to view the new interface.

```
arch = systemcomposer.createModel('newModel',true);
linkDictionary(arch,'new_dictionary.sldd');
```

### Add Simulink Bus Mirrored Data Interface

Create a dictionary, create a Simulink bus object, populate the bus object with two elements, and add the named data interface that mirrors the Simulink bus object to the dictionary.

```
dictionary = systemcomposer.createDictionary('new_dictionary.sldd');
% Create the Simulink bus object and populate it with elements
busObj = Simulink.Bus;
elems(1) = Simulink.BusElement;
elems(1).Name = 'element_1';
elems(2) = Simulink.BusElement;
elems(2).Name = 'element_2';
busObj.Elements = elems;
interface = addInterface(dictionary, 'newInterface', 'SimulinkBus', busObj);
```

Create a new model, link the data dictionary, and open the Interface Editor.

```
arch = systemcomposer.createModel('newModel',1);
linkDictionary(arch, 'new_dictionary.sldd');
```

# **Input Arguments**

### dictionary — Data dictionary attached to architecture model

dictionary object

Data dictionary attached to architecture model, specified as a systemcomposer.interface.Dictionary object. You can specify the default data dictionary that defines local interfaces or an external data dictionary that carries interface definitions. If the model links to multiple data dictionaries, then dictionary must be the dictionary that carries interface definitions. For information on how to create a dictionary, see createDictionary.

### name — Name of new data interface

character vector | string

Name of new data interface, specified as a character vector or string. This name must be a valid MATLAB identifier.

```
Example: 'newInterface'
Data Types: char|string
```

### busObject — Simulink bus object that new data interface mirrors

bus object

Simulink bus object that new data interface mirrors, specified as a Simulink bus object.

# **Output Arguments**

### interface — New data interface

data interface object

New data interface, returned as a systemcomposer.interface.DataInterface object.

# **More About**

| Term                            | Definition                                                                                                    | Application                                                                                                    | More Information                                                                                              |
|---------------------------------|----------------------------------------------------------------------------------------------------|----------------------------------------------------------------------------------------------------|----------------------------------------------------------------------------------------------------|
| interface<br>data<br>dictionary | An interface data dictionary is a consolidated list of all the interfaces and value types in an architecture and where they are used.                                                                                                    | Local interfaces on a<br>System Composer model<br>can be saved in an interface<br>data dictionary using the<br>Interface Editor.                                                                                                    | <ul> <li>"Manage Interfaces with<br/>Data Dictionaries"</li> <li>"Reference Data<br/>Dictionaries"</li> </ul> |
|                                 |                                                                                                    | Interface dictionaries can<br>be reused between models<br>that need to use a given set<br>of interfaces, elements, and<br>value types. Data<br>dictionaries are stored in<br>separate SLDD files.                                                                                     |                                                                                                    |
| data<br>interface               | A data interface defines the kind of information that flows through a port. The same interface can be assigned to multiple ports. A data interface can be composite, meaning that it can include data elements that describe the properties of an interface signal. | Data interfaces represent the information that is shared through a connector and enters or exits a component through a port. Use the Interface Editor to create and manage data interfaces and data elements and store them in an interface data dictionary for reuse between models. | "Create an Architecture<br>Model with Interfaces and<br>Requirement Links"                                    |
| data element                    | A data element describes a portion of an interface, such as a communication message, a calculated or measured parameter, or other decomposition of that interface.                                                                                                  | Data interfaces are decomposed into data elements:  Pins or wires in a connector or harness.  Messages transmitted across a bus.  Data structures shared between components.                                                                                                    | "Create Interfaces"     "Assign Interfaces to Ports"                                                          |
| value type                      | A value type can be used as a port interface to define the atomic piece of data that flows through that port and has a top-level type, dimension, unit, complexity, minimum, maximum, and description.                                                              | You can also assign the type of data elements in data interfaces to value types. Add value types to data dictionaries using the Interface Editor so that you can reuse the value types as interfaces or data elements.                                                                | "Create Value Types as<br>Interfaces"                                                                         |

| Term               | Definition                                                                                                    | Application                                                                                                    | More Information                            |
|--------------------|----------------------------------------------------------------------------------------------------|----------------------------------------------------------------------------------------------------|---------------------------------------------|
| owned<br>interface | An owned interface is a locally defined interface that is local to a specific port and not shared in a data dictionary or the model dictionary.                                                                             | Create an owned interface<br>to represent a value type or<br>data interface that is local<br>to a port.                                                                                                    | "Define Owned Interfaces<br>Local to Ports" |
| adapter            | An adapter helps connect two components with incompatible port interfaces by mapping between the two interfaces. An adapter can also act as a unit delay or rate transition. Use the Adapter block to implement an adapter. | With an adapter, you can perform functions on the Interface Adapter dialog:  • Create and edit mappings between input and output interfaces.  • Apply an interface conversion UnitDelay to break an algebraic loop.  • Apply an interface conversion RateTransition to reconcile different sample time rates for reference models. | "Interface Adapter"     Adapter             |

addElement | createDictionary | getInterface | getInterfaceNames | removeInterface |
linkDictionary | Adapter | addPhysicalInterface | addValueType

# **Topics**

"Create Interfaces"

### Introduced in R2019a

<sup>&</sup>quot;Manage Interfaces with Data Dictionaries"

# addPhysicalInterface

Package: systemcomposer.interface

Create named physical interface in interface dictionary

# **Syntax**

interface = addPhysicalInterface(dictionary,name)

# **Description**

interface = addPhysicalInterface(dictionary, name) adds the physical interface specified
by the name name to the interface dictionary dictionary.

# **Examples**

### **Add Physical Interface**

Create a data dictionary, then add a physical interface named 'newInterface'.

```
dictionary = systemcomposer.createDictionary('new_dictionary.sldd');
interface = addPhysicalInterface(dictionary, 'newInterface')
```

Create a new model and link the data dictionary. Then, open the Interface Editor to view the new interface.

```
arch = systemcomposer.createModel('newModel',true);
linkDictionary(arch,'new_dictionary.sldd');
```

# **Input Arguments**

### dictionary — Data dictionary attached to architecture model

dictionary object

Data dictionary attached to architecture model, specified as a systemcomposer.interface.Dictionary object. You can specify the default data dictionary that defines local interfaces or an external data dictionary that carries interface definitions. If the model links to multiple data dictionaries, then dictionary must be the dictionary that carries interface definitions. For information on how to create a dictionary, see createDictionary.

### name — Name of new physical interface

character vector | string

Name of new physical interface, specified as a character vector or string. This name must be a valid MATLAB identifier.

```
Example: 'newInterface'
Data Types: char | string
```

# **Output Arguments**

# interface — New physical interface physical interface object

New physical interface, returned as a systemcomposer.interface.PhysicalInterface object.

# **More About**

| Term                  | Definition                                                                                                    | Application                                                                                                    | More Information                                                 |
|-----------------------|----------------------------------------------------------------------------------------------------|----------------------------------------------------------------------------------------------------|------------------------------------------------------------------|
| physical<br>subsystem | A physical subsystem is a<br>Simulink subsystem with<br>Simscape connections.                                                                                                    | A physical subsystem with Simscape connections uses a physical network approach suited for simulating systems with real physical components and represents a mathematical model. | "Describe Component<br>Behavior Using Simscape"                  |
| physical port         | A physical port represents a<br>Simscape physical modeling<br>connector port called a<br>Connection Port.                                                                                                    | Use physical ports to connect components in an architecture model or to enable physical systems in a Simulink subsystem.                                                         | "Define Physical Ports on a<br>Component"                        |
| physical<br>connector | A physical connector can represent a nondirectional conserving connection of a specific physical domain. Connectors can also represent physical signals.                                                                                                    | Use physical connectors to connect physical components that represent features of a system to simulate mathematically.                                                           | "Architecture Model with<br>Simscape Behavior for a DC<br>Motor" |
| physical<br>interface | A physical interface defines the kind of information that flows through a physical port. The same interface can be assigned to multiple ports. A physical interface is a composite interface equivalent to a Simulink.ConnectionBus object that specifies at least one Simulink.ConnectionEl ement object. | Use a physical interface to bundle physical elements to describe a physical model using at least one physical domain.                                                            | "Specify Physical Interfaces<br>on the Ports"                    |

| Term                | Definition                                                                                                    | Application                                                                                                  | More Information                                |
|---------------------|----------------------------------------------------------------------------------------------------|----------------------------------------------------------------------------------------------------|-------------------------------------------------|
| physical<br>element | A physical element describes the decomposition of a physical interface. A physical element is equivalent to a Simulink. ConnectionEl ement object. | Define the Type of a physical element as a physical domain to enable use of that domain in a physical model. | "Describe Component<br>Behavior Using Simscape" |

| Term                            | Definition                                                                                                    | Application                                                                                                    | More Information                                                                                              |
|---------------------------------|----------------------------------------------------------------------------------------------------|----------------------------------------------------------------------------------------------------|----------------------------------------------------------------------------------------------------|
| interface<br>data<br>dictionary | An interface data dictionary is a consolidated list of all the interfaces and value types in an architecture and where they are used.                                                                                                    | Local interfaces on a System Composer model can be saved in an interface data dictionary using the Interface Editor.  Interface dictionaries can be reused between models that need to use a given set of interfaces, elements, and value types. Data dictionaries are stored in separate SLDD files. | <ul> <li>"Manage Interfaces with<br/>Data Dictionaries"</li> <li>"Reference Data<br/>Dictionaries"</li> </ul> |
| data<br>interface               | A data interface defines the kind of information that flows through a port. The same interface can be assigned to multiple ports. A data interface can be composite, meaning that it can include data elements that describe the properties of an interface signal. | Data interfaces represent the information that is shared through a connector and enters or exits a component through a port. Use the Interface Editor to create and manage data interfaces and data elements and store them in an interface data dictionary for reuse between models.                 | "Create an Architecture<br>Model with Interfaces and<br>Requirement Links"                                    |
| data element                    | A data element describes a portion of an interface, such as a communication message, a calculated or measured parameter, or other decomposition of that interface.                                                                                                  | Data interfaces are decomposed into data elements:  • Pins or wires in a connector or harness.  • Messages transmitted across a bus.  • Data structures shared between components.                                                                                                    | "Create Interfaces"     "Assign Interfaces to Ports"                                                          |

| Term               | Definition                                                                                                    | Application                                                                                                    | More Information                            |
|--------------------|----------------------------------------------------------------------------------------------------|----------------------------------------------------------------------------------------------------|---------------------------------------------|
| value type         | A value type can be used as a port interface to define the atomic piece of data that flows through that port and has a top-level type, dimension, unit, complexity, minimum, maximum, and description.                      | You can also assign the type of data elements in data interfaces to value types. Add value types to data dictionaries using the Interface Editor so that you can reuse the value types as interfaces or data elements.                                                                                                    | "Create Value Types as<br>Interfaces"       |
| owned<br>interface | An owned interface is a locally defined interface that is local to a specific port and not shared in a data dictionary or the model dictionary.                                                                             | Create an owned interface to represent a value type or data interface that is local to a port.                                                                                                    | "Define Owned Interfaces<br>Local to Ports" |
| adapter            | An adapter helps connect two components with incompatible port interfaces by mapping between the two interfaces. An adapter can also act as a unit delay or rate transition. Use the Adapter block to implement an adapter. | With an adapter, you can perform functions on the Interface Adapter dialog:  • Create and edit mappings between input and output interfaces.  • Apply an interface conversion UnitDelay to break an algebraic loop.  • Apply an interface conversion RateTransition to reconcile different sample time rates for reference models. | "Interface Adapter"     Adapter             |

addElement | createDictionary | addInterface | getInterface | getInterfaceNames | removeInterface | linkDictionary | Adapter | addValueType

# **Topics**

"Specify Physical Interfaces on the Ports" "Create Interfaces"

# Introduced in R2021b

<sup>&</sup>quot;Manage Interfaces with Data Dictionaries"

# addPort

Package: systemcomposer.arch

Add ports to architecture

# **Syntax**

```
ports = addPort(architecture,portNames,portTypes)
ports = addPort(architecture,portNames,portTypes,stereotypes)
```

# Description

ports = addPort(architecture,portNames,portTypes) adds a set of ports with specified
names portNames and types portTypes.

ports = addPort(architecture,portNames,portTypes,stereotypes) also applies stereotypes specified in stereotypes to a set of new ports.

# **Examples**

### **Add Port to Architecture**

Create a model, get the root architecture, add a component, and add a port.

```
model = systemcomposer.createModel('archModel',true);
rootArch = get(model, 'Architecture');
newComponent = addComponent(rootArch,'NewComponent');
newPort = addPort(newComponent.Architecture, 'NewCompPort', 'in')
newPort =
 ArchitecturePort with properties:
                 Parent: [1x1 systemcomposer.arch.Architecture]
                   Name: 'NewCompPort'
              Direction: Input
          InterfaceName: ''
              Interface: [0x0 systemcomposer.interface.SignalInterface]
             Connectors: [0×0 systemcomposer.arch.Connector]
              Connected: 0
                  Model: [1×1 systemcomposer.arch.Model]
         SimulinkHandle: 52.0001
    SimulinkModelHandle: 49.0001
                   UUID: '98070dc5-1738-4dbf-b9b2-4fc781e7992c'
            ExternalUID: ''
```

# **Input Arguments**

### architecture — Architecture

architecture object

Architecture, specified as a systemcomposer.arch.Architecture object. addPort adds ports to the architecture of a component or the root architecture of the model. Use <component>.Architecture to access the architecture of a component.

### portNames — Names of ports

cell array of character vectors | array of strings | character vector | string

Names of ports, specified as a cell array of character vectors or an array of strings. If necessary, System Composer appends a number to the port name to ensure uniqueness. The size of portNames, portTypes, and stereotypes must be the same.

Data Types: char | string

### portTypes — Port types

cell array of character vectors | array of strings | character vector | string

Port types, specified as a cell array of character vectors or an array of strings. Available port types follow:

- "in"
- "out"
- "physical"

Data Types: char | string

### stereotypes - Stereotypes to apply to ports

array of stereotype objects

Stereotypes to apply to ports, specified as an array of systemcomposer.profile.Stereotype objects. Each stereotype in the array must either be a stereotype that applies to all element types or a port stereotype.

# **Output Arguments**

### ports — Created ports

array of ports

Created ports, returned as an array of systemcomposer.arch.ArchitecturePort objects.

# **More About**

| Term         | Definition                                                                                                    | Application                                                                                                    | More Information                                                           |
|--------------|----------------------------------------------------------------------------------------------------|----------------------------------------------------------------------------------------------------|----------------------------------------------------------------------------|
| architecture | A System Composer architecture represents a system of components and how they interface with each other structurally and behaviorally. You can represent specific architectures using alternate views.                                                                                                    | Different types of architectures describe different aspects of systems:  • Functional architecture describes the flow of data in a system.  • Logical architecture describes the intended operation of a system.                                      | "Compose Architecture<br>Visually"                                         |
|              |                                                                                                    | Physical architecture<br>describes the platform or<br>hardware in a system.                                                                                                    |                                                                            |
| model        | A System Composer model is the file that contains architectural information, including components, ports, connectors, interfaces, and behaviors.                                                                                                    | Perform operations on a model:  • Extract the root-level architecture contained in the model.  • Apply profiles.  • Link interface data dictionaries.  • Generate instances from model architecture.  System Composer models are stored as SLX files. | "Create an Architecture<br>Model with Interfaces and<br>Requirement Links" |
| component    | A component is a nontrivial, nearly independent, and replaceable part of a system that fulfills a clear function in the context of an architecture. A component defines an architecture element, such as a function, a system, hardware, software, or other conceptual entity. A component can also be a subsystem or subfunction. | Represented as a block, a component is a part of an architecture model that can be separated into reusable artifacts.                                                                                                    | "Components"                                                               |

| Term      | Definition                                                                                                    | Application                                                                                                    | More Information |
|-----------|----------------------------------------------------------------------------------------------------|----------------------------------------------------------------------------------------------------|------------------|
| port      | A port is a node on a component or architecture that represents a point of interaction with its environment. A port permits the flow of information to and from other components or systems. | <ul> <li>There are different types of ports:</li> <li>Component ports are interaction points on the component to other components.</li> <li>Architecture ports are ports on the boundary of the system, whether the boundary is within a component or the overall architecture model.</li> </ul> | "Ports"          |
| connector | Connectors are lines that provide connections between ports. Connectors describe how information flows between components or architectures.                                                  | A connector allows two components to interact without defining the nature of the interaction. Set an interface on a port to define how the components interact.                                                                                                    | "Connections"    |

| Term                  | Definition                                                                                                    | Application                                                                                                    | More Information                                                 |
|-----------------------|----------------------------------------------------------------------------------------------------|----------------------------------------------------------------------------------------------------|------------------------------------------------------------------|
| physical<br>subsystem | A physical subsystem is a Simulink subsystem with Simscape connections.                                                                                  | A physical subsystem with Simscape connections uses a physical network approach suited for simulating systems with real physical components and represents a mathematical model. | "Describe Component<br>Behavior Using Simscape"                  |
| physical port         | A physical port represents a<br>Simscape physical modeling<br>connector port called a<br>Connection Port.                                                | Use physical ports to connect components in an architecture model or to enable physical systems in a Simulink subsystem.                                                         | "Define Physical Ports on a<br>Component"                        |
| physical<br>connector | A physical connector can represent a nondirectional conserving connection of a specific physical domain. Connectors can also represent physical signals. | Use physical connectors to connect physical components that represent features of a system to simulate mathematically.                                                           | "Architecture Model with<br>Simscape Behavior for a DC<br>Motor" |

| Term                  | Definition                                                                                                    | Application                                                                                                    | More Information                                |
|-----------------------|----------------------------------------------------------------------------------------------------|----------------------------------------------------------------------------------------------------|-------------------------------------------------|
| physical<br>interface | A physical interface defines the kind of information that flows through a physical port. The same interface can be assigned to multiple ports. A physical interface is a composite interface equivalent to a Simulink.ConnectionBus object that specifies at least one Simulink.ConnectionEl ement object. | Use a physical interface to bundle physical elements to describe a physical model using at least one physical domain. | "Specify Physical Interfaces<br>on the Ports"   |
| physical<br>element   | A physical element describes the decomposition of a physical interface. A physical element is equivalent to a Simulink.ConnectionEl ement object.                                                                                                    | Define the Type of a physical element as a physical domain to enable use of that domain in a physical model.          | "Describe Component<br>Behavior Using Simscape" |

| Term       | Definition                                                                                                    | Application                                                                                                    | More Information                                                                                                    |
|------------|----------------------------------------------------------------------------------------------------|----------------------------------------------------------------------------------------------------|----------------------------------------------------------------------------------------------------|
| stereotype | A stereotype is a custom extension of the modeling language. Stereotypes provide a mechanism to extend the architecture language elements by adding domain-specific metadata. | Apply stereotypes to elements: root-level architecture, component architecture, connectors, ports, data interfaces, and value types of a model. A model element can have multiple stereotypes.  Stereotypes provide model elements with a common set of property fields, such as mass, cost, and power. | "Extend Architectural<br>Design Using Stereotypes"                                                                             |
| property   | A property is a field in a stereotype. For each element the stereotype is applied to, specific property values are specified.                                                 | Use properties to store quantitative characteristics, such as weight or speed, that are associated with a model element. Properties can also be descriptive or represent a status. You can view and edit the properties of each element in the architecture model using the Property Inspector.         | <ul> <li>"Set Properties"</li> <li>"Add Properties with<br/>Stereotypes"</li> <li>"Set Properties for<br/>Analysis"</li> </ul> |

| Term | Definition                                                              | Application                                                                                                    | More Information                                                                                     |
|------|-------------------------------------------------------------------------|----------------------------------------------------------------------------------------------------|----------------------------------------------------------------------------------------------------|
|      | stereotypes to create a self-<br>consistent domain of<br>element types. | Author profiles and apply profiles to a model using the Profile Editor. You can store stereotypes for a project in one profile or in several. Profiles are stored in XML files when they are saved. | <ul><li> "Define Profiles and<br/>Stereotypes"</li><li> "Use Stereotypes and<br/>Profiles"</li></ul> |

destroy | systemcomposer.arch.BasePort | addComponent | connect | Component

# **Topics** "Ports"

# Introduced in R2019a

# addProperty

Package: systemcomposer.profile

Define custom property for stereotype

# **Syntax**

```
property = addProperty(stereotype,name)
property = addProperty(stereotype,name,Name,Value)
```

# **Description**

property = addProperty(stereotype, name) returns a new property definition with name
that is contained in stereotype.

property = addProperty(stereotype,name,Name,Value) returns a property definition that
is configured with specified property values.

# **Examples**

### **Add Property**

Add a component stereotype and add a 'VoltageRating' property with value 5.

```
profile = systemcomposer.profile.Profile.createProfile('myProfile');
stereotype = addStereotype(profile,'electricalComponent','AppliesTo','Component');
property = addProperty(stereotype,'VoltageRating','DefaultValue','5');
```

# **Input Arguments**

### stereotype - Stereotype to which property is added

stereotype object

Stereotype to which property is added, specified as a systemcomposer.profile.Stereotype object.

### name — Name of property

```
character vector | string
```

Name of property unique within the stereotype, specified as a character vector or string.

```
Data Types: char | string
```

### Name-Value Pair Arguments

Specify optional comma-separated pairs of Name, Value arguments. Name is the argument name and Value is the corresponding value. Name must appear inside quotes. You can specify several name and value pair arguments in any order as Name1, Value1, . . . , NameN, ValueN.

```
Example: 'Type', 'double'
```

### Type — Property data type

double (default) | single | int64 | int32 | int16 | int8 | uint64 | uint32 | uint8 | boolean |
string | enumeration class name

Type of this property. One of valid data types or the name of a MATLAB class that defines an enumeration. For more information, see "Use Enumerated Data in Simulink Models".

Example: addProperty(stereotype, 'Color', 'Type', 'BasicColors')

Data Types: char

### Dimensions — Dimensions of property

positive integer array

Dimensions of property, specified as a positive integer array. Empty implies no restriction.

Data Types: double

### Min — Minimum value

numeric

Optional minimum value of this property. To set both 'Min' and 'Max' together, use the setMinAndMax method.

Example: setMinAndMax(property,min,max)

Data Types: double

#### Max — Maximum value

numeric

Optional maximum value of this property. To set both 'Min' and 'Max' together, use the setMinAndMax method.

Example: setMinAndMax(property, min, max)

Data Types: double

### **Units** — **Property units**

character vector | string

Units of the property value, specified as a character vector or string. If specified, all values of this property on model elements are checked for consistency with these units according to Simulink unit checking rules. For more information, see "Unit Consistency Checking and Propagation".

Data Types: char | string

### DefaultValue — Default value

character vector | string

Default value of this property, specified as a character vector or string that can be evaluated depending on the 'Type'.

Data Types: char | string

# **Output Arguments**

### property — Created property

property object

Created property, returned as a systemcomposer.profile.Property object.

### **More About**

### **Definitions**

| Term       | Definition                                                                                                    | Application                                                                                                    | More Information                                                                                                    |
|------------|----------------------------------------------------------------------------------------------------|----------------------------------------------------------------------------------------------------|----------------------------------------------------------------------------------------------------|
| stereotype | A stereotype is a custom extension of the modeling language. Stereotypes provide a mechanism to extend the architecture language elements by adding domain-specific metadata. | Apply stereotypes to elements: root-level architecture, component architecture, connectors, ports, data interfaces, and value types of a model. A model element can have multiple stereotypes. Stereotypes provide model elements with a common set of property fields, such as mass, cost, and power. | "Extend Architectural<br>Design Using Stereotypes"                                                                             |
| property   | A property is a field in a stereotype. For each element the stereotype is applied to, specific property values are specified.                                                 | Use properties to store quantitative characteristics, such as weight or speed, that are associated with a model element. Properties can also be descriptive or represent a status. You can view and edit the properties of each element in the architecture model using the Property Inspector.        | <ul> <li>"Set Properties"</li> <li>"Add Properties with<br/>Stereotypes"</li> <li>"Set Properties for<br/>Analysis"</li> </ul> |
| profile    | A profile is a package of stereotypes to create a self-consistent domain of element types.                                                                                    | Author profiles and apply profiles to a model using the Profile Editor. You can store stereotypes for a project in one profile or in several. Profiles are stored in XML files when they are saved.                                                                                                    | <ul> <li>"Define Profiles and<br/>Stereotypes"</li> <li>"Use Stereotypes and<br/>Profiles"</li> </ul>                          |

# See Also

getProperty | setProperty | removeProperty

# Topics

"Define Profiles and Stereotypes"
"Set Properties for Analysis"

### Introduced in R2019a

# addReference

Package: systemcomposer.interface

Add reference to dictionary

# **Syntax**

addReference(dictionary, reference, collisionResolutionOption)

# **Description**

addReference(dictionary, reference, collisionResolutionOption) adds a referenced dictionary to a dictionary in a System Composer model.

# **Examples**

### **Add Referenced Dictionary**

Add an interface named 'newInterface' to the local interface dictionary of the model. Save the local interface dictionary to a shared dictionary as an .sldd file.

```
% Create a new model and add an interface to its local dictionary
arch = systemcomposer.createModel('newModel',true);
addInterface(arch.InterfaceDictionary, 'newInterface');
% Save interfaces from a local dictionary to a shared dictionary
saveToDictionary(arch, 'TopDictionary')
% Open the shared dictionary
topDictionary = systemcomposer.openDictionary('TopDictionary.sldd');
```

Create a new dictionary and add it as a reference to the existing dictionary.

```
% Create a new dictionary
refDictionary = systemcomposer.createDictionary('ReferenceDictionary.sldd');
% Add the new dictionary as a reference
addReference(topDictionary,'ReferenceDictionary.sldd')
```

# **Input Arguments**

### dictionary — Dictionary

dictionary object

Dictionary, specified as a systemcomposer.interface.Dictionary object.

### reference — Referenced dictionary

```
character vector | string
```

Referenced dictionary, specified as a character vector or string of the name of the referenced dictionary with the .sldd extension.

```
Example: 'ReferenceDictionary.sldd'
```

Data Types: char | string

### collisionResolutionOption — Collision resolution option

'Unspecified' (default) | 'KeepTop' | 'KeepReference'

Collision resolution option if there is a conflict between two interfaces with the same name in the dictionaries, specified as one of the following: 'KeepTop' to keep the interface from the top dictionary and remove the one in the reference dictionary. 'KeepReference' to keep the interface from the reference dictionary and remove the one in the top dictionary. 'Unspecified', which will error if any conflicts exist when creating the reference.

Data Types: char | string

### **More About**

| Term                            | Definition                                                                                                    | Application                                                                                                    | More Information                                                                                              |
|---------------------------------|----------------------------------------------------------------------------------------------------|----------------------------------------------------------------------------------------------------|----------------------------------------------------------------------------------------------------|
| interface<br>data<br>dictionary | An interface data dictionary is a consolidated list of all the interfaces and value types in an architecture and where they are used.                                                                                                    | Local interfaces on a System Composer model can be saved in an interface data dictionary using the Interface Editor.  Interface dictionaries can be reused between models that need to use a given set of interfaces, elements, and value types. Data dictionaries are stored in separate SLDD files. | <ul> <li>"Manage Interfaces with<br/>Data Dictionaries"</li> <li>"Reference Data<br/>Dictionaries"</li> </ul> |
| data<br>interface               | A data interface defines the kind of information that flows through a port. The same interface can be assigned to multiple ports. A data interface can be composite, meaning that it can include data elements that describe the properties of an interface signal. | Data interfaces represent the information that is shared through a connector and enters or exits a component through a port. Use the Interface Editor to create and manage data interfaces and data elements and store them in an interface data dictionary for reuse between models.                 | "Create an Architecture<br>Model with Interfaces and<br>Requirement Links"                                    |

| Term               | Definition                                                                                                    | Application                                                                                                    | More Information                                     |
|--------------------|----------------------------------------------------------------------------------------------------|----------------------------------------------------------------------------------------------------|------------------------------------------------------|
| data element       | A data element describes a portion of an interface, such as a communication message, a calculated or measured parameter, or other decomposition of that interface.                                                          | Data interfaces are decomposed into data elements:  Pins or wires in a connector or harness.  Messages transmitted across a bus.  Data structures shared between components.                                                                                                    | "Create Interfaces"     "Assign Interfaces to Ports" |
| value type         | A value type can be used as a port interface to define the atomic piece of data that flows through that port and has a top-level type, dimension, unit, complexity, minimum, maximum, and description.                      | You can also assign the type of data elements in data interfaces to value types. Add value types to data dictionaries using the Interface Editor so that you can reuse the value types as interfaces or data elements.                                                                                                    | "Create Value Types as<br>Interfaces"                |
| owned<br>interface | An owned interface is a locally defined interface that is local to a specific port and not shared in a data dictionary or the model dictionary.                                                                             | Create an owned interface to represent a value type or data interface that is local to a port.                                                                                                    | "Define Owned Interfaces<br>Local to Ports"          |
| adapter            | An adapter helps connect two components with incompatible port interfaces by mapping between the two interfaces. An adapter can also act as a unit delay or rate transition. Use the Adapter block to implement an adapter. | With an adapter, you can perform functions on the Interface Adapter dialog:  • Create and edit mappings between input and output interfaces.  • Apply an interface conversion UnitDelay to break an algebraic loop.  • Apply an interface conversion RateTransition to reconcile different sample time rates for reference models. | "Interface Adapter"     Adapter                      |

saveToDictionary | createDictionary | openDictionary | linkDictionary |
unlinkDictionary | removeReference

### Topics

"Create Interfaces"

"Manage Interfaces with Data Dictionaries"

# Introduced in R2021a

# addStereotype

Package: systemcomposer.profile

Add stereotype to profile

# **Syntax**

```
stereotype = addStereotype(profile,stereotypeName)
stereotype = addStereotype(____, Name, Value)
```

# Description

stereotype = addStereotype(profile, stereotypeName) adds a new stereotype with a specified stereotypeName to a profile.

stereotype = addStereotype(\_\_\_\_, Name, Value) adds a new stereotype with the previous input arguments and specifies properties for the stereotype.

# **Examples**

### Add Component Stereotype

```
Add a component stereotype to a profile.
```

```
profile = systemcomposer.profile.Profile.createProfile('LatencyProfile');
stereotype = addStereotype(profile,'electricalComponent','AppliesTo','Component')
stereotype =
 Stereotype with properties:
                    Name: 'electricalComponent'
             Description: ''
                  Parent: [0x0 systemcomposer.profile.Stereotype]
               AppliesTo: 'Component'
                Abstract: 0
                     Icon: 'default'
    ComponentHeaderColor: [210 210 210]
      ConnectorLineColor: [168 168 168]
      ConnectorLineStyle: 'Default' FullyQualifiedName: 'LatencyProfile.electricalComponent'
                  Profile: [1x1 systemcomposer.profile.Profile]
         OwnedProperties: [0x0 systemcomposer.profile.Property]
              Properties: [0x0 systemcomposer.profile.Property]
```

# **Input Arguments**

```
profile — Profile object
profile
```

Profile object, specified as a systemcomposer.profile.Profile object.

### stereotypeName — Name of new stereotype

character vector | string

Name of new stereotype, specified as a character vector or string. The name of the stereotype must be unique within the profile.

Data Types: char | string

### Name-Value Pair Arguments

Specify optional comma-separated pairs of Name, Value arguments. Name is the argument name and Value is the corresponding value. Name must appear inside quotes. You can specify several name and value pair arguments in any order as Name1, Value1, . . . , NameN, ValueN.

Example: addStereotype(profile, 'electricalComponent', 'AppliesTo', 'Component')

### Description — Description text for stereotype

character vector | string

Description text for stereotype, specified as a character vector or string.

```
Example: addStereotype(profile, 'electricalComponent', 'Description', 'These
components are electrical')
```

Data Types: char | string

### Icon — Icon name for stereotype

character vector | string

Icon name for stereotype, specified as a character vector or string.

```
Example: addStereotype(profile, 'electricalComponent', 'Icon', 'default')
Example: addStereotype(profile, 'electricalComponent', 'Icon', 'application')
Example: addStereotype(profile, 'electricalComponent', 'Icon', 'controller')
Example: addStereotype(profile, 'electricalComponent', 'Icon', 'database')
Example: addStereotype(profile, 'electricalComponent', 'Icon', 'devicedriver')
Example: addStereotype(profile, 'electricalComponent', 'Icon', 'memory')
Example: addStereotype(profile, 'electricalComponent', 'Icon', 'network')
Example: addStereotype(profile, 'electricalComponent', 'Icon', 'plant')
Example: addStereotype(profile, 'electricalComponent', 'Icon', 'sensor')
Example: addStereotype(profile, 'electricalComponent', 'Icon', 'subsystem')
Example: addStereotype(profile, 'electricalComponent', 'Icon', 'transmitter')
Data Types: char|string
```

### Parent — Stereotype from which stereotype inherits properties

stereotype object

Stereotype from which stereotype inherits properties, specified as a systemcomposer.profile.Stereotype object.

Example: addStereotype(profile, 'electricalComponent', 'Parent', baseStereotype)

### AppliesTo — Element type to which stereotype can be applied

```
'Component' | 'Port' | 'Connector' | 'Interface'
```

Element type to which stereotype can be applied, specified as a character vector or string of the following options:

- · 'Component'
- 'Port'
- 'Connector'
- · 'Interface'

Example: addStereotype(profile, 'electricalComponent', 'AppliesTo', 'Port')
Data Types: char | string

### Abstract — Whether stereotype is abstract

true or 1 | false or 0

Whether stereotype is abstract, specified as a logical. If true, then the stereotype cannot be directly applied on model elements, but instead serves as a parent for other stereotypes.

```
Example: addStereotype(profile, 'electricalComponent', 'Abstract', true)
Data Types: logical
```

### ComponentHeaderColor — Component header color

1x3 uint32 row vector

Component header color, specified as a 1x3 uint32 row vector in the form [Red Green Blue].

```
Example: addStereotype(profile, 'electricalComponent', 'ComponentHeaderColor',
[206 232 246])
Data Types: uint32
```

#### ConnectorLineColor — Connector line color

1x3 uint32 row vector

Connector line color, specified as a 1x3 uint32 row vector in the form [Red Green Blue].

```
Example: addStereotype(profile, 'electricalComponent', 'ConnectorLineColor', [206 232 246])
```

Data Types: uint32

### ConnectorLineStyle — Connector line style

character vector | string

Connector line style name, specified as a character vector or string.

```
Example:
```

```
addStereotype(profile, 'electricalComponent', 'ConnectorLineStyle', 'Default')
```

Example:

addStereotype(profile, 'electricalComponent', 'ConnectorLineStyle', 'Dot')

Example:

addStereotype(profile, 'electricalComponent', 'ConnectorLineStyle', 'Dash')

Example: addStereotype(profile, 'electricalComponent', 'ConnectorLineStyle', 'Dash
Dot')

Example: addStereotype(profile, 'electricalComponent', 'ConnectorLineStyle', 'Dash
Dot Dot')

Data Types: char | string

# **Output Arguments**

### stereotype — Created stereotype

stereotype object

Created stereotype, returned as a systemcomposer.profile.Stereotype object.

### **More About**

| Term       | Definition                                                                                                    | Application                                                                                                    | More Information                                                                                                    |
|------------|----------------------------------------------------------------------------------------------------|----------------------------------------------------------------------------------------------------|----------------------------------------------------------------------------------------------------|
| stereotype | A stereotype is a custom extension of the modeling language. Stereotypes provide a mechanism to extend the architecture language elements by adding domain-specific metadata. | Apply stereotypes to elements: root-level architecture, component architecture, connectors, ports, data interfaces, and value types of a model. A model element can have multiple stereotypes.  Stereotypes provide model elements with a common set of property fields, such as mass, cost, and power. | "Extend Architectural<br>Design Using Stereotypes"                                                                             |
| property   | A property is a field in a stereotype. For each element the stereotype is applied to, specific property values are specified.                                                 | Use properties to store quantitative characteristics, such as weight or speed, that are associated with a model element. Properties can also be descriptive or represent a status. You can view and edit the properties of each element in the architecture model using the Property Inspector.         | <ul> <li>"Set Properties"</li> <li>"Add Properties with<br/>Stereotypes"</li> <li>"Set Properties for<br/>Analysis"</li> </ul> |

| Term | Definition                                                              | Application                                                                                                    | More Information                                                                                      |
|------|-------------------------------------------------------------------------|----------------------------------------------------------------------------------------------------|----------------------------------------------------------------------------------------------------|
|      | stereotypes to create a self-<br>consistent domain of<br>element types. | Author profiles and apply profiles to a model using the Profile Editor. You can store stereotypes for a project in one profile or in several. Profiles are stored in XML files when they are saved. | <ul> <li>"Define Profiles and<br/>Stereotypes"</li> <li>"Use Stereotypes and<br/>Profiles"</li> </ul> |

getStereotype | getDefaultStereotype | setDefaultStereotype | removeStereotype

### **Topics**

"Define Profiles and Stereotypes"
"Use Stereotypes and Profiles"

### Introduced in R2019a

# addValueType

Package: systemcomposer.interface

Create named value type in interface dictionary

# **Syntax**

```
valueType = addValueType(dictionary,name)
valueType = addValueType(dictionary,name,Name,Value)
```

# **Description**

valueType = addValueType(dictionary, name) adds a named value type to a specified
interface dictionary.

valueType = addValueType(dictionary, name, Name, Value) adds a named value type to a
specified interface dictionary with additional options.

# **Examples**

### **Add Value Type**

Create a data dictionary and add a value type named 'airSpeed'.

```
dictionary = systemcomposer.createDictionary('new_dictionary.sldd');
airSpeedType = addValueType(dictionary,'airSpeed')
```

Create a new model, link the data dictionary to the model, and view the Interface Editor to confirm the existence of the new value type 'airSpeed'.

```
arch = systemcomposer.createModel('newModel',true);
linkDictionary(arch,'new_dictionary.sldd');
```

### **Input Arguments**

### dictionary — Data dictionary

dictionary object

Data dictionary, specified as a systemcomposer.interface.Dictionary object. You can specify the default data dictionary that defines local interfaces or an external data dictionary that carries interface definitions. If the model links to multiple data dictionaries, then dictionary must be the one that carries interface definitions. For information on how to create a dictionary, see createDictionary.

### name — Name of new value type

```
character vector | string
```

Name of new value type, specified as a character vector or string. This name must be a valid MATLAB identifier.

```
Example: 'airSpeed'
Data Types: char|string
```

### **Name-Value Arguments**

Specify optional comma-separated pairs of Name, Value arguments. Name is the argument name and Value is the corresponding value. Name must appear inside quotes. You can specify several name and value pair arguments in any order as Name1, Value1, . . . , NameN, ValueN.

### Example:

```
addValueType(dictionary, 'airSpeed', 'DataType', 'double', 'Dimensions', '2', 'Unit
s', 'm/
s', 'Complexity', 'complex', 'Minimum', '0', 'Maximum', '100', 'Description', 'Mainta
in altitude')
```

### DataType — Data type of value type

character vector | string

Data type of value type, specified as a character vector or string for a valid MATLAB data type. The default value is 'double'.

```
Example: addValueType(dictionary, 'airSpeed', 'DataType', 'double')
Data Types: char | string
```

### Dimensions — Dimensions of value type

character vector | string

Dimensions of value type, specified as a character vector or string. The default value is '1'.

```
Example: addValueType(dictionary, 'airSpeed', 'Dimensions', '2')
Data Types: char | string
```

### Units — Units of value type

character vector | string

Units of value type, specified as a character vector or string.

```
Example: addValueType(dictionary, 'airSpeed', 'Units', 'm/s')
Data Types: char | string
```

### Complexity — Complexity of value type

character vector | string

Complexity of value type, specified as a character vector or string. The default value is 'real'. Other possible values are 'complex' and 'auto'.

```
Example: addValueType(dictionary, 'airSpeed', 'Complexity', 'complex')
Data Types: char | string
```

### Minimum — Minimum of value type

character vector | string

Minimum of value type, specified as a character vector or string.

```
Example: addValueType(dictionary, 'airSpeed', 'Minimum', '0')
```

Data Types: char | string

### Maximum — Maximum of value type

character vector | string

Maximum of value type, specified as a character vector or string.

Example: addValueType(dictionary, 'airSpeed', 'Maximum', '100')

Data Types: char | string

### **Description** — **Description of value type**

character vector | string

Description of value type, specified as a character vector or string.

Example: addValueType(dictionary, 'airSpeed', 'Description', 'Maintain altitude')

Data Types: char | string

# **Output Arguments**

### valueType — New value type

value type object

New value type, returned as a systemcomposer.ValueType object.

### **More About**

| Term                            | Definition                                                                                                    | Application                                                                                                    | More Information                                                                                              |
|---------------------------------|----------------------------------------------------------------------------------------------------|----------------------------------------------------------------------------------------------------|----------------------------------------------------------------------------------------------------|
| interface<br>data<br>dictionary | An interface data dictionary is a consolidated list of all the interfaces and value types in an architecture and where they are used. | Local interfaces on a System Composer model can be saved in an interface data dictionary using the Interface Editor.  Interface dictionaries can be reused between models that need to use a given set of interfaces, elements, and value types. Data dictionaries are stored in separate SLDD files. | <ul> <li>"Manage Interfaces with<br/>Data Dictionaries"</li> <li>"Reference Data<br/>Dictionaries"</li> </ul> |

| Term               | Definition                                                                                                    | Application                                                                                                    | More Information                                                           |
|--------------------|----------------------------------------------------------------------------------------------------|----------------------------------------------------------------------------------------------------|----------------------------------------------------------------------------|
| data<br>interface  | A data interface defines the kind of information that flows through a port. The same interface can be assigned to multiple ports. A data interface can be composite, meaning that it can include data elements that describe the properties of an interface signal. | Data interfaces represent the information that is shared through a connector and enters or exits a component through a port. Use the Interface Editor to create and manage data interfaces and data elements and store them in an interface data dictionary for reuse between models. | "Create an Architecture<br>Model with Interfaces and<br>Requirement Links" |
| data element       | A data element describes a portion of an interface, such as a communication message, a calculated or measured parameter, or other decomposition of that interface.                                                                                                  | Data interfaces are decomposed into data elements:  • Pins or wires in a connector or harness.  • Messages transmitted across a bus.  • Data structures shared between components.                                                                                                    | "Create Interfaces"     "Assign Interfaces to Ports"                       |
| value type         | A value type can be used as a port interface to define the atomic piece of data that flows through that port and has a top-level type, dimension, unit, complexity, minimum, maximum, and description.                                                              | You can also assign the type of data elements in data interfaces to value types. Add value types to data dictionaries using the Interface Editor so that you can reuse the value types as interfaces or data elements.                                                                | "Create Value Types as<br>Interfaces"                                      |
| owned<br>interface | An owned interface is a locally defined interface that is local to a specific port and not shared in a data dictionary or the model dictionary.                                                                                                    | Create an owned interface to represent a value type or data interface that is local to a port.                                                                                                    | "Define Owned Interfaces<br>Local to Ports"                                |

| Term    | Definition                                                                                                    | Application                                                         | More Information                                      |
|---------|----------------------------------------------------------------------------------------------------|---------------------------------------------------------------------|-------------------------------------------------------|
| adapter | An adapter helps connect two components with incompatible port interfaces by mapping between the two interfaces. An adapter can also act as a unit delay or rate transition. Use the Adapter block to implement an adapter. | Create and edit<br>mappings between input<br>and output interfaces. | <ul><li>"Interface Adapter"</li><li>Adapter</li></ul> |

addElement | createDictionary | getInterface | getInterfaceNames | removeInterface |
linkDictionary | Adapter | addPhysicalInterface | addInterface

### **Topics**

"Create Interfaces"

### Introduced in R2021b

<sup>&</sup>quot;Manage Interfaces with Data Dictionaries"

# addVariantComponent

Package: systemcomposer.arch

Add variant components to architecture

### **Syntax**

```
variantList = addVariantComponent(architecture,variantComponents)
variantList = addVariantComponent(architecture,variantComponents,'Position',
position)
```

# **Description**

variantList = addVariantComponent(architecture, variantComponents) adds a set of components specified by the cell array of names.

variantList = addVariantComponent(architecture, variantComponents, 'Position',
position) creates a variant component the architecture at a given position.

## **Examples**

### **Create Variant with Two Components**

Create model, get root architecture, and create a component with two variants.

```
model = systemcomposer.createModel('archModel',true);
arch = get(model,'Architecture');
names = {'Component1','Component2'}
variants = addVariantComponent(arch,names);
```

# **Input Arguments**

### architecture — Parent architecture

architecture object

Parent architecture to which component is added, specified as a systemcomposer.arch.Architecture object.

### variantComponents — Names of variant components

cell array of character vectors | array of strings

Names of variant components, specified as a cell array of character vectors or an array of strings.

```
Data Types: char | string
```

# position — Vector that specifies location of top corner and bottom corner of component 1x4 numeric array

Vector that specifies location of top corner and bottom corner of component, specified as a 1x4 numeric array. The array denotes the top corner in terms of its x and y coordinates followed by the x

and y coordinates of the bottom corner. When adding more than one variant component, a matrix of size [Nx4] may be specified where N is the number of variant components being added.

Data Types: double

# **Output Arguments**

### variantList — Variant components

array of components

Variant components, returned as an array of systemcomposer.arch.VariantComponent objects. This array is the same size as variantComponents.

# **More About**

| Term         | Definition                                                                                                    | Application                                                                                                    | More Information                                                           |
|--------------|----------------------------------------------------------------------------------------------------|----------------------------------------------------------------------------------------------------|----------------------------------------------------------------------------|
| architecture | A System Composer architecture represents a system of components and how they interface with each other structurally and behaviorally. You can represent specific architectures using alternate views. | Different types of architectures describe different aspects of systems:  • Functional architecture describes the flow of data in a system.  • Logical architecture describes the intended operation of a system.  • Physical architecture describes the platform or hardware in a system. | "Compose Architecture<br>Visually"                                         |
| model        | A System Composer model is the file that contains architectural information, including components, ports, connectors, interfaces, and behaviors.                                                       | Perform operations on a model:  • Extract the root-level architecture contained in the model.  • Apply profiles.  • Link interface data dictionaries.  • Generate instances from model architecture.  System Composer models are stored as SLX files.                                     | "Create an Architecture<br>Model with Interfaces and<br>Requirement Links" |

| Term      | Definition                                                                                                    | Application                                                                                                    | More Information |
|-----------|----------------------------------------------------------------------------------------------------|----------------------------------------------------------------------------------------------------|------------------|
| component | A component is a nontrivial, nearly independent, and replaceable part of a system that fulfills a clear function in the context of an architecture. A component defines an architecture element, such as a function, a system, hardware, software, or other conceptual entity. A component can also be a subsystem or subfunction. | Represented as a block, a component is a part of an architecture model that can be separated into reusable artifacts.                                                                                                    | "Components"     |
| port      | A port is a node on a component or architecture that represents a point of interaction with its environment. A port permits the flow of information to and from other components or systems.                                                                                                    | There are different types of ports:  • Component ports are interaction points on the component to other components.  • Architecture ports are ports on the boundary of the system, whether the boundary is within a component or the overall architecture model. | "Ports"          |
| connector | Connectors are lines that provide connections between ports. Connectors describe how information flows between components or architectures.                                                                                                    | A connector allows two components to interact without defining the nature of the interaction. Set an interface on a port to define how the components interact.                                                                                                  | "Connections"    |

| Term               | Definition               | Application                                                                                             | More Information                  |
|--------------------|--------------------------|----------------------------------------------------------------------------------------------------|-----------------------------------|
|                    | structural or behavioral | Use variants to quickly swap different architectural designs for a component while performing analysis. | "Create Variants"                 |
| variant<br>control | that controls the active |                                                                                                    | "Set Condition" on page 1-<br>531 |

addPort | connect | addChoice | getActiveChoice | setActiveChoice | Variant Component

# **Topics**

"Create Variants"

# Introduced in R2019a

# allocate

Package: systemcomposer.allocation

Create new allocation

### Syntax

allocation = allocate(allocScenario, sourceElement, targetElement)

# **Description**

allocation = allocate(allocScenario, sourceElement, targetElement) creates a new allocation between the source element sourceElement and target element targetElement.

# **Examples**

### **Create Allocation Set and Allocate Elements Between Models**

```
% Create two new models with a component each
mSource = systemcomposer.createModel('Source Model Allocation',true);
sourceComp = mSource.Architecture.addComponent('Source_Component');
mTarget = systemcomposer.createModel('Target_Model_Allocation',true);
targetComp = mTarget.Architecture.addComponent('Target Component');
% Create the allocation set with name 'MyNewAllocation'
allocSet = systemcomposer.allocation.createAllocationSet('MyNewAllocation',...
      Source Model Allocation', 'Target Model Allocation');
% Get the default allocation scenario
defaultScenario = allocSet.getScenario('Scenario 1');
% Allocate components between models
allocation = defaultScenario.allocate(sourceComp,targetComp);
% Save the allocation set
allocSet.save;
% Open the allocation editor
systemcomposer.allocation.editor()
```

# **Input Arguments**

### allocScenario — Allocation scenario

allocation scenario object

Allocation scenario in which to create allocations, specified as a systemcomposer.allocation.AllocationScenario object.

### sourceElement — Source element for allocation

element object

Source element for allocation, specified as a systemcomposer.arch.Element object.

An element object translates to a systemcomposer.arch.Component, systemcomposer.arch.VariantComponent, systemcomposer.arch.ComponentPort,

systemcomposer.arch.ArchitecturePort, systemcomposer.arch.Connector, or systemcomposer.arch.PhysicalConnector object.

### targetElement — Target element for allocation

element object

Target element for allocation, specified as a systemcomposer.arch.Element object.

An element object translates to a systemcomposer.arch.Component, systemcomposer.arch.VariantComponent, systemcomposer.arch.ComponentPort, systemcomposer.arch.ArchitecturePort, systemcomposer.arch.Connector, or systemcomposer.arch.PhysicalConnector object.

### **Output Arguments**

### allocation — Allocation

allocation object

Allocation between source and target element, returned as a systemcomposer.allocation.Allocation object.

### **More About**

### **Definitions**

| Term                   | Definition                                                                                                    | Application                                                                                                    | More Information                                                  |
|------------------------|----------------------------------------------------------------------------------------------------|----------------------------------------------------------------------------------------------------|-------------------------------------------------------------------|
| allocation             | An allocation is a directed relationship from an element in one model to an element in another model.                             | Resource-based allocation allows you to allocate functional architectural elements to logical architectural elements and logical architectural elements to physical architectural elements. | "Allocate Architectures in<br>Tire Pressure Monitoring<br>System" |
| allocation<br>scenario | An allocation scenario contains a set of allocations between a source and target model.                                           | Allocate between model elements within an allocation in an allocation scenario. The default allocation scenario is called Scenario 1.                                                       | "Create and Manage<br>Allocations"                                |
| allocation<br>set      | An allocation set consists of one more allocation scenarios which describe various allocations between a source and target model. | Create an allocation set with allocation scenarios.                                                                                                    | "Create and Manage<br>Allocations"                                |

### See Also

getAllocation|getAllocatedFrom|getAllocatedTo|deallocate|destroy|
getScenario|createAllocationSet

**Topics** "Create and Manage Allocations"

### Introduced in R2020b

# **AnyComponent**

Package: systemcomposer.query

Create query to select all components in model

# **Syntax**

```
query = AnyComponent()
```

# **Description**

query = AnyComponent() creates a query query that the find function and the createView function use to select all components in the model.

# **Examples**

### Select All Components in Model

Import the package that contains all of the System Composer queries.

```
import systemcomposer.query.*

Open the Simulink project file.

scKeylessEntrySystem

Open the model.

m = systemcomposer.openModel('KeylessEntryArchitecture');

Create a query to find all components and list the second.

constraint = AnyComponent();
components = find(m,constraint,'Recurse',true,'IncludeReferenceModels',true);
components(2)

ans =

l×1 cell array
{'KeylessEntryArchitecture/Door Lock//Unlock System/Door Lock Controller'}
```

# **Output Arguments**

### query — Query

query constraint object

Query, returned as a systemcomposer.query.Constraint object.

# **More About**

| Term                 | Definition                                                                                                    | Application                                                                                                    | More Information                                                                                                    |
|----------------------|----------------------------------------------------------------------------------------------------|----------------------------------------------------------------------------------------------------|----------------------------------------------------------------------------------------------------|
| view                 | A view shows a customizable subset of elements in a model. Views can be filtered based on stereotypes or names of components, ports, and interfaces, along with the name, type, or units of an interface element. Create views by adding elements manually. Views create a simplified way to work with complex architectures by focusing on certain parts of the architecture design. | You can use different types of views to represent the system:  • Operational views demonstrate how a system will be used and should be integrated with requirements analysis.  • Functional views focus on what the system must do to operate.  • Physical views show how the system is constructed and configured.  A viewpoint represents a stakeholder perspective that specifies the contents of the view. | "Modeling System Architecture of Keyless Entry System"                                                                       |
| element<br>group     | An element group is a grouping of components in a view.                                                                                                    | Use element groups to programmatically populate a view.                                                                                                    | <ul> <li>"Create Architecture<br/>Views Interactively"</li> <li>"Create Architectural<br/>Views Programmatically"</li> </ul> |
| query                | A query is a specification that describes certain constraints or criteria to be satisfied by model elements.                                                                                                    | Use queries to search elements with constraint criteria and to filter views.                                                                                                    | "Find Elements in Model<br>Using Queries"                                                                                    |
| component<br>diagram | A component diagram represents a view with components, ports, and connectors based on how the model is structured.                                                                                                    | Component diagrams allow you to programmatically or manually add and remove components from the view.                                                                                                    | "Inspect Components in<br>Custom Architecture Views"                                                                         |

| Term              | Definition                                                                                                    | Application                                                                                                    | More Information                                                           |
|-------------------|----------------------------------------------------------------------------------------------------|----------------------------------------------------------------------------------------------------|----------------------------------------------------------------------------|
| hierarchy diagram | You can visualize a hierarchy diagram as a view with components, ports, reference types, component stereotypes, and stereotype properties. | There are two types of hierarchy diagrams:  • Component hierarchy diagrams display components in tree form with parents above children. In a component hierarchy view, each referenced model is represented as many times as it is used.  • Architecture hierarchy diagrams display unique component architecture types and their relationships using composition connections. In an architecture hierarchy view, each referenced model is represented only once. | "Display Component<br>Hierarchy and Architecture<br>Hierarchy Using Views" |

createView|find|systemcomposer.query.Constraint

#### Topics

"Create Architectural Views Programmatically"

# Introduced in R2019b

# applyProfile

Package: systemcomposer.arch

Apply profile to model

# **Syntax**

applyProfile(modelObject,profileFile)

# **Description**

applyProfile(modelObject,profileFile) applies a profile to an architecture model and makes
all the constituent stereotypes available.

# **Examples**

### **Apply Profile**

Create a model.

```
model = systemcomposer.createModel('archModel',true);
```

Create a profile with a stereotype, open the profile editor, then apply the profile to the model.

```
profile = systemcomposer.profile.Profile.createProfile('LatencyProfile');
latencybase = profile.addStereotype('LatencyBase');
latencybase.addProperty('latency','Type','double');
latencybase.addProperty('dataRate','Type','double','DefaultValue','10');
systemcomposer.profile.editor(profile)
model.applyProfile('LatencyProfile');
```

### **Input Arguments**

### modelObject — Architecture model

model object

Architecture model, specified as a systemcomposer.arch.Model object.

### profileFile — Name of profile

```
character vector | string
```

Name of profile, specified as a character vector or string.

```
Example: 'SystemProfile'
Data Types: char | string
```

# **More About**

| Term         | Definition                                                                                                    | Application                                                                                                    | More Information                                                           |
|--------------|----------------------------------------------------------------------------------------------------|----------------------------------------------------------------------------------------------------|----------------------------------------------------------------------------|
| architecture | A System Composer architecture represents a system of components and how they interface with each other structurally and behaviorally. You can represent specific architectures using alternate views.                                                                                                    | Different types of architectures describe different aspects of systems:  • Functional architecture describes the flow of data in a system.  • Logical architecture describes the intended operation of a system.  • Physical architecture describes the platform or hardware in a system. | "Compose Architecture<br>Visually"                                         |
| model        | A System Composer model is the file that contains architectural information, including components, ports, connectors, interfaces, and behaviors.                                                                                                    | Perform operations on a model:  • Extract the root-level architecture contained in the model.  • Apply profiles.  • Link interface data dictionaries.  • Generate instances from model architecture.  System Composer models are stored as SLX files.                                     | "Create an Architecture<br>Model with Interfaces and<br>Requirement Links" |
| component    | A component is a nontrivial, nearly independent, and replaceable part of a system that fulfills a clear function in the context of an architecture. A component defines an architecture element, such as a function, a system, hardware, software, or other conceptual entity. A component can also be a subsystem or subfunction. | Represented as a block, a component is a part of an architecture model that can be separated into reusable artifacts.                                                                                                    | "Components"                                                               |

| Term      | Definition                                                                                                    | Application                                                                                                    | More Information |
|-----------|----------------------------------------------------------------------------------------------------|----------------------------------------------------------------------------------------------------|------------------|
| port      | A port is a node on a component or architecture that represents a point of interaction with its environment. A port permits the flow of information to and from other components or systems. | <ul> <li>There are different types of ports:</li> <li>Component ports are interaction points on the component to other components.</li> <li>Architecture ports are ports on the boundary of the system, whether the boundary is within a component or the overall architecture model.</li> </ul> | "Ports"          |
| connector | Connectors are lines that provide connections between ports. Connectors describe how information flows between components or architectures.                                                  | A connector allows two components to interact without defining the nature of the interaction. Set an interface on a port to define how the components interact.                                                                                                    | "Connections"    |

| Term       | Definition                                                                                                    | Application                                                                                                    | More Information                                                                                                    |
|------------|----------------------------------------------------------------------------------------------------|----------------------------------------------------------------------------------------------------|----------------------------------------------------------------------------------------------------|
| stereotype | A stereotype is a custom extension of the modeling language. Stereotypes provide a mechanism to extend the architecture language elements by adding domain-specific metadata. | Apply stereotypes to elements: root-level architecture, component architecture, connectors, ports, data interfaces, and value types of a model. A model element can have multiple stereotypes.  Stereotypes provide model elements with a common set of property fields, such as mass, cost, and power. | "Extend Architectural<br>Design Using Stereotypes"                                                                             |
| property   | A property is a field in a stereotype. For each element the stereotype is applied to, specific property values are specified.                                                 | Use properties to store quantitative characteristics, such as weight or speed, that are associated with a model element. Properties can also be descriptive or represent a status. You can view and edit the properties of each element in the architecture model using the Property Inspector.         | <ul> <li>"Set Properties"</li> <li>"Add Properties with<br/>Stereotypes"</li> <li>"Set Properties for<br/>Analysis"</li> </ul> |

| Term    | Definition                                                                                 | Application                                                                                                    | More Information                                                                                      |
|---------|--------------------------------------------------------------------------------------------|----------------------------------------------------------------------------------------------------|----------------------------------------------------------------------------------------------------|
| profile | A profile is a package of stereotypes to create a self-consistent domain of element types. | Author profiles and apply profiles to a model using the Profile Editor. You can store stereotypes for a project in one profile or in several. Profiles are stored in XML files when they are saved. | <ul> <li>"Define Profiles and<br/>Stereotypes"</li> <li>"Use Stereotypes and<br/>Profiles"</li> </ul> |

removeProfile | createProfile

**Topics** "Define Profiles and Stereotypes"

### Introduced in R2019a

# applyStereotype

Package: systemcomposer.arch

Apply stereotype to architecture model element

# **Syntax**

applyStereotype(element, stereotype)

# **Description**

applyStereotype(element, stereotype) applies a stereotype to an architecture model element if the stereotype is not already applied to a model element. Stereotypes can be applied to architecture, component, port, connector, and signal interface model elements.

# **Examples**

### **Apply Stereotype**

Create a model with a component.

model.applyProfile('LatencyProfile');

```
arch = get(model, 'Architecture');
comp = addComponent(arch, 'Component');

Create a profile with a stereotype, then apply the profile to the model.
profile = systemcomposer.profile.Profile.createProfile('LatencyProfile');
latencybase = profile.addStereotype('LatencyBase');
latencybase.addProperty('latency', 'Type', 'double');
latencybase.addProperty('dataRate', 'Type', 'double', 'DefaultValue', '10');
```

model = systemcomposer.createModel('archModel',true);

Apply the stereotype to the component, open the profile editor, and get the stereotypes on the component.

```
comp.applyStereotype('LatencyProfile.LatencyBase');
systemcomposer.profile.editor()
profile.save
stereotypes = getStereotypes(comp)
stereotypes =
   1×1 cell array
```

{'LatencyProfile.LatencyBase'}

# **Input Arguments**

### element — Model element

architecture object | component object | port object | connector object | physical connector object | data interface object | value type object | physical interface object

Model element, specified as a systemcomposer.arch.Architecture, systemcomposer.arch.Component, systemcomposer.arch.VariantComponent, systemcomposer.arch.ArchitecturePort, systemcomposer.arch.Connector, systemcomposer.arch.PhysicalConnector, systemcomposer.interface.DataInterface, systemcomposer.ValueType, or systemcomposer.interface.PhysicalInterface object.

### stereotype — Name of stereotype

character vector | string

Name of stereotype, specified as a character vector or string in the form ''''''.<stereotype>'. The profile must already be applied to the model.

Data Types: char | string

### **More About**

| Term         | Definition                                                                                                    | Application                                                                                                    | More Information                   |
|--------------|----------------------------------------------------------------------------------------------------|----------------------------------------------------------------------------------------------------|------------------------------------|
| architecture | A System Composer architecture represents a system of components and how they interface with each other structurally and behaviorally. You can represent specific architectures using alternate views. | Different types of architectures describe different aspects of systems:  • Functional architecture describes the flow of data in a system.  • Logical architecture describes the intended operation of a system.  • Physical architecture describes the platform or hardware in a system. | "Compose Architecture<br>Visually" |

| Term      | Definition                                                                                                    | Application                                                                                                    | More Information                                                           |
|-----------|----------------------------------------------------------------------------------------------------|----------------------------------------------------------------------------------------------------|----------------------------------------------------------------------------|
| model     | A System Composer model is the file that contains architectural information, including components, ports, connectors, interfaces, and behaviors.                                                                                                    | Perform operations on a model:  • Extract the root-level architecture contained in the model.  • Apply profiles.  • Link interface data dictionaries.  • Generate instances from                                                                                                    | "Create an Architecture<br>Model with Interfaces and<br>Requirement Links" |
|           |                                                                                                    | model architecture.  System Composer models are stored as SLX files.                                                                                                    |                                                                            |
| component | A component is a nontrivial, nearly independent, and replaceable part of a system that fulfills a clear function in the context of an architecture. A component defines an architecture element, such as a function, a system, hardware, software, or other conceptual entity. A component can also be a subsystem or subfunction. | Represented as a block, a component is a part of an architecture model that can be separated into reusable artifacts.                                                                                                    | "Components"                                                               |
| port      | A port is a node on a component or architecture that represents a point of interaction with its environment. A port permits the flow of information to and from other components or systems.                                                                                                    | <ul> <li>There are different types of ports:</li> <li>Component ports are interaction points on the component to other components.</li> <li>Architecture ports are ports on the boundary of the system, whether the boundary is within a component or the overall architecture model.</li> </ul> | "Ports"                                                                    |
| connector | Connectors are lines that provide connections between ports. Connectors describe how information flows between components or architectures.                                                                                                    | A connector allows two components to interact without defining the nature of the interaction. Set an interface on a port to define how the components interact.                                                                                                    | "Connections"                                                              |

| Term       | Definition                                                                                                    | Application                                                                                                    | More Information                                                                                                    |
|------------|----------------------------------------------------------------------------------------------------|----------------------------------------------------------------------------------------------------|----------------------------------------------------------------------------------------------------|
| stereotype | A stereotype is a custom extension of the modeling language. Stereotypes provide a mechanism to extend the architecture language elements by adding domain-specific metadata. | Apply stereotypes to elements: root-level architecture, component architecture, connectors, ports, data interfaces, and value types of a model. A model element can have multiple stereotypes. Stereotypes provide model elements with a common set of property fields, such as mass, cost, and power. | "Extend Architectural<br>Design Using Stereotypes"                                                                             |
| property   | A property is a field in a stereotype. For each element the stereotype is applied to, specific property values are specified.                                                 | Use properties to store quantitative characteristics, such as weight or speed, that are associated with a model element. Properties can also be descriptive or represent a status. You can view and edit the properties of each element in the architecture model using the Property Inspector.        | <ul> <li>"Set Properties"</li> <li>"Add Properties with<br/>Stereotypes"</li> <li>"Set Properties for<br/>Analysis"</li> </ul> |
| profile    | A profile is a package of<br>stereotypes to create a self-<br>consistent domain of<br>element types.                                                                          | Author profiles and apply profiles to a model using the Profile Editor. You can store stereotypes for a project in one profile or in several. Profiles are stored in XML files when they are saved.                                                                                                    | <ul> <li>"Define Profiles and<br/>Stereotypes"</li> <li>"Use Stereotypes and<br/>Profiles"</li> </ul>                          |

| Term                  | Definition                                                                                                | Application                                                                                                    | More Information                                |
|-----------------------|----------------------------------------------------------------------------------------------------|----------------------------------------------------------------------------------------------------|-------------------------------------------------|
| physical<br>subsystem | A physical subsystem is a Simulink subsystem with Simscape connections.                                   | A physical subsystem with Simscape connections uses a physical network approach suited for simulating systems with real physical components and represents a mathematical model. | "Describe Component<br>Behavior Using Simscape" |
| physical port         | A physical port represents a<br>Simscape physical modeling<br>connector port called a<br>Connection Port. | Use physical ports to connect components in an architecture model or to enable physical systems in a Simulink subsystem.                                                         | "Define Physical Ports on a<br>Component"       |

| Term                  | Definition                                                                                                    | Application                                                                                                    | More Information                                                 |
|-----------------------|----------------------------------------------------------------------------------------------------|----------------------------------------------------------------------------------------------------|------------------------------------------------------------------|
| physical<br>connector | A physical connector can represent a nondirectional conserving connection of a specific physical domain. Connectors can also represent physical signals.                                                                                                    | Use physical connectors to connect physical components that represent features of a system to simulate mathematically. | "Architecture Model with<br>Simscape Behavior for a DC<br>Motor" |
| physical<br>interface | A physical interface defines the kind of information that flows through a physical port. The same interface can be assigned to multiple ports. A physical interface is a composite interface equivalent to a Simulink.ConnectionBus object that specifies at least one Simulink.ConnectionEl ement object. | Use a physical interface to bundle physical elements to describe a physical model using at least one physical domain.  | "Specify Physical Interfaces<br>on the Ports"                    |
| physical<br>element   | A physical element describes the decomposition of a physical interface. A physical element is equivalent to a Simulink. ConnectionEl ement object.                                                                                                    | Define the Type of a physical element as a physical domain to enable use of that domain in a physical model.           | "Describe Component<br>Behavior Using Simscape"                  |

batchApplyStereotype | removeStereotype | getStereotypes | getStereotypeProperties

# **Topics**

"Use Stereotypes and Profiles"

### Introduced in R2019a

# batchApplyStereotype

Package: systemcomposer.arch

Apply stereotype to all elements in architecture

### **Syntax**

batchApplyStereotype(architecture,elementType,stereotype)
batchApplyStereotype(architecture,elementType,stereotype,'Recurse',flag)

### **Description**

batchApplyStereotype(architecture,elementType,stereotype) applies the stereotype to all elements that match the elementType within the architecture.

batchApplyStereotype(architecture,elementType,stereotype,'Recurse',flag) applies the stereotype to all elements that match the elementType within the architecture and its sub-architectures.

### **Examples**

#### Apply a Stereotype to All Connectors

Apply the standardConn stereotype in the GeneralProfile profile to all connectors within the architecture arch.

batchApplyStereotype(arch, 'Connector', 'GeneralProfile.standardConn');

### **Input Arguments**

#### architecture — Architecture model element

architecture object

Architecture model element, specified as a systemcomposer.arch.Architecture object. Parent architecture layer for all components to attach the stereotype.

### elementType — Type of architecture element

```
'Component' | 'Port' | 'Connector' | 'Instance'
```

Type of architecture element to apply the stereotype, specified as a character vector or string of 'Component', 'Port', 'Connector', or 'Instance'. The stereotype must be applicable for this element type.

Data Types: char | string

#### stereotype — Stereotype to apply

character vector | string

Stereotype to apply, specified as a character vector or string in the form ''''stereotype'. The stereotype must be applicable to components.

Data Types: char | string

### flag — Apply stereotype recursively

false or 0 (default) | true or 1

Apply stereotype recursively, specified as a logical. If flag is 1 (true), the stereotype is applied to the elements in the architecture and its sub-architectures.

Data Types: logical

### **More About**

#### **Definitions**

| Term         | Definition                                                                                                    | Application                                                                                                    | More Information                                                           |
|--------------|----------------------------------------------------------------------------------------------------|----------------------------------------------------------------------------------------------------|----------------------------------------------------------------------------|
| architecture | A System Composer architecture represents a system of components and how they interface with each other structurally and behaviorally. You can represent specific architectures using alternate views. | Different types of architectures describe different aspects of systems:  • Functional architecture describes the flow of data in a system.  • Logical architecture describes the intended operation of a system.  • Physical architecture describes the platform or hardware in a system. | "Compose Architecture<br>Visually"                                         |
| model        | A System Composer model is the file that contains architectural information, including components, ports, connectors, interfaces, and behaviors.                                                       | Perform operations on a model:  • Extract the root-level architecture contained in the model.  • Apply profiles.  • Link interface data dictionaries.  • Generate instances from model architecture.  System Composer models are stored as SLX files.                                     | "Create an Architecture<br>Model with Interfaces and<br>Requirement Links" |

| Term      | Definition                                                                                                    | Application                                                                                                    | More Information |
|-----------|----------------------------------------------------------------------------------------------------|----------------------------------------------------------------------------------------------------|------------------|
| component | A component is a nontrivial, nearly independent, and replaceable part of a system that fulfills a clear function in the context of an architecture. A component defines an architecture element, such as a function, a system, hardware, software, or other conceptual entity. A component can also be a subsystem or subfunction. | Represented as a block, a component is a part of an architecture model that can be separated into reusable artifacts.                                                                                                    | "Components"     |
| port      | A port is a node on a component or architecture that represents a point of interaction with its environment. A port permits the flow of information to and from other components or systems.                                                                                                    | There are different types of ports:  • Component ports are interaction points on the component to other components.  • Architecture ports are ports on the boundary of the system, whether the boundary is within a component or the overall architecture model. | "Ports"          |
| connector | Connectors are lines that provide connections between ports. Connectors describe how information flows between components or architectures.                                                                                                    | A connector allows two components to interact without defining the nature of the interaction. Set an interface on a port to define how the components interact.                                                                                                  | "Connections"    |

| Term       | Definition                                                                                                    | Application                                                                                                    | More Information                                |
|------------|----------------------------------------------------------------------------------------------------|----------------------------------------------------------------------------------------------------|-------------------------------------------------|
| stereotype | A stereotype is a custom extension of the modeling language. Stereotypes provide a mechanism to extend the architecture language elements by adding domain-specific metadata. | Apply stereotypes to elements: root-level architecture, component architecture, connectors, ports, data interfaces, and value types of a model. A model element can have multiple stereotypes. Stereotypes provide model elements with a common set of property fields, such as mass, cost, and power. | "Extend Architectural Design Using Stereotypes" |

| Term     | Definition                                                                                                    | Application                                                                                                    | More Information                                                                                                    |
|----------|----------------------------------------------------------------------------------------------------|----------------------------------------------------------------------------------------------------|----------------------------------------------------------------------------------------------------|
| property | A property is a field in a stereotype. For each element the stereotype is applied to, specific property values are specified. | Use properties to store quantitative characteristics, such as weight or speed, that are associated with a model element. Properties can also be descriptive or represent a status. You can view and edit the properties of each element in the architecture model using the Property Inspector. | <ul> <li>"Set Properties"</li> <li>"Add Properties with<br/>Stereotypes"</li> <li>"Set Properties for<br/>Analysis"</li> </ul> |
| profile  | A profile is a package of stereotypes to create a self-consistent domain of element types.                                    | Author profiles and apply profiles to a model using the Profile Editor. You can store stereotypes for a project in one profile or in several. Profiles are stored in XML files when they are saved.                                                                                             | <ul> <li>"Define Profiles and<br/>Stereotypes"</li> <li>"Use Stereotypes and<br/>Profiles"</li> </ul>                          |

### See Also

removeStereotype | applyStereotype | getStereotypes

"Use Stereotypes and Profiles"

### Introduced in R2019a

### close

Package: systemcomposer.profile

Close profile

### **Syntax**

close(profile, force)

### **Description**

close(profile, force) closes the profile and deletes it from the workspace. If there are any unsaved changes, you will receive an error unless the argument force is set to true.

**Tip** Use closeAll to force close all loaded profiles.

### **Examples**

#### **Close Profile**

Create a profile for latency characteristics.

```
profile = systemcomposer.profile.Profile.createProfile('LatencyProfile');
latencybase = profile.addStereotype('LatencyBase');
latencybase.addProperty('latency','Type','double');
latencybase.addProperty('dataRate','Type','double','DefaultValue','10');
connLatency = profile.addStereotype('ConnectorLatency', 'Parent',...
'LatencyProfile.LatencyBase');
connLatency.addProperty('secure','Type','boolean');
connLatency.addProperty('linkDistance','Type','double');
nodeLatency = profile.addStereotype('NodeLatency','Parent',...
'LatencyProfile.LatencyBase');
nodeLatency.addProperty('resources','Type','double','DefaultValue','1');
portLatency = profile.addStereotype('PortLatency','Parent',...
 LatencyProfile.LatencyBase');
portLatency.addProperty('queueDepth','Type','double');
portLatency.addProperty('dummy','Type','int32');
Force close profile and attempt to inspect it.
profile.close(true);
profile
 profile =
  handle to deleted Profile
```

### **Input Arguments**

```
profile — Profile
```

profile object

Profile, specified as a systemcomposer.profile.Profile object.

### force — Whether to force close profile

false or 0 (default) | true or 1

Whether to force close profile, specified as a logical 1 (true) to close the profile without saving or 0 (false) to be prompted to save the profile before closing.

Data Types: logical

#### **More About**

#### **Definitions**

| Term       | Definition                                                                                                    | Application                                                                                                    | More Information                                                                                                    |
|------------|----------------------------------------------------------------------------------------------------|----------------------------------------------------------------------------------------------------|----------------------------------------------------------------------------------------------------|
| stereotype | A stereotype is a custom extension of the modeling language. Stereotypes provide a mechanism to extend the architecture language elements by adding domain-specific metadata. | Apply stereotypes to elements: root-level architecture, component architecture, connectors, ports, data interfaces, and value types of a model. A model element can have multiple stereotypes. Stereotypes provide model elements with a common set of property fields, such as mass, cost, and power. | "Extend Architectural<br>Design Using Stereotypes"                                                                             |
| property   | A property is a field in a stereotype. For each element the stereotype is applied to, specific property values are specified.                                                 | Use properties to store quantitative characteristics, such as weight or speed, that are associated with a model element. Properties can also be descriptive or represent a status. You can view and edit the properties of each element in the architecture model using the Property Inspector.        | <ul> <li>"Set Properties"</li> <li>"Add Properties with<br/>Stereotypes"</li> <li>"Set Properties for<br/>Analysis"</li> </ul> |
| profile    | A profile is a package of stereotypes to create a self-consistent domain of element types.                                                                                    | Author profiles and apply profiles to a model using the Profile Editor. You can store stereotypes for a project in one profile or in several. Profiles are stored in XML files when they are saved.                                                                                                    | <ul> <li>"Define Profiles and<br/>Stereotypes"</li> <li>"Use Stereotypes and<br/>Profiles"</li> </ul>                          |

### **See Also**

systemcomposer.profile.Profile|open|editor|load|find|closeAll|save

### **Topics**

"Define Profiles and Stereotypes"

### Introduced in R2019a

## close

Package: systemcomposer.arch

Close model

### **Syntax**

close(objModel)

### **Description**

close(objModel) closes the specified model in System Composer.

### **Examples**

#### Create, Open, and Close Model

```
model = systemcomposer.createModel('modelName');
open(model)
close(model)
```

### **Input Arguments**

### objModel — Model to close in editor

model object

Model to close in editor, specified as a systemcomposer.arch.Model object.

#### **More About**

#### **Definitions**

| Term         | Definition                                                                                                    | Application                                                                                                    | More Information                   |
|--------------|----------------------------------------------------------------------------------------------------|----------------------------------------------------------------------------------------------------|------------------------------------|
| architecture | A System Composer architecture represents a system of components and how they interface with each other structurally and behaviorally. You can represent specific architectures using alternate views. | Different types of architectures describe different aspects of systems:  • Functional architecture describes the flow of data in a system.  • Logical architecture describes the intended operation of a system.  • Physical architecture describes the platform or hardware in a system. | "Compose Architecture<br>Visually" |

| Term      | Definition                                                                                                    | Application                                                                                                    | More Information                                                           |
|-----------|----------------------------------------------------------------------------------------------------|----------------------------------------------------------------------------------------------------|----------------------------------------------------------------------------|
| model     | A System Composer model is the file that contains architectural information, including components, ports, connectors, interfaces, and behaviors.                                                                                                    | <ul> <li>Perform operations on a model:</li> <li>Extract the root-level architecture contained in the model.</li> <li>Apply profiles.</li> <li>Link interface data dictionaries.</li> <li>Generate instances from model architecture.</li> <li>System Composer models are stored as SLX files.</li> </ul> | "Create an Architecture<br>Model with Interfaces and<br>Requirement Links" |
| component | A component is a nontrivial, nearly independent, and replaceable part of a system that fulfills a clear function in the context of an architecture. A component defines an architecture element, such as a function, a system, hardware, software, or other conceptual entity. A component can also be a subsystem or subfunction. | Represented as a block, a component is a part of an architecture model that can be separated into reusable artifacts.                                                                                                    | "Components"                                                               |
| port      | A port is a node on a component or architecture that represents a point of interaction with its environment. A port permits the flow of information to and from other components or systems.                                                                                                    | <ul> <li>There are different types of ports:</li> <li>Component ports are interaction points on the component to other components.</li> <li>Architecture ports are ports on the boundary of the system, whether the boundary is within a component or the overall architecture model.</li> </ul>          | "Ports"                                                                    |
| connector | Connectors are lines that provide connections between ports. Connectors describe how information flows between components or architectures.                                                                                                    | A connector allows two components to interact without defining the nature of the interaction. Set an interface on a port to define how the components interact.                                                                                                    | "Connections"                                                              |

### See Also

createModel | save | loadModel

### Topics

"Create an Architecture Model"

Introduced in R2019a

### close

Package: systemcomposer.allocation

Close allocation set

### Syntax

close(allocSet, force)

### Description

close(allocSet, force) closes the allocation set allocSet. If there are any unsaved changes, you will receive an error unless the argument force is true.

**Tip** Use closeAll to close all loaded allocation sets.

### **Examples**

#### Close Allocation Set Without Saving

```
% Create two new models with a component each
mSource = systemcomposer.createModel('Source Model Allocation',true);
sourceComp = mSource.Architecture.addComponent('Source_Component');
mTarget = systemcomposer.createModel('Target_Model_Allocation',true);
targetComp = mTarget.Architecture.addComponent('Target Component');
% Create the allocation set with name 'MyNewAllocation'
allocSet = systemcomposer.allocation.createAllocationSet('MyNewAllocation',...
      Source Model Allocation', 'Target Model Allocation');
% Get the default allocation scenario
defaultScenario = allocSet.getScenario('Scenario 1');
% Allocate components between models
allocation = defaultScenario.allocate(sourceComp,targetComp);
% Close the allocation set without saving
allocSet.close(true);
% Open the allocation editor
systemcomposer.allocation.editor()
```

### **Input Arguments**

#### allocSet — Allocation set

allocation set object

Allocation set, specified as a systemcomposer.allocation.AllocationSet object.

#### force — Force the close

false or 0 (default) | true or 1

Force close the allocation set, specified as a logical or numeric value 1 (true) or 0 (false).

Data Types: logical

### **More About**

### **Definitions**

| Term                   | Definition                                                                                                    | Application                                                                                                    | More Information                                                  |
|------------------------|----------------------------------------------------------------------------------------------------|----------------------------------------------------------------------------------------------------|-------------------------------------------------------------------|
| allocation             | An allocation is a directed relationship from an element in one model to an element in another model.                             | Resource-based allocation allows you to allocate functional architectural elements to logical architectural elements and logical architectural elements to physical architectural elements. | "Allocate Architectures in<br>Tire Pressure Monitoring<br>System" |
| allocation<br>scenario | An allocation scenario contains a set of allocations between a source and target model.                                           |                                                                                                    | "Create and Manage<br>Allocations"                                |
| allocation<br>set      | An allocation set consists of one more allocation scenarios which describe various allocations between a source and target model. | Create an allocation set with allocation scenarios.                                                                                                    | "Create and Manage<br>Allocations"                                |

### See Also

createScenario|deleteScenario|getScenario|load|closeAll|synchronizeChanges

### **Topics**

"Create and Manage Allocations"

### Introduced in R2020b

# systemcomposer.allocation.AllocationSet.closeAll

Close all open allocation sets

### **Syntax**

systemcomposer.allocation.AllocationSet.closeAll()

### **Description**

systemcomposer.allocation.AllocationSet.closeAll() closes all allocation sets without saving.

**Tip** Use close to close one allocation set.

### **Examples**

#### **Close All Allocation Sets Without Saving**

```
% Create two new models with a component each
mSource = systemcomposer.createModel('Source_Model_Allocation',true);
sourceComp = mSource.Architecture.addComponent('Source_Component');
mTarget = systemcomposer.createModel('Target_Model_Allocation',true);
targetComp = mTarget.Architecture.addComponent('Target_Component');

% Create the allocation set with name 'MyNewAllocation'
allocSet = systemcomposer.allocation.createAllocationSet('MyNewAllocation',...
'Source_Model_Allocation','Target_Model_Allocation');

% Get the default allocation scenario
defaultScenario = allocSet.getScenario('Scenario 1');

% Allocate components between models
allocation = defaultScenario.allocate(sourceComp,targetComp);

% Close all allocation sets without saving
systemcomposer.allocation.AllocationSet.closeAll();
```

% Open the allocation editor systemcomposer.allocation.editor()

### **More About**

#### **Definitions**

| Term                   | Definition                                                                                                    | Application                                                                                                    | More Information                                                  |
|------------------------|----------------------------------------------------------------------------------------------------|----------------------------------------------------------------------------------------------------|-------------------------------------------------------------------|
| allocation             | An allocation is a directed relationship from an element in one model to an element in another model.                             | Resource-based allocation allows you to allocate functional architectural elements to logical architectural elements and logical architectural elements to physical architectural elements. | "Allocate Architectures in<br>Tire Pressure Monitoring<br>System" |
| allocation<br>scenario | An allocation scenario contains a set of allocations between a source and target model.                                           |                                                                                                    | "Create and Manage<br>Allocations"                                |
| allocation<br>set      | An allocation set consists of one more allocation scenarios which describe various allocations between a source and target model. | Create an allocation set with allocation scenarios.                                                                                                    | "Create and Manage<br>Allocations"                                |

# See Also

createScenario | deleteScenario | getScenario | load | close | synchronizeChanges | find

#### **Topics**

"Create and Manage Allocations"

#### Introduced in R2020b

# systemcomposer.profile.Profile.closeAll

Close all open profiles

### **Syntax**

systemcomposer.profile.Profile.closeAll()

### **Description**

systemcomposer.profile.Profile.closeAll() force closes all open profiles without saving and deletes them from the workspace.

**Tip** Use close to close one open profile.

### **Examples**

#### **Close All Profiles**

Create a profile for latency characteristics.

```
profile = systemcomposer.profile.Profile.createProfile('LatencyProfile');
latencybase = profile.addStereotype('LatencyBase');
latencybase.addProperty('latency','Type','double');
latencybase.addProperty('dataRate','Type','double','DefaultValue','10');

connLatency = profile.addStereotype('ConnectorLatency','Parent',...
'LatencyProfile.LatencyBase');
connLatency.addProperty('secure','Type','boolean');
connLatency.addProperty('linkDistance','Type','double');

nodeLatency = profile.addStereotype('NodeLatency','Parent',...
'LatencyProfile.LatencyBase');
nodeLatency = profile.addStereotype('PortLatency','Parent',...
'LatencyProfile.LatencyBase');
portLatency = profile.addStereotype('PortLatency','Parent',...
'LatencyProfile.LatencyBase');
portLatency.addProperty('queueDepth','Type','double');
portLatency.addProperty('dummy','Type','int32');

Close all open profiles and attempt to inspect one.
systemcomposer.profile.Profile.closeAll();
profile
```

profile =

handle to deleted Profile

### **More About**

### **Definitions**

| Term       | Definition                                                                                                    | Application                                                                                                    | More Information                                                                                                    |
|------------|----------------------------------------------------------------------------------------------------|----------------------------------------------------------------------------------------------------|----------------------------------------------------------------------------------------------------|
| stereotype | A stereotype is a custom extension of the modeling language. Stereotypes provide a mechanism to extend the architecture language elements by adding domain-specific metadata. | Apply stereotypes to elements: root-level architecture, component architecture, connectors, ports, data interfaces, and value types of a model. A model element can have multiple stereotypes.  Stereotypes provide model elements with a common set of property fields, such as mass, cost, and power. | "Extend Architectural<br>Design Using Stereotypes"                                                                             |
| property   | A property is a field in a stereotype. For each element the stereotype is applied to, specific property values are specified.                                                 | Use properties to store quantitative characteristics, such as weight or speed, that are associated with a model element. Properties can also be descriptive or represent a status. You can view and edit the properties of each element in the architecture model using the Property Inspector.         | <ul> <li>"Set Properties"</li> <li>"Add Properties with<br/>Stereotypes"</li> <li>"Set Properties for<br/>Analysis"</li> </ul> |
| profile    | A profile is a package of stereotypes to create a self-consistent domain of element types.                                                                                    | Author profiles and apply profiles to a model using the Profile Editor. You can store stereotypes for a project in one profile or in several. Profiles are stored in XML files when they are saved.                                                                                                    | <ul> <li>"Define Profiles and<br/>Stereotypes"</li> <li>"Use Stereotypes and<br/>Profiles"</li> </ul>                          |

### **See Also**

systemcomposer.profile.Profile | load | editor | open | find | close | save

"Define Profiles and Stereotypes"

### Introduced in R2019a

### connect

Package: systemcomposer.arch

Create architecture model connections

### **Syntax**

```
connectors = connect(srcComponent,destComponent)
connectors = connect(architecture,[srcComponent,srcComponent,...],[
destComponent,destComponent,...])
connectors = connect(architecture,[],destComponent)
connectors = connect(architecture,srcComponent,[])
connectors = connect(srcPort,destPort)
connectors = connect(srcPort,destPort,stereotype)
connectors = connect(____,Name,Value)
```

### **Description**

connectors = connect(srcComponent, destComponent) connects the unconnected output
ports of the source component srcComponent to the unconnected input ports of the destination
component destComponent based on matching port names, and returns a handle to the connector.
For physical connections, the connectors are nondirectional so the source and destination
components can be interchanged.

```
connectors = connect(architecture,[srcComponent,srcComponent,...],[
destComponent,destComponent,...]) connects arrays of components in the architecture.
```

connectors = connect(architecture,[],destComponent) connects a parent architecture
input port to a destination child component.

connectors = connect(architecture, srcComponent,[]) connects a source child component
to a parent architecture output port.

connectors = connect(srcPort,destPort) connects a source port and a destination port, or connects two nondirectional physical ports.

connectors = connect(srcPort,destPort,stereotype) connects two ports and applies a
stereotype to the connector.

connectors = connect(\_\_\_\_, Name, Value) specifies options using one or more name-value arguments in addition to the input arguments in previous syntaxes.

### **Examples**

#### **Connect System Composer Components**

Create and connect two components.

Create a top-level architecture model.

```
modelName = 'archModel';
arch = systemcomposer.createModel(modelName,true);
rootArch = get(arch,'Architecture');

Create two new components.

names = {'Component1','Component2'};
newComponents = addComponent(rootArch,names);

Add ports to the components.

outPort1 = addPort(newComponents(1).Architecture,'testSig','out');
inPort1 = addPort(newComponents(2).Architecture,'testSig','in');

Connect the components.

conns = connect(newComponents(1),newComponents(2));

Improve the model layout.

Simulink.BlockDiagram.arrangeSystem(modelName)
```

#### **Connect System Composer Ports**

Create and connect two ports.

```
Create a top-level architecture model.
```

```
modelName = 'archModel';
arch = systemcomposer.createModel(modelName,true);
rootArch = get(arch, 'Architecture');
Create two new components.
names = {'Component1','Component2'};
newComponents = addComponent(rootArch,names);
Add ports to the components.
outPort1 = addPort(newComponents(1).Architecture, 'testSig', 'out');
inPort1 = addPort(newComponents(2).Architecture, 'testSig', 'in');
Extract the component ports.
srcPort = getPort(newComponents(1), 'testSig');
destPort = getPort(newComponents(2), 'testSig');
Connect the ports.
conns = connect(srcPort,destPort);
Improve the model layout.
Simulink.BlockDiagram.arrangeSystem(modelName)
```

#### **Connect by Selecting Destination Element**

Create and connect a destination architecture port interface element to a component.

```
Create a top-level architecture model.
```

```
modelName = 'archModel':
arch = systemcomposer.createModel(modelName,true);
rootArch = get(arch, 'Architecture');
Create a new component.
newComponent = addComponent(rootArch, 'Component1');
Add destination architecture ports to the component and the architecture.
outPortComp = addPort(newComponent.Architecture, 'testSig', 'out');
outPortArch = addPort(rootArch, 'testSig', 'out');
Extract corresponding port objects.
compSrcPort = getPort(newComponent, 'testSig');
archDestPort = getPort(rootArch, 'testSig');
Add an interface and an interface element, and associate the interface with the architecture port.
interface = arch.InterfaceDictionary.addInterface('interface');
interface.addElement('x');
archDestPort.setInterface(interface);
Select an element on the architecture port and establish a connection.
conns = connect(compSrcPort,archDestPort,'DestinationElement','x');
Improve the model layout.
Simulink.BlockDiagram.arrangeSystem(modelName)
```

### **Input Arguments**

#### architecture — Architecture

architecture object

Architecture, specified as a systemcomposer.arch.Architecture object. The architecture is the interface and underlying structural definition of the model or component.

#### srcComponent — Source component

component object

Source component, specified as a systemcomposer.arch.Component object.

#### destComponent — Destination component

component object

Destination component, specified as a systemcomposer.arch.Component object.

#### srcPort — Source port

port object

Source port to connect, specified as a systemcomposer.arch.ComponentPort or systemcomposer.arch.ArchitecturePort object.

#### destPort — Destination port

port object

Destination port to connect, specified as a systemcomposer.arch.ComponentPort or systemcomposer.arch.ArchitecturePort object.

#### stereotype - Stereotype

character vector | string

Stereotype to apply to the connection, specified as a character vector or string in the form '''connection'

Data Types: char | string

#### **Name-Value Arguments**

Specify optional comma-separated pairs of Name, Value arguments. Name is the argument name and Value is the corresponding value. Name must appear inside quotes. You can specify several name and value pair arguments in any order as Name1, Value1, . . . , NameN, ValueN.

Example: connect(archPort,compPort,'SourceElement','a')

#### Stereotype — Option to apply stereotype to connector

character vector | string

Option to apply stereotype to connector, specified as a character vector or string in the form '''connector

This name-value argument applies only when you connect components.

```
Example: conns =
connect(srcComp, destComp, 'Stereotype', 'GeneralProfile.ConnStereotype')
Data Types: char | string
```

#### Rule — Option to specify rule for connections

```
'name' (default) | 'interface'
```

Option to specify rule for connections, specified as either 'name' based on the name of ports or 'interface' based on the interface name on ports.

This name-value argument applies only when you connect components.

```
Example: conns = connect([srcComp1,srcComp2],
[destComp1,destComp2],'Rule','interface')
Data Types: char | string
```

### MultipleOutputConnectors — Option to allow multiple destination components

```
false or 0 (default) | true or 1
```

Option to allow multiple destination components for the same source component, specified as a logical.

This name-value argument applies only when you connect components.

```
Example: conns = connect(srcComp,
[destComp1,destComp2],'MultipleOutputConnectors',true)
Data Types: logical
```

#### SourceElement — Option to select source element for connection

character vector | string

Option to select source element for connection, specified as a character vector or string of the name of the data element.

This name-value argument applies only when you connect ports.

```
Example: conns = connect(archSrcPort,compDestPort,'SourceElement','x')
Data Types: char | string
```

### DestinationElement — Option to select destination element for connection

character vector | string

Option to select destination element for connection, specified as a character vector or string of the name of the data element.

This name-value argument applies only when you connect ports.

```
Example: conns = connect(compSrcPort,archDestPort,'DestinationElement','x')
Data Types: char | string
```

### Routing — Option to specify type of automatic line routing

```
'smart' (default) | 'on' | 'off'
```

Option to specify type of automatic line routing, specified as one of the following:

- 'smart' Use automatic line routing that takes the best advantage of the blank spaces on the canvas and avoids overlapping other lines and labels.
- 'on' Use automatic line routing.
- 'off' Use no automatic line routing.

```
Example: conns = connect(srcPort,destPort,'Routing','on')
Data Types: char | string
```

### **Output Arguments**

#### connectors — Created connections

array of connections

Created connections, returned as an array of systemcomposer.arch.Connector or systemcomposer.arch.PhysicalConnector objects.

### **More About**

### **Definitions**

| Term         | Definition                                                                                                    | Application                                                                                                    | More Information                                                     |
|--------------|----------------------------------------------------------------------------------------------------|----------------------------------------------------------------------------------------------------|----------------------------------------------------------------------|
| architecture | A System Composer architecture represents a system of components and how they interface with each other structurally and behaviorally. You can represent specific architectures using alternate views.                                                                                                    | Different types of architectures describe different aspects of systems:  • Functional architecture describes the flow of data in a system.  • Logical architecture describes the intended operation of a system.  • Physical architecture describes the platform or hardware in a system. | "Compose Architecture<br>Visually"                                   |
| model        | A System Composer model is the file that contains architectural information, including components, ports, connectors, interfaces, and behaviors.                                                                                                    | Perform operations on a model:  • Extract the root-level architecture contained in the model.  • Apply profiles.  • Link interface data dictionaries.  • Generate instances from model architecture.  System Composer models are stored as SLX files.                                     | "Create an Architecture Model with Interfaces and Requirement Links" |
| component    | A component is a nontrivial, nearly independent, and replaceable part of a system that fulfills a clear function in the context of an architecture. A component defines an architecture element, such as a function, a system, hardware, software, or other conceptual entity. A component can also be a subsystem or subfunction. | Represented as a block, a component is a part of an architecture model that can be separated into reusable artifacts.                                                                                                    | "Components"                                                         |

| Term      | Definition                                                                                                    | Application                                                                                                    | More Information |
|-----------|----------------------------------------------------------------------------------------------------|----------------------------------------------------------------------------------------------------|------------------|
| port      | A port is a node on a component or architecture that represents a point of interaction with its environment. A port permits the flow of information to and from other components or systems. | <ul> <li>There are different types of ports:</li> <li>Component ports are interaction points on the component to other components.</li> <li>Architecture ports are ports on the boundary of the system, whether the boundary is within a component or the overall architecture model.</li> </ul> | "Ports"          |
| connector | Connectors are lines that provide connections between ports. Connectors describe how information flows between components or architectures.                                                  | A connector allows two components to interact without defining the nature of the interaction. Set an interface on a port to define how the components interact.                                                                                                    | "Connections"    |

| Term                  | Definition                                                                                                    | Application                                                                                                    | More Information                                                 |
|-----------------------|----------------------------------------------------------------------------------------------------|----------------------------------------------------------------------------------------------------|------------------------------------------------------------------|
| physical<br>subsystem | A physical subsystem is a Simulink subsystem with Simscape connections.                                                                                  | A physical subsystem with Simscape connections uses a physical network approach suited for simulating systems with real physical components and represents a mathematical model. | "Describe Component<br>Behavior Using Simscape"                  |
| physical port         | A physical port represents a<br>Simscape physical modeling<br>connector port called a<br>Connection Port.                                                | Use physical ports to connect components in an architecture model or to enable physical systems in a Simulink subsystem.                                                         | "Define Physical Ports on a<br>Component"                        |
| physical<br>connector | A physical connector can represent a nondirectional conserving connection of a specific physical domain. Connectors can also represent physical signals. | Use physical connectors to connect physical components that represent features of a system to simulate mathematically.                                                           | "Architecture Model with<br>Simscape Behavior for a DC<br>Motor" |

| Term                  | Definition                                                                                                    | Application                                                                                                    | More Information                                |
|-----------------------|----------------------------------------------------------------------------------------------------|----------------------------------------------------------------------------------------------------|-------------------------------------------------|
| physical<br>interface | A physical interface defines the kind of information that flows through a physical port. The same interface can be assigned to multiple ports. A physical interface is a composite interface equivalent to a Simulink.ConnectionBus object that specifies at least one Simulink.ConnectionEl ement object. | Use a physical interface to bundle physical elements to describe a physical model using at least one physical domain. | "Specify Physical Interfaces<br>on the Ports"   |
| physical<br>element   | A physical element describes the decomposition of a physical interface. A physical element is equivalent to a Simulink.ConnectionEl ement object.                                                                                                    | Define the Type of a physical element as a physical domain to enable use of that domain in a physical model.          | "Describe Component<br>Behavior Using Simscape" |

### **See Also**

openModel | createModel | addPort | getPort | addComponent | addElement | addInterface |
setInterface | getSourceElement | getDestinationElement | Component

### **Topics**

"Connections"

### Introduced in R2019a

<sup>&</sup>quot;Build Architecture Models Programmatically"

# systemcomposer.allocation.createAllocationSet

Create new allocation set

### **Syntax**

allocSet = systemcomposer.allocation.createAllocationSet(name,sourceModel, targetModel)

### Description

allocSet = systemcomposer.allocation.createAllocationSet(name,sourceModel, targetModel) creates a new allocation set with the given name in which the source and target models are provided.

### **Examples**

#### Create Allocation Set and Open in Allocation Editor

### **Input Arguments**

#### name — Name of allocation set

character vector | string

Name of allocation set, specified as a character vector or string.

```
Example: 'MyNewAllocation'
Data Types: char | string
```

#### sourceModel — Source model for allocation

```
model object | character vector | string
```

Source model for allocation, specified as a systemcomposer.arch.Model object or the name of a model as a character vector or string.

```
Data Types: char | string
```

### targetModel — Target model for allocation

model object | character vector | string

Target model for allocation, specified as a systemcomposer.arch.Model object or the name of a model as a character vector or string.

Data Types: char | string

### **Output Arguments**

### allocSet — Allocation set

allocation set object

Allocation set created, returned as a systemcomposer.allocation.AllocationSet object.

### **More About**

#### **Definitions**

| Term                   | Definition                                                                                                    | Application                                                                                                    | More Information                                                  |
|------------------------|----------------------------------------------------------------------------------------------------|----------------------------------------------------------------------------------------------------|-------------------------------------------------------------------|
| allocation             | An allocation is a directed relationship from an element in one model to an element in another model.                             | Resource-based allocation allows you to allocate functional architectural elements to logical architectural elements and logical architectural elements to physical architectural elements. | "Allocate Architectures in<br>Tire Pressure Monitoring<br>System" |
| allocation<br>scenario | An allocation scenario contains a set of allocations between a source and target model.                                           |                                                                                                    | "Create and Manage<br>Allocations"                                |
| allocation<br>set      | An allocation set consists of one more allocation scenarios which describe various allocations between a source and target model. | Create an allocation set with allocation scenarios.                                                                                                    | "Create and Manage<br>Allocations"                                |

### **See Also**

load | open | closeAll

#### **Topics**

"Create and Manage Allocations"

#### Introduced in R2020b

# createAnonymousInterface

Package: systemcomposer.arch

(To be removed) Create and set anonymous interface for port

**Note** The createAnonymousInterface function is not recommended in R2021b. It has been replaced with the createInterface function. For further details, see "Compatibility Considerations".

### **Syntax**

interface = createAnonymousInterface(port)

### **Description**

interface = createAnonymousInterface(port) creates and sets an anonymous interface for
the specified port port.

### **Input Arguments**

#### port - Port

port object

Port, specified as a systemcomposer.arch.ArchitecturePort or systemcomposer.arch.ComponentPort object.

### **Output Arguments**

#### interface — Data interface

data interface object

Data interface, returned as a systemcomposer.interface.DataInterface object.

## **Compatibility Considerations**

#### createAnonymousInterface function is not recommended

The createAnonymousInterface function is not recommended in R2021b. Use createInterface instead.

#### See Also

Component | createInterface | addValueType | systemcomposer.ValueType | addInterface | removeInterface

#### **Topics**

"Create Interfaces"

"Manage Interfaces with Data Dictionaries"

### Introduced in R2019a

## createArchitectureModel

Package: systemcomposer.arch

Create architecture model from component

### **Syntax**

```
createArchitectureModel(component, modelName)
createArchitectureModel(component, modelName, modelType)
```

### **Description**

createArchitectureModel(component, modelName) creates an architecture model from the component component that references the model modelName.

createArchitectureModel(component, modelName, modelType) creates an architecture model of type modelType from the component component that references the model modelName.

### **Examples**

#### **Create Architecture Model from Component**

```
Save a component named 'robotComp' in Robot.slx and reference the model.
```

```
Create a model 'archModel.slx'.
```

```
model = systemcomposer.createModel('archModel',true);
arch = get(model,'Architecture');

Add two components named 'electricComp' and 'robotComp' to the model.

names = {'electricComp','robotComp'};
comp = addComponent(arch,names);
```

Save the 'robotComp' component in an architecture model so the component references the model Robot.slx.

```
createArchitectureModel(comp(2), 'Robot');
```

#### **Create Software Architecture Model from Component**

```
Save a component named 'robotComp' in Robot.slx and reference the model.
```

```
Create a model 'archModel.slx'.
```

```
model = systemcomposer.createModel('archModel',true);
arch = get(model,'Architecture');
```

Add two components named 'electricComp' and 'robotComp' to the model.

```
names = {'electricComp','robotComp'};
comp = addComponent(arch,names);
```

Save the 'robotComp' component in a software architecture model so the component references the model Robot.slx.

createArchitectureModel(comp(2), 'Robot', 'SoftwareArchitecture');

### **Input Arguments**

#### component — Component

component object

Component, specified as a systemcomposer.arch.Component object. The component must have an architecture with definition type composition. For other definition types, this function gives an error.

#### modelName — Model name

character vector | string

Model name, specified as a character vector or string.

Example: 'Robot'

Data Types: char | string

#### modelType — Type of model

'Architecture' (default) | 'SoftwareArchitecture'

Type of model to save, specified as 'Architecture' for an architecture model or 'SoftwareArchitecture' for a software architecture model.

Data Types: char | string

#### **More About**

#### **Definitions**

| Term         | Definition                                                                                                    | Application                                                                                                    | More Information                   |
|--------------|----------------------------------------------------------------------------------------------------|----------------------------------------------------------------------------------------------------|------------------------------------|
| architecture | A System Composer architecture represents a system of components and how they interface with each other structurally and behaviorally. You can represent specific architectures using alternate views. | Different types of architectures describe different aspects of systems:  • Functional architecture describes the flow of data in a system.  • Logical architecture describes the intended operation of a system. | "Compose Architecture<br>Visually" |
|              |                                                                                                    | Physical architecture<br>describes the platform or<br>hardware in a system.                                                                                                    |                                    |

| Term      | Definition                                                                                                    | Application                                                                                                    | More Information                                                           |
|-----------|----------------------------------------------------------------------------------------------------|----------------------------------------------------------------------------------------------------|----------------------------------------------------------------------------|
| model     | A System Composer model is the file that contains architectural information, including components, ports, connectors, interfaces, and behaviors.                                                                                                    | <ul> <li>Perform operations on a model:</li> <li>Extract the root-level architecture contained in the model.</li> <li>Apply profiles.</li> <li>Link interface data dictionaries.</li> <li>Generate instances from model architecture.</li> <li>System Composer models are stored as SLX files.</li> </ul> | "Create an Architecture<br>Model with Interfaces and<br>Requirement Links" |
| component | A component is a nontrivial, nearly independent, and replaceable part of a system that fulfills a clear function in the context of an architecture. A component defines an architecture element, such as a function, a system, hardware, software, or other conceptual entity. A component can also be a subsystem or subfunction. | Represented as a block, a component is a part of an architecture model that can be separated into reusable artifacts.                                                                                                    | "Components"                                                               |
| port      | A port is a node on a component or architecture that represents a point of interaction with its environment. A port permits the flow of information to and from other components or systems.                                                                                                    | <ul> <li>There are different types of ports:</li> <li>Component ports are interaction points on the component to other components.</li> <li>Architecture ports are ports on the boundary of the system, whether the boundary is within a component or the overall architecture model.</li> </ul>          | "Ports"                                                                    |
| connector | Connectors are lines that provide connections between ports. Connectors describe how information flows between components or architectures.                                                                                                    | A connector allows two components to interact without defining the nature of the interaction. Set an interface on a port to define how the components interact.                                                                                                    | "Connections"                                                              |

| Term                   | Definition                                                                                                    | Application                                                                                                    | More Information                                                                                                    |
|------------------------|----------------------------------------------------------------------------------------------------|----------------------------------------------------------------------------------------------------|----------------------------------------------------------------------------------------------------|
| reference<br>component | A reference component is a component whose definition is a separate architecture model or Simulink behavior model.                                                         | A reference component represents a logical hierarchy of other compositions. You can reuse compositions in the model using reference components.                                                                                           | "Describe Component<br>Behavior Using<br>Simulink"     "Create Reference<br>Architecture"                                                                 |
| subsystem component    | A subsystem component is a Simulink subsystem that is part of the parent System Composer architecture model.                                                               | Add Simulink subsystem behavior to a component to author a subsystem component in System Composer. You cannot synchronize and reuse subsystem components as Reference Component blocks because the component is part of the parent model. | <ul> <li>"Create Simulink<br/>Behavior Using Simulink<br/>Subsystem"</li> <li>"Create a Simulink<br/>Subsystem Component"</li> </ul>                      |
| state chart            | A state chart diagram demonstrates the state-dependent behavior of a component throughout its state lifecycle and the events that can trigger a transition between states. | Add Stateflow® chart behavior to describe a component using state machines. You cannot synchronize and reuse Stateflow chart behaviors as Reference Component blocks because the component is part of the parent model.                   | <ul> <li>"Implement Behaviors<br/>for Architecture Model<br/>Simulation"</li> <li>"Describe Component<br/>Behavior Using<br/>Stateflow Charts"</li> </ul> |
| sequence<br>diagram    | A sequence diagram is a behavior diagram that represents the interaction between structural elements of an architecture as a sequence of message exchanges.                | You can use sequence diagrams to describe how the parts of a static system interact.                                                                                                    | <ul> <li>"Describe System Behavior Using Sequence Diagrams"</li> <li>"Use Sequence Diagrams with Architecture Models"</li> </ul>                          |

| Term                     | Definition                                                                                                    | Application                                                                                                    | More Information                                                                                                    |
|--------------------------|----------------------------------------------------------------------------------------------------|----------------------------------------------------------------------------------------------------|----------------------------------------------------------------------------------------------------|
| software<br>architecture | A software architecture is a specialization of an architecture for software-based systems, including the description of software compositions, component functions, and their scheduling       | Use software architectures in System Composer to author software architecture models composed of software components, ports, and interfaces. Design your software architecture model, define the execution order of your component functions, simulate your design in the architecture level, and generate code. | <ul> <li>"Author Software<br/>Architectures"</li> <li>"Simulate and Deploy<br/>Software Architectures"</li> </ul>                                  |
| software<br>component    | A software component is a specialization of a component for software entities, including its functions (entry points) and interfaces.                                                          | Implement a Simulink export-function, rate-based, or JMAAB model as a software component, simulate the software architecture model, and generate code.                                                                                                    | <ul> <li>"Implement Behaviors<br/>for Architecture Model<br/>Simulation"</li> <li>"Create Software<br/>Architecture from<br/>Component"</li> </ul> |
| software<br>composition  | A software composition is a diagram of software components and connectors that represents a composite software entity, such as a module or application.                                        | Encapsulate functionality by aggregating or nesting multiple software components or compositions.                                                                                                    | "Modeling the Software<br>Architecture of a Throttle<br>Position Control System"                                                                   |
| class<br>diagram         | A class diagram is a graphical representation of a static structural model that displays unique architecture types of the software components optionally with software methods and properties. | Class diagrams capture one instance of each referenced model and show relationships between them. Any component diagram view can be optionally represented as a class diagram for a software architecture model.                                                                                                 | "Class Diagram View of<br>Software Architectures"                                                                                                  |

### **See Also**

inlineComponent | createSubsystemBehavior | createSimulinkBehavior |
createStateflowChartBehavior | extractArchitectureFromSimulink | linkToModel |
isReference | Reference Component

#### Topics

- "Describe Component Behavior Using Simulink"
- "Decompose and Reuse Components"
- "Describe Component Behavior Using Stateflow Charts"
- "Create Simulink Behavior Using Simulink Subsystem"
- "Simulate and Deploy Software Architectures"

### Introduced in R2021b

# systemcomposer.createDictionary

Create data dictionary

### **Syntax**

dictionary = systemcomposer.createDictionary(dictionaryName)

### **Description**

dictionary = systemcomposer.createDictionary(dictionaryName) creates a new Simulink data dictionary to hold interfaces and returns the systemcomposer.interface.Dictionary object.

### **Examples**

#### **Create New Dictionary**

dictionary = systemcomposer.createDictionary('new\_dictionary.sldd')

### **Input Arguments**

#### dictionaryName — Name of new data dictionary

character vector | string

Name of new data dictionary, specified as a character vector or string. The name must include the .sldd extension and must be a valid MATLAB identifier.

Example: 'new\_dictionary.sldd'
Data Types: char | string

### **Output Arguments**

#### dictionary — Dictionary

dictionary object

Dictionary, returned as a systemcomposer.interface.Dictionary object.

### **More About**

### **Definitions**

| Term         | Definition                                                                                                    | Application                                                                                                    | More Information                                                     |
|--------------|----------------------------------------------------------------------------------------------------|----------------------------------------------------------------------------------------------------|----------------------------------------------------------------------|
| architecture | A System Composer architecture represents a system of components and how they interface with each other structurally and behaviorally. You can represent specific architectures using alternate views.                                                                                                    | Different types of architectures describe different aspects of systems:  • Functional architecture describes the flow of data in a system.  • Logical architecture describes the intended operation of a system.  • Physical architecture describes the platform or hardware in a system. | "Compose Architecture<br>Visually"                                   |
| model        | A System Composer model is the file that contains architectural information, including components, ports, connectors, interfaces, and behaviors.                                                                                                    | Perform operations on a model:  • Extract the root-level architecture contained in the model.  • Apply profiles.  • Link interface data dictionaries.  • Generate instances from model architecture.  System Composer models are stored as SLX files.                                     | "Create an Architecture Model with Interfaces and Requirement Links" |
| component    | A component is a nontrivial, nearly independent, and replaceable part of a system that fulfills a clear function in the context of an architecture. A component defines an architecture element, such as a function, a system, hardware, software, or other conceptual entity. A component can also be a subsystem or subfunction. | Represented as a block, a component is a part of an architecture model that can be separated into reusable artifacts.                                                                                                    | "Components"                                                         |

| Term      | Definition                                                                                                    | Application                                                                                                    | More Information |
|-----------|----------------------------------------------------------------------------------------------------|----------------------------------------------------------------------------------------------------|------------------|
| port      | A port is a node on a component or architecture that represents a point of interaction with its environment. A port permits the flow of information to and from other components or systems. | There are different types of ports:  • Component ports are interaction points on the component to other components.  • Architecture ports are ports on the boundary of the system, whether the boundary is within a component or the overall architecture model. | "Ports"          |
| connector | Connectors are lines that provide connections between ports. Connectors describe how information flows between components or architectures.                                                  | A connector allows two components to interact without defining the nature of the interaction. Set an interface on a port to define how the components interact.                                                                                                  | "Connections"    |

| Term                            | Definition                                                                                                    | Application                                                                                                    | More Information                                                                                              |
|---------------------------------|----------------------------------------------------------------------------------------------------|----------------------------------------------------------------------------------------------------|----------------------------------------------------------------------------------------------------|
| interface<br>data<br>dictionary | An interface data dictionary is a consolidated list of all the interfaces and value types in an architecture and where they are used.                                                                                                    | Local interfaces on a System Composer model can be saved in an interface data dictionary using the Interface Editor.  Interface dictionaries can be reused between models that need to use a given set of interfaces, elements, and value types. Data dictionaries are stored in separate SLDD files. | <ul> <li>"Manage Interfaces with<br/>Data Dictionaries"</li> <li>"Reference Data<br/>Dictionaries"</li> </ul> |
| data<br>interface               | A data interface defines the kind of information that flows through a port. The same interface can be assigned to multiple ports. A data interface can be composite, meaning that it can include data elements that describe the properties of an interface signal. | Data interfaces represent the information that is shared through a connector and enters or exits a component through a port. Use the Interface Editor to create and manage data interfaces and data elements and store them in an interface data dictionary for reuse between models.                 | "Create an Architecture<br>Model with Interfaces and<br>Requirement Links"                                    |

| Term               | Definition                                                                                                    | Application                                                                                                    | More Information                                     |
|--------------------|----------------------------------------------------------------------------------------------------|----------------------------------------------------------------------------------------------------|------------------------------------------------------|
| data element       | A data element describes a portion of an interface, such as a communication message, a calculated or measured parameter, or other decomposition of that interface.                                                          | Data interfaces are decomposed into data elements:  Pins or wires in a connector or harness.  Messages transmitted across a bus.  Data structures shared between components.                                                                                                    | "Create Interfaces"     "Assign Interfaces to Ports" |
| value type         | A value type can be used as a port interface to define the atomic piece of data that flows through that port and has a top-level type, dimension, unit, complexity, minimum, maximum, and description.                      | You can also assign the type of data elements in data interfaces to value types. Add value types to data dictionaries using the Interface Editor so that you can reuse the value types as interfaces or data elements.                                                                                                    | "Create Value Types as<br>Interfaces"                |
| owned<br>interface | An owned interface is a locally defined interface that is local to a specific port and not shared in a data dictionary or the model dictionary.                                                                             | Create an owned interface to represent a value type or data interface that is local to a port.                                                                                                    | "Define Owned Interfaces<br>Local to Ports"          |
| adapter            | An adapter helps connect two components with incompatible port interfaces by mapping between the two interfaces. An adapter can also act as a unit delay or rate transition. Use the Adapter block to implement an adapter. | With an adapter, you can perform functions on the Interface Adapter dialog:  Create and edit mappings between input and output interfaces.  Apply an interface conversion UnitDelay to break an algebraic loop.  Apply an interface conversion RateTransition to reconcile different sample time rates for reference models. | "Interface Adapter"     Adapter                      |

addValueType | addInterface | linkDictionary | saveToDictionary | unlinkDictionary |
openDictionary | addReference | removeReference

## **Topics**

"Create Interfaces"

"Manage Interfaces with Data Dictionaries"

## Introduced in R2019a

# createInterface

Package: systemcomposer.arch

Create and set owned interface for port

### **Syntax**

interface = createInterface(port,kind)

# Description

interface = createInterface(port, kind) creates and sets an owned interface for a port.

### **Examples**

#### Create Owned Interface as Value Type

Create an architecture model named 'archModel'. Get the root architecture, then add a new component named 'newComponent' and a new port named 'newCompPort'. Create an owned interface for the port as a 'ValueType'.

```
model = systemcomposer.createModel('archModel',true);
rootArch = get(model, 'Architecture');
newComponent = addComponent(rootArch, 'newComponent');
newPort = addPort(newComponent.Architecture, 'newCompPort', 'in');
interface = newPort.createInterface('ValueType')
interface =
  ValueType with properties:
           Name: ''
     DataType: 'double'
Dimensions: '1'
          Units: ''
     Complexity: 'real'
Minimum: '[]'
        Maximum: '[]
    Description: ''
          Owner: [1x1 systemcomposer.arch.ArchitecturePort]
          Model: [1x1 systemcomposer.arch.Model]
           UUID: 'd23669e1-f26c-4c64-a482-a27a33ac6541'
    ExternalUID: ''
```

#### Create Owned Interface as Data Interface and Remove Owned Interface

Create an architecture model named 'archModel'. Get the root architecture, then add a new component named 'newComponent' and a new port named 'newCompPort'. Create an owned interface for the port as a 'DataInterface'. Remove the owned interface from the port.

```
model = systemcomposer.createModel('archModel',true);
rootArch = get(model,'Architecture');
newComponent = addComponent(rootArch,'newComponent');
newPort = addPort(newComponent.Architecture,'newCompPort','in');
interface = newPort.createInterface('DataInterface');
% Remove the owned interface from the port.
newPort.setInterface('');
```

#### Create Owned Interface for Physical Port as Physical Domain

Create an architecture model named 'archModel'. Get the root architecture, then add a new component named 'newComponent' and a new physical port named 'newCompPort'. Create an owned interface for the physical port and set the physical domain Domain property.

### **Input Arguments**

#### port - Port

port object

Port, specified as a systemcomposer.arch.ArchitecturePort or systemcomposer.arch.ComponentPort object.

#### kind — Kind of interface

character vector | string

Kind of interface, specified as a character vector or string with the options 'DataInterface', 'ValueType', or 'PhysicalDomain'.

# **Output Arguments**

#### interface — Interface

data interface object | value type object | physical domain object

Interface, returned as a systemcomposer.interface.DataInterface, systemcomposer.ValueType, or systemcomposer.interface.PhysicalDomain object.

# **More About**

| Term         | Definition                                                                                                    | Application                                                                                                    | More Information                                                     |
|--------------|----------------------------------------------------------------------------------------------------|----------------------------------------------------------------------------------------------------|----------------------------------------------------------------------|
| architecture | A System Composer architecture represents a system of components and how they interface with each other structurally and behaviorally. You can represent specific architectures using alternate views.                                                                                                    | Different types of architectures describe different aspects of systems:  • Functional architecture describes the flow of data in a system.  • Logical architecture describes the intended operation of a system.  • Physical architecture describes the platform or hardware in a system. | "Compose Architecture<br>Visually"                                   |
| model        | A System Composer model is the file that contains architectural information, including components, ports, connectors, interfaces, and behaviors.                                                                                                    | Perform operations on a model:  • Extract the root-level architecture contained in the model.  • Apply profiles.  • Link interface data dictionaries.  • Generate instances from model architecture.  System Composer models are stored as SLX files.                                     | "Create an Architecture Model with Interfaces and Requirement Links" |
| component    | A component is a nontrivial, nearly independent, and replaceable part of a system that fulfills a clear function in the context of an architecture. A component defines an architecture element, such as a function, a system, hardware, software, or other conceptual entity. A component can also be a subsystem or subfunction. | Represented as a block, a component is a part of an architecture model that can be separated into reusable artifacts.                                                                                                    | "Components"                                                         |

| Term      | Definition                                                                                                    | Application                                                                                                    | More Information |
|-----------|----------------------------------------------------------------------------------------------------|----------------------------------------------------------------------------------------------------|------------------|
| port      | A port is a node on a component or architecture that represents a point of interaction with its environment. A port permits the flow of information to and from other components or systems. | There are different types of ports:  • Component ports are interaction points on the component to other components.  • Architecture ports are ports on the boundary of the system, whether the boundary is within a component or the overall architecture model. | "Ports"          |
| connector | Connectors are lines that provide connections between ports. Connectors describe how information flows between components or architectures.                                                  | A connector allows two components to interact without defining the nature of the interaction. Set an interface on a port to define how the components interact.                                                                                                  | "Connections"    |

| Term                            | Definition                                                                                                    | Application                                                                                                    | More Information                                                                                              |
|---------------------------------|----------------------------------------------------------------------------------------------------|----------------------------------------------------------------------------------------------------|----------------------------------------------------------------------------------------------------|
| interface<br>data<br>dictionary | An interface data dictionary is a consolidated list of all the interfaces and value types in an architecture and where they are used.                                                                                                    | Local interfaces on a System Composer model can be saved in an interface data dictionary using the Interface Editor.  Interface dictionaries can be reused between models that need to use a given set of interfaces, elements, and value types. Data dictionaries are stored in separate SLDD files. | <ul> <li>"Manage Interfaces with<br/>Data Dictionaries"</li> <li>"Reference Data<br/>Dictionaries"</li> </ul> |
| data<br>interface               | A data interface defines the kind of information that flows through a port. The same interface can be assigned to multiple ports. A data interface can be composite, meaning that it can include data elements that describe the properties of an interface signal. | Data interfaces represent the information that is shared through a connector and enters or exits a component through a port. Use the Interface Editor to create and manage data interfaces and data elements and store them in an interface data dictionary for reuse between models.                 | "Create an Architecture<br>Model with Interfaces and<br>Requirement Links"                                    |

| Term               | Definition                                                                                                    | Application                                                                                                    | More Information                                     |
|--------------------|----------------------------------------------------------------------------------------------------|----------------------------------------------------------------------------------------------------|------------------------------------------------------|
| data element       | A data element describes a portion of an interface, such as a communication message, a calculated or measured parameter, or other decomposition of that interface.                                                          | Data interfaces are decomposed into data elements:  Pins or wires in a connector or harness.  Messages transmitted across a bus.  Data structures shared between components.                                                                                                    | "Create Interfaces"     "Assign Interfaces to Ports" |
| value type         | A value type can be used as a port interface to define the atomic piece of data that flows through that port and has a top-level type, dimension, unit, complexity, minimum, maximum, and description.                      | You can also assign the type of data elements in data interfaces to value types. Add value types to data dictionaries using the Interface Editor so that you can reuse the value types as interfaces or data elements.                                                                                                    | "Create Value Types as<br>Interfaces"                |
| owned<br>interface | An owned interface is a locally defined interface that is local to a specific port and not shared in a data dictionary or the model dictionary.                                                                             | Create an owned interface to represent a value type or data interface that is local to a port.                                                                                                    | "Define Owned Interfaces<br>Local to Ports"          |
| adapter            | An adapter helps connect two components with incompatible port interfaces by mapping between the two interfaces. An adapter can also act as a unit delay or rate transition. Use the Adapter block to implement an adapter. | With an adapter, you can perform functions on the Interface Adapter dialog:  • Create and edit mappings between input and output interfaces.  • Apply an interface conversion UnitDelay to break an algebraic loop.  • Apply an interface conversion RateTransition to reconcile different sample time rates for reference models. | "Interface Adapter"     Adapter                      |

| Term                  | Definition                                                                                                    | Application                                                                                                    | More Information                                                 |
|-----------------------|----------------------------------------------------------------------------------------------------|----------------------------------------------------------------------------------------------------|------------------------------------------------------------------|
| physical<br>subsystem | A physical subsystem is a Simulink subsystem with Simscape connections.                                                                                                    | A physical subsystem with Simscape connections uses a physical network approach suited for simulating systems with real physical components and represents a mathematical model. | "Describe Component<br>Behavior Using Simscape"                  |
| physical port         | A physical port represents a<br>Simscape physical modeling<br>connector port called a<br>Connection Port.                                                                                                    | Use physical ports to connect components in an architecture model or to enable physical systems in a Simulink subsystem.                                                         | "Define Physical Ports on a<br>Component"                        |
| physical<br>connector | A physical connector can represent a nondirectional conserving connection of a specific physical domain. Connectors can also represent physical signals.                                                                                                    | Use physical connectors to connect physical components that represent features of a system to simulate mathematically.                                                           | "Architecture Model with<br>Simscape Behavior for a DC<br>Motor" |
| physical<br>interface | A physical interface defines the kind of information that flows through a physical port. The same interface can be assigned to multiple ports. A physical interface is a composite interface equivalent to a Simulink.ConnectionBus object that specifies at least one Simulink.ConnectionEl ement object. | Use a physical interface to bundle physical elements to describe a physical model using at least one physical domain.                                                            | "Specify Physical Interfaces<br>on the Ports"                    |
| physical<br>element   | A physical element describes the decomposition of a physical interface. A physical element is equivalent to a Simulink.ConnectionEl ement object.                                                                                                    | Define the Type of a physical element as a physical domain to enable use of that domain in a physical model.                                                                     | "Describe Component<br>Behavior Using Simscape"                  |

addValueType | createModel | addInterface | setType | createOwnedType |
addPhysicalInterface | removeInterface

### Topics

- "Specify Physical Interfaces on the Ports"
- "Create Interfaces"
- "Manage Interfaces with Data Dictionaries"

### Introduced in R2021b

# createOwnedType

Package: systemcomposer.interface

Create owned type on data element

## **Syntax**

```
ownedType = createOwnedType(dataElement)
ownedType = createOwnedType(dataElement,Name,Value)
```

# **Description**

ownedType = createOwnedType(dataElement) creates an owned type on a data element
defined as a value type.

ownedType = createOwnedType(dataElement,Name,Value) creates an owned type on a data element with additional options available for value types.

### **Examples**

#### Create Owned Value Type Data Element on Architecture Port

```
model = systemcomposer.createModel('archModel',true);

port = model.Architecture.addPort('inPort','in');
interface = port.createInterface('DataInterface');
element = interface.addElement('newElement');
subInterface = element.createOwnedType()

subInterface =

ValueType with properties:

Name: ''
DataType: 'double'
Dimensions: '1'
Units: ''
Complexity: 'real'
Minimum: '[]'
Maximum: '[]'
Description: ''
Owner: [1×1 systemcomposer.interface.DataElement]
Model: [1×1 systemcomposer.arch.Model]
UUID: 'd184ab90-2be9-4acc-9d94-ed62d0cf2827'
ExternalUID: ''
```

Select the architecture port 'inPort' on the architecture model and open the Property Inspector from the **Modeling > Design** menu. Select the edit link under **Open in Interface Editor**. Enter

the Port Interface View in the Interface Editor. Observe the new data element named 'newElement' under the port 'inPort'.

### **Input Arguments**

#### dataElement — Data element

data element object

Data element, specified as a systemcomposer.interface.DataElement object.

#### **Name-Value Arguments**

Specify optional comma-separated pairs of Name, Value arguments. Name is the argument name and Value is the corresponding value. Name must appear inside quotes. You can specify several name and value pair arguments in any order as Name1, Value1, . . . , NameN, ValueN.

#### Example:

```
createOwnedType(dataElement, 'DataType', 'double', 'Dimensions', '2', 'Units', 'm/
s', 'Complexity', 'complex', 'Minimum', '0', 'Maximum', '100', 'Description', 'Mainta
in altitude')
```

#### DataType — Data type of value type

character vector | string

Data type of value type, specified as a character vector or string for a valid MATLAB data type. The default value is 'double'.

```
Example: createOwnedType(dataElement, 'DataType', 'double')
Data Types: char | string
```

#### Dimensions — Dimensions of value type

character vector | string

Dimensions of value type, specified as a character vector or string. The default value is '1'.

```
Example: createOwnedType(dataElement, 'Dimensions', '2')
Data Types: char | string
```

#### Units — Units of value type

character vector | string

Units of value type, specified as a character vector or string.

```
Example: createOwnedType(dataElement, 'Units', 'm/s')
Data Types: char | string
```

#### Complexity — Complexity of value type

character vector | string

Complexity of value type, specified as a character vector or string. The default value is 'real'. Other possible values are 'complex' and 'auto'.

```
Example: createOwnedType(dataElement, 'Complexity', 'complex')
Data Types: char | string
```

#### Minimum — Minimum of value type

character vector | string

Minimum of value type, specified as a character vector or string.

Example: createOwnedType(dataElement, 'Minimum', '0')

Data Types: char | string

#### Maximum — Maximum of value type

character vector | string

Maximum of value type, specified as a character vector or string.

Example: createOwnedType(dataElement, 'Maximum', '100')

Data Types: char | string

#### Description — Description of value type

character vector | string

Description of value type, specified as a character vector or string.

Example: createOwnedType(dataElement, 'Description', 'Maintain altitude')

Data Types: char | string

# **Output Arguments**

#### ownedType — Owned type

data interface object | value type object

Owned type, returned as a systemcomposer.interface.DataInterface or systemcomposer.ValueType object.

#### **More About**

| Term         | Definition | Application                                                                                                    | More Information                   |
|--------------|------------|----------------------------------------------------------------------------------------------------|------------------------------------|
| architecture |            | Different types of architectures describe different aspects of systems:  • Functional architecture describes the flow of data in a system.  • Logical architecture describes the intended operation of a system.  • Physical architecture describes the platform or hardware in a system. | "Compose Architecture<br>Visually" |

| Term      | Definition                                                                                                    | Application                                                                                                    | More Information                                                           |
|-----------|----------------------------------------------------------------------------------------------------|----------------------------------------------------------------------------------------------------|----------------------------------------------------------------------------|
| model     | A System Composer model is the file that contains architectural information, including components, ports, connectors, interfaces, and behaviors.                                                                                                    | Perform operations on a model:  • Extract the root-level architecture contained in the model.  • Apply profiles.  • Link interface data dictionaries.  • Generate instances from model architecture.  System Composer models are stored as SLX files.                                            | "Create an Architecture<br>Model with Interfaces and<br>Requirement Links" |
| component | A component is a nontrivial, nearly independent, and replaceable part of a system that fulfills a clear function in the context of an architecture. A component defines an architecture element, such as a function, a system, hardware, software, or other conceptual entity. A component can also be a subsystem or subfunction. | Represented as a block, a component is a part of an architecture model that can be separated into reusable artifacts.                                                                                                    | "Components"                                                               |
| port      | A port is a node on a component or architecture that represents a point of interaction with its environment. A port permits the flow of information to and from other components or systems.                                                                                                    | <ul> <li>There are different types of ports:</li> <li>Component ports are interaction points on the component to other components.</li> <li>Architecture ports are ports on the boundary of the system, whether the boundary is within a component or the overall architecture model.</li> </ul> | "Ports"                                                                    |
| connector | Connectors are lines that provide connections between ports. Connectors describe how information flows between components or architectures.                                                                                                    | A connector allows two components to interact without defining the nature of the interaction. Set an interface on a port to define how the components interact.                                                                                                    | "Connections"                                                              |

| Term                            | Definition                                                                                                    | Application                                                                                                    | More Information                                                                                              |
|---------------------------------|----------------------------------------------------------------------------------------------------|----------------------------------------------------------------------------------------------------|----------------------------------------------------------------------------------------------------|
| interface<br>data<br>dictionary | An interface data dictionary is a consolidated list of all the interfaces and value types in an architecture and where they are used.                                                                                                    | Local interfaces on a System Composer model can be saved in an interface data dictionary using the Interface Editor.  Interface dictionaries can be reused between models that need to use a given set of interfaces, elements, and value types. Data dictionaries are stored in separate SLDD files. | <ul> <li>"Manage Interfaces with<br/>Data Dictionaries"</li> <li>"Reference Data<br/>Dictionaries"</li> </ul> |
| data<br>interface               | A data interface defines the kind of information that flows through a port. The same interface can be assigned to multiple ports. A data interface can be composite, meaning that it can include data elements that describe the properties of an interface signal. | Data interfaces represent the information that is shared through a connector and enters or exits a component through a port. Use the Interface Editor to create and manage data interfaces and data elements and store them in an interface data dictionary for reuse between models.                 | "Create an Architecture<br>Model with Interfaces and<br>Requirement Links"                                    |
| data element                    | A data element describes a portion of an interface, such as a communication message, a calculated or measured parameter, or other decomposition of that interface.                                                                                                  | Data interfaces are decomposed into data elements:  Pins or wires in a connector or harness.  Messages transmitted across a bus.  Data structures shared between components.                                                                                                    | "Create Interfaces"     "Assign Interfaces to Ports"                                                          |
| value type                      | A value type can be used as a port interface to define the atomic piece of data that flows through that port and has a top-level type, dimension, unit, complexity, minimum, maximum, and description.                                                              | You can also assign the type of data elements in data interfaces to value types. Add value types to data dictionaries using the Interface Editor so that you can reuse the value types as interfaces or data elements.                                                                                | "Create Value Types as<br>Interfaces"                                                                         |
| owned<br>interface              | An owned interface is a locally defined interface that is local to a specific port and not shared in a data dictionary or the model dictionary.                                                                                                    | Create an owned interface to represent a value type or data interface that is local to a port.                                                                                                    | "Define Owned Interfaces<br>Local to Ports"                                                                   |

| Term Definition                                                                                                    | Application                                                         | More Information                |
|----------------------------------------------------------------------------------------------------|---------------------------------------------------------------------|---------------------------------|
| adapter  An adapter helps connect two components with incompatible port interfaces by mapping between the two interfaces. An adapter can also act as a unit delay or rate transition. Use the Adapter block to implement an adapter. | Create and edit<br>mappings between input<br>and output interfaces. | "Interface Adapter"     Adapter |

addValueType | createModel | addInterface | setType | createInterface |
removeInterface

### **Topics**

"Create Interfaces"

### Introduced in R2021b

<sup>&</sup>quot;Manage Interfaces with Data Dictionaries"

# systemcomposer.createModel

Create System Composer model

### **Syntax**

```
objModel = systemcomposer.createModel(modelName)
objModel = systemcomposer.createModel(modelName,openFlag)
objModel = systemcomposer.createModel(modelName,modelType,openFlag)
```

### **Description**

objModel = systemcomposer.createModel(modelName) creates a System Composer model
with name modelName and returns the systemcomposer.arch.Model object.

createModel is the constructor method for the class systemcomposer.arch.Model.

objModel = systemcomposer.createModel(modelName,openFlag) creates a System Composer model with name modelName and returns the systemcomposer.arch.Model object. This function opens the model according to the value of the optional argument openFlag.

objModel = systemcomposer.createModel(modelName,modelType,openFlag) creates a System Composer model with name modelName and type modelType and returns the systemcomposer.arch.Model object. This function opens the model according to the value of optional argument openFlag.

# **Examples**

#### **Create Model**

Create a model, open it, and display its properties.

# **Input Arguments**

```
modelName — Name of new model
```

character vector | string

Name of new model, specified as a character vector or string. This name must be a valid MATLAB identifier.

Example: 'model\_name'
Data Types: char | string

### openFlag — Whether to open model

false or 0 (default) | true or 1

Whether to open model upon creation, specified as a logical.

Data Types: logical

## modelType — Type of model

'Architecture' (default) | 'SoftwareArchitecture'

Type of model to create, specified as 'Architecture' for an architecture model or 'SoftwareArchitecture' for a software architecture model.

Data Types: char | string

# **Output Arguments**

### objModel — Model

model object

Model, returned as a systemcomposer.arch.Model object.

#### **More About**

| Term         | Definition                                                                                                    | Application                                                                                                    | More Information                   |
|--------------|----------------------------------------------------------------------------------------------------|----------------------------------------------------------------------------------------------------|------------------------------------|
| architecture | A System Composer architecture represents a system of components and how they interface with each other structurally and behaviorally. You can represent specific architectures using alternate views. | Different types of architectures describe different aspects of systems:  • Functional architecture describes the flow of data in a system.  • Logical architecture describes the intended operation of a system.  • Physical architecture describes the platform or hardware in a system. | "Compose Architecture<br>Visually" |

| Term      | Definition                                                                                                    | Application                                                                                                    | More Information                                                           |
|-----------|----------------------------------------------------------------------------------------------------|----------------------------------------------------------------------------------------------------|----------------------------------------------------------------------------|
| model     | A System Composer model is the file that contains architectural information, including components, ports, connectors, interfaces, and behaviors.                                                                                                    | <ul> <li>Perform operations on a model:</li> <li>Extract the root-level architecture contained in the model.</li> <li>Apply profiles.</li> <li>Link interface data dictionaries.</li> <li>Generate instances from model architecture.</li> <li>System Composer models are stored as SLX files.</li> </ul> | "Create an Architecture<br>Model with Interfaces and<br>Requirement Links" |
| component | A component is a nontrivial, nearly independent, and replaceable part of a system that fulfills a clear function in the context of an architecture. A component defines an architecture element, such as a function, a system, hardware, software, or other conceptual entity. A component can also be a subsystem or subfunction. | Represented as a block, a component is a part of an architecture model that can be separated into reusable artifacts.                                                                                                    | "Components"                                                               |
| port      | A port is a node on a component or architecture that represents a point of interaction with its environment. A port permits the flow of information to and from other components or systems.                                                                                                    | <ul> <li>There are different types of ports:</li> <li>Component ports are interaction points on the component to other components.</li> <li>Architecture ports are ports on the boundary of the system, whether the boundary is within a component or the overall architecture model.</li> </ul>          | "Ports"                                                                    |
| connector | Connectors are lines that provide connections between ports. Connectors describe how information flows between components or architectures.                                                                                                    | A connector allows two components to interact without defining the nature of the interaction. Set an interface on a port to define how the components interact.                                                                                                    | "Connections"                                                              |

| Term                     | Definition                                                                                                    | Application                                                                                                    | More Information                                                                                                    |
|--------------------------|----------------------------------------------------------------------------------------------------|----------------------------------------------------------------------------------------------------|----------------------------------------------------------------------------------------------------|
| software<br>architecture | A software architecture is a specialization of an architecture for software-based systems, including the description of software compositions, component functions, and their scheduling       | Use software architectures in System Composer to author software architecture models composed of software components, ports, and interfaces. Design your software architecture model, define the execution order of your component functions, simulate your design in the architecture level, and generate code. | <ul> <li>"Author Software<br/>Architectures"</li> <li>"Simulate and Deploy<br/>Software Architectures"</li> </ul>                                  |
| software<br>component    | A software component is a specialization of a component for software entities, including its functions (entry points) and interfaces.                                                          | Implement a Simulink export-function, rate-based, or JMAAB model as a software component, simulate the software architecture model, and generate code.                                                                                                    | <ul> <li>"Implement Behaviors<br/>for Architecture Model<br/>Simulation"</li> <li>"Create Software<br/>Architecture from<br/>Component"</li> </ul> |
| software<br>composition  | A software composition is a diagram of software components and connectors that represents a composite software entity, such as a module or application.                                        | Encapsulate functionality by aggregating or nesting multiple software components or compositions.                                                                                                    | "Modeling the Software<br>Architecture of a Throttle<br>Position Control System"                                                                   |
| class<br>diagram         | A class diagram is a graphical representation of a static structural model that displays unique architecture types of the software components optionally with software methods and properties. | Class diagrams capture one instance of each referenced model and show relationships between them. Any component diagram view can be optionally represented as a class diagram for a software architecture model.                                                                                                 | "Class Diagram View of<br>Software Architectures"                                                                                                  |

open | loadModel | save

**Topics** "Compose Architecture Visually"

# Introduced in R2019a

# systemcomposer.profile.Profile.createProfile

Create profile

### **Syntax**

```
profile = systemcomposer.profile.Profile.createProfile(profileName,dirPath)
profile = systemcomposer.profile.Profile.createProfile(profileName)
```

# **Description**

profile = systemcomposer.profile.Profile.createProfile(profileName,dirPath) creates a new profile object systemcomposer.profile.Profile to add a set of stereotypes. The dirPath argument specifies the directory in which the profile is to be created.

profile = systemcomposer.profile.Profile.createProfile(profileName) creates a
new profile with name profileName.

### **Examples**

#### **Create Profile**

```
Create a model.
```

```
model = systemcomposer.createModel('archModel');
```

Create a profile with a stereotype, open the profile editor, then apply the profile to the model.

```
profile = systemcomposer.profile.Profile.createProfile('LatencyProfile');
latencybase = profile.addStereotype('LatencyBase');
latencybase.addProperty('latency','Type','double');
latencybase.addProperty('dataRate','Type','double','DefaultValue','10');
systemcomposer.profile.editor(profile)
model.applyProfile('LatencyProfile');
```

Save the profile in a file in the current directory as LatencyProfile.xml.

```
path = profile.save;
```

# **Input Arguments**

#### profileName — Name of profile

```
character vector | string
```

Name of new profile, specified as a character vector or string. This name must be a valid MATLAB identifier.

```
Example: 'LatencyProfile'
Data Types: char | string
```

### dirPath — Directory path

character vector | string

Directory path where the profile will be saved, specified as a character vector.

Example: 'C:\Temp\MATLAB' Data Types: char | string

# **Output Arguments**

### profile — Profile

profile object

Profile created, returned as a systemcomposer.profile.Profile object.

## **More About**

| Term       | Definition                                                                                                    | Application                                                                                                    | More Information                                                                                                    |
|------------|----------------------------------------------------------------------------------------------------|----------------------------------------------------------------------------------------------------|----------------------------------------------------------------------------------------------------|
| stereotype | A stereotype is a custom extension of the modeling language. Stereotypes provide a mechanism to extend the architecture language elements by adding domain-specific metadata. | Apply stereotypes to elements: root-level architecture, component architecture, connectors, ports, data interfaces, and value types of a model. A model element can have multiple stereotypes.  Stereotypes provide model elements with a common set of property fields, such as mass, cost, and power. | "Extend Architectural<br>Design Using Stereotypes"                                                                             |
| property   | A property is a field in a stereotype. For each element the stereotype is applied to, specific property values are specified.                                                 | Use properties to store quantitative characteristics, such as weight or speed, that are associated with a model element. Properties can also be descriptive or represent a status. You can view and edit the properties of each element in the architecture model using the Property Inspector.         | <ul> <li>"Set Properties"</li> <li>"Add Properties with<br/>Stereotypes"</li> <li>"Set Properties for<br/>Analysis"</li> </ul> |
| profile    | A profile is a package of stereotypes to create a self-consistent domain of element types.                                                                                    | Author profiles and apply profiles to a model using the Profile Editor. You can store stereotypes for a project in one profile or in several. Profiles are stored in XML files when they are saved.                                                                                                    | <ul> <li>"Define Profiles and<br/>Stereotypes"</li> <li>"Use Stereotypes and<br/>Profiles"</li> </ul>                          |

applyProfile | loadProfile | editor | removeProfile | save | load | open | find

### **Topics**

"Create a Profile and Add Stereotypes"

Introduced in R2019a

# createScenario

Package: systemcomposer.allocation

Create new empty allocation scenario

### **Syntax**

```
scenario = createScenario(allocSet,name)
```

### **Description**

scenario = createScenario(allocSet,name) creates a new empty allocation scenario in the
allocation set allocSet with the given name name.

### **Examples**

#### **Create Allocation Set and Create New Scenario**

```
% Create two new models with a component each
mSource = systemcomposer.createModel('Source Model Allocation',true);
sourceComp = mSource.Architecture.addComponent('Source Component');
mTarget = systemcomposer.createModel('Target_Model_Allocation',true);
targetComp = mTarget.Architecture.addComponent('Target Component');
% Create the allocation set with name 'MyNewAllocation'
allocSet = systemcomposer.allocation.createAllocationSet('MyNewAllocation',...
     'Source_Model_Allocation','Target_Model_Allocation');
% Get the default allocation scenario
defaultScenario = allocSet.getScenario('Scenario 1');
% Create a new allocation scenario
newScenario = allocSet.createScenario('Scenario 2');
% Save the allocation set
allocSet.save;
% Open the allocation editor
systemcomposer.allocation.editor()
```

# Input Arguments

### allocSet — Allocation set

allocation set object

Allocation set, specified as a systemcomposer.allocation.AllocationSet object.

#### name — Name of new allocation scenario

```
character vector | string
```

Name of new allocation scenario, specified as a character vector or string.

```
Example: 'Scenario 2'
Data Types: char|string
```

# **Output Arguments**

## scenario — New empty allocation scenario

allocation scenario object

New empty allocation scenario, returned as a systemcomposer.allocation.AllocationScenario object.

### **More About**

#### **Definitions**

| Term                   | Definition                                                                                                    | Application                                                                                                    | More Information                                                  |
|------------------------|----------------------------------------------------------------------------------------------------|----------------------------------------------------------------------------------------------------|-------------------------------------------------------------------|
| allocation             | An allocation is a directed relationship from an element in one model to an element in another model.                             | Resource-based allocation allows you to allocate functional architectural elements to logical architectural elements and logical architectural elements to physical architectural elements. | "Allocate Architectures in<br>Tire Pressure Monitoring<br>System" |
| allocation<br>scenario | An allocation scenario contains a set of allocations between a source and target model.                                           | Allocate between model elements within an allocation in an allocation scenario. The default allocation scenario is called Scenario 1.                                                       | "Create and Manage<br>Allocations"                                |
| allocation<br>set      | An allocation set consists of one more allocation scenarios which describe various allocations between a source and target model. | Create an allocation set with allocation scenarios.                                                                                                    | "Create and Manage<br>Allocations"                                |

## **See Also**

deleteScenario | getScenario | synchronizeChanges | load | closeAll | find | close

#### **Topics**

"Create and Manage Allocations"

#### Introduced in R2020b

# createSimulinkBehavior

Package: systemcomposer.arch

Create Simulink behavior and link to component

### **Syntax**

createSimulinkBehavior(component, modelName)

### **Description**

createSimulinkBehavior(component, modelName) creates a new Simulink model, modelName, with the same interface as the component component and links the component to the new model. The component must have no children.

**Note** To add Simulink subsystem behavior to a component, use the createSubsystemBehavior function. This behavior is part of the parent System Composer architecture model.

### **Examples**

#### **Create Simulink Model and Link to Component**

Create a Simulink behavior model for the component named 'robotComp' in Robot.slx and link the model to the component.

```
Create a model 'archModel.slx'.
model = systemcomposer.createModel('archModel',true);
arch = get(model,'Architecture');
Add two components to the model with the names 'electricComp' and 'robotComp'.
names = {'electricComp','robotComp'};
comp = addComponent(arch,names);
```

Create a Simulink behavior model for the 'robotComp' component so the component references the Simulink model Robot.slx.

```
createSimulinkBehavior(comp(2), 'Robot');
```

# Input Arguments

#### component — Architecture component

component object

Architecture component with no children, specified as a systemcomposer.arch.Component object.

```
modelName — Model name
```

character vector | string

Model name of the Simulink model to be created, specified as a character vector or string.

Example: 'Robot'

Data Types: char | string

# **More About**

| Term         | Definition                                                                                                    | Application                                                                                                    | More Information                                                           |
|--------------|----------------------------------------------------------------------------------------------------|----------------------------------------------------------------------------------------------------|----------------------------------------------------------------------------|
| architecture | A System Composer architecture represents a system of components and how they interface with each other structurally and behaviorally. You can represent specific architectures using alternate views. | Different types of architectures describe different aspects of systems:  • Functional architecture describes the flow of data in a system.  • Logical architecture describes the intended operation of a system.  • Physical architecture describes the platform or | "Compose Architecture<br>Visually"                                         |
| model        | A System Composer model is the file that contains architectural information, including components, ports, connectors, interfaces, and behaviors.                                                       | hardware in a system.  Perform operations on a model:  Extract the root-level architecture contained in the model.  Apply profiles.  Link interface data dictionaries.                                                                                              | "Create an Architecture<br>Model with Interfaces and<br>Requirement Links" |
|              |                                                                                                    | Generate instances from<br>model architecture.  System Composer models<br>are stored as SLX files.                                                                                                    |                                                                            |

| Term      | Definition                                                                                                    | Application                                                                                                    | More Information |
|-----------|----------------------------------------------------------------------------------------------------|----------------------------------------------------------------------------------------------------|------------------|
| component | A component is a nontrivial, nearly independent, and replaceable part of a system that fulfills a clear function in the context of an architecture. A component defines an architecture element, such as a function, a system, hardware, software, or other conceptual entity. A component can also be a subsystem or subfunction. | Represented as a block, a component is a part of an architecture model that can be separated into reusable artifacts.                                                                                                    | "Components"     |
| port      | A port is a node on a component or architecture that represents a point of interaction with its environment. A port permits the flow of information to and from other components or systems.                                                                                                    | There are different types of ports:  • Component ports are interaction points on the component to other components.  • Architecture ports are ports on the boundary of the system, whether the boundary is within a component or the overall architecture model. | "Ports"          |
| connector | Connectors are lines that provide connections between ports. Connectors describe how information flows between components or architectures.                                                                                                    | A connector allows two components to interact without defining the nature of the interaction. Set an interface on a port to define how the components interact.                                                                                                  | "Connections"    |

| Term      | Definition                        | Application | More Information                                                                                                    |
|-----------|-----------------------------------|-------------|----------------------------------------------------------------------------------------------------|
| component | model or Simulink behavior model. |             | <ul> <li>"Describe Component<br/>Behavior Using<br/>Simulink"</li> <li>"Create Reference<br/>Architecture"</li> </ul> |

| Term                   | Definition                                                                                                    | Application                                                                                                    | More Information                                                                                                    |
|------------------------|----------------------------------------------------------------------------------------------------|----------------------------------------------------------------------------------------------------|----------------------------------------------------------------------------------------------------|
| subsystem<br>component | A subsystem component is a Simulink subsystem that is part of the parent System Composer architecture model.                                                               | Add Simulink subsystem behavior to a component to author a subsystem component in System Composer. You cannot synchronize and reuse subsystem components as Reference Component blocks because the component is part of the parent model. | <ul> <li>"Create Simulink         Behavior Using Simulink         Subsystem"</li> <li>"Create a Simulink         Subsystem Component"</li> </ul>                 |
| state chart            | A state chart diagram demonstrates the state-dependent behavior of a component throughout its state lifecycle and the events that can trigger a transition between states. | Add Stateflow chart behavior to describe a component using state machines. You cannot synchronize and reuse Stateflow chart behaviors as Reference Component blocks because the component is part of the parent model.                    | <ul> <li>"Implement Behaviors<br/>for Architecture Model<br/>Simulation"</li> <li>"Describe Component<br/>Behavior Using<br/>Stateflow Charts"</li> </ul>        |
| sequence<br>diagram    | A sequence diagram is a behavior diagram that represents the interaction between structural elements of an architecture as a sequence of message exchanges.                | You can use sequence diagrams to describe how the parts of a static system interact.                                                                                                    | <ul> <li>"Describe System         Behavior Using         Sequence Diagrams"</li> <li>"Use Sequence         Diagrams with         Architecture Models"</li> </ul> |

| Term                     | Definition                                                                            | Application                                                                                                    | More Information                                                                                                  |
|--------------------------|---------------------------------------------------------------------------------------|----------------------------------------------------------------------------------------------------|----------------------------------------------------------------------------------------------------|
| software<br>architecture | architecture for software-<br>based systems, including<br>the description of software | Use software architectures in System Composer to author software architecture models composed of software components, ports, and interfaces. Design your software architecture model, define the execution order of your component functions, simulate your design in the architecture level, and generate code. | <ul> <li>"Author Software<br/>Architectures"</li> <li>"Simulate and Deploy<br/>Software Architectures"</li> </ul> |

| Term                    | Definition                                                                                                    | Application                                                                                                    | More Information                                                                                                    |
|-------------------------|----------------------------------------------------------------------------------------------------|----------------------------------------------------------------------------------------------------|----------------------------------------------------------------------------------------------------|
| software<br>component   | A software component is a specialization of a component for software entities, including its functions (entry points) and interfaces.                                                          | Implement a Simulink export-function, rate-based, or JMAAB model as a software component, simulate the software architecture model, and generate code.                                                           | <ul> <li>"Implement Behaviors<br/>for Architecture Model<br/>Simulation"</li> <li>"Create Software<br/>Architecture from<br/>Component"</li> </ul> |
| software<br>composition | A software composition is a diagram of software components and connectors that represents a composite software entity, such as a module or application.                                        | Encapsulate functionality by aggregating or nesting multiple software components or compositions.                                                                                                    | "Modeling the Software<br>Architecture of a Throttle<br>Position Control System"                                                                   |
| class<br>diagram        | A class diagram is a graphical representation of a static structural model that displays unique architecture types of the software components optionally with software methods and properties. | Class diagrams capture one instance of each referenced model and show relationships between them. Any component diagram view can be optionally represented as a class diagram for a software architecture model. | "Class Diagram View of<br>Software Architectures"                                                                                                  |

inlineComponent|createArchitectureModel|createStateflowChartBehavior| createSubsystemBehavior|extractArchitectureFromSimulink|linkToModel| isReference | Reference Component

#### **Topics**

- "Describe Component Behavior Using Simulink"
- "Decompose and Reuse Components"
- "Describe Component Behavior Using Stateflow Charts"
- "Create Simulink Behavior Using Simulink Subsystem"

#### Introduced in R2019a

<sup>&</sup>quot;Simulate and Deploy Software Architectures"

# createStateflowChartBehavior

Package: systemcomposer.arch

Add Stateflow chart behavior to component

### Syntax

createStateflowChartBehavior(component)

# **Description**

createStateflowChartBehavior(component) adds Stateflow Chart behavior to a component component. The connections, interfaces, requirement links, and stereotypes are preserved. The component must have no subcomponents and must not already be linked to a model.

## **Examples**

#### **Add Stateflow Chart Behavior to Component**

Add Stateflow chart behavior to the component named 'robotComp' within the current model.

```
Create a model 'archModel.slx'.
```

```
model = systemcomposer.createModel('archModel',true);
arch = get(model,'Architecture');
```

Add two components to the model with the names 'electricComp' and 'robotComp'.

```
names = {'electricComp','robotComp'};
comp = addComponent(arch,names);
```

Add Stateflow chart behavior model to the 'robotComp' component.

createStateflowChartBehavior(comp(2));

# **Input Arguments**

#### component — Component

component object

Component with no subcomponents, specified as a systemcomposer.arch.Component object.

# **More About**

| Term         | Definition                                                                                                    | Application                                                                                                    | More Information                                                           |
|--------------|----------------------------------------------------------------------------------------------------|----------------------------------------------------------------------------------------------------|----------------------------------------------------------------------------|
| architecture | A System Composer architecture represents a system of components and how they interface with each other structurally and behaviorally. You can represent specific architectures using alternate views.                                                                                                    | Different types of architectures describe different aspects of systems:  • Functional architecture describes the flow of data in a system.  • Logical architecture describes the intended operation of a system.  • Physical architecture describes the platform or hardware in a system. | "Compose Architecture<br>Visually"                                         |
| model        | A System Composer model is the file that contains architectural information, including components, ports, connectors, interfaces, and behaviors.                                                                                                    | Perform operations on a model:  • Extract the root-level architecture contained in the model.  • Apply profiles.  • Link interface data dictionaries.  • Generate instances from model architecture.  System Composer models are stored as SLX files.                                     | "Create an Architecture<br>Model with Interfaces and<br>Requirement Links" |
| component    | A component is a nontrivial, nearly independent, and replaceable part of a system that fulfills a clear function in the context of an architecture. A component defines an architecture element, such as a function, a system, hardware, software, or other conceptual entity. A component can also be a subsystem or subfunction. | Represented as a block, a component is a part of an architecture model that can be separated into reusable artifacts.                                                                                                    | "Components"                                                               |

| Term      | Definition                                                                                                    | Application                                                                                                    | More Information |
|-----------|----------------------------------------------------------------------------------------------------|----------------------------------------------------------------------------------------------------|------------------|
| port      | A port is a node on a component or architecture that represents a point of interaction with its environment. A port permits the flow of information to and from other components or systems. | There are different types of ports:  • Component ports are interaction points on the component to other components.  • Architecture ports are ports on the boundary of the system, whether the boundary is within a component or the overall architecture model. | "Ports"          |
| connector | Connectors are lines that provide connections between ports. Connectors describe how information flows between components or architectures.                                                  | A connector allows two components to interact without defining the nature of the interaction. Set an interface on a port to define how the components interact.                                                                                                  | "Connections"    |

| Term                   | Definition                                                                                                    | Application                                                                                                    | More Information                                                                                                    |
|------------------------|----------------------------------------------------------------------------------------------------|----------------------------------------------------------------------------------------------------|----------------------------------------------------------------------------------------------------|
| reference<br>component | A reference component is a component whose definition is a separate architecture model or Simulink behavior model. | A reference component represents a logical hierarchy of other compositions. You can reuse compositions in the model using reference components.                                                                                           | <ul> <li>"Describe Component<br/>Behavior Using<br/>Simulink"</li> <li>"Create Reference<br/>Architecture"</li> </ul>                            |
| subsystem<br>component | A subsystem component is a Simulink subsystem that is part of the parent System Composer architecture model.       | Add Simulink subsystem behavior to a component to author a subsystem component in System Composer. You cannot synchronize and reuse subsystem components as Reference Component blocks because the component is part of the parent model. | <ul> <li>"Create Simulink         Behavior Using Simulink         Subsystem"</li> <li>"Create a Simulink         Subsystem Component"</li> </ul> |

| Term                | Definition                                                                                                    | Application                                                                                                    | More Information                                                                                                    |
|---------------------|----------------------------------------------------------------------------------------------------|----------------------------------------------------------------------------------------------------|----------------------------------------------------------------------------------------------------|
| state chart         | A state chart diagram demonstrates the state-dependent behavior of a component throughout its state lifecycle and the events that can trigger a transition between states. | Add Stateflow chart behavior to describe a component using state machines. You cannot synchronize and reuse Stateflow chart behaviors as Reference Component blocks because the component is part of the parent model. | <ul> <li>"Implement Behaviors<br/>for Architecture Model<br/>Simulation"</li> <li>"Describe Component<br/>Behavior Using<br/>Stateflow Charts"</li> </ul> |
| sequence<br>diagram | A sequence diagram is a behavior diagram that represents the interaction between structural elements of an architecture as a sequence of message exchanges.                | You can use sequence diagrams to describe how the parts of a static system interact.                                                                                                    | <ul> <li>"Describe System Behavior Using Sequence Diagrams"</li> <li>"Use Sequence Diagrams with Architecture Models"</li> </ul>                          |

inlineComponent|createSimulinkBehavior|createArchitectureModel| createSubsystemBehavior|extractArchitectureFromSimulink|linkToModel| isReference | Reference Component

#### **Topics**

- "Describe Component Behavior Using Simulink"
- "Decompose and Reuse Components"
- "Describe Component Behavior Using Stateflow Charts"
- "Create Simulink Behavior Using Simulink Subsystem"
- "Simulate and Deploy Software Architectures"

#### Introduced in R2021a

# createSubsystemBehavior

Package: systemcomposer.arch

Add subsystem behavior to component

### **Syntax**

createSubsystemBehavior(component)

### **Description**

createSubsystemBehavior(component) adds subsystem behavior to a component component. The connections, interfaces, requirement links, and stereotypes are preserved. The component must have no subcomponents and must not already be linked to a model.

**Note** To create a new Simulink model with the same interface as the component and link the component to the new model, use the createSimulinkBehavior function.

### **Examples**

#### Add Subsystem Behavior to Component

Add subsystem behavior to the component named 'robotComp' within the current model.

```
Create a model 'archModel.slx'.
model = systemcomposer.createModel('archModel',true);
arch = get(model,'Architecture');
Add two components to the model with the names 'electricComp' and 'robotComp'.
names = {'electricComp','robotComp'};
comp = addComponent(arch,names);
Add subsystem behavior model to the 'robotComp' component.
createSubsystemBehavior(comp(2));
```

# **Input Arguments**

### component — Component

component object

Component with no subcomponents, specified as a systemcomposer.arch.Component object.

# **More About**

| Term         | Definition                                                                                                    | Application                                                                                                    | More Information                                                     |
|--------------|----------------------------------------------------------------------------------------------------|----------------------------------------------------------------------------------------------------|----------------------------------------------------------------------|
| architecture | A System Composer architecture represents a system of components and how they interface with each other structurally and behaviorally. You can represent specific architectures using alternate views.                                                                                                    | Different types of architectures describe different aspects of systems:  • Functional architecture describes the flow of data in a system.  • Logical architecture describes the intended operation of a system.  • Physical architecture describes the platform or hardware in a system. | "Compose Architecture<br>Visually"                                   |
| model        | A System Composer model is the file that contains architectural information, including components, ports, connectors, interfaces, and behaviors.                                                                                                    | Perform operations on a model:  • Extract the root-level architecture contained in the model.  • Apply profiles.  • Link interface data dictionaries.  • Generate instances from model architecture.  System Composer models are stored as SLX files.                                     | "Create an Architecture Model with Interfaces and Requirement Links" |
| component    | A component is a nontrivial, nearly independent, and replaceable part of a system that fulfills a clear function in the context of an architecture. A component defines an architecture element, such as a function, a system, hardware, software, or other conceptual entity. A component can also be a subsystem or subfunction. | Represented as a block, a component is a part of an architecture model that can be separated into reusable artifacts.                                                                                                    | "Components"                                                         |

| Term      | Definition                                                                                                    | Application                                                                                                    | More Information |
|-----------|----------------------------------------------------------------------------------------------------|----------------------------------------------------------------------------------------------------|------------------|
| port      | A port is a node on a component or architecture that represents a point of interaction with its environment. A port permits the flow of information to and from other components or systems. | <ul> <li>There are different types of ports:</li> <li>Component ports are interaction points on the component to other components.</li> <li>Architecture ports are ports on the boundary of the system, whether the boundary is within a component or the overall architecture model.</li> </ul> | "Ports"          |
| connector | Connectors are lines that provide connections between ports. Connectors describe how information flows between components or architectures.                                                  | A connector allows two components to interact without defining the nature of the interaction. Set an interface on a port to define how the components interact.                                                                                                    | "Connections"    |

| Term                  | Definition                                                                                                    | Application                                                                                                    | More Information                                                 |
|-----------------------|----------------------------------------------------------------------------------------------------|----------------------------------------------------------------------------------------------------|------------------------------------------------------------------|
| physical<br>subsystem | A physical subsystem is a Simulink subsystem with Simscape connections.                                                                                  | A physical subsystem with Simscape connections uses a physical network approach suited for simulating systems with real physical components and represents a mathematical model. | "Describe Component<br>Behavior Using Simscape"                  |
| physical port         | A physical port represents a<br>Simscape physical modeling<br>connector port called a<br>Connection Port.                                                | Use physical ports to connect components in an architecture model or to enable physical systems in a Simulink subsystem.                                                         | "Define Physical Ports on a<br>Component"                        |
| physical<br>connector | A physical connector can represent a nondirectional conserving connection of a specific physical domain. Connectors can also represent physical signals. | Use physical connectors to connect physical components that represent features of a system to simulate mathematically.                                                           | "Architecture Model with<br>Simscape Behavior for a DC<br>Motor" |

| Term                  | Definition                                                                                                    | Application                                                                                                    | More Information                                |
|-----------------------|----------------------------------------------------------------------------------------------------|----------------------------------------------------------------------------------------------------|-------------------------------------------------|
| physical<br>interface | A physical interface defines the kind of information that flows through a physical port. The same interface can be assigned to multiple ports. A physical interface is a composite interface equivalent to a Simulink.ConnectionBus object that specifies at least one Simulink.ConnectionEl ement object. | Use a physical interface to bundle physical elements to describe a physical model using at least one physical domain. | "Specify Physical Interfaces<br>on the Ports"   |
| physical<br>element   | A physical element describes the decomposition of a physical interface. A physical element is equivalent to a Simulink.ConnectionEl ement object.                                                                                                    | Define the Type of a physical element as a physical domain to enable use of that domain in a physical model.          | "Describe Component<br>Behavior Using Simscape" |

| Term                   | Definition                                                                                                    | Application                                                                                                    | More Information                                                                                                    |
|------------------------|----------------------------------------------------------------------------------------------------|----------------------------------------------------------------------------------------------------|----------------------------------------------------------------------------------------------------|
| reference<br>component | A reference component is a component whose definition is a separate architecture model or Simulink behavior model. | A reference component represents a logical hierarchy of other compositions. You can reuse compositions in the model using reference components.                                                                                           | <ul> <li>"Describe Component<br/>Behavior Using<br/>Simulink"</li> <li>"Create Reference<br/>Architecture"</li> </ul>    |
| subsystem<br>component | A subsystem component is a Simulink subsystem that is part of the parent System Composer architecture model.       | Add Simulink subsystem behavior to a component to author a subsystem component in System Composer. You cannot synchronize and reuse subsystem components as Reference Component blocks because the component is part of the parent model. | <ul> <li>"Create Simulink Behavior Using Simulink Subsystem"</li> <li>"Create a Simulink Subsystem Component"</li> </ul> |

| Term                | Definition                                                                                                    | Application                                                                                                    | More Information                                                                                                    |
|---------------------|----------------------------------------------------------------------------------------------------|----------------------------------------------------------------------------------------------------|----------------------------------------------------------------------------------------------------|
| state chart         | A state chart diagram demonstrates the state-dependent behavior of a component throughout its state lifecycle and the events that can trigger a transition between states. | Add Stateflow chart behavior to describe a component using state machines. You cannot synchronize and reuse Stateflow chart behaviors as Reference Component blocks because the component is part of the parent model. | <ul> <li>"Implement Behaviors<br/>for Architecture Model<br/>Simulation"</li> <li>"Describe Component<br/>Behavior Using<br/>Stateflow Charts"</li> </ul> |
| sequence<br>diagram | A sequence diagram is a behavior diagram that represents the interaction between structural elements of an architecture as a sequence of message exchanges.                | You can use sequence diagrams to describe how the parts of a static system interact.                                                                                                    | <ul> <li>"Describe System Behavior Using Sequence Diagrams"</li> <li>"Use Sequence Diagrams with Architecture Models"</li> </ul>                          |

### See Also

inlineComponent | createSimulinkBehavior | createArchitectureModel |
createStateflowChartBehavior | extractArchitectureFromSimulink | linkToModel |
isReference | Reference Component

#### **Topics**

- "Describe Component Behavior Using Simulink"
- "Decompose and Reuse Components"
- "Describe Component Behavior Using Stateflow Charts"
- "Create Simulink Behavior Using Simulink Subsystem"

#### Introduced in R2021b

<sup>&</sup>quot;Simulate and Deploy Software Architectures"

# createSubGroup

Package: systemcomposer.view

Create subgroup in element group of view

### **Syntax**

subGroup = createSubGroup(elementGroup, subGroupName)

### **Description**

subGroup = createSubGroup(elementGroup, subGroupName) creates a new subgroup
subGroup, named subGroupName within the element group elementGroup of an architecture view.

**Note** createSubGroup cannot be used when a selection query or grouping is defined on the view. To remove the query, run removeQuery.

### **Examples**

#### **Create Subgroup in View**

Open the keyless entry system example and create a view 'NewView'.

```
scKeylessEntrySystem
model = systemcomposer.loadModel('KeylessEntryArchitecture');
view = model.createView('NewView');
```

Open the Architecture Views Gallery to see the new view named 'NewView'.

model.openViews

Create a subgroup.

```
group = view.Root.createSubGroup('MyGroup')
group =
    ElementGroup with properties:
        Name: 'MyGroup'
        UUID: '46eaaed7-3ba0-418e-bc65-lef8bce3087b'
        Elements: []
    SubGroups: [0×0 systemcomposer.view.ElementGroup]
```

### **Input Arguments**

#### elementGroup — Element group

element group object

Element group for view, specified as a systemcomposer.view.ElementGroup object.

### subGroupName — Name of subgroup

character vector | string

Name of subgroup, specified as a character vector or string.

Data Types: char | string

### **Output Arguments**

### subGroup — Subgroup

element group object

Subgroup, returned as a systemcomposer.view.ElementGroup object.

### **More About**

#### **Definitions**

| Term             | Definition                                                                                                    | Application                                                                                                    | More Information                                                                                  |
|------------------|----------------------------------------------------------------------------------------------------|----------------------------------------------------------------------------------------------------|---------------------------------------------------------------------------------------------------|
| view             | A view shows a customizable subset of elements in a model. Views can be filtered based on stereotypes or names of components, ports, and interfaces, along with the name, type, or units of an interface element. Create views by adding elements manually. Views create a simplified way to work with complex architectures by focusing on certain parts of the architecture design. | You can use different types of views to represent the system:  • Operational views demonstrate how a system will be used and should be integrated with requirements analysis.  • Functional views focus on what the system must do to operate.  • Physical views show how the system is constructed and configured.  A viewpoint represents a stakeholder perspective that specifies the contents of the view. | "Modeling System<br>Architecture of Keyless<br>Entry System"                                      |
| element<br>group | An element group is a grouping of components in a view.                                                                                                    | Use element groups to programmatically populate a view.                                                                                                    | "Create Architecture<br>Views Interactively"     "Create Architectural<br>Views Programmatically" |
| query            | A query is a specification that describes certain constraints or criteria to be satisfied by model elements.                                                                                                    | Use queries to search elements with constraint criteria and to filter views.                                                                                                    | "Find Elements in Model<br>Using Queries"                                                         |

| Term                 | Definition                                                                                                    | Application                                                                                                    | More Information                                                     |
|----------------------|----------------------------------------------------------------------------------------------------|----------------------------------------------------------------------------------------------------|----------------------------------------------------------------------|
| component<br>diagram | A component diagram represents a view with components, ports, and connectors based on how the model is structured.                         | Component diagrams allow you to programmatically or manually add and remove components from the view.                                                                                                    | "Inspect Components in<br>Custom Architecture Views"                 |
| hierarchy diagram    | You can visualize a hierarchy diagram as a view with components, ports, reference types, component stereotypes, and stereotype properties. | There are two types of hierarchy diagrams:  • Component hierarchy diagrams display components in tree form with parents above children. In a component hierarchy view, each referenced model is represented as many times as it is used.  • Architecture hierarchy diagrams display unique component architecture types and their relationships using composition connections. In an architecture hierarchy view, each referenced model is represented only once. | "Display Component Hierarchy and Architecture Hierarchy Using Views" |

### **See Also**

openViews | createView | getView | deleteView | systemcomposer.view.ElementGroup | systemcomposer.view.View|getSubGroup|deleteSubGroup|addElement| removeElement

"Create Architecture Views Interactively"

#### Introduced in R2021a

<sup>&</sup>quot;Create Architectural Views Programmatically"

### createView

Package: systemcomposer.arch

Create architecture view

### **Syntax**

```
view = createView(model,viewName)
view = createView(____,Name,Value)
```

### **Description**

view = createView(model, viewName) creates a new architecture view view for the System
Composer model model with the specified name viewName.

view = createView( , Name, Value) creates a new view with additional options.

### **Examples**

#### **Create New View with Query and Group By**

Open the keyless entry system example and create a view. Specify the color as light blue and the query as all components, and group by the review status.

```
scKeylessEntrySystem
import systemcomposer.query.*;
model = systemcomposer.loadModel('KeylessEntryArchitecture');
view = model.createView('All Components Grouped by Review Status',...
    'Color','lightblue','Select',AnyComponent(),...
    'GroupBy','AutoProfile.BaseComponent.ReviewStatus');
```

Open the Architecture Views Gallery to see the new view named 'All Components Grouped by Review Status'.

model.openViews

### **Input Arguments**

```
model — Model
```

model object

Model, specified as a systemcomposer.arch.Model object.

#### viewName — Name of new view

character vector | string

Name of new view, specified as a character vector or string.

```
Example: 'All Components Grouped by Review Status'
```

Data Types: char | string

#### **Name-Value Pair Arguments**

Specify optional comma-separated pairs of Name, Value arguments. Name is the argument name and Value is the corresponding value. Name must appear inside quotes. You can specify several name and value pair arguments in any order as Name1, Value1, . . . , NameN, ValueN.

Example: view = model.createView('All Components Grouped by Review
Status','Color','lightblue','Select',AnyComponent(),'GroupBy','AutoProfile.Ba
seComponent.ReviewStatus')

#### Select — Selection query

constraint object

Selection query to use to populate the view, specified as a comma-separating pair consisting of 'Select' and a systemcomposer.query.Constraint object. A constraint can contain a subconstraint that can be joined with another constraint using AND or OR. A constraint can be negated using NOT.

Example:

HasStereotype(IsStereotypeDerivedFrom('AutoProfile.HardwareComponent'))

#### **Query Objects and Conditions for Constraints**

| Query Object            | Condition                                                                           |
|-------------------------|-------------------------------------------------------------------------------------|
| Property                | A non-evaluated value for the given property or stereotype property.                |
| PropertyValue           | An evaluated property value from a System Composer object or a stereotype property. |
| HasPort                 | A component has a port that satisfies the given sub-constraint.                     |
| HasInterface            | A port has an interface that satisfies the given sub-constraint.                    |
| HasInterfaceElement     | An interface has an interface element that satisfies the given sub-constraint.      |
| HasStereotype           | An architecture element has a stereotype that satisfies the given sub-constraint.   |
| IsInRange               | A property value is within the given range.                                         |
| AnyComponent            | An element is a component and not a port or connector.                              |
| IsStereotypeDerivedFrom | A stereotype is derived from the given stereotype.                                  |

#### **GroupBy** — **Grouping** criteria

cell array of character vectors | array of strings

Grouping criteria, specified as a comma-separating pair consisting of 'GroupBy' and a cell array of character vectors or an array of strings in the form 'rofile>.<stereotype>.roperty>'.
The order of the cell array dictates the order of the grouping.

#### Fyample

```
{'AutoProfile.MechanicalComponent.mass','AutoProfile.MechanicalComponent.cost'}
```

Data Types: char | string

#### IncludeReferenceModels — Whether to search for reference architectures

true or 1 (default) | false or 0

Whether to search for reference architectures, specified as the comma-separated pair consisting of 'IncludeReferenceModels' and a logical 1 (true) to search for referenced architectures or 0 (false) to not include referenced architectures.

Example: 'IncludeReferenceModels', false

Data Types: logical

#### Color — Color of view

character array | string

Color of view, specified as the comma-separated pair consisting of 'Color' and a character array or string that contains the name of the color or an RGB hexadecimal value.

Example: 'Color', 'blue'
Example: 'Color, '#FF00FF'
Data Types: char | string

### **Output Arguments**

#### view — Architecture view

view object

Architecture view, returned as a systemcomposer.view.View object.

#### **More About**

#### **Definitions**

| Term         | Definition                                                                                                    | Application                                                                                                    | More Information                   |
|--------------|----------------------------------------------------------------------------------------------------|----------------------------------------------------------------------------------------------------|------------------------------------|
| architecture | A System Composer architecture represents a system of components and how they interface with each other structurally and behaviorally. You can represent specific architectures using alternate views. | Different types of architectures describe different aspects of systems:  • Functional architecture describes the flow of data in a system.  • Logical architecture describes the intended operation of a system.  • Physical architecture describes the platform or hardware in a system. | "Compose Architecture<br>Visually" |

| Term      | Definition                                                                                                    | Application                                                                                                    | More Information                                                           |
|-----------|----------------------------------------------------------------------------------------------------|----------------------------------------------------------------------------------------------------|----------------------------------------------------------------------------|
| model     | A System Composer model is the file that contains architectural information, including components, ports, connectors, interfaces, and behaviors.                                                                                                    | Perform operations on a model:  • Extract the root-level architecture contained in the model.  • Apply profiles.  • Link interface data dictionaries.  • Generate instances from                                                                                                    | "Create an Architecture<br>Model with Interfaces and<br>Requirement Links" |
|           |                                                                                                    | model architecture.  System Composer models are stored as SLX files.                                                                                                    |                                                                            |
| component | A component is a nontrivial, nearly independent, and replaceable part of a system that fulfills a clear function in the context of an architecture. A component defines an architecture element, such as a function, a system, hardware, software, or other conceptual entity. A component can also be a subsystem or subfunction. | Represented as a block, a component is a part of an architecture model that can be separated into reusable artifacts.                                                                                                    | "Components"                                                               |
| port      | A port is a node on a component or architecture that represents a point of interaction with its environment. A port permits the flow of information to and from other components or systems.                                                                                                    | <ul> <li>There are different types of ports:</li> <li>Component ports are interaction points on the component to other components.</li> <li>Architecture ports are ports on the boundary of the system, whether the boundary is within a component or the overall architecture model.</li> </ul> | "Ports"                                                                    |
| connector | Connectors are lines that provide connections between ports. Connectors describe how information flows between components or architectures.                                                                                                    | A connector allows two components to interact without defining the nature of the interaction. Set an interface on a port to define how the components interact.                                                                                                    | "Connections"                                                              |

| Term                 | Definition                                                                                                    | Application                                                                                                    | More Information                                                                                                    |
|----------------------|----------------------------------------------------------------------------------------------------|----------------------------------------------------------------------------------------------------|----------------------------------------------------------------------------------------------------|
| view                 | A view shows a customizable subset of elements in a model. Views can be filtered based on stereotypes or names of components, ports, and interfaces, along with the name, type, or units of an interface element. Create views by adding elements manually. Views create a simplified way to work with complex architectures by focusing on certain parts of the architecture design. | You can use different types of views to represent the system:  • Operational views demonstrate how a system will be used and should be integrated with requirements analysis.  • Functional views focus on what the system must do to operate.  • Physical views show how the system is constructed and configured.  A viewpoint represents a stakeholder perspective that specifies the contents of the view. | "Modeling System Architecture of Keyless Entry System"                                                                       |
| element<br>group     | An element group is a grouping of components in a view.                                                                                                    | Use element groups to programmatically populate a view.                                                                                                    | <ul> <li>"Create Architecture<br/>Views Interactively"</li> <li>"Create Architectural<br/>Views Programmatically"</li> </ul> |
| query                | A query is a specification that describes certain constraints or criteria to be satisfied by model elements.                                                                                                    | Use queries to search elements with constraint criteria and to filter views.                                                                                                    | "Find Elements in Model<br>Using Queries"                                                                                    |
| component<br>diagram | A component diagram represents a view with components, ports, and connectors based on how the model is structured.                                                                                                    | Component diagrams allow you to programmatically or manually add and remove components from the view.                                                                                                    | "Inspect Components in<br>Custom Architecture Views"                                                                         |

| Term              | Definition                                                                                                    | Application                                                                                                    | More Information                                                           |
|-------------------|----------------------------------------------------------------------------------------------------|----------------------------------------------------------------------------------------------------|----------------------------------------------------------------------------|
| hierarchy diagram | You can visualize a hierarchy diagram as a view with components, ports, reference types, component stereotypes, and stereotype properties. | There are two types of hierarchy diagrams:  • Component hierarchy diagrams display components in tree form with parents above children. In a component hierarchy view, each referenced model is represented as many times as it is used.  • Architecture hierarchy diagrams display unique component architecture types and their relationships using composition connections. In an architecture hierarchy view, each referenced model is represented only once. | "Display Component<br>Hierarchy and Architecture<br>Hierarchy Using Views" |

### **See Also**

systemcomposer.view.View|getView|deleteView|openViews|
systemcomposer.view.ElementGroup

### Topics

#### Introduced in R2021a

<sup>&</sup>quot;Create Architecture Views Interactively"
"Create Architectural Views Programmatically"

## createViewArchitecture

Package: systemcomposer.arch

(Removed) Create view

**Note** The createViewArchitecture function has been removed. You can create a view using the createView function. For further details, see "Compatibility Considerations".

### **Syntax**

```
view = createViewArchitecture(object,name)
view = createViewArchitecture(object,name,constraint)
view = createViewArchitecture(object,name,constraint,groupBy)
view = createViewArchitecture( ,Name,Value)
```

### **Description**

view = createViewArchitecture(object, name) creates an empty view with the given name
and default color 'blue'.

view = createViewArchitecture(object, name, constraint) creates a view with the given
name where the contents are populated by finding all components in the model that satisfy the
provided query.

view = createViewArchitecture(object,name,constraint,groupBy) creates a view with the given name where the contents are populated by finding all components in the model that satisfy the provided query. The selected components are then grouped by the fully qualified property name.

view = createViewArchitecture( ,Name,Value) creates a view with additional options.

## **Examples**

#### **Create View Based on Query and Group By Review Status**

```
scKeylessEntrySystem;
m = systemcomposer.openModel('KeylessEntryArchitecture');
import systemcomposer.query.*;
myQuery = HasStereotype(IsStereotypeDerivedFrom('AutoProfile.SoftwareComponent'));
view = m.createViewArchitecture('Software Review Status',myQuery,...
'AutoProfile.BaseComponent.ReviewStatus','Color','red');
m.openViews;
```

### **Input Arguments**

#### object — Model

architecture model object

Model to use to create a view, specified as a systemcomposer.arch.Model object.

#### name - Name of view

character vector

Name of view, specified as a character vector.

Data Types: char

#### constraint — Query

query constraint object

Query, specified as a systemcomposer.query.Constraint object representing specific conditions. A constraint can contain a sub-constraint that can be joined together with another constraint using AND or OR. A constraint can also be negated using NOT.

#### **Query Objects and Conditions for Constraints**

| Query Object            | Condition                                                                              |
|-------------------------|----------------------------------------------------------------------------------------|
| Property                | A non-evaluated value for the given property or stereotype property.                   |
| PropertyValue           | An evaluated property value from a System<br>Composer object or a stereotype property. |
| HasPort                 | A component has a port that satisfies the given sub-constraint.                        |
| HasInterface            | A port has an interface that satisfies the given sub-constraint.                       |
| HasInterfaceElement     | An interface has an interface element that satisfies the given sub-constraint.         |
| HasStereotype           | An architecture element has a stereotype that satisfies the given sub-constraint.      |
| IsInRange               | A property value is within the given range.                                            |
| AnyComponent            | An element is a component and not a port or connector.                                 |
| IsStereotypeDerivedFrom | A stereotype is derived from the given stereotype.                                     |

#### groupBy — User-defined property

enumeration

User-defined property, specified as an enumeration by which to group components.

Data Types: enum

#### **Name-Value Pair Arguments**

Specify optional comma-separated pairs of Name, Value arguments. Name is the argument name and Value is the corresponding value. Name must appear inside quotes. You can specify several name and value pair arguments in any order as Name1, Value1, . . . , NameN, ValueN.

```
Example: createViewArchitecture(model,'Software Review
Status',myQuery,'AutoProfile.BaseComponent.ReviewStatus','Color','red','Inclu
deReferenceModels',true)
```

#### IncludeReferenceModels — Whether to search for reference architectures

false or 0 (default) | true or 1

Whether to search for reference architectures, or to not include referenced architectures, specified as the comma-separated pair consisting of 'IncludeReferenceModels' and a logical 0 (false) to not include referenced architectures and 1 (true) to search for referenced architectures.

Example: 'IncludeReferenceModels', true

Data Types: logical

#### Color — Color of view

character array

Color of view, specified as the comma-separated pair consisting of 'Color' and a character array that contains the name of the color or an RGB hexadecimal value.

Example: 'Color','blue'
Example: 'Color,'#FF00FF'

Data Types: char

### **Output Arguments**

#### view - Model architecture view

view architecture object

Model architecture view created based on the specified query and properties, returned as a systemcomposer.view.ViewArchitecture object.

### **Compatibility Considerations**

#### createViewArchitecture function has been removed

Errors starting in R2021a

The createViewArchitecture function is removed in R2021a with the introduction of a new set of views API. For more information on how to create and edit a view using the command line, see "Create Architectural Views Programmatically".

#### See Also

systemcomposer.view.View|createView|getView|deleteView|openViews|
systemcomposer.view.ElementGroup

#### **Topics**

"Create Architecture Views Interactively"

"Create Architectural Views Programmatically"

#### Introduced in R2019b

# createViewComponent

Package: systemcomposer.view

(Removed) Create view component

**Note** The createViewComponent function has been removed. You can create a view using the createView function and then add a component using the addElement function. Add a subgroup with the createSubGroup function. For further details, see "Compatibility Considerations".

### **Syntax**

viewComp = createViewComponent(object,name)

### **Description**

viewComp = createViewComponent(object,name) creates a new view component with the
provided name.

createViewComponent is a method for the class systemcomposer.view.ViewArchitecture.

### **Examples**

#### **Create View Component**

Create view component with context view.

### Input Arguments

#### object — View architecture

view architecture object

View architecture, specified as a systemcomposer.view.ViewArchitecture object.

#### name — Name of component

character vector

Name of component, specified as a character vector.

Data Types: char

### **Output Arguments**

#### viewComp — View component

view component object

View component, returned as a systemcomposer.view.ViewComponent object.

### **Compatibility Considerations**

### createViewComponent function has been removed

Errors starting in R2021a

The createViewComponent function is removed in R2021a with the introduction of a new set of views API. For more information on how to create and edit a view using the command line, see "Create Architectural Views Programmatically".

#### See Also

systemcomposer.view.View | createView | getView | deleteView | openViews |
systemcomposer.view.ElementGroup

#### **Topics**

"Create Architecture Views Interactively"

"Create Architectural Views Programmatically"

#### **Introduced in R2019b**

### deallocate

Package: systemcomposer.allocation

Delete allocation

### **Syntax**

deallocate(allocScenario, sourceElement, targetElement)

### **Description**

deallocate(allocScenario, sourceElement, targetElement) deletes allocation, if one exists, between the source element sourceElement and the target element targetElement.

### **Examples**

#### Create Allocation Set and Deallocate Elements Between Models

```
% Create two new models with a component each
mSource = systemcomposer.createModel('Source_Model_Allocation',true);
sourceComp = mSource.Architecture.addComponent('Source_Component');
mTarget = systemcomposer.createModel('Target Model Allocation',true);
targetComp = mTarget.Architecture.addComponent('Target_Component');
% Create the allocation set with name 'MyNewAllocation'
allocSet = systemcomposer.allocation.createAllocationSet('MyNewAllocation',...
      Source_Model_Allocation','Target_Model_Allocation');
% Get the default allocation scenario
defaultScenario = allocSet.getScenario('Scenario 1');
% Allocate components between models
allocation = defaultScenario.allocate(sourceComp,targetComp);
% Deallocate components between models
defaultScenario.deallocate(sourceComp,targetComp);
% Save the allocation set
allocSet.save;
% Open the allocation editor
systemcomposer.allocation.editor()
```

### **Input Arguments**

#### allocScenario — Allocation scenario

allocation scenario object

Allocation scenario from which to remove allocations, specified as a systemcomposer.allocation.AllocationScenario object.

# **sourceElement — Source element from which to delete allocation** element object

Source element from which to delete allocation, specified as a systemcomposer.arch.Element object.

An element object translates to a systemcomposer.arch.Component, systemcomposer.arch.VariantComponent, systemcomposer.arch.ComponentPort, systemcomposer.arch.ArchitecturePort, systemcomposer.arch.Connector, or systemcomposer.arch.PhysicalConnector object.

# targetElement — Target element from which to delete allocation element object

Target element from which to delete allocation, specified as a systemcomposer.arch.Element object.

An element object translates to a systemcomposer.arch.Component, systemcomposer.arch.VariantComponent, systemcomposer.arch.ComponentPort, systemcomposer.arch.ArchitecturePort, systemcomposer.arch.Connector, or systemcomposer.arch.PhysicalConnector object.

#### **More About**

#### **Definitions**

| Term                   | Definition                                                                                                    | Application                                                                                                    | More Information                                                  |
|------------------------|----------------------------------------------------------------------------------------------------|----------------------------------------------------------------------------------------------------|-------------------------------------------------------------------|
| allocation             | An allocation is a directed relationship from an element in one model to an element in another model.                             | Resource-based allocation allows you to allocate functional architectural elements to logical architectural elements and logical architectural elements to physical architectural elements. | "Allocate Architectures in<br>Tire Pressure Monitoring<br>System" |
| allocation<br>scenario | An allocation scenario contains a set of allocations between a source and target model.                                           |                                                                                                    | "Create and Manage<br>Allocations"                                |
| allocation<br>set      | An allocation set consists of one more allocation scenarios which describe various allocations between a source and target model. | Create an allocation set with allocation scenarios.                                                                                                    | "Create and Manage<br>Allocations"                                |

#### See Also

getAllocation | getAllocatedFrom | allocate | getAllocatedTo | destroy | getScenario |
createAllocationSet

#### **Topics**

"Create and Manage Allocations"

### Introduced in R2020b

### decreaseExecutionOrder

Package: systemcomposer.arch

Change function execution order to earlier

### **Syntax**

decreaseExecutionOrder(functionObj)

### **Description**

decreaseExecutionOrder(functionObj) decreases execution order of the specified function functionObj by 1. If the function is at the minimum execution order, the decreaseExecutionOrder method will fail with a warning.

### **Examples**

#### **Change Execution Order of Software Functions**

This example shows the software architecture of a throttle position control system and how to schedule the execution order of the root level functions.

Decrease the execution order of the third function.

```
decreaseExecutionOrder(model.Architecture.Functions(3))
```

View the function names ordered by execution order.

```
functions = {model.Architecture.Functions.Name}'
functions = 6x1 cell
    {'Actuator_output_5ms' }
    {'TPS_Primary_read_5ms' }
```

```
{'Controller_run_5ms' }
{'TPS_Secondary_read_5ms'}
{'TP_Monitor_D1' }
{'APP_Sensor_read_10ms' }
```

The third function is now moved up in execution order, executing earlier.

Increase the execution order of the second function.

```
increaseExecutionOrder(model.Architecture.Functions(2))
```

View the function names ordered by execution order.

```
functions = {model.Architecture.Functions.Name}'
functions = 6x1 cell
    {'Actuator_output_5ms' }
    {'Controller_run_5ms' }
    {'TPS_Primary_read_5ms' }
    {'TPS_Secondary_read_5ms'}
    {'TP Monitor D1' }
```

The second function is now moved down in execution order, executing later.

### **Input Arguments**

#### functionObj — Function

{'APP Sensor read 10ms'

function object

Function, specified as a systemcomposer.arch.Function object.

#### **More About**

#### **Definitions**

| Term                     | Definition                                                                                                    | Application                                                                                                    | More Information                                                                                                  |
|--------------------------|----------------------------------------------------------------------------------------------------|----------------------------------------------------------------------------------------------------|----------------------------------------------------------------------------------------------------|
| software<br>architecture | A software architecture is a specialization of an architecture for software-based systems, including the description of software compositions, component functions, and their scheduling | Use software architectures in System Composer to author software architecture models composed of software components, ports, and interfaces. Design your software architecture model, define the execution order of your component functions, simulate your design in the architecture level, and generate code. | <ul> <li>"Author Software<br/>Architectures"</li> <li>"Simulate and Deploy<br/>Software Architectures"</li> </ul> |

| Term                    | Definition                                                                                                    | Application                                                                                                    | More Information                                                                                                    |
|-------------------------|----------------------------------------------------------------------------------------------------|----------------------------------------------------------------------------------------------------|----------------------------------------------------------------------------------------------------|
| software<br>component   | A software component is a specialization of a component for software entities, including its functions (entry points) and interfaces.                                                          | Implement a Simulink export-function, rate-based, or JMAAB model as a software component, simulate the software architecture model, and generate code.                                                           | <ul> <li>"Implement Behaviors<br/>for Architecture Model<br/>Simulation"</li> <li>"Create Software<br/>Architecture from<br/>Component"</li> </ul> |
| software<br>composition | A software composition is a diagram of software components and connectors that represents a composite software entity, such as a module or application.                                        | Encapsulate functionality by aggregating or nesting multiple software components or compositions.                                                                                                    | "Modeling the Software<br>Architecture of a Throttle<br>Position Control System"                                                                   |
| class<br>diagram        | A class diagram is a graphical representation of a static structural model that displays unique architecture types of the software components optionally with software methods and properties. | Class diagrams capture one instance of each referenced model and show relationships between them. Any component diagram view can be optionally represented as a class diagram for a software architecture model. | "Class Diagram View of<br>Software Architectures"                                                                                                  |

### See Also

systemcomposer.createModel|createArchitectureModel|increaseExecutionOrder

### **Topics**

#### Introduced in R2021b

<sup>&</sup>quot;Modeling the Software Architecture of a Throttle Position Control System"
"Simulate and Deploy Software Architectures"
"Author Software Architectures"

# systemcomposer.analysis.deleteInstance

Delete architecture instance

### **Syntax**

systemcomposer.analysis.deleteInstance(architectureInstance)

### **Description**

systemcomposer.analysis.deleteInstance(architectureInstance) deletes an existing
instance

This function is part of the instance API that you can use to analyze the model iteratively, element by element. instance refers to the element instance on which the iteration is being performed.

### **Examples**

#### **Delete Architecture Instance**

Create a profile for latency characteristics.

```
profile = systemcomposer.profile.Profile.createProfile('LatencyProfile');
latencybase = profile.addStereotype('LatencyBase');
latencybase.addProperty('latency','Type','double');
latencybase.addProperty('dataRate','Type','double','DefaultValue','10');
connLatency = profile.addStereotype('ConnectorLatency','Parent',...
'LatencyProfile.LatencyBase');
connLatency.addProperty('secure','Type','boolean');
connLatency.addProperty('linkDistance','Type','double');
nodeLatency = profile.addStereotype('NodeLatency','Parent',...
'LatencyProfile.LatencyBase'):
nodeLatency.addProperty('resources','Type','double','DefaultValue','1');
portLatency = profile.addStereotype('PortLatency', 'Parent',...
'LatencyProfile.LatencyBase');
portLatency.addProperty('queueDepth','Type','double');
portLatency.addProperty('dummy','Type','int32');
Instantiate all stereotypes in a profile.
model = systemcomposer.createModel('archModel',true);
instance = instantiate(model.Architecture, 'LatencyProfile', 'NewInstance');
Delete the architecture instance.
systemcomposer.analysis.deleteInstance(instance);
```

### **Input Arguments**

#### architectureInstance — Architecture instance

instance object

Architecture instance to be deleted, specified as a systemcomposer.analysis.ArchitectureInstance object.

### **More About**

#### **Definitions**

| Term                 | Definition                                                                                                    | Application                                                                                                    | More Information                                                                                                    |
|----------------------|----------------------------------------------------------------------------------------------------|----------------------------------------------------------------------------------------------------|----------------------------------------------------------------------------------------------------|
| analysis             | Analysis is a method for quantitatively evaluating an architecture for certain characteristics. Static analysis analyzes the structure of the system. Static analysis uses an analysis function and parametric values of properties captured in the system model. | Use analyses to calculate overall reliability, mass roll-up, performance, or thermal characteristics of a system, or to perform a SWaP analysis.                                                                                                    | <ul> <li>"Analyze an Architecture<br/>Model with an Analysis<br/>Function"</li> <li>"Analyze Architecture"</li> </ul> |
| analysis<br>function | An analysis function is a MATLAB function that computes values necessary to evaluate the architecture using properties of each element in the model instance.                                                                                                    | Use an analysis function to calculate the result of an analysis.                                                                                                    | "Write Analysis Function"                                                                                             |
| instance<br>model    | An instance model is a collection of instances.                                                                                                    | You can update an instance model with changes to a model, but the instance model will not update with changes in active variants or model references. You can use an instance model, saved in an .MAT file, of a System Composer architecture model for analysis. | "Run Analysis Function"                                                                                               |
| instance             | An instance is an occurrence of an architecture model element at a given point in time.                                                                                                    | An instance freezes the active variant or model reference of the component in the instance model.                                                                                                    | "Create a Model Instance<br>for Analysis"                                                                             |

## See Also

 $instantiate \mid system composer. analysis. Instance \mid loadInstance \mid save \mid refresh \mid update$ 

### Topics

"Write Analysis Function"

### Introduced in R2019a

### deleteScenario

Package: systemcomposer.allocation

Delete allocation scenario

### **Syntax**

deleteScenario(allocSet,name)

### **Description**

deleteScenario(allocSet,name) deletes the allocation scenario in the set allocSet with the given name name.

### **Examples**

#### **Create Allocation Set and Delete Scenario**

```
% Create two new models with a component each
mSource = systemcomposer.createModel('Source_Model_Allocation',true);
sourceComp = mSource.Architecture.addComponent('Source Component');
mTarget = systemcomposer.createModel('Target_Model_Allocation',true);
targetComp = mTarget.Architecture.addComponent('Target_Component');
% Create the allocation set with name 'MyNewAllocation'
allocSet = systemcomposer.allocation.createAllocationSet('MyNewAllocation',...
     'Source_Model_Allocation','Target_Model_Allocation');
% Get the default allocation scenario
defaultScenario = allocSet.getScenario('Scenario 1');
% Create a new allocation scenario
newScenario = allocSet.createScenario('Scenario 2');
% Delete the default allocation scenario
allocSet.deleteScenario('Scenario 1');
% Save the allocation set
allocSet.save;
% Open the allocation editor
systemcomposer.allocation.editor()
```

### **Input Arguments**

#### allocSet — Allocation set

allocation set object

Allocation set, specified as a systemcomposer.allocation.AllocationSet object.

#### name — Name of allocation scenario to be deleted

character vector | string

Name of allocation scenario to be deleted, specified as a character vector or string.

Example: 'Scenario 1' Data Types: char | string

### **More About**

#### **Definitions**

| Term                   | Definition                                                                                                    | Application                                                                                                    | More Information                                                  |
|------------------------|----------------------------------------------------------------------------------------------------|----------------------------------------------------------------------------------------------------|-------------------------------------------------------------------|
| allocation             |                                                                                                    | Resource-based allocation allows you to allocate functional architectural elements to logical architectural elements and logical architectural elements to physical architectural elements. | "Allocate Architectures in<br>Tire Pressure Monitoring<br>System" |
| allocation<br>scenario | An allocation scenario contains a set of allocations between a source and target model.                                           |                                                                                                    | "Create and Manage<br>Allocations"                                |
| allocation<br>set      | An allocation set consists of one more allocation scenarios which describe various allocations between a source and target model. | Create an allocation set with allocation scenarios.                                                                                                    | "Create and Manage<br>Allocations"                                |

### **See Also**

getScenario | createScenario | synchronizeChanges | load | closeAll | find | close

"Create and Manage Allocations"

### **Introduced in R2020b**

# deleteSubGroup

Package: systemcomposer.view

Delete subgroup in element group of view

### **Syntax**

deleteSubGroup(elementGroup, subGroupName)

### **Description**

deleteSubGroup(elementGroup, subGroupName) deletes the subgroup named subGroupName within the element group elementGroup of an architecture view.

### **Examples**

#### **Create and Delete Subgroup**

Open the keyless entry system example and create a view 'NewView'.

```
scKeylessEntrySystem
model = systemcomposer.loadModel('KeylessEntryArchitecture');
view = model.createView('NewView');
```

Open the Architecture Views Gallery to see the new view named 'NewView'.

model.openViews

Create a subgroup.

```
group = view.Root.createSubGroup('MyGroup');
```

Delete the subgroup.

```
view.Root.deleteSubGroup('MyGroup');
```

### **Input Arguments**

#### elementGroup — Element group

element group object

Element group for view, specified as a systemcomposer.view.ElementGroup object.

#### subGroupName - Name of subgroup

```
character vector | string
```

Name of subgroup, specified as a character vector or string.

```
Example: 'MyGroup'
Data Types: char | string
```

### **More About**

### **Definitions**

| Term                 | Definition                                                                                                    | Application                                                                                                    | More Information                                                                                                    |
|----------------------|----------------------------------------------------------------------------------------------------|----------------------------------------------------------------------------------------------------|----------------------------------------------------------------------------------------------------|
| view                 | A view shows a customizable subset of elements in a model. Views can be filtered based on stereotypes or names of components, ports, and interfaces, along with the name, type, or units of an interface element. Create views by adding elements manually. Views create a simplified way to work with complex architectures by focusing on certain parts of the architecture design. | You can use different types of views to represent the system:  • Operational views demonstrate how a system will be used and should be integrated with requirements analysis.  • Functional views focus on what the system must do to operate.  • Physical views show how the system is constructed and configured.  A viewpoint represents a stakeholder perspective that specifies the contents of the view. | "Modeling System<br>Architecture of Keyless<br>Entry System"                                                                 |
| element<br>group     | An element group is a grouping of components in a view.                                                                                                    | Use element groups to programmatically populate a view.                                                                                                    | <ul> <li>"Create Architecture<br/>Views Interactively"</li> <li>"Create Architectural<br/>Views Programmatically"</li> </ul> |
| query                | A query is a specification that describes certain constraints or criteria to be satisfied by model elements.                                                                                                    | Use queries to search elements with constraint criteria and to filter views.                                                                                                    | "Find Elements in Model<br>Using Queries"                                                                                    |
| component<br>diagram | A component diagram represents a view with components, ports, and connectors based on how the model is structured.                                                                                                    | Component diagrams allow you to programmatically or manually add and remove components from the view.                                                                                                    | "Inspect Components in<br>Custom Architecture Views"                                                                         |

| Term              | Definition                                                                                                    | Application                                                                                                    | More Information                                                           |
|-------------------|----------------------------------------------------------------------------------------------------|----------------------------------------------------------------------------------------------------|----------------------------------------------------------------------------|
| hierarchy diagram | You can visualize a hierarchy diagram as a view with components, ports, reference types, component stereotypes, and stereotype properties. | There are two types of hierarchy diagrams:  • Component hierarchy diagrams display components in tree form with parents above children. In a component hierarchy view, each referenced model is represented as many times as it is used.  • Architecture hierarchy diagrams display unique component architecture types and their relationships using composition connections. In an architecture hierarchy view, each referenced model is represented only once. | "Display Component<br>Hierarchy and Architecture<br>Hierarchy Using Views" |

### **See Also**

openViews | createView | getView | deleteView | systemcomposer.view.ElementGroup |
systemcomposer.view.View | getSubGroup | createSubGroup | removeElement |
addElement

#### Topics

"Create Architecture Views Interactively"

#### Introduced in R2021a

<sup>&</sup>quot;Create Architectural Views Programmatically"

### deleteView

Package: systemcomposer.arch

Delete architecture view

### **Syntax**

deleteView(model,viewName)

### **Description**

deleteView(model, viewName) deletes the view viewName, if it exists, in the specified model
model.

### **Examples**

#### Create and Delete View

```
Open the keyless entry system example and create a view, 'NewView'.

scKeylessEntrySystem
model = systemcomposer.loadModel('KeylessEntryArchitecture');
view = model.createView('NewView');

Open the Architecture Views Gallery to see 'NewView'.

model.openViews

Delete the view and see that it has been deleted.

model.deleteView('NewView')
```

### **Input Arguments**

```
model — Model
```

model object

Model, specified as a systemcomposer.arch.Model object.

#### viewName — Name of view

character vector | string

Name of view, specified as a character vector or string.

```
Example: 'NewView'
Data Types: char | string
```

### **More About**

### **Definitions**

| Term         | Definition                                                                                                    | Application                                                                                                    | More Information                                                     |
|--------------|----------------------------------------------------------------------------------------------------|----------------------------------------------------------------------------------------------------|----------------------------------------------------------------------|
| architecture | A System Composer architecture represents a system of components and how they interface with each other structurally and behaviorally. You can represent specific architectures using alternate views.                                                                                                    | Different types of architectures describe different aspects of systems:  • Functional architecture describes the flow of data in a system.  • Logical architecture describes the intended operation of a system.  • Physical architecture describes the platform or hardware in a system. | "Compose Architecture<br>Visually"                                   |
| model        | A System Composer model is the file that contains architectural information, including components, ports, connectors, interfaces, and behaviors.                                                                                                    | Perform operations on a model:  • Extract the root-level architecture contained in the model.  • Apply profiles.  • Link interface data dictionaries.  • Generate instances from model architecture.  System Composer models are stored as SLX files.                                     | "Create an Architecture Model with Interfaces and Requirement Links" |
| component    | A component is a nontrivial, nearly independent, and replaceable part of a system that fulfills a clear function in the context of an architecture. A component defines an architecture element, such as a function, a system, hardware, software, or other conceptual entity. A component can also be a subsystem or subfunction. | Represented as a block, a component is a part of an architecture model that can be separated into reusable artifacts.                                                                                                    | "Components"                                                         |

| Term      | Definition                                                                                                    | Application                                                                                                    | More Information |
|-----------|----------------------------------------------------------------------------------------------------|----------------------------------------------------------------------------------------------------|------------------|
| port      | A port is a node on a component or architecture that represents a point of interaction with its environment. A port permits the flow of information to and from other components or systems. | There are different types of ports:  • Component ports are interaction points on the component to other components.  • Architecture ports are ports on the boundary of the system, whether the boundary is within a component or the overall architecture model. | "Ports"          |
| connector | Connectors are lines that provide connections between ports. Connectors describe how information flows between components or architectures.                                                  | A connector allows two components to interact without defining the nature of the interaction. Set an interface on a port to define how the components interact.                                                                                                  | "Connections"    |

| Term             | Definition                                                                                                    | Application                                                                                                    | More Information                                                                                                    |
|------------------|----------------------------------------------------------------------------------------------------|----------------------------------------------------------------------------------------------------|----------------------------------------------------------------------------------------------------|
| view             | A view shows a customizable subset of elements in a model. Views can be filtered based on stereotypes or names of components, ports, and interfaces, along with the name, type, or units of an interface element. Create views by adding elements manually. Views create a simplified way to work with complex architectures by focusing on certain parts of the architecture design. | You can use different types of views to represent the system:  • Operational views demonstrate how a system will be used and should be integrated with requirements analysis.  • Functional views focus on what the system must do to operate.  • Physical views show how the system is constructed and configured.  A viewpoint represents a stakeholder perspective that specifies the contents of the view. | "Modeling System<br>Architecture of Keyless<br>Entry System"                                                                 |
| element<br>group | An element group is a grouping of components in a view.                                                                                                    | Use element groups to programmatically populate a view.                                                                                                    | <ul> <li>"Create Architecture<br/>Views Interactively"</li> <li>"Create Architectural<br/>Views Programmatically"</li> </ul> |

| Term                 | Definition                                                                                                    | Application                                                                                                    | More Information                                                     |
|----------------------|----------------------------------------------------------------------------------------------------|----------------------------------------------------------------------------------------------------|----------------------------------------------------------------------|
| query                | A query is a specification that describes certain constraints or criteria to be satisfied by model elements.                               | Use queries to search elements with constraint criteria and to filter views.                                                                                                    | "Find Elements in Model<br>Using Queries"                            |
| component<br>diagram | A component diagram represents a view with components, ports, and connectors based on how the model is structured.                         | Component diagrams allow you to programmatically or manually add and remove components from the view.                                                                                                    | "Inspect Components in<br>Custom Architecture Views"                 |
| hierarchy diagram    | You can visualize a hierarchy diagram as a view with components, ports, reference types, component stereotypes, and stereotype properties. | There are two types of hierarchy diagrams:  • Component hierarchy diagrams display components in tree form with parents above children. In a component hierarchy view, each referenced model is represented as many times as it is used.  • Architecture hierarchy diagrams display unique component architecture types and their relationships using composition connections. In an architecture hierarchy view, each referenced model is represented only once. | "Display Component Hierarchy and Architecture Hierarchy Using Views" |

### See Also

systemcomposer.view.View|openViews|getView|createView| systemcomposer.view.ElementGroup

### Introduced in R2021a

<sup>&</sup>quot;Create Architecture Views Interactively"
"Create Architectural Views Programmatically"

# destroy

Package: systemcomposer.arch

Remove model element

### **Syntax**

destroy(element)

### **Description**

destroy(element) removes and destroys the architecture model element element.

### **Examples**

#### **Destroy Component**

Create a component named 'newComponent', then remove it from the model.

```
model = systemcomposer.createModel('newModel',true);
rootArch = get(model,'Architecture');
newComponent = addComponent(rootArch,'newComponent');
destroy(newComponent)
```

### **Input Arguments**

#### element — Architecture model element

component object | variant component object | architecture port object | connector object | physical connector object | value type object | data interface object | data element object | physical domain object | physical interface object | physical element object | property object | view object | element group object

Architecture model element, specified as one of these objects:

- systemcomposer.arch.Component
- systemcomposer.arch.VariantComponent
- systemcomposer.arch.ArchitecturePort
- systemcomposer.arch.Connector
- systemcomposer.arch.PhysicalConnector
- systemcomposer.ValueType
- systemcomposer.interface.DataInterface
- systemcomposer.interface.DataElement
- systemcomposer.interface.PhysicalDomain
- systemcomposer.interface.PhysicalInterface

- systemcomposer.interface.PhysicalElement
- systemcomposer.profile.Property
- systemcomposer.view.View
- systemcomposer.view.ElementGroup

Component | Variant Component | removeElement | removeElement | removeInterface |
deleteView | deleteSubGroup | deleteInstance | removeProfile | removeProperty |
removeStereotype | removeStereotype

# destroy

Package: systemcomposer.allocation

Remove allocation scenario or allocation

### **Syntax**

```
destroy(allocScenario)
destroy(allocation)
```

### **Description**

destroy(allocScenario) removes and destroys the existing allocation scenario allocScenario in an allocation set.

destroy(allocation) removes and destroys the existing allocation allocation in an allocation scenario.

### **Examples**

#### **Destroy Allocation Scenario**

```
% Create two new models with a component each
mSource = systemcomposer.createModel('Source Model Allocation',true);
sourceComp = mSource.Architecture.addComponent('Source Component');
mTarget = systemcomposer.createModel('Target_Model_Allocation',true);
targetComp = mTarget.Architecture.addComponent('Target_Component');
% Create the allocation set with name 'MyNewAllocation'
'Source_Model_Allocation','Target_Model_Allocation');
% Get the default allocation scenario
defaultScenario = allocSet.getScenario('Scenario 1');
% Destroy an allocation scenario in an allocation set
defaultScenario.destroy
% Save the allocation set
allocSet.save
% Open the allocation editor
systemcomposer.allocation.editor()
```

### **Input Arguments**

#### allocScenario — Allocation scenario

allocation scenario object

Allocation scenario, specified as a systemcomposer.allocation.AllocationScenario object.

#### allocation — Allocation

allocation object

Allocation, specified as a systemcomposer.allocation.Allocation object.

### **More About**

### **Definitions**

| Term                   | Definition                                                                                                    | Application                                                                                                    | More Information                                                  |
|------------------------|----------------------------------------------------------------------------------------------------|----------------------------------------------------------------------------------------------------|-------------------------------------------------------------------|
| allocation             | An allocation is a directed relationship from an element in one model to an element in another model.                             | Resource-based allocation allows you to allocate functional architectural elements to logical architectural elements and logical architectural elements to physical architectural elements. | "Allocate Architectures in<br>Tire Pressure Monitoring<br>System" |
| allocation<br>scenario | An allocation scenario contains a set of allocations between a source and target model.                                           |                                                                                                    | "Create and Manage<br>Allocations"                                |
| allocation<br>set      | An allocation set consists of one more allocation scenarios which describe various allocations between a source and target model. | Create an allocation set with allocation scenarios.                                                                                                    | "Create and Manage<br>Allocations"                                |

### See Also

allocate | deallocate | createScenario | deleteScenario | getScenario |
createAllocationSet

#### **Topics**

"Create and Manage Allocations"

#### Introduced in R2020b

# systemcomposer.allocation.editor

Open allocation editor

### **Syntax**

systemcomposer.allocation.editor()

### **Description**

systemcomposer.allocation.editor() opens the allocation editor.

### **Examples**

#### Create Allocation Set and Open in Allocation Editor

### **More About**

#### **Definitions**

| Term                   | Definition                                                                                            | Application                                                                                                    | More Information                                                  |
|------------------------|----------------------------------------------------------------------------------------------------|----------------------------------------------------------------------------------------------------|-------------------------------------------------------------------|
| allocation             | An allocation is a directed relationship from an element in one model to an element in another model. | Resource-based allocation allows you to allocate functional architectural elements to logical architectural elements and logical architectural elements to physical architectural elements. | "Allocate Architectures in<br>Tire Pressure Monitoring<br>System" |
| allocation<br>scenario | An allocation scenario contains a set of allocations between a source and target model.               | Allocate between model elements within an allocation in an allocation scenario. The default allocation scenario is called Scenario 1.                                                       | "Create and Manage<br>Allocations"                                |

| Term | Definition                                                                                                    | Application | More Information                   |
|------|----------------------------------------------------------------------------------------------------|-------------|------------------------------------|
| set  | An allocation set consists of one more allocation scenarios which describe various allocations between a source and target model. |             | "Create and Manage<br>Allocations" |

createAllocationSet | systemcomposer.allocation.AllocationSet

### **Topics**

"Create and Manage Allocations"

### Introduced in R2020b

# systemcomposer.profile.editor

Open Profile Editor

### **Syntax**

```
systemcomposer.profile.editor()
systemcomposer.profile.editor(profile)
systemcomposer.profile.editor(profileName)
```

### **Description**

systemcomposer.profile.editor() opens the System Composer Profile Editor.

systemcomposer.profile.editor(profile) opens the Profile Editor and selects the profile object profile.

systemcomposer.profile.editor(profileName) opens the Profile Editor and selects the profile profileName.

### **Examples**

#### **Open Profile Editor**

Create and save a profile, then open the Profile Editor.

```
profile = systemcomposer.profile.Profile.createProfile('LatencyProfile');
profile.save;
systemcomposer.profile.editor(profile)
```

### **Input Arguments**

```
profile - Profile
```

profile object

Profile to select, specified as a systemcomposer.profile.Profile object.

Example: systemcomposer.profile.editor(profile)

#### profileName — Name of profile

character vector | string

Name of profile to select, specified as a character vector or string.

```
Example: systemcomposer.profile.editor('LatencyProfile')
Data Types: char | string
```

### **More About**

#### **Definitions**

| Term       | Definition                                                                                                    | Application                                                                                                    | More Information                                                                                                    |
|------------|----------------------------------------------------------------------------------------------------|----------------------------------------------------------------------------------------------------|----------------------------------------------------------------------------------------------------|
| stereotype | A stereotype is a custom extension of the modeling language. Stereotypes provide a mechanism to extend the architecture language elements by adding domain-specific metadata. | Apply stereotypes to elements: root-level architecture, component architecture, connectors, ports, data interfaces, and value types of a model. A model element can have multiple stereotypes. Stereotypes provide model elements with a common set of property fields, such as mass, cost, and power. | "Extend Architectural<br>Design Using Stereotypes"                                                                             |
| property   | A property is a field in a stereotype. For each element the stereotype is applied to, specific property values are specified.                                                 | Use properties to store quantitative characteristics, such as weight or speed, that are associated with a model element. Properties can also be descriptive or represent a status. You can view and edit the properties of each element in the architecture model using the Property Inspector.        | <ul> <li>"Set Properties"</li> <li>"Add Properties with<br/>Stereotypes"</li> <li>"Set Properties for<br/>Analysis"</li> </ul> |
| profile    | A profile is a package of stereotypes to create a self-consistent domain of element types.                                                                                    | Author profiles and apply profiles to a model using the Profile Editor. You can store stereotypes for a project in one profile or in several. Profiles are stored in XML files when they are saved.                                                                                                    | <ul> <li>"Define Profiles and<br/>Stereotypes"</li> <li>"Use Stereotypes and<br/>Profiles"</li> </ul>                          |

### See Also

 $system composer.profile.Profile \mid loadProfile \mid open \mid load \mid find \mid save \mid close All \mid createProfile$ 

### Topics

"Define Profiles and Stereotypes"

# systemcomposer.exportModel

Export model information as MATLAB tables

### **Syntax**

```
[exportedSet] = systemcomposer.exportModel(modelName)
```

### **Description**

[exportedSet] = systemcomposer.exportModel(modelName) exports model information for components, ports, connectors, port interfaces, and requirement links, with a domain field to be imported into MATLAB tables. The exported tables have prescribed formats to specify model element relationships, stereotypes, and properties. For more information on the import structure, see the importModel function and "Import and Export Architecture Models".

### **Examples**

#### **Export System Composer Model**

To export a model, pass the model name as an argument to the exportModel function. The function returns a structure containing five tables: components, ports, connections, portInterfaces, and requirementLinks, with a domain field returned as 'System' for architecture models and 'Software' for software architecture models.

```
exportedSet = systemcomposer.exportModel('exMobileRobot')
exportedSet =
    struct with fields:
        components: [3×4 table]
            ports: [3×5 table]
        connections: [1×4 table]
        portInterfaces: [3×9 table]
    requirementLinks: [4×15 table]
        domain: 'System'
```

### **Input Arguments**

#### modelName — Name of model to be exported

```
character vector | string
```

Name of model to be exported, specified as a character vector or string.

```
Example: 'exMobileRobot'
Data Types: char | string
```

## **Output Arguments**

### exportedSet — Model tables

structure

Model tables, returned as a structure containing tables for components, ports, connections, portInterfaces, and requirementLinks, with a domain field returned as 'System' for architecture models, and 'Software' for software architecture models.

Data Types: struct

### **More About**

#### **Definitions**

| Term         | Definition                                                                                                    | Application                                                                                                    | More Information                                                           |
|--------------|----------------------------------------------------------------------------------------------------|----------------------------------------------------------------------------------------------------|----------------------------------------------------------------------------|
| architecture | A System Composer architecture represents a system of components and how they interface with each other structurally and behaviorally. You can represent specific architectures using alternate views. | Different types of architectures describe different aspects of systems:  • Functional architecture describes the flow of data in a system.  • Logical architecture describes the intended operation of a system.  • Physical architecture describes the platform or hardware in a system. | "Compose Architecture<br>Visually"                                         |
| model        | A System Composer model is the file that contains architectural information, including components, ports, connectors, interfaces, and behaviors.                                                       | Perform operations on a model:  Extract the root-level architecture contained in the model.  Apply profiles.  Link interface data dictionaries.  Generate instances from model architecture.  System Composer models are stored as SLX files.                                             | "Create an Architecture<br>Model with Interfaces and<br>Requirement Links" |

| Term      | Definition                                                                                                    | Application                                                                                                    | More Information |
|-----------|----------------------------------------------------------------------------------------------------|----------------------------------------------------------------------------------------------------|------------------|
| component | A component is a nontrivial, nearly independent, and replaceable part of a system that fulfills a clear function in the context of an architecture. A component defines an architecture element, such as a function, a system, hardware, software, or other conceptual entity. A component can also be a subsystem or subfunction. | Represented as a block, a component is a part of an architecture model that can be separated into reusable artifacts.                                                                                                    | "Components"     |
| port      | A port is a node on a component or architecture that represents a point of interaction with its environment. A port permits the flow of information to and from other components or systems.                                                                                                    | There are different types of ports:  • Component ports are interaction points on the component to other components.  • Architecture ports are ports on the boundary of the system, whether the boundary is within a component or the overall architecture model. | "Ports"          |
| connector | Connectors are lines that provide connections between ports. Connectors describe how information flows between components or architectures.                                                                                                    | A connector allows two components to interact without defining the nature of the interaction. Set an interface on a port to define how the components interact.                                                                                                  | "Connections"    |

| Term                            | Definition                                                                                                    | Application                                                                                                    | More Information                                                                                              |
|---------------------------------|----------------------------------------------------------------------------------------------------|----------------------------------------------------------------------------------------------------|----------------------------------------------------------------------------------------------------|
| interface<br>data<br>dictionary | An interface data dictionary is a consolidated list of all the interfaces and value types in an architecture and where they are used. | Local interfaces on a System Composer model can be saved in an interface data dictionary using the Interface Editor.  Interface dictionaries can be reused between models that need to use a given set of interfaces, elements, and value types. Data dictionaries are stored in separate SLDD files. | <ul> <li>"Manage Interfaces with<br/>Data Dictionaries"</li> <li>"Reference Data<br/>Dictionaries"</li> </ul> |

| Term               | Definition                                                                                                    | Application                                                                                                    | More Information                                                           |
|--------------------|----------------------------------------------------------------------------------------------------|----------------------------------------------------------------------------------------------------|----------------------------------------------------------------------------|
| data<br>interface  | A data interface defines the kind of information that flows through a port. The same interface can be assigned to multiple ports. A data interface can be composite, meaning that it can include data elements that describe the properties of an interface signal. | Data interfaces represent the information that is shared through a connector and enters or exits a component through a port. Use the Interface Editor to create and manage data interfaces and data elements and store them in an interface data dictionary for reuse between models. | "Create an Architecture<br>Model with Interfaces and<br>Requirement Links" |
| data element       | A data element describes a portion of an interface, such as a communication message, a calculated or measured parameter, or other decomposition of that interface.                                                                                                  | Data interfaces are decomposed into data elements:  Pins or wires in a connector or harness.  Messages transmitted across a bus.  Data structures shared between components.                                                                                                    | "Create Interfaces"     "Assign Interfaces to Ports"                       |
| value type         | A value type can be used as a port interface to define the atomic piece of data that flows through that port and has a top-level type, dimension, unit, complexity, minimum, maximum, and description.                                                              | You can also assign the type of data elements in data interfaces to value types. Add value types to data dictionaries using the Interface Editor so that you can reuse the value types as interfaces or data elements.                                                                | "Create Value Types as<br>Interfaces"                                      |
| owned<br>interface | An owned interface is a locally defined interface that is local to a specific port and not shared in a data dictionary or the model dictionary.                                                                                                    | Create an owned interface to represent a value type or data interface that is local to a port.                                                                                                    | "Define Owned Interfaces<br>Local to Ports"                                |

| Term    | Definition                                                                                                    | Application                                                         | More Information                                      |
|---------|----------------------------------------------------------------------------------------------------|---------------------------------------------------------------------|-------------------------------------------------------|
| adapter | An adapter helps connect two components with incompatible port interfaces by mapping between the two interfaces. An adapter can also act as a unit delay or rate transition. Use the Adapter block to implement an adapter. | Create and edit<br>mappings between input<br>and output interfaces. | <ul><li>"Interface Adapter"</li><li>Adapter</li></ul> |

| Term        | Definition                                                                                                    | Application                                                                                                    | More Information                 |
|-------------|----------------------------------------------------------------------------------------------------|----------------------------------------------------------------------------------------------------|----------------------------------|
| requirement | Requirements are a collection of statements describing the desired behavior and characteristics of a system. Requirements ensure system design integrity and are achievable, verifiable, unambiguous, and consistent with each other. Each level of design should have appropriate requirements. | To enhance traceability of requirements, link system, functional, customer, performance, or design requirements to components and ports. Link requirements to each other to represent derived or allocated requirements. Manage requirements from the Requirements Manager on an architecture model or through custom views. Assign test cases to requirements using the Test Manager for verification and validation. | "Link and Trace<br>Requirements" |
| requirement | A requirement set is a collection of requirements. You can structure the requirements hierarchically and link them to components or ports.                                                                                                    | Use the Requirements Editor to edit and refine requirements in a requirement set. Requirement sets are stored in .slreqx files. You can create a new requirement set and author requirements using Simulink Requirements <sup>™</sup> , or import requirements from supported third-party tools.                                                                                                    | "Manage Requirements"            |

| Term                | Definition                                                                                                    | Application                                                                                                    | More Information                                                                                                    |
|---------------------|----------------------------------------------------------------------------------------------------|----------------------------------------------------------------------------------------------------|----------------------------------------------------------------------------------------------------|
| requirement<br>link | A link is an object that relates two model-based design elements. A requirement link is a link where the destination is a requirement. You can link requirements to components or ports.                                                                                                    | View links using the Requirements perspective in System Composer. Select a requirement in the Requirements Browser to highlight the component or the port to which the requirement is assigned. Links are stored externally as .slmx files.                    | <ul> <li>"Create an Architecture<br/>Model with Interfaces<br/>and Requirement Links"</li> <li>"Update Reference<br/>Requirement Links from<br/>Imported File" on page<br/>1-606</li> </ul> |
| test harness        | A test harness is a model that isolates the component under test, with inputs, outputs, and verification blocks configured for testing scenarios. You can create a test harness for a model component or for a full model. A test harness gives you a separate testing environment for a model or a model component. | Create a test harness for a System Composer component to validate simulation results and verify design. The Interface Editor is accessible in System Composer test harness models to enable behavior testing and implementation-independent interface testing. | <ul> <li>"Verify and Validate Requirements Using Test Harnesses on Components"</li> <li>"Create a Test Harness" (Simulink Test)</li> </ul>                                                  |

| Term                  | Definition                                                                                                    | Application                                                                                                    | More Information                                                 |
|-----------------------|----------------------------------------------------------------------------------------------------|----------------------------------------------------------------------------------------------------|------------------------------------------------------------------|
| physical<br>subsystem | A physical subsystem is a Simulink subsystem with Simscape connections.                                                                                  | A physical subsystem with Simscape connections uses a physical network approach suited for simulating systems with real physical components and represents a mathematical model. | "Describe Component<br>Behavior Using Simscape"                  |
| physical port         | A physical port represents a<br>Simscape physical modeling<br>connector port called a<br>Connection Port.                                                | Use physical ports to connect components in an architecture model or to enable physical systems in a Simulink subsystem.                                                         | "Define Physical Ports on a<br>Component"                        |
| physical<br>connector | A physical connector can represent a nondirectional conserving connection of a specific physical domain. Connectors can also represent physical signals. | Use physical connectors to connect physical components that represent features of a system to simulate mathematically.                                                           | "Architecture Model with<br>Simscape Behavior for a DC<br>Motor" |

| Term                  | Definition                                                                                                    | Application                                                                                                    | More Information                                |
|-----------------------|----------------------------------------------------------------------------------------------------|----------------------------------------------------------------------------------------------------|-------------------------------------------------|
| physical<br>interface | A physical interface defines the kind of information that flows through a physical port. The same interface can be assigned to multiple ports. A physical interface is a composite interface equivalent to a Simulink.ConnectionBus object that specifies at least one Simulink.ConnectionEl ement object. | Use a physical interface to bundle physical elements to describe a physical model using at least one physical domain. | "Specify Physical Interfaces<br>on the Ports"   |
| physical<br>element   | A physical element describes the decomposition of a physical interface. A physical element is equivalent to a Simulink. ConnectionEl ement object.                                                                                                    | Define the Type of a physical element as a physical domain to enable use of that domain in a physical model.          | "Describe Component<br>Behavior Using Simscape" |

importModel

### **Topics**

"Import and Export Architecture Models"

# systemcomposer.extractArchitectureFromSimulink

Extract architecture from Simulink model

### **Syntax**

systemcomposer.extractArchitectureFromSimulink(model,name)
systemcomposer.extractArchitectureFromSimulink(model,name,Name,Value)

### **Description**

systemcomposer.extractArchitectureFromSimulink(model,name) exports the Simulink model model to an architecture model architectureModelName and saves it in the current directory.

systemcomposer.extractArchitectureFromSimulink(model,name,Name,Value) exports the Simulink model model to an architecture model architectureModelName and saves it in the current directory with additional options.

### **Examples**

#### **Extract Architecture of Simulink Model Using System Composer**

Export an existing Simulink® model to a System Composer $^{\text{m}}$  architecture model. The algorithmic sections of the original model are removed and structural information is preserved during this process. Requirements links, if any, are also preserved.

#### **Convert Simulink Model to System Composer Architecture**

System Composer converts structural constructs in a Simulink model to equivalent architecture model constructs:

- Subsystems to components
- Variant subsystems to variant components
- · Bus objects to interfaces
- Referenced models to reference components

#### Open the Model

Open the Simulink model of the VR Power Window Model.

slexPowerWindowStart

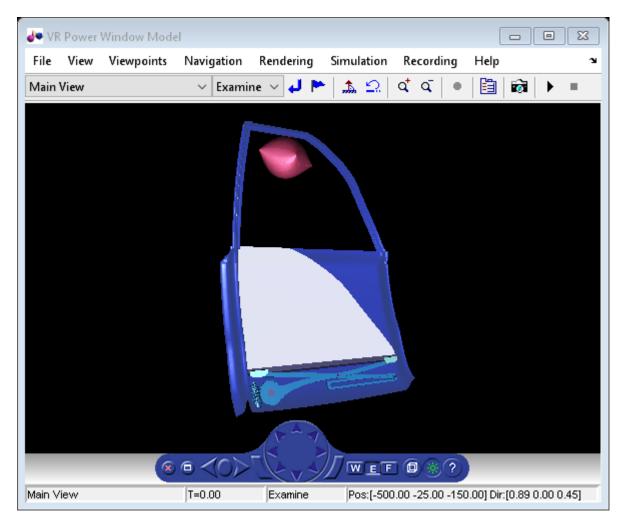

open\_system('slexPowerWindowExample');

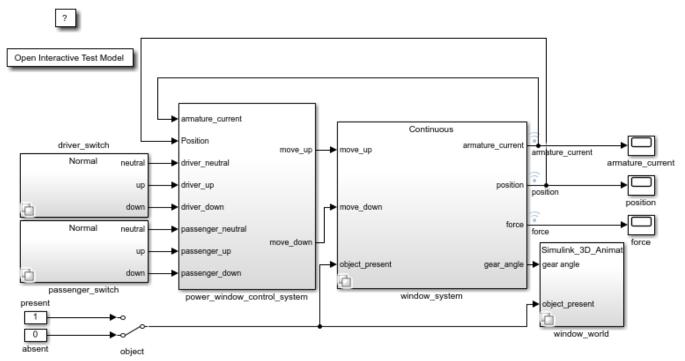

Copyright 2013-2016 The MathWorks, Inc.

### **Export the Model**

Extract an architecture model from the original model.

systemcomposer.extractArchitectureFromSimulink('slexPowerWindowExample','PowerWindowArchModel');

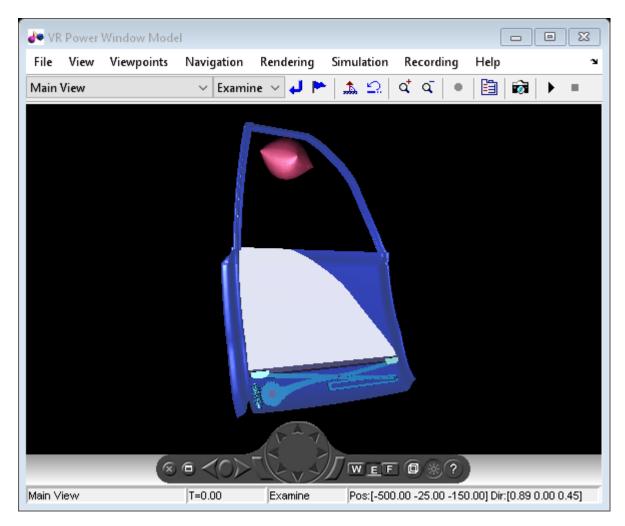

Simulink.BlockDiagram.arrangeSystem('PowerWindowArchModel');
systemcomposer.openModel('PowerWindowArchModel');

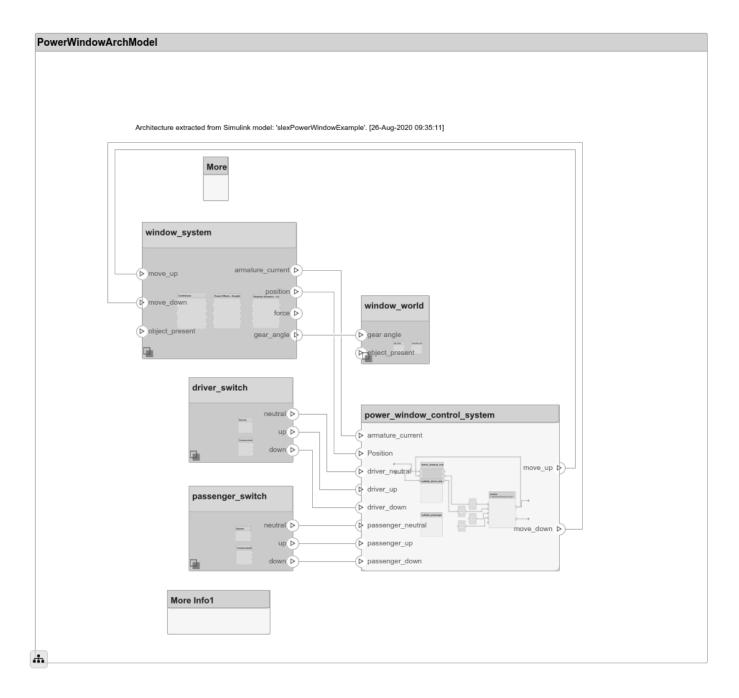

# **Input Arguments**

#### model — Simulink model name

character vector | string

Simulink model name from which to extract the architecture, specified as a character vector or string. The model must be on the path.

Example: 'slexPowerWindowExample'

Data Types: char | string

#### name — Architecture model name

character vector | string

Architecture model name, specified as a character vector or string. This model is saved in the current directory.

Example: 'PowerWindowArchModel'

Data Types: char | string

#### **Name-Value Arguments**

Specify optional comma-separated pairs of Name, Value arguments. Name is the argument name and Value is the corresponding value. Name must appear inside quotes. You can specify several name and value pair arguments in any order as Name1, Value1, . . . , NameN, ValueN.

#### Example:

systemcomposer.extractArchitectureFromSimulink('slexPowerWindowExample','PowerWindowArchModel','AutoArrange',false,'ShowProgress',true)

#### AutoArrange — Option to auto-arrange architecture model

true or 1 (default) | false or 0

Option to auto-arrange architecture model, specified as a logical 1 (true) to auto-arrange or 0 (false) to not auto-arrange.

#### Example:

systemcomposer.extractArchitectureFromSimulink('slexPowerWindowExample','Powe
rWindowArchModel','AutoArrange',false)

Data Types: logical

#### ShowProgress — Option to show progress bar

false or 0 (default) | true or 1

Option to show progress bar, specified as a logical 0 (false) to not show a progress bar or 1 (true) to show a progress bar. This option is useful for larger models.

#### Example:

systemcomposer.extractArchitectureFromSimulink('slexPowerWindowExample','Powe
rWindowArchModel','ShowProgress',true)

Data Types: logical

### **More About**

### **Definitions**

| Term         | Definition                                                                                                    | Application                                                                                                    | More Information                                                           |
|--------------|----------------------------------------------------------------------------------------------------|----------------------------------------------------------------------------------------------------|----------------------------------------------------------------------------|
| architecture | A System Composer architecture represents a system of components and how they interface with each other structurally and behaviorally. You can represent specific architectures using alternate views.                                                                                                    | Different types of architectures describe different aspects of systems:  • Functional architecture describes the flow of data in a system.  • Logical architecture describes the intended operation of a system.  • Physical architecture describes the platform or hardware in a system. | "Compose Architecture<br>Visually"                                         |
| model        | A System Composer model is the file that contains architectural information, including components, ports, connectors, interfaces, and behaviors.                                                                                                    | Perform operations on a model:  Extract the root-level architecture contained in the model.  Apply profiles.  Link interface data dictionaries.  Generate instances from model architecture.  System Composer models are stored as SLX files.                                             | "Create an Architecture<br>Model with Interfaces and<br>Requirement Links" |
| component    | A component is a nontrivial, nearly independent, and replaceable part of a system that fulfills a clear function in the context of an architecture. A component defines an architecture element, such as a function, a system, hardware, software, or other conceptual entity. A component can also be a subsystem or subfunction. | Represented as a block, a component is a part of an architecture model that can be separated into reusable artifacts.                                                                                                    | "Components"                                                               |

| Term      | Definition                                                                                                    | Application                                                                                                    | More Information |
|-----------|----------------------------------------------------------------------------------------------------|----------------------------------------------------------------------------------------------------|------------------|
| port      | A port is a node on a component or architecture that represents a point of interaction with its environment. A port permits the flow of information to and from other components or systems. | There are different types of ports:  • Component ports are interaction points on the component to other components.  • Architecture ports are ports on the boundary of the system, whether the boundary is within a component or the overall architecture model. | "Ports"          |
| connector | Connectors are lines that provide connections between ports. Connectors describe how information flows between components or architectures.                                                  | A connector allows two components to interact without defining the nature of the interaction. Set an interface on a port to define how the components interact.                                                                                                  | "Connections"    |

inlineComponent|createSimulinkBehavior|createStateflowChartBehavior| createSubsystemBehavior|extractArchitectureFromSimulink|linkToModel| isReference | Reference Component

#### **Topics**

- "Extract Architecture from Simulink Model"
- "Describe Component Behavior Using Simulink"
- "Decompose and Reuse Components"
- "Describe Component Behavior Using Stateflow Charts"
- "Create Simulink Behavior Using Simulink Subsystem"

### find

Package: systemcomposer.arch

Find architecture model elements using query

### **Syntax**

```
[paths] = find(object,constraint,Name,Value)
[paths, elements] = find(____)
[elements] = find(____)
[paths] = find(object,constraint,rootArch,Name,Value)
```

### Description

[paths] = find(object,constraint,Name,Value) finds all element paths starting from the root architecture of the model that satisfy the constraint query, with additional options specified by one or more name-value arguments.

[paths, elements] = find(\_\_\_\_) returns the component elements elements and their paths that satisfy the constraint query. Follow the syntax above for input arguments. If rootArch is not provided, then the function finds model elements in the root architecture of the model. The output argument paths contains a fully qualified named path for each component in elements from the given root architecture.

[elements] = find(\_\_\_\_) finds all component, port, or connector elements elements, that satisfy the constraint query, with additional options specified by one or more name-value arguments, which must include 'Port' or 'Connector' for 'ElementType'.

[paths] = find(object, constraint, rootArch, Name, Value) finds all element paths starting from the specified root architecture rootArch that satisfy the constraint query, with additional options specified by one or more name-value arguments.

### **Examples**

### Find Model Element Paths that Satisfy Query

Import a model and run a query to select architecture elements that have a stereotype based on the specified sub-constraint.

```
import systemcomposer.query.*;
scKeylessEntrySystem
modelObj = systemcomposer.openModel('KeylessEntryArchitecture');
find(modelObj,HasStereotype(IsStereotypeDerivedFrom('AutoProfile.BaseComponent')),...
    'Recurse',true,'IncludeReferenceModels',true)
```

Create a query to find components that contain the letter 'c' in their 'Name' property.

```
constraint = contains(systemcomposer.query.Property('Name'),'c');
find(modelObj,constraint,'Recurse',true,'IncludeReferenceModels',true)
```

#### **Find Elements in Architecture Model**

Find elements in an architecture model based on a System Composer<sup>™</sup> query.

#### **Create Model**

Create an architecture model with two components.

```
m = systemcomposer.createModel('exModel');
comps = m.Architecture.addComponent({'c1','c2'});
```

#### **Create Profile and Stereotypes**

Create a profile and stereotypes for your architecture model.

```
pf = systemcomposer.profile.Profile.createProfile('mProfile');
b = pf.addStereotype('BaseComp','AppliesTo','Component','Abstract',true);
s = pf.addStereotype('sComp','Parent',b);
```

#### **Apply Profile and Stereotypes**

Apply the profile and stereotypes to your architecture model.

```
m.Architecture.applyProfile(pf.Name)
comps(1).applyStereotype(s.FullyQualifiedName)
```

#### **Find the Element**

Find the element in your architecture model based on a query.

```
import systemcomposer.guery.*
[p, elem] = find(m, HasStereotype(IsStereotypeDerivedFrom('mProfile.BaseComp')),...
'Recurse', true, 'IncludeReferenceModels', true)
p = 1x1 cell array
    {'exModel/c1'}
elem =
 Component with properties:
    IsAdapterComponent: 0
           Architecture: [1x1 systemcomposer.arch.Architecture]
                   Name: 'c1'
                 Parent: [1x1 systemcomposer.arch.Architecture]
                  Ports: [0x0 systemcomposer.arch.ComponentPort]
             OwnedPorts: [0x0 systemcomposer.arch.ComponentPort]
      OwnedArchitecture: [1x1 systemcomposer.arch.Architecture]
               Position: [15 15 65 76]
                  Model: [1x1 systemcomposer.arch.Model]
         SimulinkHandle: 2.0033
   SimulinkModelHandle: 0.0033
                   UUID: '34e2d62d-4417-4012-a33e-d4e9ac5cbc38'
            ExternalUID: ''
```

#### Clean Up

Uncomment to remove the model and the profile.

```
% m.close('force')
% systemcomposer.profile.Profile.closeAll
```

#### **Find Ports in Architecture Model**

Create a model to query and create two components.

```
m = systemcomposer.createModel('exModel');
comps = m.Architecture.addComponent({'c1','c2'});
port = comps(1).Architecture.addPort('cport1','in');
```

Create a query to find ports that contain the letter 'c' in their 'Name' property.

```
constraint = contains(systemcomposer.query.Property('Name'),'c');
find(m,constraint,'Recurse',true,'IncludeReferenceModels',true,'ElementType','Port')
```

#### **Find Architecture Element Paths That Satisfy Query**

```
import systemcomposer.query.*;
scKeylessEntrySystem
modelObj = systemcomposer.openModel('KeylessEntryArchitecture');
find(modelObj,HasStereotype(IsStereotypeDerivedFrom('AutoProfile.BaseComponent')),...
modelObj.Architecture,'Recurse',true,'IncludeReferenceModels',true)
```

### **Input Arguments**

#### object - Model

model object

Model, specified as a systemcomposer.arch.Model object to query using constraint.

#### constraint — Query

query constraint object

Query, specified as a systemcomposer.query.Constraint object representing specific conditions. A constraint can contain a sub-constraint that can be joined with another constraint using AND or OR. A constraint can be negated using NOT.

#### **Query Objects and Conditions for Constraints**

| Query Object            | Condition                                                                           |  |
|-------------------------|-------------------------------------------------------------------------------------|--|
| Property                | A non-evaluated value for the given property or stereotype property.                |  |
| PropertyValue           | An evaluated property value from a System Composer object or a stereotype property. |  |
| HasPort                 | A component has a port that satisfies the given sub-constraint.                     |  |
| HasInterface            | A port has an interface that satisfies the given sub-constraint.                    |  |
| HasInterfaceElement     | An interface has an interface element that satisfies the given sub-constraint.      |  |
| HasStereotype           | An architecture element has a stereotype that satisfies the given sub-constraint.   |  |
| IsInRange               | A property value is within the given range.                                         |  |
| AnyComponent            | An element is a component and not a port or connector.                              |  |
| IsStereotypeDerivedFrom | A stereotype is derived from the given stereotype.                                  |  |

#### rootArch — Root architecture of model

architecture object | Architecture property of model object

Root architecture of model, specified as a systemcomposer.arch.Architecture object or the Architecture property of a systemcomposer.arch.Model object.

Example: modelObj.Architecture

#### **Name-Value Arguments**

Specify optional comma-separated pairs of Name, Value arguments. Name is the argument name and Value is the corresponding value. Name must appear inside quotes. You can specify several name and value pair arguments in any order as Name1, Value1, . . . , NameN, ValueN.

Example: find(model,constraint,'Recurse',true,'IncludeReferenceModels',true)

#### Recurse — Option to recursively search model

true or 1 (default) | false or 0

Option to recursively search model or only search a specific layer, specified as 1 (true) to recursively search or 0 (false) to only search the specific layer.

Example: find(model, constraint, 'Recurse', true)

Data Types: logical

### IncludeReferenceModels — Option to search for reference architectures

false or 0 (default) | true or 1

Option to search for reference architectures or not, specified as 0 (false) to not search for referenced architectures or 1 (true) to search for referenced architectures.

Example: find(model,constraint,'IncludeReferenceModels',true)

Data Types: logical

### **ElementType** — **Option to search by type**

'Component' (default) | 'Port' | 'Connector'

Option to search by type, specified as 'Component' to find components to satisfy the query, 'Port' to find ports to satisfy the query, or 'Connector' to find connectors to satisfy the query.

Example: find(model,constraint,'ElementType','Port')

Data Types: char

### **Output Arguments**

#### paths — Element paths

cell array of character vectors

Element paths, returned as a cell array of character vectors that satisfy constraint.

Data Types: char

#### elements — Elements

element objects

Elements, returned as systemcomposer.arch.Element objects that satisfy constraint.

### **More About**

#### **Definitions**

| Term         | Definition                                                                                                    | Application                                                                                                    | More Information                   |
|--------------|----------------------------------------------------------------------------------------------------|----------------------------------------------------------------------------------------------------|------------------------------------|
| architecture | A System Composer architecture represents a system of components and how they interface with each other structurally and behaviorally. You can represent specific architectures using alternate views. | <ul> <li>Different types of architectures describe different aspects of systems:</li> <li>Functional architecture describes the flow of data in a system.</li> <li>Logical architecture describes the intended operation of a system.</li> <li>Physical architecture describes the platform or hardware in a system.</li> </ul> | "Compose Architecture<br>Visually" |

| Term      | Definition                                                                                                    | Application                                                                                                    | More Information                                                           |
|-----------|----------------------------------------------------------------------------------------------------|----------------------------------------------------------------------------------------------------|----------------------------------------------------------------------------|
| model     | A System Composer model is the file that contains architectural information, including components, ports, connectors, interfaces, and behaviors.                                                                                                    | Perform operations on a model:  • Extract the root-level architecture contained in the model.  • Apply profiles.  • Link interface data dictionaries.  • Generate instances from model architecture.  System Composer models are stored as SLX files.                                            | "Create an Architecture<br>Model with Interfaces and<br>Requirement Links" |
| component | A component is a nontrivial, nearly independent, and replaceable part of a system that fulfills a clear function in the context of an architecture. A component defines an architecture element, such as a function, a system, hardware, software, or other conceptual entity. A component can also be a subsystem or subfunction. | Represented as a block, a component is a part of an architecture model that can be separated into reusable artifacts.                                                                                                    | "Components"                                                               |
| port      | A port is a node on a component or architecture that represents a point of interaction with its environment. A port permits the flow of information to and from other components or systems.                                                                                                    | <ul> <li>There are different types of ports:</li> <li>Component ports are interaction points on the component to other components.</li> <li>Architecture ports are ports on the boundary of the system, whether the boundary is within a component or the overall architecture model.</li> </ul> | "Ports"                                                                    |
| connector | Connectors are lines that provide connections between ports. Connectors describe how information flows between components or architectures.                                                                                                    | A connector allows two components to interact without defining the nature of the interaction. Set an interface on a port to define how the components interact.                                                                                                    | "Connections"                                                              |

| Term                 | Definition                                                                                                    | Application                                                                                                    | More Information                                                                                                    |
|----------------------|----------------------------------------------------------------------------------------------------|----------------------------------------------------------------------------------------------------|----------------------------------------------------------------------------------------------------|
| view                 | A view shows a customizable subset of elements in a model. Views can be filtered based on stereotypes or names of components, ports, and interfaces, along with the name, type, or units of an interface element. Create views by adding elements manually. Views create a simplified way to work with complex architectures by focusing on certain parts of the architecture design. | You can use different types of views to represent the system:  • Operational views demonstrate how a system will be used and should be integrated with requirements analysis.  • Functional views focus on what the system must do to operate.  • Physical views show how the system is constructed and configured.  A viewpoint represents a stakeholder perspective that specifies the contents of the view. | "Modeling System Architecture of Keyless Entry System"                                                                       |
| element<br>group     | An element group is a grouping of components in a view.                                                                                                    | Use element groups to programmatically populate a view.                                                                                                    | <ul> <li>"Create Architecture<br/>Views Interactively"</li> <li>"Create Architectural<br/>Views Programmatically"</li> </ul> |
| query                | A query is a specification that describes certain constraints or criteria to be satisfied by model elements.                                                                                                    | Use queries to search elements with constraint criteria and to filter views.                                                                                                    | "Find Elements in Model<br>Using Queries"                                                                                    |
| component<br>diagram | A component diagram represents a view with components, ports, and connectors based on how the model is structured.                                                                                                    | Component diagrams allow you to programmatically or manually add and remove components from the view.                                                                                                    | "Inspect Components in<br>Custom Architecture Views"                                                                         |

| Term              | Definition                                                                                                    | Application                                                                                                    | More Information                                                     |
|-------------------|----------------------------------------------------------------------------------------------------|----------------------------------------------------------------------------------------------------|----------------------------------------------------------------------|
| hierarchy diagram | You can visualize a hierarchy diagram as a view with components, ports, reference types, component stereotypes, and stereotype properties. | There are two types of hierarchy diagrams:  • Component hierarchy diagrams display components in tree form with parents above children. In a component hierarchy view, each referenced model is represented as many times as it is used.  • Architecture hierarchy diagrams display unique component architecture types and their relationships using composition connections. In an architecture hierarchy view, each referenced model is represented only once. | "Display Component Hierarchy and Architecture Hierarchy Using Views" |

systemcomposer.query.Constraint|createView|lookup

"Create Architectural Views Programmatically"

# systemcomposer.profile.Stereotype.find

Find stereotype by name

### **Syntax**

```
stereotype = systemcomposer.profile.Stereotype.find(name)
```

# **Description**

stereotype = systemcomposer.profile.Stereotype.find(name) finds a stereotype by name.

### **Examples**

#### **Find Stereotype**

Find a stereotype in the small UAV (unmanned aerial vehicle) model.

```
scExampleSmallUAV
stereotype = systemcomposer.profile.Stereotype.find('UAVComponent.OnboardElement')
stereotype =
 Stereotype with properties:
                    Name: 'OnboardElement'
             Description: 'Represents the base component of UAVComponent'
                  Parent: [0x0 systemcomposer.profile.Stereotype]
               AppliesTo: 'Component'
                Abstract: 0
                    Icon: 'network'
   ComponentHeaderColor: [210 210 210]
      ConnectorLineColor: [168 168 168]
      ConnectorLineStyle: 'Default'
      FullyQualifiedName: 'UAVComponent.OnboardElement'
                 Profile: [1x1 systemcomposer.profile.Profile]
         OwnedProperties: [1x3 systemcomposer.profile.Property]
              Properties: [1x3 systemcomposer.profile.Property]
```

### **Input Arguments**

```
name — Name of stereotype
```

```
character vector | string
```

Name of stereotype, specified as a character vector or string in the form '''''.<<pre>.

```
Data Types: char | string
```

## **Output Arguments**

### stereotype — Found stereotype

stereotype object

Found stereotype, returned as a systemcomposer.profile.Stereotype object.

### **More About**

#### **Definitions**

| Term       | Definition                                                                                                    | Application                                                                                                    | More Information                                                                                                    |
|------------|----------------------------------------------------------------------------------------------------|----------------------------------------------------------------------------------------------------|----------------------------------------------------------------------------------------------------|
| stereotype | A stereotype is a custom extension of the modeling language. Stereotypes provide a mechanism to extend the architecture language elements by adding domain-specific metadata. | Apply stereotypes to elements: root-level architecture, component architecture, connectors, ports, data interfaces, and value types of a model. A model element can have multiple stereotypes. Stereotypes provide model elements with a common set of property fields, such as mass, cost, and power. | "Extend Architectural<br>Design Using Stereotypes"                                                                             |
| property   | A property is a field in a stereotype. For each element the stereotype is applied to, specific property values are specified.                                                 | Use properties to store quantitative characteristics, such as weight or speed, that are associated with a model element. Properties can also be descriptive or represent a status. You can view and edit the properties of each element in the architecture model using the Property Inspector.        | <ul> <li>"Set Properties"</li> <li>"Add Properties with<br/>Stereotypes"</li> <li>"Set Properties for<br/>Analysis"</li> </ul> |
| profile    | A profile is a package of<br>stereotypes to create a self-<br>consistent domain of<br>element types.                                                                          | Author profiles and apply profiles to a model using the Profile Editor. You can store stereotypes for a project in one profile or in several. Profiles are stored in XML files when they are saved.                                                                                                    | <ul> <li>"Define Profiles and<br/>Stereotypes"</li> <li>"Use Stereotypes and<br/>Profiles"</li> </ul>                          |

### See Also

addStereotype | removeStereotype | getStereotype | getDefaultStereotype | setDefaultStereotype

- "Define Profiles and Stereotypes"
- "Use Stereotypes and Profiles"

"Modeling System Architecture of Small UAV"  $\,$ 

# systemcomposer.profile.Profile.find

Find profile by name

### **Syntax**

```
profile = systemcomposer.profile.Profile.find()
profile = systemcomposer.profile.Profile.find(name)
```

### **Description**

```
profile = systemcomposer.profile.Profile.find() finds all open profiles.
profile = systemcomposer.profile.Profile.find(name) finds a profile by the specified name, name.
```

### **Examples**

#### **Find Profile**

Create a profile for latency characteristics.

```
profile = systemcomposer.profile.Profile.createProfile('LatencyProfile');
latencybase = profile.addStereotype('LatencyBase');
latencybase.addProperty('latency','Type','double');
latencybase.addProperty('dataRate','Type','double','DefaultValue','10');
connLatency = profile.addStereotype('ConnectorLatency', 'Parent',...
'LatencyProfile.LatencyBase');
connLatency.addProperty('secure','Type','boolean');
connLatency.addProperty('linkDistance','Type','double');
nodeLatency = profile.addStereotype('NodeLatency','Parent',...
'LatencyProfile.LatencyBase');
nodeLatency.addProperty('resources','Type','double','DefaultValue','1');
portLatency = profile.addStereotype('PortLatency','Parent',...
 LatencyProfile.LatencyBase');
portLatency.addProperty('queueDepth','Type','double');
portLatency.addProperty('dummy','Type','int32');
Find the profile by name.
profileFound = systemcomposer.profile.Profile.find('LatencyProfile')
profileFound =
  Profile with properties:
    Name: 'LatencyProfile' FriendlyName: ''
```

Description: ''

Stereotypes: [1×5 systemcomposer.profile.Stereotype]

### **Input Arguments**

#### name — Name of profile

character vector | string

Name of profile to find, specified as a character vector or string.

Example: 'LatencyProfile'
Data Types: char | string

### **Output Arguments**

### profile — Found profile

profile object | array of profile objects

Found profile or profiles, returned as a systemcomposer.profile.Profile object or an array of systemcomposer.profile.Profile objects.

#### **More About**

#### **Definitions**

| Term       | Definition                                                                                                    | Application                                                                                                    | More Information                                                                                                    |
|------------|----------------------------------------------------------------------------------------------------|----------------------------------------------------------------------------------------------------|----------------------------------------------------------------------------------------------------|
| stereotype | A stereotype is a custom extension of the modeling language. Stereotypes provide a mechanism to extend the architecture language elements by adding domain-specific metadata. | Apply stereotypes to elements: root-level architecture, component architecture, connectors, ports, data interfaces, and value types of a model. A model element can have multiple stereotypes.  Stereotypes provide model elements with a common set of property fields, such as mass, cost, and power. | "Extend Architectural<br>Design Using Stereotypes"                                                                             |
| property   | A property is a field in a stereotype. For each element the stereotype is applied to, specific property values are specified.                                                 | Use properties to store quantitative characteristics, such as weight or speed, that are associated with a model element. Properties can also be descriptive or represent a status. You can view and edit the properties of each element in the architecture model using the Property Inspector.         | <ul> <li>"Set Properties"</li> <li>"Add Properties with<br/>Stereotypes"</li> <li>"Set Properties for<br/>Analysis"</li> </ul> |

| Term    | Definition                                                              | Application                                                                                                    | More Information |
|---------|-------------------------------------------------------------------------|----------------------------------------------------------------------------------------------------|------------------|
| profile | stereotypes to create a self-<br>consistent domain of<br>element types. | Author profiles and apply profiles to a model using the Profile Editor. You can store stereotypes for a project in one profile or in several. Profiles are stored in XML files when they are saved. |                  |

systemcomposer.profile.Profile|open|editor|save|close|closeAll|load| createProfile

#### **Topics**

"Define Profiles and Stereotypes"
"Use Stereotypes and Profiles"

# systemcomposer.allocation.AllocationSet.find

Find loaded allocation set

# **Syntax**

allocSet = systemcomposer.allocation.AllocationSet.find(name)

# **Description**

allocSet = systemcomposer.allocation.AllocationSet.find(name) finds a loaded allocation set in the global name space with the given name name.

## **Examples**

#### **Create Allocation Set and Find Default Scenario**

# Input Arguments

#### name — Name of scenario to be found

character vector | string

Name of scenario to be found, specified as a character vector or string.

```
Example: 'Scenario 1'
Data Types: char|string
```

# **Output Arguments**

#### allocSet — Allocation set

allocation set object

Allocation set, returned as a systemcomposer.allocation.AllocationSet object.

## **More About**

## **Definitions**

| Term                   | Definition                                                                                                    | Application                                                                                                    | More Information                                                  |
|------------------------|----------------------------------------------------------------------------------------------------|----------------------------------------------------------------------------------------------------|-------------------------------------------------------------------|
| allocation             | An allocation is a directed relationship from an element in one model to an element in another model.                             | Resource-based allocation allows you to allocate functional architectural elements to logical architectural elements and logical architectural elements to physical architectural elements. | "Allocate Architectures in<br>Tire Pressure Monitoring<br>System" |
| allocation<br>scenario | An allocation scenario contains a set of allocations between a source and target model.                                           | Allocate between model elements within an allocation in an allocation scenario. The default allocation scenario is called Scenario 1.                                                       | "Create and Manage<br>Allocations"                                |
| allocation<br>set      | An allocation set consists of one more allocation scenarios which describe various allocations between a source and target model. | Create an allocation set with allocation scenarios.                                                                                                    | "Create and Manage<br>Allocations"                                |

# **See Also**

save | load | close | closeAll | synchronizeChanges | getScenario | createScenario | deleteScenario

## **Topics**

"Create and Manage Allocations"

## Introduced in R2020b

# getActiveChoice

Package: systemcomposer.arch

Get active choice on variant component

## **Syntax**

choice = getActiveChoice(variantComponent)

# **Description**

choice = getActiveChoice(variantComponent) finds which choice is active for the variant
component.

# **Examples**

#### **Get Active Choice**

Create a model, get the root architecture, create one variant component, add two choices for the variant component, set the active choice, and find the active choice.

```
model = systemcomposer.createModel('archModel',true);
arch = get(model, 'Architecture');
variant = addVariantComponent(arch, 'Component1');
compList = addChoice(variant,{'Choice1','Choice2'});
setActiveChoice(variant,compList(2));
comp = getActiveChoice(variant)
comp =
  Component with properties:
     IsAdapterComponent: 0
            Architecture: [1×1 systemcomposer.arch.Architecture]
                    Name: 'Choice2'
                  Parent: [1×1 systemcomposer.arch.Architecture]
                   Ports: [0×0 systemcomposer.arch.ComponentPort]
              OwnedPorts: [0×0 systemcomposer.arch.ComponentPort]
      OwnedArchitecture: [1×1 systemcomposer.arch.Architecture]
                Position: [15 15 65 65]
                   Model: [1×1 systemcomposer.arch.Model]
          SimulinkHandle: 85.0006
    SimulinkModelHandle: 78.0002
                    UUID: '23b62204-f0e2-48a2-8bd6-4689f003def4'
             ExternalUID: ''
```

# **Input Arguments**

#### variantComponent — Variant component

variant component object

Variant component, specified as a systemcomposer.arch.VariantComponent object with multiple choices.

# **Output Arguments**

# choice — Chosen variant

component object

Chosen variant, returned as a systemcomposer.arch.Component object.

## **More About**

#### **Definitions**

| Term    | Definition               | Application                                                                                             | More Information                  |
|---------|--------------------------|----------------------------------------------------------------------------------------------------|-----------------------------------|
| variant | structural or behavioral | Use variants to quickly swap different architectural designs for a component while performing analysis. | "Create Variants"                 |
|         |                          |                                                                                                    | "Set Condition" on page 1-<br>531 |

# See Also

addChoice | getChoices | setActiveChoice | Variant Component

"Create Variants"

## Introduced in R2019a

# getAllocatedFrom

Package: systemcomposer.allocation

Get allocation source

## **Syntax**

sourceElements = getAllocatedFrom(allocScenario,targetElement)

## **Description**

sourceElements = getAllocatedFrom(allocScenario,targetElement) gets all allocated
source elements from which a target element targetElement is allocated.

## **Examples**

#### **Allocate from Source Component**

```
% Create two new models with a component each
mSource = systemcomposer.createModel('Source_Model_Allocation',true);
sourceComp = mSource.Architecture.addComponent('Source Component');
mTarget = systemcomposer.createModel('Target_Model_Allocation',true);
targetComp = mTarget.Architecture.addComponent('Target_Component');
% Create the allocation set with name 'MyNewAllocation'
allocSet = systemcomposer.allocation.createAllocationSet('MyNewAllocation',...
     'Source_Model_Allocation','Target_Model_Allocation');
% Get the default allocation scenario
defaultScenario = allocSet.getScenario('Scenario 1');
% Allocate components between models
allocation = defaultScenario.allocate(sourceComp,targetComp);
% Get allocated from source component allocated to target component
sourceElement = defaultScenario.getAllocatedFrom(targetComp);
% Save the allocation set
allocSet.save
% Open the allocation editor
systemcomposer.allocation.editor()
```

# **Input Arguments**

#### allocScenario — Allocation scenario

allocation scenario object

Allocation scenario, specified as a systemcomposer.allocation.AllocationScenario object.

## targetElement — Target element

element object

Target element, specified as a systemcomposer.arch.Element object.

An element object translates to a systemcomposer.arch.Component, systemcomposer.arch.VariantComponent, systemcomposer.arch.ComponentPort, systemcomposer.arch.ArchitecturePort, systemcomposer.arch.Connector, or systemcomposer.arch.PhysicalConnector object.

# **Output Arguments**

#### sourceElements — Source elements

array of element objects

Source elements from which specified target element is allocated, returned as an array of systemcomposer.arch.Element objects.

An element object translates to a systemcomposer.arch.Component, systemcomposer.arch.VariantComponent, systemcomposer.arch.ComponentPort, systemcomposer.arch.ArchitecturePort, systemcomposer.arch.Connector, or systemcomposer.arch.PhysicalConnector object.

#### **More About**

#### **Definitions**

| Term                   | Definition                                                                                                    | Application                                                                                                    | More Information                                                  |
|------------------------|----------------------------------------------------------------------------------------------------|----------------------------------------------------------------------------------------------------|-------------------------------------------------------------------|
| allocation             |                                                                                                    | Resource-based allocation allows you to allocate functional architectural elements to logical architectural elements and logical architectural elements to physical architectural elements. | "Allocate Architectures in<br>Tire Pressure Monitoring<br>System" |
| allocation<br>scenario |                                                                                                    | Allocate between model elements within an allocation in an allocation scenario. The default allocation scenario is called Scenario 1.                                                       | "Create and Manage<br>Allocations"                                |
| allocation<br>set      | An allocation set consists of one more allocation scenarios which describe various allocations between a source and target model. | Create an allocation set with allocation scenarios.                                                                                                    | "Create and Manage<br>Allocations"                                |

## **See Also**

getAllocatedTo | allocate | deallocate

## **Topics**

"Create and Manage Allocations"

## Introduced in R2020b

# getAllocatedTo

Package: systemcomposer.allocation

Get allocation target

## **Syntax**

targetElements = getAllocatedTo(allocScenario,sourceElement)

# **Description**

targetElements = getAllocatedTo(allocScenario, sourceElement) gets all allocated
target elements to which the specified source element sourceElement is allocated.

## **Examples**

#### Allocate to Target Component

```
% Create two new models with a component each
mSource = systemcomposer.createModel('Source_Model_Allocation',true);
sourceComp = mSource.Architecture.addComponent('Source Component');
mTarget = systemcomposer.createModel('Target_Model_Allocation',true);
targetComp = mTarget.Architecture.addComponent('Target_Component');
% Create the allocation set with name 'MyNewAllocation'
allocSet = systemcomposer.allocation.createAllocationSet('MyNewAllocation',...
     'Source_Model_Allocation','Target_Model_Allocation');
% Get the default allocation scenario
defaultScenario = allocSet.getScenario('Scenario 1');
% Allocate components between models
allocation = defaultScenario.allocate(sourceComp,targetComp);
% Get allocated to target component allocated from source component
targetElement = defaultScenario.getAllocatedTo(sourceComp);
% Save the allocation set
allocSet.save
% Open the allocation editor
systemcomposer.allocation.editor()
```

# **Input Arguments**

#### allocScenario — Allocation scenario

allocation scenario object

Allocation scenario, specified as a systemcomposer.allocation.AllocationScenario object.

#### sourceElement — Source element

element object

Source element, specified as a systemcomposer.arch.Element object.

An element object translates to a systemcomposer.arch.Component, systemcomposer.arch.VariantComponent, systemcomposer.arch.ComponentPort, systemcomposer.arch.ArchitecturePort, systemcomposer.arch.Connector, or systemcomposer.arch.PhysicalConnector object.

# **Output Arguments**

## targetElements — Target elements

array of element objects

Target elements to which source element is allocated, specified as an array of systemcomposer.arch.Element objects.

An element object translates to a systemcomposer.arch.Component, systemcomposer.arch.VariantComponent, systemcomposer.arch.ComponentPort, systemcomposer.arch.ArchitecturePort, systemcomposer.arch.Connector, or systemcomposer.arch.PhysicalConnector object.

## **More About**

#### **Definitions**

| Term                   | Definition                                                                                                    | Application                                                                                                    | More Information                                                  |
|------------------------|----------------------------------------------------------------------------------------------------|----------------------------------------------------------------------------------------------------|-------------------------------------------------------------------|
| allocation             | An allocation is a directed relationship from an element in one model to an element in another model.                             | Resource-based allocation allows you to allocate functional architectural elements to logical architectural elements and logical architectural elements to physical architectural elements. | "Allocate Architectures in<br>Tire Pressure Monitoring<br>System" |
| allocation<br>scenario | An allocation scenario contains a set of allocations between a source and target model.                                           | Allocate between model elements within an allocation in an allocation scenario. The default allocation scenario is called Scenario 1.                                                       | "Create and Manage<br>Allocations"                                |
| allocation<br>set      | An allocation set consists of one more allocation scenarios which describe various allocations between a source and target model. | Create an allocation set with allocation scenarios.                                                                                                    | "Create and Manage<br>Allocations"                                |

## See Also

allocate | getAllocatedFrom | deallocate

## **Topics**

"Create and Manage Allocations"

## Introduced in R2020b

# getAllocation

Package: systemcomposer.allocation

Get allocation between source and target elements

## **Syntax**

allocation = getAllocation(allocScenario,sourceElement,targetElement)

# **Description**

allocation = getAllocation(allocScenario, sourceElement, targetElement) gets the allocation, if one exists, between the source element sourceElement and the target element targetElement.

# **Examples**

#### **Get Allocation Between Source and Target Components**

```
% Create two new models with a component each
mSource = systemcomposer.createModel('Source_Model_Allocation',true);
mSource.Architecture.addComponent('Source_Component');
mTarget = systemcomposer.createModel('Target_Model_Allocation',true);
mTarget.Architecture.addComponent('Target_Component');
% Create the allocation set with name 'MyNewAllocation'
allocSet = systemcomposer.allocation.createAllocationSet('MyNewAllocation', 'Source_Model_Allocation','Target_Model_Allocation');
% Get the default allocation scenario
defaultScenario = allocSet.getScenario('Scenario 1');
% Allocate components between models
allocation = defaultScenario.allocate('Source_Component','Target_Component');
% Get the allocation between the source component and the target component
allocation = defaultScenario.getAllocation('Source Component','Target_Component');
```

# **Input Arguments**

#### allocScenario — Allocation scenario

allocation scenario object

Allocation scenario, specified as a systemcomposer.allocation.AllocationScenario object.

#### sourceElement — Source element for allocation

element object

Source element for allocation, specified as a systemcomposer.arch.Element object.

An element object translates to a systemcomposer.arch.Component, systemcomposer.arch.VariantComponent, systemcomposer.arch.ComponentPort,

systemcomposer.arch.ArchitecturePort, systemcomposer.arch.Connector, or systemcomposer.arch.PhysicalConnector object.

## ${\tt targetElement-Target\ element\ for\ allocation}$

element object

Target element for allocation, specified as a systemcomposer.arch.Element object.

An element object translates to a systemcomposer.arch.Component, systemcomposer.arch.VariantComponent, systemcomposer.arch.ComponentPort, systemcomposer.arch.ArchitecturePort, systemcomposer.arch.Connector, or systemcomposer.arch.PhysicalConnector object.

# **Output Arguments**

#### allocation — Allocation

allocation object

Allocation between source element and target element, returned as a systemcomposer.allocation.Allocation object.

## **More About**

#### **Definitions**

| Term                   | Definition                                                                                                    | Application                                                                                                    | More Information                                                  |
|------------------------|----------------------------------------------------------------------------------------------------|----------------------------------------------------------------------------------------------------|-------------------------------------------------------------------|
| allocation             | An allocation is a directed relationship from an element in one model to an element in another model.                             | Resource-based allocation allows you to allocate functional architectural elements to logical architectural elements and logical architectural elements to physical architectural elements. | "Allocate Architectures in<br>Tire Pressure Monitoring<br>System" |
| allocation<br>scenario | An allocation scenario contains a set of allocations between a source and target model.                                           | Allocate between model elements within an allocation in an allocation scenario. The default allocation scenario is called Scenario 1.                                                       | "Create and Manage<br>Allocations"                                |
| allocation<br>set      | An allocation set consists of one more allocation scenarios which describe various allocations between a source and target model. | Create an allocation set with allocation scenarios.                                                                                                    | "Create and Manage<br>Allocations"                                |

## See Also

getAllocatedTo | getAllocatedFrom | deallocate | allocate

## **Topics**

"Create and Manage Allocations"

## Introduced in R2020b

# getChoices

Package: systemcomposer.arch

Get available choices in variant component

## **Syntax**

```
compList = getChoices(variantComponent)
```

## **Description**

compList = getChoices(variantComponent) returns the list of choices available for a variant
component.

# **Examples**

#### **Get First Choice**

Create a model, get the root architecture, create a one variant component, add two choices for the variant component, and get the first choice.

```
model = systemcomposer.createModel('archModel',true);
arch = get(model, 'Architecture');
variant = addVariantComponent(arch, 'Component1');
compList = addChoice(variant,{'Choice1','Choice2'});
choices = getChoices(variant);
choices(1)
ans =
  Component with properties:
     IsAdapterComponent: 0
           Architecture: [1×1 systemcomposer.arch.Architecture]
                    Name: 'Choice1'
                  Parent: [1×1 systemcomposer.arch.Architecture]
                   Ports: [0×0 systemcomposer.arch.ComponentPort]
              OwnedPorts: [0×0 systemcomposer.arch.ComponentPort]
      OwnedArchitecture: [1x1 systemcomposer.arch.Architecture]
                Position: [15 15 65 65]
                   Model: [1×1 systemcomposer.arch.Model]
         SimulinkHandle: 99.0010
    SimulinkModelHandle: 94.0002
                    UUID: '533d7f63-41e2-40fd-afe8-d081729849f0'
             ExternalUID: ''
```

# **Input Arguments**

#### variantComponent — Variant component

variant component object

Variant component, specified as a systemcomposer.arch.VariantComponent object with multiple choices.

# **Output Arguments**

## compList — Choices available for variant component

array of component objects

Choices available for variant component, returned as an array of systemcomposer.arch.Component objects.

## **More About**

## **Definitions**

| Term               | Definition               | Application                                                                                             | More Information                  |
|--------------------|--------------------------|----------------------------------------------------------------------------------------------------|-----------------------------------|
| variant            | structural or behavioral | Use variants to quickly swap different architectural designs for a component while performing analysis. | "Create Variants"                 |
| variant<br>control | ,                        |                                                                                                    | "Set Condition" on page 1-<br>531 |

# See Also

addChoice | getActiveChoice | setActiveChoice | Variant Component

### **Topics**

"Create Variants"

#### Introduced in R2019a

# getCondition

Package: systemcomposer.arch

Return variant control on choice within variant component

## **Syntax**

```
expression = getCondition(variantComponent,choice)
```

# **Description**

expression = getCondition(variantComponent, choice) returns the variant control on the
choice within the variant component.

## **Examples**

#### **Get Condition**

Create a model, get the root architecture, create on variant component, add two choices for the variant component, set the active variant choice, set a condition, and get the condition.

```
model = systemcomposer.createModel('archModel',true);
arch = get(model,'Architecture');
mode = 1;
variant = addVariantComponent(arch,'Component1');
compList = addChoice(variant,{'Choicel','Choice2'});
setActiveChoice(variant,compList(2));
setCondition(variant,compList(2),'mode == 2');
exp = getCondition(variant,compList(2))
exp =

'mode == 2'
```

# **Input Arguments**

## variantComponent — Variant component

variant component object

Variant component, specified as a systemcomposer.arch.VariantComponent object with multiple choices.

#### choice - Choice in variant component

component object

Choice in variant component whose control string is returned by this function, specified by a systemcomposer.arch.Component object.

# **Output Arguments**

## expression — Control string

character vector

Control string that controls the selection of the particular choice, returned as a character vector.

Data Types: char

## **More About**

#### **Definitions**

| Term | Definition               | Application                                                                                             | More Information                  |
|------|--------------------------|----------------------------------------------------------------------------------------------------|-----------------------------------|
|      | structural or behavioral | Use variants to quickly swap different architectural designs for a component while performing analysis. | "Create Variants"                 |
|      |                          |                                                                                                    | "Set Condition" on page 1-<br>531 |

## **See Also**

makeVariant | setActiveChoice | setCondition | addVariantComponent | Variant Component

#### Topics

"Create Variants"

### Introduced in R2019a

# getDefaultElementStereotype

Package: systemcomposer.profile

Get default stereotype for elements

## **Syntax**

stereotype = getDefaultElementStereotype(stereotype,elementType)

## Description

stereotype = getDefaultElementStereotype(stereotype,elementType) gets the default
stereotype stereotype of the child elements whose parent element of type elementType has the
stereotype stereotype applied.

## **Examples**

#### **Get Default Component Stereotype**

Create a profile for latency characteristics.

```
profile = systemcomposer.profile.Profile.createProfile('LatencyProfile');
latencybase = profile.addStereotype('LatencyBase');
latencybase.addProperty('latency','Type','double');
latencybase.addProperty('dataRate','Type','double','DefaultValue','10');
connLatency = profile.addStereotype('ConnectorLatency', 'Parent',...
'LatencyProfile.LatencyBase','AppliesTo','Connector');
connLatency.addProperty('secure','Type','boolean');
connLatency.addProperty('linkDistance','Type','double');
nodeLatency = profile.addStereotype('NodeLatency','Parent',...
'LatencyProfile.LatencyBase','AppliesTo','Component');
nodeLatency.addProperty('resources','Type','double','DefaultValue','1');
portLatency = profile.addStereotype('PortLatency','Parent',...
 LatencyProfile.LatencyBase','AppliesTo','Port');
portLatency.addProperty('queueDepth','Type','double');
portLatency.addProperty('dummy','Type','int32');
Set the default component stereotype.
nodeLatency.setDefaultElementStereotype('Component','LatencyProfile.NodeLatency');
Get the default component stereotype on nodeLatency.
stereotype = getDefaultElementStereotype(nodeLatency,'Component')
stereotype =
   Stereotype with properties:
                             Name: 'NodeLatency'
                   Description: ''
                          Parent: [1×1 systemcomposer.profile.Stereotype]
```

AppliesTo: 'Component'

Abstract: 0

Icon: 'default' ComponentHeaderColor: [210 210 210] ConnectorLineColor: [168 168 168] ConnectorLineStyle: 'Default'

FullyQualifiedName: 'LatencyProfile.NodeLatency'
Profile: [1×1 systemcomposer.profile.Profile] OwnedProperties: [1x1 systemcomposer.profile.Property] Properties: [1×3 systemcomposer.profile.Property]

# **Input Arguments**

## elementType — Element type

'Component' | 'Port' | 'Connector' | 'Interface'

Element type, specified as 'Component', 'Port', 'Connector', or 'Interface'.

Data Types: char | string

## stereotype - Stereotype of parent element

stereotype object

Stereotype of parent element, specified as a systemcomposer.profile.Stereotype object.

## **Output Arguments**

#### stereotype - Default stereotype

stereotype object

Default stereotype, returned as a systemcomposer.profile.Stereotype object.

## **More About**

#### **Definitions**

| Term         | Definition                                                                                                    | Application                                                                                                    | More Information                   |
|--------------|----------------------------------------------------------------------------------------------------|----------------------------------------------------------------------------------------------------|------------------------------------|
| architecture | A System Composer architecture represents a system of components and how they interface with each other structurally and behaviorally. You can represent specific architectures using alternate views. | Different types of architectures describe different aspects of systems:  • Functional architecture describes the flow of data in a system.  • Logical architecture describes the intended operation of a system. | "Compose Architecture<br>Visually" |
|              |                                                                                                    | Physical architecture<br>describes the platform or<br>hardware in a system.                                                                                                    |                                    |

| Term      | Definition                                                                                                    | Application                                                                                                    | More Information                                                           |
|-----------|----------------------------------------------------------------------------------------------------|----------------------------------------------------------------------------------------------------|----------------------------------------------------------------------------|
| model     | A System Composer model is the file that contains architectural information, including components, ports, connectors, interfaces, and behaviors.                                                                                                    | <ul> <li>Perform operations on a model:</li> <li>Extract the root-level architecture contained in the model.</li> <li>Apply profiles.</li> <li>Link interface data dictionaries.</li> <li>Generate instances from model architecture.</li> <li>System Composer models are stored as SLX files.</li> </ul> | "Create an Architecture<br>Model with Interfaces and<br>Requirement Links" |
| component | A component is a nontrivial, nearly independent, and replaceable part of a system that fulfills a clear function in the context of an architecture. A component defines an architecture element, such as a function, a system, hardware, software, or other conceptual entity. A component can also be a subsystem or subfunction. | Represented as a block, a component is a part of an architecture model that can be separated into reusable artifacts.                                                                                                    | "Components"                                                               |
| port      | A port is a node on a component or architecture that represents a point of interaction with its environment. A port permits the flow of information to and from other components or systems.                                                                                                    | <ul> <li>There are different types of ports:</li> <li>Component ports are interaction points on the component to other components.</li> <li>Architecture ports are ports on the boundary of the system, whether the boundary is within a component or the overall architecture model.</li> </ul>          | "Ports"                                                                    |
| connector | Connectors are lines that provide connections between ports. Connectors describe how information flows between components or architectures.                                                                                                    | A connector allows two components to interact without defining the nature of the interaction. Set an interface on a port to define how the components interact.                                                                                                    | "Connections"                                                              |

| Term       | Definition                                                                                                    | Application                                                                                                    | More Information                                                                                                    |
|------------|----------------------------------------------------------------------------------------------------|----------------------------------------------------------------------------------------------------|----------------------------------------------------------------------------------------------------|
| stereotype | A stereotype is a custom extension of the modeling language. Stereotypes provide a mechanism to extend the architecture language elements by adding domain-specific metadata. | Apply stereotypes to elements: root-level architecture, component architecture, connectors, ports, data interfaces, and value types of a model. A model element can have multiple stereotypes. Stereotypes provide model elements with a common set of property fields, such as mass, cost, and power. | "Extend Architectural<br>Design Using Stereotypes"                                                                             |
| property   | A property is a field in a stereotype. For each element the stereotype is applied to, specific property values are specified.                                                 | Use properties to store quantitative characteristics, such as weight or speed, that are associated with a model element. Properties can also be descriptive or represent a status. You can view and edit the properties of each element in the architecture model using the Property Inspector.        | <ul> <li>"Set Properties"</li> <li>"Add Properties with<br/>Stereotypes"</li> <li>"Set Properties for<br/>Analysis"</li> </ul> |
| profile    | A profile is a package of stereotypes to create a self-consistent domain of element types.                                                                                    | Author profiles and apply profiles to a model using the Profile Editor. You can store stereotypes for a project in one profile or in several. Profiles are stored in XML files when they are saved.                                                                                                    | <ul> <li>"Define Profiles and<br/>Stereotypes"</li> <li>"Use Stereotypes and<br/>Profiles"</li> </ul>                          |

# **See Also**

applyStereotype | removeStereotype | setDefaultElementStereotype

#### Topics

"Define Profiles and Stereotypes"

Introduced in R2021b

# getDefaultStereotype

Package: systemcomposer.profile

Get default stereotype for profile

## **Syntax**

```
stereotype = getDefaultStereotype(profile)
```

## Description

stereotype = qetDefaultStereotype(profile) gets the default stereotype for a profile.

## **Examples**

### **Get Default Stereotype**

Create a profile for latency characteristics.

ComponentHeaderColor: [210 210 210] ConnectorLineColor: [168 168 168] ConnectorLineStyle: 'Default'

FullyQualifiedName: 'LatencyProfileA.NodeLatency'

```
profile = systemcomposer.profile.Profile.createProfile('LatencyProfileA');
connLatency = profile.addStereotype('ConnectorLatency', 'AppliesTo', 'Connector');
connLatency.addProperty('secure', 'Type', 'boolean');
connLatency.addProperty('linkDistance', 'Type', 'double');
nodeLatency = profile.addStereotype('NodeLatency','AppliesTo','Component');
nodeLatency.addProperty('resources','Type','double','DefaultValue','1');
portLatency = profile.addStereotype('PortLatency','AppliesTo','Port');
portLatency.addProperty('queueDepth','Type','double');
portLatency.addProperty('dummy','Type','int32');
Set the default stereotype, then get the default stereotype.
profile.setDefaultStereotype('NodeLatency');
default = getDefaultStereotype(profile)
default =
  Stereotype with properties:
                    Name: 'NodeLatency'
             Description: ''
                  Parent: [0x0 systemcomposer.profile.Stereotype]
               AppliesTo: 'Component'
                Abstract: 0
                    Icon: 'default'
```

```
Profile: [1x1 systemcomposer.profile.Profile]
OwnedProperties: [1x1 systemcomposer.profile.Property]
Properties: [1x1 systemcomposer.profile.Property]
```

Uncomment the following code and run to clean up the artifacts created by this example.

% systemcomposer.profile.Profile.closeAll

# **Input Arguments**

## profile — Profile

profile object

Profile, specified as a systemcomposer.profile.Profile object.

## **Output Arguments**

## stereotype — Default stereotype

stereotype object

Default stereotype, returned as a systemcomposer.profile.Stereotype object.

## **More About**

## **Definitions**

| Term       | Definition                                                                                                    | Application                                                                                                    | More Information                                |
|------------|----------------------------------------------------------------------------------------------------|----------------------------------------------------------------------------------------------------|-------------------------------------------------|
| stereotype | A stereotype is a custom extension of the modeling language. Stereotypes provide a mechanism to extend the architecture language elements by adding domain-specific metadata. | Apply stereotypes to elements: root-level architecture, component architecture, connectors, ports, data interfaces, and value types of a model. A model element can have multiple stereotypes. Stereotypes provide model elements with a common set of property fields, such as mass, cost, and power. | "Extend Architectural Design Using Stereotypes" |

| Term     | Definition                                                                                                    | Application                                                                                                    | More Information                                                                                                    |
|----------|----------------------------------------------------------------------------------------------------|----------------------------------------------------------------------------------------------------|----------------------------------------------------------------------------------------------------|
| property | A property is a field in a stereotype. For each element the stereotype is applied to, specific property values are specified. | Use properties to store quantitative characteristics, such as weight or speed, that are associated with a model element. Properties can also be descriptive or represent a status. You can view and edit the properties of each element in the architecture model using the Property Inspector. | <ul> <li>"Set Properties"</li> <li>"Add Properties with<br/>Stereotypes"</li> <li>"Set Properties for<br/>Analysis"</li> </ul> |
| profile  | A profile is a package of stereotypes to create a self-consistent domain of element types.                                    | Author profiles and apply profiles to a model using the Profile Editor. You can store stereotypes for a project in one profile or in several. Profiles are stored in XML files when they are saved.                                                                                             | <ul><li> "Define Profiles and<br/>Stereotypes"</li><li> "Use Stereotypes and<br/>Profiles"</li></ul>                           |

## **See Also**

createProfile | setDefaultStereotype | addStereotype | getStereotype | removeStereotype

## **Topics**

"Create a Profile and Add Stereotypes"

## Introduced in R2019a

# getDestinationElement

Package: systemcomposer.arch

Gets data elements selected on destination port for connection

## **Syntax**

```
selectedElems = getDestinationElement(connector)
```

# **Description**

selectedElems = getDestinationElement(connector) gets the selected data elements on a
destination port for connection.

## **Examples**

#### **Selected Element on Destination Port Connection**

Get the selected element on the destination port for a connection.

```
modelName = 'archModel';
arch = systemcomposer.createModel(modelName,true); % Create model
rootArch = get(arch, 'Architecture'); % Get architecture
newComponent = addComponent(rootArch, 'Component1'); % Add component
outPortComp = addPort(newComponent.Architecture,.
'testSig','out'); % Create out-port on component
outPortArch = addPort(rootArch, 'testSig', 'out'); % Create out-port on architecture
compSrcPort = getPort(newComponent, 'testSig'); % Extract component port object
archDestPort = getPort(rootArch, 'testSig'); % Extract architecture port object
interface = arch.InterfaceDictionary.addInterface('interface'); % Add interface
interface.addElement('x'); % Create interface element
archDestPort.setInterface(interface); % Set interface on architecture port
conns = connect(compSrcPort,archDestPort,'DestinationElement','x'); % Connect ports
elem = getDestinationElement(conns)
elem =
  1×1 cell array
     {'x'}
```

# **Input Arguments**

## connector — Connection between ports

connector object

Connection between ports, specified as a systemcomposer.arch.Connector object.

# **Output Arguments**

## selectedElems — Selected data element names

character vector

Selected data element names, returned as a character vector.

Data Types: char

## **More About**

## **Definitions**

| Term         | Definition                                                                                                    | Application                                                                                                    | More Information                                                           |
|--------------|----------------------------------------------------------------------------------------------------|----------------------------------------------------------------------------------------------------|----------------------------------------------------------------------------|
| architecture | A System Composer architecture represents a system of components and how they interface with each other structurally and behaviorally. You can represent specific architectures using alternate views. | Different types of architectures describe different aspects of systems:  • Functional architecture describes the flow of data in a system.  • Logical architecture describes the intended operation of a system.  • Physical architecture describes the platform or hardware in a system. | "Compose Architecture<br>Visually"                                         |
| model        | A System Composer model is the file that contains architectural information, including components, ports, connectors, interfaces, and behaviors.                                                       | Perform operations on a model:  • Extract the root-level architecture contained in the model.  • Apply profiles.  • Link interface data dictionaries.  • Generate instances from model architecture.  System Composer models are stored as SLX files.                                     | "Create an Architecture<br>Model with Interfaces and<br>Requirement Links" |

| Term      | Definition                                                                                                    | Application                                                                                                    | More Information |
|-----------|----------------------------------------------------------------------------------------------------|----------------------------------------------------------------------------------------------------|------------------|
| component | A component is a nontrivial, nearly independent, and replaceable part of a system that fulfills a clear function in the context of an architecture. A component defines an architecture element, such as a function, a system, hardware, software, or other conceptual entity. A component can also be a subsystem or subfunction. | Represented as a block, a component is a part of an architecture model that can be separated into reusable artifacts.                                                                                                    | "Components"     |
| port      | A port is a node on a component or architecture that represents a point of interaction with its environment. A port permits the flow of information to and from other components or systems.                                                                                                    | There are different types of ports:  • Component ports are interaction points on the component to other components.  • Architecture ports are ports on the boundary of the system, whether the boundary is within a component or the overall architecture model. | "Ports"          |
| connector | Connectors are lines that provide connections between ports. Connectors describe how information flows between components or architectures.                                                                                                    | A connector allows two components to interact without defining the nature of the interaction. Set an interface on a port to define how the components interact.                                                                                                  | "Connections"    |

| Term                            | Definition                                                                                                    | Application                                                                                                    | More Information                                                                                              |
|---------------------------------|----------------------------------------------------------------------------------------------------|----------------------------------------------------------------------------------------------------|----------------------------------------------------------------------------------------------------|
| interface<br>data<br>dictionary | An interface data dictionary is a consolidated list of all the interfaces and value types in an architecture and where they are used. | Local interfaces on a System Composer model can be saved in an interface data dictionary using the Interface Editor.  Interface dictionaries can be reused between models that need to use a given set of interfaces, elements, and value types. Data dictionaries are stored in separate SLDD files. | <ul> <li>"Manage Interfaces with<br/>Data Dictionaries"</li> <li>"Reference Data<br/>Dictionaries"</li> </ul> |

| Term               | Definition                                                                                                    | Application                                                                                                    | More Information                                                           |
|--------------------|----------------------------------------------------------------------------------------------------|----------------------------------------------------------------------------------------------------|----------------------------------------------------------------------------|
| data<br>interface  | A data interface defines the kind of information that flows through a port. The same interface can be assigned to multiple ports. A data interface can be composite, meaning that it can include data elements that describe the properties of an interface signal. | Data interfaces represent the information that is shared through a connector and enters or exits a component through a port. Use the Interface Editor to create and manage data interfaces and data elements and store them in an interface data dictionary for reuse between models. | "Create an Architecture<br>Model with Interfaces and<br>Requirement Links" |
| data element       | A data element describes a portion of an interface, such as a communication message, a calculated or measured parameter, or other decomposition of that interface.                                                                                                  | Data interfaces are decomposed into data elements:  • Pins or wires in a connector or harness.  • Messages transmitted across a bus.  • Data structures shared between components.                                                                                                    | "Create Interfaces"     "Assign Interfaces to Ports"                       |
| value type         | A value type can be used as a port interface to define the atomic piece of data that flows through that port and has a top-level type, dimension, unit, complexity, minimum, maximum, and description.                                                              | You can also assign the type of data elements in data interfaces to value types. Add value types to data dictionaries using the Interface Editor so that you can reuse the value types as interfaces or data elements.                                                                | "Create Value Types as<br>Interfaces"                                      |
| owned<br>interface | An owned interface is a locally defined interface that is local to a specific port and not shared in a data dictionary or the model dictionary.                                                                                                    | Create an owned interface to represent a value type or data interface that is local to a port.                                                                                                    | "Define Owned Interfaces<br>Local to Ports"                                |

| Term    | Definition                                                                                                    | Application                                                         | More Information                |
|---------|----------------------------------------------------------------------------------------------------|---------------------------------------------------------------------|---------------------------------|
| adapter | An adapter helps connect two components with incompatible port interfaces by mapping between the two interfaces. An adapter can also act as a unit delay or rate transition. Use the Adapter block to implement an adapter. | Create and edit<br>mappings between input<br>and output interfaces. | "Interface Adapter"     Adapter |

# **See Also**

createModel | addPort | getPort | addComponent | addElement | addInterface |
setInterface | connect | getSourceElement | Component

## **Topics**

"Specify a Source Element or Destination Element for Ports on a Connection"

## Introduced in R2020b

# getElement

Package: systemcomposer.interface

Get object for data element

## **Syntax**

```
element = getElement(interface,elementName)
```

## **Description**

element = getElement(interface, elementName) gets the object for the element
elementName in the interface specified by interface.

## **Examples**

### **Get Object for Named Data Element**

Add a data interface named 'newInterface' to the interface dictionary of the model. Add a data element named 'newElement' with data type 'double'. Then, get the object for the data element.

#### **Get Object for Named Physical Element**

Add a physical interface named 'newInterface' to the interface dictionary of the model. Add a physical element named 'newElement' with type 'electrical.electrical'. Then, get the object for the physical element.

```
arch = systemcomposer.createModel('newModel',true);
interface = addPhysicalInterface(arch.InterfaceDictionary,'newInterface');
addElement(interface,'newElement','Type','electrical.electrical');
element = getElement(interface,'newElement')

element =

PhysicalElement with properties:
```

Name: 'newElement'

Type: [1x1 systemcomposer.interface.PhysicalDomain] UUID: '25b71628-e904-451a-96ff-f185c5ec60a4' ExternalUID: '' Interface: [1x1 systemcomposer.interface.PhysicalInterface]

## **Input Arguments**

## interface — Interface

data interface object | physical interface object

Interface to add the element to, specified as a systemcomposer.interface.DataInterface or systemcomposer.interface.PhysicalInterface object.

#### elementName — Name of element

character vector | string

Name of element to identify, specified as a character vector or string.

Data Types: char | string

## **Output Arguments**

#### element — Element

data element object | physical element object

Element, returned as a systemcomposer.interface.DataElement or systemcomposer.interface.PhysicalElement object.

## **More About**

#### **Definitions**

| Term                            | Definition                                                                                                    | Application                                                                                                    | More Information                                                                                              |
|---------------------------------|----------------------------------------------------------------------------------------------------|----------------------------------------------------------------------------------------------------|----------------------------------------------------------------------------------------------------|
| interface<br>data<br>dictionary | An interface data dictionary is a consolidated list of all the interfaces and value types in an architecture and where they are used. | Local interfaces on a System Composer model can be saved in an interface data dictionary using the Interface Editor.  Interface dictionaries can be reused between models that need to use a given set of interfaces, elements, and value types. Data dictionaries are stored in separate SLDD files. | <ul> <li>"Manage Interfaces with<br/>Data Dictionaries"</li> <li>"Reference Data<br/>Dictionaries"</li> </ul> |

| Term               | Definition                                                                                                    | Application                                                                                                    | More Information                                                           |
|--------------------|----------------------------------------------------------------------------------------------------|----------------------------------------------------------------------------------------------------|----------------------------------------------------------------------------|
| data<br>interface  | A data interface defines the kind of information that flows through a port. The same interface can be assigned to multiple ports. A data interface can be composite, meaning that it can include data elements that describe the properties of an interface signal. | Data interfaces represent the information that is shared through a connector and enters or exits a component through a port. Use the Interface Editor to create and manage data interfaces and data elements and store them in an interface data dictionary for reuse between models. | "Create an Architecture<br>Model with Interfaces and<br>Requirement Links" |
| data element       | A data element describes a portion of an interface, such as a communication message, a calculated or measured parameter, or other decomposition of that interface.                                                                                                  | Data interfaces are decomposed into data elements:  • Pins or wires in a connector or harness.  • Messages transmitted across a bus.  • Data structures shared between components.                                                                                                    | "Create Interfaces"     "Assign Interfaces to Ports"                       |
| value type         | A value type can be used as a port interface to define the atomic piece of data that flows through that port and has a top-level type, dimension, unit, complexity, minimum, maximum, and description.                                                              | You can also assign the type of data elements in data interfaces to value types. Add value types to data dictionaries using the Interface Editor so that you can reuse the value types as interfaces or data elements.                                                                | "Create Value Types as<br>Interfaces"                                      |
| owned<br>interface | An owned interface is a locally defined interface that is local to a specific port and not shared in a data dictionary or the model dictionary.                                                                                                    | Create an owned interface to represent a value type or data interface that is local to a port.                                                                                                    | "Define Owned Interfaces<br>Local to Ports"                                |

| Term    | Definition                                                                                                    | Application                                                         | More Information                                      |
|---------|----------------------------------------------------------------------------------------------------|---------------------------------------------------------------------|-------------------------------------------------------|
| adapter | An adapter helps connect two components with incompatible port interfaces by mapping between the two interfaces. An adapter can also act as a unit delay or rate transition. Use the Adapter block to implement an adapter. | Create and edit<br>mappings between input<br>and output interfaces. | <ul><li>"Interface Adapter"</li><li>Adapter</li></ul> |

| Term                  | Definition                                                                                                    | Application                                                                                                    | More Information                                                 |
|-----------------------|----------------------------------------------------------------------------------------------------|----------------------------------------------------------------------------------------------------|------------------------------------------------------------------|
| physical<br>subsystem | A physical subsystem is a Simulink subsystem with Simscape connections.                                                                                  | A physical subsystem with Simscape connections uses a physical network approach suited for simulating systems with real physical components and represents a mathematical model. | "Describe Component<br>Behavior Using Simscape"                  |
| physical port         | A physical port represents a<br>Simscape physical modeling<br>connector port called a<br>Connection Port.                                                | Use physical ports to connect components in an architecture model or to enable physical systems in a Simulink subsystem.                                                         | "Define Physical Ports on a<br>Component"                        |
| physical<br>connector | A physical connector can represent a nondirectional conserving connection of a specific physical domain. Connectors can also represent physical signals. | Use physical connectors to connect physical components that represent features of a system to simulate mathematically.                                                           | "Architecture Model with<br>Simscape Behavior for a DC<br>Motor" |

| Term                  | Definition                                                                                                    | Application                                                                                                    | More Information                                |
|-----------------------|----------------------------------------------------------------------------------------------------|----------------------------------------------------------------------------------------------------|-------------------------------------------------|
| physical<br>interface | A physical interface defines the kind of information that flows through a physical port. The same interface can be assigned to multiple ports. A physical interface is a composite interface equivalent to a Simulink. ConnectionBus object that specifies at least one Simulink. ConnectionEl ement object. | Use a physical interface to bundle physical elements to describe a physical model using at least one physical domain. | "Specify Physical Interfaces<br>on the Ports"   |
| physical<br>element   | A physical element describes the decomposition of a physical interface. A physical element is equivalent to a Simulink. ConnectionEl ement object.                                                                                                    | Define the Type of a physical element as a physical domain to enable use of that domain in a physical model.          | "Describe Component<br>Behavior Using Simscape" |

## **See Also**

addElement | removeElement | createDictionary | getInterfaceNames | getInterface |
linkDictionary | getSourceElement | getDestinationElement | unlinkDictionary

## **Topics**

"Specify Physical Interfaces on the Ports" "Create Interfaces"

## Introduced in R2019a

<sup>&</sup>quot;Manage Interfaces with Data Dictionaries"

# getEvaluatedPropertyValue

Package: systemcomposer.arch

Get evaluated value of property from component

## **Syntax**

value = getEvaluatedPropertyValue(element,property)

## **Description**

value = getEvaluatedPropertyValue(element,property) obtains the evaluated value of a
property specified on the architecture element.

## **Examples**

#### **Get Evaluated Property Value**

Create a profile, add a component stereotype, and add a property with a default value.

```
profile = systemcomposer.profile.Profile.createProfile('LatencyProfile');
stereotype = addStereotype(profile, 'electricalComponent', 'AppliesTo', 'Component');
stereotype.addProperty('latency', 'Type', 'double', 'DefaultValue', '10');

Create a model with a component.

model = systemcomposer.createModel('archModel');
arch = get(model, 'Architecture');
comp = addComponent(arch, 'Component');

Apply the profile to the model and apply the stereotype to the component. Open the profile editor.

model.applyProfile('LatencyProfile');
comp.applyStereotype('LatencyProfile.electricalComponent');

systemcomposer.profile.editor(profile)

Get the property value

value = getEvaluatedPropertyValue(comp, 'LatencyProfile.electricalComponent.latency')

value =
```

# **Input Arguments**

#### element — Model element

architecture object | component object | port object | connector object | physical connector object | data interface object | value type object | physical interface object

Model element, specified as a systemcomposer.arch.Architecture, systemcomposer.arch.Component, systemcomposer.arch.VariantComponent,

systemcomposer.arch.ComponentPort, systemcomposer.arch.ArchitecturePort, systemcomposer.arch.Connector, systemcomposer.arch.PhysicalConnector, systemcomposer.interface.DataInterface, systemcomposer.ValueType, or systemcomposer.interface.PhysicalInterface object.

## property — Property name

character vector | string

Property name, specified as a character vector or string in the form '<profile>.<stereotype>.<property>'.

Data Types: char | string

# **Output Arguments**

#### value — Property value

double (default) | single | int64 | int32 | int16 | int8 | uint64 | uint32 | uint8 | boolean | string | enumeration class name

Property value, returned as a data type that depends on how the property is defined in the profile.

## **More About**

#### **Definitions**

| Term         | Definition                                                                                                    | Application                                                                                                    | More Information                   |
|--------------|----------------------------------------------------------------------------------------------------|----------------------------------------------------------------------------------------------------|------------------------------------|
| architecture | A System Composer architecture represents a system of components and how they interface with each other structurally and behaviorally. You can represent specific architectures using alternate views. | Different types of architectures describe different aspects of systems:  • Functional architecture describes the flow of data in a system.  • Logical architecture describes the intended operation of a system.  • Physical architecture describes the platform or hardware in a system. | "Compose Architecture<br>Visually" |

| Term      | Definition                                                                                                    | Application                                                                                                    | More Information                                                           |
|-----------|----------------------------------------------------------------------------------------------------|----------------------------------------------------------------------------------------------------|----------------------------------------------------------------------------|
| model     | A System Composer model is the file that contains architectural information, including components, ports, connectors, interfaces, and behaviors.                                                                                                    | Perform operations on a model:  Extract the root-level architecture contained in the model.  Apply profiles.  Link interface data dictionaries.  Generate instances from model architecture.  System Composer models are stored as SLX files.                                                    | "Create an Architecture<br>Model with Interfaces and<br>Requirement Links" |
| component | A component is a nontrivial, nearly independent, and replaceable part of a system that fulfills a clear function in the context of an architecture. A component defines an architecture element, such as a function, a system, hardware, software, or other conceptual entity. A component can also be a subsystem or subfunction. | Represented as a block, a component is a part of an architecture model that can be separated into reusable artifacts.                                                                                                    | "Components"                                                               |
| port      | A port is a node on a component or architecture that represents a point of interaction with its environment. A port permits the flow of information to and from other components or systems.                                                                                                    | <ul> <li>There are different types of ports:</li> <li>Component ports are interaction points on the component to other components.</li> <li>Architecture ports are ports on the boundary of the system, whether the boundary is within a component or the overall architecture model.</li> </ul> | "Ports"                                                                    |
| connector | Connectors are lines that provide connections between ports. Connectors describe how information flows between components or architectures.                                                                                                    | A connector allows two components to interact without defining the nature of the interaction. Set an interface on a port to define how the components interact.                                                                                                    | "Connections"                                                              |

| Term       | Definition                                                                                                    | Application                                                                                                    | More Information                                                                                                    |
|------------|----------------------------------------------------------------------------------------------------|----------------------------------------------------------------------------------------------------|----------------------------------------------------------------------------------------------------|
| stereotype | A stereotype is a custom extension of the modeling language. Stereotypes provide a mechanism to extend the architecture language elements by adding domain-specific metadata. | Apply stereotypes to elements: root-level architecture, component architecture, connectors, ports, data interfaces, and value types of a model. A model element can have multiple stereotypes. Stereotypes provide model elements with a common set of property fields, such as mass, cost, and power. | "Extend Architectural<br>Design Using Stereotypes"                                                                             |
| property   | A property is a field in a stereotype. For each element the stereotype is applied to, specific property values are specified.                                                 | Use properties to store quantitative characteristics, such as weight or speed, that are associated with a model element. Properties can also be descriptive or represent a status. You can view and edit the properties of each element in the architecture model using the Property Inspector.        | <ul> <li>"Set Properties"</li> <li>"Add Properties with<br/>Stereotypes"</li> <li>"Set Properties for<br/>Analysis"</li> </ul> |
| profile    | A profile is a package of stereotypes to create a self-consistent domain of element types.                                                                                    | Author profiles and apply profiles to a model using the Profile Editor. You can store stereotypes for a project in one profile or in several. Profiles are stored in XML files when they are saved.                                                                                                    | <ul> <li>"Define Profiles and<br/>Stereotypes"</li> <li>"Use Stereotypes and<br/>Profiles"</li> </ul>                          |

setProperty | getProperty | getStereotypeProperties | getPropertyValue

"Write Analysis Function"

## getInterface

Package: systemcomposer.interface

Get object for named interface in interface dictionary

## **Syntax**

interface = getInterface(dictionary,name)

## **Description**

interface = getInterface(dictionary, name) gets the object for a named interface in the
interface dictionary.

## **Examples**

#### Add Data Interface and Get Data Interface

Add a data interface 'newInterface' to the interface dictionary of the model. Obtain the data interface object. Confirm by opening the Interface Editor.

```
arch = systemcomposer.createModel('newModel',true);
addInterface(arch.InterfaceDictionary,'newInterface');
interface = getInterface(arch.InterfaceDictionary,'newInterface')
interface =

DataInterface with properties:

    Owner: [1×1 systemcomposer.interface.Dictionary]
    Name: 'newInterface'
    Elements: [0×0 systemcomposer.interface.DataElement]
    Model: [1×1 systemcomposer.arch.Model]
    UUID: '205cdd2f-12bc-4bbb-a4a7-75d0ab18adb8'
ExternalUID: ''
```

#### Add Physical Interface and Get Physical Interface

Add a physical interface 'newInterface' to the interface dictionary of the model. Obtain the physical interface object. Confirm by opening the Interface Editor.

```
arch = systemcomposer.createModel('newModel',true);
addPhysicalInterface(arch.InterfaceDictionary,'newInterface');
interface = getInterface(arch.InterfaceDictionary,'newInterface')
interface =
PhysicalInterface with properties:
```

Owner: [1x1 systemcomposer.interface.Dictionary]

Name: 'newInterface'

Elements: [0×0 systemcomposer.interface.PhysicalElement]

Model: [1×1 systemcomposer.arch.Model]

UUID: '6110207d-2d6d-470e-9bf5-f0e6f6914685'

ExternalUID: ''

## **Input Arguments**

#### dictionary — Data dictionary

dictionary object

Data dictionary, specified as a systemcomposer.interface.Dictionary object. This is the data dictionary attached to the model. It could be the local dictionary of the model or an external data dictionary.

#### name — Name of interface

character vector | string

Name of interface, specified as a character vector or string.

Data Types: char | string

## **Output Arguments**

#### interface — Interface

data interface object | physical interface object | value type object

Interface, returned as a systemcomposer.interface.DataInterface, systemcomposer.interface.PhysicalInterface, or systemcomposer.ValueType object.

#### **More About**

| Term                            | Definition                                                                                                    | Application                                                                                                    | More Information                                                                                              |
|---------------------------------|----------------------------------------------------------------------------------------------------|----------------------------------------------------------------------------------------------------|----------------------------------------------------------------------------------------------------|
| interface<br>data<br>dictionary | An interface data dictionary is a consolidated list of all the interfaces and value types in an architecture and where they are used. | Local interfaces on a System Composer model can be saved in an interface data dictionary using the Interface Editor.  Interface dictionaries can be reused between models that need to use a given set of interfaces, elements, and value types. Data dictionaries are stored in separate SLDD files. | <ul> <li>"Manage Interfaces with<br/>Data Dictionaries"</li> <li>"Reference Data<br/>Dictionaries"</li> </ul> |

| Term               | Definition                                                                                                    | Application                                                                                                    | More Information                                                           |
|--------------------|----------------------------------------------------------------------------------------------------|----------------------------------------------------------------------------------------------------|----------------------------------------------------------------------------|
| data<br>interface  | A data interface defines the kind of information that flows through a port. The same interface can be assigned to multiple ports. A data interface can be composite, meaning that it can include data elements that describe the properties of an interface signal. | Data interfaces represent the information that is shared through a connector and enters or exits a component through a port. Use the Interface Editor to create and manage data interfaces and data elements and store them in an interface data dictionary for reuse between models. | "Create an Architecture<br>Model with Interfaces and<br>Requirement Links" |
| data element       | A data element describes a portion of an interface, such as a communication message, a calculated or measured parameter, or other decomposition of that interface.                                                                                                  | Data interfaces are decomposed into data elements:  Pins or wires in a connector or harness.  Messages transmitted across a bus.  Data structures shared between components.                                                                                                    | "Create Interfaces"     "Assign Interfaces to Ports"                       |
| value type         | A value type can be used as a port interface to define the atomic piece of data that flows through that port and has a top-level type, dimension, unit, complexity, minimum, maximum, and description.                                                              | You can also assign the type of data elements in data interfaces to value types. Add value types to data dictionaries using the Interface Editor so that you can reuse the value types as interfaces or data elements.                                                                | "Create Value Types as<br>Interfaces"                                      |
| owned<br>interface | An owned interface is a locally defined interface that is local to a specific port and not shared in a data dictionary or the model dictionary.                                                                                                    | Create an owned interface to represent a value type or data interface that is local to a port.                                                                                                    | "Define Owned Interfaces<br>Local to Ports"                                |

| Term    | Definition                                                                                                    | Application                                                         | More Information                |
|---------|----------------------------------------------------------------------------------------------------|---------------------------------------------------------------------|---------------------------------|
| adapter | An adapter helps connect two components with incompatible port interfaces by mapping between the two interfaces. An adapter can also act as a unit delay or rate transition. Use the Adapter block to implement an adapter. | Create and edit<br>mappings between input<br>and output interfaces. | "Interface Adapter"     Adapter |

| Term                  | Definition                                                                                                    | Application                                                                                                    | More Information                                                 |
|-----------------------|----------------------------------------------------------------------------------------------------|----------------------------------------------------------------------------------------------------|------------------------------------------------------------------|
| physical<br>subsystem | A physical subsystem is a Simulink subsystem with Simscape connections.                                                                                  | A physical subsystem with Simscape connections uses a physical network approach suited for simulating systems with real physical components and represents a mathematical model. | "Describe Component<br>Behavior Using Simscape"                  |
| physical port         | A physical port represents a<br>Simscape physical modeling<br>connector port called a<br>Connection Port.                                                | Use physical ports to connect components in an architecture model or to enable physical systems in a Simulink subsystem.                                                         | "Define Physical Ports on a<br>Component"                        |
| physical<br>connector | A physical connector can represent a nondirectional conserving connection of a specific physical domain. Connectors can also represent physical signals. | Use physical connectors to connect physical components that represent features of a system to simulate mathematically.                                                           | "Architecture Model with<br>Simscape Behavior for a DC<br>Motor" |

| Term                  | Definition                                                                                                    | Application                                                                                                    | More Information                                |
|-----------------------|----------------------------------------------------------------------------------------------------|----------------------------------------------------------------------------------------------------|-------------------------------------------------|
| physical<br>interface | A physical interface defines the kind of information that flows through a physical port. The same interface can be assigned to multiple ports. A physical interface is a composite interface equivalent to a Simulink.ConnectionBus object that specifies at least one Simulink.ConnectionEl ement object. | Use a physical interface to bundle physical elements to describe a physical model using at least one physical domain. | "Specify Physical Interfaces<br>on the Ports"   |
| physical<br>element   | A physical element describes the decomposition of a physical interface. A physical element is equivalent to a Simulink. ConnectionEl ement object.                                                                                                    | Define the Type of a physical element as a physical domain to enable use of that domain in a physical model.          | "Describe Component<br>Behavior Using Simscape" |

 ${\tt addElement \mid getInterfaceNames \mid removeElement \mid addInterface \mid addValueType \mid addPhysicalInterface \mid Adapter}$ 

## **Topics**

"Specify Physical Interfaces on the Ports" "Create Interfaces"

<sup>&</sup>quot;Manage Interfaces with Data Dictionaries"

## getInterfaceNames

Package: systemcomposer.interface

Get names of all interfaces in interface dictionary

## **Syntax**

interfaceNames = getInterfaceNames(dictionary)

## **Description**

interfaceNames = getInterfaceNames(dictionary) gets the names of all interfaces in the
interface dictionary.

## **Examples**

#### **Get Interface Names**

Create a model, add three data interfaces, and get interface names. Confirm by opening the Interface Editor.

```
arch = systemcomposer.createModel('newModel',true);
addInterface(arch.InterfaceDictionary,'newInterfaceA');
addInterface(arch.InterfaceDictionary,'newInterfaceB');
addInterface(arch.InterfaceDictionary,'newInterfaceC');
interfaceNames = getInterfaceNames(arch.InterfaceDictionary)
interfaceNames =

1×3 cell array
{'newInterfaceA'} {'newInterfaceB'} {'newInterfaceC'}
```

## **Input Arguments**

#### dictionary — Data dictionary

dictionary object

Data dictionary attached to the model, specified as a systemcomposer.interface.Dictionary object for the local dictionary of the model or an external data dictionary.

## **Output Arguments**

#### interfaceNames — Interface names

array of character vectors

Interface names, returned as an array of character vectors.

Data Types: char

## **More About**

| Term                            | Definition                                                                                                    | Application                                                                                                    | More Information                                                                                              |
|---------------------------------|----------------------------------------------------------------------------------------------------|----------------------------------------------------------------------------------------------------|----------------------------------------------------------------------------------------------------|
| interface<br>data<br>dictionary | An interface data dictionary is a consolidated list of all the interfaces and value types in an architecture and where they are used.                                                                                                    | Local interfaces on a System Composer model can be saved in an interface data dictionary using the Interface Editor.  Interface dictionaries can be reused between models that need to use a given set of interfaces, elements, and value types. Data dictionaries are stored in separate SLDD files. | <ul> <li>"Manage Interfaces with<br/>Data Dictionaries"</li> <li>"Reference Data<br/>Dictionaries"</li> </ul> |
| data<br>interface               | A data interface defines the kind of information that flows through a port. The same interface can be assigned to multiple ports. A data interface can be composite, meaning that it can include data elements that describe the properties of an interface signal. | Data interfaces represent the information that is shared through a connector and enters or exits a component through a port. Use the Interface Editor to create and manage data interfaces and data elements and store them in an interface data dictionary for reuse between models.                 | "Create an Architecture<br>Model with Interfaces and<br>Requirement Links"                                    |
| data element                    | A data element describes a portion of an interface, such as a communication message, a calculated or measured parameter, or other decomposition of that interface.                                                                                                  | Data interfaces are decomposed into data elements:  Pins or wires in a connector or harness.  Messages transmitted across a bus.  Data structures shared between components.                                                                                                    | "Create Interfaces"     "Assign Interfaces to Ports"                                                          |
| value type                      | A value type can be used as a port interface to define the atomic piece of data that flows through that port and has a top-level type, dimension, unit, complexity, minimum, maximum, and description.                                                              | You can also assign the type of data elements in data interfaces to value types. Add value types to data dictionaries using the Interface Editor so that you can reuse the value types as interfaces or data elements.                                                                                | "Create Value Types as<br>Interfaces"                                                                         |

| Term               | Definition                                                                                                    | Application                                                                                                    | More Information                            |
|--------------------|----------------------------------------------------------------------------------------------------|----------------------------------------------------------------------------------------------------|---------------------------------------------|
| owned<br>interface | that is local to a specific                                                                                                    | Create an owned interface to represent a value type or data interface that is local to a port.                                                                                                    | "Define Owned Interfaces<br>Local to Ports" |
| adapter            | An adapter helps connect                                                                                                    | With an adapter, you can                                                                                                    | "Interface Adapter"                         |
|                    | two components with incompatible port interfaces by mapping between the two interfaces. An adapter can also act as a unit delay or rate transition. Use the Adapter block to implement an adapter. | <ul> <li>perform functions on the Interface Adapter dialog:</li> <li>Create and edit mappings between input and output interfaces.</li> <li>Apply an interface conversion UnitDelay to break an algebraic loop.</li> <li>Apply an interface conversion RateTransition to reconcile different sample time rates for</li> </ul> | • Adapter                                   |

| Term                  | Definition                                                                                                    | Application                                                                                                    | More Information                                                 |
|-----------------------|----------------------------------------------------------------------------------------------------|----------------------------------------------------------------------------------------------------|------------------------------------------------------------------|
| physical<br>subsystem | A physical subsystem is a Simulink subsystem with Simscape connections.                                                                                  | A physical subsystem with Simscape connections uses a physical network approach suited for simulating systems with real physical components and represents a mathematical model. | "Describe Component<br>Behavior Using Simscape"                  |
| physical port         | A physical port represents a<br>Simscape physical modeling<br>connector port called a<br>Connection Port.                                                |                                                                                                    | "Define Physical Ports on a<br>Component"                        |
| physical<br>connector | A physical connector can represent a nondirectional conserving connection of a specific physical domain. Connectors can also represent physical signals. | Use physical connectors to connect physical components that represent features of a system to simulate mathematically.                                                           | "Architecture Model with<br>Simscape Behavior for a DC<br>Motor" |

| Term                  | Definition                                                                                                    | Application                                                                                                    | More Information                                |
|-----------------------|----------------------------------------------------------------------------------------------------|----------------------------------------------------------------------------------------------------|-------------------------------------------------|
| physical<br>interface | A physical interface defines the kind of information that flows through a physical port. The same interface can be assigned to multiple ports. A physical interface is a composite interface equivalent to a Simulink.ConnectionBus object that specifies at least one Simulink.ConnectionEl ement object. | Use a physical interface to bundle physical elements to describe a physical model using at least one physical domain. | "Specify Physical Interfaces<br>on the Ports"   |
| physical<br>element   | A physical element describes the decomposition of a physical interface. A physical element is equivalent to a Simulink.ConnectionEl ement object.                                                                                                    | Define the Type of a physical element as a physical domain to enable use of that domain in a physical model.          | "Describe Component<br>Behavior Using Simscape" |

addInterface | getInterface | removeInterface | addValueType | addPhysicalInterface | Adapter

## **Topics**

<sup>&</sup>quot;Specify Physical Interfaces on the Ports" "Create Interfaces"

<sup>&</sup>quot;Manage Interfaces with Data Dictionaries"

## getPort

Package: systemcomposer.arch

Get port from component

## **Syntax**

```
port = getPort(compObj,portName)
```

## **Description**

port = getPort(compObj,portName) gets the port on the component compObj with a specified
name portName.

## **Examples**

#### **Connect Ports**

Create and connect two ports in System Composer.

Create a top-level architecture model.

Improve the model layout.

```
modelName = 'archModel';
arch = systemcomposer.createModel(modelName,true);
rootArch = get(arch, 'Architecture');
Create two new components.
names = {'Component1','Component2'};
newComponents = addComponent(rootArch,names);
Add ports to the components.
outPort1 = addPort(newComponents(1).Architecture, 'testSig', 'out');
inPort1 = addPort(newComponents(2).Architecture, 'testSig', 'in');
Extract the component ports.
srcPort = getPort(newComponents(1), 'testSig');
destPort = getPort(newComponents(2), 'testSig');
Connect the ports.
conns = connect(srcPort,destPort);
View the model.
systemcomposer.openModel(modelName);
```

Simulink.BlockDiagram.arrangeSystem(modelName)

## **Input Arguments**

#### comp0bj — Component

component object

Component to get port from, specified as a systemcomposer.arch.Component or systemcomposer.arch.VariantComponent object.

### portName — Name of port

character vector | string

Name of port to find, specified as a character vector or string.

Example: 'testSig'

Data Types: char | string

## **Output Arguments**

#### port — Port of component

component port

Port of component, returned as a systemcomposer.arch.ComponentPort object.

## **More About**

| Term         | Definition                                                                                                    | Application                                                                                                    | More Information                   |
|--------------|----------------------------------------------------------------------------------------------------|----------------------------------------------------------------------------------------------------|------------------------------------|
| architecture | A System Composer architecture represents a system of components and how they interface with each other structurally and behaviorally. You can represent specific architectures using alternate views. | Different types of architectures describe different aspects of systems:  • Functional architecture describes the flow of data in a system.  • Logical architecture describes the intended operation of a system.  • Physical architecture describes the platform or hardware in a system. | "Compose Architecture<br>Visually" |

| Term      | Definition                                                                                                    | Application                                                                                                    | More Information                                                           |
|-----------|----------------------------------------------------------------------------------------------------|----------------------------------------------------------------------------------------------------|----------------------------------------------------------------------------|
| model     | A System Composer model is the file that contains architectural information, including components, ports, connectors, interfaces, and behaviors.                                                                                                    | Perform operations on a model:  • Extract the root-level architecture contained in the model.  • Apply profiles.  • Link interface data dictionaries.  • Generate instances from                                                                                                    | "Create an Architecture<br>Model with Interfaces and<br>Requirement Links" |
|           |                                                                                                    | model architecture.  System Composer models are stored as SLX files.                                                                                                    |                                                                            |
| component | A component is a nontrivial, nearly independent, and replaceable part of a system that fulfills a clear function in the context of an architecture. A component defines an architecture element, such as a function, a system, hardware, software, or other conceptual entity. A component can also be a subsystem or subfunction. | Represented as a block, a component is a part of an architecture model that can be separated into reusable artifacts.                                                                                                    | "Components"                                                               |
| port      | A port is a node on a component or architecture that represents a point of interaction with its environment. A port permits the flow of information to and from other components or systems.                                                                                                    | <ul> <li>There are different types of ports:</li> <li>Component ports are interaction points on the component to other components.</li> <li>Architecture ports are ports on the boundary of the system, whether the boundary is within a component or the overall architecture model.</li> </ul> | "Ports"                                                                    |
| connector | Connectors are lines that provide connections between ports. Connectors describe how information flows between components or architectures.                                                                                                    | A connector allows two components to interact without defining the nature of the interaction. Set an interface on a port to define how the components interact.                                                                                                    | "Connections"                                                              |

createModel | addPort | addComponent | connect | Component

## getProperty

Package: systemcomposer.arch

Get property value corresponding to stereotype applied to element

## **Syntax**

```
[propertyValue,propertyUnits] = getProperty(element,propertyName)
```

## **Description**

[propertyValue,propertyUnits] = getProperty(element,propertyName) obtains the value and units of the property specified in the propertyName argument. Get the property corresponding to an applied stereotype by qualified name ''''corresponding to an applied stereotype by qualified name

## **Examples**

#### **Get Property from Component**

Get the weight property from a component with sysComponent stereotype applied.

Create a model with a component called 'Component'.

model = systemcomposer.createModel('archModel',true);

'g'

## **Input Arguments**

#### element — Model element

architecture object | component object | port object | connector object | physical connector object | data interface object | value type object | physical interface object

Model element, specified as a systemcomposer.arch.Architecture, systemcomposer.arch.Component, systemcomposer.arch.VariantComponent, systemcomposer.arch.ArchitecturePort, systemcomposer.arch.Connector, systemcomposer.arch.PhysicalConnector, systemcomposer.interface.DataInterface, systemcomposer.ValueType, or systemcomposer.interface.PhysicalInterface object.

#### propertyName — Name of property

character vector | string

Name of property, specified as a character vector or string in the form '''cstereotype>.cstereotype>.'.

Data Types: char | string

## **Output Arguments**

## propertyValue — Value of property

character vector

Value of property, returned as a character vector.

Data Types: char

#### propertyUnits — Units of property

character vector

Units of property to interpret property values, returned as a character vector.

Data Types: char

## **More About**

| Term         | Definition                                                                                                    | Application                                                                                                    | More Information                                                     |
|--------------|----------------------------------------------------------------------------------------------------|----------------------------------------------------------------------------------------------------|----------------------------------------------------------------------|
| architecture | A System Composer architecture represents a system of components and how they interface with each other structurally and behaviorally. You can represent specific architectures using alternate views.                                                                                                    | Different types of architectures describe different aspects of systems:  • Functional architecture describes the flow of data in a system.  • Logical architecture describes the intended operation of a system.  • Physical architecture describes the platform or hardware in a system. | "Compose Architecture<br>Visually"                                   |
| model        | A System Composer model is the file that contains architectural information, including components, ports, connectors, interfaces, and behaviors.                                                                                                    | Perform operations on a model:  • Extract the root-level architecture contained in the model.  • Apply profiles.  • Link interface data dictionaries.  • Generate instances from model architecture.  System Composer models are stored as SLX files.                                     | "Create an Architecture Model with Interfaces and Requirement Links" |
| component    | A component is a nontrivial, nearly independent, and replaceable part of a system that fulfills a clear function in the context of an architecture. A component defines an architecture element, such as a function, a system, hardware, software, or other conceptual entity. A component can also be a subsystem or subfunction. | Represented as a block, a component is a part of an architecture model that can be separated into reusable artifacts.                                                                                                    | "Components"                                                         |

| Term      | Definition                                                                                                    | Application                                                                                                    | More Information |
|-----------|----------------------------------------------------------------------------------------------------|----------------------------------------------------------------------------------------------------|------------------|
| port      | A port is a node on a component or architecture that represents a point of interaction with its environment. A port permits the flow of information to and from other components or systems. | There are different types of ports:  • Component ports are interaction points on the component to other components.  • Architecture ports are ports on the boundary of the system, whether the boundary is within a component or the overall architecture model. | "Ports"          |
| connector | Connectors are lines that provide connections between ports. Connectors describe how information flows between components or architectures.                                                  | A connector allows two components to interact without defining the nature of the interaction. Set an interface on a port to define how the components interact.                                                                                                  | "Connections"    |

| Term       | Definition                                                                                                    | Application                                                                                                    | More Information                                                                                                    |
|------------|----------------------------------------------------------------------------------------------------|----------------------------------------------------------------------------------------------------|----------------------------------------------------------------------------------------------------|
| stereotype | A stereotype is a custom extension of the modeling language. Stereotypes provide a mechanism to extend the architecture language elements by adding domain-specific metadata. | Apply stereotypes to elements: root-level architecture, component architecture, connectors, ports, data interfaces, and value types of a model. A model element can have multiple stereotypes.  Stereotypes provide model elements with a common set of property fields, such as mass, cost, and power. | "Extend Architectural<br>Design Using Stereotypes"                                                                             |
| property   | A property is a field in a stereotype. For each element the stereotype is applied to, specific property values are specified.                                                 | Use properties to store quantitative characteristics, such as weight or speed, that are associated with a model element. Properties can also be descriptive or represent a status. You can view and edit the properties of each element in the architecture model using the Property Inspector.         | <ul> <li>"Set Properties"</li> <li>"Add Properties with<br/>Stereotypes"</li> <li>"Set Properties for<br/>Analysis"</li> </ul> |

| Term    | Definition                                                                                 | Application                                                                                                    | More Information                                                                                      |
|---------|--------------------------------------------------------------------------------------------|----------------------------------------------------------------------------------------------------|----------------------------------------------------------------------------------------------------|
| profile | A profile is a package of stereotypes to create a self-consistent domain of element types. | Author profiles and apply profiles to a model using the Profile Editor. You can store stereotypes for a project in one profile or in several. Profiles are stored in XML files when they are saved. | <ul> <li>"Define Profiles and<br/>Stereotypes"</li> <li>"Use Stereotypes and<br/>Profiles"</li> </ul> |

| Term                  | Definition                                                                                                    | Application                                                                                                    | More Information                                                 |
|-----------------------|----------------------------------------------------------------------------------------------------|----------------------------------------------------------------------------------------------------|------------------------------------------------------------------|
| physical<br>subsystem | A physical subsystem is a Simulink subsystem with Simscape connections.                                                                                                    | A physical subsystem with Simscape connections uses a physical network approach suited for simulating systems with real physical components and represents a mathematical model. | "Describe Component<br>Behavior Using Simscape"                  |
| physical port         | A physical port represents a<br>Simscape physical modeling<br>connector port called a<br>Connection Port.                                                                                                    | Use physical ports to connect components in an architecture model or to enable physical systems in a Simulink subsystem.                                                         | "Define Physical Ports on a<br>Component"                        |
| physical<br>connector | A physical connector can represent a nondirectional conserving connection of a specific physical domain. Connectors can also represent physical signals.                                                                                                    | Use physical connectors to connect physical components that represent features of a system to simulate mathematically.                                                           | "Architecture Model with<br>Simscape Behavior for a DC<br>Motor" |
| physical<br>interface | A physical interface defines the kind of information that flows through a physical port. The same interface can be assigned to multiple ports. A physical interface is a composite interface equivalent to a Simulink.ConnectionBus object that specifies at least one Simulink.ConnectionEl ement object. | Use a physical interface to bundle physical elements to describe a physical model using at least one physical domain.                                                            | "Specify Physical Interfaces<br>on the Ports"                    |
| physical<br>element   | A physical element describes the decomposition of a physical interface. A physical element is equivalent to a Simulink.ConnectionEl ement object.                                                                                                    | Define the Type of a physical element as a physical domain to enable use of that domain in a physical model.                                                                     | "Describe Component<br>Behavior Using Simscape"                  |

setProperty | removeProperty | addProperty | getStereotypeProperties

### **Topics**

"Set Properties for Analysis"

## getPropertyValue

Package: systemcomposer.arch
Get value of architecture property

## **Syntax**

value = getPropertyValue(element,property)

## **Description**

value = getPropertyValue(element, property) gets the non-evaluated property value for the
provided architecture element.

## **Examples**

#### **Get Property Value**

Create a profile, add a component stereotype, and add a property with a default value.

## **Input Arguments**

#### element — Model element

architecture object | component object | port object | connector object | physical connector object | data interface object | value type object | physical interface object

Model element, specified as a systemcomposer.arch.Architecture, systemcomposer.arch.Component, systemcomposer.arch.VariantComponent,

systemcomposer.arch.ComponentPort, systemcomposer.arch.ArchitecturePort, systemcomposer.arch.Connector, systemcomposer.arch.PhysicalConnector, systemcomposer.interface.DataInterface, systemcomposer.ValueType, or systemcomposer.interface.PhysicalInterface object.

### property — Property name

character vector | string

Property name, specified as a character vector or string in the form ''rofile>.<stereotype>.cyproperty>'.

Data Types: char | string

## **Output Arguments**

## value — Property value

character vector

Property value, returned as a character vector.

Data Types: char

### **More About**

| Term         | Definition                                                                                                    | Application                                                                                                    | More Information                   |
|--------------|----------------------------------------------------------------------------------------------------|----------------------------------------------------------------------------------------------------|------------------------------------|
| architecture | A System Composer architecture represents a system of components and how they interface with each other structurally and behaviorally. You can represent specific architectures using alternate views. | Different types of architectures describe different aspects of systems:  • Functional architecture describes the flow of data in a system.  • Logical architecture describes the intended operation of a system.  • Physical architecture describes the platform or hardware in a system. | "Compose Architecture<br>Visually" |

| Term      | Definition                                                                                                    | Application                                                                                                    | More Information                                                           |
|-----------|----------------------------------------------------------------------------------------------------|----------------------------------------------------------------------------------------------------|----------------------------------------------------------------------------|
| model     | A System Composer model is the file that contains architectural information, including components, ports, connectors, interfaces, and behaviors.                                                                                                    | <ul> <li>Perform operations on a model:</li> <li>Extract the root-level architecture contained in the model.</li> <li>Apply profiles.</li> <li>Link interface data dictionaries.</li> <li>Generate instances from model architecture.</li> <li>System Composer models are stored as SLX files.</li> </ul> | "Create an Architecture<br>Model with Interfaces and<br>Requirement Links" |
| component | A component is a nontrivial, nearly independent, and replaceable part of a system that fulfills a clear function in the context of an architecture. A component defines an architecture element, such as a function, a system, hardware, software, or other conceptual entity. A component can also be a subsystem or subfunction. | Represented as a block, a component is a part of an architecture model that can be separated into reusable artifacts.                                                                                                    | "Components"                                                               |
| port      | A port is a node on a component or architecture that represents a point of interaction with its environment. A port permits the flow of information to and from other components or systems.                                                                                                    | <ul> <li>There are different types of ports:</li> <li>Component ports are interaction points on the component to other components.</li> <li>Architecture ports are ports on the boundary of the system, whether the boundary is within a component or the overall architecture model.</li> </ul>          | "Ports"                                                                    |
| connector | Connectors are lines that provide connections between ports. Connectors describe how information flows between components or architectures.                                                                                                    | A connector allows two components to interact without defining the nature of the interaction. Set an interface on a port to define how the components interact.                                                                                                    | "Connections"                                                              |

| Term       | Definition                                                                                                    | Application                                                                                                    | More Information                                                                                                    |
|------------|----------------------------------------------------------------------------------------------------|----------------------------------------------------------------------------------------------------|----------------------------------------------------------------------------------------------------|
| stereotype | A stereotype is a custom extension of the modeling language. Stereotypes provide a mechanism to extend the architecture language elements by adding domain-specific metadata. | Apply stereotypes to elements: root-level architecture, component architecture, connectors, ports, data interfaces, and value types of a model. A model element can have multiple stereotypes. Stereotypes provide model elements with a common set of property fields, such as mass, cost, and power. | "Extend Architectural<br>Design Using Stereotypes"                                                                             |
| property   | A property is a field in a stereotype. For each element the stereotype is applied to, specific property values are specified.                                                 | Use properties to store quantitative characteristics, such as weight or speed, that are associated with a model element. Properties can also be descriptive or represent a status. You can view and edit the properties of each element in the architecture model using the Property Inspector.        | <ul> <li>"Set Properties"</li> <li>"Add Properties with<br/>Stereotypes"</li> <li>"Set Properties for<br/>Analysis"</li> </ul> |
| profile    | A profile is a package of stereotypes to create a self-consistent domain of element types.                                                                                    | Author profiles and apply profiles to a model using the Profile Editor. You can store stereotypes for a project in one profile or in several. Profiles are stored in XML files when they are saved.                                                                                                    | <ul> <li>"Define Profiles and<br/>Stereotypes"</li> <li>"Use Stereotypes and<br/>Profiles"</li> </ul>                          |

| Term                  | Definition                                                                                                | Application                                                                                                    | More Information                                |
|-----------------------|----------------------------------------------------------------------------------------------------|----------------------------------------------------------------------------------------------------|-------------------------------------------------|
| physical<br>subsystem | Simulink subsystem with Simscape connections.                                                             | A physical subsystem with Simscape connections uses a physical network approach suited for simulating systems with real physical components and represents a mathematical model. | "Describe Component<br>Behavior Using Simscape" |
| physical port         | A physical port represents a<br>Simscape physical modeling<br>connector port called a<br>Connection Port. | Use physical ports to connect components in an architecture model or to enable physical systems in a Simulink subsystem.                                                         | "Define Physical Ports on a<br>Component"       |

| Term                  | Definition                                                                                                    | Application                                                                                                    | More Information                                                 |
|-----------------------|----------------------------------------------------------------------------------------------------|----------------------------------------------------------------------------------------------------|------------------------------------------------------------------|
| physical<br>connector | A physical connector can represent a nondirectional conserving connection of a specific physical domain. Connectors can also represent physical signals.                                                                                                    | Use physical connectors to connect physical components that represent features of a system to simulate mathematically. | "Architecture Model with<br>Simscape Behavior for a DC<br>Motor" |
| physical<br>interface | A physical interface defines the kind of information that flows through a physical port. The same interface can be assigned to multiple ports. A physical interface is a composite interface equivalent to a Simulink. ConnectionBus object that specifies at least one Simulink. ConnectionEl ement object. | Use a physical interface to bundle physical elements to describe a physical model using at least one physical domain.  | "Specify Physical Interfaces<br>on the Ports"                    |
| physical<br>element   | A physical element describes the decomposition of a physical interface. A physical element is equivalent to a Simulink. ConnectionEl ement object.                                                                                                    | Define the Type of a physical element as a physical domain to enable use of that domain in a physical model.           | "Describe Component<br>Behavior Using Simscape"                  |

setProperty | getStereotypeProperties | getProperty | getEvaluatedPropertyValue

## Topics

"Write Analysis Function"

## getScenario

Package: systemcomposer.allocation

Get allocation scenario

### **Syntax**

```
scenario = getScenario(allocSet,name)
```

## **Description**

scenario = getScenario(allocSet, name) gets the allocation scenario in the allocation set
allocSet with the given name name, if one exists.

## **Examples**

#### **Create Allocation Set and Get Default Scenario**

## **Input Arguments**

#### allocSet — Allocation set

allocation set object

Allocation set, specified as a systemcomposer.allocation.AllocationSet object.

#### name — Name of allocation scenario

```
character vector | string
```

Name of allocation scenario, specified as a character vector or string.

```
Example: 'Scenario 1'
Data Types: char | string
```

## **Output Arguments**

### scenario — Allocation scenario

allocation scenario object

Allocation scenario, returned as a systemcomposer.allocation.AllocationScenario object.

#### **More About**

#### **Definitions**

| Term                   | Definition                                                                                                    | Application                                                                                                    | More Information                                                  |
|------------------------|----------------------------------------------------------------------------------------------------|----------------------------------------------------------------------------------------------------|-------------------------------------------------------------------|
| allocation             | An allocation is a directed relationship from an element in one model to an element in another model.                             | Resource-based allocation allows you to allocate functional architectural elements to logical architectural elements and logical architectural elements to physical architectural elements. | "Allocate Architectures in<br>Tire Pressure Monitoring<br>System" |
| allocation<br>scenario | An allocation scenario contains a set of allocations between a source and target model.                                           | Allocate between model elements within an allocation in an allocation scenario. The default allocation scenario is called Scenario 1.                                                       | "Create and Manage<br>Allocations"                                |
| allocation<br>set      | An allocation set consists of one more allocation scenarios which describe various allocations between a source and target model. | Create an allocation set with allocation scenarios.                                                                                                    | "Create and Manage<br>Allocations"                                |

### **See Also**

createScenario | deleteScenario | close | load | save | synchronizeChanges | find | closeAll

#### **Topics**

"Create and Manage Allocations"

### Introduced in R2020b

## getSourceElement

Package: systemcomposer.arch

Gets data elements selected on source port for connection

## **Syntax**

```
selectedElems = getSourceElement(connector)
```

## **Description**

selectedElems = getSourceElement(connector) gets the selected data elements on a source
port for connection.

## **Examples**

#### **Selected Element on Source Port Connection**

Get the selected element on the source port for a connection.

```
modelName = 'archModel';
arch = systemcomposer.createModel(modelName,true); % Create model
rootArch = get(arch, 'Architecture'); % Get architecture
newComponent = addComponent(rootArch, 'Component1'); % Add component
inPortComp = addPort(newComponent.Architecture,.
'testSig', 'in'); % Create in-port on component
inPortArch = addPort(rootArch, 'testSig', 'in'); % Create in-port on architecture
compDestPort = getPort(newComponent, 'testSig'); % Extract component port object
archSrcPort = getPort(rootArch, 'testSig'); % Extract architecture port object
interface = arch.InterfaceDictionary.addInterface('interface'); % Add interface
interface.addElement('x'); % Create interface element
archSrcPort.setInterface(interface); % Set interface on architecture port
conns = connect(archSrcPort,compDestPort,'SourceElement','x'); % Connect ports
elem = getSourceElement(conns)
elem =
  1×1 cell array
     {'x'}
```

## **Input Arguments**

#### connector — Connection between ports

connector object

Connection between ports, specified as a systemcomposer.arch.Connector object.

# **Output Arguments**

## selectedElems — Selected data element names

character vector

Selected data element names, returned as a character vector.

Data Types: char

## **More About**

| Term         | Definition                                                                                                    | Application                                                                                                    | More Information                                                           |
|--------------|----------------------------------------------------------------------------------------------------|----------------------------------------------------------------------------------------------------|----------------------------------------------------------------------------|
| architecture | A System Composer architecture represents a system of components and how they interface with each other structurally and behaviorally. You can represent specific architectures using alternate views. | Different types of architectures describe different aspects of systems:  • Functional architecture describes the flow of data in a system.  • Logical architecture describes the intended operation of a system.  • Physical architecture describes the platform or hardware in a system. | "Compose Architecture<br>Visually"                                         |
| model        | A System Composer model is the file that contains architectural information, including components, ports, connectors, interfaces, and behaviors.                                                       | Perform operations on a model:  • Extract the root-level architecture contained in the model.  • Apply profiles.  • Link interface data dictionaries.  • Generate instances from model architecture.  System Composer models are stored as SLX files.                                     | "Create an Architecture<br>Model with Interfaces and<br>Requirement Links" |

| Term      | Definition                                                                                                    | Application                                                                                                    | More Information |
|-----------|----------------------------------------------------------------------------------------------------|----------------------------------------------------------------------------------------------------|------------------|
| component | A component is a nontrivial, nearly independent, and replaceable part of a system that fulfills a clear function in the context of an architecture. A component defines an architecture element, such as a function, a system, hardware, software, or other conceptual entity. A component can also be a subsystem or subfunction. | Represented as a block, a component is a part of an architecture model that can be separated into reusable artifacts.                                                                                                    | "Components"     |
| port      | A port is a node on a component or architecture that represents a point of interaction with its environment. A port permits the flow of information to and from other components or systems.                                                                                                    | <ul> <li>There are different types of ports:</li> <li>Component ports are interaction points on the component to other components.</li> <li>Architecture ports are ports on the boundary of the system, whether the boundary is within a component or the overall architecture model.</li> </ul> | "Ports"          |
| connector | Connectors are lines that provide connections between ports. Connectors describe how information flows between components or architectures.                                                                                                    | A connector allows two components to interact without defining the nature of the interaction. Set an interface on a port to define how the components interact.                                                                                                    | "Connections"    |

| Term                            | Definition                                                                                                    | Application                                                                                                    | More Information                                                                                              |
|---------------------------------|----------------------------------------------------------------------------------------------------|----------------------------------------------------------------------------------------------------|----------------------------------------------------------------------------------------------------|
| interface<br>data<br>dictionary | An interface data dictionary is a consolidated list of all the interfaces and value types in an architecture and where they are used. | Local interfaces on a System Composer model can be saved in an interface data dictionary using the Interface Editor.  Interface dictionaries can be reused between models that need to use a given set of interfaces, elements, and value types. Data dictionaries are stored in separate SLDD files. | <ul> <li>"Manage Interfaces with<br/>Data Dictionaries"</li> <li>"Reference Data<br/>Dictionaries"</li> </ul> |

| Term               | Definition                                                                                                    | Application                                                                                                    | More Information                                                           |
|--------------------|----------------------------------------------------------------------------------------------------|----------------------------------------------------------------------------------------------------|----------------------------------------------------------------------------|
| data<br>interface  | A data interface defines the kind of information that flows through a port. The same interface can be assigned to multiple ports. A data interface can be composite, meaning that it can include data elements that describe the properties of an interface signal. | Data interfaces represent the information that is shared through a connector and enters or exits a component through a port. Use the Interface Editor to create and manage data interfaces and data elements and store them in an interface data dictionary for reuse between models. | "Create an Architecture<br>Model with Interfaces and<br>Requirement Links" |
| data element       | A data element describes a portion of an interface, such as a communication message, a calculated or measured parameter, or other decomposition of that interface.                                                                                                  | Data interfaces are decomposed into data elements:  • Pins or wires in a connector or harness.  • Messages transmitted across a bus.  • Data structures shared between components.                                                                                                    | "Create Interfaces"     "Assign Interfaces to Ports"                       |
| value type         | A value type can be used as a port interface to define the atomic piece of data that flows through that port and has a top-level type, dimension, unit, complexity, minimum, maximum, and description.                                                              | You can also assign the type of data elements in data interfaces to value types. Add value types to data dictionaries using the Interface Editor so that you can reuse the value types as interfaces or data elements.                                                                | "Create Value Types as<br>Interfaces"                                      |
| owned<br>interface | An owned interface is a locally defined interface that is local to a specific port and not shared in a data dictionary or the model dictionary.                                                                                                    | Create an owned interface to represent a value type or data interface that is local to a port.                                                                                                    | "Define Owned Interfaces<br>Local to Ports"                                |

| Term    | Definition                                                                                                    | Application                                                         | More Information                |
|---------|----------------------------------------------------------------------------------------------------|---------------------------------------------------------------------|---------------------------------|
| adapter | An adapter helps connect two components with incompatible port interfaces by mapping between the two interfaces. An adapter can also act as a unit delay or rate transition. Use the Adapter block to implement an adapter. | Create and edit<br>mappings between input<br>and output interfaces. | "Interface Adapter"     Adapter |

createModel | addPort | getPort | addComponent | addElement | addInterface |
setInterface | connect | getDestinationElement | Component

### **Topics**

"Specify a Source Element or Destination Element for Ports on a Connection"

### Introduced in R2020b

## getStereotype

Package: systemcomposer.profile

Find stereotype in profile by name

## **Syntax**

```
stereotype = getStereotype(profile,name)
```

## Description

stereotype = getStereotype(profile, name) finds a stereotype in a profile by name.

### **Examples**

#### **Get Stereotype by Name**

```
Create a profile for latency characteristics.
```

```
profile = systemcomposer.profile.Profile.createProfile('LatencyProfileB');
connLatency = profile.addStereotype('ConnectorLatency', 'AppliesTo', 'Connector');
connLatency.addProperty('secure', 'Type', 'boolean');
connLatency.addProperty('linkDistance','Type','double');
nodeLatency = profile.addStereotype('NodeLatency','AppliesTo','Component');
nodeLatency.addProperty('resources','Type','double','DefaultValue','1');
portLatency = profile.addStereotype('PortLatency','AppliesTo','Port');
portLatency.addProperty('queueDepth','Type','double');
portLatency.addProperty('dummy','Type','int32');
Get the stereotype 'ConnectorLatency' in the profile.
stereotype = getStereotype(profile, 'ConnectorLatency')
stereotype =
  Stereotype with properties:
                     Name: 'ConnectorLatency'
             Description: ''
                   Parent: [0x0 systemcomposer.profile.Stereotype]
                AppliesTo: 'Connector'
                Abstract: 0
    Icon: 'default'
ComponentHeaderColor: [210 210 210]
      ConnectorLineColor: [168 168 168]
      ConnectorLineStyle: 'Default'
FullyQualifiedName: 'LatencyProfileB.ConnectorLatency'
                  Profile: [1x1 systemcomposer.profile.Profile]
         OwnedProperties: [1x2 systemcomposer.profile.Property]
```

Properties: [1x2 systemcomposer.profile.Property]

Uncomment the following code and run to clean up the artifacts created by this example.

% systemcomposer.profile.Profile.closeAll

## **Input Arguments**

#### profile — Profile

profile object

Profile with stereotypes, specified as a systemcomposer.profile.Profile object.

#### name — Name of stereotype

character vector | string

Name of stereotype to find, specified as a character vector or string.

Data Types: char | string

## **Output Arguments**

### stereotype — Stereotype

stereotype object

Stereotype found, returned as a systemcomposer.profile.Stereotype object.

#### **More About**

| Term       | Definition                                                                                                    | Application                                                                                                    | More Information                                |
|------------|----------------------------------------------------------------------------------------------------|----------------------------------------------------------------------------------------------------|-------------------------------------------------|
| stereotype | A stereotype is a custom extension of the modeling language. Stereotypes provide a mechanism to extend the architecture language elements by adding domain-specific metadata. | Apply stereotypes to elements: root-level architecture, component architecture, connectors, ports, data interfaces, and value types of a model. A model element can have multiple stereotypes. Stereotypes provide model elements with a common set of property fields, such as mass, cost, and power. | "Extend Architectural Design Using Stereotypes" |

| Term     | Definition                                                                                                    | Application                                                                                                    | More Information                                                                                                    |
|----------|----------------------------------------------------------------------------------------------------|----------------------------------------------------------------------------------------------------|----------------------------------------------------------------------------------------------------|
| property | A property is a field in a stereotype. For each element the stereotype is applied to, specific property values are specified. | Use properties to store quantitative characteristics, such as weight or speed, that are associated with a model element. Properties can also be descriptive or represent a status. You can view and edit the properties of each element in the architecture model using the Property Inspector. | <ul> <li>"Set Properties"</li> <li>"Add Properties with<br/>Stereotypes"</li> <li>"Set Properties for<br/>Analysis"</li> </ul> |
| profile  | A profile is a package of stereotypes to create a self-consistent domain of element types.                                    | Author profiles and apply profiles to a model using the Profile Editor. You can store stereotypes for a project in one profile or in several. Profiles are stored in XML files when they are saved.                                                                                             | <ul> <li>"Define Profiles and<br/>Stereotypes"</li> <li>"Use Stereotypes and<br/>Profiles"</li> </ul>                          |

addStereotype | removeStereotype | getDefaultStereotype | setDefaultStereotype

"Define Profiles and Stereotypes"
"Use Stereotypes and Profiles"

## getStereotypeProperties

Package: systemcomposer.arch

Get stereotype property names on element

### **Syntax**

```
propNames = getStereotypeProperties(archElement)
```

### **Description**

propNames = getStereotypeProperties(archElement) returns an array of stereotype
property names on the specified architecture of an element.

### **Examples**

#### **Get Stereotype Properties**

Create a profile, add a component stereotype, and add properties with default values.

```
profile = systemcomposer.profile.Profile.createProfile('LatencyProfile');
stereotype = addStereotype(profile, 'electricalComponent', 'AppliesTo', 'Component');
stereotype.addProperty('latency', 'Type', 'double', 'DefaultValue', '10');
stereotype.addProperty('mass', 'Type', 'double', 'DefaultValue', '20');

Create a model with a component.

model = systemcomposer.createModel('archModel',true);
arch = get(model, 'Architecture');
comp = addComponent(arch, 'Component');

Apply the profile to the model and apply the stereotype to the component. Open the profile editor.

model.applyProfile('LatencyProfile');
comp.applyStereotype('LatencyProfile.electricalComponent');

systemcomposer.profile.editor(profile)

Get stereotype properties on the architecture of the component.

properties = getStereotypeProperties(comp.Architecture)
properties =

1×2 string array
```

### **Input Arguments**

#### archElement — Model element architecture

architecture object | architecture port object | connector object | physical connector object | data interface object | value type object | physical interface object

"LatencyProfile.electricalComponent.latency" "LatencyProfile.electricalComponent.mass"

Model element architecture, specified as a systemcomposer.arch.Architecture, systemcomposer.arch.ArchitecturePort, systemcomposer.arch.Connector, systemcomposer.arch.PhysicalConnector, systemcomposer.interface.DataInterface, systemcomposer.ValueType, or systemcomposer.interface.PhysicalInterface object. You can also use the Architecture property of the systemcomposer.arch.Component object or the ArchitecturePort property of the systemcomposer.arch.ComponentPort object.

Example: arch

Example: comp.Architecture

Example: conn

Example: compPort.ArchitecturePort

#### **Output Arguments**

#### propNames — Property names

string array

Property names, returned as a string array, each in the form "rofile>.<stereotype>.cproperty>".

Data Types: string

#### **More About**

| Term         | Definition                                                                                                    | Application                                                                                                    | More Information                   |
|--------------|----------------------------------------------------------------------------------------------------|----------------------------------------------------------------------------------------------------|------------------------------------|
| architecture | A System Composer architecture represents a system of components and how they interface with each other structurally and behaviorally. You can represent specific architectures using alternate views. | Different types of architectures describe different aspects of systems:  • Functional architecture describes the flow of data in a system.  • Logical architecture describes the intended operation of a system.  • Physical architecture describes the platform or hardware in a system. | "Compose Architecture<br>Visually" |

| Term      | Definition                                                                                                    | Application                                                                                                    | More Information                                                           |
|-----------|----------------------------------------------------------------------------------------------------|----------------------------------------------------------------------------------------------------|----------------------------------------------------------------------------|
| model     | A System Composer model is the file that contains architectural information, including components, ports, connectors, interfaces, and behaviors.                                                                                                    | Perform operations on a model:  • Extract the root-level architecture contained in the model.  • Apply profiles.  • Link interface data dictionaries.  • Generate instances from model architecture.  System Composer models are stored as SLX files.                                            | "Create an Architecture<br>Model with Interfaces and<br>Requirement Links" |
| component | A component is a nontrivial, nearly independent, and replaceable part of a system that fulfills a clear function in the context of an architecture. A component defines an architecture element, such as a function, a system, hardware, software, or other conceptual entity. A component can also be a subsystem or subfunction. | Represented as a block, a component is a part of an architecture model that can be separated into reusable artifacts.                                                                                                    | "Components"                                                               |
| port      | A port is a node on a component or architecture that represents a point of interaction with its environment. A port permits the flow of information to and from other components or systems.                                                                                                    | <ul> <li>There are different types of ports:</li> <li>Component ports are interaction points on the component to other components.</li> <li>Architecture ports are ports on the boundary of the system, whether the boundary is within a component or the overall architecture model.</li> </ul> | "Ports"                                                                    |
| connector | Connectors are lines that provide connections between ports. Connectors describe how information flows between components or architectures.                                                                                                    | A connector allows two components to interact without defining the nature of the interaction. Set an interface on a port to define how the components interact.                                                                                                    | "Connections"                                                              |

| Term       | Definition                                                                                                    | Application                                                                                                    | More Information                                                                                                    |
|------------|----------------------------------------------------------------------------------------------------|----------------------------------------------------------------------------------------------------|----------------------------------------------------------------------------------------------------|
| stereotype | A stereotype is a custom extension of the modeling language. Stereotypes provide a mechanism to extend the architecture language elements by adding domain-specific metadata. | Apply stereotypes to elements: root-level architecture, component architecture, connectors, ports, data interfaces, and value types of a model. A model element can have multiple stereotypes. Stereotypes provide model elements with a common set of property fields, such as mass, cost, and power. | "Extend Architectural<br>Design Using Stereotypes"                                                                             |
| property   | A property is a field in a stereotype. For each element the stereotype is applied to, specific property values are specified.                                                 | Use properties to store quantitative characteristics, such as weight or speed, that are associated with a model element. Properties can also be descriptive or represent a status. You can view and edit the properties of each element in the architecture model using the Property Inspector.        | <ul> <li>"Set Properties"</li> <li>"Add Properties with<br/>Stereotypes"</li> <li>"Set Properties for<br/>Analysis"</li> </ul> |
| profile    | A profile is a package of stereotypes to create a self-consistent domain of element types.                                                                                    | Author profiles and apply profiles to a model using the Profile Editor. You can store stereotypes for a project in one profile or in several. Profiles are stored in XML files when they are saved.                                                                                                    | <ul> <li>"Define Profiles and<br/>Stereotypes"</li> <li>"Use Stereotypes and<br/>Profiles"</li> </ul>                          |

| Term                  | Definition                                                                                                | Application                                                                                                    | More Information                                |
|-----------------------|----------------------------------------------------------------------------------------------------|----------------------------------------------------------------------------------------------------|-------------------------------------------------|
| physical<br>subsystem | A physical subsystem is a Simulink subsystem with Simscape connections.                                   | A physical subsystem with Simscape connections uses a physical network approach suited for simulating systems with real physical components and represents a mathematical model. | "Describe Component<br>Behavior Using Simscape" |
| physical port         | A physical port represents a<br>Simscape physical modeling<br>connector port called a<br>Connection Port. | Use physical ports to connect components in an architecture model or to enable physical systems in a Simulink subsystem.                                                         | "Define Physical Ports on a<br>Component"       |

| Term                  | Definition                                                                                                    | Application                                                                                                    | More Information                                                 |
|-----------------------|----------------------------------------------------------------------------------------------------|----------------------------------------------------------------------------------------------------|------------------------------------------------------------------|
| physical<br>connector | A physical connector can represent a nondirectional conserving connection of a specific physical domain. Connectors can also represent physical signals.                                                                                                    | Use physical connectors to connect physical components that represent features of a system to simulate mathematically. | "Architecture Model with<br>Simscape Behavior for a DC<br>Motor" |
| physical<br>interface | A physical interface defines the kind of information that flows through a physical port. The same interface can be assigned to multiple ports. A physical interface is a composite interface equivalent to a Simulink. ConnectionBus object that specifies at least one Simulink. ConnectionEl ement object. | Use a physical interface to bundle physical elements to describe a physical model using at least one physical domain.  | "Specify Physical Interfaces<br>on the Ports"                    |
| physical<br>element   | A physical element describes the decomposition of a physical interface. A physical element is equivalent to a Simulink.ConnectionEl ement object.                                                                                                    | Define the Type of a physical element as a physical domain to enable use of that domain in a physical model.           | "Describe Component<br>Behavior Using Simscape"                  |

setProperty | getProperty | getEvaluatedPropertyValue | getPropertyValue

### Topics

"Write Analysis Function"

#### Introduced in R2019a

## getStereotypes

Package: systemcomposer.arch

Get stereotypes applied on element of architecture model

### **Syntax**

```
stereotypes = getStereotypes(element)
```

### **Description**

stereotypes = getStereotypes(element) gets an array of fully qualified stereotype names
that have been applied on an element of an architecture model.

### **Examples**

#### **Get Stereotypes**

Create a model with a component.

```
model = systemcomposer.createModel('archModel',true);
arch = get(model,'Architecture');
comp = addComponent(arch,'Component');
```

Create a profile with a stereotype and apply the profile to the model.

```
profile = systemcomposer.profile.Profile.createProfile('LatencyProfile');
latencybase = profile.addStereotype('LatencyBase');
latencybase.addProperty('latency','Type','double');
latencybase.addProperty('dataRate','Type','double','DefaultValue','10');
model.applyProfile('LatencyProfile');
```

Apply the stereotype to the component, open the profile editor, and get the stereotypes on the component.

```
comp.applyStereotype('LatencyProfile.LatencyBase');
systemcomposer.profile.editor(profile)
stereotypes = getStereotypes(comp)
stereotypes =
1×1 cell array
```

{'LatencyProfile.LatencyBase'}

### **Input Arguments**

#### element — Model element

architecture object | component object | port object | connector object | physical connector object | data interface object | value type object | physical interface object

Model element, specified as a systemcomposer.arch.Architecture, systemcomposer.arch.Component, systemcomposer.arch.VariantComponent, systemcomposer.arch.ArchitecturePort, systemcomposer.arch.Connector, systemcomposer.arch.PhysicalConnector, systemcomposer.interface.DataInterface, systemcomposer.ValueType, or systemcomposer.interface.PhysicalInterface object.

### **Output Arguments**

#### stereotypes — List of stereotypes

cell array of character vectors

List of stereotypes, returned as a cell array of character vectors in the form ''''.<stereotype>'.

Data Types: char

#### **More About**

| Term         | Definition                              | Application                                                                                                    | More Information                   |
|--------------|-----------------------------------------|----------------------------------------------------------------------------------------------------|------------------------------------|
| architecture | 1 · · · · · · · · · · · · · · · · · · · | Different types of architectures describe different aspects of systems:  • Functional architecture describes the flow of data in a system.  • Logical architecture describes the intended operation of a system.  • Physical architecture describes the platform or hardware in a system. | "Compose Architecture<br>Visually" |

| Term      | Definition                                                                                                    | Application                                                                                                    | More Information                                                           |
|-----------|----------------------------------------------------------------------------------------------------|----------------------------------------------------------------------------------------------------|----------------------------------------------------------------------------|
| model     | A System Composer model is the file that contains architectural information, including components, ports, connectors, interfaces, and behaviors.                                                                                                    | <ul> <li>Perform operations on a model:</li> <li>Extract the root-level architecture contained in the model.</li> <li>Apply profiles.</li> <li>Link interface data dictionaries.</li> <li>Generate instances from model architecture.</li> <li>System Composer models are stored as SLX files.</li> </ul> | "Create an Architecture<br>Model with Interfaces and<br>Requirement Links" |
| component | A component is a nontrivial, nearly independent, and replaceable part of a system that fulfills a clear function in the context of an architecture. A component defines an architecture element, such as a function, a system, hardware, software, or other conceptual entity. A component can also be a subsystem or subfunction. | Represented as a block, a component is a part of an architecture model that can be separated into reusable artifacts.                                                                                                    | "Components"                                                               |
| port      | A port is a node on a component or architecture that represents a point of interaction with its environment. A port permits the flow of information to and from other components or systems.                                                                                                    | <ul> <li>There are different types of ports:</li> <li>Component ports are interaction points on the component to other components.</li> <li>Architecture ports are ports on the boundary of the system, whether the boundary is within a component or the overall architecture model.</li> </ul>          | "Ports"                                                                    |
| connector | Connectors are lines that provide connections between ports. Connectors describe how information flows between components or architectures.                                                                                                    | A connector allows two components to interact without defining the nature of the interaction. Set an interface on a port to define how the components interact.                                                                                                    | "Connections"                                                              |

| Term       | Definition                                                                                                    | Application                                                                                                    | More Information                                                                                                    |
|------------|----------------------------------------------------------------------------------------------------|----------------------------------------------------------------------------------------------------|----------------------------------------------------------------------------------------------------|
| stereotype | A stereotype is a custom extension of the modeling language. Stereotypes provide a mechanism to extend the architecture language elements by adding domain-specific metadata. | Apply stereotypes to elements: root-level architecture, component architecture, connectors, ports, data interfaces, and value types of a model. A model element can have multiple stereotypes. Stereotypes provide model elements with a common set of property fields, such as mass, cost, and power. | "Extend Architectural<br>Design Using Stereotypes"                                                                             |
| property   | A property is a field in a stereotype. For each element the stereotype is applied to, specific property values are specified.                                                 | Use properties to store quantitative characteristics, such as weight or speed, that are associated with a model element. Properties can also be descriptive or represent a status. You can view and edit the properties of each element in the architecture model using the Property Inspector.        | <ul> <li>"Set Properties"</li> <li>"Add Properties with<br/>Stereotypes"</li> <li>"Set Properties for<br/>Analysis"</li> </ul> |
| profile    | A profile is a package of stereotypes to create a self-consistent domain of element types.                                                                                    | Author profiles and apply profiles to a model using the Profile Editor. You can store stereotypes for a project in one profile or in several. Profiles are stored in XML files when they are saved.                                                                                                    | <ul> <li>"Define Profiles and<br/>Stereotypes"</li> <li>"Use Stereotypes and<br/>Profiles"</li> </ul>                          |

| Term                            | Definition                                                                                                    | Application                                                                                                    | More Information                                                                                              |
|---------------------------------|----------------------------------------------------------------------------------------------------|----------------------------------------------------------------------------------------------------|----------------------------------------------------------------------------------------------------|
| interface<br>data<br>dictionary | An interface data dictionary is a consolidated list of all the interfaces and value types in an architecture and where they are used. | Local interfaces on a System Composer model can be saved in an interface data dictionary using the Interface Editor.  Interface dictionaries can be reused between models that need to use a given set of interfaces, elements, and value types. Data dictionaries are stored in separate SLDD files. | <ul> <li>"Manage Interfaces with<br/>Data Dictionaries"</li> <li>"Reference Data<br/>Dictionaries"</li> </ul> |

| Term               | Definition                                                                                                    | Application                                                                                                    | More Information                                                           |
|--------------------|----------------------------------------------------------------------------------------------------|----------------------------------------------------------------------------------------------------|----------------------------------------------------------------------------|
| data<br>interface  | A data interface defines the kind of information that flows through a port. The same interface can be assigned to multiple ports. A data interface can be composite, meaning that it can include data elements that describe the properties of an interface signal. | Data interfaces represent the information that is shared through a connector and enters or exits a component through a port. Use the Interface Editor to create and manage data interfaces and data elements and store them in an interface data dictionary for reuse between models. | "Create an Architecture<br>Model with Interfaces and<br>Requirement Links" |
| data element       | A data element describes a portion of an interface, such as a communication message, a calculated or measured parameter, or other decomposition of that interface.                                                                                                  | Data interfaces are decomposed into data elements:  • Pins or wires in a connector or harness.  • Messages transmitted across a bus.  • Data structures shared between components.                                                                                                    | "Create Interfaces"     "Assign Interfaces to Ports"                       |
| value type         | A value type can be used as a port interface to define the atomic piece of data that flows through that port and has a top-level type, dimension, unit, complexity, minimum, maximum, and description.                                                              | You can also assign the type of data elements in data interfaces to value types. Add value types to data dictionaries using the Interface Editor so that you can reuse the value types as interfaces or data elements.                                                                | "Create Value Types as<br>Interfaces"                                      |
| owned<br>interface | An owned interface is a locally defined interface that is local to a specific port and not shared in a data dictionary or the model dictionary.                                                                                                    | Create an owned interface to represent a value type or data interface that is local to a port.                                                                                                    | "Define Owned Interfaces<br>Local to Ports"                                |

| Term    | Definition                                                                                                    | Application                                                                                                    | More Information                |
|---------|----------------------------------------------------------------------------------------------------|----------------------------------------------------------------------------------------------------|---------------------------------|
| adapter | An adapter helps connect two components with incompatible port interfaces by mapping between the two interfaces. An adapter can also act as a unit delay or rate transition. Use the Adapter block to implement an adapter. | With an adapter, you can perform functions on the Interface Adapter dialog:  • Create and edit mappings between input and output interfaces.  • Apply an interface conversion UnitDelay to break an algebraic loop.  • Apply an interface conversion RateTransition to reconcile different sample time rates for reference models. | "Interface Adapter"     Adapter |

| Term                  | Definition                                                                                                    | Application                                                                                                    | More Information                                                 |
|-----------------------|----------------------------------------------------------------------------------------------------|----------------------------------------------------------------------------------------------------|------------------------------------------------------------------|
| physical<br>subsystem | A physical subsystem is a<br>Simulink subsystem with<br>Simscape connections.                                                                            | A physical subsystem with Simscape connections uses a physical network approach suited for simulating systems with real physical components and represents a mathematical model. | "Describe Component<br>Behavior Using Simscape"                  |
| physical port         | A physical port represents a<br>Simscape physical modeling<br>connector port called a<br>Connection Port.                                                | Use physical ports to connect components in an architecture model or to enable physical systems in a Simulink subsystem.                                                         | "Define Physical Ports on a<br>Component"                        |
| physical<br>connector | A physical connector can represent a nondirectional conserving connection of a specific physical domain. Connectors can also represent physical signals. | Use physical connectors to connect physical components that represent features of a system to simulate mathematically.                                                           | "Architecture Model with<br>Simscape Behavior for a DC<br>Motor" |

| Term                  | Definition                                                                                                    | Application                                                                                                    | More Information                                |
|-----------------------|----------------------------------------------------------------------------------------------------|----------------------------------------------------------------------------------------------------|-------------------------------------------------|
| physical<br>interface | A physical interface defines the kind of information that flows through a physical port. The same interface can be assigned to multiple ports. A physical interface is a composite interface equivalent to a Simulink.ConnectionBus object that specifies at least one Simulink.ConnectionEl ement object. | Use a physical interface to bundle physical elements to describe a physical model using at least one physical domain. | "Specify Physical Interfaces<br>on the Ports"   |
| physical<br>element   | A physical element describes the decomposition of a physical interface. A physical element is equivalent to a Simulink.ConnectionEl ement object.                                                                                                    | Define the Type of a physical element as a physical domain to enable use of that domain in a physical model.          | "Describe Component<br>Behavior Using Simscape" |

applyStereotype|removeStereotype|batchApplyStereotype|
getStereotypeProperties

#### Topics

"Use Stereotypes and Profiles"

#### Introduced in R2019a

## getSubGroup

Package: systemcomposer.view

Get subgroup in element group of view

### **Syntax**

```
subGroup = getSubGroup(elementGroup,subGroupName)
```

### **Description**

subGroup = getSubGroup(elementGroup, subGroupName) gets a subgroup, subGroup, named subGroupName within the element group elementGroup of an architecture view.

### **Examples**

#### **Create and Get Subgroup**

```
Open the keyless entry system example and create a view 'NewView'.
```

```
scKeylessEntrySystem
model = systemcomposer.loadModel('KeylessEntryArchitecture');
view = model.createView('NewView');
```

Open the Architecture Views Gallery to see the new view named 'NewView'.

model.openViews

```
Create a subgroup.
```

```
group = view.Root.createSubGroup('MyGroup');
```

#### Get the subgroup.

```
getGroup = view.Root.getSubGroup('MyGroup')
getGroup =
 ElementGroup with properties:
         Name: 'MyGroup'
         UUID: '46eaaed7-3ba0-418e-bc65-1ef8bce3087b'
     Elements: []
    SubGroups: [0×0 systemcomposer.view.ElementGroup]
```

### **Input Arguments**

#### elementGroup — Element group

```
element group object
```

Element group for a view, specified as a systemcomposer.view.ElementGroup object.

#### subGroupName — Name of subgroup

character vector | string

Name of subgroup, specified as a character vector or string.

Data Types: char | string

### **Output Arguments**

### subGroup — Subgroup

element group object

Subgroup, returned as a systemcomposer.view.ElementGroup object.

### **More About**

| Term             | Definition                                                                                                    | Application                                                                                                    | More Information                                                                                                    |
|------------------|----------------------------------------------------------------------------------------------------|----------------------------------------------------------------------------------------------------|----------------------------------------------------------------------------------------------------|
| view             | A view shows a customizable subset of elements in a model. Views can be filtered based on stereotypes or names of components, ports, and interfaces, along with the name, type, or units of an interface element. Create views by adding elements manually. Views create a simplified way to work with complex architectures by focusing on certain parts of the architecture design. | You can use different types of views to represent the system:  • Operational views demonstrate how a system will be used and should be integrated with requirements analysis.  • Functional views focus on what the system must do to operate.  • Physical views show how the system is constructed and configured.  A viewpoint represents a stakeholder perspective that specifies the contents of the view. | "Modeling System<br>Architecture of Keyless<br>Entry System"                                                                 |
| element<br>group | An element group is a grouping of components in a view.                                                                                                    | Use element groups to programmatically populate a view.                                                                                                    | <ul> <li>"Create Architecture<br/>Views Interactively"</li> <li>"Create Architectural<br/>Views Programmatically"</li> </ul> |
| query            | A query is a specification that describes certain constraints or criteria to be satisfied by model elements.                                                                                                    | Use queries to search elements with constraint criteria and to filter views.                                                                                                    | "Find Elements in Model<br>Using Queries"                                                                                    |

| Term                 | Definition                                                                                                    | Application                                                                                                    | More Information                                                           |
|----------------------|----------------------------------------------------------------------------------------------------|----------------------------------------------------------------------------------------------------|----------------------------------------------------------------------------|
| component<br>diagram | A component diagram represents a view with components, ports, and connectors based on how the model is structured.                         | Component diagrams allow you to programmatically or manually add and remove components from the view.                                                                                                    | "Inspect Components in<br>Custom Architecture Views"                       |
| hierarchy diagram    | You can visualize a hierarchy diagram as a view with components, ports, reference types, component stereotypes, and stereotype properties. | There are two types of hierarchy diagrams:  • Component hierarchy diagrams display components in tree form with parents above children. In a component hierarchy view, each referenced model is represented as many times as it is used.  • Architecture hierarchy diagrams display unique component architecture types and their relationships using composition connections. In an architecture hierarchy view, each referenced model is represented only once. | "Display Component<br>Hierarchy and Architecture<br>Hierarchy Using Views" |

openViews | createView | getView | deleteView | systemcomposer.view.ElementGroup |
systemcomposer.view.View | createSubGroup | deleteSubGroup | addElement |
removeElement

#### Topics

"Create Architecture Views Interactively"

#### Introduced in R2021a

<sup>&</sup>quot;Create Architectural Views Programmatically"

## getValue

Package: systemcomposer.analysis

Get value of property from element instance

### **Syntax**

```
[value,unit] = getValue(instance,property)
```

### **Description**

[value, unit] = getValue(instance, property) obtains the property property of the instance instance and assigns it to the specified value value.

This function is part of the systemcomposer.analysis.Instance class that you can use to analyze the model iteratively, element by element. instance refers to the element instance on which the iteration is being performed.

### **Examples**

#### **Get Mass Property Value**

Load the Small UAV model, create an architecture instance, and get the mass property value of a nested component.

```
scExampleSmallUAV
model = systemcomposer.loadModel('scExampleSmallUAVModel');
instance = instantiate(model.Architecture, 'UAVComponent', 'NewInstance');
[massValue,unit] = getValue(instance.Components(1).Components(1),...
'UAVComponent.OnboardElement.Mass')

massValue =
    1.7000

unit =
    'kg'
```

### **Input Arguments**

#### instance — Element instance

architecture instance | component instance | port instance | connector instance

```
Element instance, specified as a systemcomposer.analysis.ArchitectureInstance, systemcomposer.analysis.ComponentInstance, systemcomposer.analysis.PortInstance, or systemcomposer.analysis.ConnectorInstance object.
```

#### property — Property

character vector | string

Property, specified as a character vector or string in the form ''''rofile>.<stereotype>.'.

Data Types: char | string

### **Output Arguments**

#### value — Property value

double (default) | single | int64 | int32 | int16 | int8 | uint64 | uint32 | uint8 | boolean |
string | enumeration class name

Property value, returned as a data type that depends on how the property is defined in the profile.

#### unit — Property unit

character vector

Property unit, returned as a character vector that describes the unit of the property as defined in the profile.

Example: 'kg'
Data Types: char

#### **More About**

| Term                 | Definition                                                                                                    | Application                                                                                                    | More Information                                                                                                    |
|----------------------|----------------------------------------------------------------------------------------------------|----------------------------------------------------------------------------------------------------|----------------------------------------------------------------------------------------------------|
| analysis             | Analysis is a method for quantitatively evaluating an architecture for certain characteristics. Static analysis analyzes the structure of the system. Static analysis uses an analysis function and parametric values of properties captured in the system model. | Use analyses to calculate overall reliability, mass roll-up, performance, or thermal characteristics of a system, or to perform a SWaP analysis. | <ul> <li>"Analyze an Architecture<br/>Model with an Analysis<br/>Function"</li> <li>"Analyze Architecture"</li> </ul> |
| analysis<br>function | An analysis function is a MATLAB function that computes values necessary to evaluate the architecture using properties of each element in the model instance.                                                                                                    | Use an analysis function to calculate the result of an analysis.                                                                                 | "Write Analysis Function"                                                                                             |

| Term              | Definition                                                                              | Application                                                                                                    | More Information                          |
|-------------------|-----------------------------------------------------------------------------------------|----------------------------------------------------------------------------------------------------|-------------------------------------------|
| instance<br>model | An instance model is a collection of instances.                                         | You can update an instance model with changes to a model, but the instance model will not update with changes in active variants or model references. You can use an instance model, saved in an .MAT file, of a System Composer architecture model for analysis. | "Run Analysis Function"                   |
| instance          | An instance is an occurrence of an architecture model element at a given point in time. | An instance freezes the active variant or model reference of the component in the instance model.                                                                                                    | "Create a Model Instance<br>for Analysis" |

| Term       | Definition                                                                                                    | Application                                                                                                    | More Information                                                                                                    |
|------------|----------------------------------------------------------------------------------------------------|----------------------------------------------------------------------------------------------------|----------------------------------------------------------------------------------------------------|
| stereotype | A stereotype is a custom extension of the modeling language. Stereotypes provide a mechanism to extend the architecture language elements by adding domain-specific metadata. | Apply stereotypes to elements: root-level architecture, component architecture, connectors, ports, data interfaces, and value types of a model. A model element can have multiple stereotypes. Stereotypes provide model elements with a common set of property fields, such as mass, cost, and power. | "Extend Architectural<br>Design Using Stereotypes"                                                                             |
| property   | A property is a field in a stereotype. For each element the stereotype is applied to, specific property values are specified.                                                 | Use properties to store quantitative characteristics, such as weight or speed, that are associated with a model element. Properties can also be descriptive or represent a status. You can view and edit the properties of each element in the architecture model using the Property Inspector.        | <ul> <li>"Set Properties"</li> <li>"Add Properties with<br/>Stereotypes"</li> <li>"Set Properties for<br/>Analysis"</li> </ul> |
| profile    | A profile is a package of<br>stereotypes to create a self-<br>consistent domain of<br>element types.                                                                          | Author profiles and apply profiles to a model using the Profile Editor. You can store stereotypes for a project in one profile or in several. Profiles are stored in XML files when they are saved.                                                                                                    | <ul> <li>"Define Profiles and<br/>Stereotypes"</li> <li>"Use Stereotypes and<br/>Profiles"</li> </ul>                          |

setValue|hasValue|systemcomposer.analysis.Instance

#### **Topics**

"Write Analysis Function"

Introduced in R2019a

# getQualifiedName

Package: systemcomposer.arch

Get model element qualified name

### **Syntax**

getQualifiedName(element)

### **Description**

getQualifiedName(element) gets the qualified name of the architecture model element element.

### **Examples**

#### **Get Qualified Name of Component**

Create a component named 'newComponent', then get its qualified name.

```
model = systemcomposer.createModel('newModel',true);
rootArch = get(model,'Architecture');
newComponent = addComponent(rootArch,'newComponent');
name = getQualifiedName(newComponent)

name =
    'newModel/newComponent'
```

### **Input Arguments**

#### element — Architecture model element

component object | variant component object | architecture port object | component port object | connector object | physical connector object

Architecture model element, specified as one of these objects:

- systemcomposer.arch.Component
- systemcomposer.arch.VariantComponent
- systemcomposer.arch.ArchitecturePort
- systemcomposer.arch.ComponentPort
- systemcomposer.arch.Connector
- systemcomposer.arch.PhysicalConnector

#### See Also

Component | Variant Component | lookup

#### Introduced in R2019a

## getView

Package: systemcomposer.arch

Find architecture view

### **Syntax**

```
view = getView(model, viewName)
```

### **Description**

view = getView(model, viewName) finds the view view in the architecture model model with view name viewName.

### **Examples**

#### **Create and Get View**

```
Open the keyless entry system example and create a view, 'NewView'.
scKeylessEntrySystem
model = systemcomposer.loadModel('KeylessEntryArchitecture');
view = model.createView('NewView');
Open the Architecture Views Gallery to see 'NewView'.
model.openViews
Delete the view and see that it has been deleted.
foundView = model.getView('NewView')
foundView =
  View with properties:
                       Name: 'NewView'
                       Root: [1×1 systemcomposer.view.ElementGroup]
                      Model: [1x1 systemcomposer.arch.Model]
                       UUID: 'ff912f2c-5cdd-4dda-9125-fb6b819b3f7a'
                     Select: []
                    GroupBy: {}
                      Color: '#0072bd'
               Description: ''
    IncludeReferenceModels: 1
```

### **Input Arguments**

```
model - Model
model object
```

Model, specified as a systemcomposer.arch.Model object.

#### viewName — Name of view

character vector | string

Name of view, specified as a character vector or string.

Example: 'NewView'

Data Types: char | string

### **Output Arguments**

#### view — Architecture view

view object

Architecture view found, returned as a systemcomposer.view.View object.

#### **More About**

| Term         | Definition                                                                                                    | Application                                                                                                    | More Information                                                           |
|--------------|----------------------------------------------------------------------------------------------------|----------------------------------------------------------------------------------------------------|----------------------------------------------------------------------------|
| architecture | A System Composer architecture represents a system of components and how they interface with each other structurally and behaviorally. You can represent specific architectures using alternate views. | Different types of architectures describe different aspects of systems:  • Functional architecture describes the flow of data in a system.  • Logical architecture describes the intended operation of a system.  • Physical architecture describes the platform or hardware in a system. | "Compose Architecture<br>Visually"                                         |
| model        | A System Composer model is the file that contains architectural information, including components, ports, connectors, interfaces, and behaviors.                                                       | Perform operations on a model:  Extract the root-level architecture contained in the model.  Apply profiles.  Link interface data dictionaries.  Generate instances from model architecture.  System Composer models are stored as SLX files.                                             | "Create an Architecture<br>Model with Interfaces and<br>Requirement Links" |

| Term      | Definition                                                                                                    | Application                                                                                                    | More Information |
|-----------|----------------------------------------------------------------------------------------------------|----------------------------------------------------------------------------------------------------|------------------|
| component | A component is a nontrivial, nearly independent, and replaceable part of a system that fulfills a clear function in the context of an architecture. A component defines an architecture element, such as a function, a system, hardware, software, or other conceptual entity. A component can also be a subsystem or subfunction. | Represented as a block, a component is a part of an architecture model that can be separated into reusable artifacts.                                                                                                    | "Components"     |
| port      | A port is a node on a component or architecture that represents a point of interaction with its environment. A port permits the flow of information to and from other components or systems.                                                                                                    | There are different types of ports:  • Component ports are interaction points on the component to other components.  • Architecture ports are ports on the boundary of the system, whether the boundary is within a component or the overall architecture model. | "Ports"          |
| connector | Connectors are lines that provide connections between ports. Connectors describe how information flows between components or architectures.                                                                                                    | A connector allows two components to interact without defining the nature of the interaction. Set an interface on a port to define how the components interact.                                                                                                  | "Connections"    |

| Term                 | Definition                                                                                                    | Application                                                                                                    | More Information                                                                                                    |
|----------------------|----------------------------------------------------------------------------------------------------|----------------------------------------------------------------------------------------------------|----------------------------------------------------------------------------------------------------|
| view                 | A view shows a customizable subset of elements in a model. Views can be filtered based on stereotypes or names of components, ports, and interfaces, along with the name, type, or units of an interface element. Create views by adding elements manually. Views create a simplified way to work with complex architectures by focusing on certain parts of the architecture design. | You can use different types of views to represent the system:  • Operational views demonstrate how a system will be used and should be integrated with requirements analysis.  • Functional views focus on what the system must do to operate.  • Physical views show how the system is constructed and configured.  A viewpoint represents a stakeholder perspective that specifies the contents of the view. | "Modeling System<br>Architecture of Keyless<br>Entry System"                                                                 |
| element<br>group     | An element group is a grouping of components in a view.                                                                                                    | Use element groups to programmatically populate a view.                                                                                                    | <ul> <li>"Create Architecture<br/>Views Interactively"</li> <li>"Create Architectural<br/>Views Programmatically"</li> </ul> |
| query                | A query is a specification that describes certain constraints or criteria to be satisfied by model elements.                                                                                                    | Use queries to search elements with constraint criteria and to filter views.                                                                                                    | "Find Elements in Model<br>Using Queries"                                                                                    |
| component<br>diagram | A component diagram represents a view with components, ports, and connectors based on how the model is structured.                                                                                                    | Component diagrams allow you to programmatically or manually add and remove components from the view.                                                                                                    | "Inspect Components in<br>Custom Architecture Views"                                                                         |

| Term              | Definition                                                                                                    | Application                                                                                                    | More Information                                                           |
|-------------------|----------------------------------------------------------------------------------------------------|----------------------------------------------------------------------------------------------------|----------------------------------------------------------------------------|
| hierarchy diagram | You can visualize a hierarchy diagram as a view with components, ports, reference types, component stereotypes, and stereotype properties. | There are two types of hierarchy diagrams:  • Component hierarchy diagrams display components in tree form with parents above children. In a component hierarchy view, each referenced model is represented as many times as it is used.  • Architecture hierarchy diagrams display unique component architecture types and their relationships using composition connections. In an architecture hierarchy view, each referenced model is represented only once. | "Display Component<br>Hierarchy and Architecture<br>Hierarchy Using Views" |

systemcomposer.view.View|createView|deleteView|openViews|
systemcomposer.view.ElementGroup

#### **Topics**

#### Introduced in R2021a

<sup>&</sup>quot;Create Architecture Views Interactively"
"Create Architectural Views Programmatically"

## **HasInterface**

Package: systemcomposer.query

Create query to select architecture elements with interface on port based on specified sub-constraint

#### **Syntax**

```
query = HasInterface(sub-constraint)
```

### **Description**

query = HasInterface(sub-constraint) creates a query query that the find function and the createView function use to select architecture elements with an interface that satisfies the given sub-constraint sub-constraint.

### **Examples**

#### **Construct Query to Select All Port Interfaces**

Select all of the port interfaces in an architecture model with matching criteria.

Import the package that contains all of the System Composer queries.

```
import systemcomposer.query.*
Open the Simulink project file.
scKeylessEntrySystem
Open the model.
m = systemcomposer.openModel('KeylessEntryArchitecture');
```

Create a query for all the interfaces in a port with 'KeyFOBPosition' in the 'Name' and run the query.

```
constraint = HasPort(HasInterface(contains(Property('Name'),'KeyFOBPosition')));
portInterfaces = find(m,constraint,'Recurse',true,'IncludeReferenceModels',true)

portInterfaces =

10×1 cell array

{'KeylessEntryArchitecture/Door Lock//Unlock System' }
{'KeylessEntryArchitecture/Door Lock//Unlock System/Door Lock Controller' }
{'KeylessEntryArchitecture/Engine Control System' }
{'KeylessEntryArchitecture/Fingine Control System' }
{'KeylessEntryArchitecture/FOB Locator System' }
{'KeylessEntryArchitecture/FOB Locator System' }
{'KeylessEntryArchitecture/FOB Locator System/FOB Locator Module' }
{'KeylessEntryArchitecture/Lighting System' }
{'KeylessEntryArchitecture/Lighting System/Lighting Controller' }
}
```

```
{'KeylessEntryArchitecture/Sound System'
{'KeylessEntryArchitecture/Sound System/Sound Controller'
```

### **Input Arguments**

#### sub-constraint — Condition restricting the query

query constraint object

Condition restricting the query, specified as a systemcomposer.query.Constraint object.

Example: contains(Property('Name'), 'KeyFOBPosition')

### **Output Arguments**

#### query — Query

query constraint object

Query, returned as a systemcomposer.query.Constraint object.

#### **More About**

| Term             | Definition                                                                                                    | Application                                                                                                    | More Information                                                                                                    |
|------------------|----------------------------------------------------------------------------------------------------|----------------------------------------------------------------------------------------------------|----------------------------------------------------------------------------------------------------|
| view             | A view shows a customizable subset of elements in a model. Views can be filtered based on stereotypes or names of components, ports, and interfaces, along with the name, type, or units of an interface element. Create views by adding elements manually. Views create a simplified way to work with complex architectures by focusing on certain parts of the architecture design. | You can use different types of views to represent the system:  • Operational views demonstrate how a system will be used and should be integrated with requirements analysis.  • Functional views focus on what the system must do to operate.  • Physical views show how the system is constructed and configured.  A viewpoint represents a stakeholder perspective that specifies the contents of the view. | "Modeling System<br>Architecture of Keyless<br>Entry System"                                                                 |
| element<br>group | An element group is a grouping of components in a view.                                                                                                    | Use element groups to programmatically populate a view.                                                                                                    | <ul> <li>"Create Architecture<br/>Views Interactively"</li> <li>"Create Architectural<br/>Views Programmatically"</li> </ul> |

| Term                 | Definition                                                                                                    | Application                                                                                                    | More Information                                                     |
|----------------------|----------------------------------------------------------------------------------------------------|----------------------------------------------------------------------------------------------------|----------------------------------------------------------------------|
| query                | A query is a specification that describes certain constraints or criteria to be satisfied by model elements.                               | Use queries to search elements with constraint criteria and to filter views.                                                                                                    | "Find Elements in Model<br>Using Queries"                            |
| component<br>diagram | A component diagram represents a view with components, ports, and connectors based on how the model is structured.                         | Component diagrams allow you to programmatically or manually add and remove components from the view.                                                                                                    | "Inspect Components in<br>Custom Architecture Views"                 |
| hierarchy diagram    | You can visualize a hierarchy diagram as a view with components, ports, reference types, component stereotypes, and stereotype properties. | There are two types of hierarchy diagrams:  • Component hierarchy diagrams display components in tree form with parents above children. In a component hierarchy view, each referenced model is represented as many times as it is used.  • Architecture hierarchy diagrams display unique component architecture types and their relationships using composition connections. In an architecture hierarchy view, each referenced model is represented only once. | "Display Component Hierarchy and Architecture Hierarchy Using Views" |

createView|find|systemcomposer.query.Constraint|HasPort|HasInterfaceElement

### **Topics**

"Create Architectural Views Programmatically"

#### Introduced in R2019b

## **HasInterfaceElement**

Package: systemcomposer.query

Create query to select architecture elements with interface element on interface based on specified sub-constraint

### **Syntax**

```
query = HasInterfaceElement(sub-constraint)
```

### Description

query = HasInterfaceElement(sub-constraint) creates a query query that the find function and the createView function use to select architecture elements with an interface element that satisfies the given sub-constraint sub-constraint.

### **Examples**

#### **Construct Query to Select All Interface Elements**

Select all of the port interface elements in an architecture model with matching criteria.

Import the package that contains all of the System Composer queries.

```
import systemcomposer.query.*
Open the Simulink project file.
scExampleSmallUAV
Open the model.
m = systemcomposer.openModel('scExampleSmallUAVModel');
Create a query for all the interface elements with 'c' in the 'Name' and run the query.
constraint = HasPort(HasInterface(HasInterfaceElement(contains(Property('Name'),'c'))));
elements = find(m,constraint,'Recurse',true,'IncludeReferenceModels',true)

elements =

4×1 cell array
{'scExampleSmallUAVModel/FlightComputer'}
{'scExampleSmallUAVModel/FlightComputer/Main Board'}
{'scExampleSmallUAVModel/Payload'}
}
{'scExampleSmallUAVModel/Payload'}
}
```

### **Input Arguments**

```
sub-constraint — Condition restricting the query
```

query constraint object

Condition restricting the query, specified as a systemcomposer.query.Constraint object.

Example: contains(Property('Name'),'c')

## **Output Arguments**

#### query — Query

query constraint object

Query, returned as a systemcomposer.query.Constraint object.

### **More About**

| Term             | Definition                                                                                                    | Application                                                                                                    | More Information                                                                                  |
|------------------|----------------------------------------------------------------------------------------------------|----------------------------------------------------------------------------------------------------|---------------------------------------------------------------------------------------------------|
| view             | A view shows a customizable subset of elements in a model. Views can be filtered based on stereotypes or names of components, ports, and interfaces, along with the name, type, or units of an interface element. Create views by adding elements manually. Views create a simplified way to work with complex architectures by focusing on certain parts of the architecture design. | You can use different types of views to represent the system:  • Operational views demonstrate how a system will be used and should be integrated with requirements analysis.  • Functional views focus on what the system must do to operate.  • Physical views show how the system is constructed and configured.  A viewpoint represents a stakeholder perspective that specifies the contents of the view. | "Modeling System Architecture of Keyless Entry System"                                            |
| element<br>group | An element group is a grouping of components in a view.                                                                                                    | Use element groups to programmatically populate a view.                                                                                                    | "Create Architecture<br>Views Interactively"     "Create Architectural<br>Views Programmatically" |
| query            | A query is a specification that describes certain constraints or criteria to be satisfied by model elements.                                                                                                    | Use queries to search elements with constraint criteria and to filter views.                                                                                                    | "Find Elements in Model<br>Using Queries"                                                         |

| Term                 | Definition                                                                                                    | Application                                                                                                    | More Information                                                     |
|----------------------|----------------------------------------------------------------------------------------------------|----------------------------------------------------------------------------------------------------|----------------------------------------------------------------------|
| component<br>diagram | A component diagram represents a view with components, ports, and connectors based on how the model is structured.                         | Component diagrams allow you to programmatically or manually add and remove components from the view.                                                                                                    | "Inspect Components in<br>Custom Architecture Views"                 |
| hierarchy diagram    | You can visualize a hierarchy diagram as a view with components, ports, reference types, component stereotypes, and stereotype properties. | There are two types of hierarchy diagrams:  • Component hierarchy diagrams display components in tree form with parents above children. In a component hierarchy view, each referenced model is represented as many times as it is used.  • Architecture hierarchy diagrams display unique component architecture types and their relationships using composition connections. In an architecture hierarchy view, each referenced model is represented only once. | "Display Component Hierarchy and Architecture Hierarchy Using Views" |

createView | find | systemcomposer.query.Constraint | HasInterface | HasPort

"Create Architectural Views Programmatically"

#### Introduced in R2019b

### **HasPort**

Package: systemcomposer.query

Create query to select architecture elements with port on component based on specified subconstraint

### **Syntax**

```
query = HasPort(sub-constraint)
```

### **Description**

query = HasPort(sub-constraint) creates a query query that the find function and the createView function use to select architecture elements with a port that satisfies the given subconstraint sub-constraint.

### **Examples**

#### **Construct Query to Select All Sensor Component Ports**

Select all of the sensor component ports in an architecture model.

Import the package that contains all of the System Composer queries.

```
import systemcomposer.query.*
Open the Simulink project file.
scKeylessEntrySystem
Open the model.
m = systemcomposer.openModel('KeylessEntryArchitecture');
```

Create a query for all the elements with ports containing 'Sensor' in the name and run the query.

```
constraint = HasPort(contains(Property('Name'),'Sensor'));
sensorComp = find(m,constraint,'Recurse',true,'IncludeReferenceModels',true)

sensorComp =
    1×1 cell array
    {'KeylessEntryArchitecture/Door Lock//Unlock System/Door Lock Controller'}
```

### **Input Arguments**

#### sub-constraint — Condition restricting the query

query constraint object

Condition restricting the query, specified as a systemcomposer.query.Constraint object.

Example: contains(Property('Name'), 'Sensor')

## **Output Arguments**

### query — Query

query constraint object

Query, returned as a systemcomposer.query.Constraint object.

### **More About**

| Term                 | Definition                                                                                                    | Application                                                                                                    | More Information                                                                                                    |
|----------------------|----------------------------------------------------------------------------------------------------|----------------------------------------------------------------------------------------------------|----------------------------------------------------------------------------------------------------|
| view                 | A view shows a customizable subset of elements in a model. Views can be filtered based on stereotypes or names of components, ports, and interfaces, along with the name, type, or units of an interface element. Create views by adding elements manually. Views create a simplified way to work with complex architectures by focusing on certain parts of the architecture design. | You can use different types of views to represent the system:  • Operational views demonstrate how a system will be used and should be integrated with requirements analysis.  • Functional views focus on what the system must do to operate.  • Physical views show how the system is constructed and configured.  A viewpoint represents a stakeholder perspective that specifies the contents of the view. | "Modeling System Architecture of Keyless Entry System"                                                                       |
| element<br>group     | An element group is a grouping of components in a view.                                                                                                    | Use element groups to programmatically populate a view.                                                                                                    | <ul> <li>"Create Architecture<br/>Views Interactively"</li> <li>"Create Architectural<br/>Views Programmatically"</li> </ul> |
| query                | A query is a specification that describes certain constraints or criteria to be satisfied by model elements.                                                                                                    | Use queries to search elements with constraint criteria and to filter views.                                                                                                    | "Find Elements in Model<br>Using Queries"                                                                                    |
| component<br>diagram | A component diagram represents a view with components, ports, and connectors based on how the model is structured.                                                                                                    | Component diagrams allow you to programmatically or manually add and remove components from the view.                                                                                                    | "Inspect Components in<br>Custom Architecture Views"                                                                         |

| Term                 | Definition                                                                                                    | Application                                                                                                    | More Information                                                           |
|----------------------|----------------------------------------------------------------------------------------------------|----------------------------------------------------------------------------------------------------|----------------------------------------------------------------------------|
| hierarchy<br>diagram | You can visualize a hierarchy diagram as a view with components, ports, reference types, component stereotypes, and stereotype properties. | There are two types of hierarchy diagrams:  • Component hierarchy diagrams display components in tree form with parents above children. In a component hierarchy view, each referenced model is represented as many times as it is used.  • Architecture hierarchy diagrams display unique component architecture types and their relationships using composition connections. In an architecture hierarchy view, each referenced model is represented only once. | "Display Component<br>Hierarchy and Architecture<br>Hierarchy Using Views" |

 $\verb|createView|| find | systemcomposer.query.Constraint|| HasInterface|| HasInterface | HasInterface || Constraint|| HasInterface || Constraint|| HasInterface || Constraint|| HasInterface || Constraint|| HasInterface || Constraint|| HasInterface || Constraint|| HasInterface || Constraint|| HasInterface || Constraint|| HasInterface || Constraint|| HasInterface || Constraint|| HasInterface || Constraint|| HasInterface || Constraint|| HasInterface || Constraint|| HasInterface || Constraint|| HasInterface || Constraint|| HasInterface || Constraint|| HasInterface || Constraint|| HasInterface || Constraint|| HasInterface || Constraint|| HasInterface || Constraint|| HasInterface || Constraint|| HasInterface || Constraint|| HasInterface || Constraint|| HasInterface || Constraint|| HasInterface || Constraint|| HasInterface || Constraint|| HasInterface || Constraint|| HasInterface || Constraint|| HasInterface || Constraint|| HasInterface || Constraint|| HasInterface || Constraint|| HasInterface || Constraint|| HasInterface || Constraint|| HasInterface || Constraint|| HasInterface || Constraint|| HasInterface || Constraint|| HasInterface || Constraint|| HasInterface || Constraint|| HasInterface || Constraint|| HasInterface || Constraint|| HasInterface || Constraint|| HasInterface || Constraint|| HasInterface || Constraint|| HasInterface || Constraint|| HasInterface || Constraint|| HasInterface || Constraint|| HasInterface || Constraint|| HasInterface || Constraint|| HasInterface || Constraint|| HasInterface || Constraint|| HasInterface || Constraint|| HasInterface || Constraint|| HasInterface || Constraint|| HasInterface || Constraint|| HasInterface || Constraint|| HasInterface || Constraint|| HasInterface || Constraint|| HasInterface || Constraint|| HasInterface || Constraint|| HasInterface || Constraint|| HasInterface || Constraint|| HasInterface || Constraint|| HasInterface || Constraint|| HasInterface || Constraint|| HasInterface || Constraint|| HasInterface || Constraint|| HasInterface || Constraint|| HasInterface ||$ 

#### **Topics**

"Create Architectural Views Programmatically"

#### Introduced in R2019b

## hasProperty

Package: systemcomposer.arch

Find if element has property

### **Syntax**

```
result = hasProperty(element,property)
```

### **Description**

result = hasProperty(element, property) returns true if the property property has been added on the model element element.

### **Examples**

#### **Find Property on Component**

Get the weight property from a component with the sysComponent stereotype applied.

Create a model with a component called 'Component'.

```
model = systemcomposer.createModel('archModel',true);
arch = get(model,'Architecture');
comp = addComponent(arch,'Component');
```

Create a profile with a stereotype, then apply the profile to the model.

```
profile = systemcomposer.profile.Profile.createProfile('sysProfile');
base = profile.addStereotype('sysComponent');
base.addProperty('weight','Type','double','DefaultValue','10','Units','g');
model.applyProfile('sysProfile');
```

Apply the stereotype to the component, then set a new weight property.

```
applyStereotype(comp,'sysProfile.sysComponent')
setProperty(comp,'sysProfile.sysComponent.weight','5','g')
```

Find if the weight property exists on the component.

```
result = hasProperty(comp, 'sysProfile.sysComponent.weight')
result =
  logical
```

1

# **Input Arguments**

#### element — Architecture model element

component object | variant component object | component port object | architecture port object | connector object | physical connector object | data interface object | value type object | physical interface object

Architecture model element, specified as one of these objects:

- systemcomposer.arch.Component
- systemcomposer.arch.VariantComponent
- systemcomposer.arch.ComponentPort
- systemcomposer.arch.ArchitecturePort
- systemcomposer.arch.Connector
- systemcomposer.arch.PhysicalConnector
- systemcomposer.interface.DataInterface
- systemcomposer.ValueType
- systemcomposer.interface.PhysicalInterface

### property — Property

character vector | string

Property, specified as a character vector or string in the form ''''profile>.<stereotype>..cproperty>'.

Data Types: char | string

# **Output Arguments**

#### result — Query result

true or 1 | false or 0

Query result, returned as a logical.

Data Types: logical

# **More About**

| Term         | Definition                                                                                                    | Application                                                                                                    | More Information                                                           |
|--------------|----------------------------------------------------------------------------------------------------|----------------------------------------------------------------------------------------------------|----------------------------------------------------------------------------|
| architecture | A System Composer architecture represents a system of components and how they interface with each other structurally and behaviorally. You can represent specific architectures using alternate views.                                                                                                    | Different types of architectures describe different aspects of systems:  • Functional architecture describes the flow of data in a system.  • Logical architecture describes the intended operation of a system.                                      | "Compose Architecture<br>Visually"                                         |
|              |                                                                                                    | Physical architecture<br>describes the platform or<br>hardware in a system.                                                                                                    |                                                                            |
| model        | A System Composer model is the file that contains architectural information, including components, ports, connectors, interfaces, and behaviors.                                                                                                    | Perform operations on a model:  • Extract the root-level architecture contained in the model.  • Apply profiles.  • Link interface data dictionaries.  • Generate instances from model architecture.  System Composer models are stored as SLX files. | "Create an Architecture<br>Model with Interfaces and<br>Requirement Links" |
| component    | A component is a nontrivial, nearly independent, and replaceable part of a system that fulfills a clear function in the context of an architecture. A component defines an architecture element, such as a function, a system, hardware, software, or other conceptual entity. A component can also be a subsystem or subfunction. | Represented as a block, a component is a part of an architecture model that can be separated into reusable artifacts.                                                                                                    | "Components"                                                               |

| Term      | Definition                                                                                                    | Application                                                                                                    | More Information |
|-----------|----------------------------------------------------------------------------------------------------|----------------------------------------------------------------------------------------------------|------------------|
| port      | A port is a node on a component or architecture that represents a point of interaction with its environment. A port permits the flow of information to and from other components or systems. | There are different types of ports:  • Component ports are interaction points on the component to other components.  • Architecture ports are ports on the boundary of the system, whether the boundary is within a component or the overall architecture model. | "Ports"          |
| connector | Connectors are lines that provide connections between ports. Connectors describe how information flows between components or architectures.                                                  | A connector allows two components to interact without defining the nature of the interaction. Set an interface on a port to define how the components interact.                                                                                                  | "Connections"    |

| Term       | Definition                                                                                                    | Application                                                                                                    | More Information                                                                                                    |
|------------|----------------------------------------------------------------------------------------------------|----------------------------------------------------------------------------------------------------|----------------------------------------------------------------------------------------------------|
| stereotype | A stereotype is a custom extension of the modeling language. Stereotypes provide a mechanism to extend the architecture language elements by adding domain-specific metadata. | Apply stereotypes to elements: root-level architecture, component architecture, connectors, ports, data interfaces, and value types of a model. A model element can have multiple stereotypes.  Stereotypes provide model elements with a common set of property fields, such as mass, cost, and power. | "Extend Architectural<br>Design Using Stereotypes"                                                                             |
| property   | A property is a field in a stereotype. For each element the stereotype is applied to, specific property values are specified.                                                 | Use properties to store quantitative characteristics, such as weight or speed, that are associated with a model element. Properties can also be descriptive or represent a status. You can view and edit the properties of each element in the architecture model using the Property Inspector.         | <ul> <li>"Set Properties"</li> <li>"Add Properties with<br/>Stereotypes"</li> <li>"Set Properties for<br/>Analysis"</li> </ul> |

| Term    | Definition                                                              | Application                                                                                                    | More Information |
|---------|-------------------------------------------------------------------------|----------------------------------------------------------------------------------------------------|------------------|
| profile | stereotypes to create a self-<br>consistent domain of<br>element types. | Author profiles and apply profiles to a model using the Profile Editor. You can store stereotypes for a project in one profile or in several. Profiles are stored in XML files when they are saved. |                  |

| Term                            | Definition                                                                                                    | Application                                                                                                    | More Information                                                                                              |
|---------------------------------|----------------------------------------------------------------------------------------------------|----------------------------------------------------------------------------------------------------|----------------------------------------------------------------------------------------------------|
| interface<br>data<br>dictionary | An interface data dictionary is a consolidated list of all the interfaces and value types in an architecture and where they are used.                                                                                                    | Local interfaces on a System Composer model can be saved in an interface data dictionary using the Interface Editor.  Interface dictionaries can be reused between models that need to use a given set of interfaces, elements, and value types. Data dictionaries are stored in separate SLDD files. | <ul> <li>"Manage Interfaces with<br/>Data Dictionaries"</li> <li>"Reference Data<br/>Dictionaries"</li> </ul> |
| data<br>interface               | A data interface defines the kind of information that flows through a port. The same interface can be assigned to multiple ports. A data interface can be composite, meaning that it can include data elements that describe the properties of an interface signal. | Data interfaces represent the information that is shared through a connector and enters or exits a component through a port. Use the Interface Editor to create and manage data interfaces and data elements and store them in an interface data dictionary for reuse between models.                 | "Create an Architecture<br>Model with Interfaces and<br>Requirement Links"                                    |
| data element                    | A data element describes a portion of an interface, such as a communication message, a calculated or measured parameter, or other decomposition of that interface.                                                                                                  | Data interfaces are decomposed into data elements:  • Pins or wires in a connector or harness.  • Messages transmitted across a bus.  • Data structures shared between components.                                                                                                    | "Create Interfaces"     "Assign Interfaces to Ports"                                                          |

| Term            | Definition                                                                                                    | Application                                                                                                    | More Information                            |
|-----------------|----------------------------------------------------------------------------------------------------|----------------------------------------------------------------------------------------------------|---------------------------------------------|
| value type      | A value type can be used as a port interface to define the atomic piece of data that flows through that port and has a top-level type, dimension, unit, complexity, minimum, maximum, and description.                      | You can also assign the type of data elements in data interfaces to value types. Add value types to data dictionaries using the Interface Editor so that you can reuse the value types as interfaces or data elements.                                                                                                    | "Create Value Types as<br>Interfaces"       |
| owned interface | An owned interface is a locally defined interface that is local to a specific port and not shared in a data dictionary or the model dictionary.                                                                             | Create an owned interface to represent a value type or data interface that is local to a port.                                                                                                    | "Define Owned Interfaces<br>Local to Ports" |
| adapter         | An adapter helps connect two components with incompatible port interfaces by mapping between the two interfaces. An adapter can also act as a unit delay or rate transition. Use the Adapter block to implement an adapter. | With an adapter, you can perform functions on the Interface Adapter dialog:  • Create and edit mappings between input and output interfaces.  • Apply an interface conversion UnitDelay to break an algebraic loop.  • Apply an interface conversion RateTransition to reconcile different sample time rates for reference models. | "Interface Adapter"     Adapter             |

| Term                  | Definition                                                                                                | Application                                                                                                    | More Information                                |
|-----------------------|----------------------------------------------------------------------------------------------------|----------------------------------------------------------------------------------------------------|-------------------------------------------------|
| physical<br>subsystem | A physical subsystem is a Simulink subsystem with Simscape connections.                                   | A physical subsystem with Simscape connections uses a physical network approach suited for simulating systems with real physical components and represents a mathematical model. | "Describe Component<br>Behavior Using Simscape" |
| physical port         | A physical port represents a<br>Simscape physical modeling<br>connector port called a<br>Connection Port. | Use physical ports to connect components in an architecture model or to enable physical systems in a Simulink subsystem.                                                         | "Define Physical Ports on a<br>Component"       |

| Term                  | Definition                                                                                                    | Application                                                                                                    | More Information                                                 |
|-----------------------|----------------------------------------------------------------------------------------------------|----------------------------------------------------------------------------------------------------|------------------------------------------------------------------|
| physical<br>connector | A physical connector can represent a nondirectional conserving connection of a specific physical domain. Connectors can also represent physical signals.                                                                                                    | Use physical connectors to connect physical components that represent features of a system to simulate mathematically. | "Architecture Model with<br>Simscape Behavior for a DC<br>Motor" |
| physical<br>interface | A physical interface defines the kind of information that flows through a physical port. The same interface can be assigned to multiple ports. A physical interface is a composite interface equivalent to a Simulink. ConnectionBus object that specifies at least one Simulink. ConnectionEl ement object. | Use a physical interface to bundle physical elements to describe a physical model using at least one physical domain.  | "Specify Physical Interfaces<br>on the Ports"                    |
| physical<br>element   | A physical element describes the decomposition of a physical interface. A physical element is equivalent to a Simulink.ConnectionEl ement object.                                                                                                    | Define the Type of a physical element as a physical domain to enable use of that domain in a physical model.           | "Describe Component<br>Behavior Using Simscape"                  |

addProperty | removeProperty | hasStereotype

# Topics

"Use Stereotypes and Profiles"

### Introduced in R2021a

# hasStereotype

Package: systemcomposer.arch

Find if element has stereotype applied

# **Syntax**

```
result = hasStereotype(element, stereotype)
```

# **Description**

result = hasStereotype(element, stereotype) returns true if the stereotype stereotype has been applied on the model element element.

# **Examples**

#### **Apply Stereotype and Find Applied Stereotypes**

Create a model with a component.

```
model = systemcomposer.createModel('archModel',true);
arch = get(model,'Architecture');
comp = addComponent(arch,'Component');
```

Create a profile with a stereotype, then apply the profile to the model.

```
profile = systemcomposer.profile.Profile.createProfile('LatencyProfile');
latencybase = profile.addStereotype('LatencyBase');
latencybase.addProperty('latency','Type','double');
latencybase.addProperty('dataRate','Type','double','DefaultValue','10');
model.applyProfile('LatencyProfile');
```

Apply the stereotype to the component. Open the profile editor, then find if the stereotypes are applied on the component.

```
comp.applyStereotype('LatencyProfile.LatencyBase');
systemcomposer.profile.editor()
profile.save
result = hasStereotype(comp,'LatencyProfile.LatencyBase')
result =
  logical
```

1

# **Input Arguments**

#### element — Architecture model element

component object | variant component object | component port object | architecture port object | connector object | physical connector object | data interface object | value type object | physical interface object

Architecture model element, specified as one of these objects:

- systemcomposer.arch.Component
- systemcomposer.arch.VariantComponent
- systemcomposer.arch.ComponentPort
- systemcomposer.arch.ArchitecturePort
- systemcomposer.arch.Connector
- systemcomposer.arch.PhysicalConnector
- systemcomposer.interface.DataInterface
- systemcomposer.ValueType
- systemcomposer.interface.PhysicalInterface

#### stereotype - Stereotype

character vector | string | stereotype object

Stereotype, specified as a character vector or string in the form 'rofile>.<stereotype>' or a systemcomposer.profile.Stereotype object.

Data Types: char | string

# **Output Arguments**

#### result — Query result

true or 1 | false or 0

Query result, returned as a logical.

Data Types: logical

# **More About**

| Term         | Definition                                                                                                    | Application                                                                                                    | More Information                                                           |
|--------------|----------------------------------------------------------------------------------------------------|----------------------------------------------------------------------------------------------------|----------------------------------------------------------------------------|
| architecture | A System Composer architecture represents a system of components and how they interface with each other structurally and behaviorally. You can represent specific architectures using alternate views.                                                                                                    | Different types of architectures describe different aspects of systems:  • Functional architecture describes the flow of data in a system.  • Logical architecture describes the intended operation of a system.                                      | "Compose Architecture<br>Visually"                                         |
|              |                                                                                                    | Physical architecture<br>describes the platform or<br>hardware in a system.                                                                                                    |                                                                            |
| model        | A System Composer model is the file that contains architectural information, including components, ports, connectors, interfaces, and behaviors.                                                                                                    | Perform operations on a model:  • Extract the root-level architecture contained in the model.  • Apply profiles.  • Link interface data dictionaries.  • Generate instances from model architecture.  System Composer models are stored as SLX files. | "Create an Architecture<br>Model with Interfaces and<br>Requirement Links" |
| component    | A component is a nontrivial, nearly independent, and replaceable part of a system that fulfills a clear function in the context of an architecture. A component defines an architecture element, such as a function, a system, hardware, software, or other conceptual entity. A component can also be a subsystem or subfunction. | Represented as a block, a component is a part of an architecture model that can be separated into reusable artifacts.                                                                                                    | "Components"                                                               |

| Term      | Definition                                                                                                    | Application                                                                                                    | More Information |
|-----------|----------------------------------------------------------------------------------------------------|----------------------------------------------------------------------------------------------------|------------------|
| port      | A port is a node on a component or architecture that represents a point of interaction with its environment. A port permits the flow of information to and from other components or systems. | There are different types of ports:  • Component ports are interaction points on the component to other components.  • Architecture ports are ports on the boundary of the system, whether the boundary is within a component or the overall architecture model. | "Ports"          |
| connector | Connectors are lines that provide connections between ports. Connectors describe how information flows between components or architectures.                                                  | A connector allows two components to interact without defining the nature of the interaction. Set an interface on a port to define how the components interact.                                                                                                  | "Connections"    |

| Term       | Definition                                                                                                    | Application                                                                                                    | More Information                                                                                                    |
|------------|----------------------------------------------------------------------------------------------------|----------------------------------------------------------------------------------------------------|----------------------------------------------------------------------------------------------------|
| stereotype | A stereotype is a custom extension of the modeling language. Stereotypes provide a mechanism to extend the architecture language elements by adding domain-specific metadata. | Apply stereotypes to elements: root-level architecture, component architecture, connectors, ports, data interfaces, and value types of a model. A model element can have multiple stereotypes.  Stereotypes provide model elements with a common set of property fields, such as mass, cost, and power. | "Extend Architectural<br>Design Using Stereotypes"                                                                             |
| property   | A property is a field in a stereotype. For each element the stereotype is applied to, specific property values are specified.                                                 | Use properties to store quantitative characteristics, such as weight or speed, that are associated with a model element. Properties can also be descriptive or represent a status. You can view and edit the properties of each element in the architecture model using the Property Inspector.         | <ul> <li>"Set Properties"</li> <li>"Add Properties with<br/>Stereotypes"</li> <li>"Set Properties for<br/>Analysis"</li> </ul> |

| Term    | Definition                                                                                 | Application                                                                                                    | More Information                                                                                      |
|---------|--------------------------------------------------------------------------------------------|----------------------------------------------------------------------------------------------------|----------------------------------------------------------------------------------------------------|
| profile | A profile is a package of stereotypes to create a self-consistent domain of element types. | Author profiles and apply profiles to a model using the Profile Editor. You can store stereotypes for a project in one profile or in several. Profiles are stored in XML files when they are saved. | <ul> <li>"Define Profiles and<br/>Stereotypes"</li> <li>"Use Stereotypes and<br/>Profiles"</li> </ul> |

| Term                            | Definition                                                                                                    | Application                                                                                                    | More Information                                                              |
|---------------------------------|----------------------------------------------------------------------------------------------------|----------------------------------------------------------------------------------------------------|-------------------------------------------------------------------------------|
| interface<br>data<br>dictionary | An interface data dictionary is a consolidated list of all the interfaces and value types in an architecture and where they are used.                                                                                                    | Local interfaces on a System Composer model can be saved in an interface data dictionary using the Interface Editor.  Interface dictionaries can be reused between models that need to use a given set of interfaces, elements, and value types. Data dictionaries are stored in separate SLDD files. | "Manage Interfaces with Data Dictionaries"      "Reference Data Dictionaries" |
| data<br>interface               | A data interface defines the kind of information that flows through a port. The same interface can be assigned to multiple ports. A data interface can be composite, meaning that it can include data elements that describe the properties of an interface signal. | Data interfaces represent the information that is shared through a connector and enters or exits a component through a port. Use the Interface Editor to create and manage data interfaces and data elements and store them in an interface data dictionary for reuse between models.                 | "Create an Architecture<br>Model with Interfaces and<br>Requirement Links"    |
| data element                    | A data element describes a portion of an interface, such as a communication message, a calculated or measured parameter, or other decomposition of that interface.                                                                                                  | Data interfaces are decomposed into data elements:  • Pins or wires in a connector or harness.  • Messages transmitted across a bus.  • Data structures shared between components.                                                                                                    | "Create Interfaces"     "Assign Interfaces to Ports"                          |

| Term               | Definition                                                                                                    | Application                                                                                                    | More Information                            |
|--------------------|----------------------------------------------------------------------------------------------------|----------------------------------------------------------------------------------------------------|---------------------------------------------|
| value type         | A value type can be used as a port interface to define the atomic piece of data that flows through that port and has a top-level type, dimension, unit, complexity, minimum, maximum, and description.                      | You can also assign the type of data elements in data interfaces to value types. Add value types to data dictionaries using the Interface Editor so that you can reuse the value types as interfaces or data elements.                                                                                                    | "Create Value Types as<br>Interfaces"       |
| owned<br>interface | An owned interface is a locally defined interface that is local to a specific port and not shared in a data dictionary or the model dictionary.                                                                             | Create an owned interface to represent a value type or data interface that is local to a port.                                                                                                    | "Define Owned Interfaces<br>Local to Ports" |
| adapter            | An adapter helps connect two components with incompatible port interfaces by mapping between the two interfaces. An adapter can also act as a unit delay or rate transition. Use the Adapter block to implement an adapter. | With an adapter, you can perform functions on the Interface Adapter dialog:  • Create and edit mappings between input and output interfaces.  • Apply an interface conversion UnitDelay to break an algebraic loop.  • Apply an interface conversion RateTransition to reconcile different sample time rates for reference models. | "Interface Adapter"     Adapter             |

| Term                  | Definition                                                                                                | Application                                                                                                    | More Information                                |
|-----------------------|----------------------------------------------------------------------------------------------------|----------------------------------------------------------------------------------------------------|-------------------------------------------------|
| physical<br>subsystem | A physical subsystem is a Simulink subsystem with Simscape connections.                                   | A physical subsystem with Simscape connections uses a physical network approach suited for simulating systems with real physical components and represents a mathematical model. | "Describe Component<br>Behavior Using Simscape" |
| physical port         | A physical port represents a<br>Simscape physical modeling<br>connector port called a<br>Connection Port. | Use physical ports to connect components in an architecture model or to enable physical systems in a Simulink subsystem.                                                         | "Define Physical Ports on a<br>Component"       |

| Term                  | Definition                                                                                                    | Application                                                                                                    | More Information                                                 |
|-----------------------|----------------------------------------------------------------------------------------------------|----------------------------------------------------------------------------------------------------|------------------------------------------------------------------|
| physical<br>connector | A physical connector can represent a nondirectional conserving connection of a specific physical domain. Connectors can also represent physical signals.                                                                                                    | Use physical connectors to connect physical components that represent features of a system to simulate mathematically. | "Architecture Model with<br>Simscape Behavior for a DC<br>Motor" |
| physical<br>interface | A physical interface defines the kind of information that flows through a physical port. The same interface can be assigned to multiple ports. A physical interface is a composite interface equivalent to a Simulink.ConnectionBus object that specifies at least one Simulink.ConnectionEl ement object. | Use a physical interface to bundle physical elements to describe a physical model using at least one physical domain.  | "Specify Physical Interfaces<br>on the Ports"                    |
| physical<br>element   | A physical element describes the decomposition of a physical interface. A physical element is equivalent to a Simulink.ConnectionEl ement object.                                                                                                    | Define the Type of a physical element as a physical domain to enable use of that domain in a physical model.           | "Describe Component<br>Behavior Using Simscape"                  |

removeStereotype | applyStereotype | hasProperty | getStereotypes

# Topics

"Use Stereotypes and Profiles"

#### Introduced in R2021a

# **HasStereotype**

Package: systemcomposer.query

Create query to select architecture elements with stereotype based on specified sub-constraint

# **Syntax**

```
query = HasStereotype(sub-constraint)
```

# **Description**

query = HasStereotype(sub-constraint) creates a query query that the find function and the createView function use to select architecture elements with a stereotype that satisfies the given sub-constraint sub-constraint.

# **Examples**

#### **Construct Query to Select All Hardware Components**

Select all of the hardware components in an architecture model.

Import the package that contains all of the System Composer queries.

```
import systemcomposer.query.*
Open the Simulink project file.
scKeylessEntrySystem
Open the model.
m = systemcomposer.openModel('KeylessEntryArchitecture');
Create a query for all the hardware components and run the query, displaying one of them.
constraint = HasStereotype(IsStereotypeDerivedFrom('AutoProfile.HardwareComponent'));
hwComp = find(m,constraint,'Recurse',true,'IncludeReferenceModels',true);
hwComp(16)
ans =
    1×1 cell array
    {'KeylessEntryArchitecture/FOB Locator System/Center Receiver/PWM'}
```

# Input Arguments

#### sub-constraint — Condition restricting the query

query constraint object

Condition restricting the query, specified as a systemcomposer.query.Constraint object.

Example: IsStereotypeDerivedFrom('AutoProfile.HardwareComponent')

# **Output Arguments**

# query — Query

query constraint object

Query, returned as a systemcomposer.query.Constraint object.

# **More About**

| Term                 | Definition                                                                                                    | Application                                                                                                    | More Information                                                                                                    |
|----------------------|----------------------------------------------------------------------------------------------------|----------------------------------------------------------------------------------------------------|----------------------------------------------------------------------------------------------------|
| view                 | A view shows a customizable subset of elements in a model. Views can be filtered based on stereotypes or names of components, ports, and interfaces, along with the name, type, or units of an interface element. Create views by adding elements manually. Views create a simplified way to work with complex architectures by focusing on certain parts of the architecture design. | You can use different types of views to represent the system:  • Operational views demonstrate how a system will be used and should be integrated with requirements analysis.  • Functional views focus on what the system must do to operate.  • Physical views show how the system is constructed and configured.  A viewpoint represents a stakeholder perspective that specifies the contents of the view. | "Modeling System Architecture of Keyless Entry System"                                                                       |
| element<br>group     | An element group is a grouping of components in a view.                                                                                                    | Use element groups to programmatically populate a view.                                                                                                    | <ul> <li>"Create Architecture<br/>Views Interactively"</li> <li>"Create Architectural<br/>Views Programmatically"</li> </ul> |
| query                | A query is a specification that describes certain constraints or criteria to be satisfied by model elements.                                                                                                    | Use queries to search elements with constraint criteria and to filter views.                                                                                                    | "Find Elements in Model<br>Using Queries"                                                                                    |
| component<br>diagram | A component diagram represents a view with components, ports, and connectors based on how the model is structured.                                                                                                    | Component diagrams allow you to programmatically or manually add and remove components from the view.                                                                                                    | "Inspect Components in<br>Custom Architecture Views"                                                                         |

| Term                 | Definition                                                                                                    | Application                                                                                                    | More Information                                                           |
|----------------------|----------------------------------------------------------------------------------------------------|----------------------------------------------------------------------------------------------------|----------------------------------------------------------------------------|
| hierarchy<br>diagram | You can visualize a hierarchy diagram as a view with components, ports, reference types, component stereotypes, and stereotype properties. | There are two types of hierarchy diagrams:  • Component hierarchy diagrams display components in tree form with parents above children. In a component hierarchy view, each referenced model is represented as many times as it is used.  • Architecture hierarchy diagrams display unique component architecture types and their relationships using composition connections. In an architecture hierarchy view, each referenced model is represented only once. | "Display Component<br>Hierarchy and Architecture<br>Hierarchy Using Views" |

createView | find | systemcomposer.query.Constraint | IsStereotypeDerivedFrom

"Create Architectural Views Programmatically"

# Introduced in R2019b

# hasValue

Package: systemcomposer.analysis

Find if element instance has property value

# **Syntax**

```
result = hasValue(instance,property)
```

# **Description**

result = hasValue(instance, property) queries whether the instance instance has the given property.

This function is part of the systemcomposer.analysis.Instance class that you can use to analyze the model iteratively, element by element. instance refers to the element instance on which the iteration is being performed.

# **Examples**

#### **Query Whether Instance Has Property**

Use the has Value function to guery whether an instance element has a property included.

```
scExampleSmallUAV
model = systemcomposer.loadModel('scExampleSmallUAVModel');
instance = instantiate(model.Architecture,'UAVComponent','NewInstance');
queryResult = hasValue(instance.Components(1).Components(1),...
'UAVComponent.OnboardElement.Mass')
queryResult =
  logical
  1
```

# **Input Arguments**

#### instance — Element instance

architecture instance | component instance | port instance | connector instance

```
Element instance, specified as a systemcomposer.analysis.ArchitectureInstance, systemcomposer.analysis.ComponentInstance, systemcomposer.analysis.PortInstance, or systemcomposer.analysis.ConnectorInstance object.
```

```
property — Property
```

character vector | string

Property, specified as a character vector or string in the form '<profile>.<stereotype>.<property>'.

Data Types: char | string

# **Output Arguments**

# result — Query result

true or 1 | false or 0

Query result, returned as a logical.

Data Types: logical

# **More About**

| Term                 | Definition                                                                                                    | Application                                                                                                    | More Information                                                                                                    |
|----------------------|----------------------------------------------------------------------------------------------------|----------------------------------------------------------------------------------------------------|----------------------------------------------------------------------------------------------------|
| analysis             | Analysis is a method for quantitatively evaluating an architecture for certain characteristics. Static analysis analyzes the structure of the system. Static analysis uses an analysis function and parametric values of properties captured in the system model. | Use analyses to calculate overall reliability, mass roll-up, performance, or thermal characteristics of a system, or to perform a SWaP analysis.                                                                                                    | <ul> <li>"Analyze an Architecture<br/>Model with an Analysis<br/>Function"</li> <li>"Analyze Architecture"</li> </ul> |
| analysis<br>function | An analysis function is a MATLAB function that computes values necessary to evaluate the architecture using properties of each element in the model instance.                                                                                                    | Use an analysis function to calculate the result of an analysis.                                                                                                    | "Write Analysis Function"                                                                                             |
| instance<br>model    | An instance model is a collection of instances.                                                                                                    | You can update an instance model with changes to a model, but the instance model will not update with changes in active variants or model references. You can use an instance model, saved in an .MAT file, of a System Composer architecture model for analysis. | "Run Analysis Function"                                                                                               |

| Term | Definition                                  | Application                                        | More Information                          |
|------|---------------------------------------------|----------------------------------------------------|-------------------------------------------|
|      | occurrence of an architecture model element | active variant or model reference of the component | "Create a Model Instance<br>for Analysis" |
|      | at a given point in time.                   | in the instance model.                             |                                           |

| Term       | Definition                                                                                                    | Application                                                                                                    | More Information                                                                                                    |
|------------|----------------------------------------------------------------------------------------------------|----------------------------------------------------------------------------------------------------|----------------------------------------------------------------------------------------------------|
| stereotype | A stereotype is a custom extension of the modeling language. Stereotypes provide a mechanism to extend the architecture language elements by adding domain-specific metadata. | Apply stereotypes to elements: root-level architecture, component architecture, connectors, ports, data interfaces, and value types of a model. A model element can have multiple stereotypes. Stereotypes provide model elements with a common set of property fields, such as mass, cost, and power. | "Extend Architectural<br>Design Using Stereotypes"                                                                             |
| property   | A property is a field in a stereotype. For each element the stereotype is applied to, specific property values are specified.                                                 | Use properties to store quantitative characteristics, such as weight or speed, that are associated with a model element. Properties can also be descriptive or represent a status. You can view and edit the properties of each element in the architecture model using the Property Inspector.        | <ul> <li>"Set Properties"</li> <li>"Add Properties with<br/>Stereotypes"</li> <li>"Set Properties for<br/>Analysis"</li> </ul> |
| profile    | A profile is a package of stereotypes to create a self-consistent domain of element types.                                                                                    | Author profiles and apply profiles to a model using the Profile Editor. You can store stereotypes for a project in one profile or in several. Profiles are stored in XML files when they are saved.                                                                                                    | <ul> <li>"Define Profiles and<br/>Stereotypes"</li> <li>"Use Stereotypes and<br/>Profiles"</li> </ul>                          |

setValue|getValue|systemcomposer.analysis.Instance

### **Topics**

"Write Analysis Function"

### Introduced in R2019a

# systemcomposer.importModel

Import model information from MATLAB tables

# **Syntax**

# **Description**

archModel = systemcomposer.importModel(modelName,components,ports, connections,portInterfaces,requirementLinks) creates a new architecture model based on MATLAB tables that specify components, ports, connections, port interfaces, and requirement links. The only required input arguments are modelName and the components table. For empty table input arguments, enter table.empty. However, trailing empty tables are ignored and do not need to be entered. To import a basic architecture model, see "Define a Basic Architecture". To import requirementLinks, you need a Simulink Requirements license.

archModel = systemcomposer.importModel(modelName,importStruct) creates a new
architecture model based on a structure of MATLAB tables that have prescribed formats to specify
model element relationships, stereotypes, and properties. For more information on the import
structure, see "Import and Export Architecture Models".

[archModel,idMappingTable,importLog,errorLog] = systemcomposer.importModel(\_\_\_\_\_) creates a new architecture model with output arguments idMappingTable with table information, importLog to display import information, and errorLog to display import error information. All previous syntax descriptions are included.

# **Examples**

#### **Import and Export Architectures**

In System Composer<sup>™</sup>, an architecture is fully defined by three sets of information:

- · Component information
- Port information
- · Connection information

You can import an architecture into System Composer when this information is defined in or converted into MATLAB $\circledR$  tables.

In this example, the architecture information of a simple UAV system is defined in a Microsoft® Excel® spreadsheet and is used to create a System Composer architecture model. It also links elements to the specified system level requirement. You can modify the files in this example to import architectures defined in external tools, when the data includes the required information. The example

also shows how to export this architecture information from System Composer architecture model to an Excel spreadsheet.

#### **Architecture Definition Data**

You can characterize the architecture as a network of components and import by defining components, ports, connections, interfaces and requirement links in MATLAB tables. The components table must include name, unique ID, and parent component ID for each component. The spreadsheet can also include other relevant information required to construct the architecture hierarchy for referenced model, and stereotype qualifier names. The ports table must include port name, direction, component, and port ID information. Port interface information may also be required to assign ports to components. The connections table includes information to connect ports. At a minimum, this table must include the connection ID, source port ID, and destination port ID.

The systemcomposer.importModel(importModelName) API:

- Reads stereotype names from the components table and loads the profiles
- Creates components and attaches ports
- Creates connections using the connection map
- · Sets interfaces on ports
- Links elements to specified requirements
- · Saves referenced models
- Saves the architecture model

#### Import an Architecture

```
model = systemcomposer.importModel(modelName,importAdapter.Components, ...
    importAdapter.Ports,importAdapter.Connections,importAdapter.Interfaces, ...
    importAdapter.RequirementLinks);

% Auto-arrange blocks in the generated model
Simulink.BlockDiagram.arrangeSystem(modelName);
```

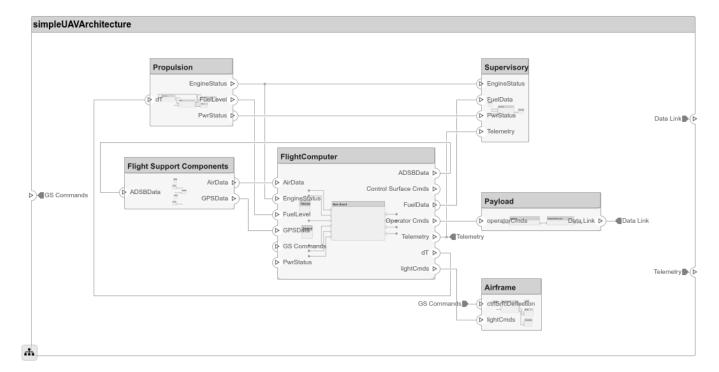

#### **Export an Architecture**

You can export an architecture to MATLAB tables and then convert the tables to an external file.

```
exportedSet = systemcomposer.exportModel(modelName);
% The output of the function is a structure that contains the component table, port table,
% connection table, the interface table, and the requirement links table.
% Save the above structure to Excel file.
SaveToExcel('ExportedUAVModel',exportedSet);
```

# **Input Arguments**

#### modelName — Name of model

character vector | string

Name of model to be created, specified as a character vector or string.

Example: 'importedModel'
Data Types: char|string

#### components — Model component information

MATLAB table

Model component information, specified as a MATLAB table. The component table must include the columns Name, ID, and ParentID. To specify ComponentType as Variant, Composition (default), StateflowBehavior, or Behavior (reference components and subsystem components) and to set a ReferenceModelName, see "Import Variant Components, Stateflow Behaviors, or Reference Components". To apply stereotypes using StereotypeNames and set property values to components, see "Apply Stereotypes and Set Property Values on Imported Model".

Data Types: table

#### ports - Model port information

MATLAB table

Model port information, specified as a MATLAB table. The ports table must include the columns Name, Direction, ID, and CompID. The Direction column can have values Input, Output, or Physical. The optional column InterfaceID specifies the interface. portInterfaces information may also be required to assign interfaces to ports.

Data Types: table

#### connections — Model connections information

MATLAB table

Model connections information, specified as a MATLAB table. The connections table must include the columns Name, ID, SourcePortID, and DestPortID. To specify SourceElement or DestinationElement on an architecture port, see "Specify Elements on Architecture Port". Assign a stereotype using the optional column StereotypeNames. The optional Kind column can be specified as the default Data or Physical for physical connections.

Data Types: table

### portInterfaces — Model port interfaces information

MATLAB table

Model port interfaces information, specified as a MATLAB table. The port interfaces table must include the columns Name, ID, ParentID, DataType, Dimensions, Units, Complexity, Minimum, and Maximum. To import interfaces and map ports to interfaces, see "Import Data Interfaces and Map Ports to Interfaces". Add a description using the option column Description. Assign a stereotype using the optional column StereotypeNames.

Data Types: table

### requirementLinks — Model requirement links information

MATLAB table

Model requirement links information, specified as a MATLAB table. The requirement links table must include the columns Label, ID, SourceID, DestinationType, DestinationID, and Type. For an example, see "Assign Requirement Links on Imported Model". To update reference requirement links from an imported file and integrate them into the model, see "Update Reference Requirement Links from Imported File" on page 1-606. Optional columns include: DestinationArifact, SourceArtifact, ReferencedReqID, Keywords, CreatedOn, CreatedBy, ModifiedOn, ModifiedBy, and Revision. A Simulink Requirements license is required to import the requirementLinks table to a System Composer architecture model.

Data Types: table

#### importStruct — Model tables

structure

Model tables, specified as a structure containing the tables components, ports, connections, portInterfaces, and requirementLinks, and a field domain. Only the components table is required. Possible values for domain are the default "System" for architecture models and "Software" for software architecture models. For more information on the import structure, see "Import and Export Architecture Models".

Data Types: struct

# **Output Arguments**

#### archModel — Handle to architecture model

architecture object

Handle to architecture model, specified as a systemcomposer.arch.Architecture object.

### idMappingTable — Mapping of custom IDs and internal UUIDs of elements

structure

Mapping of custom IDs and internal UUIDs of elements, returned as a struct of MATLAB tables.

Data Types: struct

### importLog — Confirmation that elements were imported

cell array of character vectors

Confirmation that elements were imported, returned as a cell array of character vectors.

Data Types: char

#### errorLog — Errors reported during import process

cell array of message objects

Errors reported during import process, returned as a cell array of message objects. You can obtain the error text by calling the getString method on each message object. For example, errorLog.getString is used to obtain the errors reported as a string.

#### **More About**

| Term         | Definition                                                                                                    | Application                                                                                                    | More Information                   |
|--------------|----------------------------------------------------------------------------------------------------|----------------------------------------------------------------------------------------------------|------------------------------------|
| architecture | A System Composer architecture represents a system of components and how they interface with each other structurally and behaviorally. You can represent specific architectures using alternate views. | Different types of architectures describe different aspects of systems:  • Functional architecture describes the flow of data in a system.  • Logical architecture describes the intended operation of a system.  • Physical architecture describes the platform or hardware in a system. | "Compose Architecture<br>Visually" |

| Term      | Definition                                                                                                    | Application                                                                                                    | More Information                                                           |
|-----------|----------------------------------------------------------------------------------------------------|----------------------------------------------------------------------------------------------------|----------------------------------------------------------------------------|
| model     | A System Composer model is the file that contains architectural information, including components, ports, connectors, interfaces, and behaviors.                                                                                                    | Perform operations on a model:  • Extract the root-level architecture contained in the model.  • Apply profiles.  • Link interface data dictionaries.  • Generate instances from model architecture.  System Composer models are stored as SLX files.                                            | "Create an Architecture<br>Model with Interfaces and<br>Requirement Links" |
| component | A component is a nontrivial, nearly independent, and replaceable part of a system that fulfills a clear function in the context of an architecture. A component defines an architecture element, such as a function, a system, hardware, software, or other conceptual entity. A component can also be a subsystem or subfunction. | Represented as a block, a component is a part of an architecture model that can be separated into reusable artifacts.                                                                                                    | "Components"                                                               |
| port      | A port is a node on a component or architecture that represents a point of interaction with its environment. A port permits the flow of information to and from other components or systems.                                                                                                    | <ul> <li>There are different types of ports:</li> <li>Component ports are interaction points on the component to other components.</li> <li>Architecture ports are ports on the boundary of the system, whether the boundary is within a component or the overall architecture model.</li> </ul> | "Ports"                                                                    |
| connector | Connectors are lines that provide connections between ports. Connectors describe how information flows between components or architectures.                                                                                                    | A connector allows two components to interact without defining the nature of the interaction. Set an interface on a port to define how the components interact.                                                                                                    | "Connections"                                                              |

| Term                            | Definition                                                                                                    | Application                                                                                                    | More Information                                                                    |
|---------------------------------|----------------------------------------------------------------------------------------------------|----------------------------------------------------------------------------------------------------|-------------------------------------------------------------------------------------|
| interface<br>data<br>dictionary | An interface data dictionary is a consolidated list of all the interfaces and value types in an architecture and where they are used.                                                                                                    | Local interfaces on a<br>System Composer model<br>can be saved in an interface<br>data dictionary using the<br>Interface Editor.                                                                                                    | "Manage Interfaces with<br>Data Dictionaries"      "Reference Data<br>Dictionaries" |
|                                 |                                                                                                    | Interface dictionaries can<br>be reused between models<br>that need to use a given set<br>of interfaces, elements, and<br>value types. Data<br>dictionaries are stored in<br>separate SLDD files.                                                                                     |                                                                                     |
| data<br>interface               | A data interface defines the kind of information that flows through a port. The same interface can be assigned to multiple ports. A data interface can be composite, meaning that it can include data elements that describe the properties of an interface signal. | Data interfaces represent the information that is shared through a connector and enters or exits a component through a port. Use the Interface Editor to create and manage data interfaces and data elements and store them in an interface data dictionary for reuse between models. | "Create an Architecture<br>Model with Interfaces and<br>Requirement Links"          |
| data element                    | A data element describes a portion of an interface, such as a communication message, a calculated or measured parameter, or other decomposition of that interface.                                                                                                  | Data interfaces are decomposed into data elements:  • Pins or wires in a connector or harness.  • Messages transmitted across a bus.  • Data structures shared between components.                                                                                                    | <ul> <li>"Create Interfaces"</li> <li>"Assign Interfaces to<br/>Ports"</li> </ul>   |
| value type                      | A value type can be used as a port interface to define the atomic piece of data that flows through that port and has a top-level type, dimension, unit, complexity, minimum, maximum, and description.                                                              | You can also assign the type of data elements in data interfaces to value types. Add value types to data dictionaries using the Interface Editor so that you can reuse the value types as interfaces or data elements.                                                                | "Create Value Types as<br>Interfaces"                                               |
| owned<br>interface              | An owned interface is a locally defined interface that is local to a specific port and not shared in a data dictionary or the model dictionary.                                                                                                    | Create an owned interface to represent a value type or data interface that is local to a port.                                                                                                    | "Define Owned Interfaces<br>Local to Ports"                                         |

| Term    | Definition                                                                                                    | Application                                                         | More Information                |
|---------|----------------------------------------------------------------------------------------------------|---------------------------------------------------------------------|---------------------------------|
| adapter | An adapter helps connect two components with incompatible port interfaces by mapping between the two interfaces. An adapter can also act as a unit delay or rate transition. Use the Adapter block to implement an adapter. | Create and edit<br>mappings between input<br>and output interfaces. | "Interface Adapter"     Adapter |

| Term               | Definition                                                                                                    | Application                                                                                                    | More Information                 |
|--------------------|----------------------------------------------------------------------------------------------------|----------------------------------------------------------------------------------------------------|----------------------------------|
| requirements       | Requirements are a collection of statements describing the desired behavior and characteristics of a system. Requirements ensure system design integrity and are achievable, verifiable, unambiguous, and consistent with each other. Each level of design should have appropriate requirements. | To enhance traceability of requirements, link system, functional, customer, performance, or design requirements to components and ports. Link requirements to each other to represent derived or allocated requirements. Manage requirements from the Requirements Manager on an architecture model or through custom views. Assign test cases to requirements using the Test Manager for verification and validation. | "Link and Trace<br>Requirements" |
| requirement<br>set | A requirement set is a collection of requirements. You can structure the requirements hierarchically and link them to components or ports.                                                                                                    | Use the Requirements Editor to edit and refine requirements in a requirement set. Requirement sets are stored in .slreqx files. You can create a new requirement set and author requirements using Simulink Requirements, or import requirements from supported third-party tools.                                                                                                    | "Manage Requirements"            |

| Term                | Definition                                                                                                    | Application                                                                                                    | More Information                                                                                                    |
|---------------------|----------------------------------------------------------------------------------------------------|----------------------------------------------------------------------------------------------------|----------------------------------------------------------------------------------------------------|
| requirement<br>link | A link is an object that relates two model-based design elements. A requirement link is a link where the destination is a requirement. You can link requirements to components or ports.                                                                                                    | View links using the Requirements perspective in System Composer. Select a requirement in the Requirements Browser to highlight the component or the port to which the requirement is assigned. Links are stored externally as .slmx files.                    | <ul> <li>"Create an Architecture<br/>Model with Interfaces<br/>and Requirement Links"</li> <li>"Update Reference<br/>Requirement Links from<br/>Imported File" on page<br/>1-606</li> </ul> |
| test harness        | A test harness is a model that isolates the component under test, with inputs, outputs, and verification blocks configured for testing scenarios. You can create a test harness for a model component or for a full model. A test harness gives you a separate testing environment for a model or a model component. | Create a test harness for a System Composer component to validate simulation results and verify design. The Interface Editor is accessible in System Composer test harness models to enable behavior testing and implementation-independent interface testing. | <ul> <li>"Verify and Validate<br/>Requirements Using Test<br/>Harnesses on<br/>Components"</li> <li>"Create a Test Harness"<br/>(Simulink Test)</li> </ul>                                  |

| Term                  | Definition                                                                                                    | Application                                                                                                    | More Information                                                 |
|-----------------------|----------------------------------------------------------------------------------------------------|----------------------------------------------------------------------------------------------------|------------------------------------------------------------------|
| physical<br>subsystem | A physical subsystem is a Simulink subsystem with Simscape connections.                                                                                  | A physical subsystem with Simscape connections uses a physical network approach suited for simulating systems with real physical components and represents a mathematical model. | "Describe Component<br>Behavior Using Simscape"                  |
| physical port         | A physical port represents a<br>Simscape physical modeling<br>connector port called a<br>Connection Port.                                                | Use physical ports to connect components in an architecture model or to enable physical systems in a Simulink subsystem.                                                         | "Define Physical Ports on a<br>Component"                        |
| physical<br>connector | A physical connector can represent a nondirectional conserving connection of a specific physical domain. Connectors can also represent physical signals. | Use physical connectors to connect physical components that represent features of a system to simulate mathematically.                                                           | "Architecture Model with<br>Simscape Behavior for a DC<br>Motor" |

| Term                  | Definition                                                                                                    | Application                                                                                                    | More Information                                |
|-----------------------|----------------------------------------------------------------------------------------------------|----------------------------------------------------------------------------------------------------|-------------------------------------------------|
| physical<br>interface | A physical interface defines the kind of information that flows through a physical port. The same interface can be assigned to multiple ports. A physical interface is a composite interface equivalent to a Simulink.ConnectionBus object that specifies at least one Simulink.ConnectionEl ement object. | Use a physical interface to bundle physical elements to describe a physical model using at least one physical domain. | "Specify Physical Interfaces<br>on the Ports"   |
| physical<br>element   | A physical element describes the decomposition of a physical interface. A physical element is equivalent to a Simulink.ConnectionEl ement object.                                                                                                    | Define the Type of a physical element as a physical domain to enable use of that domain in a physical model.          | "Describe Component<br>Behavior Using Simscape" |

exportModel | systemcomposer.updateLinksToReferenceRequirements | Component |
Variant Component | Reference Component

### **Topics**

"Import and Export Architecture Models"

### Introduced in R2019a

# increaseExecutionOrder

Package: systemcomposer.arch

Change function execution order to later

# **Syntax**

increaseExecutionOrder(functionObj)

# **Description**

increaseExecutionOrder(functionObj) increases execution order of the specified function
functionObj by 1. If the function is at the maximum execution order, the
increaseExecutionOrder method will fail with a warning.

# **Examples**

#### **Change Execution Order of Software Functions**

This example shows the software architecture of a throttle position control system and how to schedule the execution order of the root level functions.

```
model = systemcomposer.openModel('ThrottleControlComposition');
Simulate the model to populate it with functions.
sim('ThrottleControlComposition');
View the function names ordered by execution order.
functions = {model.Architecture.Functions.Name}'
```

```
functions = 6x1 cell
    {'Actuator_output_5ms' }
    {'Controller_run_5ms' }
    {'TPS_Primary_read_5ms' }
    {'TPS_Secondary_read_5ms'}
    {'TP_Monitor_D1' }
    {'APP_Sensor_read_10ms' }
```

Decrease the execution order of the third function.

```
decreaseExecutionOrder(model.Architecture.Functions(3))
```

View the function names ordered by execution order.

```
functions = {model.Architecture.Functions.Name}'
functions = 6x1 cell
    {'Actuator_output_5ms' }
    {'TPS_Primary_read_5ms' }
```

```
{'Controller_run_5ms' }
{'TPS_Secondary_read_5ms'}
{'TP_Monitor_D1' }
{'APP_Sensor_read_10ms' }
```

The third function is now moved up in execution order, executing earlier.

Increase the execution order of the second function.

```
increaseExecutionOrder(model.Architecture.Functions(2))
```

View the function names ordered by execution order.

```
functions = {model.Architecture.Functions.Name}'
```

```
functions = 6x1 cell
    {'Actuator_output_5ms' }
    {'Controller_run_5ms' }
    {'TPS_Primary_read_5ms' }
    {'TPS_Secondary_read_5ms'}
    {'TP_Monitor_D1' }
    {'APP_Sensor_read_10ms' }
```

The second function is now moved down in execution order, executing later.

# **Input Arguments**

### function 0bj - Function

function object

Function, specified as a systemcomposer.arch.Function object.

#### **More About**

| Term                     | Definition                                                                                                    | Application                                                                                                    | More Information                                                                                                  |
|--------------------------|----------------------------------------------------------------------------------------------------|----------------------------------------------------------------------------------------------------|----------------------------------------------------------------------------------------------------|
| software<br>architecture | A software architecture is a specialization of an architecture for software-based systems, including the description of software compositions, component functions, and their scheduling | Use software architectures in System Composer to author software architecture models composed of software components, ports, and interfaces. Design your software architecture model, define the execution order of your component functions, simulate your design in the architecture level, and generate code. | <ul> <li>"Author Software<br/>Architectures"</li> <li>"Simulate and Deploy<br/>Software Architectures"</li> </ul> |

| Term                    | Definition                                                                                                    | Application                                                                                                    | More Information                                                                                                    |
|-------------------------|----------------------------------------------------------------------------------------------------|----------------------------------------------------------------------------------------------------|----------------------------------------------------------------------------------------------------|
| software<br>component   | A software component is a specialization of a component for software entities, including its functions (entry points) and interfaces.                                                          | Implement a Simulink export-function, rate-based, or JMAAB model as a software component, simulate the software architecture model, and generate code.                                                           | <ul> <li>"Implement Behaviors<br/>for Architecture Model<br/>Simulation"</li> <li>"Create Software<br/>Architecture from<br/>Component"</li> </ul> |
| software<br>composition | A software composition is a diagram of software components and connectors that represents a composite software entity, such as a module or application.                                        | Encapsulate functionality by aggregating or nesting multiple software components or compositions.                                                                                                    | "Modeling the Software<br>Architecture of a Throttle<br>Position Control System"                                                                   |
| class<br>diagram        | A class diagram is a graphical representation of a static structural model that displays unique architecture types of the software components optionally with software methods and properties. | Class diagrams capture one instance of each referenced model and show relationships between them. Any component diagram view can be optionally represented as a class diagram for a software architecture model. | "Class Diagram View of<br>Software Architectures"                                                                                                  |

systemcomposer.createModel|createArchitectureModel|decreaseExecutionOrder

# **Topics**

"Modeling the Software Architecture of a Throttle Position Control System" "Simulate and Deploy Software Architectures"

#### Introduced in R2021b

<sup>&</sup>quot;Author Software Architectures"

# inlineComponent

Package: systemcomposer.arch

Remove reference architecture or behavior from component

# **Syntax**

```
componentObj = inlineComponent(component,inlineFlag)
```

# **Description**

componentObj = inlineComponent(component,inlineFlag) retains the contents of the
architecture model referenced by the specified component and breaks the link to the reference
model. If inlineFlag is set to 0 (false), then the contents of the architecture model are removed
and only interfaces remain. You can also use inlineComponent to remove Stateflow chart and
Simulink behaviors from a component or to remove Simulink behaviors referenced by a component.

# **Examples**

#### **Reuse Component and Remove Architecture Reference**

Save the component robotComp in the architecture model Robot.slx and reference it from another component, electricComp, so that the electricComp component uses the architecture of the robotComp component. Remove the architecture reference from the robotComp component so that its architecture can be edited independently.

```
Create a model 'archModel.slx'.
model = systemcomposer.createModel('archModel',true);
arch = get(model,'Architecture');
Add two components to the model with the names electricComp and robotComp.
names = {'electricComp','robotComp'};
comp = addComponent(arch,names);
Save the robotComp component in the Robot.slx model so the component references the model.
saveAsModel(comp(2),'Robot');
Link electricComp to the same model Robot.slx so it uses the architecture of robotComp and references it.
linkToModel(comp(1),'Robot');
```

Remove the architecture reference from the <code>robotComp</code> component while retaining the contents, so that its architecture can be edited independently, breaking the link to the referenced model.

```
inlineComponent(comp(2),true);
```

#### Add Stateflow Behavior to Component and Remove

Add a Stateflow chart behavior to the component named robotComp within the current model. Then, remove the behavior.

Create a model archModel.slx.

```
model = systemcomposer.createModel('archModel',true);
arch = get(model,'Architecture');
```

Add two components to the model with the names electricComp and robotComp.

```
names = {'electricComp','robotComp'};
comp = addComponent(arch,names);
```

Add Stateflow chart behavior model to the robotComp component.

```
createStateflowChartBehavior(comp(2));
```

Remove Stateflow chart behavior from the robotComp component and remove all contents of the Stateflow chart.

```
inlineComponent(comp(2),false);
```

# **Input Arguments**

#### component — Component

component object

Component linked to an architecture model, specified as a systemcomposer.arch.Component object.

### inlineFlag — Control of contents of component

```
true or 1 | false or 0
```

Control of contents of component, specified as a logical 1 (true) if contents of the referenced architecture model are copied to the component architecture and 0 (false) if the contents are not copied and only ports and interfaces are preserved.

```
Data Types: logical
```

# **Output Arguments**

### component0bj — Component

component object

Component with referenced architecture or behavior removed, returned as a systemcomposer.arch.Component object.

# **More About**

| Term         | Definition                                                                                                    | Application                                                                                                    | More Information                                                     |
|--------------|----------------------------------------------------------------------------------------------------|----------------------------------------------------------------------------------------------------|----------------------------------------------------------------------|
| architecture | A System Composer architecture represents a system of components and how they interface with each other structurally and behaviorally. You can represent specific architectures using alternate views.                                                                                                    | Different types of architectures describe different aspects of systems:  • Functional architecture describes the flow of data in a system.  • Logical architecture describes the intended operation of a system.  • Physical architecture describes the platform or hardware in a system. | "Compose Architecture<br>Visually"                                   |
| model        | A System Composer model is the file that contains architectural information, including components, ports, connectors, interfaces, and behaviors.                                                                                                    | Perform operations on a model:  • Extract the root-level architecture contained in the model.  • Apply profiles.  • Link interface data dictionaries.  • Generate instances from model architecture.  System Composer models are stored as SLX files.                                     | "Create an Architecture Model with Interfaces and Requirement Links" |
| component    | A component is a nontrivial, nearly independent, and replaceable part of a system that fulfills a clear function in the context of an architecture. A component defines an architecture element, such as a function, a system, hardware, software, or other conceptual entity. A component can also be a subsystem or subfunction. | Represented as a block, a component is a part of an architecture model that can be separated into reusable artifacts.                                                                                                    | "Components"                                                         |

| Term      | Definition                                                                                                    | Application                                                                                                    | More Information |
|-----------|----------------------------------------------------------------------------------------------------|----------------------------------------------------------------------------------------------------|------------------|
| port      | A port is a node on a component or architecture that represents a point of interaction with its environment. A port permits the flow of information to and from other components or systems. | There are different types of ports:  • Component ports are interaction points on the component to other components.  • Architecture ports are ports on the boundary of the system, whether the boundary is within a component or the overall architecture model. | "Ports"          |
| connector | Connectors are lines that provide connections between ports. Connectors describe how information flows between components or architectures.                                                  | A connector allows two components to interact without defining the nature of the interaction. Set an interface on a port to define how the components interact.                                                                                                  | "Connections"    |

| Term                   | Definition                                                                                                    | Application                                                                                                    | More Information                                                                                                    |
|------------------------|----------------------------------------------------------------------------------------------------|----------------------------------------------------------------------------------------------------|----------------------------------------------------------------------------------------------------|
| reference<br>component | A reference component is a component whose definition is a separate architecture model or Simulink behavior model. | A reference component represents a logical hierarchy of other compositions. You can reuse compositions in the model using reference components.                                                                                           | <ul> <li>"Describe Component<br/>Behavior Using<br/>Simulink"</li> <li>"Create Reference<br/>Architecture"</li> </ul>                            |
| subsystem<br>component | A subsystem component is a Simulink subsystem that is part of the parent System Composer architecture model.       | Add Simulink subsystem behavior to a component to author a subsystem component in System Composer. You cannot synchronize and reuse subsystem components as Reference Component blocks because the component is part of the parent model. | <ul> <li>"Create Simulink         Behavior Using Simulink         Subsystem"</li> <li>"Create a Simulink         Subsystem Component"</li> </ul> |

| Term                | Definition                                                                                                    | Application                                                                                                    | More Information                                                                                                    |
|---------------------|----------------------------------------------------------------------------------------------------|----------------------------------------------------------------------------------------------------|----------------------------------------------------------------------------------------------------|
| state chart         | A state chart diagram demonstrates the state-dependent behavior of a component throughout its state lifecycle and the events that can trigger a transition between states. | Add Stateflow chart behavior to describe a component using state machines. You cannot synchronize and reuse Stateflow chart behaviors as Reference Component blocks because the component is part of the parent model. | <ul> <li>"Implement Behaviors<br/>for Architecture Model<br/>Simulation"</li> <li>"Describe Component<br/>Behavior Using<br/>Stateflow Charts"</li> </ul> |
| sequence<br>diagram | A sequence diagram is a behavior diagram that represents the interaction between structural elements of an architecture as a sequence of message exchanges.                | You can use sequence diagrams to describe how the parts of a static system interact.                                                                                                    | <ul> <li>"Describe System Behavior Using Sequence Diagrams"</li> <li>"Use Sequence Diagrams with Architecture Models"</li> </ul>                          |

createSimulinkBehavior|createSubsystemBehavior|createArchitectureModel|
createStateflowChartBehavior|extractArchitectureFromSimulink|isReference|
Reference Component

#### **Topics**

- "Describe Component Behavior Using Simulink"
- "Decompose and Reuse Components"
- "Describe Component Behavior Using Stateflow Charts"
- "Create Simulink Behavior Using Simulink Subsystem"

<sup>&</sup>quot;Simulate and Deploy Software Architectures"

# instantiate

Package: systemcomposer.arch

Create analysis instance from specification

### **Syntax**

# **Description**

instance = instantiate(model, properties, name) creates an instance instance named
name of a model architecture model with properties properties for analysis.

This function is part of the instance API that you can use to analyze the model iteratively, element by element. instance refers to the element instance on which the iteration is being performed.

instance = instantiate(model,profile,name) creates an instance instance named name of a model architecture model with all stereotypes in a profile profile for analysis.

instance = instantiate( \_\_\_\_, Name, Value) creates an instance of a model architecture for analysis with additional arguments.

# **Examples**

#### **Instantiate All Properties of Stereotype**

Instantiate all properties of a stereotype that will be applied to specific elements during instantiation.

Create a profile for latency characteristics.

```
profile = systemcomposer.profile.Profile.createProfile('LatencyProfile');
% Add base stereotype with properties
latencybase = profile.addStereotype('LatencyBase');
latencybase.addProperty('latency', 'Type', 'double');
latencybase.addProperty('dataRate', 'Type', 'double', 'DefaultValue', '10');
% Add connector stereotype with properties
connLatency = profile.addStereotype('ConnectorLatency', 'Parent',...
'LatencyProfile.LatencyBase');
connLatency.addProperty('secure', 'Type', 'boolean');
connLatency.addProperty('linkDistance', 'Type', 'double');
% Add component stereotype with properties
nodeLatency = profile.addStereotype('NodeLatency', 'Parent',...
'LatencyProfile.LatencyBase');
nodeLatency.addProperty('resources', 'Type', 'double', 'DefaultValue', '1');
% Add port stereotype with properties
portLatency = profile.addStereotype('PortLatency', 'Parent',...
'LatencyProfile.LatencyBase');
'LatencyProfile.LatencyBase');
```

```
portLatency.addProperty('queueDepth','Type','double');
portLatency.addProperty('dummy','Type','int32');
Instantiate all properties of a stereotype.
model = systemcomposer.createModel('archModel',true); % Create new model
model.applyProfile('LatencyProfile'); % Apply profile to model
% Specify type of elements each stereotype can be applied on
NodeLatency = struct('elementKinds',['Component']);
ConnectorLatency = struct('elementKinds',['Connector']);
LatencyBase = struct('elementKinds',['Connector','Port','Component']);
PortLatency = struct('elementKinds',['Port']);
% Create the analysis structure
LatencyAnalysis = struct('NodeLatency', NodeLatency, ...
                  'ConnectorLatency', ConnectorLatency, ...
                 'PortLatency', PortLatency, ...
'LatencyBase', LatencyBase);
% Create the properties structure
properties = struct('LatencyProfile',LatencyAnalysis);
% Instantiate all properties of stereotype
instance = instantiate(model.Architecture,properties,'NewInstance')
```

#### **Instantiate Specific Properties of Stereotype**

Instantiate specific properties of a stereotype that will be applied to specific elements during instantiation.

Create a profile for latency characteristics.

```
profile = systemcomposer.profile.Profile.createProfile('LatencyProfile');
% Add base stereotype with properties
latencybase = profile.addStereotype('LatencyBase');
latencybase.addProperty('latency', 'Type', 'double');
latencybase.addProperty('dataRate', 'Type', 'double', 'DefaultValue', '10');
% Add connector stereotype with properties
connLatency = profile.addStereotype('ConnectorLatency', 'Parent',...
'LatencyProfile.LatencyBase'),
connLatency.addProperty('secure','Type','boolean');
connLatency.addProperty('linkDistance','Type','double');
% Add component stereotype with properties
nodeLatency = profile.addStereotype('NodeLatency','Parent',...
'LatencyProfile.LatencyBase');
nodeLatency.addProperty('resources','Type','double','DefaultValue','1');
% Add port stereotype with properties
portLatency = profile.addStereotype('PortLatency', 'Parent',...
LatencyProfile.LatencyBase');
portLatency.addProperty('queueDepth','Type','double');
portLatency.addProperty('dummy','Type','int32');
Instantiate specific properties of a stereotype.
model = systemcomposer.createModel('archModel',true); % Create new model
model.applyProfile('LatencyProfile'); % Apply profile to model
% Specify some properties of stereotypes
NodeLatency = struct('elementKinds',["Component"], ...
```

#### **Instantiate All Stereotypes in Profile**

Instantiate all stereotypes already in a profile that will be applied to elements during instantiation.

Create a profile for latency characteristics.

```
profile = systemcomposer.profile.Profile.createProfile('LatencyProfile');
% Add base stereotype with properties
latencybase = profile.addStereotype('LatencyBase');
latencybase.addProperty('latency','Type','double');
latencybase.addProperty('dataRate','Type','double','DefaultValue','10');
% Add connector stereotype with properties
connLatency = profile.addStereotype('ConnectorLatency', 'Parent',...
'LatencyProfile.LatencyBase');
connLatency.addProperty('secure', 'Type', 'boolean');
connLatency.addProperty('linkDistance', 'Type', 'double');
% Add component stereotype with properties
nodeLatency = profile.addStereotype('NodeLatency', 'Parent',...
'LatencyProfile.LatencyBase'):
nodeLatency.addProperty('resources','Type','double','DefaultValue','1');
% Add port stereotype with properties
portLatency = profile.addStereotype('PortLatency','Parent',...
'LatencyProfile.LatencyBase');
portLatency.addProperty('queueDepth','Type','double');
portLatency.addProperty('dummy','Type','int32');
Instantiate all stereotypes in a profile.
model = systemcomposer.createModel('archModel',true); % Create new model
model.applyProfile('LatencyProfile'); % Apply profile to model
% Instantiate all stereotypes in profile
instance = instantiate(model.Architecture, 'LatencyProfile', 'NewInstance')
```

#### **Analyze Latency Characteristics**

Create an instantiation for analysis for a system with latency in its wiring. The materials used are copper, fiber, and WiFi.

#### **Create Latency Profile with Stereotypes and Properties**

Create a System Composer profile with a base, connector, component, and port stereotype. Add properties with default values to each stereotype as needed for analysis.

```
profile = systemcomposer.profile.Profile.createProfile('LatencyProfileC');
% Add base stereotype with properties
latencybase = profile.addStereotype('LatencyBase');
latencybase.addProperty('latency','Type','double');
latencybase.addProperty('dataRate','Type','double','DefaultValue','10');
% Add connector stereotype with properties
connLatency = profile.addStereotype('ConnectorLatency','Parent',...
'LatencyProfileC.LatencyBase');
connLatency.addProperty('secure', 'Type', 'boolean', 'DefaultValue', 'true');
connLatency.addProperty('linkDistance', 'Type', 'double');
% Add component stereotype with properties
nodeLatency = profile.addStereotype('NodeLatency', 'Parent',...
'LatencyProfileC.LatencyBase');
nodeLatency.addProperty('resources','Type','double','DefaultValue','1');
% Add port stereotype with properties
portLatency = profile.addStereotype('PortLatency', 'Parent',...
'LatencyProfileC.LatencyBase');
portLatency.addProperty('queueDepth','Type','double','DefaultValue','4.29');
portLatency.addProperty('dummy','Type','int32');
```

#### **Instantiate Using Analysis Function**

Create a new model and apply the profile. Create components, ports, and connections in the model. Apply stereotypes to the model elements. Finally, instantiate using the analysis function.

```
model = systemcomposer.createModel('archModel',true); % Create new model
arch = model.Architecture;

model.applyProfile('LatencyProfileC'); % Apply profile to model

% Create components, ports, and connections
components = addComponent(arch,{'Sensor','Planning','Motion'});
sensorPorts = addPort(components(1).Architecture,{'MotionData','SensorData'},{'in','out'});
planningPorts = addPort(components(2).Architecture,{'SensorData','MotionCommand'},{'in','out'});
motionPorts = addPort(components(3).Architecture,{'MotionCommand','MotionData'},{'in','out'});
c_sensorData = connect(arch,components(1),components(2));
c_motionData = connect(arch,components(3),components(1));
c_motionCommand = connect(arch,components(2),components(3));

% Clean up canvas
Simulink.BlockDiagram.arrangeSystem('archModel');

% Batch apply stereotypes to model elements
batchApplyStereotype(arch,'Component','LatencyProfileC.NodeLatency');
```

```
batchApplyStereotype(arch, 'Port', 'LatencyProfileC.PortLatency');
batchApplyStereotype(arch,'Connector','LatencyProfileC.ConnectorLatency');
% Instantiate using the analysis function
instance = instantiate(model.Architecture, 'LatencyProfileC', 'NewInstance', ...
'Function',@calculateLatency, 'Arguments', '3', 'Strict', true, ...
'NormalizeUnits', false, 'Direction', 'PreOrder')
instance =
  ArchitectureInstance with properties:
        Specification: [1x1 systemcomposer.arch.Architecture]
              IsStrict: 1
       NormalizeUnits: 0
     AnalysisFunction: @calculateLatency
    AnalysisDirection: PreOrder
    AnalysisArguments: '3'
      ImmediateUpdate: 0
            Components: [1x3 systemcomposer.analysis.ComponentInstance]
                 Ports: [0x0 systemcomposer.analysis.PortInstance]
            Connectors: [1x3 systemcomposer.analysis.ConnectorInstance]
                  Name: 'NewInstance'
```

#### **Inspect Component, Port, and Connector Instances**

Get properties from component, port, and connector instances.

```
defaultResources = instance.Components(1).getValue('LatencyProfileC.NodeLatency.resources')
defaultResources = 1
defaultSecure = instance.Connectors(1).getValue('LatencyProfileC.ConnectorLatency.secure')
defaultSecure = logical
  1
defaultQueueDepth = instance.Components(1).Ports(1).getValue('LatencyProfileC.PortLatency.queueDepth
```

Clean Up

Uncomment the following code and run to clean up the artifacts created by this example.

```
% bdclose('archModel')
% systemcomposer.profile.Profile.closeAll
```

### Input Arguments

#### model — Model architecture

defaultQueueDepth = 4.2900

architecture object

Model architecture from which instance is generated, specified as a systemcomposer.arch.Architecture object.

Example: model.Architecture

#### properties — Stereotype properties

structure

Stereotype properties, specified as a structure containing profile, stereotype, and property information. Use properties to specify which stereotypes and properties need to be instantiated.

Data Types: struct

#### name — Name of instance

character vector | string

Name of instance generated from the model, specified as a character vector or string.

Example: 'NewInstance'
Data Types: char | string

#### profile - Profile name

character vector | string

Profile name, specified as a character vector or string.

Example: 'LatencyProfile'
Data Types: char | string

### **Name-Value Arguments**

Specify optional comma-separated pairs of Name, Value arguments. Name is the argument name and Value is the corresponding value. Name must appear inside quotes. You can specify several name and value pair arguments in any order as Name1, Value1, . . . , NameN, ValueN.

#### Example:

```
instantiate(model.Architecture, 'LatencyProfile', 'NewInstance', 'Function',@cal
culateLatency, 'Arguments', '3', 'Strict', true, 'NormalizeUnits', false, 'Direction
','PreOrder')
```

#### NormalizeUnits — Whether to normalize value based on units

false or 0 (default) | true or 1

Whether to normalize value based on units, if any, specified in property definition upon instantiation, specified as a logical 1 (true) to normalize or 0 (false) to do nothing.

#### Example:

```
instantiate(model.Architecture, 'LatencyProfile', 'NewInstance', 'NormalizeUnits
',true)
```

Data Types: logical

### Function — Analysis function

function handle

Analysis function, specified as the MATLAB function handle to be executed when analysis is run.

#### **Arguments — Analysis arguments**

cell array of character vectors | array of strings | character vector | string

Analysis arguments, specified as a character vector, string, array of strings, or a cell array of character vectors of optional arguments to the analysis function.

Data Types: char | string

#### Direction — Analysis direction

'TopDown'|'PreOrder'|'PostOrder'|'BottomUp'

Analysis direction, specified as a character vector or string.

Data Types: char | string

### Strict — Condition for instances getting properties

false or 0 (default) | true or 1

Condition for instances getting properties only if the specification of the instance has the stereotype applied, specified as a logical.

Data Types: logical

# **Output Arguments**

#### instance — Architecture instance

instance object

Architecture instance, returned as a systemcomposer.analysis.ArchitectureInstance object.

### **More About**

| Term         | Definition | Application                                                                                                    | More Information                   |
|--------------|------------|----------------------------------------------------------------------------------------------------|------------------------------------|
| architecture | -          | Different types of architectures describe different aspects of systems:  • Functional architecture describes the flow of data in a system.  • Logical architecture describes the intended operation of a system.  • Physical architecture describes the platform or hardware in a system. | "Compose Architecture<br>Visually" |

| Term      | Definition                                                                                                    | Application                                                                                                    | More Information                                                           |
|-----------|----------------------------------------------------------------------------------------------------|----------------------------------------------------------------------------------------------------|----------------------------------------------------------------------------|
| model     | A System Composer model is the file that contains architectural information, including components, ports, connectors, interfaces, and behaviors.                                                                                                    | <ul> <li>Perform operations on a model:</li> <li>Extract the root-level architecture contained in the model.</li> <li>Apply profiles.</li> <li>Link interface data dictionaries.</li> <li>Generate instances from model architecture.</li> <li>System Composer models are stored as SLX files.</li> </ul> | "Create an Architecture<br>Model with Interfaces and<br>Requirement Links" |
| component | A component is a nontrivial, nearly independent, and replaceable part of a system that fulfills a clear function in the context of an architecture. A component defines an architecture element, such as a function, a system, hardware, software, or other conceptual entity. A component can also be a subsystem or subfunction. | Represented as a block, a component is a part of an architecture model that can be separated into reusable artifacts.                                                                                                    | "Components"                                                               |
| port      | A port is a node on a component or architecture that represents a point of interaction with its environment. A port permits the flow of information to and from other components or systems.                                                                                                    | <ul> <li>There are different types of ports:</li> <li>Component ports are interaction points on the component to other components.</li> <li>Architecture ports are ports on the boundary of the system, whether the boundary is within a component or the overall architecture model.</li> </ul>          | "Ports"                                                                    |
| connector | Connectors are lines that provide connections between ports. Connectors describe how information flows between components or architectures.                                                                                                    | A connector allows two components to interact without defining the nature of the interaction. Set an interface on a port to define how the components interact.                                                                                                    | "Connections"                                                              |

| Term       | Definition                                                                                                    | Application                                                                                                    | More Information                                                                                                    |
|------------|----------------------------------------------------------------------------------------------------|----------------------------------------------------------------------------------------------------|----------------------------------------------------------------------------------------------------|
| stereotype | A stereotype is a custom extension of the modeling language. Stereotypes provide a mechanism to extend the architecture language elements by adding domain-specific metadata. | Apply stereotypes to elements: root-level architecture, component architecture, connectors, ports, data interfaces, and value types of a model. A model element can have multiple stereotypes. Stereotypes provide model elements with a common set of property fields, such as mass, cost, and power. | "Extend Architectural<br>Design Using Stereotypes"                                                                             |
| property   | A property is a field in a stereotype. For each element the stereotype is applied to, specific property values are specified.                                                 | Use properties to store quantitative characteristics, such as weight or speed, that are associated with a model element. Properties can also be descriptive or represent a status. You can view and edit the properties of each element in the architecture model using the Property Inspector.        | <ul> <li>"Set Properties"</li> <li>"Add Properties with<br/>Stereotypes"</li> <li>"Set Properties for<br/>Analysis"</li> </ul> |
| profile    | A profile is a package of stereotypes to create a self-consistent domain of element types.                                                                                    | Author profiles and apply profiles to a model using the Profile Editor. You can store stereotypes for a project in one profile or in several. Profiles are stored in XML files when they are saved.                                                                                                    | <ul> <li>"Define Profiles and<br/>Stereotypes"</li> <li>"Use Stereotypes and<br/>Profiles"</li> </ul>                          |

| Term     | Definition                                                                    | Application                                                                                                    | More Information                                                                                                    |
|----------|-------------------------------------------------------------------------------|----------------------------------------------------------------------------------------------------|----------------------------------------------------------------------------------------------------|
| analysis | quantitatively evaluating an architecture for certain characteristics. Static | Use analyses to calculate overall reliability, mass roll-up, performance, or thermal characteristics of a system, or to perform a SWaP analysis. | <ul> <li>"Analyze an Architecture<br/>Model with an Analysis<br/>Function"</li> <li>"Analyze Architecture"</li> </ul> |

| Term                 | Definition                                                                                                    | Application                                                                                                    | More Information                          |
|----------------------|----------------------------------------------------------------------------------------------------|----------------------------------------------------------------------------------------------------|-------------------------------------------|
| analysis<br>function | An analysis function is a MATLAB function that computes values necessary to evaluate the architecture using properties of each element in the model instance. | Use an analysis function to calculate the result of an analysis.                                                                                                    | "Write Analysis Function"                 |
| instance<br>model    | An instance model is a collection of instances.                                                                                                    | You can update an instance model with changes to a model, but the instance model will not update with changes in active variants or model references. You can use an instance model, saved in an .MAT file, of a System Composer architecture model for analysis. | "Run Analysis Function"                   |
| instance             | An instance is an occurrence of an architecture model element at a given point in time.                                                                       | An instance freezes the active variant or model reference of the component in the instance model.                                                                                                    | "Create a Model Instance<br>for Analysis" |

systemcomposer.analysis.Instance|deleteInstance|loadInstance|save|update|
iterate

#### **Topics**

"Write Analysis Function"

# **isArchitecture**

Package: systemcomposer.analysis

Find if instance is architecture instance

### **Syntax**

flag = isArchitecture(instance)

### **Description**

flag = isArchitecture(instance) finds whether the instance specified as instance is an architecture instance.

This function is part of the instance API that you can use to analyze the model iteratively, element by element. instance refers to the element instance on which the iteration is being performed.

### **Examples**

#### **Query Architecture Instance**

Load the small unmanned aerial vehicle (UAV) model, create an architecture instance, and query whether the instance is an architecture instance.

```
scExampleSmallUAV
model = systemcomposer.loadModel('scExampleSmallUAVModel');
instance = instantiate(model.Architecture, 'UAVComponent', 'NewInstance');
flag = isArchitecture(instance)

flag =
  logical
  1
```

# **Input Arguments**

#### instance — Element instance

architecture instance | component instance | port instance | connector instance

```
Element instance, specified as a systemcomposer.analysis.ArchitectureInstance, systemcomposer.analysis.ComponentInstance, systemcomposer.analysis.PortInstance, or systemcomposer.analysis.ConnectorInstance object.
```

# **Output Arguments**

#### flag — Whether instance is architecture instance

```
true or 1 | false or 0
```

Whether instance is architecture instance systemcomposer.analysis.ArchitectureInstance, returned as a logical.

Data Types: logical

# **More About**

| Term                 | Definition                                                                                                    | Application                                                                                                    | More Information                                                                                                    |
|----------------------|----------------------------------------------------------------------------------------------------|----------------------------------------------------------------------------------------------------|----------------------------------------------------------------------------------------------------|
| analysis             | Analysis is a method for quantitatively evaluating an architecture for certain characteristics. Static analysis analyzes the structure of the system. Static analysis uses an analysis function and parametric values of properties captured in the system model. | Use analyses to calculate overall reliability, mass roll-up, performance, or thermal characteristics of a system, or to perform a SWaP analysis.                                                                                                    | <ul> <li>"Analyze an Architecture<br/>Model with an Analysis<br/>Function"</li> <li>"Analyze Architecture"</li> </ul> |
| analysis<br>function | An analysis function is a MATLAB function that computes values necessary to evaluate the architecture using properties of each element in the model instance.                                                                                                    | Use an analysis function to calculate the result of an analysis.                                                                                                    | "Write Analysis Function"                                                                                             |
| instance<br>model    | An instance model is a collection of instances.                                                                                                    | You can update an instance model with changes to a model, but the instance model will not update with changes in active variants or model references. You can use an instance model, saved in an .MAT file, of a System Composer architecture model for analysis. | "Run Analysis Function"                                                                                               |
| instance             | An instance is an occurrence of an architecture model element at a given point in time.                                                                                                    | An instance freezes the active variant or model reference of the component in the instance model.                                                                                                    | "Create a Model Instance<br>for Analysis"                                                                             |

| Term         | Definition                                                                                                    | Application                                                                                                    | More Information                                                           |
|--------------|----------------------------------------------------------------------------------------------------|----------------------------------------------------------------------------------------------------|----------------------------------------------------------------------------|
| architecture | A System Composer architecture represents a system of components and how they interface with each other structurally and behaviorally. You can represent specific architectures using alternate views.                                                                                                    | Different types of architectures describe different aspects of systems:  • Functional architecture describes the flow of data in a system.  • Logical architecture describes the intended operation of a system.                                      | "Compose Architecture<br>Visually"                                         |
|              |                                                                                                    | Physical architecture<br>describes the platform or<br>hardware in a system.                                                                                                    |                                                                            |
| model        | A System Composer model is the file that contains architectural information, including components, ports, connectors, interfaces, and behaviors.                                                                                                    | Perform operations on a model:  • Extract the root-level architecture contained in the model.  • Apply profiles.  • Link interface data dictionaries.  • Generate instances from model architecture.  System Composer models are stored as SLX files. | "Create an Architecture<br>Model with Interfaces and<br>Requirement Links" |
| component    | A component is a nontrivial, nearly independent, and replaceable part of a system that fulfills a clear function in the context of an architecture. A component defines an architecture element, such as a function, a system, hardware, software, or other conceptual entity. A component can also be a subsystem or subfunction. | Represented as a block, a component is a part of an architecture model that can be separated into reusable artifacts.                                                                                                    | "Components"                                                               |

| Term      | Definition                                                                                                    | Application                                                                                                    | More Information |
|-----------|----------------------------------------------------------------------------------------------------|----------------------------------------------------------------------------------------------------|------------------|
| port      | A port is a node on a component or architecture that represents a point of interaction with its environment. A port permits the flow of information to and from other components or systems. | There are different types of ports:  • Component ports are interaction points on the component to other components.  • Architecture ports are ports on the boundary of the system, whether the boundary is within a component or the overall architecture model. | "Ports"          |
| connector | Connectors are lines that provide connections between ports. Connectors describe how information flows between components or architectures.                                                  | A connector allows two components to interact without defining the nature of the interaction. Set an interface on a port to define how the components interact.                                                                                                  | "Connections"    |

systemcomposer.analysis.Instance|isComponent|isConnector|isPort

**Topics** "Write Analysis Function"

# isComponent

Package: systemcomposer.analysis

Find if instance is component instance

### **Syntax**

```
flag = isComponent(instance)
```

### **Description**

flag = isComponent(instance) finds whether the instance specified by instance is a
component instance.

This function is part of the instance API that you can use to analyze the model iteratively, element by element. instance refers to the element instance on which the iteration is being performed.

### **Examples**

#### **Query Component Instance**

Load the small unmanned aerial vehicle (UAV) model, create an architecture instance, and query whether the instance modified by the Components property is a component instance.

```
scExampleSmallUAV
model = systemcomposer.loadModel('scExampleSmallUAVModel');
instance = instantiate(model.Architecture,'UAVComponent','NewInstance');
flag = isComponent(instance.Components(1))

flag =
   logical
   1
```

# **Input Arguments**

#### instance — Element instance

architecture instance | component instance | port instance | connector instance

```
Element instance, specified as a systemcomposer.analysis.ArchitectureInstance, systemcomposer.analysis.ComponentInstance, systemcomposer.analysis.PortInstance, or systemcomposer.analysis.ConnectorInstance object.
```

# **Output Arguments**

#### flag — Whether instance is component instance

```
true or 1 | false or 0
```

Whether instance is component instance systemcomposer.analysis.ComponentInstance, returned as a logical.

Data Types: logical

# **More About**

| Term                 | Definition                                                                                                    | Application                                                                                                    | More Information                                                                                                    |
|----------------------|----------------------------------------------------------------------------------------------------|----------------------------------------------------------------------------------------------------|----------------------------------------------------------------------------------------------------|
| analysis             | Analysis is a method for quantitatively evaluating an architecture for certain characteristics. Static analysis analyzes the structure of the system. Static analysis uses an analysis function and parametric values of properties captured in the system model. | Use analyses to calculate overall reliability, mass roll-up, performance, or thermal characteristics of a system, or to perform a SWaP analysis.                                                                                                    | <ul> <li>"Analyze an Architecture<br/>Model with an Analysis<br/>Function"</li> <li>"Analyze Architecture"</li> </ul> |
| analysis<br>function | An analysis function is a MATLAB function that computes values necessary to evaluate the architecture using properties of each element in the model instance.                                                                                                    | Use an analysis function to calculate the result of an analysis.                                                                                                    | "Write Analysis Function"                                                                                             |
| instance<br>model    | An instance model is a collection of instances.                                                                                                    | You can update an instance model with changes to a model, but the instance model will not update with changes in active variants or model references. You can use an instance model, saved in an .MAT file, of a System Composer architecture model for analysis. | "Run Analysis Function"                                                                                               |
| instance             | An instance is an occurrence of an architecture model element at a given point in time.                                                                                                    | An instance freezes the active variant or model reference of the component in the instance model.                                                                                                    | "Create a Model Instance<br>for Analysis"                                                                             |

| Term         | Definition                                                                                                    | Application                                                                                                    | More Information                                                           |
|--------------|----------------------------------------------------------------------------------------------------|----------------------------------------------------------------------------------------------------|----------------------------------------------------------------------------|
| architecture | A System Composer architecture represents a system of components and how they interface with each other structurally and behaviorally. You can represent specific architectures using alternate views.                                                                                                    | Different types of architectures describe different aspects of systems:  • Functional architecture describes the flow of data in a system.  • Logical architecture describes the intended operation of a system.  • Physical architecture describes the platform or hardware in a system. | "Compose Architecture<br>Visually"                                         |
| model        | A System Composer model is the file that contains architectural information, including components, ports, connectors, interfaces, and behaviors.                                                                                                    | Perform operations on a model:  • Extract the root-level architecture contained in the model.  • Apply profiles.  • Link interface data dictionaries.  • Generate instances from model architecture.  System Composer models are stored as SLX files.                                     | "Create an Architecture<br>Model with Interfaces and<br>Requirement Links" |
| component    | A component is a nontrivial, nearly independent, and replaceable part of a system that fulfills a clear function in the context of an architecture. A component defines an architecture element, such as a function, a system, hardware, software, or other conceptual entity. A component can also be a subsystem or subfunction. | Represented as a block, a component is a part of an architecture model that can be separated into reusable artifacts.                                                                                                    | "Components"                                                               |

| Term      | Definition                                                                                                    | Application                                                                                                    | More Information |
|-----------|----------------------------------------------------------------------------------------------------|----------------------------------------------------------------------------------------------------|------------------|
| port      | A port is a node on a component or architecture that represents a point of interaction with its environment. A port permits the flow of information to and from other components or systems. | There are different types of ports:  • Component ports are interaction points on the component to other components.  • Architecture ports are ports on the boundary of the system, whether the boundary is within a component or the overall architecture model. | "Ports"          |
| connector | Connectors are lines that provide connections between ports. Connectors describe how information flows between components or architectures.                                                  | A connector allows two components to interact without defining the nature of the interaction. Set an interface on a port to define how the components interact.                                                                                                  | "Connections"    |

isArchitecture|isConnector|isPort|systemcomposer.analysis.Instance

### Topics

"Write Analysis Function"

# **isConnector**

Package: systemcomposer.analysis

Find if instance is connector instance

### **Syntax**

flag = isConnector(instance)

### **Description**

flag = isConnector(instance) finds whether the instance specified by instance is a
connector instance.

This function is part of the instance API that you can use to analyze the model iteratively, element by element. instance refers to the element instance on which the iteration is being performed.

### **Examples**

#### **Query Connector Instance**

Load the small unmanned aerial vehicle (UAV) model, create an architecture instance, and query whether the instance modified by the Connectors property is a connector instance.

```
scExampleSmallUAV
model = systemcomposer.loadModel('scExampleSmallUAVModel');
instance = instantiate(model.Architecture,'UAVComponent','NewInstance');
flag = isConnector(instance.Connectors(1))

flag =
   logical
   1
```

# **Input Arguments**

#### instance — Element instance

architecture instance | component instance | port instance | connector instance

```
Element instance, specified as a systemcomposer.analysis.ArchitectureInstance, systemcomposer.analysis.ComponentInstance, systemcomposer.analysis.PortInstance, or systemcomposer.analysis.ConnectorInstance object.
```

# **Output Arguments**

#### flag — Whether instance is connector instance

```
true or 1 | false or 0
```

Whether instance is connector instance systemcomposer.analysis.ConnectorInstance, returned as a logical.

Data Types: logical

# **More About**

| Term                 | Definition                                                                                                    | Application                                                                                                    | More Information                                                                                                    |
|----------------------|----------------------------------------------------------------------------------------------------|----------------------------------------------------------------------------------------------------|----------------------------------------------------------------------------------------------------|
| analysis             | Analysis is a method for quantitatively evaluating an architecture for certain characteristics. Static analysis analyzes the structure of the system. Static analysis uses an analysis function and parametric values of properties captured in the system model. | Use analyses to calculate overall reliability, mass roll-up, performance, or thermal characteristics of a system, or to perform a SWaP analysis.                                                                                                    | <ul> <li>"Analyze an Architecture<br/>Model with an Analysis<br/>Function"</li> <li>"Analyze Architecture"</li> </ul> |
| analysis<br>function | An analysis function is a MATLAB function that computes values necessary to evaluate the architecture using properties of each element in the model instance.                                                                                                    | Use an analysis function to calculate the result of an analysis.                                                                                                    | "Write Analysis Function"                                                                                             |
| instance<br>model    | An instance model is a collection of instances.                                                                                                    | You can update an instance model with changes to a model, but the instance model will not update with changes in active variants or model references. You can use an instance model, saved in an .MAT file, of a System Composer architecture model for analysis. | "Run Analysis Function"                                                                                               |
| instance             | An instance is an occurrence of an architecture model element at a given point in time.                                                                                                    | An instance freezes the active variant or model reference of the component in the instance model.                                                                                                    | "Create a Model Instance<br>for Analysis"                                                                             |

| Term         | Definition                                                                                                    | Application                                                                                                    | More Information                                                           |
|--------------|----------------------------------------------------------------------------------------------------|----------------------------------------------------------------------------------------------------|----------------------------------------------------------------------------|
| architecture | A System Composer architecture represents a system of components and how they interface with each other structurally and behaviorally. You can represent specific architectures using alternate views.                                                                                                    | Different types of architectures describe different aspects of systems:  • Functional architecture describes the flow of data in a system.  • Logical architecture describes the intended operation of a system.  • Physical architecture             | "Compose Architecture<br>Visually"                                         |
|              |                                                                                                    | describes the platform or hardware in a system.                                                                                                    |                                                                            |
| model        | A System Composer model is the file that contains architectural information, including components, ports, connectors, interfaces, and behaviors.                                                                                                    | Perform operations on a model:  • Extract the root-level architecture contained in the model.  • Apply profiles.  • Link interface data dictionaries.  • Generate instances from model architecture.  System Composer models are stored as SLX files. | "Create an Architecture<br>Model with Interfaces and<br>Requirement Links" |
| component    | A component is a nontrivial, nearly independent, and replaceable part of a system that fulfills a clear function in the context of an architecture. A component defines an architecture element, such as a function, a system, hardware, software, or other conceptual entity. A component can also be a subsystem or subfunction. | Represented as a block, a component is a part of an architecture model that can be separated into reusable artifacts.                                                                                                    | "Components"                                                               |

| Term      | Definition                                                                                                    | Application                                                                                                    | More Information |
|-----------|----------------------------------------------------------------------------------------------------|----------------------------------------------------------------------------------------------------|------------------|
| port      | A port is a node on a component or architecture that represents a point of interaction with its environment. A port permits the flow of information to and from other components or systems. | <ul> <li>There are different types of ports:</li> <li>Component ports are interaction points on the component to other components.</li> <li>Architecture ports are ports on the boundary of the system, whether the boundary is within a component or the overall architecture model.</li> </ul> | "Ports"          |
| connector | Connectors are lines that provide connections between ports. Connectors describe how information flows between components or architectures.                                                  | A connector allows two components to interact without defining the nature of the interaction. Set an interface on a port to define how the components interact.                                                                                                    | "Connections"    |

systemcomposer.analysis.Instance|isArchitecture|isComponent|isPort

#### Topics

"Write Analysis Function"

# IsInRange

Package: systemcomposer.query

Create query to select range of property values

### **Syntax**

query = IsInRange(propertyName,beginRangeValue,endRangeValue)

## **Description**

query = IsInRange(propertyName, beginRangeValue, endRangeValue) creates a query query that the find function and the createView function use to select a range of values from beginRangeValue to endRangeValue for a specified property name propertyName.

### **Examples**

### **Find Model Elements that Satisfy Property Range**

Import the package that contains all of the System Composer queries.

```
import systemcomposer.query.*
Open the Simulink project file.
scKeylessEntrySystem
Open the model.
m = systemcomposer.openModel('KeylessEntryArchitecture');
Create a query to find values from 10 ms to 40 ms in the 'Latency' property.
constraint = IsInRange(PropertyValue('AutoProfile.BaseComponent.Latency'),...
Value(10,'ms'),Value(40,'ms'));
latency = find(m,constraint,'Recurse',true,'IncludeReferenceModels',true)

latency =

5x1 cell array
{'KeylessEntryArchitecture/Door Lock//Unlock System/Front Driver Door Lock Actuator'}
{'KeylessEntryArchitecture/Door Lock//Unlock System/Front Pass Door Lock Actuator'}
{'KeylessEntryArchitecture/Door Lock//Unlock System/Rear Driver Door Lock Actuator'}
{'KeylessEntryArchitecture/Door Lock//Unlock System/Rear Pass Door Lock Actuator'}
{'KeylessEntryArchitecture/Door Lock//Unlock System/Rear Pass Door Lock Actuator'}
{'KeylessEntryArchitecture/Sound System/Dashboard Speaker'
```

## **Input Arguments**

#### propertyName — Property name

character vector

Property name for model element, specified as a character vector as fully qualified name '''rofile>.<stereotype>.cproperty>' or any property on the designated object.

Example: 'Name'

Example: 'AutoProfile.BaseComponent.Latency'

Data Types: char

### beginRangeValue — Beginning range value

value object

Beginning range value for propertyName, specified as a systemcomposer.query.Value object.

Example: Value(20)
Example: Value(5, 'ms')

### endRangeValue — Ending range value

value object

Ending range value for propertyName, specified as a systemcomposer.query.Value object.

Example: Value(100)
Example: Value(20, 'ms')

### **Output Arguments**

#### query — Query

query constraint object

Query, returned as a systemcomposer.query.Constraint object.

# **More About**

| Term                 | Definition                                                                                                    | Application                                                                                                    | More Information                                                                                                    |
|----------------------|----------------------------------------------------------------------------------------------------|----------------------------------------------------------------------------------------------------|----------------------------------------------------------------------------------------------------|
| view                 | A view shows a customizable subset of elements in a model. Views can be filtered based on stereotypes or names of components, ports, and interfaces, along with the name, type, or units of an interface element. Create views by adding elements manually. Views create a simplified way to work with complex architectures by focusing on certain parts of the architecture design. | You can use different types of views to represent the system:  • Operational views demonstrate how a system will be used and should be integrated with requirements analysis.  • Functional views focus on what the system must do to operate.  • Physical views show how the system is constructed and configured.  A viewpoint represents a stakeholder perspective that specifies the contents of the view. | "Modeling System Architecture of Keyless Entry System"                                                                       |
| element<br>group     | An element group is a grouping of components in a view.                                                                                                    | Use element groups to programmatically populate a view.                                                                                                    | <ul> <li>"Create Architecture<br/>Views Interactively"</li> <li>"Create Architectural<br/>Views Programmatically"</li> </ul> |
| query                | A query is a specification that describes certain constraints or criteria to be satisfied by model elements.                                                                                                    | Use queries to search elements with constraint criteria and to filter views.                                                                                                    | "Find Elements in Model<br>Using Queries"                                                                                    |
| component<br>diagram | A component diagram represents a view with components, ports, and connectors based on how the model is structured.                                                                                                    | Component diagrams allow you to programmatically or manually add and remove components from the view.                                                                                                    | "Inspect Components in<br>Custom Architecture Views"                                                                         |

| Term              | Definition                                                                                                    | Application                                                                                                    | More Information                                                           |
|-------------------|----------------------------------------------------------------------------------------------------|----------------------------------------------------------------------------------------------------|----------------------------------------------------------------------------|
| hierarchy diagram | You can visualize a hierarchy diagram as a view with components, ports, reference types, component stereotypes, and stereotype properties. | There are two types of hierarchy diagrams:  • Component hierarchy diagrams display components in tree form with parents above children. In a component hierarchy view, each referenced model is represented as many times as it is used.  • Architecture hierarchy diagrams display unique component architecture types and their relationships using composition connections. In an architecture hierarchy view, each referenced model is represented only once. | "Display Component<br>Hierarchy and Architecture<br>Hierarchy Using Views" |

 $\verb|createView| find| systemcomposer.query.Constraint|$ 

#### Topics

"Create Architectural Views Programmatically"

# **isPort**

Package: systemcomposer.analysis

Find if instance is port instance

### **Syntax**

```
flag = isPort(instance)
```

### **Description**

flag = isPort(instance) finds whether the instance specified by instance is a port instance.

This function is part of the instance API that you can use to analyze the model iteratively, element by element. instance refers to the element instance on which the iteration is being performed.

### **Examples**

#### **Query Port Instance**

Load the small unmanned aerial vehicle (UAV) model, create an architecture instance, and query whether the instance modified by the Ports property is a port instance.

```
scExampleSmallUAV
model = systemcomposer.loadModel('scExampleSmallUAVModel');
instance = instantiate(model.Architecture, 'UAVComponent', 'NewInstance');
flag = isPort(instance.Ports(1))

flag =
  logical
  1
```

# **Input Arguments**

#### instance — Element instance

architecture instance | component instance | port instance | connector instance

```
Element instance, specified as a systemcomposer.analysis.ArchitectureInstance, systemcomposer.analysis.ComponentInstance, systemcomposer.analysis.PortInstance, or systemcomposer.analysis.ConnectorInstance object.
```

#### flag — Whether instance is port instance

```
true or 1 | false or 0
```

Whether instance is port instance systemcomposer.analysis.PortInstance, returned as a logical.

Data Types: logical

# **More About**

| Term                 | Definition                                                                                                    | Application                                                                                                    | More Information                                                                                                    |
|----------------------|----------------------------------------------------------------------------------------------------|----------------------------------------------------------------------------------------------------|----------------------------------------------------------------------------------------------------|
| analysis             | Analysis is a method for quantitatively evaluating an architecture for certain characteristics. Static analysis analyzes the structure of the system. Static analysis uses an analysis function and parametric values of properties captured in the system model. | Use analyses to calculate overall reliability, mass roll-up, performance, or thermal characteristics of a system, or to perform a SWaP analysis.                                                                                                    | <ul> <li>"Analyze an Architecture<br/>Model with an Analysis<br/>Function"</li> <li>"Analyze Architecture"</li> </ul> |
| analysis<br>function | An analysis function is a MATLAB function that computes values necessary to evaluate the architecture using properties of each element in the model instance.                                                                                                    | Use an analysis function to calculate the result of an analysis.                                                                                                    | "Write Analysis Function"                                                                                             |
| instance<br>model    | An instance model is a collection of instances.                                                                                                    | You can update an instance model with changes to a model, but the instance model will not update with changes in active variants or model references. You can use an instance model, saved in an .MAT file, of a System Composer architecture model for analysis. | "Run Analysis Function"                                                                                               |
| instance             | An instance is an occurrence of an architecture model element at a given point in time.                                                                                                    | An instance freezes the active variant or model reference of the component in the instance model.                                                                                                    | "Create a Model Instance<br>for Analysis"                                                                             |

| Term         | Definition                                                                                                    | Application                                                                                                    | More Information                                                           |
|--------------|----------------------------------------------------------------------------------------------------|----------------------------------------------------------------------------------------------------|----------------------------------------------------------------------------|
| architecture | A System Composer architecture represents a system of components and how they interface with each other structurally and behaviorally. You can represent specific architectures using alternate views.                                                                                                    | Different types of architectures describe different aspects of systems:  • Functional architecture describes the flow of data in a system.  • Logical architecture describes the intended operation of a system.  • Physical architecture             | "Compose Architecture<br>Visually"                                         |
|              |                                                                                                    | describes the platform or hardware in a system.                                                                                                    |                                                                            |
| model        | A System Composer model is the file that contains architectural information, including components, ports, connectors, interfaces, and behaviors.                                                                                                    | Perform operations on a model:  • Extract the root-level architecture contained in the model.  • Apply profiles.  • Link interface data dictionaries.  • Generate instances from model architecture.  System Composer models are stored as SLX files. | "Create an Architecture<br>Model with Interfaces and<br>Requirement Links" |
| component    | A component is a nontrivial, nearly independent, and replaceable part of a system that fulfills a clear function in the context of an architecture. A component defines an architecture element, such as a function, a system, hardware, software, or other conceptual entity. A component can also be a subsystem or subfunction. | Represented as a block, a component is a part of an architecture model that can be separated into reusable artifacts.                                                                                                    | "Components"                                                               |

| Term      | Definition                                                                                                    | Application                                                                                                    | More Information |
|-----------|----------------------------------------------------------------------------------------------------|----------------------------------------------------------------------------------------------------|------------------|
| port      | A port is a node on a component or architecture that represents a point of interaction with its environment. A port permits the flow of information to and from other components or systems. | There are different types of ports:  • Component ports are interaction points on the component to other components.  • Architecture ports are ports on the boundary of the system, whether the boundary is within a component or the overall architecture model. | "Ports"          |
| connector | Connectors are lines that provide connections between ports. Connectors describe how information flows between components or architectures.                                                  | A connector allows two components to interact without defining the nature of the interaction. Set an interface on a port to define how the components interact.                                                                                                  | "Connections"    |

isArchitecture|isComponent|isConnector|systemcomposer.analysis.Instance

### Topics

"Write Analysis Function"

# **isProtected**

Package: systemcomposer.arch

Find if component referenced model is protected

### **Syntax**

```
flag = isProtected(compObj)
```

### **Description**

flag = isProtected(comp0bj) returns whether or not the referenced model on the component is protected. A protected model is saved with an .slxp extension.

### **Examples**

### Find If Component Reference Model is Protected

Find whether or not the referenced model on the component is protected.

The referenced model on the component is not protected.

```
model = systemcomposer.createModel('archModel');
rootArch = get(model,'Architecture');
newComponent = addComponent(rootArch,'newComponent');
% Create new Simulink reference model and save
newRef = new_system('newReference','Model');
save_system(newRef);
% Protect the Simulink model reference
Simulink.ModelReference.protect(newRef);
% Link Simulink model to the component 'newComponent'
linkToModel(newComponent,'newReference.slxp');
flag = isProtected(newComponent)
flag =
    logical
```

# Input Arguments

#### comp0bj — Component

component object | variant component object

Component, specified as a systemcomposer.arch.Component or systemcomposer.arch.VariantComponent object.

# **Output Arguments**

# $flag-Whether\ referenced\ model\ on\ component\ is\ protected$

true or 1 | false or 0

Whether referenced model on component is protected, returned as a logical.

Data Types: logical

### **More About**

| Term         | Definition                                                                                                    | Application                                                                                                    | More Information                                                           |
|--------------|----------------------------------------------------------------------------------------------------|----------------------------------------------------------------------------------------------------|----------------------------------------------------------------------------|
| architecture | A System Composer architecture represents a system of components and how they interface with each other structurally and behaviorally. You can represent specific architectures using alternate views. | Different types of architectures describe different aspects of systems:  • Functional architecture describes the flow of data in a system.  • Logical architecture describes the intended operation of a system.  • Physical architecture describes the platform or hardware in a system. | "Compose Architecture<br>Visually"                                         |
| model        | A System Composer model is the file that contains architectural information, including components, ports, connectors, interfaces, and behaviors.                                                       | Perform operations on a model:  • Extract the root-level architecture contained in the model.  • Apply profiles.  • Link interface data dictionaries.  • Generate instances from model architecture.  System Composer models are stored as SLX files.                                     | "Create an Architecture<br>Model with Interfaces and<br>Requirement Links" |

| Term      | Definition                                                                                                    | Application                                                                                                    | More Information |
|-----------|----------------------------------------------------------------------------------------------------|----------------------------------------------------------------------------------------------------|------------------|
| component | A component is a nontrivial, nearly independent, and replaceable part of a system that fulfills a clear function in the context of an architecture. A component defines an architecture element, such as a function, a system, hardware, software, or other conceptual entity. A component can also be a subsystem or subfunction. | Represented as a block, a component is a part of an architecture model that can be separated into reusable artifacts.                                                                                                    | "Components"     |
| port      | A port is a node on a component or architecture that represents a point of interaction with its environment. A port permits the flow of information to and from other components or systems.                                                                                                    | There are different types of ports:  • Component ports are interaction points on the component to other components.  • Architecture ports are ports on the boundary of the system, whether the boundary is within a component or the overall architecture model. | "Ports"          |
| connector | Connectors are lines that provide connections between ports. Connectors describe how information flows between components or architectures.                                                                                                    | A connector allows two components to interact without defining the nature of the interaction. Set an interface on a port to define how the components interact.                                                                                                  | "Connections"    |

| Term                   | Definition | Application | More Information                                                                                                    |
|------------------------|------------|-------------|----------------------------------------------------------------------------------------------------|
| reference<br>component |            |             | <ul> <li>"Describe Component<br/>Behavior Using<br/>Simulink"</li> <li>"Create Reference<br/>Architecture"</li> </ul> |

| Term                   | Definition                                                                                                    | Application                                                                                                    | More Information                                                                                                    |
|------------------------|----------------------------------------------------------------------------------------------------|----------------------------------------------------------------------------------------------------|----------------------------------------------------------------------------------------------------|
| subsystem<br>component | A subsystem component is a Simulink subsystem that is part of the parent System Composer architecture model.                                                               | Add Simulink subsystem behavior to a component to author a subsystem component in System Composer. You cannot synchronize and reuse subsystem components as Reference Component blocks because the component is part of the parent model. | <ul> <li>"Create Simulink         Behavior Using Simulink         Subsystem"</li> <li>"Create a Simulink         Subsystem Component"</li> </ul>          |
| state chart            | A state chart diagram demonstrates the state-dependent behavior of a component throughout its state lifecycle and the events that can trigger a transition between states. | Add Stateflow chart behavior to describe a component using state machines. You cannot synchronize and reuse Stateflow chart behaviors as Reference Component blocks because the component is part of the parent model.                    | <ul> <li>"Implement Behaviors<br/>for Architecture Model<br/>Simulation"</li> <li>"Describe Component<br/>Behavior Using<br/>Stateflow Charts"</li> </ul> |
| sequence<br>diagram    | A sequence diagram is a behavior diagram that represents the interaction between structural elements of an architecture as a sequence of message exchanges.                | You can use sequence diagrams to describe how the parts of a static system interact.                                                                                                    | <ul> <li>"Describe System Behavior Using Sequence Diagrams"</li> <li>"Use Sequence Diagrams with Architecture Models"</li> </ul>                          |

inlineComponent|createSimulinkBehavior|createArchitectureModel| createStateflowChartBehavior|extractArchitectureFromSimulink|linkToModel| isReference | Reference Component

#### **Topics**

- "Describe Component Behavior Using Simulink"
  "Decompose and Reuse Components"
- "Describe Component Behavior Using Stateflow Charts"
- "Create Simulink Behavior Using Simulink Subsystem"
- "Simulate and Deploy Software Architectures"

#### Introduced in R2021b

# isReference

Package: systemcomposer.arch

Find if component is referenced to another model

### **Syntax**

```
flag = isReference(comp0bj)
```

# **Description**

flag = isReference(compObj) returns whether or not the component is a reference to another model.

### **Examples**

#### Find If Component Is Reference

Find whether or not the component is a reference to another model.

The component is not a reference.

```
model = systemcomposer.createModel('archModel',true);
rootArch = get(model,'Architecture');
newComponent = addComponent(rootArch,'newComponent');
flag = isReference(newComponent)

flag =
   logical
   0
```

The component is a reference.

```
model = systemcomposer.createModel('archModel');
rootArch = get(model,'Architecture');
newComponent = addComponent(rootArch,'newComponent');
createSimulinkBehavior(newComponent,'newModel');
flag = isReference(newComponent)

flag =
  logical
  1
```

### **Input Arguments**

### compObj — Component

component object | variant component object

Component, specified as a systemcomposer.arch.Component or systemcomposer.arch.VariantComponent object.

# **Output Arguments**

## flag — Whether component is reference

true or 1 | false or 0

Whether component is reference, returned as a logical.

Data Types: logical

## **More About**

| Term         | Definition                                                                                                    | Application                                                                                                    | More Information                                                           |
|--------------|----------------------------------------------------------------------------------------------------|----------------------------------------------------------------------------------------------------|----------------------------------------------------------------------------|
| architecture | A System Composer architecture represents a system of components and how they interface with each other structurally and behaviorally. You can represent specific architectures using alternate views. | Different types of architectures describe different aspects of systems:  • Functional architecture describes the flow of data in a system.  • Logical architecture describes the intended operation of a system.  • Physical architecture describes the platform or hardware in a system. | "Compose Architecture<br>Visually"                                         |
| model        | A System Composer model is the file that contains architectural information, including components, ports, connectors, interfaces, and behaviors.                                                       | Perform operations on a model:  • Extract the root-level architecture contained in the model.  • Apply profiles.  • Link interface data dictionaries.  • Generate instances from model architecture.  System Composer models are stored as SLX files.                                     | "Create an Architecture<br>Model with Interfaces and<br>Requirement Links" |

| Term      | Definition                                                                                                    | Application                                                                                                    | More Information |
|-----------|----------------------------------------------------------------------------------------------------|----------------------------------------------------------------------------------------------------|------------------|
| component | A component is a nontrivial, nearly independent, and replaceable part of a system that fulfills a clear function in the context of an architecture. A component defines an architecture element, such as a function, a system, hardware, software, or other conceptual entity. A component can also be a subsystem or subfunction. | Represented as a block, a component is a part of an architecture model that can be separated into reusable artifacts.                                                                                                    | "Components"     |
| port      | A port is a node on a component or architecture that represents a point of interaction with its environment. A port permits the flow of information to and from other components or systems.                                                                                                    | There are different types of ports:  • Component ports are interaction points on the component to other components.  • Architecture ports are ports on the boundary of the system, whether the boundary is within a component or the overall architecture model. | "Ports"          |
| connector | Connectors are lines that provide connections between ports. Connectors describe how information flows between components or architectures.                                                                                                    | A connector allows two components to interact without defining the nature of the interaction. Set an interface on a port to define how the components interact.                                                                                                  | "Connections"    |

| Term                   | Definition | Application | More Information                                                                                                    |
|------------------------|------------|-------------|----------------------------------------------------------------------------------------------------|
| reference<br>component |            |             | <ul> <li>"Describe Component<br/>Behavior Using<br/>Simulink"</li> <li>"Create Reference<br/>Architecture"</li> </ul> |

| Term                   | Definition                                                                                                    | Application                                                                                                    | More Information                                                                                                    |
|------------------------|----------------------------------------------------------------------------------------------------|----------------------------------------------------------------------------------------------------|----------------------------------------------------------------------------------------------------|
| subsystem<br>component | A subsystem component is a Simulink subsystem that is part of the parent System Composer architecture model.                                                               | Add Simulink subsystem behavior to a component to author a subsystem component in System Composer. You cannot synchronize and reuse subsystem components as Reference Component blocks because the component is part of the parent model. | <ul> <li>"Create Simulink         Behavior Using Simulink         Subsystem"</li> <li>"Create a Simulink         Subsystem Component"</li> </ul>          |
| state chart            | A state chart diagram demonstrates the state-dependent behavior of a component throughout its state lifecycle and the events that can trigger a transition between states. | Add Stateflow chart behavior to describe a component using state machines. You cannot synchronize and reuse Stateflow chart behaviors as Reference Component blocks because the component is part of the parent model.                    | <ul> <li>"Implement Behaviors<br/>for Architecture Model<br/>Simulation"</li> <li>"Describe Component<br/>Behavior Using<br/>Stateflow Charts"</li> </ul> |
| sequence<br>diagram    | A sequence diagram is a behavior diagram that represents the interaction between structural elements of an architecture as a sequence of message exchanges.                | You can use sequence diagrams to describe how the parts of a static system interact.                                                                                                    | <ul> <li>"Describe System Behavior Using Sequence Diagrams"</li> <li>"Use Sequence Diagrams with Architecture Models"</li> </ul>                          |

inlineComponent|createSubsystemBehavior|createSimulinkBehavior| createArchitectureModel|createStateflowChartBehavior| extractArchitectureFromSimulink | linkToModel | Reference Component

#### **Topics**

- "Describe Component Behavior Using Simulink"
  "Decompose and Reuse Components"
- "Describe Component Behavior Using Stateflow Charts"
- "Create Simulink Behavior Using Simulink Subsystem"
- "Simulate and Deploy Software Architectures"

# **IsStereotypeDerivedFrom**

Package: systemcomposer.query

Create query to select stereotype derived from qualified name

### **Syntax**

```
query = IsStereotypeDerivedFrom(name)
```

## **Description**

query = IsStereotypeDerivedFrom(name) creates a query query that the find function and the createView function use to select a stereotype from the qualified name name.

### **Examples**

#### **Construct Query to Select All Hardware Components**

Select all of the hardware components in an architecture model.

Import the package that contains all of the System Composer queries.

```
import systemcomposer.query.*
Open the Simulink project file.
```

scKeylessEntrySystem

Open the model.

```
m = systemcomposer.openModel('KeylessEntryArchitecture');
```

Create a query for all the hardware components and run the query, displaying one of them.

```
constraint = HasStereotype(IsStereotypeDerivedFrom('AutoProfile.HardwareComponent'));
hwComp = find(m,constraint,'Recurse',true,'IncludeReferenceModels',true);
hwComp(16)

ans =
    1×1 cell array
    {'KeylessEntryArchitecture/FOB Locator System/Center Receiver/PWM'}
```

## **Input Arguments**

#### name — Stereotype name

character vector

Stereotype name, specified as a character vector in the form 'rofile>.<stereotype>'.

```
Example: 'AutoProfile.BaseComponent'
```

Data Types: char

# **Output Arguments**

query — Query
query constraint object

Query, returned as a systemcomposer.query.Constraint object.

## **More About**

| Term                 | Definition                                                                                                    | Application                                                                                                    | More Information                                                                                                    |
|----------------------|----------------------------------------------------------------------------------------------------|----------------------------------------------------------------------------------------------------|----------------------------------------------------------------------------------------------------|
| view                 | A view shows a customizable subset of elements in a model. Views can be filtered based on stereotypes or names of components, ports, and interfaces, along with the name, type, or units of an interface element. Create views by adding elements manually. Views create a simplified way to work with complex architectures by focusing on certain parts of the architecture design. | You can use different types of views to represent the system:  • Operational views demonstrate how a system will be used and should be integrated with requirements analysis.  • Functional views focus on what the system must do to operate.  • Physical views show how the system is constructed and configured.  A viewpoint represents a stakeholder perspective that specifies the contents of the view. | "Modeling System<br>Architecture of Keyless<br>Entry System"                                                                 |
| element<br>group     | An element group is a grouping of components in a view.                                                                                                    | Use element groups to programmatically populate a view.                                                                                                    | <ul> <li>"Create Architecture<br/>Views Interactively"</li> <li>"Create Architectural<br/>Views Programmatically"</li> </ul> |
| query                | A query is a specification that describes certain constraints or criteria to be satisfied by model elements.                                                                                                    | Use queries to search elements with constraint criteria and to filter views.                                                                                                    | "Find Elements in Model<br>Using Queries"                                                                                    |
| component<br>diagram | A component diagram represents a view with components, ports, and connectors based on how the model is structured.                                                                                                    | Component diagrams allow you to programmatically or manually add and remove components from the view.                                                                                                    | "Inspect Components in<br>Custom Architecture Views"                                                                         |

| Term              | Definition                                                                                                    | Application                                                                                                    | More Information                                                           |
|-------------------|----------------------------------------------------------------------------------------------------|----------------------------------------------------------------------------------------------------|----------------------------------------------------------------------------|
| hierarchy diagram | You can visualize a hierarchy diagram as a view with components, ports, reference types, component stereotypes, and stereotype properties. | There are two types of hierarchy diagrams:  • Component hierarchy diagrams display components in tree form with parents above children. In a component hierarchy view, each referenced model is represented as many times as it is used.  • Architecture hierarchy diagrams display unique component architecture types and their relationships using composition connections. In an architecture hierarchy view, each referenced model is represented only once. | "Display Component<br>Hierarchy and Architecture<br>Hierarchy Using Views" |

createView | find | systemcomposer.query.Constraint | HasStereotype

"Create Architectural Views Programmatically"

## iterate

Package: systemcomposer.arch

Iterate over model elements

### **Syntax**

```
iterate(architecture,iterType,iterFunction)
iterate(____,Name,Value)
iterate(____,additionalArgs)
```

### **Description**

iterate(architecture,iterType,iterFunction) iterates over components in the architecture
architecture in the order specified by iterType and invokes the function specified by the
function handle iterFunction on each component.

iterate( ,Name, Value) iterates over components in the architecture, with additional options.

iterate(\_\_\_\_, additionalArgs) passes all trailing arguments, specified as additionalArgs, as
arguments to iterFunction.

## **Examples**

#### **Compute Battery Capacity**

Open the example "Battery Sizing and Automotive Electrical System Analysis".

```
archModel = systemcomposer.openModel('scExampleAutomotiveElectricalSystemAnalysis');
% Instantiate battery sizing class used by analysis function to store
% analysis results.
objcomputeBatterySizing = computeBatterySizing;
% Run the analysis using the iterator
iterate(archModel,'Topdown',@computeLoad,objcomputeBatterySizing);
```

## **Input Arguments**

#### architecture — Architecture over which to iterate

architecture object | architecture instance object

Architecture over which to iterate, specified as an systemcomposer.arch.Architecture or systemcomposer.analysis.ArchitectureInstance object.

```
iterType — Iteration type
'PreOrder' | 'PostOrder' | 'TopDown' | 'BottomUp'
```

Iteration type, specified as 'PreOrder', 'PostOrder', 'TopDown', or 'BottomUp'.

Data Types: char | string

#### iterFunction — Iteration function

function handle

Iteration function, specified as a function handle to be iterated on each component.

#### additional Args — Additional function arguments

comma-separated list of function arguments

Additional function arguments, specified as a comma-separated list of arguments to be passed to iterFunction.

#### **Name-Value Arguments**

Specify optional comma-separated pairs of Name, Value arguments. Name is the argument name and Value is the corresponding value. Name must appear inside quotes. You can specify several name and value pair arguments in any order as Name1, Value1, . . . , NameN, ValueN.

Example: iterate(archModel, 'Topdown',@computeLoad,objcomputeBatterySizing)

#### Recurse — Option to recursively iterate through model components

true or 1 (default) | false or 0

Option to recursively iterate through model components, specified as a logical 1 (true) to recursively iterate or 0 (false) to iterate over components only in this architecture and not navigate into the architectures of child components.

'Recurse' does not apply to a systemcomposer.analysis.ArchitectureInstance object. The architecture model is flattened.

Data Types: logical

#### IncludePorts — Option to iterate over components and architecture ports

false or 0 (default) | true or 1

Option to iterate over components and architecture ports, specified as a logical 0 (false) to only iterate over components or 1 (true) to iterate over components and architecture ports.

Data Types: logical

#### IncludeConnectors — Option to iterate over components and connectors

false or 0 (default) | true or 1

Option to iterate over components and connectors, specified as a logical 0 (false) to only iterate over components or 1 (true) to iterate over components and connectors.

Data Types: logical

#### FollowConnectivity — Option to ensure iteration order

false or 0 (default) | true or 1

Option to ensure iteration order according to how components are connected from source to destination, specified as a logical O (false) or 1 (true). If this option is specified as 1 (true), iteration type has to be either 'TopDown' or 'BottomUp'. If any other option is specified, iteration defaults to 'TopDown'.

'FollowConnectivity' does not apply to a systemcomposer.analysis.ArchitectureInstance object.

Data Types: logical

## **More About**

| Term         | Definition                                                                                                    | Application                                                                                                    | More Information                                                           |
|--------------|----------------------------------------------------------------------------------------------------|----------------------------------------------------------------------------------------------------|----------------------------------------------------------------------------|
| architecture | A System Composer architecture represents a system of components and how they interface with each other structurally and behaviorally. You can represent specific architectures using alternate views.                                                                                                    | Different types of architectures describe different aspects of systems:  • Functional architecture describes the flow of data in a system.  • Logical architecture describes the intended operation of a system.  • Physical architecture describes the platform or hardware in a system. | "Compose Architecture<br>Visually"                                         |
| model        | A System Composer model is the file that contains architectural information, including components, ports, connectors, interfaces, and behaviors.                                                                                                    | Perform operations on a model:  Extract the root-level architecture contained in the model.  Apply profiles.  Link interface data dictionaries.  Generate instances from model architecture.  System Composer models are stored as SLX files.                                             | "Create an Architecture<br>Model with Interfaces and<br>Requirement Links" |
| component    | A component is a nontrivial, nearly independent, and replaceable part of a system that fulfills a clear function in the context of an architecture. A component defines an architecture element, such as a function, a system, hardware, software, or other conceptual entity. A component can also be a subsystem or subfunction. | Represented as a block, a component is a part of an architecture model that can be separated into reusable artifacts.                                                                                                    | "Components"                                                               |

| Term      | Definition                                                                                                    | Application                                                                                                    | More Information |
|-----------|----------------------------------------------------------------------------------------------------|----------------------------------------------------------------------------------------------------|------------------|
| port      | A port is a node on a component or architecture that represents a point of interaction with its environment. A port permits the flow of information to and from other components or systems. | <ul> <li>There are different types of ports:</li> <li>Component ports are interaction points on the component to other components.</li> <li>Architecture ports are ports on the boundary of the system, whether the boundary is within a component or the overall architecture model.</li> </ul> | "Ports"          |
| connector | Connectors are lines that provide connections between ports. Connectors describe how information flows between components or architectures.                                                  | A connector allows two components to interact without defining the nature of the interaction. Set an interface on a port to define how the components interact.                                                                                                    | "Connections"    |

| Term                 | Definition                                                                                                    | Application                                                                                                    | More Information                                                                                                    |
|----------------------|----------------------------------------------------------------------------------------------------|----------------------------------------------------------------------------------------------------|----------------------------------------------------------------------------------------------------|
| analysis             | Analysis is a method for quantitatively evaluating an architecture for certain characteristics. Static analysis analyzes the structure of the system. Static analysis uses an analysis function and parametric values of properties captured in the system model. | Use analyses to calculate overall reliability, mass roll-up, performance, or thermal characteristics of a system, or to perform a SWaP analysis. | <ul> <li>"Analyze an Architecture<br/>Model with an Analysis<br/>Function"</li> <li>"Analyze Architecture"</li> </ul> |
| analysis<br>function | An analysis function is a MATLAB function that computes values necessary to evaluate the architecture using properties of each element in the model instance.                                                                                                    | Use an analysis function to calculate the result of an analysis.                                                                                 | "Write Analysis Function"                                                                                             |

| Term              | Definition                                                                              | Application                                                                                                    | More Information                          |
|-------------------|-----------------------------------------------------------------------------------------|----------------------------------------------------------------------------------------------------|-------------------------------------------|
| instance<br>model | An instance model is a collection of instances.                                         | You can update an instance model with changes to a model, but the instance model will not update with changes in active variants or model references. You can use an instance model, saved in an .MAT file, of a System Composer architecture model for analysis. | "Run Analysis Function"                   |
| instance          | An instance is an occurrence of an architecture model element at a given point in time. | An instance freezes the active variant or model reference of the component in the instance model.                                                                                                    | "Create a Model Instance<br>for Analysis" |

instantiate|lookup|systemcomposer.analysis.Instance

#### **Topics**

"Analyze Architecture"

# **linkDictionary**

Package: systemcomposer.arch

Link data dictionary to architecture model

## Syntax

linkDictionary(modelObject,dictionaryFile)

## **Description**

linkDictionary(modelObject,dictionaryFile) associates the specified Simulink data dictionary with the model. The model cannot have locally defined interfaces.

### **Examples**

#### **Link Data Dictionary**

Link a data dictionary to a model.

```
model = systemcomposer.createModel('newModel',true);
dictionary = systemcomposer.createDictionary('newDictionary.sldd');
linkDictionary(model, 'newDictionary.sldd');
save(dictionary);
save(model);
```

## **Input Arguments**

#### modelObject — Architecture model

model object

Architecture model from which the dictionary link is to be added, specified as a systemcomposer.arch.Model object.

#### dictionaryFile — Dictionary file name

character vector | string

Dictionary file name with the .sldd extension, specified as a character vector or string. If a dictionary with this name does not exist, one will be created.

```
Example: 'dict_name.sldd'
Data Types: char | string
```

## **More About**

| Term         | Definition                                                                                                    | Application                                                                                                    | More Information                                                           |
|--------------|----------------------------------------------------------------------------------------------------|----------------------------------------------------------------------------------------------------|----------------------------------------------------------------------------|
| architecture | A System Composer architecture represents a system of components and how they interface with each other structurally and behaviorally. You can represent specific architectures using alternate views.                                                                                                    | Different types of architectures describe different aspects of systems:  • Functional architecture describes the flow of data in a system.  • Logical architecture describes the intended operation of a system.  • Physical architecture describes the platform or hardware in a system. | "Compose Architecture<br>Visually"                                         |
| model        | A System Composer model is the file that contains architectural information, including components, ports, connectors, interfaces, and behaviors.                                                                                                    | Perform operations on a model:  • Extract the root-level architecture contained in the model.  • Apply profiles.  • Link interface data dictionaries.  • Generate instances from model architecture.  System Composer models are stored as SLX files.                                     | "Create an Architecture<br>Model with Interfaces and<br>Requirement Links" |
| component    | A component is a nontrivial, nearly independent, and replaceable part of a system that fulfills a clear function in the context of an architecture. A component defines an architecture element, such as a function, a system, hardware, software, or other conceptual entity. A component can also be a subsystem or subfunction. | Represented as a block, a component is a part of an architecture model that can be separated into reusable artifacts.                                                                                                    | "Components"                                                               |

| Term      | Definition                                                                                                    | Application                                                                                                    | More Information |
|-----------|----------------------------------------------------------------------------------------------------|----------------------------------------------------------------------------------------------------|------------------|
| port      | A port is a node on a component or architecture that represents a point of interaction with its environment. A port permits the flow of information to and from other components or systems. | There are different types of ports:  • Component ports are interaction points on the component to other components.  • Architecture ports are ports on the boundary of the system, whether the boundary is within a component or the overall architecture model. | "Ports"          |
| connector | Connectors are lines that provide connections between ports. Connectors describe how information flows between components or architectures.                                                  | A connector allows two components to interact without defining the nature of the interaction. Set an interface on a port to define how the components interact.                                                                                                  | "Connections"    |

| Term                            | Definition                                                                                                    | Application                                                                                                    | More Information                                                                                              |
|---------------------------------|----------------------------------------------------------------------------------------------------|----------------------------------------------------------------------------------------------------|----------------------------------------------------------------------------------------------------|
| interface<br>data<br>dictionary | An interface data dictionary is a consolidated list of all the interfaces and value types in an architecture and where they are used.                                                                                                    | Local interfaces on a System Composer model can be saved in an interface data dictionary using the Interface Editor.  Interface dictionaries can be reused between models that need to use a given set of interfaces, elements, and value types. Data dictionaries are stored in separate SLDD files. | <ul> <li>"Manage Interfaces with<br/>Data Dictionaries"</li> <li>"Reference Data<br/>Dictionaries"</li> </ul> |
| data<br>interface               | A data interface defines the kind of information that flows through a port. The same interface can be assigned to multiple ports. A data interface can be composite, meaning that it can include data elements that describe the properties of an interface signal. | Data interfaces represent the information that is shared through a connector and enters or exits a component through a port. Use the Interface Editor to create and manage data interfaces and data elements and store them in an interface data dictionary for reuse between models.                 | "Create an Architecture<br>Model with Interfaces and<br>Requirement Links"                                    |

| Term               | Definition                                                                                                    | Application                                                                                                    | More Information                                     |
|--------------------|----------------------------------------------------------------------------------------------------|----------------------------------------------------------------------------------------------------|------------------------------------------------------|
| data element       | A data element describes a portion of an interface, such as a communication message, a calculated or measured parameter, or other decomposition of that interface.                                                          | Data interfaces are decomposed into data elements:  Pins or wires in a connector or harness.  Messages transmitted across a bus.  Data structures shared between components.                                                                                                    | "Create Interfaces"     "Assign Interfaces to Ports" |
| value type         | A value type can be used as a port interface to define the atomic piece of data that flows through that port and has a top-level type, dimension, unit, complexity, minimum, maximum, and description.                      | You can also assign the type of data elements in data interfaces to value types. Add value types to data dictionaries using the Interface Editor so that you can reuse the value types as interfaces or data elements.                                                                                                    | "Create Value Types as<br>Interfaces"                |
| owned<br>interface | An owned interface is a locally defined interface that is local to a specific port and not shared in a data dictionary or the model dictionary.                                                                             | Create an owned interface to represent a value type or data interface that is local to a port.                                                                                                    | "Define Owned Interfaces<br>Local to Ports"          |
| adapter            | An adapter helps connect two components with incompatible port interfaces by mapping between the two interfaces. An adapter can also act as a unit delay or rate transition. Use the Adapter block to implement an adapter. | With an adapter, you can perform functions on the Interface Adapter dialog:  • Create and edit mappings between input and output interfaces.  • Apply an interface conversion UnitDelay to break an algebraic loop.  • Apply an interface conversion RateTransition to reconcile different sample time rates for reference models. | "Interface Adapter"     Adapter                      |

createDictionary | saveToDictionary | unlinkDictionary | openDictionary |
addReference | removeReference

## **Topics**

"Create Interfaces"

"Manage Interfaces with Data Dictionaries"

## linkToModel

Package: systemcomposer.arch

Link component to a model

## **Syntax**

```
modelHandle = linkToModel(component,modelName)
modelHandle = linkToModel(component,modelFileName)
```

## **Description**

modelHandle = linkToModel(component, modelName) links from the component to a model.

modelHandle = linkToModel(component, modelFileName) links from the component to a model defined by its full file name with an .slx or .slxp extension.

## **Examples**

#### **Reuse Component**

Save the component named 'robotComp' in the architecture model Robot.slx and reference it from another component named, 'electricComp' so that the component named 'electricComp' uses the architecture of the component named 'robotComp'.

```
Create a model 'archModel.slx'.
model = systemcomposer.createModel('archModel',true);
arch = get(model,'Architecture');
Add two components to the model with the names 'electricComp' and 'robotComp'.
names = {'electricComp','robotComp'};
comp = addComponent(arch,names);
Save 'robotComp' in the 'Robot.slx'model so the component references the model.
saveAsModel(comp(2),'Robot');
Link 'electricComp' to the same model 'Robot.slx' so it uses the architecture of 'robotComp' and references it.
linkToModel(comp(1),'Robot');
```

## **Input Arguments**

#### component — Component

component object

Component with no sub-components, specified as a systemcomposer.arch.Component object.

#### modelName — Model name

character vector | string

Model name for an existing model that defines the architecture or behavior of the component, specified as a character vector or string. Models of the same name prioritize protected models.

Example: 'Robot'

Data Types: char | string

#### modelFileName — Model file name

character vector | string

Model file name for an existing model that defines the architecture or behavior of the component, specified as a character vector or string.

Example: 'Model.slx'

Example: 'ProtectedModel.slxp'

Data Types: char | string

## **Output Arguments**

#### modelHandle — Handle to linked model

numeric value

Handle to linked model, returned as a numeric value.

Data Types: double

#### **More About**

| Term         | Definition                                                                                                    | Application                                                                                                    | More Information |
|--------------|----------------------------------------------------------------------------------------------------|----------------------------------------------------------------------------------------------------|------------------|
| architecture | A System Composer architecture represents a system of components and how they interface with each other structurally and behaviorally. You can represent specific architectures using alternate views. | Different types of architectures describe different aspects of systems:  • Functional architecture describes the flow of data in a system.  • Logical architecture describes the intended operation of a system.  • Physical architecture describes the platform or hardware in a system. |                  |

| Term      | Definition                                                                                                    | Application                                                                                                    | More Information                                                           |
|-----------|----------------------------------------------------------------------------------------------------|----------------------------------------------------------------------------------------------------|----------------------------------------------------------------------------|
| model     | A System Composer model is the file that contains architectural information, including components, ports, connectors, interfaces, and behaviors.                                                                                                    | <ul> <li>Perform operations on a model:</li> <li>Extract the root-level architecture contained in the model.</li> <li>Apply profiles.</li> <li>Link interface data dictionaries.</li> <li>Generate instances from model architecture.</li> <li>System Composer models are stored as SLX files.</li> </ul> | "Create an Architecture<br>Model with Interfaces and<br>Requirement Links" |
| component | A component is a nontrivial, nearly independent, and replaceable part of a system that fulfills a clear function in the context of an architecture. A component defines an architecture element, such as a function, a system, hardware, software, or other conceptual entity. A component can also be a subsystem or subfunction. | Represented as a block, a component is a part of an architecture model that can be separated into reusable artifacts.                                                                                                    | "Components"                                                               |
| port      | A port is a node on a component or architecture that represents a point of interaction with its environment. A port permits the flow of information to and from other components or systems.                                                                                                    | <ul> <li>There are different types of ports:</li> <li>Component ports are interaction points on the component to other components.</li> <li>Architecture ports are ports on the boundary of the system, whether the boundary is within a component or the overall architecture model.</li> </ul>          | "Ports"                                                                    |
| connector | Connectors are lines that provide connections between ports. Connectors describe how information flows between components or architectures.                                                                                                    | A connector allows two components to interact without defining the nature of the interaction. Set an interface on a port to define how the components interact.                                                                                                    | "Connections"                                                              |

| Term                   | Definition                                                                                                    | Application                                                                                                    | More Information                                                                                                    |
|------------------------|----------------------------------------------------------------------------------------------------|----------------------------------------------------------------------------------------------------|----------------------------------------------------------------------------------------------------|
| reference<br>component | A reference component is a component whose definition is a separate architecture model or Simulink behavior model.                                                         | A reference component represents a logical hierarchy of other compositions. You can reuse compositions in the model using reference components.                                                                                           | <ul> <li>"Describe Component<br/>Behavior Using<br/>Simulink"</li> <li>"Create Reference<br/>Architecture"</li> </ul>                                     |
| subsystem<br>component | A subsystem component is a Simulink subsystem that is part of the parent System Composer architecture model.                                                               | Add Simulink subsystem behavior to a component to author a subsystem component in System Composer. You cannot synchronize and reuse subsystem components as Reference Component blocks because the component is part of the parent model. | "Create Simulink     Behavior Using Simulink     Subsystem"      "Create a Simulink     Subsystem Component"                                              |
| state chart            | A state chart diagram demonstrates the state-dependent behavior of a component throughout its state lifecycle and the events that can trigger a transition between states. | Add Stateflow chart behavior to describe a component using state machines. You cannot synchronize and reuse Stateflow chart behaviors as Reference Component blocks because the component is part of the parent model.                    | <ul> <li>"Implement Behaviors<br/>for Architecture Model<br/>Simulation"</li> <li>"Describe Component<br/>Behavior Using<br/>Stateflow Charts"</li> </ul> |
| sequence<br>diagram    | A sequence diagram is a behavior diagram that represents the interaction between structural elements of an architecture as a sequence of message exchanges.                | You can use sequence diagrams to describe how the parts of a static system interact.                                                                                                    | <ul> <li>"Describe System Behavior Using Sequence Diagrams"</li> <li>"Use Sequence Diagrams with Architecture Models"</li> </ul>                          |

createSubsystemBehavior|inlineComponent|createSimulinkBehavior| createArchitectureModel|createStateflowChartBehavior| extractArchitectureFromSimulink | isReference | Reference Component

- "Describe Component Behavior Using Simulink"
- "Decompose and Reuse Components"
- "Describe Component Behavior Using Stateflow Charts"
- "Create Simulink Behavior Using Simulink Subsystem"
- "Simulate and Deploy Software Architectures"

# systemcomposer.allocation.load

Load allocation set

## **Syntax**

```
allocSet = systemcomposer.allocation.load(name)
```

### **Description**

allocSet = systemcomposer.allocation.load(name) loads the allocation set with the given name, if it exists, on the MATLAB path.

### **Examples**

#### **Load Allocation Set and Open in Allocation Editor**

```
% Create two new models with a component each
mSource = systemcomposer.createModel('Source Model Allocation',true);
sourceComp = mSource.Architecture.addComponent('Source_Component');
mTarget = systemcomposer.createModel('Target Model Allocation',true);
targetComp = mTarget.Architecture.addComponent('Target_Component');
\% Create the allocation set with name 'MyNewAllocation'
Source_Model_Allocation','Target_Model_Allocation');
% Get the default allocation scenario
defaultScenario = allocSet.getScenario('Scenario 1');
% Allocate components between models
allocation = defaultScenario.allocate(sourceComp,targetComp);
% Save the allocation set
allocSet.save;
% Close the allocation set
allocSet.close;
% Load the allocation set MyNewAllocation.mldatx
allocSet = systemcomposer.allocation.load('MyNewAllocation')
% Open the allocation editor
systemcomposer.allocation.editor()
```

## **Input Arguments**

#### name — Name of allocation set

```
character vector | string
```

Name of allocation set, specified as a character vector or string.

```
Example: 'MyNewAllocation'
Data Types: char|string
```

# **Output Arguments**

#### allocSet — Allocation set

allocation set object

Allocation set, returned as a systemcomposer.allocation.AllocationSet object.

#### **More About**

#### **Definitions**

| Term                   | Definition                                                                                                    | Application                                                                                                    | More Information                                                  |
|------------------------|----------------------------------------------------------------------------------------------------|----------------------------------------------------------------------------------------------------|-------------------------------------------------------------------|
| allocation             | An allocation is a directed relationship from an element in one model to an element in another model.                             | Resource-based allocation allows you to allocate functional architectural elements to logical architectural elements and logical architectural elements to physical architectural elements. | "Allocate Architectures in<br>Tire Pressure Monitoring<br>System" |
| allocation<br>scenario | An allocation scenario contains a set of allocations between a source and target model.                                           |                                                                                                    | "Create and Manage<br>Allocations"                                |
| allocation<br>set      | An allocation set consists of one more allocation scenarios which describe various allocations between a source and target model. | Create an allocation set with allocation scenarios.                                                                                                    | "Create and Manage<br>Allocations"                                |

## **See Also**

createAllocationSet|open|closeAll

#### Topics

"Create and Manage Allocations"

#### Introduced in R2020b

# systemcomposer.profile.Profile.load

Load profile from file

### **Syntax**

```
profile = systemcomposer.profile.Profile.load(fileName)
```

## **Description**

profile = systemcomposer.profile.Profile.load(fileName) loads a profile from a file
name.

#### **Examples**

#### **Load Profile**

Create a profile for latency characteristics and save it.

```
profile = systemcomposer.profile.Profile.createProfile('LatencyProfile');
latencybase = profile.addStereotype('LatencyBase');
latencybase.addProperty('latency','Type','double');
latencybase.addProperty('dataRate','Type','double','DefaultValue','10');
connLatency = profile.addStereotype('ConnectorLatency', 'Parent',...
'LatencyProfile.LatencyBase');
connLatency.addProperty('secure','Type','boolean');
connLatency.addProperty('linkDistance','Type','double');
nodeLatency = profile.addStereotype('NodeLatency', 'Parent',...
'LatencyProfile.LatencyBase');
nodeLatency.addProperty('resources','Type','double','DefaultValue','1');
portLatency = profile.addStereotype('PortLatency', 'Parent',...
LatencyProfile.LatencyBase');
portLatency.addProperty('queueDepth','Type','double');
portLatency.addProperty('dummy','Type','int32');
profile.save;
Load the profile into another variable.
newProfile = systemcomposer.profile.Profile.load('LatencyProfile')
newProfile =
  Profile with properties:
    Name: 'LatencyProfile'
FriendlyName: ''
     Description: ''
     Stereotypes: [1×5 systemcomposer.profile.Stereotype]
```

## **Input Arguments**

#### fileName — File name for profile

character vector | string

File name for profile, specified as a character vector or string. Profile must be available on the MATLAB path.

Example: 'ProfileName.xml'
Example: 'LatencyProfile'
Data Types: char | string

## **Output Arguments**

#### profile — Loaded profile

profile object

Loaded profile, returned as a systemcomposer.profile.Profile object.

#### **More About**

| Term       | Definition                                                                                                    | Application                                                                                                    | More Information                                                                                                    |
|------------|----------------------------------------------------------------------------------------------------|----------------------------------------------------------------------------------------------------|----------------------------------------------------------------------------------------------------|
| stereotype | A stereotype is a custom extension of the modeling language. Stereotypes provide a mechanism to extend the architecture language elements by adding domain-specific metadata. | Apply stereotypes to elements: root-level architecture, component architecture, connectors, ports, data interfaces, and value types of a model. A model element can have multiple stereotypes. Stereotypes provide model elements with a common set of property fields, such as mass, cost, and power. | "Extend Architectural<br>Design Using Stereotypes"                                                                             |
| property   | A property is a field in a stereotype. For each element the stereotype is applied to, specific property values are specified.                                                 | Use properties to store quantitative characteristics, such as weight or speed, that are associated with a model element. Properties can also be descriptive or represent a status. You can view and edit the properties of each element in the architecture model using the Property Inspector.        | <ul> <li>"Set Properties"</li> <li>"Add Properties with<br/>Stereotypes"</li> <li>"Set Properties for<br/>Analysis"</li> </ul> |
| profile    | A profile is a package of stereotypes to create a self-consistent domain of element types.                                                                                    | Author profiles and apply profiles to a model using the Profile Editor. You can store stereotypes for a project in one profile or in several. Profiles are stored in XML files when they are saved.                                                                                                    | <ul> <li>"Define Profiles and<br/>Stereotypes"</li> <li>"Use Stereotypes and<br/>Profiles"</li> </ul>                          |

systemcomposer.profile.Profile|open|editor|save|find|closeAll|close| createProfile

#### Topics

"Define Profiles and Stereotypes"

# systemcomposer.analysis.loadInstance

Load architecture instance

### **Syntax**

instance = systemcomposer.analysis.loadInstance(fileName,overwrite)

## Description

instance = systemcomposer.analysis.loadInstance(fileName,overwrite) loads an
architecture instance from a MAT-file.

This function is part of the instance API that you can use to analyze the model iteratively, element by element. instance refers to the element instance on which the iteration is being performed.

## **Examples**

#### Load Architecture Instance from MAT-File

Create a profile for latency characteristics.

Load the architecture instance.

```
profile = systemcomposer.profile.Profile.createProfile('LatencyProfile');
latencybase = profile.addStereotype('LatencyBase');
latencybase.addProperty('latency','Type','double');
latencybase.addProperty('dataRate','Type','double','DefaultValue','10');
connLatency = profile.addStereotype('ConnectorLatency', 'Parent',...
'LatencyProfile.LatencyBase');
connLatency.addProperty('secure', 'Type', 'boolean');
connLatency.addProperty('linkDistance', 'Type', 'double');
nodeLatency = profile.addStereotype('NodeLatency', 'Parent',...
'LatencyProfile.LatencyBase');
nodeLatency.addProperty('resources','Type','double','DefaultValue','1');
portLatency = profile.addStereotype('PortLatency','Parent',...
LatencyProfile.LatencyBase');
portLatency.addProperty('queueDepth','Type','double');
portLatency.addProperty('dummy','Type','int32');
Instantiate all stereotypes in a profile.
model = systemcomposer.createModel('archModel',true);
instance = instantiate(model.Architecture, 'LatencyProfile', 'NewInstance');
Save the architecture instance.
instance.save('InstanceFile');
Delete the architecture instance.
systemcomposer.analysis.deleteInstance(instance);
```

loadedInstance = systemcomposer.analysis.loadInstance('InstanceFile');

## **Input Arguments**

#### fileName — MAT-file that contains architecture instance

character vector | string

MAT-file that contains architecture instance, specified as a character vector or string.

Data Types: char | string

#### overwrite — Whether to overwrite instance if it already exists in workspace

true or 1 | false or 0

Whether to overwrite instance if it already exists in workspace, specified as a logical 1 (true) so the load operation overwrites duplicate instances in the workspace or 0 (false) if not.

## **Output Arguments**

#### instance — Loaded architecture instance

instance object

Loaded architecture instance, returned as a systemcomposer.analysis.ArchitectureInstance object.

#### **More About**

| Term                 | Definition                                                                                                    | Application                                                                                                    | More Information                                                                                                    |
|----------------------|----------------------------------------------------------------------------------------------------|----------------------------------------------------------------------------------------------------|----------------------------------------------------------------------------------------------------|
| analysis             | Analysis is a method for quantitatively evaluating an architecture for certain characteristics. Static analysis analyzes the structure of the system. Static analysis uses an analysis function and parametric values of properties captured in the system model. | Use analyses to calculate overall reliability, mass roll-up, performance, or thermal characteristics of a system, or to perform a SWaP analysis. | <ul> <li>"Analyze an Architecture<br/>Model with an Analysis<br/>Function"</li> <li>"Analyze Architecture"</li> </ul> |
| analysis<br>function | An analysis function is a MATLAB function that computes values necessary to evaluate the architecture using properties of each element in the model instance.                                                                                                    | Use an analysis function to calculate the result of an analysis.                                                                                 | "Write Analysis Function"                                                                                             |

| Term              | Definition                                                                              | Application                                                                                                    | More Information                          |
|-------------------|-----------------------------------------------------------------------------------------|----------------------------------------------------------------------------------------------------|-------------------------------------------|
| instance<br>model | An instance model is a collection of instances.                                         | You can update an instance model with changes to a model, but the instance model will not update with changes in active variants or model references. You can use an instance model, saved in an .MAT file, of a System Composer architecture model for analysis. | "Run Analysis Function"                   |
| instance          | An instance is an occurrence of an architecture model element at a given point in time. | An instance freezes the active variant or model reference of the component in the instance model.                                                                                                    | "Create a Model Instance<br>for Analysis" |

 $instantiate \mid system composer. analysis. Instance \mid delete Instance \mid save \mid refresh \mid update$ 

#### **Topics**

"Write Analysis Function"

# systemcomposer.loadModel

Load System Composer model

### **Syntax**

```
model = systemcomposer.loadModel(modelName)
```

### **Description**

model = systemcomposer.loadModel(modelName) loads the architecture model with name
modelName and returns the systemcomposer.arch.Model object. The loaded model is not
displayed.

### **Examples**

#### **Load Model**

```
Create, save, and load a model. Display the model's properties.
```

## **Input Arguments**

#### modelName — Name of architecture model

```
character vector | string
```

Name of architecture model, specified as a character vector or string. Architecture model must exist on the MATLAB path.

```
Example: 'new_arch'
Data Types: char|string
```

## **Output Arguments**

#### model — Architecture model

model object

Architecture model, returned as a systemcomposer.arch.Model object.

## **More About**

| Term         | Definition                                                                                                    | Application                                                                                                    | More Information                                                           |
|--------------|----------------------------------------------------------------------------------------------------|----------------------------------------------------------------------------------------------------|----------------------------------------------------------------------------|
| architecture | A System Composer architecture represents a system of components and how they interface with each other structurally and behaviorally. You can represent specific architectures using alternate views.                                                                                                    | Different types of architectures describe different aspects of systems:  • Functional architecture describes the flow of data in a system.  • Logical architecture describes the intended operation of a system.  • Physical architecture describes the platform or hardware in a system. | "Compose Architecture<br>Visually"                                         |
| model        | A System Composer model is the file that contains architectural information, including components, ports, connectors, interfaces, and behaviors.                                                                                                    | Perform operations on a model:  Extract the root-level architecture contained in the model.  Apply profiles.  Link interface data dictionaries.  Generate instances from model architecture.  System Composer models are stored as SLX files.                                             | "Create an Architecture<br>Model with Interfaces and<br>Requirement Links" |
| component    | A component is a nontrivial, nearly independent, and replaceable part of a system that fulfills a clear function in the context of an architecture. A component defines an architecture element, such as a function, a system, hardware, software, or other conceptual entity. A component can also be a subsystem or subfunction. | Represented as a block, a component is a part of an architecture model that can be separated into reusable artifacts.                                                                                                    | "Components"                                                               |

| Term      | Definition                                                                                                    | Application                                                                                                    | More Information |
|-----------|----------------------------------------------------------------------------------------------------|----------------------------------------------------------------------------------------------------|------------------|
| port      | A port is a node on a component or architecture that represents a point of interaction with its environment. A port permits the flow of information to and from other components or systems. | There are different types of ports:  • Component ports are interaction points on the component to other components.  • Architecture ports are ports on the boundary of the system, whether the boundary is within a component or the overall architecture model. | "Ports"          |
| connector | Connectors are lines that provide connections between ports. Connectors describe how information flows between components or architectures.                                                  | A connector allows two components to interact without defining the nature of the interaction. Set an interface on a port to define how the components interact.                                                                                                  | "Connections"    |

save|open|systemcomposer.createModel

**Topics** "Create an Architecture Model"

# systemcomposer.loadProfile

Load profile by name

## **Syntax**

```
profile = systemcomposer.loadProfile(profileName)
```

## **Description**

profile = systemcomposer.loadProfile(profileName) loads a profile with the specified file
name.

#### **Examples**

#### **Load Profile**

```
Create a model.

model = systemcomposer.createModel('archModel',true);

Create a profile with a stereotype, open the profile editor, and apply the profile to the model.

profile = systemcomposer.profile.Profile.createProfile('LatencyProfile');

latencybase = profile.addStereotype('LatencyBase');

latencybase.addProperty('latency','Type','double');

latencybase.addProperty('dataRate','Type','double','DefaultValue','10');

systemcomposer.profile.editor()

model.applyProfile('LatencyProfile');

Save the profile and load the profile. In this example, profileNew is equal to profile.
```

#### **Input Arguments**

save(profile);

#### profileName — Name of profile

profileNew = systemcomposer.loadProfile('LatencyProfile');

```
character vector | string
```

Name of profile, specified as a character vector or string. Profile must be available on the MATLAB path with an .xml extension.

```
Example: 'new_profile'
Data Types: char|string
```

## **Output Arguments**

```
profile — Profile
```

profile object

Profile, returned as a systemcomposer.profile.Profile object.

#### **More About**

#### **Definitions**

| Term       | Definition                                                                                                    | Application                                                                                                    | More Information                                                                                                    |
|------------|----------------------------------------------------------------------------------------------------|----------------------------------------------------------------------------------------------------|----------------------------------------------------------------------------------------------------|
| stereotype | A stereotype is a custom extension of the modeling language. Stereotypes provide a mechanism to extend the architecture language elements by adding domain-specific metadata. | Apply stereotypes to elements: root-level architecture, component architecture, connectors, ports, data interfaces, and value types of a model. A model element can have multiple stereotypes. Stereotypes provide model elements with a common set of property fields, such as mass, cost, and power. | "Extend Architectural<br>Design Using Stereotypes"                                                                             |
| property   | A property is a field in a stereotype. For each element the stereotype is applied to, specific property values are specified.                                                 | Use properties to store quantitative characteristics, such as weight or speed, that are associated with a model element. Properties can also be descriptive or represent a status. You can view and edit the properties of each element in the architecture model using the Property Inspector.        | <ul> <li>"Set Properties"</li> <li>"Add Properties with<br/>Stereotypes"</li> <li>"Set Properties for<br/>Analysis"</li> </ul> |
| profile    | A profile is a package of stereotypes to create a self-consistent domain of element types.                                                                                    | Author profiles and apply profiles to a model using the Profile Editor. You can store stereotypes for a project in one profile or in several. Profiles are stored in XML files when they are saved.                                                                                                    | <ul> <li>"Define Profiles and<br/>Stereotypes"</li> <li>"Use Stereotypes and<br/>Profiles"</li> </ul>                          |

## See Also

applyProfile | createProfile | editor | systemcomposer.profile.Profile

## **Topics**

"Define Profiles and Stereotypes"

# lookup

Package: systemcomposer.arch

Search for architecture element

## **Syntax**

```
element = lookup(object,Name,Value)
instance = lookup(object,Name,Value)
```

## **Description**

element = lookup(object,Name,Value) finds an architecture element based on its universal
unique identifier (UUID) or full path.

instance = lookup(object, Name, Value) finds an architecture element instance based on its
universal unique identifier (UUID) or full path.

This function is part of the instance API that you can use to analyze the model iteratively, element by element. instance refers to the element instance on which the iteration is being performed.

## **Examples**

#### **Look Up Component by Path**

This example shows how to find a component by path in a robot model.

```
arch = systemcomposer.loadModel('Robot');
component = lookup(arch, 'Path', 'Robot/Sensor')
component =
 Component with properties:
     IsAdapterComponent: 0
           Architecture: [1x1 systemcomposer.arch.Architecture]
                   Name: 'Sensor'
                 Parent: [1x1 systemcomposer.arch.Architecture]
                  Ports: [1x2 systemcomposer.arch.ComponentPort]
             OwnedPorts: [1x2 systemcomposer.arch.ComponentPort]
      OwnedArchitecture: [1x1 systemcomposer.arch.Architecture]
               Position: [349 74 469 174]
                  Model: [1x1 systemcomposer.arch.Model]
         SimulinkHandle: 7.0043
    SimulinkModelHandle: 0.0043
                   UUID: 'cfd62628-d365-47e4-8492-62cfeaa8dc15'
            ExternalUID: ''
```

#### **Input Arguments**

#### object — Architecture model object

model object

Architecture model object to look up, specified as a systemcomposer.arch.Model object.

#### **Name-Value Arguments**

Specify optional comma-separated pairs of Name, Value arguments. Name is the argument name and Value is the corresponding value. Name must appear inside quotes. You can specify several name and value pair arguments in any order as Name1, Value1, . . . , NameN, ValueN.

Example: lookup(arch, 'Path', 'Robot/Sensor')

#### UUID — UUID

character vector | string

UUID to use for search, specified as a character vector or string of the UUID.

Example: lookup(arch, 'UUID', 'f43c9d51-9dc6-43fc-b3af-95d458b81248')

Data Types: char | string

#### SimulinkHandle — Simulink handle

double

Simulink handle to use for search, specified as the SimulinkHandle value.

Example: lookup(arch, 'SimulinkHandle', 9.0002)

Data Types: double

#### Path — Full path

character vector | string

Full path, specified as a character vector or string.

Example: lookup(arch, 'Path', 'Robot/Sensor')

Data Types: char | string

## **Output Arguments**

#### element — Model element

architecture object | component object | port object | connector object

Model element, returned as a systemcomposer.arch.Architecture, systemcomposer.arch.Component, systemcomposer.arch.VariantComponent, systemcomposer.arch.ArchitecturePort, systemcomposer.arch.Connector, or systemcomposer.arch.PhysicalConnector object.

#### instance — Element instance

architecture instance | component instance | port instance | connector instance

Element instance, returned as a systemcomposer.analysis.ArchitectureInstance, systemcomposer.analysis.ComponentInstance,

 $\begin{tabular}{ll} system composer. analysis. PortInstance, or \\ system composer. analysis. Connector Instance object. \\ \end{tabular}$ 

# **More About**

| Term         | Definition                                                                                                    | Application                                                                                                    | More Information                                                           |
|--------------|----------------------------------------------------------------------------------------------------|----------------------------------------------------------------------------------------------------|----------------------------------------------------------------------------|
| architecture | A System Composer architecture represents a system of components and how they interface with each other structurally and behaviorally. You can represent specific architectures using alternate views.                                                                                                    | Different types of architectures describe different aspects of systems:  • Functional architecture describes the flow of data in a system.  • Logical architecture describes the intended operation of a system.  • Physical architecture describes the platform or hardware in a system. | "Compose Architecture<br>Visually"                                         |
| model        | A System Composer model is the file that contains architectural information, including components, ports, connectors, interfaces, and behaviors.                                                                                                    | Perform operations on a model:  Extract the root-level architecture contained in the model.  Apply profiles.  Link interface data dictionaries.  Generate instances from model architecture.  System Composer models are stored as SLX files.                                             | "Create an Architecture<br>Model with Interfaces and<br>Requirement Links" |
| component    | A component is a nontrivial, nearly independent, and replaceable part of a system that fulfills a clear function in the context of an architecture. A component defines an architecture element, such as a function, a system, hardware, software, or other conceptual entity. A component can also be a subsystem or subfunction. | Represented as a block, a component is a part of an architecture model that can be separated into reusable artifacts.                                                                                                    | "Components"                                                               |

| Term      | Definition                                                                                                    | Application                                                                                                    | More Information |
|-----------|----------------------------------------------------------------------------------------------------|----------------------------------------------------------------------------------------------------|------------------|
| port      | A port is a node on a component or architecture that represents a point of interaction with its environment. A port permits the flow of information to and from other components or systems. | There are different types of ports:  • Component ports are interaction points on the component to other components.  • Architecture ports are ports on the boundary of the system, whether the boundary is within a component or the overall architecture model. | "Ports"          |
| connector | Connectors are lines that provide connections between ports. Connectors describe how information flows between components or architectures.                                                  | A connector allows two components to interact without defining the nature of the interaction. Set an interface on a port to define how the components interact.                                                                                                  | "Connections"    |

| Term                 | Definition                                                                                                    | Application                                                                                                    | More Information                                                                                                    |
|----------------------|----------------------------------------------------------------------------------------------------|----------------------------------------------------------------------------------------------------|----------------------------------------------------------------------------------------------------|
| analysis             | Analysis is a method for quantitatively evaluating an architecture for certain characteristics. Static analysis analyzes the structure of the system. Static analysis uses an analysis function and parametric values of properties captured in the system model. | Use analyses to calculate overall reliability, mass roll-up, performance, or thermal characteristics of a system, or to perform a SWaP analysis. | <ul> <li>"Analyze an Architecture<br/>Model with an Analysis<br/>Function"</li> <li>"Analyze Architecture"</li> </ul> |
| analysis<br>function | An analysis function is a MATLAB function that computes values necessary to evaluate the architecture using properties of each element in the model instance.                                                                                                    | Use an analysis function to calculate the result of an analysis.                                                                                 | "Write Analysis Function"                                                                                             |

| Term              | Definition                                                                              | Application                                                                                                    | More Information                          |
|-------------------|-----------------------------------------------------------------------------------------|----------------------------------------------------------------------------------------------------|-------------------------------------------|
| instance<br>model | An instance model is a collection of instances.                                         | You can update an instance model with changes to a model, but the instance model will not update with changes in active variants or model references. You can use an instance model, saved in an .MAT file, of a System Composer architecture model for analysis. | "Run Analysis Function"                   |
| instance          | An instance is an occurrence of an architecture model element at a given point in time. | An instance freezes the active variant or model reference of the component in the instance model.                                                                                                    | "Create a Model Instance<br>for Analysis" |

find | createView | getQualifiedName | systemcomposer.view.ElementGroup |
systemcomposer.analysis.Instance | iterate | instantiate

#### **Topics**

"Analyze Architecture"

#### Introduced in R2019a

<sup>&</sup>quot;Create Architectural Views Programmatically"

# makeVariant

Package: systemcomposer.arch

Convert component to variant choice

### **Syntax**

```
[variantComp, choices] = makeVariant(component)
[variantComp, choices] = makeVariant(component, Name, Value)
```

### **Description**

[variantComp, choices] = makeVariant(component) converts the component component to a
variant choice component and returns the parent variant component and available variant choice
components.

[variantComp, choices] = makeVariant(component, Name, Value) converts the component component to a variant choice component with additional options and returns the parent variant component and available variant choice components.

### **Examples**

#### **Make Variant Component**

Create two components with two ports each.

Create a top-level architecture model.

```
modelName = 'archModel';
arch = systemcomposer.createModel(modelName,true);
rootArch = get(arch,'Architecture');

Create a new component.

newComponent = addComponent(rootArch,'Component');

Add ports to the components.

inPort = addPort(newComponent.Architecture,'testSig','in');
outPort = addPort(newComponent.Architecture,'testSig','out');

Make the component into a variant component.

[variantComp,choices] = makeVariant(newComponent)
variantComp =

VariantComponent with properties:

Architecture: [1×1 systemcomposer.arch.Architecture]
Name: 'Component'
```

```
Parent: [1x1 systemcomposer.arch.Architecture]
                  Ports: [1×2 systemcomposer.arch.ComponentPort]
             OwnedPorts: [1x2 systemcomposer.arch.ComponentPort]
      OwnedArchitecture: [1×1 systemcomposer.arch.Architecture]
               Position: [15 13 65 81]
                  Model: [1x1 systemcomposer.arch.Model]
         SimulinkHandle: 69.0001
            UUID: 'ee705b8f-b383-4230-a1a2-3c69fb081cc5'
ExternalUID: ''
    SimulinkModelHandle: 1.2207e-04
choices =
  Component with properties:
     IsAdapterComponent: 0
           Architecture: [1×1 systemcomposer.arch.Architecture]
                   Name: 'Component'
                 Parent: [1x1 systemcomposer.arch.Architecture]
                  Ports: [1×2 systemcomposer.arch.ComponentPort]
             OwnedPorts: [1x2 systemcomposer.arch.ComponentPort]
      OwnedArchitecture: [1x1 systemcomposer.arch.Architecture]
               Position: [50 20 100 76]
                  Model: [1×1 systemcomposer.arch.Model]
         SimulinkHandle: 62.0001
    SimulinkModelHandle: 1.2207e-04
                   UUID: '5ad838ca-f993-4349-aac9-2efca6d2066e'
            ExternalUID: ''
Open the system and arrange it. Save the model.
open(arch)
Simulink.BlockDiagram.arrangeSystem('archModel');
save(arch)
```

### **Input Arguments**

#### component — Architecture component

component object

Architecture component to be converted to variant choice component, specified as a systemcomposer.arch.Component object.

#### **Name-Value Arguments**

Specify optional comma-separated pairs of Name, Value arguments. Name is the argument name and Value is the corresponding value. Name must appear inside quotes. You can specify several name and value pair arguments in any order as Name1, Value1, . . . , NameN, ValueN.

```
Example: [variantComp,choices] =
makeVariant(newComponent,'Name','NewVariantComponent','Label','NewVariantChoi
ce','Choices',
{'NewVariantChoiceA','NewVariantChoiceB','NewVariantChoiceC'},'ChoiceLabels',
{'Choice A','Choice B','Choice C'})
```

#### Name — Name of variant component

character vector | string

Name of variant component, specified as a character vector or string.

```
Example: [variantComp, choices] =
makeVariant(newComponent, 'Name', 'NewVariantComponent')
Data Types: char | string
```

#### Label — Label of variant choice

character vector | string

Label of variant choice from converted component, specified as a character vector or string.

```
Example: [variantComp, choices] =
makeVariant(newComponent, 'Name', 'NewVariantComponent', 'Label', 'NewVariantChoi
ce')
Data Types: char | string
```

#### **Choices — Variant choice names**

cell array of character vectors | array of strings

Variant choice names, specified as a cell array of character vectors or an array of strings. Additional variant choices are also added to the new variant component, along with the active choice from the converted component.

```
Example: [variantComp, choices] = makeVariant(newComponent, 'Choices',
{'NewVariantChoiceA', 'NewVariantChoiceB', 'NewVariantChoiceC'})
Data Types: char | string
```

#### ChoiceLabels — Variant choice labels

cell array of character vectors | array of strings

Variant choice labels, specified as a cell array of character vectors or an array of strings.

```
Example: [variantComp, choices] = makeVariant(newComponent, 'Choices',
    {'NewVariantChoiceA', 'NewVariantChoiceB', 'NewVariantChoiceC'}, 'Choice A', 'Choice B', 'Choice C'})
Data Types: char | string
```

# **Output Arguments**

#### variantComp — Variant component

variant component object

Variant component, returned as a systemcomposer.arch.VariantComponent object.

#### **choices** — Variant choices

array of component objects

Variant choices, returned as an array of systemcomposer.arch.Component objects.

```
Data Types: char
```

| Term         | Definition                                                                                                    | Application                                                                                                    | More Information                                                           |
|--------------|----------------------------------------------------------------------------------------------------|----------------------------------------------------------------------------------------------------|----------------------------------------------------------------------------|
| architecture | A System Composer architecture represents a system of components and how they interface with each other structurally and behaviorally. You can represent specific architectures using alternate views.                                                                                                    | Different types of architectures describe different aspects of systems:  • Functional architecture describes the flow of data in a system.  • Logical architecture describes the intended operation of a system.                                      | "Compose Architecture<br>Visually"                                         |
|              |                                                                                                    | Physical architecture<br>describes the platform or<br>hardware in a system.                                                                                                    |                                                                            |
| model        | A System Composer model is the file that contains architectural information, including components, ports, connectors, interfaces, and behaviors.                                                                                                    | Perform operations on a model:  • Extract the root-level architecture contained in the model.  • Apply profiles.  • Link interface data dictionaries.  • Generate instances from model architecture.  System Composer models are stored as SLX files. | "Create an Architecture<br>Model with Interfaces and<br>Requirement Links" |
| component    | A component is a nontrivial, nearly independent, and replaceable part of a system that fulfills a clear function in the context of an architecture. A component defines an architecture element, such as a function, a system, hardware, software, or other conceptual entity. A component can also be a subsystem or subfunction. | Represented as a block, a component is a part of an architecture model that can be separated into reusable artifacts.                                                                                                    | "Components"                                                               |

| Term      | Definition                                                                                                    | Application                                                                                                    | More Information |
|-----------|----------------------------------------------------------------------------------------------------|----------------------------------------------------------------------------------------------------|------------------|
| port      | A port is a node on a component or architecture that represents a point of interaction with its environment. A port permits the flow of information to and from other components or systems. | <ul> <li>There are different types of ports:</li> <li>Component ports are interaction points on the component to other components.</li> <li>Architecture ports are ports on the boundary of the system, whether the boundary is within a component or the overall architecture model.</li> </ul> | "Ports"          |
| connector | Connectors are lines that provide connections between ports. Connectors describe how information flows between components or architectures.                                                  | A connector allows two components to interact without defining the nature of the interaction. Set an interface on a port to define how the components interact.                                                                                                    | "Connections"    |

| Term               | Definition               | Application                                                                                             | More Information                  |
|--------------------|--------------------------|----------------------------------------------------------------------------------------------------|-----------------------------------|
|                    | structural or behavioral | Use variants to quickly swap different architectural designs for a component while performing analysis. | "Create Variants"                 |
| variant<br>control |                          |                                                                                                    | "Set Condition" on page 1-<br>531 |

addChoice | getChoices | Variant Component | addVariantComponent

**Topics** "Create Variants"

#### Introduced in R2019a

# modifyQuery

Package: systemcomposer.view

Modify architecture view query and property groupings

### **Syntax**

```
modifyQuery(view,select)
modifyQuery(view,select,groupBy)
```

# **Description**

modifyQuery(view, select) modifies the query select on the view view.

modifyQuery(view, select, groupBy) modifies the query select on the view view and the property based groupings groupBy. If an empty cell array {} is passed into groupBy, all the groupings are removed.

### **Examples**

#### **Modify Query and Remove Groupings**

Open the keyless entry system example and create a view. Specify the color as light blue, the query as all components, and group by the review status.

```
import systemcomposer.query.*;
scKeylessEntrySystem
model = systemcomposer.loadModel('KeylessEntryArchitecture');
view = model.createView('All Components Grouped by Review Status',...
    'Color','lightblue','Select',AnyComponent(),...
    'GroupBy','AutoProfile.BaseComponent.ReviewStatus');
```

Open the Architecture Views Gallery to see the new view named 'All Components Grouped by Review Status'.

```
model.openViews
```

Create a new query for all hardware components. Use the new query to modify the existing query on the view. Remove the property based groupings by passing in an empty cell array. Observe the change in your view.

```
constraint = HasStereotype(IsStereotypeDerivedFrom('AutoProfile.HardwareComponent'));
view.modifyQuery(constraint,{})
```

# Input Arguments

#### view — Architecture view

view object

Architecture view to modify, specified as a systemcomposer.view.View object.

#### select — Query

constraint object

Query to use to populate view, specified as a systemcomposer.query.Constraint object. A constraint can contain a sub-constraint that can be joined with another constraint using AND or OR. A constraint can be negated using NOT.

Example:

HasStereotype(IsStereotypeDerivedFrom('AutoProfile.HardwareComponent'))

#### **Query Objects and Conditions for Constraints**

| Query Object            | Condition                                                                              |
|-------------------------|----------------------------------------------------------------------------------------|
| Property                | A non-evaluated value for the given property or stereotype property.                   |
| PropertyValue           | An evaluated property value from a System<br>Composer object or a stereotype property. |
| HasPort                 | A component has a port that satisfies the given sub-constraint.                        |
| HasInterface            | A port has an interface that satisfies the given sub-constraint.                       |
| HasInterfaceElement     | An interface has an interface element that satisfies the given sub-constraint.         |
| HasStereotype           | An architecture element has a stereotype that satisfies the given sub-constraint.      |
| IsInRange               | A property value is within the given range.                                            |
| AnyComponent            | An element is a component and not a port or connector.                                 |
| IsStereotypeDerivedFrom | A stereotype is derived from the given stereotype.                                     |

#### groupBy — Grouping criteria

cell array of character vectors

Grouping criteria, specified as a cell array of character vectors in the form

'<profile>.<stereotype>.<property>'. The order of the cell array dictates the order of the grouping.

Example:

{'AutoProfile.MechanicalComponent.mass','AutoProfile.MechanicalComponent.cost'}

Data Types: char

| Term                 | Definition                                                                                                    | Application                                                                                                    | More Information                                                                                                    |
|----------------------|----------------------------------------------------------------------------------------------------|----------------------------------------------------------------------------------------------------|----------------------------------------------------------------------------------------------------|
| view                 | A view shows a customizable subset of elements in a model. Views can be filtered based on stereotypes or names of components, ports, and interfaces, along with the name, type, or units of an interface element. Create views by adding elements manually. Views create a simplified way to work with complex architectures by focusing on certain parts of the architecture design. | You can use different types of views to represent the system:  • Operational views demonstrate how a system will be used and should be integrated with requirements analysis.  • Functional views focus on what the system must do to operate.  • Physical views show how the system is constructed and configured.  A viewpoint represents a stakeholder perspective that specifies the contents of the view. | "Modeling System<br>Architecture of Keyless<br>Entry System"                                                                 |
| element<br>group     | An element group is a grouping of components in a view.                                                                                                    | Use element groups to programmatically populate a view.                                                                                                    | <ul> <li>"Create Architecture<br/>Views Interactively"</li> <li>"Create Architectural<br/>Views Programmatically"</li> </ul> |
| query                | A query is a specification that describes certain constraints or criteria to be satisfied by model elements.                                                                                                    | Use queries to search elements with constraint criteria and to filter views.                                                                                                    | "Find Elements in Model<br>Using Queries"                                                                                    |
| component<br>diagram | A component diagram represents a view with components, ports, and connectors based on how the model is structured.                                                                                                    | Component diagrams allow you to programmatically or manually add and remove components from the view.                                                                                                    | "Inspect Components in<br>Custom Architecture Views"                                                                         |

| Term              | Definition                                                                                                    | Application                                                                                                    | More Information                                                           |
|-------------------|----------------------------------------------------------------------------------------------------|----------------------------------------------------------------------------------------------------|----------------------------------------------------------------------------|
| hierarchy diagram | You can visualize a hierarchy diagram as a view with components, ports, reference types, component stereotypes, and stereotype properties. | There are two types of hierarchy diagrams:  • Component hierarchy diagrams display components in tree form with parents above children. In a component hierarchy view, each referenced model is represented as many times as it is used.  • Architecture hierarchy diagrams display unique component architecture types and their relationships using composition connections. In an architecture hierarchy view, each referenced model is represented only once. | "Display Component<br>Hierarchy and Architecture<br>Hierarchy Using Views" |

systemcomposer.view.View|createView|getView|deleteView|openViews|runQuery|
removeQuery|systemcomposer.view.ElementGroup

#### Topics

"Create Architecture Views Interactively"

#### Introduced in R2021a

<sup>&</sup>quot;Create Architectural Views Programmatically"

# open

Package: systemcomposer.profile

Open profile

#### **Syntax**

open(profile)

## **Description**

open(profile) opens a profile in the Profile Editor.

### **Examples**

#### **Open Profile**

Create a profile for latency characteristics.

```
profile = systemcomposer.profile.Profile.createProfile('LatencyProfile');
latencybase = profile.addStereotype('LatencyBase');
latencybase.addProperty('latency','Type','double');
latencybase.addProperty('dataRate','Type','double','DefaultValue','10');

connLatency = profile.addStereotype('ConnectorLatency','Parent',...
'LatencyProfile.LatencyBase');
connLatency.addProperty('secure','Type','boolean');
connLatency.addProperty('linkDistance','Type','double');

nodeLatency = profile.addStereotype('NodeLatency','Parent',...
'LatencyProfile.LatencyBase');
nodeLatency = profile.addStereotype('PortLatency','Parent',...
'LatencyProfile.LatencyBase');
portLatency.addProperty('queueDepth','Type','double');
portLatency.addProperty('dummy','Type','int32');

Open the profile in the Profile Editor.
```

## **Input Arguments**

```
profile - Profile
```

profile object

open(profile)

Profile to open in Profile Editor, specified as a systemcomposer.profile.Profile object.

#### **Definitions**

| Term       | Definition                                                                                                    | Application                                                                                                    | More Information                                                                                                    |
|------------|----------------------------------------------------------------------------------------------------|----------------------------------------------------------------------------------------------------|----------------------------------------------------------------------------------------------------|
| stereotype | A stereotype is a custom extension of the modeling language. Stereotypes provide a mechanism to extend the architecture language elements by adding domain-specific metadata. | Apply stereotypes to elements: root-level architecture, component architecture, connectors, ports, data interfaces, and value types of a model. A model element can have multiple stereotypes. Stereotypes provide model elements with a common set of property fields, such as mass, cost, and power. | "Extend Architectural<br>Design Using Stereotypes"                                                                             |
| property   | A property is a field in a stereotype. For each element the stereotype is applied to, specific property values are specified.                                                 | Use properties to store quantitative characteristics, such as weight or speed, that are associated with a model element. Properties can also be descriptive or represent a status. You can view and edit the properties of each element in the architecture model using the Property Inspector.        | <ul> <li>"Set Properties"</li> <li>"Add Properties with<br/>Stereotypes"</li> <li>"Set Properties for<br/>Analysis"</li> </ul> |
| profile    | A profile is a package of<br>stereotypes to create a self-<br>consistent domain of<br>element types.                                                                          | Author profiles and apply profiles to a model using the Profile Editor. You can store stereotypes for a project in one profile or in several. Profiles are stored in XML files when they are saved.                                                                                                    | <ul> <li>"Define Profiles and<br/>Stereotypes"</li> <li>"Use Stereotypes and<br/>Profiles"</li> </ul>                          |

# See Also

createProfile | find | editor | save | load | close | closeAll

#### Topics

"Define Profiles and Stereotypes"

#### Introduced in R2019a

# systemcomposer.allocation.open

Open allocation set in allocation editor

### **Syntax**

allocSet = systemcomposer.allocation.open(name)

## **Description**

allocSet = systemcomposer.allocation.open(name) opens allocation set specified by name in the allocation editor. The allocation set must be on the MATLAB path.

# **Examples**

#### **Create and Open Allocation Set**

```
% Create two new models with a component each
mSource = systemcomposer.createModel('Source Model Allocation',true);
sourceComp = mSource.Architecture.addComponent('Source_Component');
mTarget = systemcomposer.createModel('Target_Model_Allocation',true);
targetComp = mTarget.Architecture.addComponent('Target_Component');
% Create the allocation set with name 'MyNewAllocation'
allocSet = system composer. allocation. create Allocation Set ('MyNewAllocation', \dots allocSet allocation'), and the system composer is allocation of the system composer. The system composer is allocation of the system composer is allocation of the system composer. The system composer is allocation of the system composer is allocation of the system composer. The system composer is allocation of the system composer is allocation of the system composer. The system composer is allocation of the system composer is allocation of the system composer. The system composer is allocation of the system composer is allocation of the system composer. The system composer is allocation of the system composer is allocation of the system composer is allocati
                   'Source Model Allocation', 'Target Model Allocation');
% Get the default allocation scenario
defaultScenario = allocSet.getScenario('Scenario 1');
% Allocate components between models
allocation = defaultScenario.allocate(sourceComp,targetComp);
% Save the allocation set
allocSet.save;
% Open the allocation editor with the allocation set highlighted
systemcomposer.allocation.open(allocSet);
```

# **Input Arguments**

#### name — Name of allocation set

allocation set object | character vector | string

Name of allocation set, specified as an systemcomposer.allocation.AllocationSet object, character vector, or string.

Data Types: char | string

#### **Definitions**

| Term                   | Definition                                                                                                    | Application                                                                                                    | More Information                                                  |
|------------------------|----------------------------------------------------------------------------------------------------|----------------------------------------------------------------------------------------------------|-------------------------------------------------------------------|
| allocation             | element in another model.                                                                                                    | Resource-based allocation allows you to allocate functional architectural elements to logical architectural elements and logical architectural elements to physical architectural elements. | "Allocate Architectures in<br>Tire Pressure Monitoring<br>System" |
| allocation<br>scenario | An allocation scenario contains a set of allocations between a source and target model.                                           |                                                                                                    | "Create and Manage<br>Allocations"                                |
| allocation<br>set      | An allocation set consists of one more allocation scenarios which describe various allocations between a source and target model. | Create an allocation set with allocation scenarios.                                                                                                    | "Create and Manage<br>Allocations"                                |

# See Also

createAllocationSet|load

"Create and Manage Allocations"

#### **Introduced in R2020b**

# open

Package: systemcomposer.arch

Open architecture model

# **Syntax**

open(objModel)

# **Description**

open(objModel) opens the specified model in System Composer.
open is a method for the class systemcomposer.arch.Model.

# **Examples**

#### **Create and Open Model**

```
model = systemcomposer.createModel('modelName');
open(model)
```

# **Input Arguments**

# ${\tt objModel-Model\ to\ open\ in\ editor}$

model object

 $Model\ to\ open\ in\ editor,\ specified\ as\ a\ {\tt systemcomposer.arch.Model}\ object.$ 

| Term         | Definition                                                                                                    | Application                                                                                                    | More Information                                                     |
|--------------|----------------------------------------------------------------------------------------------------|----------------------------------------------------------------------------------------------------|----------------------------------------------------------------------|
| architecture | A System Composer architecture represents a system of components and how they interface with each other structurally and behaviorally. You can represent specific architectures using alternate views.                                                                                                    | Different types of architectures describe different aspects of systems:  • Functional architecture describes the flow of data in a system.  • Logical architecture describes the intended operation of a system.  • Physical architecture describes the platform or hardware in a system. | "Compose Architecture<br>Visually"                                   |
| model        | A System Composer model is the file that contains architectural information, including components, ports, connectors, interfaces, and behaviors.                                                                                                    | Perform operations on a model:  • Extract the root-level architecture contained in the model.  • Apply profiles.  • Link interface data dictionaries.  • Generate instances from model architecture.  System Composer models are stored as SLX files.                                     | "Create an Architecture Model with Interfaces and Requirement Links" |
| component    | A component is a nontrivial, nearly independent, and replaceable part of a system that fulfills a clear function in the context of an architecture. A component defines an architecture element, such as a function, a system, hardware, software, or other conceptual entity. A component can also be a subsystem or subfunction. | Represented as a block, a component is a part of an architecture model that can be separated into reusable artifacts.                                                                                                    | "Components"                                                         |

| Term      | Definition                                                                                                    | Application                                                                                                    | More Information |
|-----------|----------------------------------------------------------------------------------------------------|----------------------------------------------------------------------------------------------------|------------------|
| port      | A port is a node on a component or architecture that represents a point of interaction with its environment. A port permits the flow of information to and from other components or systems. | There are different types of ports:  • Component ports are interaction points on the component to other components.  • Architecture ports are ports on the boundary of the system, whether the boundary is within a component or the overall architecture model. | "Ports"          |
| connector | Connectors are lines that provide connections between ports. Connectors describe how information flows between components or architectures.                                                  | A connector allows two components to interact without defining the nature of the interaction. Set an interface on a port to define how the components interact.                                                                                                  | "Connections"    |

createModel | openModel

**Topics** "Create an Architecture Model"

Introduced in R2019a

# system composer. open Dictionary

Open data dictionary

### **Syntax**

dictionary = systemcomposer.openDictionary(dictionaryName)

## **Description**

dictionary = systemcomposer.openDictionary(dictionaryName) opens an existing
Simulink data dictionary to hold interfaces and returns the
systemcomposer.interface.Dictionary object.

#### **Examples**

#### **Open Existing Dictionary**

Create a dictionary and open the dictionary.

```
systemcomposer.createDictionary('my_dictionary.sldd');
dictionary = systemcomposer.openDictionary('my_dictionary.sldd');
```

# **Input Arguments**

## dictionaryName — Name of existing data dictionary

character vector | string

Name of existing data dictionary, specified as a character vector or string. The name must include the .sldd extension.

```
Example: 'my_dictionary.sldd'
Data Types: char|string
```

# **Output Arguments**

#### dictionary — Dictionary

dictionary object

Dictionary, returned as a systemcomposer.interface.Dictionary object.

| Term         | Definition                                                                                                    | Application                                                                                                    | More Information                                                           |
|--------------|----------------------------------------------------------------------------------------------------|----------------------------------------------------------------------------------------------------|----------------------------------------------------------------------------|
| architecture | A System Composer architecture represents a system of components and how they interface with each other structurally and behaviorally. You can represent specific architectures using alternate views.                                                                                                    | Different types of architectures describe different aspects of systems:  • Functional architecture describes the flow of data in a system.  • Logical architecture describes the intended operation of a system.  • Physical architecture describes the platform or hardware in a system. | "Compose Architecture<br>Visually"                                         |
| model        | A System Composer model is the file that contains architectural information, including components, ports, connectors, interfaces, and behaviors.                                                                                                    | Perform operations on a model:  • Extract the root-level architecture contained in the model.  • Apply profiles.  • Link interface data dictionaries.  • Generate instances from model architecture.  System Composer models are stored as SLX files.                                     | "Create an Architecture<br>Model with Interfaces and<br>Requirement Links" |
| component    | A component is a nontrivial, nearly independent, and replaceable part of a system that fulfills a clear function in the context of an architecture. A component defines an architecture element, such as a function, a system, hardware, software, or other conceptual entity. A component can also be a subsystem or subfunction. | Represented as a block, a component is a part of an architecture model that can be separated into reusable artifacts.                                                                                                    | "Components"                                                               |

| Term      | Definition                                                                                                    | Application                                                                                                    | More Information |
|-----------|----------------------------------------------------------------------------------------------------|----------------------------------------------------------------------------------------------------|------------------|
| port      | A port is a node on a component or architecture that represents a point of interaction with its environment. A port permits the flow of information to and from other components or systems. | <ul> <li>There are different types of ports:</li> <li>Component ports are interaction points on the component to other components.</li> <li>Architecture ports are ports on the boundary of the system, whether the boundary is within a component or the overall architecture model.</li> </ul> | "Ports"          |
| connector | Connectors are lines that provide connections between ports. Connectors describe how information flows between components or architectures.                                                  | A connector allows two components to interact without defining the nature of the interaction. Set an interface on a port to define how the components interact.                                                                                                    | "Connections"    |

| Term                            | Definition                                                                                                    | Application                                                                                                    | More Information                                                                                              |
|---------------------------------|----------------------------------------------------------------------------------------------------|----------------------------------------------------------------------------------------------------|----------------------------------------------------------------------------------------------------|
| interface<br>data<br>dictionary | An interface data dictionary is a consolidated list of all the interfaces and value types in an architecture and where they are used.                                                                                                    | System Composer model can be saved in an interface                                                                                                    | <ul> <li>"Manage Interfaces with<br/>Data Dictionaries"</li> <li>"Reference Data<br/>Dictionaries"</li> </ul> |
| data<br>interface               | A data interface defines the kind of information that flows through a port. The same interface can be assigned to multiple ports. A data interface can be composite, meaning that it can include data elements that describe the properties of an interface signal. | Data interfaces represent the information that is shared through a connector and enters or exits a component through a port. Use the Interface Editor to create and manage data interfaces and data elements and store them in an interface data dictionary for reuse between models. | "Create an Architecture<br>Model with Interfaces and<br>Requirement Links"                                    |

| Term               | Definition                                                                                                    | Application                                                                                                    | More Information                                     |
|--------------------|----------------------------------------------------------------------------------------------------|----------------------------------------------------------------------------------------------------|------------------------------------------------------|
| data element       | A data element describes a portion of an interface, such as a communication message, a calculated or measured parameter, or other decomposition of that interface.                                                          | Data interfaces are decomposed into data elements:  Pins or wires in a connector or harness.  Messages transmitted across a bus.  Data structures shared between components.                                                                                                    | "Create Interfaces"     "Assign Interfaces to Ports" |
| value type         | A value type can be used as a port interface to define the atomic piece of data that flows through that port and has a top-level type, dimension, unit, complexity, minimum, maximum, and description.                      | You can also assign the type of data elements in data interfaces to value types. Add value types to data dictionaries using the Interface Editor so that you can reuse the value types as interfaces or data elements.                                                                                                    | "Create Value Types as<br>Interfaces"                |
| owned<br>interface | An owned interface is a locally defined interface that is local to a specific port and not shared in a data dictionary or the model dictionary.                                                                             | Create an owned interface to represent a value type or data interface that is local to a port.                                                                                                    | "Define Owned Interfaces<br>Local to Ports"          |
| adapter            | An adapter helps connect two components with incompatible port interfaces by mapping between the two interfaces. An adapter can also act as a unit delay or rate transition. Use the Adapter block to implement an adapter. | With an adapter, you can perform functions on the Interface Adapter dialog:  • Create and edit mappings between input and output interfaces.  • Apply an interface conversion UnitDelay to break an algebraic loop.  • Apply an interface conversion RateTransition to reconcile different sample time rates for reference models. | "Interface Adapter"     Adapter                      |

linkDictionary | saveToDictionary | unlinkDictionary | createDictionary |
addReference | removeReference

## **Topics**

"Create Interfaces"

"Manage Interfaces with Data Dictionaries"

## Introduced in R2019a

# systemcomposer.openModel

Open System Composer model

### **Syntax**

```
model = systemcomposer.openModel(modelName)
```

# **Description**

model = systemcomposer.openModel(modelName) opens the architecture model with name
modelName for editing and returns the systemcomposer.arch.Model object.

### **Examples**

#### **Open Model**

Create, save, and close a model. Open the model and display the model's properties.

# **Input Arguments**

#### modelName — Name of model

```
character vector | string
```

Name of architecture model to open, specified as a character vector or string. The model must exist on the MATLAB path.

```
Example: 'new_arch'
Data Types: char|string
```

# **Output Arguments**

#### model — Architecture model

model object

Architecture model, returned as a systemcomposer.arch.Model object.

# **More About**

| Term         | Definition                                                                                                    | Application                                                                                                    | More Information                                                           |
|--------------|----------------------------------------------------------------------------------------------------|----------------------------------------------------------------------------------------------------|----------------------------------------------------------------------------|
| architecture | A System Composer architecture represents a system of components and how they interface with each other structurally and behaviorally. You can represent specific architectures using alternate views.                                                                                                    | Different types of architectures describe different aspects of systems:  • Functional architecture describes the flow of data in a system.  • Logical architecture describes the intended operation of a system.  • Physical architecture describes the platform or hardware in a system. | "Compose Architecture<br>Visually"                                         |
| model        | A System Composer model is the file that contains architectural information, including components, ports, connectors, interfaces, and behaviors.                                                                                                    | Perform operations on a model:  Extract the root-level architecture contained in the model.  Apply profiles.  Link interface data dictionaries.  Generate instances from model architecture.  System Composer models are stored as SLX files.                                             | "Create an Architecture<br>Model with Interfaces and<br>Requirement Links" |
| component    | A component is a nontrivial, nearly independent, and replaceable part of a system that fulfills a clear function in the context of an architecture. A component defines an architecture element, such as a function, a system, hardware, software, or other conceptual entity. A component can also be a subsystem or subfunction. | Represented as a block, a component is a part of an architecture model that can be separated into reusable artifacts.                                                                                                    | "Components"                                                               |

| Term      | Definition                                                                                                    | Application                                                                                                    | More Information |
|-----------|----------------------------------------------------------------------------------------------------|----------------------------------------------------------------------------------------------------|------------------|
| port      | A port is a node on a component or architecture that represents a point of interaction with its environment. A port permits the flow of information to and from other components or systems. | There are different types of ports:  • Component ports are interaction points on the component to other components.  • Architecture ports are ports on the boundary of the system, whether the boundary is within a component or the overall architecture model. | "Ports"          |
| connector | Connectors are lines that provide connections between ports. Connectors describe how information flows between components or architectures.                                                  | A connector allows two components to interact without defining the nature of the interaction. Set an interface on a port to define how the components interact.                                                                                                  | "Connections"    |

open | close

**Topics** "Create an Architecture Model"

Introduced in R2019a

# openViews

Package: systemcomposer.arch

Open architecture views editor

### Syntax

openViews(model)

## **Description**

openViews (model) opens the architecture views editor for the specified model, model. If the model is already open, openViews will bring the views to the front.

The method openViews is from the class systemcomposer.arch.Model.

### **Examples**

#### **Open Views Editor**

Create a view component with a context view. Open the views editor for a model.

```
scKeylessEntrySystem
model = systemcomposer.loadModel('KeylessEntryArchitecture');
fobSupplierView = model.createView('FOB Locator System Supplier Breakdown',...
    'Color','lightblue');
% Open the views editor and see the new view in light blue
openViews(model);
```

# **Input Arguments**

#### model — Architecture model

model object

Architecture model, specified as a systemcomposer.arch.Model object.

| Term         | Definition                                                                                                    | Application                                                                                                    | More Information                                                           |
|--------------|----------------------------------------------------------------------------------------------------|----------------------------------------------------------------------------------------------------|----------------------------------------------------------------------------|
| architecture | A System Composer architecture represents a system of components and how they interface with each other structurally and behaviorally. You can represent specific architectures using alternate views.                                                                                                    | Different types of architectures describe different aspects of systems:  • Functional architecture describes the flow of data in a system.  • Logical architecture describes the intended operation of a system.                                      | "Compose Architecture<br>Visually"                                         |
|              |                                                                                                    | Physical architecture<br>describes the platform or<br>hardware in a system.                                                                                                    |                                                                            |
| model        | A System Composer model is the file that contains architectural information, including components, ports, connectors, interfaces, and behaviors.                                                                                                    | Perform operations on a model:  • Extract the root-level architecture contained in the model.  • Apply profiles.  • Link interface data dictionaries.  • Generate instances from model architecture.  System Composer models are stored as SLX files. | "Create an Architecture<br>Model with Interfaces and<br>Requirement Links" |
| component    | A component is a nontrivial, nearly independent, and replaceable part of a system that fulfills a clear function in the context of an architecture. A component defines an architecture element, such as a function, a system, hardware, software, or other conceptual entity. A component can also be a subsystem or subfunction. | Represented as a block, a component is a part of an architecture model that can be separated into reusable artifacts.                                                                                                    | "Components"                                                               |

| Term      | Definition                                                                                                    | Application                                                                                                    | More Information |
|-----------|----------------------------------------------------------------------------------------------------|----------------------------------------------------------------------------------------------------|------------------|
| port      | A port is a node on a component or architecture that represents a point of interaction with its environment. A port permits the flow of information to and from other components or systems. | There are different types of ports:  • Component ports are interaction points on the component to other components.  • Architecture ports are ports on the boundary of the system, whether the boundary is within a component or the overall architecture model. | "Ports"          |
| connector | Connectors are lines that provide connections between ports. Connectors describe how information flows between components or architectures.                                                  | A connector allows two components to interact without defining the nature of the interaction. Set an interface on a port to define how the components interact.                                                                                                  | "Connections"    |

| Term             | Definition                                                                                                    | Application                                                                                                    | More Information                                                                                                    |
|------------------|----------------------------------------------------------------------------------------------------|----------------------------------------------------------------------------------------------------|----------------------------------------------------------------------------------------------------|
| view             | A view shows a customizable subset of elements in a model. Views can be filtered based on stereotypes or names of components, ports, and interfaces, along with the name, type, or units of an interface element. Create views by adding elements manually. Views create a simplified way to work with complex architectures by focusing on certain parts of the architecture design. | You can use different types of views to represent the system:  • Operational views demonstrate how a system will be used and should be integrated with requirements analysis.  • Functional views focus on what the system must do to operate.  • Physical views show how the system is constructed and configured.  A viewpoint represents a stakeholder perspective that specifies the contents of the view. | "Modeling System<br>Architecture of Keyless<br>Entry System"                                                                 |
| element<br>group | An element group is a grouping of components in a view.                                                                                                    | Use element groups to programmatically populate a view.                                                                                                    | <ul> <li>"Create Architecture<br/>Views Interactively"</li> <li>"Create Architectural<br/>Views Programmatically"</li> </ul> |

| Term                 | Definition                                                                                                    | Application                                                                                                    | More Information                                                     |
|----------------------|----------------------------------------------------------------------------------------------------|----------------------------------------------------------------------------------------------------|----------------------------------------------------------------------|
| query                | A query is a specification that describes certain constraints or criteria to be satisfied by model elements.                               | Use queries to search elements with constraint criteria and to filter views.                                                                                                    | "Find Elements in Model<br>Using Queries"                            |
| component<br>diagram | A component diagram represents a view with components, ports, and connectors based on how the model is structured.                         | Component diagrams allow you to programmatically or manually add and remove components from the view.                                                                                                    | "Inspect Components in<br>Custom Architecture Views"                 |
| hierarchy diagram    | You can visualize a hierarchy diagram as a view with components, ports, reference types, component stereotypes, and stereotype properties. | There are two types of hierarchy diagrams:  • Component hierarchy diagrams display components in tree form with parents above children. In a component hierarchy view, each referenced model is represented as many times as it is used.  • Architecture hierarchy diagrams display unique component architecture types and their relationships using composition connections. In an architecture hierarchy view, each referenced model is represented only once. | "Display Component Hierarchy and Architecture Hierarchy Using Views" |

systemcomposer.view.View|createView|getView|deleteView|
systemcomposer.view.ElementGroup

#### Topics

"Create Architecture Views Interactively"

#### Introduced in R2019b

<sup>&</sup>quot;Create Architectural Views Programmatically"

# **Property**

Package: systemcomposer.query

Create query to select non-evaluated values for object properties or stereotype properties for elements

### **Syntax**

```
query = Property(name)
```

# **Description**

query = Property(name) creates a query query that the find function and the createView function use to select non-evaluated values for object properties or stereotype properties for elements based on a specified property name name.

### **Examples**

#### **Find Model Elements that Satisfy Property**

m = systemcomposer.openModel('KeylessEntryArchitecture');

Import the package that contains all of the System Composer queries.

```
import systemcomposer.query.*
Open the Simulink project file.
scKeylessEntrySystem
Open the model.
```

```
Cuesta a guarante find commonwhat that contain the character uncertain I Canaan
```

Create a query to find components that contain the character vector 'Sensor' in their 'Name' property and run the query, displaying the first.

```
constraint = contains(Property('Name'),'Sensor');
sensors = find(m,constraint,'Recurse',true,'IncludeReferenceModels',true);
sensors(1)

ans =

1×1 cell array
{'KeylessEntryArchitecture/Door Lock//Unlock System/Front Driver Door Lock Sensor'}
```

### **Input Arguments**

#### name — Property name

character vector

Property name for model element, specified as a character vector in the form '''rofile>.<stereotype>.class.

Example: 'Name'

Example: 'AutoProfile.BaseComponent.Latency'

Data Types: char

# **Output Arguments**

#### query — Query

query constraint object

Query, returned as a systemcomposer.query.Constraint object.

# **More About**

| Term             | Definition                                                                                                    | Application                                                                                                    | More Information                                                                                                    |
|------------------|----------------------------------------------------------------------------------------------------|----------------------------------------------------------------------------------------------------|----------------------------------------------------------------------------------------------------|
| view             | A view shows a customizable subset of elements in a model. Views can be filtered based on stereotypes or names of components, ports, and interfaces, along with the name, type, or units of an interface element. Create views by adding elements manually. Views create a simplified way to work with complex architectures by focusing on certain parts of the architecture design. | You can use different types of views to represent the system:  • Operational views demonstrate how a system will be used and should be integrated with requirements analysis.  • Functional views focus on what the system must do to operate.  • Physical views show how the system is constructed and configured.  A viewpoint represents a stakeholder perspective that specifies the contents of the view. | "Modeling System<br>Architecture of Keyless<br>Entry System"                                                                 |
| element<br>group | An element group is a grouping of components in a view.                                                                                                    | Use element groups to programmatically populate a view.                                                                                                    | <ul> <li>"Create Architecture<br/>Views Interactively"</li> <li>"Create Architectural<br/>Views Programmatically"</li> </ul> |
| query            | A query is a specification that describes certain constraints or criteria to be satisfied by model elements.                                                                                                    | Use queries to search elements with constraint criteria and to filter views.                                                                                                    | "Find Elements in Model<br>Using Queries"                                                                                    |

| Term                 | Definition                                                                                                    | Application                                                                                                    | More Information                                                     |
|----------------------|----------------------------------------------------------------------------------------------------|----------------------------------------------------------------------------------------------------|----------------------------------------------------------------------|
| component<br>diagram | A component diagram represents a view with components, ports, and connectors based on how the model is structured.                         | Component diagrams allow you to programmatically or manually add and remove components from the view.                                                                                                    | "Inspect Components in<br>Custom Architecture Views"                 |
| hierarchy diagram    | You can visualize a hierarchy diagram as a view with components, ports, reference types, component stereotypes, and stereotype properties. | There are two types of hierarchy diagrams:  • Component hierarchy diagrams display components in tree form with parents above children. In a component hierarchy view, each referenced model is represented as many times as it is used.  • Architecture hierarchy diagrams display unique component architecture types and their relationships using composition connections. In an architecture hierarchy view, each referenced model is represented only once. | "Display Component Hierarchy and Architecture Hierarchy Using Views" |

createView | find | systemcomposer.query.Constraint | PropertyValue

"Create Architectural Views Programmatically"  $\,$ 

#### Introduced in R2019b

# **PropertyValue**

Package: systemcomposer.query

Create query to select property from object or stereotype property and then evaluate property value

### **Syntax**

```
query = PropertyValue(name)
```

### **Description**

query = PropertyValue(name) creates a query query that the find function and the
createView function use to select object properties or stereotype properties for elements based on
specified property name name and then evaluate the property value.

### **Examples**

#### Find Model Elements that Satisfy Property Value

Import the package that contains all of the System Composer queries.

```
import systemcomposer.query.*
Open the Simulink project file.
scKeylessEntrySystem
Open the model.
m = systemcomposer.openModel('KeylessEntryArchitecture');
```

Create a query to find components that contain the character vector 'Sensor' in their 'Name' property and run the query.

```
constraint = PropertyValue('AutoProfile.BaseComponent.Latency')==30;
latency = find(m,constraint,'Recurse',true,'IncludeReferenceModels',true)

latency =

4×1 cell array

{'KeylessEntryArchitecture/Door Lock//Unlock System/Front Driver Door Lock Actuator'}
{'KeylessEntryArchitecture/Door Lock//Unlock System/Front Pass Door Lock Actuator' }
{'KeylessEntryArchitecture/Door Lock//Unlock System/Rear Driver Door Lock Actuator' }
{'KeylessEntryArchitecture/Door Lock//Unlock System/Rear Pass Door Lock Actuator' }
```

# **Input Arguments**

#### name — Property name

character vector

Property name for model element, specified as a character vector in the form ''rofile>.<stereotype>.character vector in the form

Example: 'Name'

Example: 'AutoProfile.BaseComponent.Latency'

Data Types: char

# **Output Arguments**

#### query — Query

query constraint object

Query, returned as a systemcomposer.query.Constraint object.

# **More About**

| Term             | Definition                                                                                                    | Application                                                                                                    | More Information                                                                                  |
|------------------|----------------------------------------------------------------------------------------------------|----------------------------------------------------------------------------------------------------|---------------------------------------------------------------------------------------------------|
| view             | A view shows a customizable subset of elements in a model. Views can be filtered based on stereotypes or names of components, ports, and interfaces, along with the name, type, or units of an interface element. Create views by adding elements manually. Views create a simplified way to work with complex architectures by focusing on certain parts of the architecture design. | You can use different types of views to represent the system:  • Operational views demonstrate how a system will be used and should be integrated with requirements analysis.  • Functional views focus on what the system must do to operate.  • Physical views show how the system is constructed and configured.  A viewpoint represents a stakeholder perspective that specifies the contents of the view. | "Modeling System<br>Architecture of Keyless<br>Entry System"                                      |
| element<br>group | An element group is a grouping of components in a view.                                                                                                    | Use element groups to programmatically populate a view.                                                                                                    | "Create Architecture<br>Views Interactively"     "Create Architectural<br>Views Programmatically" |
| query            | A query is a specification that describes certain constraints or criteria to be satisfied by model elements.                                                                                                    | Use queries to search elements with constraint criteria and to filter views.                                                                                                    | "Find Elements in Model<br>Using Queries"                                                         |

| Term                 | Definition                                                                                                    | Application                                                                                                    | More Information                                                           |
|----------------------|----------------------------------------------------------------------------------------------------|----------------------------------------------------------------------------------------------------|----------------------------------------------------------------------------|
| component<br>diagram | A component diagram represents a view with components, ports, and connectors based on how the model is structured.                         | Component diagrams allow you to programmatically or manually add and remove components from the view.                                                                                                    | "Inspect Components in<br>Custom Architecture Views"                       |
| hierarchy diagram    | You can visualize a hierarchy diagram as a view with components, ports, reference types, component stereotypes, and stereotype properties. | There are two types of hierarchy diagrams:  • Component hierarchy diagrams display components in tree form with parents above children. In a component hierarchy view, each referenced model is represented as many times as it is used.  • Architecture hierarchy diagrams display unique component architecture types and their relationships using composition connections. In an architecture hierarchy view, each referenced model is represented only once. | "Display Component<br>Hierarchy and Architecture<br>Hierarchy Using Views" |

createView | find | systemcomposer.query.Constraint | Property

### Topics

"Create Architectural Views Programmatically"

# refresh

Package: systemcomposer.analysis

Refresh architecture instance

## **Syntax**

refresh(architectureInstance)

# Description

refresh(architectureInstance) refreshes an architecture instance architectureInstance to mirror the changes in the specification model. The refresh method is part of the systemcomposer.analysis.ArchitectureInstance class.

This function is part of the instance API that you can use to analyze the model iteratively, element by element. instance refers to the element instance on which the iteration is being performed.

# **Examples**

### Refresh Architecture Instance

Refresh an architecture instance to mirror the changes in the specification model.

Create a profile for latency characteristics.

```
profile = systemcomposer.profile.Profile.createProfile('LatencyProfile');
latencybase = profile.addStereotype('LatencyBase');
latencybase.addProperty('latency','Type','double');
latencybase.addProperty('dataRate','Type','double','DefaultValue','10');

Instantiate all stereotypes in a profile.

model = systemcomposer.createModel('archModel',true);
instance = instantiate(model.Architecture,'LatencyProfile','NewInstance');

Apply the profile to the model. Apply the stereotype to the architecture.
model.applyProfile('LatencyProfile');
model.Architecture.applyStereotype('LatencyProfile.LatencyBase');
```

Refresh the architecture instance according to the specification model. Get the default value for 'dataRate' on the architecture instance.

```
instance.refresh();
value = instance.getValue('LatencyProfile.LatencyBase.dataRate')
```

value =

10

# **Input Arguments**

## architectureInstance — Architecture instance

instance object

Architecture instance to be refreshed, specified as a systemcomposer.analysis.ArchitectureInstance object.

## **More About**

| Term                 | Definition                                                                                                    | Application                                                                                                    | More Information                                                                                                    |
|----------------------|----------------------------------------------------------------------------------------------------|----------------------------------------------------------------------------------------------------|----------------------------------------------------------------------------------------------------|
| analysis             | Analysis is a method for quantitatively evaluating an architecture for certain characteristics. Static analysis analyzes the structure of the system. Static analysis uses an analysis function and parametric values of properties captured in the system model. | Use analyses to calculate overall reliability, mass roll-up, performance, or thermal characteristics of a system, or to perform a SWaP analysis.                                                                                                    | <ul> <li>"Analyze an Architecture<br/>Model with an Analysis<br/>Function"</li> <li>"Analyze Architecture"</li> </ul> |
| analysis<br>function | An analysis function is a MATLAB function that computes values necessary to evaluate the architecture using properties of each element in the model instance.                                                                                                    | Use an analysis function to calculate the result of an analysis.                                                                                                    | "Write Analysis Function"                                                                                             |
| instance<br>model    | An instance model is a collection of instances.                                                                                                    | You can update an instance model with changes to a model, but the instance model will not update with changes in active variants or model references. You can use an instance model, saved in an .MAT file, of a System Composer architecture model for analysis. | "Run Analysis Function"                                                                                               |
| instance             |                                                                                                    | An instance freezes the active variant or model reference of the component in the instance model.                                                                                                    | "Create a Model Instance<br>for Analysis"                                                                             |

instantiate|systemcomposer.analysis.Instance|loadInstance|deleteInstance| update | save | lookup | iterate

## **Topics**

"Write Analysis Function"

# removeComponent

Package: systemcomposer.view

(Removed) Remove component from view

**Note** The removeComponent function has been removed. You can create a view using the createView function with a selection query, remove the query using the removeQuery function, and remove a component using the removeElement function. For further details, see "Compatibility Considerations".

## **Syntax**

removeComponent(object,compPath)

# **Description**

removeComponent(object,compPath) removes the component with the specified path.

removeComponent is a method from the class systemcomposer.view.ViewArchitecture.

## **Examples**

### Remove Component from View

Create a model, extract its architecture, and add three components.

```
model = systemcomposer.createModel('mobileRobotAPI');
arch = model.Architecture;
components = addComponent(arch,{'Sensor','Planning','Motion'});
```

Create a view architecture, a view component, and add a component. Open the Architecture Views Gallery to view the component.

```
view = model.createViewArchitecture('NewView');
viewComp = fobSupplierView.createViewComponent('ViewComp');
viewComp.Architecture.addComponent('mobileRobotAPI/Motion');
openViews(model);
```

Remove the component from the view and check the Architecture Views Gallery.

```
viewComp.Architecture.removeComponent('mobileRobotAPI/Motion');
```

# **Input Arguments**

### object — View architecture

view architecture object

View architecture, specified as a systemcomposer.view.ViewArchitecture object.

### compPath — Path to component

character vector

Path to component, including the name of the top-level model, specified as a character vector.

Data Types: char

# **Compatibility Considerations**

### removeComponent function has been removed

Errors starting in R2021a

The removeComponent function is removed in R2021a with the introduction of new views APIs. For more information on how to create and edit a view programmatically, see "Create Architectural Views Programmatically".

### See Also

systemcomposer.view.View | createView | getView | deleteView | openViews |
systemcomposer.view.ElementGroup

### **Topics**

"Create Architecture Views Interactively"

"Create Architectural Views Programmatically"

# removeElement

Package: systemcomposer.interface

Remove data element

## **Syntax**

removeElement(interface.elementName)

## **Description**

removeElement(interface, elementName) removes an element from an interface.

# **Examples**

### Remove Data Element from Data Interface

Add a data interface named 'newInterface' to the interface dictionary of the model. Add a data element named 'newElement' with data type 'double' to the data interface, then remove the data element.

```
arch = systemcomposer.createModel('newModel',true);
interface = addInterface(arch.InterfaceDictionary,'newInterface');
element = addElement(interface,'newElement','DataType','double');
removeElement(interface,'newElement')
```

### **Remove Physical Element from Physical Interface**

Add a physical interface named 'newInterface' to the interface dictionary of the model. Add a physical element named 'newElement' with type 'electrical.electrical' to the physical interface, then remove the physical element.

```
arch = systemcomposer.createModel('newModel',true);
interface = addPhysicalInterface(arch.InterfaceDictionary,'newInterface');
element = addElement(interface,'newElement','Type','electrical.electrical');
removeElement(interface,'newElement')
```

# **Input Arguments**

### interface — Interface

data interface object | physical interface object

Interface to remove element from specified as a systemcomposer.interface.DataInterface or systemcomposer.interface.PhysicalInterface object.

### elementName — Name of element

```
character vector | string
```

Name of element to be removed, specified as a character vector or string.

Example: 'newElement' Data Types: char | string

# **More About**

| Term                            | Definition                                                                                                    | Application                                                                                                    | More Information                                                                                              |
|---------------------------------|----------------------------------------------------------------------------------------------------|----------------------------------------------------------------------------------------------------|----------------------------------------------------------------------------------------------------|
| interface<br>data<br>dictionary | An interface data dictionary is a consolidated list of all the interfaces and value types in an architecture and where they are used.                                                                                                    | Local interfaces on a<br>System Composer model<br>can be saved in an interface<br>data dictionary using the<br>Interface Editor.                                                                                                    | <ul> <li>"Manage Interfaces with<br/>Data Dictionaries"</li> <li>"Reference Data<br/>Dictionaries"</li> </ul> |
|                                 |                                                                                                    | Interface dictionaries can<br>be reused between models<br>that need to use a given set<br>of interfaces, elements, and<br>value types. Data<br>dictionaries are stored in<br>separate SLDD files.                                                                                     |                                                                                                    |
| data<br>interface               | A data interface defines the kind of information that flows through a port. The same interface can be assigned to multiple ports. A data interface can be composite, meaning that it can include data elements that describe the properties of an interface signal. | Data interfaces represent the information that is shared through a connector and enters or exits a component through a port. Use the Interface Editor to create and manage data interfaces and data elements and store them in an interface data dictionary for reuse between models. | "Create an Architecture<br>Model with Interfaces and<br>Requirement Links"                                    |
| data element                    | A data element describes a portion of an interface, such as a communication message, a calculated or measured parameter, or other decomposition of that interface.                                                                                                  | Data interfaces are decomposed into data elements:  Pins or wires in a connector or harness.  Messages transmitted across a bus.  Data structures shared between components.                                                                                                    | "Create Interfaces"     "Assign Interfaces to Ports"                                                          |

| Term               | Definition                                                                                                    | Application                                                                                                    | More Information                            |
|--------------------|----------------------------------------------------------------------------------------------------|----------------------------------------------------------------------------------------------------|---------------------------------------------|
| value type         | A value type can be used as a port interface to define the atomic piece of data that flows through that port and has a top-level type, dimension, unit, complexity, minimum, maximum, and description.                      | You can also assign the type of data elements in data interfaces to value types. Add value types to data dictionaries using the Interface Editor so that you can reuse the value types as interfaces or data elements.                                                                                                    | "Create Value Types as<br>Interfaces"       |
| owned<br>interface | An owned interface is a locally defined interface that is local to a specific port and not shared in a data dictionary or the model dictionary.                                                                             | Create an owned interface to represent a value type or data interface that is local to a port.                                                                                                    | "Define Owned Interfaces<br>Local to Ports" |
| adapter            | An adapter helps connect two components with incompatible port interfaces by mapping between the two interfaces. An adapter can also act as a unit delay or rate transition. Use the Adapter block to implement an adapter. | With an adapter, you can perform functions on the Interface Adapter dialog:  • Create and edit mappings between input and output interfaces.  • Apply an interface conversion UnitDelay to break an algebraic loop.  • Apply an interface conversion RateTransition to reconcile different sample time rates for reference models. | "Interface Adapter"     Adapter             |

| Term                  | Definition                                                                                                | Application                                                                                                    | More Information                                |
|-----------------------|----------------------------------------------------------------------------------------------------|----------------------------------------------------------------------------------------------------|-------------------------------------------------|
| physical<br>subsystem | A physical subsystem is a Simulink subsystem with Simscape connections.                                   | A physical subsystem with Simscape connections uses a physical network approach suited for simulating systems with real physical components and represents a mathematical model. | "Describe Component<br>Behavior Using Simscape" |
| physical port         | A physical port represents a<br>Simscape physical modeling<br>connector port called a<br>Connection Port. | Use physical ports to connect components in an architecture model or to enable physical systems in a Simulink subsystem.                                                         | "Define Physical Ports on a<br>Component"       |

| Term                  | Definition                                                                                                    | Application                                                                                                    | More Information                                                 |
|-----------------------|----------------------------------------------------------------------------------------------------|----------------------------------------------------------------------------------------------------|------------------------------------------------------------------|
| physical<br>connector | A physical connector can represent a nondirectional conserving connection of a specific physical domain. Connectors can also represent physical signals.                                                                                                    | Use physical connectors to connect physical components that represent features of a system to simulate mathematically. | "Architecture Model with<br>Simscape Behavior for a DC<br>Motor" |
| physical<br>interface | A physical interface defines the kind of information that flows through a physical port. The same interface can be assigned to multiple ports. A physical interface is a composite interface equivalent to a Simulink.ConnectionBus object that specifies at least one Simulink.ConnectionEl ement object. | Use a physical interface to bundle physical elements to describe a physical model using at least one physical domain.  | "Specify Physical Interfaces<br>on the Ports"                    |
| physical<br>element   | A physical element describes the decomposition of a physical interface. A physical element is equivalent to a Simulink. ConnectionEl ement object.                                                                                                    | Define the Type of a physical element as a physical domain to enable use of that domain in a physical model.           | "Describe Component<br>Behavior Using Simscape"                  |

addElement | createDictionary | getElement | getInterfaceNames | getInterface |
linkDictionary | getSourceElement | getDestinationElement | unlinkDictionary

## **Topics**

<sup>&</sup>quot;Specify Physical Interfaces on the Ports"

<sup>&</sup>quot;Create Interfaces"

<sup>&</sup>quot;Manage Interfaces with Data Dictionaries"

# removeElement

Package: systemcomposer.view

Remove component from element group of view

## **Syntax**

removeElement(elementGroup,component)

## **Description**

removeElement(elementGroup,component) adds the component component to the element group elementGroup of an architecture view.

**Note** removeElement cannot be used when a selection query or grouping is defined on the view. To remove the query, run removeQuery.

## **Examples**

### Add Elements and Remove Elements from View

```
Open the keyless entry system example and create a view, 'NewView'.
```

```
scKeylessEntrySystem
model = systemcomposer.loadModel('KeylessEntryArchitecture');
view = model.createView('NewView');
```

Open the Architecture Views Gallery to see the new view named 'NewView'.

model.openViews

Add an element to the view by path.

```
view.Root.addElement('KeylessEntryArchitecture/Lighting System/Headlights')
```

Add an element to the view by object.

```
component = model.lookup('Path','KeylessEntryArchitecture/Lighting System/Cabin Lights');
view.Root.addElement(component)
```

Remove an element from the view by path.

```
view.Root.removeElement('KeylessEntryArchitecture/Lighting System/Headlights')
```

Remove an element from the view by object.

```
view.Root.removeElement(component)
```

# **Input Arguments**

### elementGroup — Element group

element group object

Element group for view, specified as a systemcomposer.view.ElementGroup object.

### component — Component

component object | variant component object | array of component objects | array of variant component objects | path to component | cell array of component paths

Component to remove from view, specified as a systemcomposer.arch.Component object, a systemcomposer.arch.VariantComponent object, an array of systemcomposer.arch.Component objects, an array of systemcomposer.arch.VariantComponent objects, the path to a component, or a cell array of component paths.

Example: 'KeylessEntryArchitecture/Lighting System/Headlights'

Data Types: char | string

## **More About**

| Term             | Definition                                                                                                    | Application                                                                                                    | More Information                                                                                                    |
|------------------|----------------------------------------------------------------------------------------------------|----------------------------------------------------------------------------------------------------|----------------------------------------------------------------------------------------------------|
| view             | A view shows a customizable subset of elements in a model. Views can be filtered based on stereotypes or names of components, ports, and interfaces, along with the name, type, or units of an interface element. Create views by adding elements manually. Views create a simplified way to work with complex architectures by focusing on certain parts of the architecture design. | You can use different types of views to represent the system:  • Operational views demonstrate how a system will be used and should be integrated with requirements analysis.  • Functional views focus on what the system must do to operate.  • Physical views show how the system is constructed and configured.  A viewpoint represents a stakeholder perspective that specifies the contents of the view. | "Modeling System<br>Architecture of Keyless<br>Entry System"                                                                 |
| element<br>group | An element group is a grouping of components in a view.                                                                                                    | Use element groups to programmatically populate a view.                                                                                                    | <ul> <li>"Create Architecture<br/>Views Interactively"</li> <li>"Create Architectural<br/>Views Programmatically"</li> </ul> |
| query            | A query is a specification that describes certain constraints or criteria to be satisfied by model elements.                                                                                                    | Use queries to search elements with constraint criteria and to filter views.                                                                                                    | "Find Elements in Model<br>Using Queries"                                                                                    |

| Term                 | Definition                                                                                                    | Application                                                                                                    | More Information                                                           |
|----------------------|----------------------------------------------------------------------------------------------------|----------------------------------------------------------------------------------------------------|----------------------------------------------------------------------------|
| component<br>diagram | A component diagram represents a view with components, ports, and connectors based on how the model is structured.                         | Component diagrams allow you to programmatically or manually add and remove components from the view.                                                                                                    | "Inspect Components in<br>Custom Architecture Views"                       |
| hierarchy diagram    | You can visualize a hierarchy diagram as a view with components, ports, reference types, component stereotypes, and stereotype properties. | There are two types of hierarchy diagrams:  • Component hierarchy diagrams display components in tree form with parents above children. In a component hierarchy view, each referenced model is represented as many times as it is used.  • Architecture hierarchy diagrams display unique component architecture types and their relationships using composition connections. In an architecture hierarchy view, each referenced model is represented only once. | "Display Component<br>Hierarchy and Architecture<br>Hierarchy Using Views" |

openViews | createView | getView | deleteView | systemcomposer.view.ElementGroup |
systemcomposer.view.View | addElement | getSubGroup | deleteSubGroup |
createSubGroup

### iopics

"Create Architecture Views Interactively"

<sup>&</sup>quot;Create Architectural Views Programmatically"

# removeInterface

Package: systemcomposer.interface

Remove named interface from interface dictionary

## **Syntax**

removeInterface(dictionary,name)

## **Description**

removeInterface(dictionary, name) removes the interface specified by name from the interface dictionary dictionary.

## **Examples**

### **Remove Interface**

Create a new model. Add a data interface 'newInterface' to the interface dictionary of the model.

```
arch = systemcomposer.createModel('archModel');
addInterface(arch.InterfaceDictionary, 'newInterface');
```

Open the model, then open the Interface Editor. Confirm that an interface named 'newInterface' exists.

```
open(arch)
```

Remove the interface.

```
removeInterface(arch.InterfaceDictionary, 'newInterface');
```

View the Interface Editor. Confirm that 'newInterface' is removed.

# **Input Arguments**

### dictionary — Data dictionary

dictionary object

Data dictionary attached to architecture model, specified as a systemcomposer.interface.Dictionary object.

### name — Name of interface

```
character vector | string
```

Name of interface to be removed, specified as a character vector or string.

```
Data Types: char | string
```

# **More About**

| Term                            | Definition                                                                                                    | Application                                                                                                    | More Information                                                                                              |
|---------------------------------|----------------------------------------------------------------------------------------------------|----------------------------------------------------------------------------------------------------|----------------------------------------------------------------------------------------------------|
| interface<br>data<br>dictionary | An interface data dictionary is a consolidated list of all the interfaces and value types in an architecture and where they are used.                                                                                                    | Local interfaces on a System Composer model can be saved in an interface data dictionary using the Interface Editor.  Interface dictionaries can be reused between models that need to use a given set of interfaces, elements, and value types. Data dictionaries are stored in separate SLDD files. | <ul> <li>"Manage Interfaces with<br/>Data Dictionaries"</li> <li>"Reference Data<br/>Dictionaries"</li> </ul> |
| data<br>interface               | A data interface defines the kind of information that flows through a port. The same interface can be assigned to multiple ports. A data interface can be composite, meaning that it can include data elements that describe the properties of an interface signal. | Data interfaces represent the information that is shared through a connector and enters or exits a component through a port. Use the Interface Editor to create and manage data interfaces and data elements and store them in an interface data dictionary for reuse between models.                 | "Create an Architecture<br>Model with Interfaces and<br>Requirement Links"                                    |
| data element                    | A data element describes a portion of an interface, such as a communication message, a calculated or measured parameter, or other decomposition of that interface.                                                                                                  | Data interfaces are decomposed into data elements:  Pins or wires in a connector or harness.  Messages transmitted across a bus.  Data structures shared between components.                                                                                                    | "Create Interfaces"     "Assign Interfaces to Ports"                                                          |
| value type                      | A value type can be used as a port interface to define the atomic piece of data that flows through that port and has a top-level type, dimension, unit, complexity, minimum, maximum, and description.                                                              | You can also assign the type of data elements in data interfaces to value types. Add value types to data dictionaries using the Interface Editor so that you can reuse the value types as interfaces or data elements.                                                                                | "Create Value Types as<br>Interfaces"                                                                         |

| Term               | Definition                                                                                                    | Application                                                                                                    | More Information                            |
|--------------------|----------------------------------------------------------------------------------------------------|----------------------------------------------------------------------------------------------------|---------------------------------------------|
| owned<br>interface | An owned interface is a locally defined interface that is local to a specific port and not shared in a data dictionary or the model dictionary.                                                                             | Create an owned interface<br>to represent a value type or<br>data interface that is local<br>to a port.                                                                                                    | "Define Owned Interfaces<br>Local to Ports" |
| adapter            | An adapter helps connect two components with incompatible port interfaces by mapping between the two interfaces. An adapter can also act as a unit delay or rate transition. Use the Adapter block to implement an adapter. | With an adapter, you can perform functions on the Interface Adapter dialog:  • Create and edit mappings between input and output interfaces.  • Apply an interface conversion UnitDelay to break an algebraic loop.  • Apply an interface conversion RateTransition to reconcile different sample time rates for reference models. | "Interface Adapter"     Adapter             |

| Term                  | Definition                                                                                                    | Application                                                                                                    | More Information                                                 |
|-----------------------|----------------------------------------------------------------------------------------------------|----------------------------------------------------------------------------------------------------|------------------------------------------------------------------|
| physical<br>subsystem | A physical subsystem is a Simulink subsystem with Simscape connections.                                                                                  | A physical subsystem with Simscape connections uses a physical network approach suited for simulating systems with real physical components and represents a mathematical model. | "Describe Component<br>Behavior Using Simscape"                  |
| physical port         | A physical port represents a<br>Simscape physical modeling<br>connector port called a<br>Connection Port.                                                |                                                                                                    | "Define Physical Ports on a<br>Component"                        |
| physical<br>connector | A physical connector can represent a nondirectional conserving connection of a specific physical domain. Connectors can also represent physical signals. | Use physical connectors to connect physical components that represent features of a system to simulate mathematically.                                                           | "Architecture Model with<br>Simscape Behavior for a DC<br>Motor" |

| Term                  | Definition                                                                                                    | Application                                                                                                    | More Information                                |
|-----------------------|----------------------------------------------------------------------------------------------------|----------------------------------------------------------------------------------------------------|-------------------------------------------------|
| physical<br>interface | A physical interface defines the kind of information that flows through a physical port. The same interface can be assigned to multiple ports. A physical interface is a composite interface equivalent to a Simulink.ConnectionBus object that specifies at least one Simulink.ConnectionEl ement object. | Use a physical interface to bundle physical elements to describe a physical model using at least one physical domain. | "Specify Physical Interfaces<br>on the Ports"   |
| physical<br>element   | A physical element describes the decomposition of a physical interface. A physical element is equivalent to a Simulink.ConnectionEl ement object.                                                                                                    | Define the Type of a physical element as a physical domain to enable use of that domain in a physical model.          | "Describe Component<br>Behavior Using Simscape" |

addInterface | addValueType | addPhysicalInterface | getInterface | getInterfaceNames | Adapter

## **Topics**

"Specify Physical Interfaces on the Ports" "Create Interfaces"

<sup>&</sup>quot;Manage Interfaces with Data Dictionaries"

# removeProfile

Package: systemcomposer.arch

Remove profile from model

## **Syntax**

removeProfile(modelObject,profileName)

# **Description**

removeProfile(modelObject,profileName) removes the profile from a model.

## **Examples**

### **Remove Profile**

```
Create a model.
```

```
model = systemcomposer.createModel('archModel',true);
```

Create a profile with a stereotype, open the profile editor, and apply the profile to the model.

```
profile = systemcomposer.profile.Profile.createProfile('LatencyProfile');
latencybase = profile.addStereotype('LatencyBase');
latencybase.addProperty('latency','Type','double');
latencybase.addProperty('dataRate','Type','double','DefaultValue','10');
systemcomposer.profile.editor(profile)
model.applyProfile('LatencyProfile');
Remove the profile from the model.
```

## **Input Arguments**

### modelObject — Architecture model

model.removeProfile('LatencyProfile');

model object

Architecture model, specified as a systemcomposer.arch.Model object.

### profileName — Name of profile

```
character vector | string
```

Name of profile, specified as a character vector or string.

```
Example: 'SystemProfile'
Data Types: char|string
```

# **More About**

| Term         | Definition                                                                                                    | Application                                                                                                    | More Information                                                     |
|--------------|----------------------------------------------------------------------------------------------------|----------------------------------------------------------------------------------------------------|----------------------------------------------------------------------|
| architecture | A System Composer architecture represents a system of components and how they interface with each other structurally and behaviorally. You can represent specific architectures using alternate views.                                                                                                    | Different types of architectures describe different aspects of systems:  • Functional architecture describes the flow of data in a system.  • Logical architecture describes the intended operation of a system.  • Physical architecture describes the platform or hardware in a system. | "Compose Architecture<br>Visually"                                   |
| model        | A System Composer model is the file that contains architectural information, including components, ports, connectors, interfaces, and behaviors.                                                                                                    | Perform operations on a model:  • Extract the root-level architecture contained in the model.  • Apply profiles.  • Link interface data dictionaries.  • Generate instances from model architecture.  System Composer models are stored as SLX files.                                     | "Create an Architecture Model with Interfaces and Requirement Links" |
| component    | A component is a nontrivial, nearly independent, and replaceable part of a system that fulfills a clear function in the context of an architecture. A component defines an architecture element, such as a function, a system, hardware, software, or other conceptual entity. A component can also be a subsystem or subfunction. | Represented as a block, a component is a part of an architecture model that can be separated into reusable artifacts.                                                                                                    | "Components"                                                         |

| Term      | Definition                                                                                                    | Application                                                                                                    | More Information |
|-----------|----------------------------------------------------------------------------------------------------|----------------------------------------------------------------------------------------------------|------------------|
| port      | A port is a node on a component or architecture that represents a point of interaction with its environment. A port permits the flow of information to and from other components or systems. | There are different types of ports:  • Component ports are interaction points on the component to other components.  • Architecture ports are ports on the boundary of the system, whether the boundary is within a component or the overall architecture model. | "Ports"          |
| connector | Connectors are lines that provide connections between ports. Connectors describe how information flows between components or architectures.                                                  | A connector allows two components to interact without defining the nature of the interaction. Set an interface on a port to define how the components interact.                                                                                                  | "Connections"    |

| Term       | Definition                                                                                                    | Application                                                                                                    | More Information                                                                                                    |
|------------|----------------------------------------------------------------------------------------------------|----------------------------------------------------------------------------------------------------|----------------------------------------------------------------------------------------------------|
| stereotype | A stereotype is a custom extension of the modeling language. Stereotypes provide a mechanism to extend the architecture language elements by adding domain-specific metadata. | Apply stereotypes to elements: root-level architecture, component architecture, connectors, ports, data interfaces, and value types of a model. A model element can have multiple stereotypes.  Stereotypes provide model elements with a common set of property fields, such as mass, cost, and power. | "Extend Architectural<br>Design Using Stereotypes"                                                                             |
| property   | A property is a field in a stereotype. For each element the stereotype is applied to, specific property values are specified.                                                 | Use properties to store quantitative characteristics, such as weight or speed, that are associated with a model element. Properties can also be descriptive or represent a status. You can view and edit the properties of each element in the architecture model using the Property Inspector.         | <ul> <li>"Set Properties"</li> <li>"Add Properties with<br/>Stereotypes"</li> <li>"Set Properties for<br/>Analysis"</li> </ul> |

| Term    | Definition                                                              | Application                                                                                                    | More Information                                                                                      |
|---------|-------------------------------------------------------------------------|----------------------------------------------------------------------------------------------------|----------------------------------------------------------------------------------------------------|
| profile | stereotypes to create a self-<br>consistent domain of<br>element types. | Author profiles and apply profiles to a model using the Profile Editor. You can store stereotypes for a project in one profile or in several. Profiles are stored in XML files when they are saved. | <ul> <li>"Define Profiles and<br/>Stereotypes"</li> <li>"Use Stereotypes and<br/>Profiles"</li> </ul> |

applyProfile | createProfile

**Topics** "Define Profiles and Stereotypes"

# removeProperty

Package: systemcomposer.profile

Remove property from stereotype

## **Syntax**

removeProperty(stereotype,propertyName)

# Description

removeProperty(stereotype, propertyName) removes a property from the stereotype.

# **Examples**

### Remove a Property

Add a component stereotype and add a 'VoltageRating' property with value '5'. Then remove the property.

```
profile = systemcomposer.profile.Profile.createProfile('myProfile');
stereotype = addStereotype(profile, 'electricalComponent', 'AppliesTo', 'Component')
property = addProperty(stereotype, 'VoltageRating', 'DefaultValue', '5');
removeProperty(stereotype, 'VoltageRating');
```

# **Input Arguments**

### stereotype — Stereotype from which property is removed

stereotype object

Stereotype from which property is removed, specified as a systemcomposer.profile.Stereotype object.

### propertyName — Name of property

character vector | string

Name of property to be removed, specified as a character vector or string.

Data Types: char | string

# **More About**

### **Definitions**

| Term       | Definition                                                                                                    | Application                                                                                                    | More Information                                                                                                    |
|------------|----------------------------------------------------------------------------------------------------|----------------------------------------------------------------------------------------------------|----------------------------------------------------------------------------------------------------|
| stereotype | A stereotype is a custom extension of the modeling language. Stereotypes provide a mechanism to extend the architecture language elements by adding domain-specific metadata. | Apply stereotypes to elements: root-level architecture, component architecture, connectors, ports, data interfaces, and value types of a model. A model element can have multiple stereotypes. Stereotypes provide model elements with a common set of property fields, such as mass, cost, and power. | "Extend Architectural<br>Design Using Stereotypes"                                                                             |
| property   | A property is a field in a stereotype. For each element the stereotype is applied to, specific property values are specified.                                                 | Use properties to store quantitative characteristics, such as weight or speed, that are associated with a model element. Properties can also be descriptive or represent a status. You can view and edit the properties of each element in the architecture model using the Property Inspector.        | <ul> <li>"Set Properties"</li> <li>"Add Properties with<br/>Stereotypes"</li> <li>"Set Properties for<br/>Analysis"</li> </ul> |
| profile    | A profile is a package of stereotypes to create a self-consistent domain of element types.                                                                                    | Author profiles and apply profiles to a model using the Profile Editor. You can store stereotypes for a project in one profile or in several. Profiles are stored in XML files when they are saved.                                                                                                    | <ul> <li>"Define Profiles and<br/>Stereotypes"</li> <li>"Use Stereotypes and<br/>Profiles"</li> </ul>                          |

# **See Also**

addProperty | setProperty | getProperty

# **Topics**

"Define Profiles and Stereotypes"

# removeQuery

Package: systemcomposer.view

Remove architecture view query

## **Syntax**

removeQuery(view,keepContents)

# Description

removeQuery(view, keepContents) removes the selection query and groupings on the view view with the option to keep contents (keepContents), which leaves the elements that were selected in the view. removeQuery allows for manually editing the view element by element. If keepContents is true, any property-based groupings are kept intact in the diagram but removed from GroupBy.

# **Examples**

### **Remove Query From View and Keep Contents**

Open the keyless entry system example and create a view. Specify the color as light blue and the query as all components, and group by the review status.

```
import systemcomposer.query.*;
scKeylessEntrySystem
model = systemcomposer.loadModel('KeylessEntryArchitecture');
view = model.createView('All Components Grouped by Review Status',...
    'Color','lightblue','Select',AnyComponent(),...
    'GroupBy','AutoProfile.BaseComponent.ReviewStatus');
```

Open the Architecture Views Gallery to see the new view called 'All Components Grouped by Review Status'.

```
model.openViews
```

Remove the query and keep the contents. The view is now manually editable element by element, and the groupings are preserved.

```
view.removeQuery(true)
```

## **Input Arguments**

### view — Architecture view

view object

Architecture view, specified as a systemcomposer.view.View object.

### keepContents — Whether to keep contents in view

```
true or 1 (default) | false or 0
```

Whether to keep contents in view, specified as a logical 1 (true) to keep contents specified by the removed selection query and property-based groupings or 0 (false) to remove all contents from the view.

# **More About**

| Term                 | Definition                                                                                                    | Application                                                                                                    | More Information                                                                                  |
|----------------------|----------------------------------------------------------------------------------------------------|----------------------------------------------------------------------------------------------------|---------------------------------------------------------------------------------------------------|
| view                 | A view shows a customizable subset of elements in a model. Views can be filtered based on stereotypes or names of components, ports, and interfaces, along with the name, type, or units of an interface element. Create views by adding elements manually. Views create a simplified way to work with complex architectures by focusing on certain parts of the architecture design. | You can use different types of views to represent the system:  • Operational views demonstrate how a system will be used and should be integrated with requirements analysis.  • Functional views focus on what the system must do to operate.  • Physical views show how the system is constructed and configured.  A viewpoint represents a stakeholder perspective that specifies the contents of the view. | "Modeling System<br>Architecture of Keyless<br>Entry System"                                      |
| element<br>group     | An element group is a grouping of components in a view.                                                                                                    | Use element groups to programmatically populate a view.                                                                                                    | "Create Architecture<br>Views Interactively"     "Create Architectural<br>Views Programmatically" |
| query                | A query is a specification that describes certain constraints or criteria to be satisfied by model elements.                                                                                                    | Use queries to search elements with constraint criteria and to filter views.                                                                                                    | "Find Elements in Model<br>Using Queries"                                                         |
| component<br>diagram | A component diagram represents a view with components, ports, and connectors based on how the model is structured.                                                                                                    | Component diagrams allow you to programmatically or manually add and remove components from the view.                                                                                                    | "Inspect Components in<br>Custom Architecture Views"                                              |

| Term                 | Definition                                                                                                    | Application                                                                                                    | More Information                                                           |
|----------------------|----------------------------------------------------------------------------------------------------|----------------------------------------------------------------------------------------------------|----------------------------------------------------------------------------|
| hierarchy<br>diagram | You can visualize a hierarchy diagram as a view with components, ports, reference types, component stereotypes, and stereotype properties. | There are two types of hierarchy diagrams:  • Component hierarchy diagrams display components in tree form with parents above children. In a component hierarchy view, each referenced model is represented as many times as it is used.  • Architecture hierarchy diagrams display unique component architecture types and their relationships using composition connections. In an architecture hierarchy view, each referenced model is represented only once. | "Display Component<br>Hierarchy and Architecture<br>Hierarchy Using Views" |

systemcomposer.view.View|createView|getView|deleteView|openViews|runQuery|
modifyQuery|systemcomposer.view.ElementGroup

## **Topics**

"Create Architecture Views Interactively"

<sup>&</sup>quot;Create Architectural Views Programmatically"

# removeReference

Package: systemcomposer.interface

Remove reference to dictionary

## **Syntax**

removeReference(dictionary, reference)

# Description

removeReference(dictionary, reference) removes a referenced dictionary from a dictionary in a System Composer model.

# **Examples**

### **Remove Referenced Dictionary**

Add an interface named 'newInterface' to the local interface dictionary of the model. Save the local interface dictionary to a shared dictionary as an .sldd file.

```
% Create a new model and add an interface to its local dictionary
arch = systemcomposer.createModel('newModel',true);
addInterface(arch.InterfaceDictionary,'newInterface');
% Save interfaces from a local dictionary to a shared dictionary
saveToDictionary(arch,'TopDictionary')
% Open the shared dictionary
topDictionary = systemcomposer.openDictionary('TopDictionary.sldd');
```

Create a new dictionary and add it as a reference to the existing dictionary.

```
% Create a new dictionary
refDictionary = systemcomposer.createDictionary('ReferenceDictionary.sldd');
% Add the new dictionary as a reference
addReference(topDictionary,'ReferenceDictionary.sldd')
```

### Remove the referenced dictionary.

```
% Remove the referenced dictionary
removeReference(topDictionary,'ReferenceDictionary.sldd')
```

# Input Arguments

### dictionary — Dictionary

dictionary object

Dictionary, specified as a systemcomposer.interface.Dictionary object.

### reference - Referenced dictionary

character vector | string

Referenced dictionary, specified as a character vector or string of the name of the referenced dictionary with the .sldd extension.

Example: 'ReferenceDictionary.sldd'

Data Types: char | string

# **More About**

| Term                            | Definition                                                                                                    | Application                                                                                                    | More Information                                                                                              |
|---------------------------------|----------------------------------------------------------------------------------------------------|----------------------------------------------------------------------------------------------------|----------------------------------------------------------------------------------------------------|
| interface<br>data<br>dictionary | An interface data dictionary is a consolidated list of all the interfaces and value types in an architecture and where they are used.                                                                                                    | Local interfaces on a System Composer model can be saved in an interface data dictionary using the Interface Editor.  Interface dictionaries can be reused between models that need to use a given set of interfaces, elements, and value types. Data dictionaries are stored in separate SLDD files. | <ul> <li>"Manage Interfaces with<br/>Data Dictionaries"</li> <li>"Reference Data<br/>Dictionaries"</li> </ul> |
| data<br>interface               | A data interface defines the kind of information that flows through a port. The same interface can be assigned to multiple ports. A data interface can be composite, meaning that it can include data elements that describe the properties of an interface signal. | Data interfaces represent the information that is shared through a connector and enters or exits a component through a port. Use the Interface Editor to create and manage data interfaces and data elements and store them in an interface data dictionary for reuse between models.                 | "Create an Architecture<br>Model with Interfaces and<br>Requirement Links"                                    |
| data element                    | A data element describes a portion of an interface, such as a communication message, a calculated or measured parameter, or other decomposition of that interface.                                                                                                  | Data interfaces are decomposed into data elements:  • Pins or wires in a connector or harness.  • Messages transmitted across a bus.  • Data structures shared between components.                                                                                                    | <ul> <li>"Create Interfaces"</li> <li>"Assign Interfaces to<br/>Ports"</li> </ul>                             |

| Term               | Definition                                                                                                    | Application                                                                                                    | More Information                            |
|--------------------|----------------------------------------------------------------------------------------------------|----------------------------------------------------------------------------------------------------|---------------------------------------------|
| value type         | A value type can be used as a port interface to define the atomic piece of data that flows through that port and has a top-level type, dimension, unit, complexity, minimum, maximum, and description.                      | You can also assign the type of data elements in data interfaces to value types. Add value types to data dictionaries using the Interface Editor so that you can reuse the value types as interfaces or data elements.                                                                                                    | "Create Value Types as<br>Interfaces"       |
| owned<br>interface | An owned interface is a locally defined interface that is local to a specific port and not shared in a data dictionary or the model dictionary.                                                                             | Create an owned interface to represent a value type or data interface that is local to a port.                                                                                                    | "Define Owned Interfaces<br>Local to Ports" |
| adapter            | An adapter helps connect two components with incompatible port interfaces by mapping between the two interfaces. An adapter can also act as a unit delay or rate transition. Use the Adapter block to implement an adapter. | With an adapter, you can perform functions on the Interface Adapter dialog:  Create and edit mappings between input and output interfaces.  Apply an interface conversion UnitDelay to break an algebraic loop.  Apply an interface conversion RateTransition to reconcile different sample time rates for reference models. | "Interface Adapter"     Adapter             |

saveToDictionary | createDictionary | openDictionary | linkDictionary |
unlinkDictionary | addReference

## **Topics**

"Create Interfaces"

<sup>&</sup>quot;Manage Interfaces with Data Dictionaries"

# removeStereotype

Package: systemcomposer.profile

Remove stereotype from profile

# **Syntax**

removeStereotype(profile, stereotype)

# **Description**

removeStereotype(profile, stereotype) removes a stereotype from the specified profile.

## **Examples**

### **Remove Component Stereotype**

Add a component stereotype to the profile and remove it.

```
profile = systemcomposer.profile.Profile.createProfile('LatencyProfile');
stereotype = addStereotype(profile,'electricalComponent','AppliesTo','Component');
profile.removeStereotype('electricalComponent')
```

# **Input Arguments**

## profile — Profile object

profile

Profile object, specified as a systemcomposer.profile.Profile object.

### stereotype — Stereotype to remove

character vector | string | stereotype object

Stereotype to remove, specified as a systemcomposer.profile.Stereotype object or by name as a character vector or string.

```
Example: 'electricalComponent'
Data Types: char | string
```

# **More About**

### **Definitions**

| Term       | Definition                                                                                                    | Application                                                                                                    | More Information                                                                                                    |
|------------|----------------------------------------------------------------------------------------------------|----------------------------------------------------------------------------------------------------|----------------------------------------------------------------------------------------------------|
| stereotype | A stereotype is a custom extension of the modeling language. Stereotypes provide a mechanism to extend the architecture language elements by adding domain-specific metadata. | Apply stereotypes to elements: root-level architecture, component architecture, connectors, ports, data interfaces, and value types of a model. A model element can have multiple stereotypes. Stereotypes provide model elements with a common set of property fields, such as mass, cost, and power. | "Extend Architectural<br>Design Using Stereotypes"                                                                             |
| property   | A property is a field in a stereotype. For each element the stereotype is applied to, specific property values are specified.                                                 | Use properties to store quantitative characteristics, such as weight or speed, that are associated with a model element. Properties can also be descriptive or represent a status. You can view and edit the properties of each element in the architecture model using the Property Inspector.        | <ul> <li>"Set Properties"</li> <li>"Add Properties with<br/>Stereotypes"</li> <li>"Set Properties for<br/>Analysis"</li> </ul> |
| profile    | A profile is a package of stereotypes to create a self-consistent domain of element types.                                                                                    | Author profiles and apply profiles to a model using the Profile Editor. You can store stereotypes for a project in one profile or in several. Profiles are stored in XML files when they are saved.                                                                                                    | <ul> <li>"Define Profiles and<br/>Stereotypes"</li> <li>"Use Stereotypes and<br/>Profiles"</li> </ul>                          |

# See Also

getStereotype | addStereotype | getDefaultStereotype | setDefaultStereotype

### Topics

"Create a Profile and Add Stereotypes"

# removeStereotype

Package: systemcomposer.arch

Remove stereotype from model element

## **Syntax**

removeStereotype(element, stereotype)

# **Description**

removeStereotype(element, stereotype) removes a specified stereotype applied to a model element from the model element.

## **Examples**

### **Remove Stereotype**

```
Create a model with a component called 'Component'.
```

```
model = systemcomposer.createModel('archModel',true);
arch = get(model,'Architecture');
comp = addComponent(arch,'Component');
```

Create a profile with a stereotype, then apply the profile to the model.

```
profile = systemcomposer.profile.Profile.createProfile('LatencyProfile');
latencybase = profile.addStereotype('LatencyBase');
latencybase.addProperty('latency','Type','double');
latencybase.addProperty('dataRate','Type','double','DefaultValue','10');
model.applyProfile('LatencyProfile');
```

Apply the stereotype to the component, remove the stereotype from the component, and get the stereotypes on the component.

```
comp.applyStereotype('LatencyProfile.LatencyBase');
comp.removeStereotype('LatencyProfile.LatencyBase');
stereotypes = getStereotypes(comp)
stereotypes =
1×0 empty cell array
```

# **Input Arguments**

### element — Model element

architecture object | component object | port object | connector object | physical connector object | data interface object | value type object | physical interface object

Model element, specified as a systemcomposer.arch.Architecture, systemcomposer.arch.Component, systemcomposer.arch.VariantComponent, systemcomposer.arch.ArchitecturePort, systemcomposer.arch.Connector, systemcomposer.arch.PhysicalConnector, systemcomposer.interface.DataInterface, systemcomposer.ValueType, or systemcomposer.interface.PhysicalInterface object.

### stereotype - Stereotype

character vector | string

Stereotype, specified as a character vector or string in the form 'rofile>.<stereotype>'. The
profile must already be applied to the model.

Data Types: char | string

### **More About**

| Term         | Definition                                                                                                    | Application                                                                                                    | More Information                                                           |
|--------------|----------------------------------------------------------------------------------------------------|----------------------------------------------------------------------------------------------------|----------------------------------------------------------------------------|
| architecture | A System Composer architecture represents a system of components and how they interface with each other structurally and behaviorally. You can represent specific architectures using alternate views. | Different types of architectures describe different aspects of systems:  • Functional architecture describes the flow of data in a system.  • Logical architecture describes the intended operation of a system.  • Physical architecture describes the platform or hardware in a system. | "Compose Architecture<br>Visually"                                         |
| model        | A System Composer model is the file that contains architectural information, including components, ports, connectors, interfaces, and behaviors.                                                       | Perform operations on a model:  • Extract the root-level architecture contained in the model.  • Apply profiles.  • Link interface data dictionaries.  • Generate instances from model architecture.  System Composer models are stored as SLX files.                                     | "Create an Architecture<br>Model with Interfaces and<br>Requirement Links" |

| Term      | Definition                                                                                                    | Application                                                                                                    | More Information |
|-----------|----------------------------------------------------------------------------------------------------|----------------------------------------------------------------------------------------------------|------------------|
| component | A component is a nontrivial, nearly independent, and replaceable part of a system that fulfills a clear function in the context of an architecture. A component defines an architecture element, such as a function, a system, hardware, software, or other conceptual entity. A component can also be a subsystem or subfunction. | Represented as a block, a component is a part of an architecture model that can be separated into reusable artifacts.                                                                                                    | "Components"     |
| port      | A port is a node on a component or architecture that represents a point of interaction with its environment. A port permits the flow of information to and from other components or systems.                                                                                                    | There are different types of ports:  • Component ports are interaction points on the component to other components.  • Architecture ports are ports on the boundary of the system, whether the boundary is within a component or the overall architecture model. | "Ports"          |
| connector | Connectors are lines that provide connections between ports. Connectors describe how information flows between components or architectures.                                                                                                    | A connector allows two components to interact without defining the nature of the interaction. Set an interface on a port to define how the components interact.                                                                                                  | "Connections"    |

| Term       | Definition                                                                                                    | Application                                                                                                    | More Information                                   |
|------------|----------------------------------------------------------------------------------------------------|----------------------------------------------------------------------------------------------------|----------------------------------------------------|
| stereotype | A stereotype is a custom extension of the modeling language. Stereotypes provide a mechanism to extend the architecture language elements by adding domain-specific metadata. | Apply stereotypes to elements: root-level architecture, component architecture, connectors, ports, data interfaces, and value types of a model. A model element can have multiple stereotypes.  Stereotypes provide model elements with a common set of property fields, such as mass, cost, and power. | "Extend Architectural<br>Design Using Stereotypes" |

| Term     | Definition                                                                                                    | Application                                                                                                    | More Information                                                                                                    |
|----------|----------------------------------------------------------------------------------------------------|----------------------------------------------------------------------------------------------------|----------------------------------------------------------------------------------------------------|
| property | A property is a field in a stereotype. For each element the stereotype is applied to, specific property values are specified. | Use properties to store quantitative characteristics, such as weight or speed, that are associated with a model element. Properties can also be descriptive or represent a status. You can view and edit the properties of each element in the architecture model using the Property Inspector. | <ul> <li>"Set Properties"</li> <li>"Add Properties with<br/>Stereotypes"</li> <li>"Set Properties for<br/>Analysis"</li> </ul> |
| profile  | A profile is a package of stereotypes to create a self-consistent domain of element types.                                    | Author profiles and apply profiles to a model using the Profile Editor. You can store stereotypes for a project in one profile or in several. Profiles are stored in XML files when they are saved.                                                                                             | <ul> <li>"Define Profiles and<br/>Stereotypes"</li> <li>"Use Stereotypes and<br/>Profiles"</li> </ul>                          |

| Term                            | Definition                                                                                                    | Application                                                                                                    | More Information                                                                                              |
|---------------------------------|----------------------------------------------------------------------------------------------------|----------------------------------------------------------------------------------------------------|----------------------------------------------------------------------------------------------------|
| interface<br>data<br>dictionary | An interface data dictionary is a consolidated list of all the interfaces and value types in an architecture and where they are used.                                                                                                    | Local interfaces on a System Composer model can be saved in an interface data dictionary using the Interface Editor.  Interface dictionaries can be reused between models that need to use a given set of interfaces, elements, and value types. Data dictionaries are stored in separate SLDD files. | <ul> <li>"Manage Interfaces with<br/>Data Dictionaries"</li> <li>"Reference Data<br/>Dictionaries"</li> </ul> |
| data<br>interface               | A data interface defines the kind of information that flows through a port. The same interface can be assigned to multiple ports. A data interface can be composite, meaning that it can include data elements that describe the properties of an interface signal. | Data interfaces represent the information that is shared through a connector and enters or exits a component through a port. Use the Interface Editor to create and manage data interfaces and data elements and store them in an interface data dictionary for reuse between models.                 | "Create an Architecture<br>Model with Interfaces and<br>Requirement Links"                                    |

| Term               | Definition                                                                                                    | Application                                                                                                    | More Information                                     |
|--------------------|----------------------------------------------------------------------------------------------------|----------------------------------------------------------------------------------------------------|------------------------------------------------------|
| data element       | A data element describes a portion of an interface, such as a communication message, a calculated or measured parameter, or other decomposition of that interface.                                                          | Data interfaces are decomposed into data elements:  Pins or wires in a connector or harness.  Messages transmitted across a bus.  Data structures shared between components.                                                                                                    | "Create Interfaces"     "Assign Interfaces to Ports" |
| value type         | A value type can be used as a port interface to define the atomic piece of data that flows through that port and has a top-level type, dimension, unit, complexity, minimum, maximum, and description.                      | You can also assign the type of data elements in data interfaces to value types. Add value types to data dictionaries using the Interface Editor so that you can reuse the value types as interfaces or data elements.                                                                                                    | "Create Value Types as<br>Interfaces"                |
| owned<br>interface | An owned interface is a locally defined interface that is local to a specific port and not shared in a data dictionary or the model dictionary.                                                                             | Create an owned interface to represent a value type or data interface that is local to a port.                                                                                                    | "Define Owned Interfaces<br>Local to Ports"          |
| adapter            | An adapter helps connect two components with incompatible port interfaces by mapping between the two interfaces. An adapter can also act as a unit delay or rate transition. Use the Adapter block to implement an adapter. | With an adapter, you can perform functions on the Interface Adapter dialog:  • Create and edit mappings between input and output interfaces.  • Apply an interface conversion UnitDelay to break an algebraic loop.  • Apply an interface conversion RateTransition to reconcile different sample time rates for reference models. | "Interface Adapter"     Adapter                      |

| Term                  | Definition                                                                                                    | Application                                                                                                    | More Information                                                 |
|-----------------------|----------------------------------------------------------------------------------------------------|----------------------------------------------------------------------------------------------------|------------------------------------------------------------------|
| physical<br>subsystem | A physical subsystem is a Simulink subsystem with Simscape connections.                                                                                                    | A physical subsystem with Simscape connections uses a physical network approach suited for simulating systems with real physical components and represents a mathematical model. | "Describe Component<br>Behavior Using Simscape"                  |
| physical port         | A physical port represents a<br>Simscape physical modeling<br>connector port called a<br>Connection Port.                                                                                                    | Use physical ports to connect components in an architecture model or to enable physical systems in a Simulink subsystem.                                                         | "Define Physical Ports on a<br>Component"                        |
| physical<br>connector | A physical connector can represent a nondirectional conserving connection of a specific physical domain. Connectors can also represent physical signals.                                                                                                    | Use physical connectors to connect physical components that represent features of a system to simulate mathematically.                                                           | "Architecture Model with<br>Simscape Behavior for a DC<br>Motor" |
| physical<br>interface | A physical interface defines the kind of information that flows through a physical port. The same interface can be assigned to multiple ports. A physical interface is a composite interface equivalent to a Simulink.ConnectionBus object that specifies at least one Simulink.ConnectionEl ement object. | Use a physical interface to bundle physical elements to describe a physical model using at least one physical domain.                                                            | "Specify Physical Interfaces<br>on the Ports"                    |
| physical<br>element   | A physical element describes the decomposition of a physical interface. A physical element is equivalent to a Simulink.ConnectionEl ement object.                                                                                                    | Define the Type of a physical element as a physical domain to enable use of that domain in a physical model.                                                                     | "Describe Component<br>Behavior Using Simscape"                  |

# See Also

applyStereotype|batchApplyStereotype|getStereotypes|getStereotypeProperties

### Topics

"Remove a Stereotype"

# renameProfile

Package: systemcomposer.arch

Rename profile in model

# **Syntax**

renameProfile(modelName,oldProfileName,newProfileName)

# **Description**

renameProfile(modelName,oldProfileName,newProfileName) renames a profile on a model from oldProfileName to newProfileName to make it consistent if the name of the profile was changed in the file explorer.

# **Examples**

#### **Rename Profile**

```
Create a model.
model = systemcomposer.createModel('archModel',true);
Create a profile with a stereotype, then apply the profile to the model.
profile = systemcomposer.profile.Profile.createProfile('LatencyProfile');
latencybase = profile.addStereotype('LatencyBase');
latencybase.addProperty('latency','Type','double');
latencybase.addProperty('dataRate','Type','double','DefaultValue','10');
model.applyProfile('LatencyProfile');
Save the model and close the model.
save(model);
close(model);
Save the profile.
save(profile);
```

Rename the profile in the file explorer to 'LatencyProfileNew.xml'.

Load the model. Run the renameProfile API to update the model to refer to the correct renamed profile in the current directory.

```
model = systemcomposer.loadModel('archModel');
model.renameProfile('LatencyProfile','LatencyProfileNew');
```

# **Input Arguments**

```
modelName — Model architecture
```

model object | character vector | string

Model architecture, specified as a systemcomposer.arch.Model object or a character vector or string as the name of the model.

Example: 'MyModel' Example: archModel

Data Types: char | string

### oldProfileName — Old profile name

character vector | string

Old profile name, specified as a character vector or string.

Example: 'MyProfile'
Data Types: char | string

### newProfileName — New profile name

character vector | string

New profile name, specified as a character vector or string.

Example: 'MyProfileNew'
Data Types: char | string

### **More About**

### **Definitions**

| Term         | Definition                                                                                                    | Application                                                                                                    | More Information                   |
|--------------|----------------------------------------------------------------------------------------------------|----------------------------------------------------------------------------------------------------|------------------------------------|
| architecture | A System Composer architecture represents a system of components and how they interface with each other structurally and behaviorally. You can represent specific architectures using alternate views. | Different types of architectures describe different aspects of systems:  • Functional architecture describes the flow of data in a system.  • Logical architecture describes the intended operation of a system.  • Physical architecture describes the platform or hardware in a system. | "Compose Architecture<br>Visually" |

| Term      | Definition                                                                                                    | Application                                                                                                    | More Information                                                           |
|-----------|----------------------------------------------------------------------------------------------------|----------------------------------------------------------------------------------------------------|----------------------------------------------------------------------------|
| model     | A System Composer model is the file that contains architectural information, including components, ports, connectors, interfaces, and behaviors.                                                                                                    | <ul> <li>Perform operations on a model:</li> <li>Extract the root-level architecture contained in the model.</li> <li>Apply profiles.</li> <li>Link interface data dictionaries.</li> <li>Generate instances from model architecture.</li> <li>System Composer models are stored as SLX files.</li> </ul> | "Create an Architecture<br>Model with Interfaces and<br>Requirement Links" |
| component | A component is a nontrivial, nearly independent, and replaceable part of a system that fulfills a clear function in the context of an architecture. A component defines an architecture element, such as a function, a system, hardware, software, or other conceptual entity. A component can also be a subsystem or subfunction. | Represented as a block, a component is a part of an architecture model that can be separated into reusable artifacts.                                                                                                    | "Components"                                                               |
| port      | A port is a node on a component or architecture that represents a point of interaction with its environment. A port permits the flow of information to and from other components or systems.                                                                                                    | <ul> <li>There are different types of ports:</li> <li>Component ports are interaction points on the component to other components.</li> <li>Architecture ports are ports on the boundary of the system, whether the boundary is within a component or the overall architecture model.</li> </ul>          | "Ports"                                                                    |
| connector | Connectors are lines that provide connections between ports. Connectors describe how information flows between components or architectures.                                                                                                    | A connector allows two components to interact without defining the nature of the interaction. Set an interface on a port to define how the components interact.                                                                                                    | "Connections"                                                              |

| Term       | Definition                                                                                                    | Application                                                                                                    | More Information                                                                                                    |
|------------|----------------------------------------------------------------------------------------------------|----------------------------------------------------------------------------------------------------|----------------------------------------------------------------------------------------------------|
| stereotype | A stereotype is a custom extension of the modeling language. Stereotypes provide a mechanism to extend the architecture language elements by adding domain-specific metadata. | Apply stereotypes to elements: root-level architecture, component architecture, connectors, ports, data interfaces, and value types of a model. A model element can have multiple stereotypes. Stereotypes provide model elements with a common set of property fields, such as mass, cost, and power. | "Extend Architectural<br>Design Using Stereotypes"                                                                             |
| property   | A property is a field in a stereotype. For each element the stereotype is applied to, specific property values are specified.                                                 | Use properties to store quantitative characteristics, such as weight or speed, that are associated with a model element. Properties can also be descriptive or represent a status. You can view and edit the properties of each element in the architecture model using the Property Inspector.        | <ul> <li>"Set Properties"</li> <li>"Add Properties with<br/>Stereotypes"</li> <li>"Set Properties for<br/>Analysis"</li> </ul> |
| profile    | A profile is a package of stereotypes to create a self-consistent domain of element types.                                                                                    | Author profiles and apply profiles to a model using the Profile Editor. You can store stereotypes for a project in one profile or in several. Profiles are stored in XML files when they are saved.                                                                                                    | <ul> <li>"Define Profiles and<br/>Stereotypes"</li> <li>"Use Stereotypes and<br/>Profiles"</li> </ul>                          |

# See Also

close | open | save

Introduced in R2020b

# runQuery

Package: systemcomposer.view

Re-run architecture view query on model

# **Syntax**

runQuery(view)

# **Description**

runQuery(view) re-runs the existing query on the view view. This function removes elements that no longer match the query and adds elements that now match the query.

# **Examples**

#### **Rerun Query on View**

Open the keyless entry system example and create a view. Specify the color as light blue and the query as all components.

```
import systemcomposer.query.*;
scKeylessEntrySystem
model = systemcomposer.loadModel('KeylessEntryArchitecture');
view = model.createView('All Components',...
    'Color','lightblue','Select',AnyComponent());
```

Open the Architecture Views Gallery to see the new view named 'All Components'.

model.openViews

Optionally add components to the model. Rerun the query.

```
view.runQuery()
```

# **Input Arguments**

### view — Architecture view

view object

Architecture view, specified as a systemcomposer.view.View object.

# **More About**

# **Definitions**

| Term                 | Definition                                                                                                    | Application                                                                                                    | More Information                                                                                                    |
|----------------------|----------------------------------------------------------------------------------------------------|----------------------------------------------------------------------------------------------------|----------------------------------------------------------------------------------------------------|
| view                 | A view shows a customizable subset of elements in a model. Views can be filtered based on stereotypes or names of components, ports, and interfaces, along with the name, type, or units of an interface element. Create views by adding elements manually. Views create a simplified way to work with complex architectures by focusing on certain parts of the architecture design. | You can use different types of views to represent the system:  • Operational views demonstrate how a system will be used and should be integrated with requirements analysis.  • Functional views focus on what the system must do to operate.  • Physical views show how the system is constructed and configured.  A viewpoint represents a stakeholder perspective that specifies the contents of the view. | "Modeling System<br>Architecture of Keyless<br>Entry System"                                                                 |
| element<br>group     | An element group is a grouping of components in a view.                                                                                                    | Use element groups to programmatically populate a view.                                                                                                    | <ul> <li>"Create Architecture<br/>Views Interactively"</li> <li>"Create Architectural<br/>Views Programmatically"</li> </ul> |
| query                | A query is a specification that describes certain constraints or criteria to be satisfied by model elements.                                                                                                    | Use queries to search elements with constraint criteria and to filter views.                                                                                                    | "Find Elements in Model<br>Using Queries"                                                                                    |
| component<br>diagram | A component diagram represents a view with components, ports, and connectors based on how the model is structured.                                                                                                    | Component diagrams allow you to programmatically or manually add and remove components from the view.                                                                                                    | "Inspect Components in<br>Custom Architecture Views"                                                                         |

| Term                 | Definition                                                                                                    | Application                                                                                                    | More Information                                                           |
|----------------------|----------------------------------------------------------------------------------------------------|----------------------------------------------------------------------------------------------------|----------------------------------------------------------------------------|
| hierarchy<br>diagram | You can visualize a hierarchy diagram as a view with components, ports, reference types, component stereotypes, and stereotype properties. | There are two types of hierarchy diagrams:  • Component hierarchy diagrams display components in tree form with parents above children. In a component hierarchy view, each referenced model is represented as many times as it is used.  • Architecture hierarchy diagrams display unique component architecture types and their relationships using composition connections. In an architecture hierarchy view, each referenced model is represented only once. | "Display Component<br>Hierarchy and Architecture<br>Hierarchy Using Views" |

## **See Also**

systemcomposer.view.View|createView|getView|deleteView|openViews|
removeQuery|modifyQuery|systemcomposer.view.ElementGroup

### **Topics**

"Create Architecture Views Interactively"

<sup>&</sup>quot;Create Architectural Views Programmatically"

### save

Package: systemcomposer.profile

Save profile as file

### **Syntax**

```
filePath = save(profile,dirPath)
```

# **Description**

filePath = save(profile,dirPath) saves a profile to disk as a file with an .xml extension.
This function saves the file to the current directory if the optional input dirPath is left blank.

# **Examples**

#### **Save Profile**

Create a profile named 'NewProfile' and save it in the current directory.

```
profile = systemcomposer.profile.Profile.createProfile('NewProfile');
path = save(profile);
```

# **Input Arguments**

### profile - Profile

profile object

Profile, specified as a systemcomposer.profile.Profile object.

#### dirPath — Path to save

character vector | string

Path to save, specified as a character vector or string. The current directory is the default if no path is specified.

```
Example: 'C:\Temp\MATLAB'
Data Types: char | string
```

# **Output Arguments**

#### filePath — File path

character vector

File path where profile is saved, returned as a character vector.

# **More About**

### **Definitions**

| Term       | Definition                                                                                                    | Application                                                                                                    | More Information                                                                                                    |
|------------|----------------------------------------------------------------------------------------------------|----------------------------------------------------------------------------------------------------|----------------------------------------------------------------------------------------------------|
| stereotype | A stereotype is a custom extension of the modeling language. Stereotypes provide a mechanism to extend the architecture language elements by adding domain-specific metadata. | Apply stereotypes to elements: root-level architecture, component architecture, connectors, ports, data interfaces, and value types of a model. A model element can have multiple stereotypes. Stereotypes provide model elements with a common set of property fields, such as mass, cost, and power. | "Extend Architectural<br>Design Using Stereotypes"                                                                             |
| property   | A property is a field in a stereotype. For each element the stereotype is applied to, specific property values are specified.                                                 | Use properties to store quantitative characteristics, such as weight or speed, that are associated with a model element. Properties can also be descriptive or represent a status. You can view and edit the properties of each element in the architecture model using the Property Inspector.        | <ul> <li>"Set Properties"</li> <li>"Add Properties with<br/>Stereotypes"</li> <li>"Set Properties for<br/>Analysis"</li> </ul> |
| profile    | A profile is a package of<br>stereotypes to create a self-<br>consistent domain of<br>element types.                                                                          | Author profiles and apply profiles to a model using the Profile Editor. You can store stereotypes for a project in one profile or in several. Profiles are stored in XML files when they are saved.                                                                                                    | <ul> <li>"Define Profiles and<br/>Stereotypes"</li> <li>"Use Stereotypes and<br/>Profiles"</li> </ul>                          |

# See Also

createProfile | find | editor | open | load | close | closeAll

### Topics

"Define Profiles and Stereotypes"

### save

Package: systemcomposer.allocation

Save allocation set as file

# **Syntax**

save(allocSet,dirPath)

# **Description**

save(allocSet,dirPath) saves the allocation set allocSet to disk as a file with an .mldatx
extension. This function saves the file to the current directory if the optional input dirPath is left
blank.

# **Examples**

#### **Create and Save Allocation Set**

```
% Create two new models with a component each
mSource = systemcomposer.createModel('Source Model Allocation',true);
sourceComp = mSource.Architecture.addComponent('Source Component');
mTarget = systemcomposer.createModel('Target Model Allocation',true);
targetComp = mTarget.Architecture.addComponent('Target_Component');
% Create the allocation set with name 'MyNewAllocation'
Source_Model_Allocation', 'Target_Model_Allocation');
% Get the default allocation scenario
defaultScenario = allocSet.getScenario('Scenario 1');
% Allocate components between models
allocation = defaultScenario.allocate(sourceComp,targetComp);
% Save the allocation set
allocSet.save
% Open the allocation editor
systemcomposer.allocation.editor()
```

# **Input Arguments**

#### allocSet — Allocation set

allocation set object

Allocation set, specified as a systemcomposer.allocation.AllocationSet object.

#### dirPath — Path to save

character vector | string

Path to save, specified as a character vector or string. The current directory is the default if no path is specified.

Example: 'C:\Temp\MATLAB' Data Types: char | string

# **More About**

### **Definitions**

| Term                   | Definition                                                                                                    | Application                                                                                                    | More Information                                                  |
|------------------------|----------------------------------------------------------------------------------------------------|----------------------------------------------------------------------------------------------------|-------------------------------------------------------------------|
| allocation             | An allocation is a directed relationship from an element in one model to an element in another model.                             | Resource-based allocation allows you to allocate functional architectural elements to logical architectural elements and logical architectural elements to physical architectural elements. | "Allocate Architectures in<br>Tire Pressure Monitoring<br>System" |
| allocation<br>scenario | An allocation scenario contains a set of allocations between a source and target model.                                           |                                                                                                    | "Create and Manage<br>Allocations"                                |
| allocation<br>set      | An allocation set consists of one more allocation scenarios which describe various allocations between a source and target model. | Create an allocation set with allocation scenarios.                                                                                                    | "Create and Manage<br>Allocations"                                |

# **See Also**

createAllocationSet | createScenario | deleteScenario | getScenario | load | closeAll |close|find

### **Topics**

"Create and Manage Allocations"

### Introduced in R2020b

### save

Package: systemcomposer.arch

Save architecture model or data dictionary

# **Syntax**

```
save(architecture)
save(dictionary)
```

# **Description**

save(architecture) saves the architecture model to a file specified in its Name property.
save(dictionary) saves the data dictionary.

# **Examples**

### **Save Model and Data Dictionary**

```
arch = systemcomposer.createModel('newModel');
save(arch);
save(arch.InterfaceDictionary);
dictionary = systemcomposer.createDictionary('modelInterfaces.sldd');
dictionary.save;
```

# **Input Arguments**

#### architecture — Architecture model

model object

Architecture model, specified as a systemcomposer.arch.Model object.

### dictionary — Data dictionary

dictionary object

Data dictionary attached to the architecture model, specified as a systemcomposer.interface.Dictionary object.

# **More About**

# **Definitions**

| Term         | Definition                                                                                                    | Application                                                                                                    | More Information                                                           |
|--------------|----------------------------------------------------------------------------------------------------|----------------------------------------------------------------------------------------------------|----------------------------------------------------------------------------|
| architecture | A System Composer architecture represents a system of components and how they interface with each other structurally and behaviorally. You can represent specific architectures using alternate views.                                                                                                    | Different types of architectures describe different aspects of systems:  • Functional architecture describes the flow of data in a system.  • Logical architecture describes the intended operation of a system.                                      | "Compose Architecture<br>Visually"                                         |
|              |                                                                                                    | Physical architecture<br>describes the platform or<br>hardware in a system.                                                                                                    |                                                                            |
| model        | A System Composer model is the file that contains architectural information, including components, ports, connectors, interfaces, and behaviors.                                                                                                    | Perform operations on a model:  • Extract the root-level architecture contained in the model.  • Apply profiles.  • Link interface data dictionaries.  • Generate instances from model architecture.  System Composer models are stored as SLX files. | "Create an Architecture<br>Model with Interfaces and<br>Requirement Links" |
| component    | A component is a nontrivial, nearly independent, and replaceable part of a system that fulfills a clear function in the context of an architecture. A component defines an architecture element, such as a function, a system, hardware, software, or other conceptual entity. A component can also be a subsystem or subfunction. | Represented as a block, a component is a part of an architecture model that can be separated into reusable artifacts.                                                                                                    | "Components"                                                               |

| Term      | Definition                                                                                                    | Application                                                                                                    | More Information |
|-----------|----------------------------------------------------------------------------------------------------|----------------------------------------------------------------------------------------------------|------------------|
| port      | A port is a node on a component or architecture that represents a point of interaction with its environment. A port permits the flow of information to and from other components or systems. | There are different types of ports:  • Component ports are interaction points on the component to other components.  • Architecture ports are ports on the boundary of the system, whether the boundary is within a component or the overall architecture model. | "Ports"          |
| connector | Connectors are lines that provide connections between ports. Connectors describe how information flows between components or architectures.                                                  | A connector allows two components to interact without defining the nature of the interaction. Set an interface on a port to define how the components interact.                                                                                                  | "Connections"    |

| Term                            | Definition                                                                                                    | Application                                                                                                    | More Information                                                                                              |
|---------------------------------|----------------------------------------------------------------------------------------------------|----------------------------------------------------------------------------------------------------|----------------------------------------------------------------------------------------------------|
| interface<br>data<br>dictionary | An interface data dictionary is a consolidated list of all the interfaces and value types in an architecture and where they are used.                                                                                                    | Local interfaces on a System Composer model can be saved in an interface data dictionary using the Interface Editor.  Interface dictionaries can be reused between models that need to use a given set of interfaces, elements, and value types. Data dictionaries are stored in separate SLDD files. | <ul> <li>"Manage Interfaces with<br/>Data Dictionaries"</li> <li>"Reference Data<br/>Dictionaries"</li> </ul> |
| data<br>interface               | A data interface defines the kind of information that flows through a port. The same interface can be assigned to multiple ports. A data interface can be composite, meaning that it can include data elements that describe the properties of an interface signal. | Data interfaces represent the information that is shared through a connector and enters or exits a component through a port. Use the Interface Editor to create and manage data interfaces and data elements and store them in an interface data dictionary for reuse between models.                 | "Create an Architecture<br>Model with Interfaces and<br>Requirement Links"                                    |

| Term               | Definition                                                                                                    | Application                                                                                                    | More Information                                     |
|--------------------|----------------------------------------------------------------------------------------------------|----------------------------------------------------------------------------------------------------|------------------------------------------------------|
| data element       | A data element describes a portion of an interface, such as a communication message, a calculated or measured parameter, or other decomposition of that interface.                                                          | Data interfaces are decomposed into data elements:  Pins or wires in a connector or harness.  Messages transmitted across a bus.  Data structures shared between components.                                                                                                    | "Create Interfaces"     "Assign Interfaces to Ports" |
| value type         | A value type can be used as a port interface to define the atomic piece of data that flows through that port and has a top-level type, dimension, unit, complexity, minimum, maximum, and description.                      | You can also assign the type of data elements in data interfaces to value types. Add value types to data dictionaries using the Interface Editor so that you can reuse the value types as interfaces or data elements.                                                                                                    | "Create Value Types as<br>Interfaces"                |
| owned<br>interface | An owned interface is a locally defined interface that is local to a specific port and not shared in a data dictionary or the model dictionary.                                                                             | Create an owned interface to represent a value type or data interface that is local to a port.                                                                                                    | "Define Owned Interfaces<br>Local to Ports"          |
| adapter            | An adapter helps connect two components with incompatible port interfaces by mapping between the two interfaces. An adapter can also act as a unit delay or rate transition. Use the Adapter block to implement an adapter. | With an adapter, you can perform functions on the Interface Adapter dialog:  • Create and edit mappings between input and output interfaces.  • Apply an interface conversion UnitDelay to break an algebraic loop.  • Apply an interface conversion RateTransition to reconcile different sample time rates for reference models. | "Interface Adapter"     Adapter                      |

**See Also** loadModel | close

- **Topics**"Create an Architecture Model"
  "Manage Interfaces with Data Dictionaries"

### save

Package: systemcomposer.analysis

Save architecture instance

### Syntax

save(architectureInstance, fileName)

# **Description**

save(architectureInstance, fileName) saves an architecture instance to a MAT-file. The save
method is part of the systemcomposer.analysis.ArchitectureInstance class.

This function is part of the instance API that you can use to analyze the model iteratively, element by element. instance refers to the element instance on which the iteration is being performed.

### **Examples**

#### Save Architecture Instance to MAT-File

```
Create a profile for latency characteristics.
```

```
profile = systemcomposer.profile.Profile.createProfile('LatencyProfile');
latencybase = profile.addStereotype('LatencyBase');
latencybase.addProperty('latency','Type','double');
latencybase.addProperty('dataRate','Type','double','DefaultValue','10');
connLatency = profile.addStereotype('ConnectorLatency', 'Parent',...
 LatencyProfile.LatencyBase');
connLatency.addProperty('secure','Type','boolean');
connLatency.addProperty('linkDistance','Type','double');
nodeLatency = profile.addStereotype('NodeLatency', 'Parent',...
'LatencyProfile.LatencyBase');
nodeLatency.addProperty('resources','Type','double','DefaultValue','1');
portLatency = profile.addStereotype('PortLatency', 'Parent',...
'LatencyProfile.LatencyBase'):
portLatency.addProperty('queueDepth', 'Type', 'double');
portLatency.addProperty('dummy', 'Type', 'int32');
Instantiate all stereotypes in a profile.
model = systemcomposer.createModel('archModel',true);
instance = instantiate(model Architecture, 'LatencyProfile', 'NewInstance');
Save the architecture instance.
instance.save('InstanceFile');
```

# **Input Arguments**

#### architectureInstance — Architecture instance

instance object

Architecture instance to be saved, specified as a systemcomposer.analysis.ArchitectureInstance object.

### fileName — MAT-file to save instance

character vector | string

MAT-file to save instance, specified as a character vector or string.

Example: 'InstanceFile'
Data Types: char | string

# **More About**

### **Definitions**

| Term                 | Definition                                                                                                    | Application                                                                                                    | More Information                                                                                                    |
|----------------------|----------------------------------------------------------------------------------------------------|----------------------------------------------------------------------------------------------------|----------------------------------------------------------------------------------------------------|
| analysis             | Analysis is a method for quantitatively evaluating an architecture for certain characteristics. Static analysis analyzes the structure of the system. Static analysis uses an analysis function and parametric values of properties captured in the system model. | Use analyses to calculate overall reliability, mass roll-up, performance, or thermal characteristics of a system, or to perform a SWaP analysis.                                                                                                    | <ul> <li>"Analyze an Architecture<br/>Model with an Analysis<br/>Function"</li> <li>"Analyze Architecture"</li> </ul> |
| analysis<br>function | An analysis function is a MATLAB function that computes values necessary to evaluate the architecture using properties of each element in the model instance.                                                                                                    | Use an analysis function to calculate the result of an analysis.                                                                                                    | "Write Analysis Function"                                                                                             |
| instance<br>model    | An instance model is a collection of instances.                                                                                                    | You can update an instance model with changes to a model, but the instance model will not update with changes in active variants or model references. You can use an instance model, saved in an .MAT file, of a System Composer architecture model for analysis. | "Run Analysis Function"                                                                                               |
| instance             | An instance is an occurrence of an architecture model element at a given point in time.                                                                                                    | An instance freezes the active variant or model reference of the component in the instance model.                                                                                                    | "Create a Model Instance<br>for Analysis"                                                                             |

# **See Also**

instantiate|systemcomposer.analysis.Instance|loadInstance|deleteInstance| refresh | update | lookup | iterate

## **Topics**

"Write Analysis Function"

# saveAsModel

Package: systemcomposer.arch

(Not recommended) Save architecture of component to separate model

**Note** The saveAsModel function is not recommended. Use the createArchitectureModel function instead. For more information, see "Compatibility Considerations".

## **Syntax**

saveAsModel(component, modelName)

# **Description**

saveAsModel(component, modelName) saves the architecture of the component to a separate
architecture model and references the model from this component.

# **Input Arguments**

### component — Architecture component

component object

Architecture component, specified as a systemcomposer.arch.Component object. The component must have an architecture with definition type composition. For other definition types, this function gives an error.

### modelName — Model name

character vector | string

Model name, specified as a character vector or string.

Data Types: char | string

# **Compatibility Considerations**

### saveAsModel function is not recommended

Not recommended starting in R2021b

The saveAsModel function is not recommended in R2021b. Use the createArchitectureModel function instead.

#### See Also

 $\label{linkToModel} \ | \ is Reference \ | \ create Architecture Model \ | \ in line Component \ | \ Reference \ Component$ 

### **Topics**

"Describe Component Behavior Using Simulink"

<sup>&</sup>quot;Decompose and Reuse Components"

# saveToDictionary

Package: systemcomposer.arch

Save interfaces to dictionary

# **Syntax**

```
saveToDictionary(model,dictionaryName)
saveToDictionary(dictionary,dictionaryName)
saveToDictionary(____,Name,Value)
```

# **Description**

saveToDictionary(model, dictionaryName) saves all locally defined interfaces to a shared dictionary, and links the model to the shared dictionary with an .sldd extension.

saveToDictionary(dictionary, dictionaryName) saves all locally defined interfaces to a shared dictionary with an .sldd extension.

saveToDictionary( \_\_\_\_, Name, Value) saves all locally defined interfaces to a shared dictionary
with additional options.

# **Examples**

### Save to Dictionary

Create a model, add an interface to the model's interface dictionary, and add an element. Save all interfaces defined in the model to a shared dictionary.

```
arch = systemcomposer.createModel('newModel',true);
interface = addInterface(arch.InterfaceDictionary,'newSignal');
element = addElement(interface,'newElement','Type','double');
saveToDictionary(arch,'MyInterfaces')
```

# **Input Arguments**

### model — Architecture model

model object

Architecture model, specified as a systemcomposer.arch.Model object.

### dictionary — Interface dictionary

dictionary object

Interface dictionary, specified as a system composer.interface.Dictionary object.

### dictionaryName — Dictionary name

character vector | string

Dictionary name, specified as a character vector or string. If a dictionary with this name does not exist, one will be created.

Example: 'MyInterfaces'
Data Types: char | string

### Name-Value Pair Arguments

Specify optional comma-separated pairs of Name, Value arguments. Name is the argument name and Value is the corresponding value. Name must appear inside quotes. You can specify several name and value pair arguments in any order as Name1, Value1, . . . , NameN, ValueN.

#### Example:

saveToDictionary(arch,'MyInterfaces','CollisionResolutionOption',systemcompos
er.interface.CollisionResolution.USE MODEL)

# CollisionResolutionOption — Option to resolve interface collisions using model or dictionary

```
systemcomposer.interface.CollisionResolution.USE_MODEL(default) |
systemcomposer.interface.CollisionResolution.USE DICTIONARY
```

Option to resolve collisions using model or dictionary, specified as the comma-separated pair consisting of 'CollisionResolutionOption' and one of the following:

- systemcomposer.interface.CollisionResolution.USE\_MODEL to prioritize interface duplicates using the local interfaces defined in the model.
- systemcomposer.interface.CollisionResolution.USE\_DICTIONARY to prioritize interface duplicates using the interfaces defined in the saved dictionary.

#### Example:

saveToDictionary(arch,'MyInterfaces','CollisionResolutionOption',systemcompos
er.interface.CollisionResolution.USE DICTIONARY)

Data Types: enum

# **More About**

# **Definitions**

| Term         | Definition                                                                                                    | Application                                                                                                    | More Information                                                     |
|--------------|----------------------------------------------------------------------------------------------------|----------------------------------------------------------------------------------------------------|----------------------------------------------------------------------|
| architecture | A System Composer architecture represents a system of components and how they interface with each other structurally and behaviorally. You can represent specific architectures using alternate views.                                                                                                    | Different types of architectures describe different aspects of systems:  • Functional architecture describes the flow of data in a system.  • Logical architecture describes the intended operation of a system.  • Physical architecture describes the platform or hardware in a system. | "Compose Architecture<br>Visually"                                   |
| model        | A System Composer model is the file that contains architectural information, including components, ports, connectors, interfaces, and behaviors.                                                                                                    | Perform operations on a model:  • Extract the root-level architecture contained in the model.  • Apply profiles.  • Link interface data dictionaries.  • Generate instances from model architecture.  System Composer models are stored as SLX files.                                     | "Create an Architecture Model with Interfaces and Requirement Links" |
| component    | A component is a nontrivial, nearly independent, and replaceable part of a system that fulfills a clear function in the context of an architecture. A component defines an architecture element, such as a function, a system, hardware, software, or other conceptual entity. A component can also be a subsystem or subfunction. | Represented as a block, a component is a part of an architecture model that can be separated into reusable artifacts.                                                                                                    | "Components"                                                         |

| Term      | Definition                                                                                                    | Application                                                                                                    | More Information |
|-----------|----------------------------------------------------------------------------------------------------|----------------------------------------------------------------------------------------------------|------------------|
| port      | A port is a node on a component or architecture that represents a point of interaction with its environment. A port permits the flow of information to and from other components or systems. | There are different types of ports:  • Component ports are interaction points on the component to other components.  • Architecture ports are ports on the boundary of the system, whether the boundary is within a component or the overall architecture model. | "Ports"          |
| connector | Connectors are lines that provide connections between ports. Connectors describe how information flows between components or architectures.                                                  | A connector allows two components to interact without defining the nature of the interaction. Set an interface on a port to define how the components interact.                                                                                                  | "Connections"    |

| Term                            | Definition                                                                                                    | Application                                                                                                    | More Information                                                                                              |
|---------------------------------|----------------------------------------------------------------------------------------------------|----------------------------------------------------------------------------------------------------|----------------------------------------------------------------------------------------------------|
| interface<br>data<br>dictionary | An interface data dictionary is a consolidated list of all the interfaces and value types in an architecture and where they are used.                                                                                                    | System Composer model can be saved in an interface                                                                                                    | <ul> <li>"Manage Interfaces with<br/>Data Dictionaries"</li> <li>"Reference Data<br/>Dictionaries"</li> </ul> |
| data<br>interface               | A data interface defines the kind of information that flows through a port. The same interface can be assigned to multiple ports. A data interface can be composite, meaning that it can include data elements that describe the properties of an interface signal. | Data interfaces represent the information that is shared through a connector and enters or exits a component through a port. Use the Interface Editor to create and manage data interfaces and data elements and store them in an interface data dictionary for reuse between models. | "Create an Architecture<br>Model with Interfaces and<br>Requirement Links"                                    |

| Term               | Definition                                                                                                    | Application                                                                                                    | More Information                                     |
|--------------------|----------------------------------------------------------------------------------------------------|----------------------------------------------------------------------------------------------------|------------------------------------------------------|
| data element       | A data element describes a portion of an interface, such as a communication message, a calculated or measured parameter, or other decomposition of that interface.                                                          | Data interfaces are decomposed into data elements:  Pins or wires in a connector or harness.  Messages transmitted across a bus.  Data structures shared between components.                                                                                                    | "Create Interfaces"     "Assign Interfaces to Ports" |
| value type         | A value type can be used as a port interface to define the atomic piece of data that flows through that port and has a top-level type, dimension, unit, complexity, minimum, maximum, and description.                      | You can also assign the type of data elements in data interfaces to value types. Add value types to data dictionaries using the Interface Editor so that you can reuse the value types as interfaces or data elements.                                                                                                    | "Create Value Types as<br>Interfaces"                |
| owned<br>interface | An owned interface is a locally defined interface that is local to a specific port and not shared in a data dictionary or the model dictionary.                                                                             | Create an owned interface to represent a value type or data interface that is local to a port.                                                                                                    | "Define Owned Interfaces<br>Local to Ports"          |
| adapter            | An adapter helps connect two components with incompatible port interfaces by mapping between the two interfaces. An adapter can also act as a unit delay or rate transition. Use the Adapter block to implement an adapter. | With an adapter, you can perform functions on the Interface Adapter dialog:  • Create and edit mappings between input and output interfaces.  • Apply an interface conversion UnitDelay to break an algebraic loop.  • Apply an interface conversion RateTransition to reconcile different sample time rates for reference models. | "Interface Adapter"     Adapter                      |

# See Also

createDictionary | linkDictionary | unlinkDictionary | openDictionary |
addReference | removeReference

# **Topics**

"Create Interfaces"

"Manage Interfaces with Data Dictionaries"

# setActiveChoice

Package: systemcomposer.arch

Set active choice on variant component

# **Syntax**

setActiveChoice(variantComponent,choice)

# Description

setActiveChoice(variantComponent, choice) sets the active choice on the variant component.

# **Examples**

#### **Set Active Choice**

Create a model, get the root architecture, create one variant component, add two choices for the variant component, and set the active choice.

```
model = systemcomposer.createModel('archModel',true);
arch = get(model,'Architecture');
variant = addVariantComponent(arch,'Component1');
compList = addChoice(variant,{'Choicel','Choice2'});
setActiveChoice(variant,compList(2));
```

# **Input Arguments**

### variantComponent — Variant component

variant component object

Variant component, specified as a systemcomposer.arch.VariantComponent object with multiple choices.

### choice — Active choice in a variant component

```
component object | character vector | string
```

Active choice in a variant component, specified as a systemcomposer.arch.Component object or label of the variant choice as a character vector or string.

```
Example: 'Choice 2'
Data Types: char|string
```

# **More About**

### **Definitions**

| Term | Definition               | Application                                                                                             | More Information                  |
|------|--------------------------|----------------------------------------------------------------------------------------------------|-----------------------------------|
|      | structural or behavioral | Use variants to quickly swap different architectural designs for a component while performing analysis. | "Create Variants"                 |
|      |                          |                                                                                                    | "Set Condition" on page 1-<br>531 |

# See Also

addChoice | getActiveChoice | getChoices | addVariantComponent | Variant Component

"Create Variants"

# setCondition

Package: systemcomposer.arch

Set condition on variant choice

# **Syntax**

setCondition(variantComponent,choice,expression)

# **Description**

setCondition(variantComponent, choice, expression) sets the variant control for a choice for the variant component.

# **Examples**

#### **Set Condition**

Create a model, get the root architecture, create one variant component, add two choices for the variant component, set the active choice, and set a condition.

```
model = systemcomposer.createModel('archModel',true);
arch = get(model,'Architecture');
mode = 1;
variant = addVariantComponent(arch,'Component1');
compList = addChoice(variant,{'Choicel','Choice2'});
setActiveChoice(variant,compList(2));
setCondition(variant,compList(2),'mode == 2');
```

# **Input Arguments**

#### variantComponent — Variant component

variant component object

Variant component, specified as a systemcomposer.arch.VariantComponent object with multiple choices.

### choice — Choice in variant component

component object

Choice in variant component whose control string is set by this function, specified by a systemcomposer.arch.Component object.

### expression — Control string

character vector | string

Control string that controls the selection of choice, specified as a character vector or string.

```
Data Types: char | string
```

## **More About**

### **Definitions**

| Term               | Definition                                                                        | Application                                                                                             | More Information                  |
|--------------------|-----------------------------------------------------------------------------------|----------------------------------------------------------------------------------------------------|-----------------------------------|
| variant            | A variant is one of many structural or behavioral choices in a variant component. | Use variants to quickly swap different architectural designs for a component while performing analysis. | "Create Variants"                 |
| variant<br>control | A variant control is a string that controls the active variant choice.            | Set the variant control to programmatically control which variant is active.                            | "Set Condition" on page 1-<br>531 |

# See Also

makeVariant | getCondition | addVariantComponent | addChoice | getActiveChoice |
setActiveChoice | Variant Component

**Topics** "Create Variants"

# setDefaultComponentStereotype

Package: systemcomposer.profile

(Removed) Set default stereotype for components

**Note** The setDefaultComponentStereotype function has been removed. You can set a default component stereotype using the function setDefaultElementStereotype. For further details, see "Compatibility Considerations".

# Syntax

setDefaultComponentStereotype(stereotype, stereotypeName)

# **Description**

setDefaultComponentStereotype(stereotype,stereotypeName) specifies the default stereotype stereotypeName of the child components whose parent component has stereotype applied.

### **Input Arguments**

### stereotype — Stereotype of parent component

stereotype object

Stereotype of parent component, specified as a systemcomposer.profile.Stereotype object.

#### stereotypeName — Default stereotype name

character vector | string

Default stereotype name for child components, specified as a character vector or string in the form ''''stereotype>'.

Data Types: char | string

# **Compatibility Considerations**

#### setDefaultComponentStereotype function has been removed

Errors starting in R2021b

The setDefaultComponentStereotype function has been removed in R2021b. Use setDefaultElementStereotype instead.

### See Also

applyStereotype | removeStereotype | setDefaultElementStereotype

### **Topics**

"Define Profiles and Stereotypes"

# setDefaultConnectorStereotype

Package: systemcomposer.profile

(Removed) Set default stereotype for connectors

**Note** The setDefaultConnectorStereotype function has been removed. You can set a default connector stereotype using the function setDefaultElementStereotype. For further details, see "Compatibility Considerations".

# **Syntax**

setDefaultConnectorStereotype(stereotype, stereotypeName)

# **Description**

setDefaultConnectorStereotype(stereotype, stereotypeName) specifies the default stereotype stereotypeName of the connectors within a parent component that has stereotype applied.

### **Input Arguments**

### stereotype - Stereotype of parent component

stereotype object

Stereotype of parent component, specified as a systemcomposer.profile.Stereotype object.

#### stereotypeName — Default stereotype name

character vector | string

Default stereotype name for connectors, specified as a character vector or string in the form ''''stereotype>'.

Data Types: char | string

# **Compatibility Considerations**

#### setDefaultConnectorStereotype function has been removed

Errors starting in R2021b

The setDefaultConnectorStereotype function has been removed in R2021b. Use setDefaultElementStereotype instead.

### See Also

applyStereotype | removeStereotype | setDefaultElementStereotype

### **Topics**

"Define Profiles and Stereotypes"

# setDefaultElementStereotype

Package: systemcomposer.profile

Set default stereotype for elements

## **Syntax**

setDefaultElementStereotype(stereotype,elementType,stereotypeName)

# **Description**

setDefaultElementStereotype(stereotype,elementType,stereotypeName) specifies the default stereotype stereotypeName of the child elements whose parent element of type elementType has the stereotype stereotype applied.

## **Examples**

#### **Set Default Component Stereotype**

Create a profile for latency characteristics.

newComponent = addComponent(arch.Architecture, 'Component');
newComponent.applyStereotype('LatencyProfile.NodeLatency');

systemcomposer.profile.editor(profile)

```
profile = systemcomposer.profile.Profile.createProfile('LatencyProfile');
latencybase = profile.addStereotype('LatencyBase');
latencybase.addProperty('latency','Type','double');
latencybase.addProperty('dataRate','Type','double','DefaultValue','10');
connLatency = profile.addStereotype('ConnectorLatency', 'Parent',...
'LatencyProfile.LatencyBase','AppliesTo','Connector');
connLatency.addProperty('secure','Type','boolean');
connLatency.addProperty('linkDistance','Type','double');
nodeLatency = profile.addStereotype('NodeLatency','Parent',...
'LatencyProfile.LatencyBase', 'AppliesTo', 'Component');
nodeLatency.addProperty('resources','Type','double','DefaultValue','1');
portLatency = profile.addStereotype('PortLatency', 'Parent',...
 'LatencyProfile.LatencyBase','AppliesTo','Port');
portLatency.addProperty('queueDepth','Type','double');
portLatency.addProperty('dummy','Type','int32');
Set the default component stereotype.
nodeLatency.setDefaultElementStereotype('Component','LatencyProfile.NodeLatency');
Create a model, apply the profile to the model, and add a parent component. Apply the parent
component stereotype on the parent component. Then, open the profile editor.
modelName = 'archModel':
arch = systemcomposer.createModel(modelName,true);
arch.applyProfile('LatencyProfile');
```

Create a child component and get the stereotypes on the child component.

```
childComponent = addComponent(newComponent.Architecture,'Child');
stereotypes = getStereotypes(childComponent)
stereotypes =
    1×1 cell array
    {'LatencyProfile.NodeLatency'}
```

#### **Set Default Port Stereotype**

Create a profile for latency characteristics.

```
profile = systemcomposer.profile.Profile.createProfile('LatencyProfile');
latencybase = profile.addStereotype('LatencyBase');
latencybase.addProperty('latency','Type','double');
latencybase.addProperty('dataRate','Type','double','DefaultValue','10');

connLatency = profile.addStereotype('ConnectorLatency','Parent',...
'LatencyProfile.LatencyBase','AppliesTo','Connector');
connLatency.addProperty('secure','Type','boolean');
connLatency.addProperty('linkDistance','Type','double');

nodeLatency = profile.addStereotype('NodeLatency','Parent',...
'LatencyProfile.LatencyBase','AppliesTo','Component');
nodeLatency = profile.addStereotype('PortLatency','Parent',...
'LatencyProfile.LatencyBase','AppliesTo','Port');
portLatency = profile.addStereotype('PortLatency','Parent',...
'LatencyProfile.LatencyBase','AppliesTo','Port');
portLatency.addProperty('queueDepth','Type','double');
portLatency.addProperty('dummy','Type','int32');

Set the default port stereotype.

nodeLatency.setDefaultElementStereotype('Port','LatencyProfile.PortLatency');
```

Create a model, apply the profile to the model, and add a parent component. Apply the parent component stereotype on the parent component. Then, open the profile editor.

```
modelName = 'archModel';
arch = systemcomposer.createModel(modelName,true);
arch.applyProfile('LatencyProfile');
newComponent = addComponent(arch.Architecture,'Component');
newComponent.applyStereotype('LatencyProfile.NodeLatency');
systemcomposer.profile.editor(profile)
```

Create an architecture port on the component and get the stereotypes on the port.

```
port = addPort(newComponent.Architecture, 'testSig', 'out');
stereotypes = getStereotypes(port)
stereotypes =
   1×1 cell array
```

```
{'LatencyProfile.PortLatency'}
```

#### **Set Default Connector Stereotype**

Create a profile for latency characteristics.

```
profile = systemcomposer.profile.Profile.createProfile('LatencyProfile');
latencybase = profile.addStereotype('LatencyBase');
latencybase.addProperty('latency', 'Type', 'double');
latencybase.addProperty('dataRate', 'Type', 'double', 'DefaultValue', '10');

connLatency = profile.addStereotype('ConnectorLatency', 'Parent',...
    'LatencyProfile.LatencyBase', 'AppliesTo', 'Connector');
connLatency.addProperty('secure', 'Type', 'boolean');
connLatency.addProperty('linkDistance', 'Type', 'double');

nodeLatency = profile.addStereotype('NodeLatency', 'Parent',...
    'LatencyProfile.LatencyBase', 'AppliesTo', 'Component');
nodeLatency = profile.addStereotype('PortLatency', 'Parent',...
    'LatencyProfile.LatencyBase', 'AppliesTo', 'Port');
portLatency.addProperty('queueDepth', 'Type', 'double');
portLatency.addProperty('dummy', 'Type', 'int32');

Set the default connector stereotype.
```

```
nodeLatency.setDefaultElementStereotype('Connector', 'LatencyProfile.ConnectorLatency');
```

Create a model, apply the profile to the model, and add a parent component. Apply the parent component stereotype on the parent component. Then, open the profile editor.

```
modelName = 'archModel';
arch = systemcomposer.createModel(modelName,true);
arch.applyProfile('LatencyProfile');
newComponent = addComponent(arch.Architecture,'Component');
newComponent.applyStereotype('LatencyProfile.NodeLatency');
systemcomposer.profile.editor(profile)
```

Create two child components. Add ports. Then, create a connection between the ports and get stereotypes on the connector.

```
childComponent1 = addComponent(newComponent.Architecture, 'Child1');
childComponent2 = addComponent(newComponent.Architecture, 'Child2');
outPort1 = addPort(childComponent1.Architecture, 'testSig', 'out');
inPort1 = addPort(childComponent2.Architecture, 'testSig', 'in');
srcPort = getPort(childComponent1, 'testSig');
destPort = getPort(childComponent2, 'testSig');
connector = connect(srcPort,destPort);
stereotypes = getStereotypes(connector)
stereotypes =

1×1 cell array
```

{'LatencyProfile.ConnectorLatency'}

# **Input Arguments**

#### stereotype — Stereotype of parent element

stereotype object

Stereotype of parent element, specified as a systemcomposer.profile.Stereotype object.

#### elementType — Element type

'Component' | 'Port' | 'Connector' | 'Interface'

Element type, specified as 'Component', 'Port', 'Connector', or 'Interface'.

Data Types: char | string

#### stereotypeName — Default stereotype name

character vector | string

Default stereotype name for child elements, specified as a character vector or string in the form ''''chile.chile.

Data Types: char | string

#### **More About**

| Term         | Definition                                                                                                    | Application                                                                                                    | More Information                   |
|--------------|----------------------------------------------------------------------------------------------------|----------------------------------------------------------------------------------------------------|------------------------------------|
| architecture | A System Composer architecture represents a system of components and how they interface with each other structurally and behaviorally. You can represent specific architectures using alternate views. | Different types of architectures describe different aspects of systems:  • Functional architecture describes the flow of data in a system.  • Logical architecture describes the intended operation of a system.  • Physical architecture describes the platform or hardware in a system. | "Compose Architecture<br>Visually" |

| Term      | Definition                                                                                                    | Application                                                                                                    | More Information                                                           |
|-----------|----------------------------------------------------------------------------------------------------|----------------------------------------------------------------------------------------------------|----------------------------------------------------------------------------|
| model     | A System Composer model is the file that contains architectural information, including components, ports, connectors, interfaces, and behaviors.                                                                                                    | <ul> <li>Perform operations on a model:</li> <li>Extract the root-level architecture contained in the model.</li> <li>Apply profiles.</li> <li>Link interface data dictionaries.</li> <li>Generate instances from model architecture.</li> <li>System Composer models are stored as SLX files.</li> </ul> | "Create an Architecture<br>Model with Interfaces and<br>Requirement Links" |
| component | A component is a nontrivial, nearly independent, and replaceable part of a system that fulfills a clear function in the context of an architecture. A component defines an architecture element, such as a function, a system, hardware, software, or other conceptual entity. A component can also be a subsystem or subfunction. | Represented as a block, a component is a part of an architecture model that can be separated into reusable artifacts.                                                                                                    | "Components"                                                               |
| port      | A port is a node on a component or architecture that represents a point of interaction with its environment. A port permits the flow of information to and from other components or systems.                                                                                                    | <ul> <li>There are different types of ports:</li> <li>Component ports are interaction points on the component to other components.</li> <li>Architecture ports are ports on the boundary of the system, whether the boundary is within a component or the overall architecture model.</li> </ul>          | "Ports"                                                                    |
| connector | Connectors are lines that provide connections between ports. Connectors describe how information flows between components or architectures.                                                                                                    | A connector allows two components to interact without defining the nature of the interaction. Set an interface on a port to define how the components interact.                                                                                                    | "Connections"                                                              |

| Term       | Definition                                                                                                    | Application                                                                                                    | More Information                                                                                                    |
|------------|----------------------------------------------------------------------------------------------------|----------------------------------------------------------------------------------------------------|----------------------------------------------------------------------------------------------------|
| stereotype | A stereotype is a custom extension of the modeling language. Stereotypes provide a mechanism to extend the architecture language elements by adding domain-specific metadata. | Apply stereotypes to elements: root-level architecture, component architecture, connectors, ports, data interfaces, and value types of a model. A model element can have multiple stereotypes. Stereotypes provide model elements with a common set of property fields, such as mass, cost, and power. | "Extend Architectural<br>Design Using Stereotypes"                                                                             |
| property   | A property is a field in a stereotype. For each element the stereotype is applied to, specific property values are specified.                                                 | Use properties to store quantitative characteristics, such as weight or speed, that are associated with a model element. Properties can also be descriptive or represent a status. You can view and edit the properties of each element in the architecture model using the Property Inspector.        | <ul> <li>"Set Properties"</li> <li>"Add Properties with<br/>Stereotypes"</li> <li>"Set Properties for<br/>Analysis"</li> </ul> |
| profile    | A profile is a package of stereotypes to create a self-consistent domain of element types.                                                                                    | Author profiles and apply profiles to a model using the Profile Editor. You can store stereotypes for a project in one profile or in several. Profiles are stored in XML files when they are saved.                                                                                                    | <ul> <li>"Define Profiles and<br/>Stereotypes"</li> <li>"Use Stereotypes and<br/>Profiles"</li> </ul>                          |

applyStereotype|getDefaultElementStereotype|removeStereotype

"Define Profiles and Stereotypes"

#### Introduced in R2021b

# setDefaultPortStereotype

Package: systemcomposer.profile

(Removed) Set default stereotype for ports

**Note** The setDefaultPortStereotype function has been removed. You can set a default port stereotype using the function setDefaultElementStereotype. For further details, see "Compatibility Considerations".

## Syntax

setDefaultPortStereotype(stereotype, stereotypeName)

## **Description**

setDefaultPortStereotype(stereotype, stereotypeName) specifies the default stereotype stereotypeName of the ports on the architecture of a parent component that has stereotype applied.

#### **Input Arguments**

#### stereotype - Stereotype of parent component

stereotype object

Stereotype of parent component, specified as a systemcomposer.profile.Stereotype object.

#### stereotypeName — Default stereotype name

character vector | string

Default stereotype name for ports, specified as a character vector or string in the form '''''.

Data Types: char | string

# **Compatibility Considerations**

#### setDefaultPortStereotype function has been removed

Errors starting in R2021b

The setDefaultPortStereotype function has been removed in R2021b. Use setDefaultElementStereotype instead.

#### See Also

applyStereotype | removeStereotype | setDefaultElementStereotype

#### **Topics**

"Define Profiles and Stereotypes"

# setDefaultStereotype

Package: systemcomposer.profile

Set default stereotype for profile

## **Syntax**

setDefaultStereotype(profile, stereotypeName)

# **Description**

setDefaultStereotype(profile, stereotypeName) sets the default stereotype for a profile. The stereotype must apply to components.

# **Examples**

#### Set Default Stereotype

Create a profile for latency characteristics.

```
profile = systemcomposer.profile.Profile.createProfile('LatencyProfile');
connLatency = profile.addStereotype('ConnectorLatency', 'AppliesTo', 'Connector');
connLatency.addProperty('secure','Type','boolean');
connLatency.addProperty('linkDistance','Type','double');
nodeLatency = profile.addStereotype('NodeLatency', 'AppliesTo', 'Component');
nodeLatency.addProperty('resources','Type','double','DefaultValue','1');
portLatency = profile.addStereotype('PortLatency', 'AppliesTo', 'Port');
portLatency.addProperty('queueDepth','Type','double');
portLatency.addProperty('dummy','Type','int32');
Set the default stereotype.
profile.setDefaultStereotype('NodeLatency');
Create a model and apply the profile. Open the profile editor.
modelName = 'archModel';
arch = systemcomposer.createModel(modelName,true);
arch.applyProfile('LatencyProfile');
systemcomposer.profile.editor()
Get stereotypes on the root architecture.
stereotypes = getStereotypes(arch.Architecture)
stereotypes =
  1×1 cell array
```

{'LatencyProfile.NodeLatency'}

# **Input Arguments**

#### profile — Profile

profile object

Profile, specified as a systemcomposer.profile.Profile object.

#### stereotypeName — Stereotype name

character vector | string

Stereotype name, specified as a character vector or string. The stereotype must be present in the profile.

Example: 'ComponentStereotype'

Data Types: char | string

#### **More About**

| Term         | Definition                                                                                                    | Application                                                                                                    | More Information                   |
|--------------|----------------------------------------------------------------------------------------------------|----------------------------------------------------------------------------------------------------|------------------------------------|
| architecture | A System Composer architecture represents a system of components and how they interface with each other structurally and behaviorally. You can represent specific architectures using alternate views. | Different types of architectures describe different aspects of systems:  • Functional architecture describes the flow of data in a system.  • Logical architecture describes the intended operation of a system.  • Physical architecture describes the platform or hardware in a system. | "Compose Architecture<br>Visually" |

| Term      | Definition                                                                                                    | Application                                                                                                    | More Information                                                           |
|-----------|----------------------------------------------------------------------------------------------------|----------------------------------------------------------------------------------------------------|----------------------------------------------------------------------------|
| model     | A System Composer model is the file that contains architectural information, including components, ports, connectors, interfaces, and behaviors.                                                                                                    | Perform operations on a model:  • Extract the root-level architecture contained in the model.  • Apply profiles.  • Link interface data dictionaries.  • Generate instances from model architecture.  System Composer models are stored as SLX files.                                            | "Create an Architecture<br>Model with Interfaces and<br>Requirement Links" |
| component | A component is a nontrivial, nearly independent, and replaceable part of a system that fulfills a clear function in the context of an architecture. A component defines an architecture element, such as a function, a system, hardware, software, or other conceptual entity. A component can also be a subsystem or subfunction. | Represented as a block, a component is a part of an architecture model that can be separated into reusable artifacts.                                                                                                    | "Components"                                                               |
| port      | A port is a node on a component or architecture that represents a point of interaction with its environment. A port permits the flow of information to and from other components or systems.                                                                                                    | <ul> <li>There are different types of ports:</li> <li>Component ports are interaction points on the component to other components.</li> <li>Architecture ports are ports on the boundary of the system, whether the boundary is within a component or the overall architecture model.</li> </ul> | "Ports"                                                                    |
| connector | Connectors are lines that provide connections between ports. Connectors describe how information flows between components or architectures.                                                                                                    | A connector allows two components to interact without defining the nature of the interaction. Set an interface on a port to define how the components interact.                                                                                                    | "Connections"                                                              |

| Term       | Definition                                                                                                    | Application                                                                                                    | More Information                                                                                                    |
|------------|----------------------------------------------------------------------------------------------------|----------------------------------------------------------------------------------------------------|----------------------------------------------------------------------------------------------------|
| stereotype | A stereotype is a custom extension of the modeling language. Stereotypes provide a mechanism to extend the architecture language elements by adding domain-specific metadata. | Apply stereotypes to elements: root-level architecture, component architecture, connectors, ports, data interfaces, and value types of a model. A model element can have multiple stereotypes. Stereotypes provide model elements with a common set of property fields, such as mass, cost, and power. | "Extend Architectural<br>Design Using Stereotypes"                                                                             |
| property   | A property is a field in a stereotype. For each element the stereotype is applied to, specific property values are specified.                                                 | Use properties to store quantitative characteristics, such as weight or speed, that are associated with a model element. Properties can also be descriptive or represent a status. You can view and edit the properties of each element in the architecture model using the Property Inspector.        | <ul> <li>"Set Properties"</li> <li>"Add Properties with<br/>Stereotypes"</li> <li>"Set Properties for<br/>Analysis"</li> </ul> |
| profile    | A profile is a package of stereotypes to create a self-consistent domain of element types.                                                                                    | Author profiles and apply profiles to a model using the Profile Editor. You can store stereotypes for a project in one profile or in several. Profiles are stored in XML files when they are saved.                                                                                                    | <ul> <li>"Define Profiles and<br/>Stereotypes"</li> <li>"Use Stereotypes and<br/>Profiles"</li> </ul>                          |

createProfile | getDefaultStereotype | addStereotype | getStereotype | removeStereotype

#### **Topics**

"Create a Profile and Add Stereotypes"

# setName

Package: systemcomposer.arch

Set name for port

## **Syntax**

setName(port,name)

## **Description**

setName(port, name) sets the name for the designated port.

## **Examples**

#### **Set New Name for Port**

Create a model, get the root architecture, add a component, add a port, and set a new name for the port.

```
model = systemcomposer.createModel('archModel',true);
rootArch = get(model,'Architecture');
newComponent = addComponent(rootArch,'NewComponent');
newPort = addPort(newComponent.Architecture,'NewCompPort','in');
setName(newPort,'CompPort');
```

# **Input Arguments**

### port — Port

port object

Port to be renamed, specified as a systemcomposer.arch.ArchitecturePort or systemcomposer.arch.ComponentPort object.

#### name — Name of port

character vector | string

Name of port, specified as a character vector or string.

Data Types: char | string

# **More About**

| Term         | Definition                                                                                                    | Application                                                                                                    | More Information                                                     |
|--------------|----------------------------------------------------------------------------------------------------|----------------------------------------------------------------------------------------------------|----------------------------------------------------------------------|
| architecture | A System Composer architecture represents a system of components and how they interface with each other structurally and behaviorally. You can represent specific architectures using alternate views.                                                                                                    | Different types of architectures describe different aspects of systems:  • Functional architecture describes the flow of data in a system.  • Logical architecture describes the intended operation of a system.  • Physical architecture describes the platform or hardware in a system. | "Compose Architecture<br>Visually"                                   |
| model        | A System Composer model is the file that contains architectural information, including components, ports, connectors, interfaces, and behaviors.                                                                                                    | Perform operations on a model:  • Extract the root-level architecture contained in the model.  • Apply profiles.  • Link interface data dictionaries.  • Generate instances from model architecture.  System Composer models are stored as SLX files.                                     | "Create an Architecture Model with Interfaces and Requirement Links" |
| component    | A component is a nontrivial, nearly independent, and replaceable part of a system that fulfills a clear function in the context of an architecture. A component defines an architecture element, such as a function, a system, hardware, software, or other conceptual entity. A component can also be a subsystem or subfunction. | Represented as a block, a component is a part of an architecture model that can be separated into reusable artifacts.                                                                                                    | "Components"                                                         |

| Term      | Definition                                                                                                    | Application                                                                                                    | More Information |
|-----------|----------------------------------------------------------------------------------------------------|----------------------------------------------------------------------------------------------------|------------------|
| port      | A port is a node on a component or architecture that represents a point of interaction with its environment. A port permits the flow of information to and from other components or systems. | There are different types of ports:  • Component ports are interaction points on the component to other components.  • Architecture ports are ports on the boundary of the system, whether the boundary is within a component or the overall architecture model. | "Ports"          |
| connector | Connectors are lines that provide connections between ports. Connectors describe how information flows between components or architectures.                                                  | A connector allows two components to interact without defining the nature of the interaction. Set an interface on a port to define how the components interact.                                                                                                  | "Connections"    |

Component | systemcomposer.arch.ArchitecturePort | systemcomposer.arch.ComponentPort

# setType

Package: systemcomposer.interface

Set shared type on data element

## **Syntax**

setType(dataElement,type)

## Description

setType(dataElement, type) sets a type on a data element.

## **Examples**

#### **Set Value Type on Data Element**

```
model = systemcomposer.createModel('archModel',true);
dictionary = model.InterfaceDictionary;
airspeedType = dictionary.addValueType('AirSpeed');

port = model.Architecture.addPort('inPort','in');
interface = port.createInterface('DataInterface');
element = interface.addElement('newElement');
element.setType(airspeedType)
```

Open the Interface Editor from the **Modeling > Design** menu. Observe the new value type named 'AirSpeed' under the model 'archModel.slx' interface dictionary. Switch from Dictionary View to Port Interface View on the right. Observe the owned data element on the port interface 'inPort' called 'newElement' with Type defined as 'AirSpeed'.

# **Input Arguments**

#### dataElement — Data element

data element object

Data element, specified as a systemcomposer.interface.DataElement object.

#### type — Type

data interface object | value type object

Type, specified as a systemcomposer.interface.DataInterface or systemcomposer.ValueType object.

# **More About**

| Term                            | Definition                                                                                                    | Application                                                                                                    | More Information                                                                                              |
|---------------------------------|----------------------------------------------------------------------------------------------------|----------------------------------------------------------------------------------------------------|----------------------------------------------------------------------------------------------------|
| interface<br>data<br>dictionary | An interface data dictionary is a consolidated list of all the interfaces and value types in an architecture and where they are used.                                                                                                    | Local interfaces on a System Composer model can be saved in an interface data dictionary using the Interface Editor.  Interface dictionaries can be reused between models that need to use a given set of interfaces, elements, and value types. Data dictionaries are stored in separate SLDD files. | <ul> <li>"Manage Interfaces with<br/>Data Dictionaries"</li> <li>"Reference Data<br/>Dictionaries"</li> </ul> |
| data<br>interface               | A data interface defines the kind of information that flows through a port. The same interface can be assigned to multiple ports. A data interface can be composite, meaning that it can include data elements that describe the properties of an interface signal. | Data interfaces represent the information that is shared through a connector and enters or exits a component through a port. Use the Interface Editor to create and manage data interfaces and data elements and store them in an interface data dictionary for reuse between models.                 | "Create an Architecture<br>Model with Interfaces and<br>Requirement Links"                                    |
| data element                    | A data element describes a portion of an interface, such as a communication message, a calculated or measured parameter, or other decomposition of that interface.                                                                                                  | Data interfaces are decomposed into data elements:  Pins or wires in a connector or harness.  Messages transmitted across a bus.  Data structures shared between components.                                                                                                    | "Create Interfaces"     "Assign Interfaces to Ports"                                                          |
| value type                      | A value type can be used as a port interface to define the atomic piece of data that flows through that port and has a top-level type, dimension, unit, complexity, minimum, maximum, and description.                                                              | You can also assign the type of data elements in data interfaces to value types. Add value types to data dictionaries using the Interface Editor so that you can reuse the value types as interfaces or data elements.                                                                                | "Create Value Types as<br>Interfaces"                                                                         |

| Term               | Definition                                                                                                    | Application                                                                                                    | More Information                            |
|--------------------|----------------------------------------------------------------------------------------------------|----------------------------------------------------------------------------------------------------|---------------------------------------------|
| owned<br>interface | An owned interface is a locally defined interface that is local to a specific port and not shared in a data dictionary or the model dictionary.                                                                             | Create an owned interface<br>to represent a value type or<br>data interface that is local<br>to a port.                                                                                                    | "Define Owned Interfaces<br>Local to Ports" |
| adapter            | An adapter helps connect two components with incompatible port interfaces by mapping between the two interfaces. An adapter can also act as a unit delay or rate transition. Use the Adapter block to implement an adapter. | With an adapter, you can perform functions on the Interface Adapter dialog:  • Create and edit mappings between input and output interfaces.  • Apply an interface conversion UnitDelay to break an algebraic loop.  • Apply an interface conversion RateTransition to reconcile different sample time rates for reference models. | "Interface Adapter"     Adapter             |

addValueType | createModel | addInterface | createOwnedType | createInterface | removeInterface

#### **Topics**

"Create Interfaces"

#### Introduced in R2021b

<sup>&</sup>quot;Manage Interfaces with Data Dictionaries"

# setInterface

Package: systemcomposer.arch

Set interface for port

## **Syntax**

setInterface(port,interface)

## **Description**

setInterface(port,interface) sets the interface for a port.

## **Examples**

#### Set Interface for Port and Remove Interface on Port

Create a model and get the root architecture.

```
model = systemcomposer.createModel('archModel',true);
rootArch = get(model,'Architecture');
```

Add a component and add a port to the component.

```
newComponent = addComponent(rootArch, 'newComponent');
newPort = addPort(newComponent.Architecture, 'newPort', 'in');
```

Add a data interface and set the interface for the port.

```
newInterface = addInterface(model.InterfaceDictionary,'newInterface');
setInterface(newPort,newInterface);
```

Remove the data interface on the port.

```
newPort.setInterface('');
```

# **Input Arguments**

#### port - Port

port object

Port, specified as a systemcomposer.arch.ArchitecturePort or systemcomposer.arch.ComponentPort object.

#### interface — Interface

data interface object | value type object | physical interface object | empty string

Interface to set, specified as a systemcomposer.interface.DataInterface, systemcomposer.ValueType, or systemcomposer.interface.PhysicalInterface object. Passing in an empty string or character vector removes the interface on the port.

# **More About**

| Term         | Definition                                                                                                    | Application                                                                                                    | More Information                                                           |
|--------------|----------------------------------------------------------------------------------------------------|----------------------------------------------------------------------------------------------------|----------------------------------------------------------------------------|
| architecture | A System Composer architecture represents a system of components and how they interface with each other structurally and behaviorally. You can represent specific architectures using alternate views.                                                                                                    | Different types of architectures describe different aspects of systems:  • Functional architecture describes the flow of data in a system.  • Logical architecture describes the intended operation of a system.  • Physical architecture describes the platform or hardware in a system. | "Compose Architecture<br>Visually"                                         |
| model        | A System Composer model is the file that contains architectural information, including components, ports, connectors, interfaces, and behaviors.                                                                                                    | Perform operations on a model:  • Extract the root-level architecture contained in the model.  • Apply profiles.  • Link interface data dictionaries.  • Generate instances from model architecture.  System Composer models are stored as SLX files.                                     | "Create an Architecture<br>Model with Interfaces and<br>Requirement Links" |
| component    | A component is a nontrivial, nearly independent, and replaceable part of a system that fulfills a clear function in the context of an architecture. A component defines an architecture element, such as a function, a system, hardware, software, or other conceptual entity. A component can also be a subsystem or subfunction. | Represented as a block, a component is a part of an architecture model that can be separated into reusable artifacts.                                                                                                    | "Components"                                                               |

| Term      | Definition                                                                                                    | Application                                                                                                    | More Information |
|-----------|----------------------------------------------------------------------------------------------------|----------------------------------------------------------------------------------------------------|------------------|
| port      | A port is a node on a component or architecture that represents a point of interaction with its environment. A port permits the flow of information to and from other components or systems. | There are different types of ports:  • Component ports are interaction points on the component to other components.  • Architecture ports are ports on the boundary of the system, whether the boundary is within a component or the overall architecture model. | "Ports"          |
| connector | Connectors are lines that provide connections between ports. Connectors describe how information flows between components or architectures.                                                  | A connector allows two components to interact without defining the nature of the interaction. Set an interface on a port to define how the components interact.                                                                                                  | "Connections"    |

| Term                            | Definition                                                                                                    | Application                                                                                                    | More Information                                                                                              |
|---------------------------------|----------------------------------------------------------------------------------------------------|----------------------------------------------------------------------------------------------------|----------------------------------------------------------------------------------------------------|
| interface<br>data<br>dictionary | An interface data dictionary is a consolidated list of all the interfaces and value types in an architecture and where they are used.                                                                                                    | Local interfaces on a System Composer model can be saved in an interface data dictionary using the Interface Editor.  Interface dictionaries can be reused between models that need to use a given set of interfaces, elements, and value types. Data dictionaries are stored in separate SLDD files. | <ul> <li>"Manage Interfaces with<br/>Data Dictionaries"</li> <li>"Reference Data<br/>Dictionaries"</li> </ul> |
| data<br>interface               | A data interface defines the kind of information that flows through a port. The same interface can be assigned to multiple ports. A data interface can be composite, meaning that it can include data elements that describe the properties of an interface signal. | Data interfaces represent the information that is shared through a connector and enters or exits a component through a port. Use the Interface Editor to create and manage data interfaces and data elements and store them in an interface data dictionary for reuse between models.                 | "Create an Architecture<br>Model with Interfaces and<br>Requirement Links"                                    |

| Term               | Definition                                                                                                    | Application                                                                                                    | More Information                                     |
|--------------------|----------------------------------------------------------------------------------------------------|----------------------------------------------------------------------------------------------------|------------------------------------------------------|
| data element       | A data element describes a portion of an interface, such as a communication message, a calculated or measured parameter, or other decomposition of that interface.                                                          | Data interfaces are decomposed into data elements:  Pins or wires in a connector or harness.  Messages transmitted across a bus.  Data structures shared between components.                                                                                                    | "Create Interfaces"     "Assign Interfaces to Ports" |
| value type         | A value type can be used as a port interface to define the atomic piece of data that flows through that port and has a top-level type, dimension, unit, complexity, minimum, maximum, and description.                      | You can also assign the type of data elements in data interfaces to value types. Add value types to data dictionaries using the Interface Editor so that you can reuse the value types as interfaces or data elements.                                                                                                    | "Create Value Types as<br>Interfaces"                |
| owned<br>interface | An owned interface is a locally defined interface that is local to a specific port and not shared in a data dictionary or the model dictionary.                                                                             | Create an owned interface to represent a value type or data interface that is local to a port.                                                                                                    | "Define Owned Interfaces<br>Local to Ports"          |
| adapter            | An adapter helps connect two components with incompatible port interfaces by mapping between the two interfaces. An adapter can also act as a unit delay or rate transition. Use the Adapter block to implement an adapter. | With an adapter, you can perform functions on the Interface Adapter dialog:  • Create and edit mappings between input and output interfaces.  • Apply an interface conversion UnitDelay to break an algebraic loop.  • Apply an interface conversion RateTransition to reconcile different sample time rates for reference models. | "Interface Adapter"     Adapter                      |

| Term                  | Definition                                                                                                    | Application                                                                                                    | More Information                                                 |
|-----------------------|----------------------------------------------------------------------------------------------------|----------------------------------------------------------------------------------------------------|------------------------------------------------------------------|
| physical<br>subsystem | A physical subsystem is a Simulink subsystem with Simscape connections.                                                                                                    | A physical subsystem with Simscape connections uses a physical network approach suited for simulating systems with real physical components and represents a mathematical model. | "Describe Component<br>Behavior Using Simscape"                  |
| physical port         | A physical port represents a<br>Simscape physical modeling<br>connector port called a<br>Connection Port.                                                                                                    | Use physical ports to connect components in an architecture model or to enable physical systems in a Simulink subsystem.                                                         | "Define Physical Ports on a<br>Component"                        |
| physical<br>connector | A physical connector can represent a nondirectional conserving connection of a specific physical domain. Connectors can also represent physical signals.                                                                                                    | Use physical connectors to connect physical components that represent features of a system to simulate mathematically.                                                           | "Architecture Model with<br>Simscape Behavior for a DC<br>Motor" |
| physical<br>interface | A physical interface defines the kind of information that flows through a physical port. The same interface can be assigned to multiple ports. A physical interface is a composite interface equivalent to a Simulink.ConnectionBus object that specifies at least one Simulink.ConnectionEl ement object. | Use a physical interface to bundle physical elements to describe a physical model using at least one physical domain.                                                            | "Specify Physical Interfaces<br>on the Ports"                    |
| physical<br>element   | A physical element describes the decomposition of a physical interface. A physical element is equivalent to a Simulink.ConnectionEl ement object.                                                                                                    | Define the Type of a physical element as a physical domain to enable use of that domain in a physical model.                                                                     | "Describe Component<br>Behavior Using Simscape"                  |

createModel | addValueType | addElement | addInterface | addPhysicalInterface

#### **Topics**

- "Specify Physical Interfaces on the Ports"
  "Create Interfaces"
- "Manage Interfaces with Data Dictionaries"

# setProperty

Package: systemcomposer.arch

Set property value corresponding to stereotype applied to element

## **Syntax**

setProperty(element,propertyName,propertyValue,propertyUnits)

# **Description**

setProperty(element,propertyName,propertyValue,propertyUnits) sets the value and units of the property specified in the propertyName argument. Set the property corresponding to an applied stereotype by qualified name ''rofile>.<stereotype>.cproperty>'.

## **Examples**

#### Apply a Stereotype and Set Numeric Property Value

In this example, weight is a property of the stereotype sysComponent.

```
Create a model with a component called 'Component'.
```

```
model = systemcomposer.createModel('archModel',true);
arch = get(model,'Architecture');
comp = addComponent(arch,'Component');
```

Create a profile with a stereotype, then apply the profile to the model.

```
profile = systemcomposer.profile.Profile.createProfile('sysProfile');
base = profile.addStereotype('sysComponent');
base.addProperty('weight','Type','double','DefaultValue','10','Units','g');
model.applyProfile('sysProfile');
```

Apply the stereotype to the component, and set a new weight property.

```
applyStereotype(comp,'sysProfile.sysComponent')
setProperty(comp,'sysProfile.sysComponent.weight','5','g')
```

#### Apply a Stereotype and Set String Property Value

In this example, description is a property of the stereotype sysComponent.

Create a model with a component called 'Component'.

```
model = systemcomposer.createModel('archModel',true);
arch = get(model,'Architecture');
comp = addComponent(arch,'Component');
```

Create a profile with a stereotype, then apply the profile to the model. Open the profile editor.

```
profile = systemcomposer.profile.Profile.createProfile('sysProfile');
base = profile.addStereotype('sysComponent');
base.addProperty('description','Type','string');
model.applyProfile('sysProfile');
systemcomposer.profile.editor()
Apply the stereotype to the component, and set a new description property.
applyStereotype(comp, 'sysProfile.sysComponent')
expression = sprintf("'%s'", 'component description')
setProperty(comp, 'sysProfile.sysComponent.description', expression)
```

#### **Set Property Value on Existing Component**

Set the AutoProfile.System.Cost property on the FOB Locator System component.

Launch the keyless entry system project.

```
scKeylessEntrySystem
```

Load the model and find the FOB Locator System component.

```
model = systemcomposer.loadModel('KeylessEntryArchitecture');
comp = lookup(model, 'Path', 'KeylessEntryArchitecture/FOB Locator System');
Set the Cost property on the component.
setProperty(comp, 'AutoProfile.System.Cost', '200', 'USD')
```

## **Input Arguments**

#### element — Model element

architecture object | component object | port object | connector object | physical connector object | data interface object | value type object | physical interface object

```
Model element, specified as a systemcomposer.arch.Architecture, systemcomposer.arch.Component, systemcomposer.arch.VariantComponent, systemcomposer.arch.ArchitecturePort, systemcomposer.arch.Connector, systemcomposer.arch.PhysicalConnector, systemcomposer.interface.DataInterface, systemcomposer.ValueType, or systemcomposer.interface.PhysicalInterface object.
```

#### propertyName — Name of property

```
character vector | string
```

Name of property, specified as a character vector or string in the form ''rofile>.<stereotype>.cproperty>'.

```
Data Types: char | string
```

#### propertyValue — Value of property

character vector | string

Value of property, specified as a character vector or string. Specify string values in the form sprintf("'%s'",'<contents of string>'). For more information, see "Apply a Stereotype and Set String Property Value" on page 1-561.

Data Types: char | string

#### propertyUnits — Units of property

character vector | string

Units of property to interpret property values, specified as a character vector or string.

Data Types: char | string

#### **More About**

| Term         | Definition                                                                                                    | Application                                                                                                    | More Information                                                           |
|--------------|----------------------------------------------------------------------------------------------------|----------------------------------------------------------------------------------------------------|----------------------------------------------------------------------------|
| architecture | A System Composer architecture represents a system of components and how they interface with each other structurally and behaviorally. You can represent specific architectures using alternate views. | Different types of architectures describe different aspects of systems:  • Functional architecture describes the flow of data in a system.  • Logical architecture describes the intended operation of a system.  • Physical architecture describes the platform or hardware in a system. | "Compose Architecture<br>Visually"                                         |
| model        | A System Composer model is the file that contains architectural information, including components, ports, connectors, interfaces, and behaviors.                                                       | Perform operations on a model:  Extract the root-level architecture contained in the model.  Apply profiles.  Link interface data dictionaries.  Generate instances from model architecture.  System Composer models are stored as SLX files.                                             | "Create an Architecture<br>Model with Interfaces and<br>Requirement Links" |

| Term      | Definition                                                                                                    | Application                                                                                                    | More Information |
|-----------|----------------------------------------------------------------------------------------------------|----------------------------------------------------------------------------------------------------|------------------|
| component | A component is a nontrivial, nearly independent, and replaceable part of a system that fulfills a clear function in the context of an architecture. A component defines an architecture element, such as a function, a system, hardware, software, or other conceptual entity. A component can also be a subsystem or subfunction. | Represented as a block, a component is a part of an architecture model that can be separated into reusable artifacts.                                                                                                    | "Components"     |
| port      | A port is a node on a component or architecture that represents a point of interaction with its environment. A port permits the flow of information to and from other components or systems.                                                                                                    | There are different types of ports:  • Component ports are interaction points on the component to other components.  • Architecture ports are ports on the boundary of the system, whether the boundary is within a component or the overall architecture model. | "Ports"          |
| connector | Connectors are lines that provide connections between ports. Connectors describe how information flows between components or architectures.                                                                                                    | A connector allows two components to interact without defining the nature of the interaction. Set an interface on a port to define how the components interact.                                                                                                  | "Connections"    |

| Term       | Definition                                                                                                    | Application                                                                                                    | More Information                                |
|------------|----------------------------------------------------------------------------------------------------|----------------------------------------------------------------------------------------------------|-------------------------------------------------|
| stereotype | A stereotype is a custom extension of the modeling language. Stereotypes provide a mechanism to extend the architecture language elements by adding domain-specific metadata. | Apply stereotypes to elements: root-level architecture, component architecture, connectors, ports, data interfaces, and value types of a model. A model element can have multiple stereotypes.  Stereotypes provide model elements with a common set of property fields, such as mass, cost, and power. | "Extend Architectural Design Using Stereotypes" |

| Term     | Definition                                                                                                    | Application                                                                                                    | More Information                                                                                                    |
|----------|----------------------------------------------------------------------------------------------------|----------------------------------------------------------------------------------------------------|----------------------------------------------------------------------------------------------------|
| property | A property is a field in a stereotype. For each element the stereotype is applied to, specific property values are specified. | Use properties to store quantitative characteristics, such as weight or speed, that are associated with a model element. Properties can also be descriptive or represent a status. You can view and edit the properties of each element in the architecture model using the Property Inspector. | <ul> <li>"Set Properties"</li> <li>"Add Properties with<br/>Stereotypes"</li> <li>"Set Properties for<br/>Analysis"</li> </ul> |
| profile  | A profile is a package of stereotypes to create a self-consistent domain of element types.                                    | Author profiles and apply profiles to a model using the Profile Editor. You can store stereotypes for a project in one profile or in several. Profiles are stored in XML files when they are saved.                                                                                             | <ul><li> "Define Profiles and<br/>Stereotypes"</li><li> "Use Stereotypes and<br/>Profiles"</li></ul>                           |

| Term                  | Definition                                                                                                    | Application                                                                                                    | More Information                                                 |
|-----------------------|----------------------------------------------------------------------------------------------------|----------------------------------------------------------------------------------------------------|------------------------------------------------------------------|
| physical<br>subsystem | A physical subsystem is a<br>Simulink subsystem with<br>Simscape connections.                                                                            | A physical subsystem with Simscape connections uses a physical network approach suited for simulating systems with real physical components and represents a mathematical model. | "Describe Component<br>Behavior Using Simscape"                  |
| physical port         | A physical port represents a<br>Simscape physical modeling<br>connector port called a<br>Connection Port.                                                | Use physical ports to connect components in an architecture model or to enable physical systems in a Simulink subsystem.                                                         | "Define Physical Ports on a<br>Component"                        |
| physical<br>connector | A physical connector can represent a nondirectional conserving connection of a specific physical domain. Connectors can also represent physical signals. | Use physical connectors to connect physical components that represent features of a system to simulate mathematically.                                                           | "Architecture Model with<br>Simscape Behavior for a DC<br>Motor" |

| Term                  | Definition                                                                                                    | Application                                                                                                    | More Information                                |
|-----------------------|----------------------------------------------------------------------------------------------------|----------------------------------------------------------------------------------------------------|-------------------------------------------------|
| physical<br>interface | A physical interface defines the kind of information that flows through a physical port. The same interface can be assigned to multiple ports. A physical interface is a composite interface equivalent to a Simulink.ConnectionBus object that specifies at least one Simulink.ConnectionEl ement object. | Use a physical interface to bundle physical elements to describe a physical model using at least one physical domain. | "Specify Physical Interfaces<br>on the Ports"   |
| physical<br>element   | A physical element describes the decomposition of a physical interface. A physical element is equivalent to a Simulink. ConnectionEl ement object.                                                                                                    | Define the Type of a physical element as a physical domain to enable use of that domain in a physical model.          | "Describe Component<br>Behavior Using Simscape" |

getProperty | addProperty | removeProperty

"Set Properties for Analysis"

# setValue

Package: systemcomposer.analysis

Set value of property for element instance

## **Syntax**

setValue(instance, property, value)

# **Description**

setValue(instance, property, value) sets the property property of the instance instance to the value specified by value.

This function is part of the instance API that you can use to analyze the model iteratively, element by element. instance refers to the element instance on which the iteration is being performed.

## **Examples**

#### **Set Mass Property Value**

Load the Small UAV model, create an architecture instance, and set the mass property value of a nested component. Get the new value to confirm the change.

```
scExampleSmallUAV
model = systemcomposer.loadModel('scExampleSmallUAVModel');
instance = instantiate(model.Architecture,'UAVComponent','NewInstance');
setValue(instance.Components(1).Components(1),...
'UAVComponent.OnboardElement.Mass',2);
[massValue,unit] = getValue(instance.Components(1).Components(1),...
'UAVComponent.OnboardElement.Mass')

massValue =
    2
unit =
    'kg'
```

# **Input Arguments**

#### **instance** — **Element instance**

architecture instance | component instance | port instance | connector instance

Element instance, specified as a systemcomposer.analysis.ArchitectureInstance, systemcomposer.analysis.ComponentInstance,

systemcomposer.analysis.PortInstance, or systemcomposer.analysis.ConnectorInstance object.

#### property — Property

character vector | string

Property, specified as a character vector or string in the form ''rofile>.<stereotype>.cproperty>'.

Data Types: char | string

#### value — Property value

double (default) | single | int64 | int32 | int16 | int8 | uint64 | uint32 | uint8 | boolean |
string | enumeration class name

Property value, specified as a data type that depends on how the property is defined in the profile.

#### **More About**

| Term                 | Definition                                                                                                    | Application                                                                                                    | More Information                                                                                                    |
|----------------------|----------------------------------------------------------------------------------------------------|----------------------------------------------------------------------------------------------------|----------------------------------------------------------------------------------------------------|
| analysis             | Analysis is a method for quantitatively evaluating an architecture for certain characteristics. Static analysis analyzes the structure of the system. Static analysis uses an analysis function and parametric values of properties captured in the system model. | Use analyses to calculate overall reliability, mass roll-up, performance, or thermal characteristics of a system, or to perform a SWaP analysis.                                                                                                    | <ul> <li>"Analyze an Architecture<br/>Model with an Analysis<br/>Function"</li> <li>"Analyze Architecture"</li> </ul> |
| analysis<br>function | An analysis function is a MATLAB function that computes values necessary to evaluate the architecture using properties of each element in the model instance.                                                                                                    | Use an analysis function to calculate the result of an analysis.                                                                                                    | "Write Analysis Function"                                                                                             |
| instance<br>model    | An instance model is a collection of instances.                                                                                                    | You can update an instance model with changes to a model, but the instance model will not update with changes in active variants or model references. You can use an instance model, saved in an .MAT file, of a System Composer architecture model for analysis. | "Run Analysis Function"                                                                                               |

| Term | Definition                                  | Application | More Information                          |
|------|---------------------------------------------|-------------|-------------------------------------------|
|      | occurrence of an architecture model element |             | "Create a Model Instance<br>for Analysis" |

| Term       | Definition                                                                                                    | Application                                                                                                    | More Information                                                                                                    |
|------------|----------------------------------------------------------------------------------------------------|----------------------------------------------------------------------------------------------------|----------------------------------------------------------------------------------------------------|
| stereotype | A stereotype is a custom extension of the modeling language. Stereotypes provide a mechanism to extend the architecture language elements by adding domain-specific metadata. | Apply stereotypes to elements: root-level architecture, component architecture, connectors, ports, data interfaces, and value types of a model. A model element can have multiple stereotypes. Stereotypes provide model elements with a common set of property fields, such as mass, cost, and power. | "Extend Architectural<br>Design Using Stereotypes"                                                                             |
| property   | A property is a field in a stereotype. For each element the stereotype is applied to, specific property values are specified.                                                 | Use properties to store quantitative characteristics, such as weight or speed, that are associated with a model element. Properties can also be descriptive or represent a status. You can view and edit the properties of each element in the architecture model using the Property Inspector.        | <ul> <li>"Set Properties"</li> <li>"Add Properties with<br/>Stereotypes"</li> <li>"Set Properties for<br/>Analysis"</li> </ul> |
| profile    | A profile is a package of stereotypes to create a self-consistent domain of element types.                                                                                    | Author profiles and apply profiles to a model using the Profile Editor. You can store stereotypes for a project in one profile or in several. Profiles are stored in XML files when they are saved.                                                                                                    | <ul> <li>"Define Profiles and<br/>Stereotypes"</li> <li>"Use Stereotypes and<br/>Profiles"</li> </ul>                          |

getValue|hasValue|systemcomposer.analysis.Instance

**Topics** "Write Analysis Function"

# setComplexity

Package: systemcomposer

Set complexity for value type

## **Syntax**

setComplexity(valueType,complexity)

# **Description**

setComplexity(valueType, complexity) sets the complexity for the designated value type.

## **Examples**

#### **Set Complexity for Value Type**

```
Create a model named 'archModel'.

modelName = 'archModel';
arch = systemcomposer.createModel(modelName,true); % Create model

Add a value type named 'airSpeed' to the interface dictionary of the model.
airSpeedType = arch.InterfaceDictionary.addValueType('airSpeed'); % Add value type

Set the complexity for the value type as 'complex'.
airSpeedType.setComplexity('complex'); % Set complexity for value type
```

# **Input Arguments**

#### valueType — Value type

value type object

Value type, specified as a systemcomposer. ValueType object.

```
complexity — Complexity of value type
```

```
'real' (default) | 'complex' | 'auto'
```

Complexity of value type, specified as 'real', 'complex', or 'auto'.

Data Types: char | string

# **More About**

| Term                            | Definition                                                                                                    | Application                                                                                                    | More Information                                                                                              |
|---------------------------------|----------------------------------------------------------------------------------------------------|----------------------------------------------------------------------------------------------------|----------------------------------------------------------------------------------------------------|
| interface<br>data<br>dictionary | An interface data dictionary is a consolidated list of all the interfaces and value types in an architecture and where they are used.                                                                                                    | Local interfaces on a System Composer model can be saved in an interface data dictionary using the Interface Editor.  Interface dictionaries can be reused between models that need to use a given set of interfaces, elements, and value types. Data dictionaries are stored in separate SLDD files. | <ul> <li>"Manage Interfaces with<br/>Data Dictionaries"</li> <li>"Reference Data<br/>Dictionaries"</li> </ul> |
| data<br>interface               | A data interface defines the kind of information that flows through a port. The same interface can be assigned to multiple ports. A data interface can be composite, meaning that it can include data elements that describe the properties of an interface signal. | Data interfaces represent the information that is shared through a connector and enters or exits a component through a port. Use the Interface Editor to create and manage data interfaces and data elements and store them in an interface data dictionary for reuse between models.                 | "Create an Architecture<br>Model with Interfaces and<br>Requirement Links"                                    |
| data element                    | A data element describes a portion of an interface, such as a communication message, a calculated or measured parameter, or other decomposition of that interface.                                                                                                  | Data interfaces are decomposed into data elements:  Pins or wires in a connector or harness.  Messages transmitted across a bus.  Data structures shared between components.                                                                                                    | "Create Interfaces"     "Assign Interfaces to Ports"                                                          |
| value type                      | A value type can be used as a port interface to define the atomic piece of data that flows through that port and has a top-level type, dimension, unit, complexity, minimum, maximum, and description.                                                              | You can also assign the type of data elements in data interfaces to value types. Add value types to data dictionaries using the Interface Editor so that you can reuse the value types as interfaces or data elements.                                                                                | "Create Value Types as<br>Interfaces"                                                                         |

| Term               | Definition                                                                                                    | Application                                                                                                    | More Information                            |
|--------------------|----------------------------------------------------------------------------------------------------|----------------------------------------------------------------------------------------------------|---------------------------------------------|
| owned<br>interface | An owned interface is a locally defined interface that is local to a specific port and not shared in a data dictionary or the model dictionary.                                                                             | Create an owned interface<br>to represent a value type or<br>data interface that is local<br>to a port.                                                                                                    | "Define Owned Interfaces<br>Local to Ports" |
| adapter            | An adapter helps connect two components with incompatible port interfaces by mapping between the two interfaces. An adapter can also act as a unit delay or rate transition. Use the Adapter block to implement an adapter. | With an adapter, you can perform functions on the Interface Adapter dialog:  • Create and edit mappings between input and output interfaces.  • Apply an interface conversion UnitDelay to break an algebraic loop.  • Apply an interface conversion RateTransition to reconcile different sample time rates for reference models. | "Interface Adapter"     Adapter             |

createModel | addElement | addInterface | addValueType | createInterface | createOwnedType

## **Topics**

#### Introduced in R2021b

<sup>&</sup>quot;Create Interfaces"
"Manage Interfaces with Data Dictionaries"

# setDescription

Package: systemcomposer

Set description for value type

#### **Syntax**

setDescription(valueType,description)

## **Description**

setDescription(valueType, description) sets the description for the designated value type.

#### **Examples**

#### **Set Description for Value Type**

```
Create a model named 'archModel'.
```

```
modelName = 'archModel';
arch = systemcomposer.createModel(modelName,true); % Create model
```

Add a value type named 'airSpeed' to the interface dictionary of the model.

```
airSpeedType = arch.InterfaceDictionary.addValueType('airSpeed'); % Add value type
```

Set the description for the value type as 'Maintain altitude'.

airSpeedType.setDescription('Maintain altitude'); % Set description for value type

# **Input Arguments**

#### valueType — Value type

value type object

Value type, specified as a systemcomposer. ValueType object.

#### description — Description of value type

character vector | string

Description of value type, specified as a character vector or string.

Data Types: char | string

| Term                            | Definition                                                                                                    | Application                                                                                                    | More Information                                                                                              |
|---------------------------------|----------------------------------------------------------------------------------------------------|----------------------------------------------------------------------------------------------------|----------------------------------------------------------------------------------------------------|
| interface<br>data<br>dictionary | An interface data dictionary is a consolidated list of all the interfaces and value types in an architecture and where they are used.                                                                                                    | Local interfaces on a System Composer model can be saved in an interface data dictionary using the Interface Editor.  Interface dictionaries can be reused between models that need to use a given set of interfaces, elements, and value types. Data dictionaries are stored in      | <ul> <li>"Manage Interfaces with<br/>Data Dictionaries"</li> <li>"Reference Data<br/>Dictionaries"</li> </ul> |
|                                 |                                                                                                    | separate SLDD files.                                                                                                    |                                                                                                    |
| data<br>interface               | A data interface defines the kind of information that flows through a port. The same interface can be assigned to multiple ports. A data interface can be composite, meaning that it can include data elements that describe the properties of an interface signal. | Data interfaces represent the information that is shared through a connector and enters or exits a component through a port. Use the Interface Editor to create and manage data interfaces and data elements and store them in an interface data dictionary for reuse between models. | "Create an Architecture<br>Model with Interfaces and<br>Requirement Links"                                    |
| data element                    | A data element describes a portion of an interface, such as a communication message, a calculated or measured parameter, or other decomposition of that interface.                                                                                                  | Data interfaces are decomposed into data elements:  Pins or wires in a connector or harness.  Messages transmitted across a bus.  Data structures shared between components.                                                                                                    | "Create Interfaces"     "Assign Interfaces to Ports"                                                          |
| value type                      | A value type can be used as a port interface to define the atomic piece of data that flows through that port and has a top-level type, dimension, unit, complexity, minimum, maximum, and description.                                                              | You can also assign the type of data elements in data interfaces to value types. Add value types to data dictionaries using the Interface Editor so that you can reuse the value types as interfaces or data elements.                                                                | "Create Value Types as<br>Interfaces"                                                                         |

| Term               | Definition                                                                                                    | Application                                                                                                    | More Information                            |
|--------------------|----------------------------------------------------------------------------------------------------|----------------------------------------------------------------------------------------------------|---------------------------------------------|
| owned<br>interface | An owned interface is a locally defined interface that is local to a specific port and not shared in a data dictionary or the model dictionary.                                                                             | Create an owned interface<br>to represent a value type or<br>data interface that is local<br>to a port.                                                                                                    | "Define Owned Interfaces<br>Local to Ports" |
| adapter            | An adapter helps connect two components with incompatible port interfaces by mapping between the two interfaces. An adapter can also act as a unit delay or rate transition. Use the Adapter block to implement an adapter. | With an adapter, you can perform functions on the Interface Adapter dialog:  • Create and edit mappings between input and output interfaces.  • Apply an interface conversion UnitDelay to break an algebraic loop.  • Apply an interface conversion RateTransition to reconcile different sample time rates for reference models. | "Interface Adapter"     Adapter             |

createModel | addValueType | addElement | addInterface | createInterface | createOwnedType

### **Topics**

#### Introduced in R2021b

<sup>&</sup>quot;Create Interfaces"
"Manage Interfaces with Data Dictionaries"

# setDimensions

Package: systemcomposer

Set dimensions for value type

## **Syntax**

setDimensions(valueType,dimensions)

## **Description**

setDimensions (valueType, dimensions) sets the dimensions for the designated value type.

### **Examples**

#### **Set Dimensions for Value Type**

```
Create a model named 'archModel'.

modelName = 'archModel';
arch = systemcomposer.createModel(modelName,true); % Create model

Add a value type named 'airSpeed' to the interface dictionary of the model.
airSpeedType = arch.InterfaceDictionary.addValueType('airSpeed'); % Add value type

Set the dimensions for the value type as '2'.
airSpeedType.setDimensions('2'); % Set dimensions for value type
```

# **Input Arguments**

#### valueType — Value type

value type object

Value type, specified as a systemcomposer. ValueType object.

#### dimensions — Dimensions of value type

```
character vector | string
```

Dimensions of value type, specified as a character vector or string.

```
Data Types: char | string
```

| Term                            | Definition                                                                                                    | Application                                                                                                    | More Information                                                                                              |
|---------------------------------|----------------------------------------------------------------------------------------------------|----------------------------------------------------------------------------------------------------|----------------------------------------------------------------------------------------------------|
| interface<br>data<br>dictionary | An interface data dictionary is a consolidated list of all the interfaces and value types in an architecture and where they are used.                                                                                                    | Local interfaces on a System Composer model can be saved in an interface data dictionary using the Interface Editor.  Interface dictionaries can be reused between models that need to use a given set of interfaces, elements, and value types. Data dictionaries are stored in separate SLDD files. | <ul> <li>"Manage Interfaces with<br/>Data Dictionaries"</li> <li>"Reference Data<br/>Dictionaries"</li> </ul> |
| data<br>interface               | A data interface defines the kind of information that flows through a port. The same interface can be assigned to multiple ports. A data interface can be composite, meaning that it can include data elements that describe the properties of an interface signal. | Data interfaces represent the information that is shared through a connector and enters or exits a component through a port. Use the Interface Editor to create and manage data interfaces and data elements and store them in an interface data dictionary for reuse between models.                 | "Create an Architecture<br>Model with Interfaces and<br>Requirement Links"                                    |
| data element                    | A data element describes a portion of an interface, such as a communication message, a calculated or measured parameter, or other decomposition of that interface.                                                                                                  | Data interfaces are decomposed into data elements:  Pins or wires in a connector or harness.  Messages transmitted across a bus.  Data structures shared between components.                                                                                                    | "Create Interfaces"     "Assign Interfaces to Ports"                                                          |
| value type                      | A value type can be used as a port interface to define the atomic piece of data that flows through that port and has a top-level type, dimension, unit, complexity, minimum, maximum, and description.                                                              | You can also assign the type of data elements in data interfaces to value types. Add value types to data dictionaries using the Interface Editor so that you can reuse the value types as interfaces or data elements.                                                                                | "Create Value Types as<br>Interfaces"                                                                         |

| Term               | Definition                                                                                                    | Application                                                                                                    | More Information                            |
|--------------------|----------------------------------------------------------------------------------------------------|----------------------------------------------------------------------------------------------------|---------------------------------------------|
| owned<br>interface | An owned interface is a locally defined interface that is local to a specific port and not shared in a data dictionary or the model dictionary.                                                                             | Create an owned interface<br>to represent a value type or<br>data interface that is local<br>to a port.                                                                                                    | "Define Owned Interfaces<br>Local to Ports" |
| adapter            | An adapter helps connect two components with incompatible port interfaces by mapping between the two interfaces. An adapter can also act as a unit delay or rate transition. Use the Adapter block to implement an adapter. | With an adapter, you can perform functions on the Interface Adapter dialog:  • Create and edit mappings between input and output interfaces.  • Apply an interface conversion UnitDelay to break an algebraic loop.  • Apply an interface conversion RateTransition to reconcile different sample time rates for reference models. | "Interface Adapter"     Adapter             |

createModel | addValueType | addElement | addInterface | createInterface | createOwnedType

### **Topics**

"Create Interfaces"

#### Introduced in R2021b

<sup>&</sup>quot;Manage Interfaces with Data Dictionaries"

# setMaximum

Package: systemcomposer

Set maximum for value type

### **Syntax**

setMaximum(valueType,maximum)

#### **Description**

setMaximum(valueType, maximum) sets the maximum for the designated value type.

### **Examples**

#### **Set Maximum for Value Type**

```
Create a model named 'archModel'.
```

```
modelName = 'archModel';
arch = systemcomposer.createModel(modelName,true); % Create model
```

Add a value type named 'airSpeed' to the interface dictionary of the model.

```
airSpeedType = arch.InterfaceDictionary.addValueType('airSpeed'); % Add value type
```

Set the maximum for the value type as '100'.

```
\verb|airSpeedType.setMaximum('100'); % Set maximum for value type|\\
```

# **Input Arguments**

#### valueType — Value type

value type object

Value type, specified as a systemcomposer.ValueType object.

#### maximum — Maximum of value type

character vector | string

Maximum of value type, specified as a character vector or string.

Data Types: char | string

| Term                            | Definition                                                                                                    | Application                                                                                                    | More Information                                                                                              |
|---------------------------------|----------------------------------------------------------------------------------------------------|----------------------------------------------------------------------------------------------------|----------------------------------------------------------------------------------------------------|
| interface<br>data<br>dictionary | An interface data dictionary is a consolidated list of all the interfaces and value types in an architecture and where they are used.                                                                                                    | Local interfaces on a<br>System Composer model<br>can be saved in an interface<br>data dictionary using the<br>Interface Editor.                                                                                                    | <ul> <li>"Manage Interfaces with<br/>Data Dictionaries"</li> <li>"Reference Data<br/>Dictionaries"</li> </ul> |
|                                 |                                                                                                    | Interface dictionaries can<br>be reused between models<br>that need to use a given set<br>of interfaces, elements, and<br>value types. Data<br>dictionaries are stored in<br>separate SLDD files.                                                                                     |                                                                                                    |
| data<br>interface               | A data interface defines the kind of information that flows through a port. The same interface can be assigned to multiple ports. A data interface can be composite, meaning that it can include data elements that describe the properties of an interface signal. | Data interfaces represent the information that is shared through a connector and enters or exits a component through a port. Use the Interface Editor to create and manage data interfaces and data elements and store them in an interface data dictionary for reuse between models. | "Create an Architecture<br>Model with Interfaces and<br>Requirement Links"                                    |
| data element                    | A data element describes a portion of an interface, such as a communication message, a calculated or measured parameter, or other decomposition of that interface.                                                                                                  | Data interfaces are decomposed into data elements:  Pins or wires in a connector or harness.  Messages transmitted across a bus.  Data structures shared between components.                                                                                                    | "Create Interfaces"     "Assign Interfaces to Ports"                                                          |
| value type                      | A value type can be used as a port interface to define the atomic piece of data that flows through that port and has a top-level type, dimension, unit, complexity, minimum, maximum, and description.                                                              | You can also assign the type of data elements in data interfaces to value types. Add value types to data dictionaries using the Interface Editor so that you can reuse the value types as interfaces or data elements.                                                                | "Create Value Types as<br>Interfaces"                                                                         |

| Term               | Definition                                                                                                    | Application                                                                                                    | More Information                            |
|--------------------|----------------------------------------------------------------------------------------------------|----------------------------------------------------------------------------------------------------|---------------------------------------------|
| owned<br>interface | An owned interface is a locally defined interface that is local to a specific port and not shared in a data dictionary or the model dictionary.                                                    | Create an owned interface to represent a value type or data interface that is local to a port.                                                                                                    | "Define Owned Interfaces<br>Local to Ports" |
| adapter            | An adapter helps connect                                                                                                    | With an adapter, you can                                                                                                    | "Interface Adapter"                         |
|                    | two components with incompatible port interfaces by mapping between the two interfaces. An adapter can also act as a unit delay or rate transition. Use the Adapter block to implement an adapter. | <ul> <li>perform functions on the Interface Adapter dialog:</li> <li>Create and edit mappings between input and output interfaces.</li> <li>Apply an interface conversion UnitDelay to break an algebraic loop.</li> </ul> | • Adapter                                   |
|                    |                                                                                                    | Apply an interface<br>conversion     RateTransition to<br>reconcile different<br>sample time rates for<br>reference models.                                                                                                |                                             |

createModel | addValueType | addElement | addInterface | createInterface | createOwnedType

### **Topics**

#### Introduced in R2021b

<sup>&</sup>quot;Create Interfaces"
"Manage Interfaces with Data Dictionaries"

# setMinimum

Package: systemcomposer

Set minimum for value type

### **Syntax**

setMinimum(valueType,minimum)

## **Description**

setMinimum(valueType, minimum) sets the minimum for the designated value type.

### **Examples**

#### **Set Minimum for Value Type**

```
Create a model named 'archModel'.

modelName = 'archModel';
arch = systemcomposer.createModel(modelName,true); % Create model

Add a value type named 'airSpeed' to the interface dictionary of the model.

airSpeedType = arch.InterfaceDictionary.addValueType('airSpeed'); % Add value type

Set the minimum for the value type as '0'.
```

airSpeedType.setMinimum('0'); % Set minimum for value type

# **Input Arguments**

#### valueType — Value type

value type object

Value type, specified as a systemcomposer.ValueType object.

#### minimum — Minimum of value type

```
character vector | string
```

Minimum of value type, specified as a character vector or string.

```
Data Types: char | string
```

| Term                            | Definition                                                                                                    | Application                                                                                                    | More Information                                                                                              |
|---------------------------------|----------------------------------------------------------------------------------------------------|----------------------------------------------------------------------------------------------------|----------------------------------------------------------------------------------------------------|
| interface<br>data<br>dictionary | An interface data dictionary is a consolidated list of all the interfaces and value types in an architecture and where they are used.                                                                                                    | Local interfaces on a<br>System Composer model<br>can be saved in an interface<br>data dictionary using the<br>Interface Editor.                                                                                                    | <ul> <li>"Manage Interfaces with<br/>Data Dictionaries"</li> <li>"Reference Data<br/>Dictionaries"</li> </ul> |
|                                 |                                                                                                    | Interface dictionaries can<br>be reused between models<br>that need to use a given set<br>of interfaces, elements, and<br>value types. Data<br>dictionaries are stored in<br>separate SLDD files.                                                                                     |                                                                                                    |
| data<br>interface               | A data interface defines the kind of information that flows through a port. The same interface can be assigned to multiple ports. A data interface can be composite, meaning that it can include data elements that describe the properties of an interface signal. | Data interfaces represent the information that is shared through a connector and enters or exits a component through a port. Use the Interface Editor to create and manage data interfaces and data elements and store them in an interface data dictionary for reuse between models. | "Create an Architecture<br>Model with Interfaces and<br>Requirement Links"                                    |
| data element                    | A data element describes a portion of an interface, such as a communication message, a calculated or measured parameter, or other decomposition of that interface.                                                                                                  | Data interfaces are decomposed into data elements:  Pins or wires in a connector or harness.  Messages transmitted across a bus.  Data structures shared between components.                                                                                                    | "Create Interfaces"     "Assign Interfaces to Ports"                                                          |
| value type                      | A value type can be used as a port interface to define the atomic piece of data that flows through that port and has a top-level type, dimension, unit, complexity, minimum, maximum, and description.                                                              | You can also assign the type of data elements in data interfaces to value types. Add value types to data dictionaries using the Interface Editor so that you can reuse the value types as interfaces or data elements.                                                                | "Create Value Types as<br>Interfaces"                                                                         |

| Term               | Definition                                                                                                    | Application                                                                                                    | More Information                            |
|--------------------|----------------------------------------------------------------------------------------------------|----------------------------------------------------------------------------------------------------|---------------------------------------------|
| owned<br>interface | that is local to a specific                                                                                                    | Create an owned interface<br>to represent a value type or<br>data interface that is local<br>to a port.                                                                                                    | "Define Owned Interfaces<br>Local to Ports" |
| adapter            | An adapter helps connect                                                                                                    | With an adapter, you can                                                                                                    | "Interface Adapter"                         |
|                    | two components with incompatible port interfaces by mapping between the two interfaces. An adapter can also act as a unit delay or rate transition. Use the Adapter block to implement an adapter. | <ul> <li>perform functions on the Interface Adapter dialog:</li> <li>Create and edit mappings between input and output interfaces.</li> <li>Apply an interface conversion UnitDelay to break an algebraic loop.</li> <li>Apply an interface conversion RateTransition to reconcile different sample time rates for</li> </ul> | • Adapter                                   |

createModel | addValueType | addElement | addInterface | createInterface | createOwnedType

### **Topics**

"Create Interfaces"

#### Introduced in R2021b

<sup>&</sup>quot;Manage Interfaces with Data Dictionaries"

# setUnits

Package: systemcomposer

Set units for value type

#### **Syntax**

setUnits(valueType,units)

## **Description**

setUnits(valueType, units) sets the units for the designated value type.

### **Examples**

#### **Set Units for Value Type**

```
Create a model named 'archModel'.

modelName = 'archModel';
arch = systemcomposer.createModel(modelName,true); % Create model

Add a value type named 'airSpeed' to the interface dictionary of the model.
```

rad a vario type named all speed to the interface distributing of the model

```
airSpeedType = arch.InterfaceDictionary.addValueType('airSpeed'); % Add value type
```

Set the units for the value type as 'm/s'.

airSpeedType.setUnits('m/s'); % Set units for value type

# **Input Arguments**

#### valueType — Value type

value type object

Value type, specified as a systemcomposer. ValueType object.

#### units — Units of value type

character vector | string

Units of value type, specified as a character vector or string.

Data Types: char | string

| Term                            | Definition                                                                                                    | Application                                                                                                    | More Information                                                                                              |
|---------------------------------|----------------------------------------------------------------------------------------------------|----------------------------------------------------------------------------------------------------|----------------------------------------------------------------------------------------------------|
| interface<br>data<br>dictionary | An interface data dictionary is a consolidated list of all the interfaces and value types in an architecture and where they are used.                                                                                                    | Interface Editor.  Interface dictionaries can be reused between models that need to use a given set of interfaces, elements, and value types. Data dictionaries are stored in                                                                                                    | <ul> <li>"Manage Interfaces with<br/>Data Dictionaries"</li> <li>"Reference Data<br/>Dictionaries"</li> </ul> |
| data<br>interface               | A data interface defines the kind of information that flows through a port. The same interface can be assigned to multiple ports. A data interface can be composite, meaning that it can include data elements that describe the properties of an interface signal. | separate SLDD files.  Data interfaces represent the information that is shared through a connector and enters or exits a component through a port. Use the Interface Editor to create and manage data interfaces and data elements and store them in an interface data dictionary for reuse between models. | "Create an Architecture<br>Model with Interfaces and<br>Requirement Links"                                    |
| data element                    | A data element describes a portion of an interface, such as a communication message, a calculated or measured parameter, or other decomposition of that interface.                                                                                                  | Data interfaces are decomposed into data elements:  Pins or wires in a connector or harness.  Messages transmitted across a bus.  Data structures shared between components.                                                                                                    | "Create Interfaces"     "Assign Interfaces to Ports"                                                          |
| value type                      | A value type can be used as a port interface to define the atomic piece of data that flows through that port and has a top-level type, dimension, unit, complexity, minimum, maximum, and description.                                                              | You can also assign the type of data elements in data interfaces to value types. Add value types to data dictionaries using the Interface Editor so that you can reuse the value types as interfaces or data elements.                                                                                      | "Create Value Types as<br>Interfaces"                                                                         |

| Term               | Definition                                                                                                    | Application                                                                                                    | More Information                            |
|--------------------|----------------------------------------------------------------------------------------------------|----------------------------------------------------------------------------------------------------|---------------------------------------------|
| owned<br>interface | An owned interface is a locally defined interface that is local to a specific port and not shared in a data dictionary or the model dictionary.                                                                             | Create an owned interface<br>to represent a value type or<br>data interface that is local<br>to a port.                                                                                                    | "Define Owned Interfaces<br>Local to Ports" |
| adapter            | An adapter helps connect two components with incompatible port interfaces by mapping between the two interfaces. An adapter can also act as a unit delay or rate transition. Use the Adapter block to implement an adapter. | With an adapter, you can perform functions on the Interface Adapter dialog:  • Create and edit mappings between input and output interfaces.  • Apply an interface conversion UnitDelay to break an algebraic loop.  • Apply an interface conversion RateTransition to reconcile different sample time rates for reference models. | "Interface Adapter"     Adapter             |

createModel | addValueType | addElement | addInterface | createInterface | createOwnedType

### **Topics**

#### Introduced in R2021b

<sup>&</sup>quot;Create Interfaces"
"Manage Interfaces with Data Dictionaries"

# setName

Package: systemcomposer.interface

Set name for value type, interface, or element

#### **Syntax**

setName(interfaceElem,name)

#### **Description**

setName(interfaceElem, name) sets the name for the designated value type, interface, or element.

#### **Examples**

#### Set Name for Data Element

```
Create a model named 'archModel'.

modelName = 'archModel';
arch = systemcomposer.createModel(modelName,true); % Create model

Add a data interface, then create an data element with the name 'x'.

interface = arch.InterfaceDictionary.addInterface('interface'); % Add data interface
elem = interface.addElement('x'); % Create data element

Set a new name for the data element as 'newName'.

setName(elem,'newName'); % Set new name for data element
```

# **Input Arguments**

#### interfaceElem — Interface, element, or value type

data interface object | data element object | physical interface object | physical element object | value type object

```
Interface, element, or value type to be named, specified as a systemcomposer.interface.DataInterface, systemcomposer.interface.DataElement, systemcomposer.interface.PhysicalInterface, systemcomposer.interface.PhysicalElement, or systemcomposer.ValueType object.
```

#### name - Name

character vector | string

Name of interface, element, or value type, specified as a character vector or string. This name must be a valid MATLAB identifier.

```
Example: 'newName'
Data Types: char|string
```

| Term                            | Definition                                                                                                    | Application                                                                                                    | More Information                                                                                              |
|---------------------------------|----------------------------------------------------------------------------------------------------|----------------------------------------------------------------------------------------------------|----------------------------------------------------------------------------------------------------|
| interface<br>data<br>dictionary | An interface data dictionary is a consolidated list of all the interfaces and value types in an architecture and where they are used.                                                                                                    | Local interfaces on a System Composer model can be saved in an interface data dictionary using the Interface Editor.  Interface dictionaries can be reused between models that need to use a given set of interfaces, elements, and value types. Data dictionaries are stored in separate SLDD files. | <ul> <li>"Manage Interfaces with<br/>Data Dictionaries"</li> <li>"Reference Data<br/>Dictionaries"</li> </ul> |
| data<br>interface               | A data interface defines the kind of information that flows through a port. The same interface can be assigned to multiple ports. A data interface can be composite, meaning that it can include data elements that describe the properties of an interface signal. | Data interfaces represent the information that is shared through a connector and enters or exits a component through a port. Use the Interface Editor to create and manage data interfaces and data elements and store them in an interface data dictionary for reuse between models.                 | "Create an Architecture<br>Model with Interfaces and<br>Requirement Links"                                    |
| data element                    | A data element describes a portion of an interface, such as a communication message, a calculated or measured parameter, or other decomposition of that interface.                                                                                                  | Data interfaces are decomposed into data elements:  Pins or wires in a connector or harness.  Messages transmitted across a bus.  Data structures shared between components.                                                                                                    | "Create Interfaces"     "Assign Interfaces to Ports"                                                          |
| value type                      | A value type can be used as a port interface to define the atomic piece of data that flows through that port and has a top-level type, dimension, unit, complexity, minimum, maximum, and description.                                                              | You can also assign the type of data elements in data interfaces to value types. Add value types to data dictionaries using the Interface Editor so that you can reuse the value types as interfaces or data elements.                                                                                | "Create Value Types as<br>Interfaces"                                                                         |

| Term               | Definition                                                                                                    | Application                                                                                                    | More Information                            |
|--------------------|----------------------------------------------------------------------------------------------------|----------------------------------------------------------------------------------------------------|---------------------------------------------|
| owned<br>interface | An owned interface is a locally defined interface that is local to a specific port and not shared in a data dictionary or the model dictionary.                                                                             | Create an owned interface<br>to represent a value type or<br>data interface that is local<br>to a port.                                                                                                    | "Define Owned Interfaces<br>Local to Ports" |
| adapter            | An adapter helps connect two components with incompatible port interfaces by mapping between the two interfaces. An adapter can also act as a unit delay or rate transition. Use the Adapter block to implement an adapter. | With an adapter, you can perform functions on the Interface Adapter dialog:  • Create and edit mappings between input and output interfaces.  • Apply an interface conversion UnitDelay to break an algebraic loop.  • Apply an interface conversion RateTransition to reconcile different sample time rates for reference models. | "Interface Adapter"     Adapter             |

| Term                  | Definition                                                                                                    | Application                                                                                                    | More Information                                                 |
|-----------------------|----------------------------------------------------------------------------------------------------|----------------------------------------------------------------------------------------------------|------------------------------------------------------------------|
| physical<br>subsystem | A physical subsystem is a Simulink subsystem with Simscape connections.                                                                                  | A physical subsystem with Simscape connections uses a physical network approach suited for simulating systems with real physical components and represents a mathematical model. | "Describe Component<br>Behavior Using Simscape"                  |
| physical port         | A physical port represents a<br>Simscape physical modeling<br>connector port called a<br>Connection Port.                                                |                                                                                                    | "Define Physical Ports on a<br>Component"                        |
| physical<br>connector | A physical connector can represent a nondirectional conserving connection of a specific physical domain. Connectors can also represent physical signals. | Use physical connectors to connect physical components that represent features of a system to simulate mathematically.                                                           | "Architecture Model with<br>Simscape Behavior for a DC<br>Motor" |

| Term                  | Definition                                                                                                    | Application                                                                                                    | More Information                                |
|-----------------------|----------------------------------------------------------------------------------------------------|----------------------------------------------------------------------------------------------------|-------------------------------------------------|
| physical<br>interface | A physical interface defines the kind of information that flows through a physical port. The same interface can be assigned to multiple ports. A physical interface is a composite interface equivalent to a Simulink.ConnectionBus object that specifies at least one Simulink.ConnectionEl ement object. | Use a physical interface to bundle physical elements to describe a physical model using at least one physical domain. | "Specify Physical Interfaces<br>on the Ports"   |
| physical<br>element   | A physical element describes the decomposition of a physical interface. A physical element is equivalent to a Simulink. ConnectionEl ement object.                                                                                                    | Define the Type of a physical element as a physical domain to enable use of that domain in a physical model.          | "Describe Component<br>Behavior Using Simscape" |

createModel|addElement|addInterface

#### **Topics**

"Specify Physical Interfaces on the Ports" "Create Interfaces"

#### Introduced in R2019a

<sup>&</sup>quot;Manage Interfaces with Data Dictionaries"

# setDataType

Package: systemcomposer

Set data type for value type

#### **Syntax**

setDataType(valueType,type)

## **Description**

setDataType(valueType, type) sets the data type for the designated value type.

#### **Examples**

#### **Set Data Type for Value Type**

```
Create a model named 'archModel'.

modelName = 'archModel';
arch = systemcomposer.createModel(modelName,true); % Create model

Add a value type named 'airSpeed' to the interface dictionary of the model.

airSpeedType = arch.InterfaceDictionary.addValueType('airSpeed'); % Add value type

Set the data type for the value type as 'single'.
```

airSpeedType.setDataType('single'); % Set data type for value type

## **Input Arguments**

#### valueType — Value type

value type object

Value type, specified as a systemcomposer. ValueType object.

#### type — Data type of value type

```
character vector | string
```

Data type of value type, specified as a character vector or string for a valid MATLAB data type.

```
Data Types: char | string
```

| Term                            | Definition                                                                                                    | Application                                                                                                    | More Information                                                                                              |
|---------------------------------|----------------------------------------------------------------------------------------------------|----------------------------------------------------------------------------------------------------|----------------------------------------------------------------------------------------------------|
| interface<br>data<br>dictionary | An interface data dictionary is a consolidated list of all the interfaces and value types in an architecture and where they are used.                                                                                                    | Local interfaces on a System Composer model can be saved in an interface data dictionary using the Interface Editor.  Interface dictionaries can be reused between models that need to use a given set of interfaces, elements, and value types. Data dictionaries are stored in separate SLDD files. | <ul> <li>"Manage Interfaces with<br/>Data Dictionaries"</li> <li>"Reference Data<br/>Dictionaries"</li> </ul> |
| data<br>interface               | A data interface defines the kind of information that flows through a port. The same interface can be assigned to multiple ports. A data interface can be composite, meaning that it can include data elements that describe the properties of an interface signal. | Data interfaces represent the information that is shared through a connector and enters or exits a component through a port. Use the Interface Editor to create and manage data interfaces and data elements and store them in an interface data dictionary for reuse between models.                 | "Create an Architecture<br>Model with Interfaces and<br>Requirement Links"                                    |
| data element                    | A data element describes a portion of an interface, such as a communication message, a calculated or measured parameter, or other decomposition of that interface.                                                                                                  | Data interfaces are decomposed into data elements:  Pins or wires in a connector or harness.  Messages transmitted across a bus.  Data structures shared between components.                                                                                                    | "Create Interfaces"     "Assign Interfaces to Ports"                                                          |
| value type                      | A value type can be used as a port interface to define the atomic piece of data that flows through that port and has a top-level type, dimension, unit, complexity, minimum, maximum, and description.                                                              | You can also assign the type of data elements in data interfaces to value types. Add value types to data dictionaries using the Interface Editor so that you can reuse the value types as interfaces or data elements.                                                                                | "Create Value Types as<br>Interfaces"                                                                         |

| Term               | Definition                                                                                                    | Application                                                                                                    | More Information                            |
|--------------------|----------------------------------------------------------------------------------------------------|----------------------------------------------------------------------------------------------------|---------------------------------------------|
| owned<br>interface | An owned interface is a locally defined interface that is local to a specific port and not shared in a data dictionary or the model dictionary.                                                    | Create an owned interface<br>to represent a value type or<br>data interface that is local<br>to a port.                                                                                                    | "Define Owned Interfaces<br>Local to Ports" |
| adapter            | An adapter helps connect                                                                                                    | With an adapter, you can                                                                                                    | "Interface Adapter"                         |
|                    | two components with incompatible port interfaces by mapping between the two interfaces. An adapter can also act as a unit delay or rate transition. Use the Adapter block to implement an adapter. | <ul> <li>perform functions on the Interface Adapter dialog:</li> <li>Create and edit mappings between input and output interfaces.</li> <li>Apply an interface conversion UnitDelay to break an algebraic loop.</li> <li>Apply an interface conversion RateTransition to reconcile different sample time rates for reference models.</li> </ul> | • Adapter                                   |

createModel | addValueType | addElement | addInterface | createInterface | createOwnedType

### **Topics**

"Create Interfaces"

#### Introduced in R2021b

<sup>&</sup>quot;Manage Interfaces with Data Dictionaries"

# synchronizeChanges

Package: systemcomposer.allocation

Synchronize changes of models in allocation set

#### **Syntax**

synchronizeChanges(allocSet)

#### **Description**

synchronizeChanges(allocSet) synchronizes any changes that have been made in the source or target models of the allocation set.

#### **Examples**

#### Synchronize Changes from Models in Allocation Set

This example shows how to synchronize changes for models used in an allocation set.

Create two new models with a component each.

```
mSource = systemcomposer.createModel('Source Model Allocation',true);
sourceComp = mSource.Architecture.addComponent('Source_Component');
mTarget = systemcomposer.createModel('Target_Model_Allocation',true);
targetComp = mTarget.Architecture.addComponent('Target_Component');
Create the allocation set with name MyAllocation.
allocSet = systemcomposer.allocation.createAllocationSet('MyAllocation',...
      'Source_Model_Allocation', 'Target_Model_Allocation');
Get the default allocation scenario.
defaultScenario = allocSet.getScenario('Scenario 1');
Allocate components between models.
allocation = defaultScenario.allocate(sourceComp,targetComp);
Update the models with new components.
sourceComp2 = mSource.Architecture.addComponent('Source Component 2');
targetComp2 = mTarget.Architecture.addComponent('Target Component 2');
Synchronize changes from models in allocation set
synchronizeChanges(allocSet)
Allocate new components between models
allocation2 = defaultScenario.allocate(sourceComp2,targetComp2);
```

Open the allocation editor.

systemcomposer.allocation.editor

Arrange the models so the components appear on the canvas.

```
Simulink.BlockDiagram.arrangeSystem('Source_Model_Allocation')
Simulink.BlockDiagram.arrangeSystem('Target_Model_Allocation')
```

Save the models and allocation set.

save(mSource)
save(mTarget)
save(allocSet)

# **Input Arguments**

#### allocSet — Allocation set

allocation set object

Allocation set, specified as a systemcomposer.allocation.AllocationSet object.

#### **More About**

#### **Definitions**

| Term                   | Definition                                                                                                    | Application                                                                                                    | More Information                                                  |
|------------------------|----------------------------------------------------------------------------------------------------|----------------------------------------------------------------------------------------------------|-------------------------------------------------------------------|
| allocation             | element in another model.                                                                                                    | Resource-based allocation allows you to allocate functional architectural elements to logical architectural elements and logical architectural elements to physical architectural elements. | "Allocate Architectures in<br>Tire Pressure Monitoring<br>System" |
| allocation<br>scenario | An allocation scenario contains a set of allocations between a source and target model.                                           |                                                                                                    | "Create and Manage<br>Allocations"                                |
| allocation<br>set      | An allocation set consists of one more allocation scenarios which describe various allocations between a source and target model. | Create an allocation set with allocation scenarios.                                                                                                    | "Create and Manage<br>Allocations"                                |

### **See Also**

createScenario|deleteScenario|getScenario|load| systemcomposer.allocation.AllocationSet.find|closeAll|close

**Topics** "Create and Manage Allocations"

Introduced in R2020b

# unlinkDictionary

Package: systemcomposer.arch

Unlink data dictionary from architecture model

#### **Syntax**

unlinkDictionary(modelObject)

#### **Description**

unlinkDictionary(modelObject) removes the association of the model from its data dictionary.

#### **Examples**

#### **Unlink Data Dictionary**

Unlink a data dictionary from a model.

```
model = systemcomposer.createModel('newModel',true);
dictionary = systemcomposer.createDictionary('newDictionary.sldd');
linkDictionary(model,'newDictionary.sldd');
save(dictionary);
save(model);
unlinkDictionary(model);
```

# **Input Arguments**

#### modelObject — Architecture model

model object

Architecture model from which the dictionary link is to be removed, specified as a systemcomposer.arch.Model object.

| Term         | Definition                                                                                                    | Application                                                                                                    | More Information                                                           |
|--------------|----------------------------------------------------------------------------------------------------|----------------------------------------------------------------------------------------------------|----------------------------------------------------------------------------|
| architecture | A System Composer architecture represents a system of components and how they interface with each other structurally and behaviorally. You can represent specific architectures using alternate views.                                                                                                    | Different types of architectures describe different aspects of systems:  • Functional architecture describes the flow of data in a system.  • Logical architecture describes the intended operation of a system.  • Physical architecture describes the platform or hardware in a system. | "Compose Architecture<br>Visually"                                         |
| model        | A System Composer model is the file that contains architectural information, including components, ports, connectors, interfaces, and behaviors.                                                                                                    | Perform operations on a model:  • Extract the root-level architecture contained in the model.  • Apply profiles.  • Link interface data dictionaries.  • Generate instances from model architecture.  System Composer models are stored as SLX files.                                     | "Create an Architecture<br>Model with Interfaces and<br>Requirement Links" |
| component    | A component is a nontrivial, nearly independent, and replaceable part of a system that fulfills a clear function in the context of an architecture. A component defines an architecture element, such as a function, a system, hardware, software, or other conceptual entity. A component can also be a subsystem or subfunction. | Represented as a block, a component is a part of an architecture model that can be separated into reusable artifacts.                                                                                                    | "Components"                                                               |

| Term      | Definition                                                                                                    | Application                                                                                                    | More Information |
|-----------|----------------------------------------------------------------------------------------------------|----------------------------------------------------------------------------------------------------|------------------|
| port      | A port is a node on a component or architecture that represents a point of interaction with its environment. A port permits the flow of information to and from other components or systems. | There are different types of ports:  • Component ports are interaction points on the component to other components.  • Architecture ports are ports on the boundary of the system, whether the boundary is within a component or the overall architecture model. | "Ports"          |
| connector | Connectors are lines that provide connections between ports. Connectors describe how information flows between components or architectures.                                                  | A connector allows two components to interact without defining the nature of the interaction. Set an interface on a port to define how the components interact.                                                                                                  | "Connections"    |

| Term                            | Definition                                                                                                    | Application                                                                                                    | More Information                                                                                              |
|---------------------------------|----------------------------------------------------------------------------------------------------|----------------------------------------------------------------------------------------------------|----------------------------------------------------------------------------------------------------|
| interface<br>data<br>dictionary | An interface data dictionary is a consolidated list of all the interfaces and value types in an architecture and where they are used.                                                                                                    | Local interfaces on a System Composer model can be saved in an interface data dictionary using the Interface Editor.  Interface dictionaries can be reused between models that need to use a given set of interfaces, elements, and value types. Data dictionaries are stored in separate SLDD files. | <ul> <li>"Manage Interfaces with<br/>Data Dictionaries"</li> <li>"Reference Data<br/>Dictionaries"</li> </ul> |
| data<br>interface               | A data interface defines the kind of information that flows through a port. The same interface can be assigned to multiple ports. A data interface can be composite, meaning that it can include data elements that describe the properties of an interface signal. | Data interfaces represent the information that is shared through a connector and enters or exits a component through a port. Use the Interface Editor to create and manage data interfaces and data elements and store them in an interface data dictionary for reuse between models.                 | "Create an Architecture<br>Model with Interfaces and<br>Requirement Links"                                    |

| Term               | Definition                                                                                                    | Application                                                                                                    | More Information                                     |
|--------------------|----------------------------------------------------------------------------------------------------|----------------------------------------------------------------------------------------------------|------------------------------------------------------|
| data element       | A data element describes a portion of an interface, such as a communication message, a calculated or measured parameter, or other decomposition of that interface.                                                          | Data interfaces are decomposed into data elements:  Pins or wires in a connector or harness.  Messages transmitted across a bus.  Data structures shared between components.                                                                                                    | "Create Interfaces"     "Assign Interfaces to Ports" |
| value type         | A value type can be used as a port interface to define the atomic piece of data that flows through that port and has a top-level type, dimension, unit, complexity, minimum, maximum, and description.                      | You can also assign the type of data elements in data interfaces to value types. Add value types to data dictionaries using the Interface Editor so that you can reuse the value types as interfaces or data elements.                                                                                                    | "Create Value Types as<br>Interfaces"                |
| owned<br>interface | An owned interface is a locally defined interface that is local to a specific port and not shared in a data dictionary or the model dictionary.                                                                             | Create an owned interface to represent a value type or data interface that is local to a port.                                                                                                    | "Define Owned Interfaces<br>Local to Ports"          |
| adapter            | An adapter helps connect two components with incompatible port interfaces by mapping between the two interfaces. An adapter can also act as a unit delay or rate transition. Use the Adapter block to implement an adapter. | With an adapter, you can perform functions on the Interface Adapter dialog:  • Create and edit mappings between input and output interfaces.  • Apply an interface conversion UnitDelay to break an algebraic loop.  • Apply an interface conversion RateTransition to reconcile different sample time rates for reference models. | "Interface Adapter"     Adapter                      |

linkDictionary | saveToDictionary | createDictionary | addReference |
removeReference

### **Topics**

"Create Interfaces"

"Manage Interfaces with Data Dictionaries"

### Introduced in R2019a

# update

Package: systemcomposer.analysis

Update architecture model

#### **Syntax**

update(architectureInstance)

#### **Description**

update(architectureInstance) updates a specification model to mirror the changes in the
architecture instance architectureInstance. The update method is part of the
systemcomposer.analysis.ArchitectureInstance class.

This function is part of the instance API that you can use to analyze the model iteratively, element by element. instance refers to the element instance on which the iteration is being performed.

#### **Examples**

#### **Update Specification Model**

Update the specification model to mirror the changes in the architecture instance.

Create a profile for latency characteristics.

```
profile = systemcomposer.profile.Profile.createProfile('LatencyProfile');
latencybase = profile.addStereotype('LatencyBase');
latencybase.addProperty('latency','Type','double');
latencybase.addProperty('dataRate','Type','double','DefaultValue','10');
```

Create a new model. Apply the profile to the model. Apply the stereotype to the architecture. Instantiate all stereotypes in a profile.

```
model = systemcomposer.createModel('archModel',true);
model.applyProfile('LatencyProfile');
model.Architecture.applyStereotype('LatencyProfile.LatencyBase');
instance = instantiate(model.Architecture,'LatencyProfile','NewInstance');
```

Set a new value for the 'dataRate' property on the architecture instance.

```
instance.setValue('LatencyProfile.LatencyBase.dataRate',5);
```

Update the specification model according to the architecture instance.

```
instance.update();
```

Get the new value of the 'dataRate' property on the architecture.

```
value = model.Architecture.getPropertyValue('LatencyProfile.LatencyBase.dataRate')
```

value =

# **Input Arguments**

#### architectureInstance — Architecture instance

instance object

Architecture instance for which specification model is updated, specified as a systemcomposer.analysis.ArchitectureInstance object.

### **More About**

| Term                 | Definition                                                                                                    | Application                                                                                                    | More Information                                                                                                    |
|----------------------|----------------------------------------------------------------------------------------------------|----------------------------------------------------------------------------------------------------|----------------------------------------------------------------------------------------------------|
| analysis             | Analysis is a method for quantitatively evaluating an architecture for certain characteristics. Static analysis analyzes the structure of the system. Static analysis uses an analysis function and parametric values of properties captured in the system model. | Use analyses to calculate overall reliability, mass roll-up, performance, or thermal characteristics of a system, or to perform a SWaP analysis.                                                                                                    | <ul> <li>"Analyze an Architecture<br/>Model with an Analysis<br/>Function"</li> <li>"Analyze Architecture"</li> </ul> |
| analysis<br>function | An analysis function is a MATLAB function that computes values necessary to evaluate the architecture using properties of each element in the model instance.                                                                                                    | Use an analysis function to calculate the result of an analysis.                                                                                                    | "Write Analysis Function"                                                                                             |
| instance<br>model    | An instance model is a collection of instances.                                                                                                    | You can update an instance model with changes to a model, but the instance model will not update with changes in active variants or model references. You can use an instance model, saved in an .MAT file, of a System Composer architecture model for analysis. | "Run Analysis Function"                                                                                               |
| instance             |                                                                                                    | An instance freezes the active variant or model reference of the component in the instance model.                                                                                                    | "Create a Model Instance<br>for Analysis"                                                                             |

instantiate | systemcomposer.analysis.Instance | loadInstance | deleteInstance |
save | lookup | iterate | refresh

#### **Topics**

"Write Analysis Function"

#### Introduced in R2019a

# systemcomposer.updateLinksToReferenceRequire ments

Update requirement links to model reference requirements

#### **Syntax**

systemcomposer.updateLinksToReferenceRequirements(modelName,linkDomain, documentPathOrID)

# **Description**

systemcomposer.updateLinksToReferenceRequirements(modelName,linkDomain,documentPathOrID) imports the external requirement document into Simulink Requirements as a reference requirement and updates the requirement links to point to the imported set. You can use the systemcomposer.updateLinksToReferenceRequirements function in System Composer to make the requirement links point to imported referenced requirements instead of external documents.

#### **Examples**

#### **Update Reference Requirement Links from Imported File**

After importing requirement links from a file, update links to reference requirements for the model to make full use of the Simulink® Requirements $^{\text{m}}$  functionality.

```
model = systemcomposer.openModel('reqImportExample');
```

**Note:** Importing or linking requirements may not work with a web-based Microsoft® Office file stored in SharePoint or OneDrive. Use a local copy of the file.

#### Import Requirement Links from Word File

Open the Microsoft® Word file Functional\_Requirements.docx with the requirements listed. Highlight the requirement to link.

In the model, select the component to which to link the requirement. Right-click the component and select **Requirements > Link to Selection in Word**.

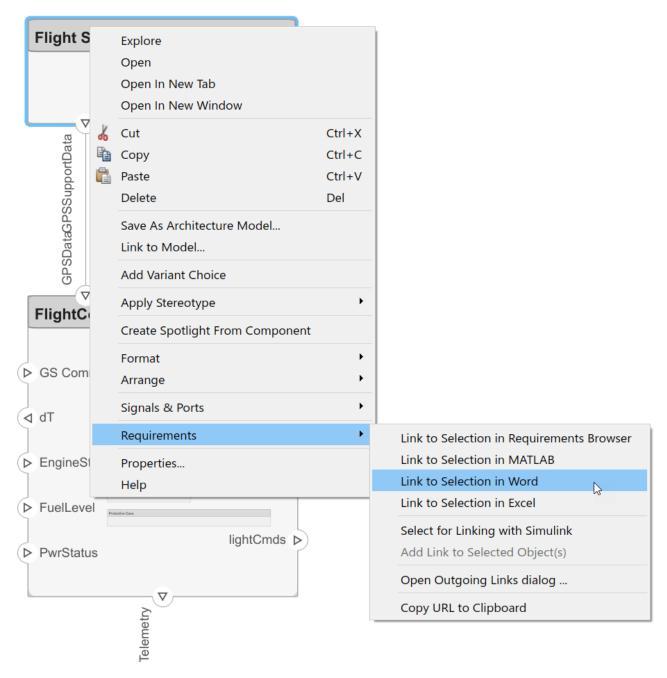

#### **Export Model and Save to External File**

Export the model and save to an external file.

```
exportedSet = systemcomposer.exportModel('reqImportExample');
SaveToExcel('exportedModel',exportedSet);
```

#### Import Requirement Links from File and Import to Model

Use the external file to import requirement links into another model.

```
structModel = ImportModelFromExcel('exportedModel.xls','Components','Ports', ...
'Connections','PortInterfaces','RequirementLinks');
structModel.readTableFromExcel

systemcomposer.importModel('reqNewExample',structModel.Components, ...
structModel.Ports,structModel.Connections,structModel.Interfaces,structModel.RequirementLinks);
```

#### **Update Links to Reference Requirements**

To integrate the requirement links to the model, update references within the model.

```
systemcomposer.updateLinksToReferenceRequirements("reqNewExample","linktype_rmi_word","Functiona
```

Open the **Requirements** perspective from the bottom right corner of the model palette to view the requirements.

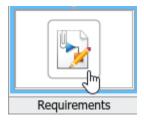

### Input Arguments

#### modelName — Name of model

character vector | string

Name of model, specified as a character vector or string.

Data Types: char | string

#### linkDomain — Link domain

character vector | string

Link domain, specified as a character vector or string. See "Custom Link Types" (Simulink Requirements) for more information on identifying your link type or generating custom link types.

```
Example: 'linktype_rmi_word'
Data Types: char|string
```

#### documentPathOrID — Full document path

character vector | string

Full document path, specified as a character vector or string.

```
Example: 'Functional_Requirements.docx'
Data Types: char | string
```

# **More About**

# **Definitions**

| Term                | Definition                                                                                                    | Application                                                                                                    | More Information                                                                                                    |
|---------------------|----------------------------------------------------------------------------------------------------|----------------------------------------------------------------------------------------------------|----------------------------------------------------------------------------------------------------|
| requirement         | Requirements are a collection of statements describing the desired behavior and characteristics of a system. Requirements ensure system design integrity and are achievable, verifiable, unambiguous, and consistent with each other. Each level of design should have appropriate requirements. | To enhance traceability of requirements, link system, functional, customer, performance, or design requirements to components and ports. Link requirements to each other to represent derived or allocated requirements. Manage requirements from the Requirements Manager on an architecture model or through custom views. Assign test cases to requirements using the Test Manager for verification and validation. | "Link and Trace<br>Requirements"                                                                                                    |
| requirement         | A requirement set is a collection of requirements. You can structure the requirements hierarchically and link them to components or ports.                                                                                                    | Use the Requirements Editor to edit and refine requirements in a requirement set. Requirement sets are stored in .slreqx files. You can create a new requirement set and author requirements using Simulink Requirements, or import requirements from supported third-party tools.                                                                                                    | "Manage Requirements"                                                                                                    |
| requirement<br>link | A link is an object that relates two model-based design elements. A requirement link is a link where the destination is a requirement. You can link requirements to components or ports.                                                                                                    | View links using the Requirements perspective in System Composer. Select a requirement in the Requirements Browser to highlight the component or the port to which the requirement is assigned. Links are stored externally as .slmx files.                                                                                                    | <ul> <li>"Create an Architecture<br/>Model with Interfaces<br/>and Requirement Links"</li> <li>"Update Reference<br/>Requirement Links from<br/>Imported File" on page<br/>1-606</li> </ul> |

| Term | Definition                                                                                                    | Application                                                                                                    | More Information |
|------|----------------------------------------------------------------------------------------------------|----------------------------------------------------------------------------------------------------|------------------|
|      | that isolates the component<br>under test, with inputs,<br>outputs, and verification<br>blocks configured for<br>testing scenarios. You can<br>create a test harness for a<br>model component or for a<br>full model. A test harness | Create a test harness for a System Composer component to validate simulation results and verify design. The Interface Editor is accessible in System Composer test harness models to enable behavior testing and implementation-independent interface testing. | 1 -              |

# **See Also**

importModel | exportModel

# **Topics**

"Link and Trace Requirements"
"Manage Requirements"
"Import and Export Architecture Models"
"Custom Link Types" (Simulink Requirements)

### Introduced in R2020b

# Classes

# systemcomposer.allocation.Allocation

Allocation between source element and target element

# **Description**

An Allocation object defines the allocation between the source element and the target element.

Related objects include:

- systemcomposer.allocation.AllocationScenario
- systemcomposer.allocation.AllocationSet

# Creation

Create allocations.

```
% Create two allocations between four elements in
% the default scenario, 'Scenario 1'.
defaultScenario = allocSet.getScenario('Scenario 1');
defaultScenario.allocate(sourceElement1,sourceElement2);
defaultScenario.allocate(sourceElement3,sourceElement4);
```

# **Properties**

### Source - Source element

element object

Source element, specified as a systemcomposer.arch.Element object.

### Target — Target element

element object

Target element, specified as a systemcomposer.arch.Element object.

### Scenario — Allocation scenario

allocation scenario object

Allocation scenario, specified as a systemcomposer.allocation.AllocationScenario object.

### **UUID** — Universal unique identifier

character vector

Universal unique identifier for allocation, specified as a character vector.

```
Example: '91d5de2c-b14c-4c76-a5d6-5dd0037c52df'
Data Types: char
```

## **Object Functions**

destroy Remove allocation scenario or allocation

## **Examples**

### Allocate Architectures in Tire Pressure Monitoring System

Use allocations to analyze a tire pressure monitoring system.

#### Overview

In systems engineering, it is common to describe a system at different levels of abstraction. For example, you can describe a system in terms of its high-level functions. These functions may not have any behavior associated with them but most likely trace back to some operating requirements the system must fulfill. We refer to this layer (or architecture) as the *functional architecture*. In this example, an automobile tire pressure monitoring system is described in three different architectures:

- 1 Functional Architecture Describes the system in terms of its high-level functions. The connections show dependencies between functions.
- 2 Logical Architecture Describes the system in terms of its logical components and how data is exchanged between them. Additionally, this architecture specifies behaviors for model simulation.
- **3** Platform Architecture Describes the physical hardware needed for the system at a high level.

The allocation process is defined as linking these three architectures that fully describe the system. The linking captures the information about each architectural layer and makes it accessible to the others.

Use this command to open the project.

scExampleTirePressureMonitorSystem

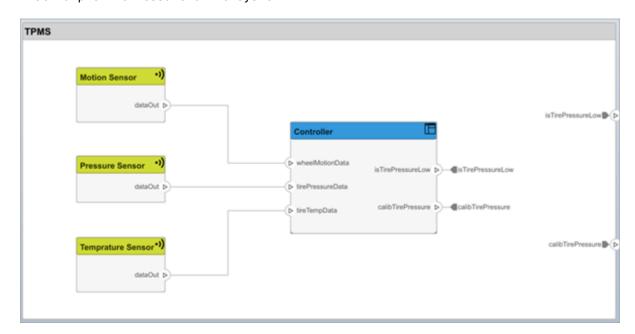

Open the FunctionalAllocation.mldatx file, which displays allocations from TPMS\_FunctionalArchitecture to TPMS\_LogicalArchitecture. The elements of TPMS\_FunctionalArchitecture are displayed in the first column. The elements of TPMS\_LogicalArchitecture are displayed in the first row. The arrows indicate the allocations between model elements.

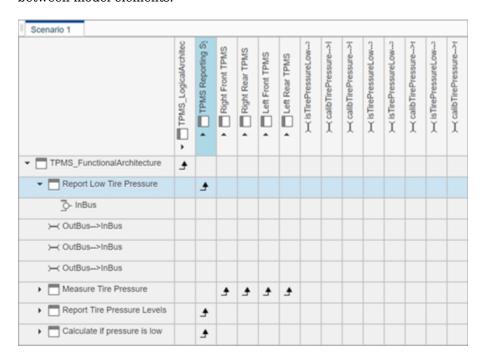

The arrows display allocated components in the model. You can observe allocations for each element in the model hierarchy.

The rest of the example shows how to use this allocation information to further analyze the model.

### **Functional to Logical Allocation and Coverage Analysis**

This section shows how to perform coverage analysis to verify that all functions have been allocated. This process requires using the allocation information specified between the functional and logical architectures.

To start the analysis, load the allocation set.

```
allocSet = systemcomposer.allocation.load('FunctionalAllocation');
scenario = allocSet.Scenarios;
```

Verify that each function in the system is allocated.

```
import systemcomposer.query.*;
[~, allFunctions] = allocSet.SourceModel.find(HasStereotype(IsStereotypeDerivedFrom("TPMSProfi'unAllocatedFunctions = [];
for i = 1:numel(allFunctions)
    if isempty(scenario.getAllocatedTo(allFunctions(i)))
        unAllocatedFunctions = [unAllocatedFunctions allFunctions(i)];
    end
end
```

```
if isempty(unAllocatedFunctions)
    fprintf('All functions are allocated');
else
    fprintf('%d Functions have not been allocated', numel(unAllocatedFunctions));
end
All functions are allocated
```

The result displays All functions are allocated to verify that all functions in the system are allocated.

### **Analyze Suppliers Providing Functions**

This section shows how to identify which functions will be provided by which suppliers using the specified allocations. Since suppliers will be delivering these components to the system integrator, the supplier information is stored in the logical model.

```
suppliers = {'Supplier A', 'Supplier B', 'Supplier C', 'Supplier D'};
functionNames = arrayfun(@(x) x.Name, allFunctions, 'UniformOutput', false);
numFunNames = length(allFunctions);
numSuppliers = length(suppliers);
allocTable = table('Size', [numFunNames, numSuppliers], 'VariableTypes', repmat("double", 1, notable allocTable.Properties.VariableNames = suppliers;
allocTable.Properties.RowNames = functionNames;
for i = 1:numFunNames
    elem = scenario.getAllocatedTo(allFunctions(i));
    for j = 1:numel(elem)
        elemSupplier = elem(j).getEvaluatedPropertyValue("TPMSProfile.LogicalComponent.Supplier allocTable{i, strcmp(elemSupplier, suppliers)} = 1;
end
```

The table shows which suppliers are responsible for the corresponding functions.

#### allocTable

allocTable=8x4 table

| llocrable=o×4 lable          | Supplier A | Supplier B | Supplier C | Supplier D |
|------------------------------|------------|------------|------------|------------|
| Calculate if pressure is low | 1          | 0          | 0          | 0          |
| Report Tire Pressure Levels  | 1          | 0          | 0          | 0          |
| Calculate Tire Pressure      | 0          | 1          | 0          | 0          |
| Report Low Tire Pressure     | 1          | 0          | 0          | 0          |
| Measure temprature of tire   | 0          | 0          | 0          | 1          |
| Measure rotations            | 0          | 1          | 0          | 0          |
| Measure pressure on tire     | 0          | 0          | 1          | 0          |
| Measure Tire Pressure        | 0          | 0          | 0          | 0          |

### **Analyze Software Deployment Strategies**

You can determine if the Engine Control Unit (ECU) has enough capacity to house all the software components. The software components are allocated to the cores themselves, but the ECU is the component that has the budget property.

Get the platform architecture.

```
platformArch = systemcomposer.loadModel('PlatformArchitecture');
Load the allocation.
  softwareDeployment = systemcomposer.allocation.load('SoftwareDeployment');
  frontECU = platformArch.lookup('Path', 'PlatformArchitecture/Front ECU');
  rearECU = platformArch.lookup('Path', 'PlatformArchitecture/Rear ECU');
 scenario1 = softwareDeployment.getScenario('Scenario 1');
 scenario2 = softwareDeployment.getScenario('Scenario 2');
  frontECU availMemory = frontECU.getEvaluatedPropertyValue("TPMSProfile.ECU.MemoryCapacity");
  rearECU_availMemory = rearECU.getEvaluatedPropertyValue("TPMSProfile.ECU.MemoryCapacity");
  frontECU memoryUsed1 = getUtilizedMemoryOnECU(frontECU, scenario1);
  frontECU isOverBudget1 = frontECU memoryUsed1 > frontECU availMemory;
  rearECU memoryUsed1 = getUtilizedMemoryOnECU(rearECU, scenario1);
  rearECU isOverBudget1 = rearECU memoryUsed1 > rearECU availMemory;
 frontECU memoryUsed2 = getUtilizedMemoryOnECU(frontECU, scenario2);
  frontECU isOverBudget2 = frontECU memoryUsed2 > frontECU availMemory;
  rearECU memoryUsed2 = getUtilizedMemoryOnECU(rearECU, scenario2);
  rearECU isOverBudget2 = rearECU memoryUsed2 > rearECU availMemory;
Build a table to showcase the results.
  softwareDeploymentTable = table([frontECU_memoryUsed1;frontECU_availMemory; ...
      frontECU isOverBudget1;rearECU memoryUsed1;rearECU availMemory;rearECU isOverBudget1], ...
      [frontECU memoryUsed2; frontECU availMemory; frontECU isOverBudget2; rearECU memoryUsed2; .
      rearECU_availMemory; rearECU_isOverBudget2], ...
      'VariableNames',{'Scenario 1','Scenario 2'},...
      'RowNames', {'Front ECUMemory Used (MB)', 'Front ECU Memory (MB)', 'Front ECU Overloaded',
      'Rear ECU Memory Used (MB)', 'Rear ECU Memory (MB)', 'Rear ECU Overloaded'})
softwareDeploymentTable=6×2 table
                                 Scenario 1
                                                Scenario 2
    Front ECUMemory Used (MB)
                                    110
                                                    90
    Front ECU Memory (MB)
                                    100
                                                   100
    Front ECU Overloaded
                                      1
                                                     (-)
   Rear ECU Memory Used (MB)
                                                    20
                                      0
   Rear ECU Memory (MB)
                                    100
                                                   100
   Rear ECU Overloaded
                                      0
                                                     0
  function memoryUsed = getUtilizedMemoryOnECU(ecu, scenario)
For each component in the ECU, accumulate the binary size required for each allocated software
component.
  coreNames = {'Core1', 'Core2', 'Core3', 'Core4'};
```

core = ecu.Model.lookup('Path', [ecu.getQualifiedName '/' coreNames{i}]);

binarySize = allocatedSWComps(j).getEvaluatedPropertyValue("TPMSProfile.SWComponent.Bi

allocatedSWComps = scenario.getAllocatedFrom(core);

memoryUsed = memoryUsed + binarySize;

memoryUsed = 0;

for i = 1:numel(coreNames)

for j = 1:numel(allocatedSWComps)

end end

end

# **More About**

### **Definitions**

| Term                   | Definition                                                                                                    | Application                                                                                                    | More Information                                                  |
|------------------------|----------------------------------------------------------------------------------------------------|----------------------------------------------------------------------------------------------------|-------------------------------------------------------------------|
| allocation             | An allocation is a directed relationship from an element in one model to an element in another model.                             | Resource-based allocation allows you to allocate functional architectural elements to logical architectural elements and logical architectural elements to physical architectural elements. | "Allocate Architectures in<br>Tire Pressure Monitoring<br>System" |
| allocation<br>scenario | An allocation scenario contains a set of allocations between a source and target model.                                           | Allocate between model elements within an allocation in an allocation scenario. The default allocation scenario is called Scenario 1.                                                       | "Create and Manage<br>Allocations"                                |
| allocation<br>set      | An allocation set consists of one more allocation scenarios which describe various allocations between a source and target model. | Create an allocation set with allocation scenarios.                                                                                                    | "Create and Manage<br>Allocations"                                |

# See Also

getAllocatedFrom | getAllocation | getAllocatedTo | allocate | getScenario

### Topics

"Create and Manage Allocations"

### Introduced in R2020b

# system composer. allocation. Allocation Scenario

Allocation scenario

# **Description**

An AllocationScenario object defines a collection of allocations between elements in the source model to elements in the target model.

# Creation

Create an allocation scenario.

scenario = createScenario(myAllocationSet)

# **Properties**

#### Name — Name of allocation scenario

character vector

Name of allocation scenario, specified as a character vector.

Example: 'Scenario 1'

Data Types: char

### Allocations — Allocations in scenario

array of allocation objects

Allocations in scenario, specified as an array of systemcomposer.allocation.Allocation objects.

### AllocationSet — Allocation set to which scenario belongs

allocation set object

Allocation set to which scenario belongs, specified as an systemcomposer.allocation.AllocationSet object.

### Description — Description of allocation scenario

character vector

Description of allocation scenario, specified as a character vector.

Data Types: char

### UUID — Universal unique identifier

character vector

Universal unique identifier for allocation scenario, specified as a character vector.

Example: '91d5de2c-b14c-4c76-a5d6-5dd0037c52df'

Data Types: char

## **Object Functions**

allocate Create new allocation deallocate Delete allocation

getAllocation Get allocation between source and target elements

getAllocatedFrom Get allocation source getAllocatedTo Get allocation target

destroy Remove allocation scenario or allocation

# **Examples**

### Allocate Architectures in Tire Pressure Monitoring System

Use allocations to analyze a tire pressure monitoring system.

#### Overview

In systems engineering, it is common to describe a system at different levels of abstraction. For example, you can describe a system in terms of its high-level functions. These functions may not have any behavior associated with them but most likely trace back to some operating requirements the system must fulfill. We refer to this layer (or architecture) as the *functional architecture*. In this example, an automobile tire pressure monitoring system is described in three different architectures:

- **1** Functional Architecture Describes the system in terms of its high-level functions. The connections show dependencies between functions.
- 2 Logical Architecture Describes the system in terms of its logical components and how data is exchanged between them. Additionally, this architecture specifies behaviors for model simulation.
- **3** Platform Architecture Describes the physical hardware needed for the system at a high level.

The allocation process is defined as linking these three architectures that fully describe the system. The linking captures the information about each architectural layer and makes it accessible to the others.

Use this command to open the project.

scExampleTirePressureMonitorSystem

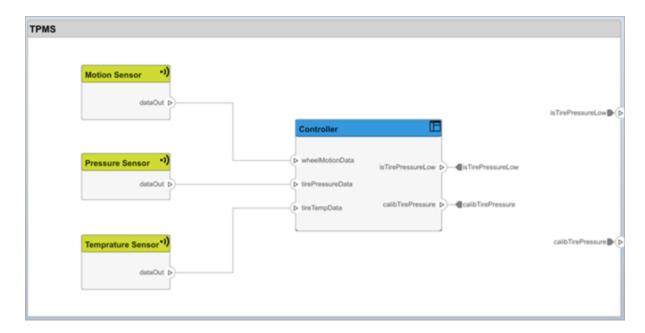

Open the FunctionalAllocation.mldatx file, which displays allocations from TPMS\_FunctionalArchitecture to TPMS\_LogicalArchitecture. The elements of TPMS\_FunctionalArchitecture are displayed in the first column. The elements of TPMS\_LogicalArchitecture are displayed in the first row. The arrows indicate the allocations between model elements.

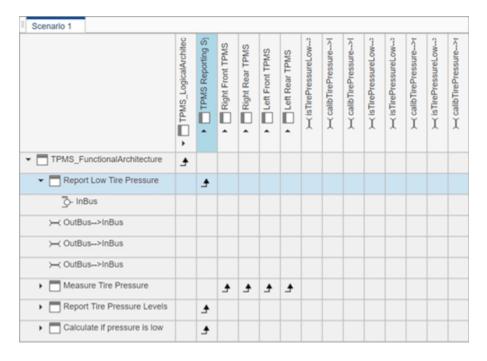

The arrows display allocated components in the model. You can observe allocations for each element in the model hierarchy.

The rest of the example shows how to use this allocation information to further analyze the model.

### **Functional to Logical Allocation and Coverage Analysis**

This section shows how to perform coverage analysis to verify that all functions have been allocated. This process requires using the allocation information specified between the functional and logical architectures.

To start the analysis, load the allocation set.

```
allocSet = systemcomposer.allocation.load('FunctionalAllocation');
  scenario = allocSet.Scenarios;
Verify that each function in the system is allocated.
  import systemcomposer.query.*;
  [~, allFunctions] = allocSet.SourceModel.find(HasStereotype(IsStereotypeDerivedFrom("TPMSProfi
  unAllocatedFunctions = []:
  for i = 1:numel(allFunctions)
      if isempty(scenario.getAllocatedTo(allFunctions(i)))
          unAllocatedFunctions = [unAllocatedFunctions allFunctions(i)];
      end
  end
  if isempty(unAllocatedFunctions)
      fprintf('All functions are allocated');
      fprintf('%d Functions have not been allocated', numel(unAllocatedFunctions));
  end
All functions are allocated
```

The result displays All functions are allocated to verify that all functions in the system are allocated.

### **Analyze Suppliers Providing Functions**

This section shows how to identify which functions will be provided by which suppliers using the specified allocations. Since suppliers will be delivering these components to the system integrator, the supplier information is stored in the logical model.

```
suppliers = {'Supplier A', 'Supplier B', 'Supplier C', 'Supplier D'};
functionNames = arrayfun(@(x) x.Name, allFunctions, 'UniformOutput', false);
numFunNames = length(allFunctions);
numSuppliers = length(suppliers);
allocTable = table('Size', [numFunNames, numSuppliers], 'VariableTypes', repmat("double", 1, notableTypes', repmat("double", 1, notableTypes', r
```

The table shows which suppliers are responsible for the corresponding functions.

```
allocTable
```

| allocTable=8×4 table         | Supplier A | Supplier B | Supplier C | Supplier D |
|------------------------------|------------|------------|------------|------------|
| Calculate if pressure is low | 1          | 0          | 0          | 0          |
| Report Tire Pressure Levels  | 1          | 0          | 0          | 0          |
| Calculate Tire Pressure      | 0          | 1          | 0          | 0          |
| Report Low Tire Pressure     | 1          | 0          | 0          | 0          |
| Measure temprature of tire   | 0          | 0          | 0          | 1          |
| Measure rotations            | 0          | 1          | 0          | 0          |
| Measure pressure on tire     | 0          | 0          | 1          | 0          |
| Measure Tire Pressure        | 0          | 0          | 0          | 0          |

### **Analyze Software Deployment Strategies**

You can determine if the Engine Control Unit (ECU) has enough capacity to house all the software components. The software components are allocated to the cores themselves, but the ECU is the component that has the budget property.

Get the platform architecture.

```
platformArch = systemcomposer.loadModel('PlatformArchitecture');
Load the allocation.
  softwareDeployment = systemcomposer.allocation.load('SoftwareDeployment');
  frontECU = platformArch.lookup('Path', 'PlatformArchitecture/Front ECU');
rearECU = platformArch.lookup('Path', 'PlatformArchitecture/Rear ECU');
  scenario1 = softwareDeployment.getScenario('Scenario 1');
  scenario2 = softwareDeployment.getScenario('Scenario 2');
  frontECU availMemory = frontECU.getEvaluatedPropertyValue("TPMSProfile.ECU.MemoryCapacity");
  rearECU availMemory = rearECU.getEvaluatedPropertyValue("TPMSProfile.ECU.MemoryCapacity");
  frontECU memoryUsed1 = getUtilizedMemoryOnECU(frontECU, scenario1);
  frontECU isOverBudget1 = frontECU memoryUsed1 > frontECU availMemory;
  rearECU_memoryUsed1 = getUtilizedMemoryOnECU(rearECU, scenario1);
  rearECU isOverBudget1 = rearECU memoryUsed1 > rearECU availMemory;
  frontECU_memoryUsed2 = getUtilizedMemoryOnECU(frontECU, scenario2);
  frontECU_isOverBudget2 = frontECU_memoryUsed2 > frontECU_availMemory;
  rearECU memoryUsed2 = getUtilizedMemoryOnECU(rearECU, scenario2);
  rearECU_is0verBudget2 = rearECU_memoryUsed2 > rearECU_availMemory;
Build a table to showcase the results.
  softwareDeploymentTable = table([frontECU memoryUsed1;frontECU availMemory; ...
      frontECU isOverBudget1;rearECU memoryUsed1;rearECU availMemory;rearECU isOverBudget1], ...
      [frontECU_memoryUsed2; frontECU_availMemory; frontECU_isOverBudget2;rearECU_memoryUsed2; .
      rearECU_availMemory; rearECU_isOverBudget2], ...
      'VariableNames',{'Scenario 1','Scenario 2'},...
'RowNames', {'Front ECUMemory Used (MB)', 'Front ECU Memory (MB)', 'Front ECU Overloaded',
      'Rear ECU Memory Used (MB)', 'Rear ECU Memory (MB)', 'Rear ECU Overloaded'})
softwareDeploymentTable=6×2 table
                                    Scenario 1
                                                  Scenario 2
```

```
Front ECUMemory Used (MB)
                                 110
                                                90
Front ECU Memory (MB)
                                 100
                                               100
Front ECU Overloaded
                                  1
                                                 0
                                                20
Rear ECU Memory Used (MB)
                                  0
Rear ECU Memory (MB)
                                 100
                                               100
Rear ECU Overloaded
                                                 0
                                   0
```

function memoryUsed = getUtilizedMemoryOnECU(ecu, scenario)

For each component in the ECU, accumulate the binary size required for each allocated software component.

```
coreNames = {'Core1','Core2','Core3','Core4'};
memoryUsed = 0;
for i = 1:numel(coreNames)
    core = ecu.Model.lookup('Path', [ecu.getQualifiedName '/' coreNames{i}]);
    allocatedSWComps = scenario.getAllocatedFrom(core);
    for j = 1:numel(allocatedSWComps)
        binarySize = allocatedSWComps(j).getEvaluatedPropertyValue("TPMSProfile.SWComponent.Bin memoryUsed = memoryUsed + binarySize;
    end
end
```

### **More About**

### **Definitions**

| Term                   | Definition                                                                                                    | Application                                                                                                    | More Information                                                  |
|------------------------|----------------------------------------------------------------------------------------------------|----------------------------------------------------------------------------------------------------|-------------------------------------------------------------------|
| allocation             | An allocation is a directed relationship from an element in one model to an element in another model.                             | Resource-based allocation allows you to allocate functional architectural elements to logical architectural elements and logical architectural elements to physical architectural elements. | "Allocate Architectures in<br>Tire Pressure Monitoring<br>System" |
| allocation<br>scenario | An allocation scenario contains a set of allocations between a source and target model.                                           |                                                                                                    | "Create and Manage<br>Allocations"                                |
| allocation<br>set      | An allocation set consists of one more allocation scenarios which describe various allocations between a source and target model. | Create an allocation set with allocation scenarios.                                                                                                    | "Create and Manage<br>Allocations"                                |

# See Also

createScenario

### **Topics**

"Create and Manage Allocations"

Introduced in R2020b

# systemcomposer.allocation.AllocationSet

Set of allocation scenarios

# **Description**

An AllocationSet object defines a collection of allocation scenarios between two System Composer models.

# Creation

Create an allocation set and view it.

# **Properties**

### Name — Name of allocation set

character vector

Name of allocation set, specified as a character vector.

```
Example: 'MyNewAllocation'
Data Types: char
```

### SourceModel — Source model for allocation

model object

Source model for allocation, specified as a systemcomposer.arch.Model object.

### TargetModel — Target model for allocation

model object

Target model for allocation, specified as a systemcomposer.arch.Model object.

### **Scenarios** — **Allocation scenarios**

array of allocation scenario objects

Allocation scenarios, specified as an array of systemcomposer.allocation.AllocationScenario objects.

### Description — Description of allocation set

character vector

Description of allocation set, specified as a character vector.

Data Types: char

### NeedsRefresh — Whether allocation set is out of date

true or 1 | false or 0

Whether allocation set is out of date with the source model, target model, or both, specified as a logical.

Data Types: logical

### Dirty — Whether allocation has unsaved changes

true or 1 | false or 0

Whether allocation set has unsaved changes, specified as a logical.

Data Types: logical

### UUID — Universal unique identifier

character vector

Universal unique identifier for allocation set, specified as a character vector.

Example: '91d5de2c-b14c-4c76-a5d6-5dd0037c52df'

Data Types: char

## **Object Functions**

createScenario Create new empty allocation scenario

getScenario Get allocation scenario deleteScenario Delete allocation scenario

synchronize Changes Synchronize changes of models in allocation set

find Find loaded allocation set save Save allocation set as file close Close allocation set

closeAll Close all open allocation sets

# **Examples**

### Allocate Architectures in Tire Pressure Monitoring System

Use allocations to analyze a tire pressure monitoring system.

### **Overview**

In systems engineering, it is common to describe a system at different levels of abstraction. For example, you can describe a system in terms of its high-level functions. These functions may not have any behavior associated with them but most likely trace back to some operating requirements the system must fulfill. We refer to this layer (or architecture) as the *functional architecture*. In this example, an automobile tire pressure monitoring system is described in three different architectures:

- **1** Functional Architecture Describes the system in terms of its high-level functions. The connections show dependencies between functions.
- 2 Logical Architecture Describes the system in terms of its logical components and how data is exchanged between them. Additionally, this architecture specifies behaviors for model simulation.

**3** Platform Architecture — Describes the physical hardware needed for the system at a high level.

The allocation process is defined as linking these three architectures that fully describe the system. The linking captures the information about each architectural layer and makes it accessible to the others.

Use this command to open the project.

scExampleTirePressureMonitorSystem

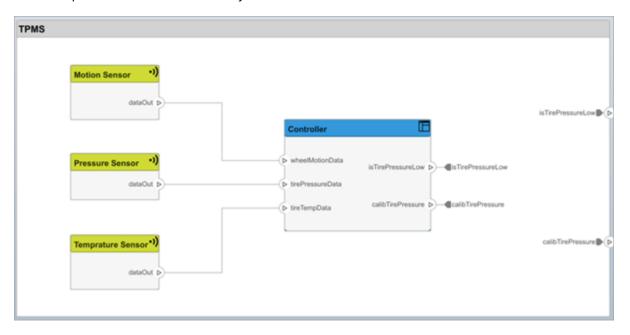

Open the FunctionalAllocation.mldatx file, which displays allocations from TPMS\_FunctionalArchitecture to TPMS\_LogicalArchitecture. The elements of TPMS\_FunctionalArchitecture are displayed in the first column. The elements of TPMS\_LogicalArchitecture are displayed in the first row. The arrows indicate the allocations between model elements.

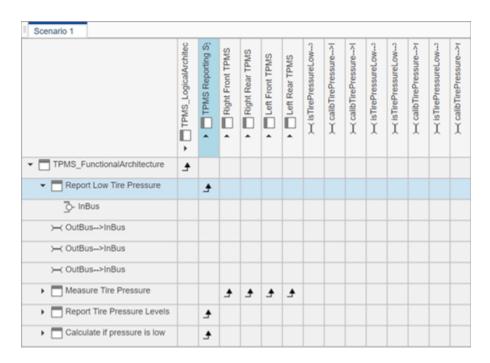

The arrows display allocated components in the model. You can observe allocations for each element in the model hierarchy.

The rest of the example shows how to use this allocation information to further analyze the model.

### **Functional to Logical Allocation and Coverage Analysis**

This section shows how to perform coverage analysis to verify that all functions have been allocated. This process requires using the allocation information specified between the functional and logical architectures.

allocSet = systemcomposer.allocation.load('FunctionalAllocation');

To start the analysis, load the allocation set.

if isempty(unAllocatedFunctions)

fprintf('All functions are allocated');

```
scenario = allocSet.Scenarios;

Verify that each function in the system is allocated.

import systemcomposer.query.*;
[~, allFunctions] = allocSet.SourceModel.find(HasStereotype(IsStereotypeDerivedFrom("TPMSProficunAllocatedFunctions = [];
for i = 1:numel(allFunctions)
    if isempty(scenario.getAllocatedTo(allFunctions(i)))
        unAllocatedFunctions = [unAllocatedFunctions allFunctions(i)];
    end
end
```

fprintf('%d Functions have not been allocated', numel(unAllocatedFunctions));

All functions are allocated

else

end

The result displays All functions are allocated to verify that all functions in the system are allocated.

### **Analyze Suppliers Providing Functions**

This section shows how to identify which functions will be provided by which suppliers using the specified allocations. Since suppliers will be delivering these components to the system integrator, the supplier information is stored in the logical model.

```
suppliers = {'Supplier A', 'Supplier B', 'Supplier C', 'Supplier D'};
functionNames = arrayfun(@(x) x.Name, allFunctions, 'UniformOutput', false);
numFunNames = length(allFunctions);
numSuppliers = length(suppliers);
allocTable = table('Size', [numFunNames, numSuppliers], 'VariableTypes', repmat("double", 1, notable allocTable allocTa
```

The table shows which suppliers are responsible for the corresponding functions.

### allocTable

allocTable=8×4 table

| .tocrabte=o×4 table          | Supplier A | Supplier B | Supplier C | Supplier D |
|------------------------------|------------|------------|------------|------------|
|                              |            |            |            |            |
| Calculate if pressure is low | 1          | 0          | 0          | 0          |
| Report Tire Pressure Levels  | 1          | 0          | 0          | 0          |
| Calculate Tire Pressure      | 0          | 1          | 0          | 0          |
| Report Low Tire Pressure     | 1          | 0          | 0          | 0          |
| Measure temprature of tire   | 0          | 0          | 0          | 1          |
| Measure rotations            | 0          | 1          | 0          | 0          |
| Measure pressure on tire     | 0          | 0          | 1          | 0          |
| Measure Tire Pressure        | 0          | 0          | 0          | 0          |

### **Analyze Software Deployment Strategies**

You can determine if the Engine Control Unit (ECU) has enough capacity to house all the software components. The software components are allocated to the cores themselves, but the ECU is the component that has the budget property.

Get the platform architecture.

```
platformArch = systemcomposer.loadModel('PlatformArchitecture');
Load the allocation.
softwareDeployment = systemcomposer.allocation.load('SoftwareDeployment');
frontECU = platformArch.lookup('Path', 'PlatformArchitecture/Front ECU');
```

```
rearECU = platformArch.lookup('Path', 'PlatformArchitecture/Rear ECU');
 scenario1 = softwareDeployment.getScenario('Scenario 1');
 scenario2 = softwareDeployment.getScenario('Scenario 2');
 frontECU_availMemory = frontECU.getEvaluatedPropertyValue("TPMSProfile.ECU.MemoryCapacity");
 rearECU_availMemory = rearECU.getEvaluatedPropertyValue("TPMSProfile.ECU.MemoryCapacity");
 frontECU memoryUsed1 = getUtilizedMemoryOnECU(frontECU, scenario1);
 frontECU isOverBudget1 = frontECU memoryUsed1 > frontECU availMemory;
  rearECU_memoryUsed1 = getUtilizedMemoryOnECU(rearECU, scenario1);
 rearECU isOverBudget1 = rearECU memoryUsed1 > rearECU availMemory;
 frontECU memoryUsed2 = getUtilizedMemoryOnECU(frontECU, scenario2);
 frontECU isOverBudget2 = frontECU memoryUsed2 > frontECU availMemory;
  rearECU memoryUsed2 = getUtilizedMemoryOnECU(rearECU, scenario2);
 rearECU_isOverBudget2 = rearECU_memoryUsed2 > rearECU_availMemory;
Build a table to showcase the results.
 softwareDeploymentTable = table([frontECU_memoryUsed1;frontECU_availMemory; ...
      frontECU_isOverBudget1; rearECU_memoryUsed1; rearECU_availMemory; rearECU_isOverBudget1], ...
      [frontECU_memoryUsed2; frontECU_availMemory; frontECU_isOverBudget2;rearECU_memoryUsed2; .
      rearECU_availMemory; rearECU_isOverBudget2], ...
      'VariableNames',{'Scenario 1','Scenario 2'},...
      'RowNames', {'Front ECUMemory Used (MB)', 'Front ECU Memory (MB)', 'Front ECU Overloaded',
      'Rear ECU Memory Used (MB)', 'Rear ECU Memory (MB)', 'Rear ECU Overloaded'})
softwareDeploymentTable=6×2 table
                                 Scenario 1
                                               Scenario 2
    Front ECUMemory Used (MB)
                                    110
                                                   90
                                    100
                                                   100
    Front ECU Memory (MB)
    Front ECU Overloaded
                                     1
                                                    0
   Rear ECU Memory Used (MB)
                                     0
                                                   20
   Rear ECU Memory (MB)
                                    100
                                                   100
   Rear ECU Overloaded
                                      0
                                                    0
```

function memoryUsed = getUtilizedMemoryOnECU(ecu, scenario)

For each component in the ECU, accumulate the binary size required for each allocated software component.

```
coreNames = {'Core1','Core2','Core3','Core4'};
memoryUsed = 0;
for i = 1:numel(coreNames)
    core = ecu.Model.lookup('Path', [ecu.getQualifiedName '/' coreNames{i}]);
    allocatedSWComps = scenario.getAllocatedFrom(core);
    for j = 1:numel(allocatedSWComps)
        binarySize = allocatedSWComps(j).getEvaluatedPropertyValue("TPMSProfile.SWComponent.Bin memoryUsed = memoryUsed + binarySize;
    end
end
```

### end

# **More About**

### **Definitions**

| Term                   | Definition                                                                                                    | Application                                                                                                    | More Information                                                  |
|------------------------|----------------------------------------------------------------------------------------------------|----------------------------------------------------------------------------------------------------|-------------------------------------------------------------------|
| allocation             | element in another model.                                                                                                    | Resource-based allocation allows you to allocate functional architectural elements to logical architectural elements and logical architectural elements to physical architectural elements. | "Allocate Architectures in<br>Tire Pressure Monitoring<br>System" |
| allocation<br>scenario | An allocation scenario contains a set of allocations between a source and target model.                                           |                                                                                                    | "Create and Manage<br>Allocations"                                |
| allocation<br>set      | An allocation set consists of one more allocation scenarios which describe various allocations between a source and target model. | Create an allocation set with allocation scenarios.                                                                                                    | "Create and Manage<br>Allocations"                                |

# See Also

systemcomposer.allocation.Allocation|
systemcomposer.allocation.AllocationScenario|editor|createAllocationSet

#### Topics

"Create and Manage Allocations"

### Introduced in R2020b

# systemcomposer.analysis.ArchitectureInstance

Architecture in analysis instance

# **Description**

An ArchitectureInstance object represents an instance of an architecture.

# Creation

Create an instance of an architecture.

```
instance = instantiate(model.Architecture, 'LatencyProfile', 'NewInstance', ...
'Function',@calculateLatency,'Arguments','3','Strict',true, ...
'NormalizeUnits',false,'Direction','PreOrder')
```

# **Properties**

#### Name — Name of instance

character vector

Name of instance, specified as a character vector.

```
Example: 'NewInstance'
```

Data Types: char

### Components — Child components of instance

array of component instance objects

Child components of instance, specified as an array of systemcomposer.analysis.ComponentInstance objects.

### Ports — Ports of architecture instance

array of port instance objects

Ports of architecture instance, specified as an array of systemcomposer.analysis.PortInstance objects.

### **Connectors — Connectors in architecture instance**

array of connector instance objects

Connectors in architecture instance, specified as an array of systemcomposer.analysis.ConnectorInstance objects, connecting child components.

### Specification — Reference to architecture in design model

architecture object

Reference to architecture in design model, specified as a systemcomposer.arch.Architecture object.

### NormalizeUnits — Whether units normalize

true or 1 | false or 0

Whether units normalize the value of properties in the instantiation, specified as a logical.

Data Types: logical

### IsStrict — Whether instances get properties

true or 1 | false or 0

Whether instances get properties if the specification of the instance has the stereotype applied, specified as a logical.

Data Types: logical

### AnalysisFunction — Analysis function

MATLAB function handle

Analysis function, specified as the MATLAB function handle to be executed when analysis is run.

Example: @calculateLatency

### AnalysisDirection — Analysis direction

enumeration | character vector

Analysis direction, specified as one of the following enumerations:

- systemcomposer.IteratorDirection.TopDown
- systemcomposer.IteratorDirection.BottomUp
- systemcomposer.IteratorDirection.PreOrder
- systemcomposer.IteratorDirection.PostOrder

or a character vector of one of the following options: 'TopDown', 'PreOrder', 'PostOrder', or 'BottomUp'

Data Types: enum | char

### **AnalysisArguments — Analysis arguments**

character vector

Analysis arguments, specified as a character vector of optional arguments to the analysis function.

Example: '3'
Data Types: char

### ImmediateUpdate — Whether analysis instance updates automatically

true or 1 | false or 0

Whether analysis viewer updates automatically when the design model changes, specified as a logical.

Data Types: logical

# **Object Functions**

getValue Get value of property from element instance

| setValue       | Set value of property for element instance  |
|----------------|---------------------------------------------|
| hasValue       | Find if element instance has property value |
| iterate        | Iterate over model elements                 |
| lookup         | Search for architecture element             |
| save           | Save architecture instance                  |
| update         | Update architecture model                   |
| refresh        | Refresh architecture instance               |
| isArchitecture | Find if instance is architecture instance   |
| isComponent    | Find if instance is component instance      |
| isConnector    | Find if instance is connector instance      |
| isPort         | Find if instance is port instance           |

### **Examples**

### **Analyze Latency Characteristics**

Create an instantiation for analysis for a system with latency in its wiring. The materials used are copper, fiber, and WiFi.

### **Create Latency Profile with Stereotypes and Properties**

Create a System Composer profile with a base, connector, component, and port stereotype. Add properties with default values to each stereotype as needed for analysis.

```
profile = systemcomposer.profile.Profile.createProfile('LatencyProfileC');
% Add base stereotype with properties
latencybase = profile.addStereotype('LatencyBase');
latencybase.addProperty('latency','Type','double');
latencybase.addProperty('dataRate','Type','double','DefaultValue','10');
% Add connector stereotype with properties
connLatency = profile.addStereotype('ConnectorLatency','Parent',...
'LatencyProfileC.LatencyBase');
connLatency.addProperty('secure','Type','boolean','DefaultValue','true');
connLatency.addProperty('linkDistance','Type','double');
% Add component stereotype with properties
nodeLatency = profile.addStereotype('NodeLatency','Parent',...
'LatencyProfileC.LatencyBase');
nodeLatency.addProperty('resources','Type','double','DefaultValue','1');
% Add port stereotype with properties
portLatency = profile.addStereotype('PortLatency','Parent',...
'LatencyProfileC.LatencyBase');
portLatency.addProperty('queueDepth','Type','double','DefaultValue','4.29');
portLatency.addProperty('dummy', 'Type', 'int32');
```

### **Instantiate Using Analysis Function**

Create a new model and apply the profile. Create components, ports, and connections in the model. Apply stereotypes to the model elements. Finally, instantiate using the analysis function.

```
model = systemcomposer.createModel('archModel',true); % Create new model
arch = model.Architecture;
```

```
model.applyProfile('LatencyProfileC'); % Apply profile to model
% Create components, ports, and connections
components = addComponent(arch,{'Sensor','Planning','Motion'});
sensorPorts = addPort(components(1).Architecture,{'MotionData','SensorData'},{'in','out'});
planningPorts = addPort(components(2).Architecture,{'SensorData','MotionCommand'},{'in','out'});
motionPorts = addPort(components(3).Architecture,{'MotionCommand','MotionData'},{'in','out'});
c sensorData = connect(arch,components(1),components(2));
c motionData = connect(arch.components(3).components(1));
c motionCommand = connect(arch,components(2),components(3));
% Clean up canvas
Simulink.BlockDiagram.arrangeSystem('archModel');
% Batch apply stereotypes to model elements
batchApplyStereotype(arch, 'Component', 'LatencyProfileC.NodeLatency');
batchApplyStereotype(arch, 'Port', 'LatencyProfileC.PortLatency');
batchApplyStereotype(arch,'Connector','LatencyProfileC.ConnectorLatency');
% Instantiate using the analysis function
instance = instantiate(model.Architecture, 'LatencyProfileC', 'NewInstance', ...
'Function',@calculateLatency,'Arguments','3','Strict',true, ...
'NormalizeUnits', false, 'Direction', 'PreOrder')
instance =
  ArchitectureInstance with properties:
         Specification: [1x1 systemcomposer.arch.Architecture]
              IsStrict: 1
       NormalizeUnits: 0
     AnalysisFunction: @calculateLatency
    AnalysisDirection: PreOrder
    AnalysisArguments: '3'
      ImmediateUpdate: 0
            Components: [1x3 systemcomposer.analysis.ComponentInstance]
                 Ports: [0x0 systemcomposer.analysis.PortInstance]
            Connectors: [1x3 systemcomposer.analysis.ConnectorInstance]
                   Name: 'NewInstance'
```

### **Inspect Component, Port, and Connector Instances**

Get properties from component, port, and connector instances.

### Clean Up

Uncomment the following code and run to clean up the artifacts created by this example.

```
% bdclose('archModel')
% systemcomposer.profile.Profile.closeAll
```

### **Battery Sizing and Automotive Electrical System Analysis**

#### Overview

Model a typical automotive electrical system as an architectural model and run a primitive analysis. The elements in the model can be broadly grouped as either a source or a load. Various properties of the sources and loads are set as part of the stereotype. This example uses the iterate method of the specification API to iterate through each element of the model and run analysis using the stereotype properties.

#### Structure of Model

The generator charges the battery while the engine is running. The battery and the generator support the electrical loads in the vehicle, like ECU, radio, and body control. The inductive loads like motors and other coils have the InRushCurrent stereotype property defined. Based on the properties set on each component, the following analyses are performed:

- Total KeyOffLoad.
- Number of days required for KeyOffLoad to discharge 30% of the battery.
- Total CrankingInRush current.
- Total Cranking current.
- Ability of the battery to start the vehicle at 0°F based on the battery cold cranking amps (CCA). The discharge time is computed based on Puekert coefficient (k), which describes the relationship between the rate of discharge and the available capacity of the battery.

### **Load Model and Run Analysis**

```
archModel = systemcomposer.openModel('scExampleAutomotiveElectricalSystemAnalysis');
% Instantiate battery sizing class used by the analysis function to store
% analysis results.
objcomputeBatterySizing = computeBatterySizing;
% Run the analysis using the iterator.
archModel.iterate('Topdown',@computeLoad,objcomputeBatterySizing);
% Display analysis results.
objcomputeBatterySizing.displayResults;

Total KeyOffLoad: 158.708 mA
Number of days required for KeyOffLoad to discharge 30% of battery: 55.789.
Total CrankingInRush current: 70 A
Total Cranking current: 104 A
CCA of the specifed battery is sufficient to start the car at 0 F.
```

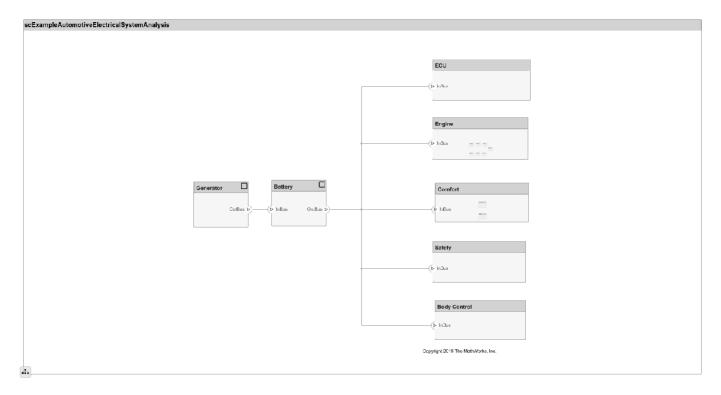

### Close Model

bdclose('scExampleAutomotiveElectricalSystemAnalysis');

# **More About**

### **Definitions**

| Term                 | Definition                                                                                                    | Application                                                                                                    | More Information                                                                                                    |
|----------------------|----------------------------------------------------------------------------------------------------|----------------------------------------------------------------------------------------------------|----------------------------------------------------------------------------------------------------|
| analysis             | Analysis is a method for quantitatively evaluating an architecture for certain characteristics. Static analysis analyzes the structure of the system. Static analysis uses an analysis function and parametric values of properties captured in the system model. | Use analyses to calculate overall reliability, mass roll-up, performance, or thermal characteristics of a system, or to perform a SWaP analysis. | <ul> <li>"Analyze an Architecture<br/>Model with an Analysis<br/>Function"</li> <li>"Analyze Architecture"</li> </ul> |
| analysis<br>function | An analysis function is a MATLAB function that computes values necessary to evaluate the architecture using properties of each element in the model instance.                                                                                                    | Use an analysis function to calculate the result of an analysis.                                                                                 | "Write Analysis Function"                                                                                             |

| Term              | Definition                                                                              | Application                                                                                                    | More Information                          |
|-------------------|-----------------------------------------------------------------------------------------|----------------------------------------------------------------------------------------------------|-------------------------------------------|
| instance<br>model | An instance model is a collection of instances.                                         | You can update an instance model with changes to a model, but the instance model will not update with changes in active variants or model references. You can use an instance model, saved in an .MAT file, of a System Composer architecture model for analysis. | "Run Analysis Function"                   |
| instance          | An instance is an occurrence of an architecture model element at a given point in time. | An instance freezes the active variant or model reference of the component in the instance model.                                                                                                    | "Create a Model Instance<br>for Analysis" |

| Term         | Definition                                                                                                    | Application                                                                                                    | More Information                                                           |
|--------------|----------------------------------------------------------------------------------------------------|----------------------------------------------------------------------------------------------------|----------------------------------------------------------------------------|
| architecture | A System Composer architecture represents a system of components and how they interface with each other structurally and behaviorally. You can represent specific architectures using alternate views. | Different types of architectures describe different aspects of systems:  • Functional architecture describes the flow of data in a system.  • Logical architecture describes the intended operation of a system.  • Physical architecture describes the platform or hardware in a system. | "Compose Architecture<br>Visually"                                         |
| model        | A System Composer model is the file that contains architectural information, including components, ports, connectors, interfaces, and behaviors.                                                       | Perform operations on a model:  • Extract the root-level architecture contained in the model.  • Apply profiles.  • Link interface data dictionaries.  • Generate instances from model architecture.  System Composer models are stored as SLX files.                                     | "Create an Architecture<br>Model with Interfaces and<br>Requirement Links" |

| Term      | Definition                                                                                                    | Application                                                                                                    | More Information |
|-----------|----------------------------------------------------------------------------------------------------|----------------------------------------------------------------------------------------------------|------------------|
| component | A component is a nontrivial, nearly independent, and replaceable part of a system that fulfills a clear function in the context of an architecture. A component defines an architecture element, such as a function, a system, hardware, software, or other conceptual entity. A component can also be a subsystem or subfunction. | Represented as a block, a component is a part of an architecture model that can be separated into reusable artifacts.                                                                                                    | "Components"     |
| port      | A port is a node on a component or architecture that represents a point of interaction with its environment. A port permits the flow of information to and from other components or systems.                                                                                                    | There are different types of ports:  • Component ports are interaction points on the component to other components.  • Architecture ports are ports on the boundary of the system, whether the boundary is within a component or the overall architecture model. | "Ports"          |
| connector | Connectors are lines that provide connections between ports. Connectors describe how information flows between components or architectures.                                                                                                    | A connector allows two components to interact without defining the nature of the interaction. Set an interface on a port to define how the components interact.                                                                                                  | "Connections"    |

# **See Also**

deleteInstance | instantiate | loadInstance |
systemcomposer.analysis.ComponentInstance |
systemcomposer.analysis.PortInstance |
systemcomposer.analysis.ConnectorInstance | systemcomposer.analysis.Instance

### Topics

"Write Analysis Function"

### Introduced in R2019a

# systemcomposer.analysis.ComponentInstance

Component in analysis instance

# **Description**

A ComponentInstance object represents an instance of a component.

# Creation

Create an instance of an architecture.

```
instance = instantiate(model.Architecture, 'LatencyProfile', 'NewInstance', ...
'Function',@calculateLatency, 'Arguments', '3', 'Strict',true, ...
'NormalizeUnits',false, 'Direction', 'PreOrder')
```

# **Properties**

### Name — Name of instance

character vector

Name of instance, specified as a character vector.

Example: 'NewInstance'

Data Types: char

### Components — Child components of instance

array of component instance objects

Child components of instance, specified as an array of systemcomposer.analysis.ComponentInstance objects.

### Ports — Ports of component instance

array of port instance objects

Ports of component instance, specified as an array of systemcomposer.analysis.PortInstance objects.

### **Connectors — Connectors in component instance**

array of connector instance objects

Connectors in component instance that connect child components, specified as an array of systemcomposer.analysis.ConnectorInstance objects.

### Parent — Parent of component

architecture instance object

Parent of component, specified as a systemcomposer.analysis.ArchitectureInstance object.

### Specification — Reference to component in design model

component object

Reference to component in design model, specified as a systemcomposer.arch.Component object.

## **Object Functions**

getValue Get value of property from element instance
setValue Set value of property for element instance
hasValue Find if element instance has property value
isArchitecture isComponent
isConnector Find if instance is component instance
isConnector Find if instance is connector instance
isPort Find if instance is port instance

## **Examples**

### **Analyze Latency Characteristics**

Create an instantiation for analysis for a system with latency in its wiring. The materials used are copper, fiber, and WiFi.

### **Create Latency Profile with Stereotypes and Properties**

Create a System Composer profile with a base, connector, component, and port stereotype. Add properties with default values to each stereotype as needed for analysis.

```
profile = systemcomposer.profile.Profile.createProfile('LatencyProfileC');
% Add base stereotype with properties
latencybase = profile.addStereotype('LatencyBase');
latencybase.addProperty('latency','Type','double');
latencybase.addProperty('dataRate', 'Type', 'double', 'DefaultValue', '10');
% Add connector stereotype with properties
connLatency = profile.addStereotype('ConnectorLatency','Parent',...
'LatencyProfileC.LatencyBase');
connLatency.addProperty('secure','Type','boolean','DefaultValue','true');
connLatency.addProperty('linkDistance', 'Type', 'double');
% Add component stereotype with properties
nodeLatency = profile.addStereotype('NodeLatency','Parent',...
'LatencyProfileC.LatencyBase');
nodeLatency.addProperty('resources','Type','double','DefaultValue','1');
% Add port stereotype with properties
portLatency = profile.addStereotype('PortLatency', 'Parent',...
'LatencyProfileC.LatencyBase');
portLatency.addProperty('queueDepth','Type','double','DefaultValue','4.29');
portLatency.addProperty('dummy', 'Type', 'int32');
```

### **Instantiate Using Analysis Function**

Create a new model and apply the profile. Create components, ports, and connections in the model. Apply stereotypes to the model elements. Finally, instantiate using the analysis function.

```
model = systemcomposer.createModel('archModel',true); % Create new model
arch = model.Architecture;
```

```
model.applyProfile('LatencyProfileC'); % Apply profile to model
% Create components, ports, and connections
components = addComponent(arch,{'Sensor','Planning','Motion'});
sensorPorts = addPort(components(1).Architecture,{'MotionData','SensorData'},{'in','out'});
planningPorts = addPort(components(2).Architecture,{'SensorData','MotionCommand'},{'in','out'});
motionPorts = addPort(components(3).Architecture,{'MotionCommand','MotionData'},{'in','out'});
c sensorData = connect(arch,components(1),components(2));
c motionData = connect(arch.components(3).components(1));
c motionCommand = connect(arch,components(2),components(3));
% Clean up canvas
Simulink.BlockDiagram.arrangeSystem('archModel');
% Batch apply stereotypes to model elements
batchApplyStereotype(arch, 'Component', 'LatencyProfileC.NodeLatency');
batchApplyStereotype(arch, 'Port', 'LatencyProfileC.PortLatency');
batchApplyStereotype(arch,'Connector','LatencyProfileC.ConnectorLatency');
% Instantiate using the analysis function
instance = instantiate(model.Architecture, 'LatencyProfileC', 'NewInstance', ...
'Function',@calculateLatency,'Arguments','3','Strict',true, ...
'NormalizeUnits', false, 'Direction', 'PreOrder')
instance =
  ArchitectureInstance with properties:
         Specification: [1x1 systemcomposer.arch.Architecture]
              IsStrict: 1
       NormalizeUnits: 0
     AnalysisFunction: @calculateLatency
    AnalysisDirection: PreOrder
    AnalysisArguments: '3'
      ImmediateUpdate: 0
            Components: [1x3 systemcomposer.analysis.ComponentInstance]
                 Ports: [0x0 systemcomposer.analysis.PortInstance]
            Connectors: [1x3 systemcomposer.analysis.ConnectorInstance]
                   Name: 'NewInstance'
```

### **Inspect Component, Port, and Connector Instances**

Get properties from component, port, and connector instances.

### Clean Up

Uncomment the following code and run to clean up the artifacts created by this example.

```
% bdclose('archModel')
% systemcomposer.profile.Profile.closeAll
```

### **Battery Sizing and Automotive Electrical System Analysis**

#### Overview

Model a typical automotive electrical system as an architectural model and run a primitive analysis. The elements in the model can be broadly grouped as either a source or a load. Various properties of the sources and loads are set as part of the stereotype. This example uses the iterate method of the specification API to iterate through each element of the model and run analysis using the stereotype properties.

#### Structure of Model

The generator charges the battery while the engine is running. The battery and the generator support the electrical loads in the vehicle, like ECU, radio, and body control. The inductive loads like motors and other coils have the InRushCurrent stereotype property defined. Based on the properties set on each component, the following analyses are performed:

- Total KeyOffLoad.
- Number of days required for KeyOffLoad to discharge 30% of the battery.
- Total CrankingInRush current.
- Total Cranking current.
- Ability of the battery to start the vehicle at 0°F based on the battery cold cranking amps (CCA). The discharge time is computed based on Puekert coefficient (k), which describes the relationship between the rate of discharge and the available capacity of the battery.

### **Load Model and Run Analysis**

```
archModel = systemcomposer.openModel('scExampleAutomotiveElectricalSystemAnalysis');
% Instantiate battery sizing class used by the analysis function to store
% analysis results.
objcomputeBatterySizing = computeBatterySizing;
% Run the analysis using the iterator.
archModel.iterate('Topdown',@computeLoad,objcomputeBatterySizing);
% Display analysis results.
objcomputeBatterySizing.displayResults;

Total KeyOffLoad: 158.708 mA
Number of days required for KeyOffLoad to discharge 30% of battery: 55.789.
Total CrankingInRush current: 70 A
Total Cranking current: 104 A
CCA of the specifed battery is sufficient to start the car at 0 F.
```

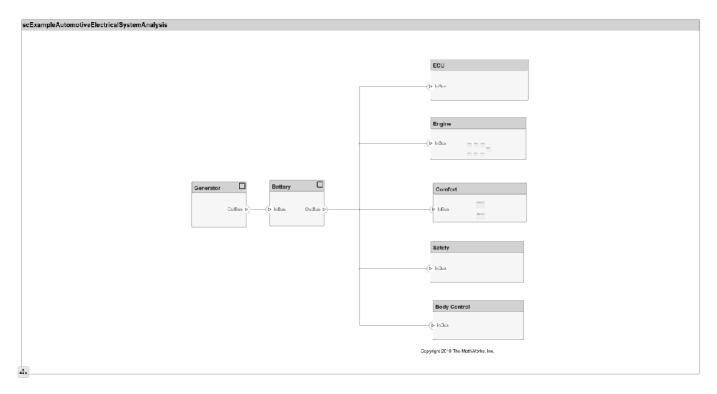

### **Close Model**

bdclose('scExampleAutomotiveElectricalSystemAnalysis');

# **More About**

### **Definitions**

| Term                 | Definition                                                                                                    | Application                                                                                                    | More Information                                                                                                    |
|----------------------|----------------------------------------------------------------------------------------------------|----------------------------------------------------------------------------------------------------|----------------------------------------------------------------------------------------------------|
| analysis             | Analysis is a method for quantitatively evaluating an architecture for certain characteristics. Static analysis analyzes the structure of the system. Static analysis uses an analysis function and parametric values of properties captured in the system model. | Use analyses to calculate overall reliability, mass roll-up, performance, or thermal characteristics of a system, or to perform a SWaP analysis. | <ul> <li>"Analyze an Architecture<br/>Model with an Analysis<br/>Function"</li> <li>"Analyze Architecture"</li> </ul> |
| analysis<br>function | An analysis function is a MATLAB function that computes values necessary to evaluate the architecture using properties of each element in the model instance.                                                                                                    | Use an analysis function to calculate the result of an analysis.                                                                                 | "Write Analysis Function"                                                                                             |

| Term              | Definition                                                                              | Application                                                                                                    | More Information                          |
|-------------------|-----------------------------------------------------------------------------------------|----------------------------------------------------------------------------------------------------|-------------------------------------------|
| instance<br>model | An instance model is a collection of instances.                                         | You can update an instance model with changes to a model, but the instance model will not update with changes in active variants or model references. You can use an instance model, saved in an .MAT file, of a System Composer architecture model for analysis. | "Run Analysis Function"                   |
| instance          | An instance is an occurrence of an architecture model element at a given point in time. | An instance freezes the active variant or model reference of the component in the instance model.                                                                                                    | "Create a Model Instance<br>for Analysis" |

| Term         | Definition                                                                                                    | Application                                                                                                    | More Information                                                           |
|--------------|----------------------------------------------------------------------------------------------------|----------------------------------------------------------------------------------------------------|----------------------------------------------------------------------------|
| architecture | A System Composer architecture represents a system of components and how they interface with each other structurally and behaviorally. You can represent specific architectures using alternate views. | Different types of architectures describe different aspects of systems:  • Functional architecture describes the flow of data in a system.  • Logical architecture describes the intended operation of a system.  • Physical architecture describes the platform or hardware in a system. | "Compose Architecture<br>Visually"                                         |
| model        | A System Composer model is the file that contains architectural information, including components, ports, connectors, interfaces, and behaviors.                                                       | Perform operations on a model:  • Extract the root-level architecture contained in the model.  • Apply profiles.  • Link interface data dictionaries.  • Generate instances from model architecture.  System Composer models are stored as SLX files.                                     | "Create an Architecture<br>Model with Interfaces and<br>Requirement Links" |

| Term      | Definition                                                                                                    | Application                                                                                                    | More Information |
|-----------|----------------------------------------------------------------------------------------------------|----------------------------------------------------------------------------------------------------|------------------|
| component | A component is a nontrivial, nearly independent, and replaceable part of a system that fulfills a clear function in the context of an architecture. A component defines an architecture element, such as a function, a system, hardware, software, or other conceptual entity. A component can also be a subsystem or subfunction. | Represented as a block, a component is a part of an architecture model that can be separated into reusable artifacts.                                                                                                    | "Components"     |
| port      | A port is a node on a component or architecture that represents a point of interaction with its environment. A port permits the flow of information to and from other components or systems.                                                                                                    | There are different types of ports:  • Component ports are interaction points on the component to other components.  • Architecture ports are ports on the boundary of the system, whether the boundary is within a component or the overall architecture model. | "Ports"          |
| connector | Connectors are lines that provide connections between ports. Connectors describe how information flows between components or architectures.                                                                                                    | A connector allows two components to interact without defining the nature of the interaction. Set an interface on a port to define how the components interact.                                                                                                  | "Connections"    |

# See Also

deleteInstance | update | refresh | save | instantiate | loadInstance | iterate | systemcomposer.analysis.ArchitectureInstance | systemcomposer.analysis.PortInstance| systemcomposer.analysis.ConnectorInstance | systemcomposer.analysis.Instance

### **Topics**

"Write Analysis Function"

### Introduced in R2019a

# systemcomposer.analysis.ConnectorInstance

Connector in analysis instance

# **Description**

A ConnectorInstance object represents an instance of a connector.

# Creation

Create an instance of an architecture.

```
instance = instantiate(model.Architecture, 'LatencyProfile', 'NewInstance', ...
'Function',@calculateLatency, 'Arguments', '3', 'Strict',true, ...
'NormalizeUnits',false, 'Direction', 'PreOrder')
```

# **Properties**

#### Name — Name of instance

character vector

Name of instance, specified as a character vector.

```
Example: 'NewInterface'
Data Types: char
```

#### Parent — Component that contains connector

component instance object

Component that contains connector, specified as a systemcomposer.analysis.ComponentInstance object.

#### SourcePort — Source port instance

port instance object

Source port instance, specified as a systemcomposer.analysis.PortInstance object.

#### DestinationPort — Destination port instance

port instance object

Destination port instance, specified as a systemcomposer.analysis.PortInstance object.

#### Specification — Reference to connector in design model

connector object | physical connector object

Reference to connector in design model, specified as a systemcomposer.arch.Connector or systemcomposer.arch.PhysicalConnector object.

#### QualifiedName — Qualified name of connector

character vector

```
Qualified name of connector, specified as a character vector of the form '<PathToSourceComponent>:<PortDirection>-
><PathToDestinationComponent>:<PortDirection>'.

Example: 'model2:In->model2/Component:In'

Data Types: char
```

### **Object Functions**

getValue Get value of property from element instance
setValue Set value of property for element instance
hasValue Find if element instance has property value
isArchitecture isComponent if instance is component instance
isConnector Find if instance is connector instance
isPort Find if instance is port instance

### **Examples**

#### **Analyze Latency Characteristics**

Create an instantiation for analysis for a system with latency in its wiring. The materials used are copper, fiber, and WiFi.

#### **Create Latency Profile with Stereotypes and Properties**

Create a System Composer profile with a base, connector, component, and port stereotype. Add properties with default values to each stereotype as needed for analysis.

```
profile = systemcomposer.profile.Profile.createProfile('LatencyProfileC');
% Add base stereotype with properties
latencybase = profile.addStereotype('LatencyBase');
latencybase.addProperty('latency','Type','double');
latencybase.addProperty('dataRate','Type','double','DefaultValue','10');
% Add connector stereotype with properties
connLatency = profile.addStereotype('ConnectorLatency','Parent',...
'LatencyProfileC.LatencyBase');
connLatency.addProperty('secure', 'Type', 'boolean', 'DefaultValue', 'true');
connLatency.addProperty('linkDistance', 'Type', 'double');
% Add component stereotype with properties
nodeLatency = profile.addStereotype('NodeLatency', 'Parent',...
'LatencyProfileC.LatencyBase');
nodeLatency.addProperty('resources','Type','double','DefaultValue','1');
% Add port stereotype with properties
portLatency = profile.addStereotype('PortLatency','Parent',...
'LatencyProfileC.LatencyBase'):
portLatency.addProperty('queueDepth','Type','double','DefaultValue','4.29');
portLatency.addProperty('dummy', 'Type', 'int32');
```

#### **Instantiate Using Analysis Function**

Create a new model and apply the profile. Create components, ports, and connections in the model. Apply stereotypes to the model elements. Finally, instantiate using the analysis function.

```
model = systemcomposer.createModel('archModel',true); % Create new model
arch = model.Architecture;
model.applyProfile('LatencyProfileC'); % Apply profile to model
% Create components, ports, and connections
components = addComponent(arch,{'Sensor','Planning','Motion'});
sensorPorts = addPort(components(1).Architecture,{'MotionData','SensorData'},{'in','out'});
planningPorts = addPort(components(2).Architecture,{'SensorData','MotionCommand'},{'in','out'});
motionPorts = addPort(components(3).Architecture,{'MotionCommand','MotionData'},{'in','out'});
c sensorData = connect(arch,components(1),components(2));
c_motionData = connect(arch,components(3),components(1));
c motionCommand = connect(arch, components(2), components(3));
% Clean up canvas
Simulink.BlockDiagram.arrangeSystem('archModel');
% Batch apply stereotypes to model elements
batchApplyStereotype(arch, 'Component', 'LatencyProfileC.NodeLatency');
batchApplyStereotype(arch, 'Port', 'LatencyProfileC.PortLatency');
batchApplyStereotype(arch,'Connector','LatencyProfileC.ConnectorLatency');
% Instantiate using the analysis function
instance = instantiate(model.Architecture, 'LatencyProfileC', 'NewInstance', ...
'Function',@calculateLatency, 'Arguments', '3', 'Strict', true, ...
'NormalizeUnits', false, 'Direction', 'PreOrder')
instance =
  ArchitectureInstance with properties:
        Specification: [1x1 systemcomposer.arch.Architecture]
             IsStrict: 1
       NormalizeUnits: 0
     AnalysisFunction: @calculateLatency
    AnalysisDirection: PreOrder
    AnalysisArguments: '3'
      ImmediateUpdate: 0
           Components: [1x3 systemcomposer.analysis.ComponentInstance]
                 Ports: [0x0 systemcomposer.analysis.PortInstance]
           Connectors: [1x3 systemcomposer.analysis.ConnectorInstance]
                 Name: 'NewInstance'
```

#### **Inspect Component, Port, and Connector Instances**

Get properties from component, port, and connector instances.

```
defaultResources = instance.Components(1).getValue('LatencyProfileC.NodeLatency.resources')
defaultResources = 1
defaultSecure = instance.Connectors(1).getValue('LatencyProfileC.ConnectorLatency.secure')
```

```
defaultSecure = logical
    1

defaultQueueDepth = instance.Components(1).Ports(1).getValue('LatencyProfileC.PortLatency.queueDefaultQueueDepth = 4.2900
```

#### Clean Up

Uncomment the following code and run to clean up the artifacts created by this example.

```
% bdclose('archModel')
% systemcomposer.profile.Profile.closeAll
```

#### **Battery Sizing and Automotive Electrical System Analysis**

#### **Overview**

Model a typical automotive electrical system as an architectural model and run a primitive analysis. The elements in the model can be broadly grouped as either a source or a load. Various properties of the sources and loads are set as part of the stereotype. This example uses the iterate method of the specification API to iterate through each element of the model and run analysis using the stereotype properties.

#### Structure of Model

The generator charges the battery while the engine is running. The battery and the generator support the electrical loads in the vehicle, like ECU, radio, and body control. The inductive loads like motors and other coils have the InRushCurrent stereotype property defined. Based on the properties set on each component, the following analyses are performed:

- Total KeyOffLoad.
- Number of days required for KeyOffLoad to discharge 30% of the battery.
- Total CrankingInRush current.
- Total Cranking current.
- Ability of the battery to start the vehicle at 0°F based on the battery cold cranking amps (CCA). The discharge time is computed based on Puekert coefficient (k), which describes the relationship between the rate of discharge and the available capacity of the battery.

#### **Load Model and Run Analysis**

```
archModel = systemcomposer.openModel('scExampleAutomotiveElectricalSystemAnalysis');
% Instantiate battery sizing class used by the analysis function to store
% analysis results.
objcomputeBatterySizing = computeBatterySizing;
% Run the analysis using the iterator.
archModel.iterate('Topdown',@computeLoad,objcomputeBatterySizing);
% Display analysis results.
objcomputeBatterySizing.displayResults;

Total KeyOffLoad: 158.708 mA
Number of days required for KeyOffLoad to discharge 30% of battery: 55.789.
Total CrankingInRush current: 70 A
```

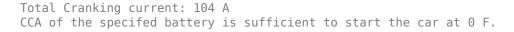

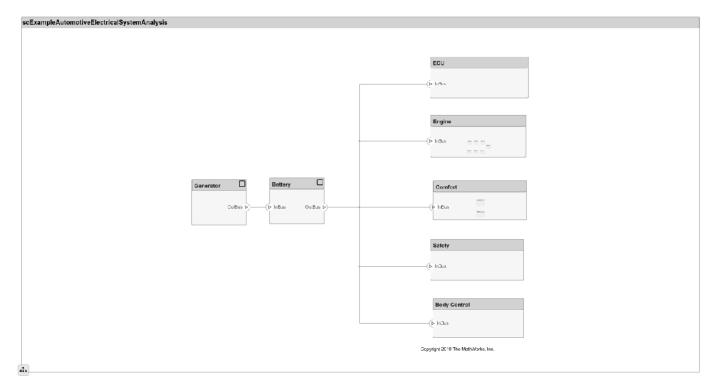

#### **Close Model**

bdclose('scExampleAutomotiveElectricalSystemAnalysis');

# **More About**

#### **Definitions**

| Term     | Definition                                                                                                    | Application                                                                                                    | More Information                                                                                                    |
|----------|----------------------------------------------------------------------------------------------------|----------------------------------------------------------------------------------------------------|----------------------------------------------------------------------------------------------------|
| analysis | Analysis is a method for quantitatively evaluating an architecture for certain characteristics. Static analysis analyzes the structure of the system. Static analysis uses an analysis function and parametric values of properties captured in the system model. | Use analyses to calculate overall reliability, mass roll-up, performance, or thermal characteristics of a system, or to perform a SWaP analysis. | <ul> <li>"Analyze an Architecture<br/>Model with an Analysis<br/>Function"</li> <li>"Analyze Architecture"</li> </ul> |

| Term                 | Definition                                                                                                    | Application                                                                                                    | More Information                          |
|----------------------|----------------------------------------------------------------------------------------------------|----------------------------------------------------------------------------------------------------|-------------------------------------------|
| analysis<br>function | An analysis function is a MATLAB function that computes values necessary to evaluate the architecture using properties of each element in the model instance. | Use an analysis function to calculate the result of an analysis.                                                                                                    | "Write Analysis Function"                 |
| instance<br>model    | An instance model is a collection of instances.                                                                                                    | You can update an instance model with changes to a model, but the instance model will not update with changes in active variants or model references. You can use an instance model, saved in an .MAT file, of a System Composer architecture model for analysis. | "Run Analysis Function"                   |
| instance             | An instance is an occurrence of an architecture model element at a given point in time.                                                                       | An instance freezes the active variant or model reference of the component in the instance model.                                                                                                    | "Create a Model Instance<br>for Analysis" |

| Term         | Definition | Application                                                                                                    | More Information                   |
|--------------|------------|----------------------------------------------------------------------------------------------------|------------------------------------|
| architecture |            | Different types of architectures describe different aspects of systems:  • Functional architecture describes the flow of data in a system.  • Logical architecture describes the intended operation of a system.  • Physical architecture describes the platform or hardware in a system. | "Compose Architecture<br>Visually" |

| Term      | Definition                                                                                                    | Application                                                                                                    | More Information                                                           |
|-----------|----------------------------------------------------------------------------------------------------|----------------------------------------------------------------------------------------------------|----------------------------------------------------------------------------|
| model     | A System Composer model is the file that contains architectural information, including components, ports, connectors, interfaces, and behaviors.                                                                                                    | <ul> <li>Perform operations on a model:</li> <li>Extract the root-level architecture contained in the model.</li> <li>Apply profiles.</li> <li>Link interface data dictionaries.</li> <li>Generate instances from model architecture.</li> <li>System Composer models are stored as SLX files.</li> </ul> | "Create an Architecture<br>Model with Interfaces and<br>Requirement Links" |
| component | A component is a nontrivial, nearly independent, and replaceable part of a system that fulfills a clear function in the context of an architecture. A component defines an architecture element, such as a function, a system, hardware, software, or other conceptual entity. A component can also be a subsystem or subfunction. | Represented as a block, a component is a part of an architecture model that can be separated into reusable artifacts.                                                                                                    | "Components"                                                               |
| port      | A port is a node on a component or architecture that represents a point of interaction with its environment. A port permits the flow of information to and from other components or systems.                                                                                                    | <ul> <li>There are different types of ports:</li> <li>Component ports are interaction points on the component to other components.</li> <li>Architecture ports are ports on the boundary of the system, whether the boundary is within a component or the overall architecture model.</li> </ul>          | "Ports"                                                                    |
| connector | Connectors are lines that provide connections between ports. Connectors describe how information flows between components or architectures.                                                                                                    | A connector allows two components to interact without defining the nature of the interaction. Set an interface on a port to define how the components interact.                                                                                                    | "Connections"                                                              |

# See Also

deleteInstance | update | refresh | save | instantiate | loadInstance | iterate | systemcomposer.analysis.PortInstance| systemcomposer.analysis.ArchitectureInstance | systemcomposer.analysis.ComponentInstance | systemcomposer.analysis.Instance

### Topics

"Write Analysis Function"

#### Introduced in R2019a

# systemcomposer.analysis.Instance

Element in analysis instance

# **Description**

An Instance object represents an instance of a System Composer model element.

Related objects include:

- systemcomposer.analysis.ArchitectureInstance
- systemcomposer.analysis.ComponentInstance
- systemcomposer.analysis.PortInstance
- systemcomposer.analysis.ConnectorInstance

# Creation

Create an instance of an architecture.

```
instance = instantiate(model.Architecture, 'LatencyProfile', 'NewInstance', ...
'Function',@calculateLatency, 'Arguments', '3', 'Strict',true, ...
'NormalizeUnits',false, 'Direction', 'PreOrder')
```

# **Properties**

#### Name — Name of instance

character vector

Name of instance, specified as a character vector.

```
Example: 'NewInstance'
Data Types: char
```

# **Object Functions**

getValue Get value of property from element instance
setValue Set value of property for element instance
hasValue Find if element instance has property value
isArchitecture isComponent if instance is component instance
isConnector Find if instance is connector instance
isPort Find if instance is port instance

# **Examples**

#### **Analyze Latency Characteristics**

Create an instantiation for analysis for a system with latency in its wiring. The materials used are copper, fiber, and WiFi.

#### **Create Latency Profile with Stereotypes and Properties**

Create a System Composer profile with a base, connector, component, and port stereotype. Add properties with default values to each stereotype as needed for analysis.

```
profile = systemcomposer.profile.Profile.createProfile('LatencyProfileC');
% Add base stereotype with properties
latencybase = profile.addStereotype('LatencyBase');
latencybase.addProperty('latency','Type','double');
latencybase.addProperty('dataRate','Type','double','DefaultValue','10');
% Add connector stereotype with properties
connLatency = profile.addStereotype('ConnectorLatency','Parent',...
'LatencyProfileC.LatencyBase');
connLatency.addProperty('secure', 'Type', 'boolean', 'DefaultValue', 'true');
connLatency.addProperty('linkDistance', 'Type', 'double');
% Add component stereotype with properties
nodeLatency = profile.addStereotype('NodeLatency', 'Parent',...
'LatencyProfileC.LatencyBase');
nodeLatency.addProperty('resources','Type','double','DefaultValue','1');
% Add port stereotype with properties
portLatency = profile.addStereotype('PortLatency', 'Parent',...
'LatencyProfileC.LatencyBase');
portLatency.addProperty('queueDepth','Type','double','DefaultValue','4.29');
portLatency.addProperty('dummy', 'Type', 'int32');
```

#### **Instantiate Using Analysis Function**

Create a new model and apply the profile. Create components, ports, and connections in the model. Apply stereotypes to the model elements. Finally, instantiate using the analysis function.

```
model = systemcomposer.createModel('archModel',true); % Create new model
arch = model.Architecture;

model.applyProfile('LatencyProfileC'); % Apply profile to model

% Create components, ports, and connections
components = addComponent(arch,{'Sensor','Planning','Motion'});
sensorPorts = addPort(components(1).Architecture,{'MotionData','SensorData'},{'in','out'});
planningPorts = addPort(components(2).Architecture,{'SensorData','MotionCommand'},{'in','out'});
motionPorts = addPort(components(3).Architecture,{'MotionCommand','MotionData'},{'in','out'});
c_sensorData = connect(arch,components(1),components(2));
c_motionData = connect(arch,components(3),components(1));
c_motionCommand = connect(arch,components(2),components(3));

% Clean up canvas
Simulink.BlockDiagram.arrangeSystem('archModel');

% Batch apply stereotypes to model elements
batchApplyStereotype(arch,'Component','LatencyProfileC.NodeLatency');
```

```
batchApplyStereotype(arch, 'Port', 'LatencyProfileC.PortLatency');
batchApplyStereotype(arch, 'Connector', 'LatencyProfileC.ConnectorLatency');
% Instantiate using the analysis function
instance = instantiate(model.Architecture, 'LatencyProfileC', 'NewInstance', ...
'Function',@calculateLatency, 'Arguments', '3', 'Strict', true, ...
'NormalizeUnits', false, 'Direction', 'PreOrder')
instance =
  ArchitectureInstance with properties:
         Specification: [1x1 systemcomposer.arch.Architecture]
              IsStrict: 1
       NormalizeUnits: 0
     AnalysisFunction: @calculateLatency
    AnalysisDirection: PreOrder
    AnalysisArguments: '3'
      ImmediateUpdate: 0
            Components: [1x3 systemcomposer.analysis.ComponentInstance]
                  Ports: [0x0 systemcomposer.analysis.PortInstance]
            Connectors: [1x3 systemcomposer.analysis.ConnectorInstance]
                   Name: 'NewInstance'
```

#### **Inspect Component, Port, and Connector Instances**

Get properties from component, port, and connector instances.

```
defaultResources = instance.Components(1).getValue('LatencyProfileC.NodeLatency.resources')
defaultResources = 1
defaultSecure = instance.Connectors(1).getValue('LatencyProfileC.ConnectorLatency.secure')
defaultSecure = logical
    1
```

```
defaultQueueDepth = instance.Components(1).Ports(1).getValue('LatencyProfileC.PortLatency.queueDepth
defaultQueueDepth = 4.2900
```

#### Clean Up

Uncomment the following code and run to clean up the artifacts created by this example.

```
% bdclose('archModel')
% systemcomposer.profile.Profile.closeAll
```

#### **Battery Sizing and Automotive Electrical System Analysis**

#### **Overview**

Model a typical automotive electrical system as an architectural model and run a primitive analysis. The elements in the model can be broadly grouped as either a source or a load. Various properties of the sources and loads are set as part of the stereotype. This example uses the iterate method of the specification API to iterate through each element of the model and run analysis using the stereotype properties.

#### Structure of Model

The generator charges the battery while the engine is running. The battery and the generator support the electrical loads in the vehicle, like ECU, radio, and body control. The inductive loads like motors and other coils have the InRushCurrent stereotype property defined. Based on the properties set on each component, the following analyses are performed:

- Total KeyOffLoad.
- Number of days required for KeyOffLoad to discharge 30% of the battery.
- Total CrankingInRush current.
- Total Cranking current.
- Ability of the battery to start the vehicle at 0°F based on the battery cold cranking amps (CCA). The discharge time is computed based on Puekert coefficient (k), which describes the relationship between the rate of discharge and the available capacity of the battery.

#### **Load Model and Run Analysis**

```
archModel = systemcomposer.openModel('scExampleAutomotiveElectricalSystemAnalysis');
% Instantiate battery sizing class used by the analysis function to store
% analysis results.
objcomputeBatterySizing = computeBatterySizing;
% Run the analysis using the iterator.
archModel.iterate('Topdown',@computeLoad,objcomputeBatterySizing);
% Display analysis results.
objcomputeBatterySizing.displayResults;

Total KeyOffLoad: 158.708 mA
Number of days required for KeyOffLoad to discharge 30% of battery: 55.789.
Total CrankingInRush current: 70 A
Total Cranking current: 104 A
CCA of the specifed battery is sufficient to start the car at 0 F.
```

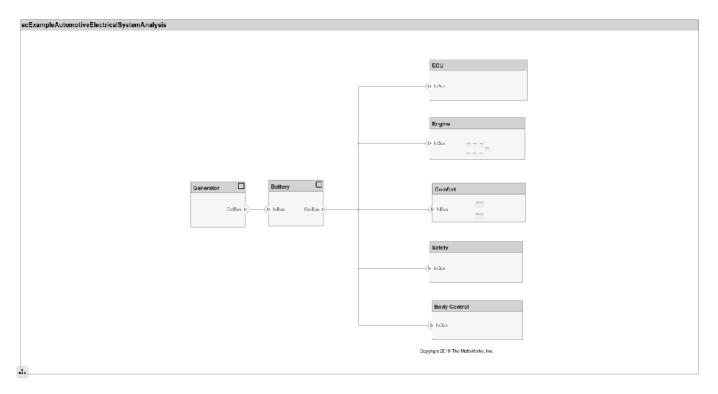

#### **Close Model**

bdclose('scExampleAutomotiveElectricalSystemAnalysis');

# **More About**

### **Definitions**

| Term                 | Definition                                                                                                    | Application                                                                                                    | More Information                                                                                                    |
|----------------------|----------------------------------------------------------------------------------------------------|----------------------------------------------------------------------------------------------------|----------------------------------------------------------------------------------------------------|
| analysis             | Analysis is a method for quantitatively evaluating an architecture for certain characteristics. Static analysis analyzes the structure of the system. Static analysis uses an analysis function and parametric values of properties captured in the system model. | Use analyses to calculate overall reliability, mass roll-up, performance, or thermal characteristics of a system, or to perform a SWaP analysis. | <ul> <li>"Analyze an Architecture<br/>Model with an Analysis<br/>Function"</li> <li>"Analyze Architecture"</li> </ul> |
| analysis<br>function | An analysis function is a MATLAB function that computes values necessary to evaluate the architecture using properties of each element in the model instance.                                                                                                    | Use an analysis function to calculate the result of an analysis.                                                                                 | "Write Analysis Function"                                                                                             |

| Term              | Definition                                                                              | Application                                                                                                    | More Information                          |
|-------------------|-----------------------------------------------------------------------------------------|----------------------------------------------------------------------------------------------------|-------------------------------------------|
| instance<br>model | An instance model is a collection of instances.                                         | You can update an instance model with changes to a model, but the instance model will not update with changes in active variants or model references. You can use an instance model, saved in an .MAT file, of a System Composer architecture model for analysis. | "Run Analysis Function"                   |
| instance          | An instance is an occurrence of an architecture model element at a given point in time. | An instance freezes the active variant or model reference of the component in the instance model.                                                                                                    | "Create a Model Instance<br>for Analysis" |

| Term         | Definition                                                                                                    | Application                                                                                                    | More Information                                                           |
|--------------|----------------------------------------------------------------------------------------------------|----------------------------------------------------------------------------------------------------|----------------------------------------------------------------------------|
| architecture | A System Composer architecture represents a system of components and how they interface with each other structurally and behaviorally. You can represent specific architectures using alternate views. | Different types of architectures describe different aspects of systems:  • Functional architecture describes the flow of data in a system.  • Logical architecture describes the intended operation of a system.  • Physical architecture describes the platform or hardware in a system. | "Compose Architecture<br>Visually"                                         |
| model        | A System Composer model is the file that contains architectural information, including components, ports, connectors, interfaces, and behaviors.                                                       | Perform operations on a model:  • Extract the root-level architecture contained in the model.  • Apply profiles.  • Link interface data dictionaries.  • Generate instances from model architecture.  System Composer models are stored as SLX files.                                     | "Create an Architecture<br>Model with Interfaces and<br>Requirement Links" |

| Term      | Definition                                                                                                    | Application                                                                                                    | More Information |
|-----------|----------------------------------------------------------------------------------------------------|----------------------------------------------------------------------------------------------------|------------------|
| component | A component is a nontrivial, nearly independent, and replaceable part of a system that fulfills a clear function in the context of an architecture. A component defines an architecture element, such as a function, a system, hardware, software, or other conceptual entity. A component can also be a subsystem or subfunction. | Represented as a block, a component is a part of an architecture model that can be separated into reusable artifacts.                                                                                                    | "Components"     |
| port      | A port is a node on a component or architecture that represents a point of interaction with its environment. A port permits the flow of information to and from other components or systems.                                                                                                    | There are different types of ports:  • Component ports are interaction points on the component to other components.  • Architecture ports are ports on the boundary of the system, whether the boundary is within a component or the overall architecture model. | "Ports"          |
| connector | Connectors are lines that provide connections between ports. Connectors describe how information flows between components or architectures.                                                                                                    | A connector allows two components to interact without defining the nature of the interaction. Set an interface on a port to define how the components interact.                                                                                                  | "Connections"    |

# See Also

deleteInstance | instantiate | loadInstance | save | update | refresh | iterate |
systemcomposer.analysis.ArchitectureInstance |
systemcomposer.analysis.ComponentInstance |
systemcomposer.analysis.PortInstance |
systemcomposer.analysis.ConnectorInstance

#### Topics

"Write Analysis Function"

## Introduced in R2019a

# systemcomposer.analysis.PortInstance

Port in analysis instance

# **Description**

A PortInstance object represents an instance of a port.

# Creation

Create an instance of an architecture.

```
instance = instantiate(model.Architecture, 'LatencyProfile', 'NewInstance', ...
'Function',@calculateLatency, 'Arguments', '3', 'Strict', true, ...
'NormalizeUnits',false, 'Direction', 'PreOrder')
```

# **Properties**

#### Name — Name of instance

character vector

Name of instance, specified as a character vector.

```
Example: 'NewInstance'
Data Types: char
```

#### Parent — Component that contains port

component instance object

Component that contains port, specified as a systemcomposer.analysis.ComponentInstance object.

#### Specification — Reference to port in design model

base port object

Reference to port in design model, specified as a systemcomposer.arch.BasePort object.

#### QualifiedName — Qualified name of port

character vector

Qualified name of port, specified as a character vector of the form '<PathToComponent>:<PortDirection>'.

```
Example: 'model/Component:In'
Data Types: char
```

#### Incoming — Incoming connection

connector instance object

Incoming connection, specified as a systemcomposer.analysis.ConnectorInstance object.

#### **Outgoing** — **Outgoing** connection

connector instance object

Outgoing connection, specified as a systemcomposer.analysis.ConnectorInstance object.

## **Object Functions**

getValue Get value of property from element instance
setValue Set value of property for element instance
hasValue Find if element instance has property value
isArchitecture Find if instance is architecture instance
isComponent if instance is component instance
isConnector Find if instance is connector instance
isPort Find if instance is port instance

### **Examples**

#### **Analyze Latency Characteristics**

Create an instantiation for analysis for a system with latency in its wiring. The materials used are copper, fiber, and WiFi.

#### **Create Latency Profile with Stereotypes and Properties**

Create a System Composer profile with a base, connector, component, and port stereotype. Add properties with default values to each stereotype as needed for analysis.

```
profile = systemcomposer.profile.Profile.createProfile('LatencyProfileC');
% Add base stereotype with properties
latencybase = profile.addStereotype('LatencyBase');
latencybase.addProperty('latency', 'Type', 'double');
latencybase.addProperty('dataRate', 'Type', 'double', 'DefaultValue', '10');
% Add connector stereotype with properties
connLatency = profile.addStereotype('ConnectorLatency', 'Parent',...
'LatencyProfileC.LatencyBase');
connLatency.addProperty('secure', 'Type', 'boolean', 'DefaultValue', 'true');
connLatency.addProperty('linkDistance', 'Type', 'double');
% Add component stereotype with properties
nodeLatency = profile.addStereotype('NodeLatency', 'Parent',...
'LatencyProfileC.LatencyBase');
nodeLatency.addProperty('resources','Type','double','DefaultValue','1');
% Add port stereotype with properties
portLatency = profile.addStereotype('PortLatency', 'Parent',...
'LatencyProfileC.LatencyBase');
portLatency.addProperty('queueDepth','Type','double','DefaultValue','4.29');
portLatency.addProperty('dummy','Type','int32');
```

#### **Instantiate Using Analysis Function**

Create a new model and apply the profile. Create components, ports, and connections in the model. Apply stereotypes to the model elements. Finally, instantiate using the analysis function.

```
model = systemcomposer.createModel('archModel',true); % Create new model
arch = model.Architecture;
model.applyProfile('LatencyProfileC'); % Apply profile to model
% Create components, ports, and connections
components = addComponent(arch,{'Sensor','Planning','Motion'});
sensorPorts = addPort(components(1).Architecture,{'MotionData','SensorData'},{'in','out'});
planningPorts = addPort(components(2).Architecture,{'SensorData','MotionCommand'},{'in','out'});
motionPorts = addPort(components(3).Architecture,{'MotionCommand','MotionData'},{'in','out'});
c sensorData = connect(arch,components(1),components(2));
c motionData = connect(arch,components(3),components(1));
c_motionCommand = connect(arch,components(2),components(3));
% Clean up canvas
Simulink.BlockDiagram.arrangeSystem('archModel');
% Batch apply stereotypes to model elements
batchApplyStereotype(arch, 'Component', 'LatencyProfileC.NodeLatency');
batchApplyStereotype(arch, 'Port', 'LatencyProfileC.PortLatency');
batchApplyStereotype(arch,'Connector','LatencyProfileC.ConnectorLatency');
% Instantiate using the analysis function
instance = instantiate(model.Architecture, 'LatencyProfileC', 'NewInstance', ...
'Function',@calculateLatency,'Arguments','3','Strict',true, ...
'NormalizeUnits', false, 'Direction', 'PreOrder')
instance =
 ArchitectureInstance with properties:
        Specification: [1x1 systemcomposer.arch.Architecture]
             IsStrict: 1
       NormalizeUnits: 0
     AnalysisFunction: @calculateLatency
    AnalysisDirection: PreOrder
    AnalysisArguments: '3'
      ImmediateUpdate: 0
           Components: [1x3 systemcomposer.analysis.ComponentInstance]
                Ports: [0x0 systemcomposer.analysis.PortInstance]
           Connectors: [1x3 systemcomposer.analysis.ConnectorInstance]
                 Name: 'NewInstance'
```

#### **Inspect Component, Port, and Connector Instances**

Get properties from component, port, and connector instances.

#### Clean Up

Uncomment the following code and run to clean up the artifacts created by this example.

```
% bdclose('archModel')
% systemcomposer.profile.Profile.closeAll
```

#### **Battery Sizing and Automotive Electrical System Analysis**

#### Overview

Model a typical automotive electrical system as an architectural model and run a primitive analysis. The elements in the model can be broadly grouped as either a source or a load. Various properties of the sources and loads are set as part of the stereotype. This example uses the iterate method of the specification API to iterate through each element of the model and run analysis using the stereotype properties.

#### Structure of Model

The generator charges the battery while the engine is running. The battery and the generator support the electrical loads in the vehicle, like ECU, radio, and body control. The inductive loads like motors and other coils have the InRushCurrent stereotype property defined. Based on the properties set on each component, the following analyses are performed:

- Total KeyOffLoad.
- Number of days required for KeyOffLoad to discharge 30% of the battery.
- Total CrankingInRush current.
- Total Cranking current.
- Ability of the battery to start the vehicle at 0°F based on the battery cold cranking amps (CCA). The discharge time is computed based on Puekert coefficient (k), which describes the relationship between the rate of discharge and the available capacity of the battery.

#### **Load Model and Run Analysis**

```
archModel = systemcomposer.openModel('scExampleAutomotiveElectricalSystemAnalysis');
% Instantiate battery sizing class used by the analysis function to store
% analysis results.
objcomputeBatterySizing = computeBatterySizing;
% Run the analysis using the iterator.
archModel.iterate('Topdown',@computeLoad,objcomputeBatterySizing);
% Display analysis results.
objcomputeBatterySizing.displayResults;

Total KeyOffLoad: 158.708 mA
Number of days required for KeyOffLoad to discharge 30% of battery: 55.789.
Total CrankingInRush current: 70 A
Total Cranking current: 104 A
CCA of the specifed battery is sufficient to start the car at 0 F.
```

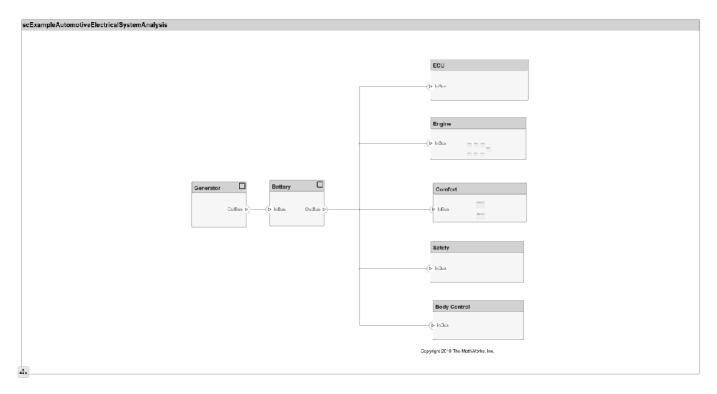

#### **Close Model**

bdclose('scExampleAutomotiveElectricalSystemAnalysis');

# **More About**

### **Definitions**

| Term                 | Definition                                                                                                    | Application                                                                                                    | More Information                                                                                                    |
|----------------------|----------------------------------------------------------------------------------------------------|----------------------------------------------------------------------------------------------------|----------------------------------------------------------------------------------------------------|
| analysis             | Analysis is a method for quantitatively evaluating an architecture for certain characteristics. Static analysis analyzes the structure of the system. Static analysis uses an analysis function and parametric values of properties captured in the system model. | Use analyses to calculate overall reliability, mass roll-up, performance, or thermal characteristics of a system, or to perform a SWaP analysis. | <ul> <li>"Analyze an Architecture<br/>Model with an Analysis<br/>Function"</li> <li>"Analyze Architecture"</li> </ul> |
| analysis<br>function | An analysis function is a MATLAB function that computes values necessary to evaluate the architecture using properties of each element in the model instance.                                                                                                    | Use an analysis function to calculate the result of an analysis.                                                                                 | "Write Analysis Function"                                                                                             |

| Term              | Definition                                                                              | Application                                                                                                    | More Information                          |
|-------------------|-----------------------------------------------------------------------------------------|----------------------------------------------------------------------------------------------------|-------------------------------------------|
| instance<br>model | An instance model is a collection of instances.                                         | You can update an instance model with changes to a model, but the instance model will not update with changes in active variants or model references. You can use an instance model, saved in an .MAT file, of a System Composer architecture model for analysis. | "Run Analysis Function"                   |
| instance          | An instance is an occurrence of an architecture model element at a given point in time. | An instance freezes the active variant or model reference of the component in the instance model.                                                                                                    | "Create a Model Instance<br>for Analysis" |

| Term         | Definition                                                                                                    | Application                                                                                                    | More Information                                                           |
|--------------|----------------------------------------------------------------------------------------------------|----------------------------------------------------------------------------------------------------|----------------------------------------------------------------------------|
| architecture | A System Composer architecture represents a system of components and how they interface with each other structurally and behaviorally. You can represent specific architectures using alternate views. | Different types of architectures describe different aspects of systems:  • Functional architecture describes the flow of data in a system.  • Logical architecture describes the intended operation of a system.  • Physical architecture | "Compose Architecture<br>Visually"                                         |
|              |                                                                                                    | describes the platform or hardware in a system.                                                                                                    |                                                                            |
| model        | A System Composer model is the file that contains architectural information, including components, ports, connectors, interfaces, and behaviors.                                                       | Perform operations on a model:  • Extract the root-level architecture contained in the model.  • Apply profiles.  • Link interface data dictionaries.  • Generate instances from model architecture.                                      | "Create an Architecture<br>Model with Interfaces and<br>Requirement Links" |
|              |                                                                                                    | System Composer models are stored as SLX files.                                                                                                    |                                                                            |

| Term      | Definition                                                                                                    | Application                                                                                                    | More Information |
|-----------|----------------------------------------------------------------------------------------------------|----------------------------------------------------------------------------------------------------|------------------|
| component | A component is a nontrivial, nearly independent, and replaceable part of a system that fulfills a clear function in the context of an architecture. A component defines an architecture element, such as a function, a system, hardware, software, or other conceptual entity. A component can also be a subsystem or subfunction. | Represented as a block, a component is a part of an architecture model that can be separated into reusable artifacts.                                                                                                    | "Components"     |
| port      | A port is a node on a component or architecture that represents a point of interaction with its environment. A port permits the flow of information to and from other components or systems.                                                                                                    | There are different types of ports:  • Component ports are interaction points on the component to other components.  • Architecture ports are ports on the boundary of the system, whether the boundary is within a component or the overall architecture model. | "Ports"          |
| connector | Connectors are lines that provide connections between ports. Connectors describe how information flows between components or architectures.                                                                                                    | A connector allows two components to interact without defining the nature of the interaction. Set an interface on a port to define how the components interact.                                                                                                  | "Connections"    |

# **See Also**

deleteInstance | update | refresh | save | instantiate | loadInstance | iterate | systemcomposer.analysis.ConnectorInstance| systemcomposer.analysis.ComponentInstance systemcomposer.analysis.ArchitectureInstance|systemcomposer.analysis.Instance

### **Topics**

"Write Analysis Function"

### Introduced in R2019a

# systemcomposer.arch.Architecture

Architecture in model

# **Description**

The Architecture object represents the architecture in a System Composer model. This class is derived from systemcomposer.arch.Element.

# Creation

Create a model and get the root architecture.

```
model = systemcomposer.createModel('archModel');
arch = get(model, 'Architecture')
```

# **Properties**

#### Name — Name of architecture

character vector

Name of architecture, specified as a character vector. The architecture name is derived from the parent component or model name to which the architecture belongs.

```
Example: 'archModel'
Data Types: char
```

#### **Definition** — **Definition** type of architecture

ArchitectureDefinition enumeration

Definition type of architecture, specified as composition, behavior, or view.

Data Types: enum

#### Parent — Parent component

component object

Parent component that owns architecture, specified as a systemcomposer.arch.Component object.

#### Components — Child components

array of component objects

Child components of architecture, specified as an array of systemcomposer.arch.Component objects.

#### Ports — Architecture ports

array of architecture port objects

Architecture ports, specified as an array of systemcomposer.arch.ArchitecturePort objects.

#### Connectors — Connectors that connect child components of architecture

array of connector objects

Connectors that connect child components of architecture, specified as an array of systemcomposer.arch.Connector or systemcomposer.arch.PhysicalConnector objects.

#### UUID — Universal unique identifier

character vector

Universal unique identifier for architecture, specified as a character vector.

Example: '91d5de2c-b14c-4c76-a5d6-5dd0037c52df'

Data Types: char

#### ExternalUID — Unique external identifier

character vector

Unique external identifier, specified as a character vector. The external ID is preserved over the lifespan of the architecture and through all operations that preserve the UUID.

Data Types: char

#### Model — Parent model

model object

Parent System Composer model of architecture, specified as a systemcomposer.arch.Model object.

#### SimulinkHandle — Simulink handle

numeric value

Simulink handle of architecture, specified as a double. This property is necessary for several Simulink related work flows and for using Simulink Requirements APIs.

Example: handle = get(object, 'SimulinkHandle')

Data Types: double

#### SimulinkModelHandle — Simulink handle to parent model

numeric value

Simulink handle to parent System Composer model of architecture, specified as a double. This property is necessary for several Simulink related work flows and for using Simulink Requirements APIs.

Example: handle = get(object, 'SimulinkModelHandle')

Data Types: double

# **Object Functions**

addComponent Add components to architecture

addVariantComponent Add variant components to architecture

addPort Add ports to architecture

connect Create architecture model connections

applyStereotype Apply stereotype to architecture model element

getStereotypes Get stereotypes applied on element of architecture model

removeStereotype Remove stereotype from model element

batchApplyStereotype Apply stereotype to all elements in architecture

iterate Iterate over model elements

instantiate Create analysis instance from specification

setProperty Set property value corresponding to stereotype applied to element getProperty Get property value corresponding to stereotype applied to element

getPropertyValue Get value of architecture property

getEvaluatedPropertyValue Get evaluated value of property from component getStereotypeProperties Get stereotype property names on element

removeProfile Remove profile from model applyProfile Apply profile to model

hasStereotype Find if element has stereotype applied

hasProperty Find if element has property

### **Examples**

### **Build Architecture Models Programmatically**

Build an architecture model programmatically using System Composer™.

#### **Build Model**

To build a model, add a data dictionary with data interfaces, data elements, and value types, then add components, ports, and connections. Assign an owned interface to a port. After the model is built, you can create custom views to focus on specific considerations. You can also query the model to collect different model elements according to criteria you specify.

#### Add Components, Ports, Connections, and Interfaces

Create a model and extract its architecture.

```
model = systemcomposer.createModel("mobileRobotAPI");
arch = model.Architecture;
```

Create an interface data dictionary and add a data interface. Add a data element to the data interface. Add a value type to the interface data dictionary. Assign the type of the data element to the value type. Link the data dictionary to the model.

```
dictionary = systemcomposer.createDictionary("SensorInterfaces.sldd");
interface = dictionary.addInterface("GPSInterface");
element = interface.addElement("SignalStrength");
valueType = dictionary.addValueType("SignalStrengthType",'Units','dB','Description','GPS Signal element.setType(valueType);
linkDictionary(model, "SensorInterfaces.sldd");
```

Save the changes to the interface data dictionary.

```
dictionary.save
```

View the interfaces in the Interface Editor.

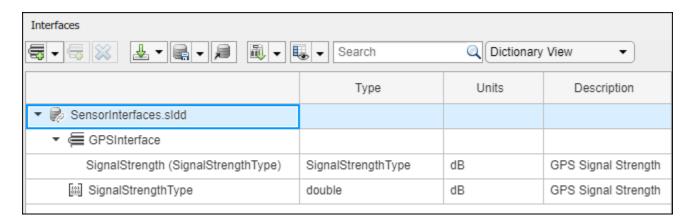

Add components, ports, and connections. Set the data interface to ports, which you will connect later.

```
componentSensor = addComponent(arch, 'Sensor');
sensorPorts = addPort(componentSensor.Architecture, {'MotionData', 'SensorData'}, {'in', 'out'});
sensorPorts(2).setInterface(interface)

componentPlanning = addComponent(arch, 'Planning');
planningPorts = addPort(componentPlanning.Architecture, {'Command', 'SensorDatal', 'MotionCommand'}
planningPorts(2).setInterface(interface)

componentMotion = addComponent(arch, 'Motion');
motionPorts = addPort(componentMotion.Architecture, {'MotionCommand', 'MotionData'}, {'in', 'out'});
```

Create an owned interface on the 'MotionData' port. Add an owned data element under the owned data interface. Assign the data element "Rotation" to a value type with units set to degrees.

```
ownedInterface = motionPorts(2).createInterface("DataInterface");
ownedElement = ownedInterface.addElement("Rotation");
subInterface = ownedElement.createOwnedType('Units','degrees');
```

View the interfaces in the Interface Editor. Select the 'MotionData' port on the Motion component. In the Interface Editor, switch from **Dictionary View** to **Port Interface View**.

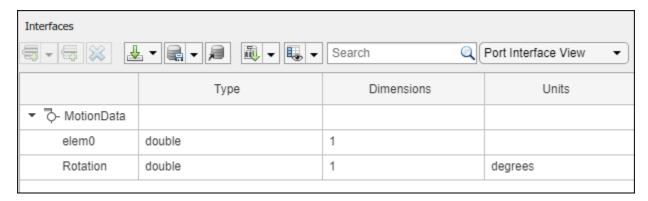

Connect components with an interface rule and the default name rule. The interface rule connects ports on components that share the same interface. By default, the name rule connects ports on components that share the same name.

```
c_sensorData = connect(arch,componentSensor,componentPlanning,'Rule',"interfaces");
c_motionData = connect(arch,componentMotion,componentSensor);
c_motionCommand = connect(arch,componentPlanning,componentMotion);
```

#### Add and Connect Architecture Port

Add an architecture port on the architecture.

```
archPort = addPort(arch, "Command", "in");
```

The connect command requires a component port as an argument. Obtain the component port, then connect.

```
compPort = getPort(componentPlanning,"Command");
c_Command = connect(archPort,compPort);
Save the model.
```

model.save

Open the model.

```
systemcomposer.openModel("mobileRobotAPI");
```

Arrange the layout by pressing **Ctrl+Shift+A** or using this command.

Simulink.BlockDiagram.arrangeSystem('mobileRobotAPI');

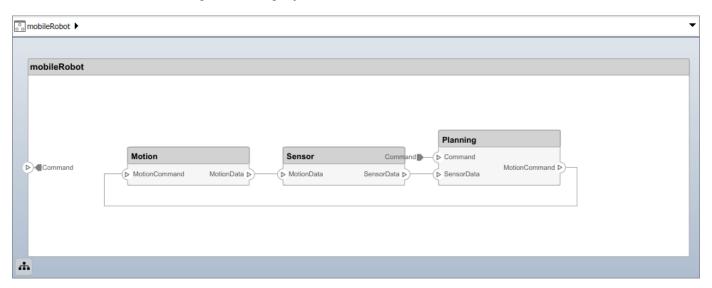

#### **Create and Apply Profile with Stereotypes**

Profiles are XML files that can be applied to any model. You can add stereotypes with properties to profiles and then populate the properties with specific values. Along with the built-in analysis capabilities of System Composer, stereotypes help you optimize your system for performance, cost, and reliability.

## **Create Profile and Add Stereotypes**

Create a profile.

```
profile = systemcomposer.createProfile("GeneralProfile");
Create a stereotype that applies to all element types.
elemSType = addStereotype(profile,"projectElement");
Create stereotypes for different types of components. You can select these types are based on your
design needs.
pCompSType = addStereotype(profile, "physicalComponent", 'AppliesTo', "Component");
sCompSType = addStereotype(profile, "softwareComponent", 'AppliesTo', "Component");
Create a stereotype for connections.
sConnSType = addStereotype(profile,"standardConn",'AppliesTo',"Connector");
Add Properties
Add properties to the stereotypes. You can use properties to capture metadata for model elements
and analyze nonfunctional requirements. These properties are added to all elements to which the
stereotype is applied, in any model that imports the profile.
addProperty(elemSType,'ID','Type','uint8');
addProperty(elemSType,'Description','Type','string');
addProperty(pCompSType,'Cost','Type','double','Units','USD');
addProperty(pCompSType,'Weight','Type','double','Units','g');
addProperty(sCompSType, 'develCost', 'Type', 'double', 'Units', 'USD');
addProperty(sCompSType, 'develTime', 'Type', 'double', 'Units', 'hour');
addProperty(sConnSType, 'unitCost', 'Type', 'double', 'Units', 'USD');
addProperty(sConnSType, 'unitWeight', 'Type', 'double', 'Units', 'g');
addProperty(sConnSType, 'length', 'Type', 'double', 'Units', 'm');
Save Profile
profile.save;
Apply Profile to Model
Apply the profile to the model.
applyProfile(model, "GeneralProfile");
Apply stereotypes to components. Some components are physical components, while others are
software components.
applyStereotype(componentPlanning, "GeneralProfile.softwareComponent")
applyStereotype(componentSensor, "GeneralProfile.physicalComponent")
applyStereotype(componentMotion, "GeneralProfile.physicalComponent")
Apply the connector stereotype to all connections.
batchApplyStereotype(arch, 'Connector', "GeneralProfile.standardConn");
Apply the general element stereotype to all connectors and ports.
batchApplyStereotype(arch, 'Component', "GeneralProfile.projectElement");
batchApplyStereotype(arch, 'Connector', "GeneralProfile.projectElement");
```

Set properties for each component.

```
setProperty(componentSensor,'GeneralProfile.projectElement.ID','001');
setProperty(componentSensor, 'GeneralProfile.projectElement.Description', '''Central unit for all :
setProperty(componentSensor, 'GeneralProfile.physicalComponent.Cost', '200');
setProperty(componentSensor, 'GeneralProfile.physicalComponent.Weight', '450');
setProperty(componentPlanning, 'GeneralProfile.projectElement.ID', '002');
setProperty(componentPlanning, 'GeneralProfile.projectElement.Description','''Planning computer''
setProperty(componentPlanning, 'GeneralProfile.softwareComponent.develCost','20000');
setProperty(componentPlanning, 'GeneralProfile.softwareComponent.develTime', '300');
setProperty(componentMotion, 'GeneralProfile.projectElement.ID', '003');
setProperty(componentMotion, 'GeneralProfile.projectElement.Description', '''Motor and motor controsetProperty(componentMotion, 'GeneralProfile.physicalComponent.Cost', '4500');
setProperty(componentMotion, 'GeneralProfile.physicalComponent.Weight', '2500');
Set the properties of connections to be identical.
connections = [c sensorData c motionData c motionCommand c Command];
for k = 1:length(connections)
      setProperty(connections(k), 'GeneralProfile.standardConn.unitCost', '0.2');
      setProperty(connections(k), 'GeneralProfile.standardConn.unitWeight', '100');
setProperty(connections(k), 'GeneralProfile.standardConn.length', '0.3');
end
```

### Add Hierarchy

Add two components named Controller and Scope inside the Motion component. Define the ports. Connect the components to the architecture and to each other, applying a connector stereotype. Hierarchy in an architecture diagram creates an additional level of detail that specifies how components behave internally.

```
motionArch = componentMotion.Architecture;
motionController = motionArch.addComponent('Controller');
controllerPorts = addPort(motionController.Architecture,{'controlIn','controlOut'},{'in','out'})
controllerCompPortIn = motionController.getPort('controlIn');
controllerCompPortOut = motionController.getPort('controlOut');
motionScope = motionArch.addComponent('Scope');
scopePorts = addPort(motionScope.Architecture,{'scopeIn','scopeOut'},{'in','out'});
scopeCompPortIn = motionScope.getPort('scopeIn');
scopeCompPortOut = motionScope.getPort('scopeOut');
c planningController = connect(motionPorts(1).controllerCompPortIn);
% For outport connections, the interface element must be specified
c planningScope = connect(scopeCompPortOut,motionPorts(2),'DestinationElement',"Rotation");
c planningConnect = connect(controllerCompPortOut,scopeCompPortIn,'GeneralProfile.standardConn')
Save the model.
model.save
Arrange the layout by pressing Ctrl+Shift+A or using this command.
Simulink.BlockDiagram.arrangeSystem('mobileRobotAPI/Motion');
```

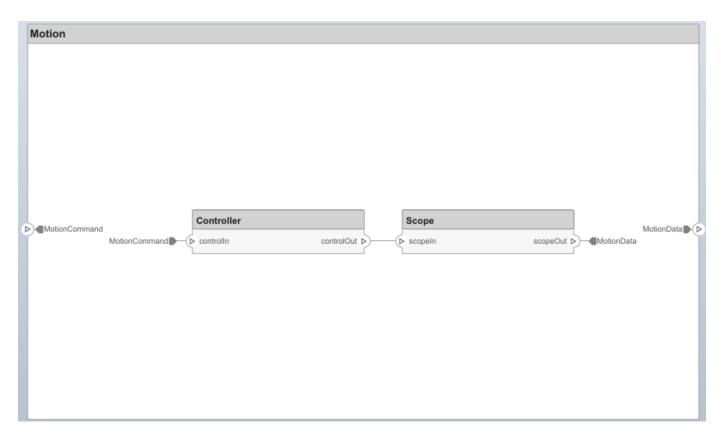

#### **Create Model Reference**

Model references can help you organize large models hierarchically and define architectures or behaviors once that you can then reuse. When a component references another model, any existing ports on the component are removed, and ports that exist on the referenced model will appear on the component.

Create a new System Composer model. Convert the Sensor component into a reference component to reference the new model. To add additional ports on the Sensor component, you must update the referenced model "mobileSensor".

```
referenceModel = systemcomposer.createModel("mobileSensor");
referenceArch = referenceModel.Architecture;
newComponents = addComponent(referenceArch, "ElectricSensor");
linkDictionary(referenceModel, "SensorInterfaces.sldd");
referenceModel.save
```

linkToModel(componentSensor, "mobileSensor");

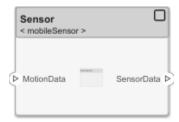

Apply a stereotype to the architecture and component of the linked reference model.

```
referenceModel.applyProfile("GeneralProfile");
referenceArch.applyStereotype("GeneralProfile.softwareComponent");
batchApplyStereotype(referenceArch, 'Component', "GeneralProfile.projectElement")

Add ports and connections to the reference component.

sensorPorts = addPort(componentSensor.Architecture, {'MotionData', 'SensorData'}, {'in', 'out'});
sensorPorts(2).setInterface(interface)
connect(arch, componentSensor, componentPlanning, 'Rule', 'interfaces');
connect(arch, componentMotion, componentSensor);

Save the models.

referenceModel.save
model.save
```

#### **Make Variant Component**

You can convert the Planning component to a variant component using the makeVariant function. The original component is embedded within a variant component as one of the available variant choices. You can design other variant choices within the variant component and toggle the active choice. Variant components allow you to choose behavioral designs programmatically in an architecture model to perform trade studies and analysis.

```
[variantComp,choice1] = makeVariant(componentPlanning);
```

Add an additional variant choice named PlanningAlt. The second argument defines the name, and the third argument defines the label. The label identifies the choice. The active choice is controlled by the label.

```
choice2 = addChoice(variantComp,{'PlanningAlt'},{'PlanningAlt'});

Create the necessary ports on PlanningAlt.

setActiveChoice(variantComp,choice2)
planningAltPorts = addPort(choice2.Architecture,{'Command','SensorDatal','MotionCommand'},{'in', planningAltPorts(2).setInterface(interface)

Make PlanningAlt the active variant.

setActiveChoice(variantComp,'PlanningAlt')
```

Simulink.BlockDiagram.arrangeSystem('mobileRobotAPI/Planning');

Arrange the layout by pressing **Ctrl+Shift+A** or using this command.

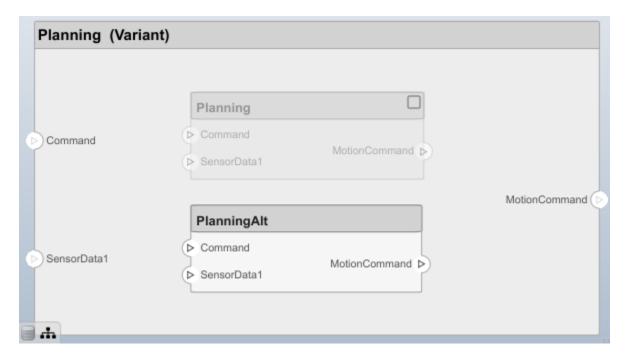

Save the model.

model.save

#### Clean Up

Uncomment this code and run it to clean up the artifacts created by this example.

- % bdclose('mobileRobotAPI')
- % bdclose('mobileSensor')
- % Simulink.data.dictionary.closeAll
- % systemcomposer.profile.Profile.closeAll

```
% delete('Profile.xml')
% delete('SensorInterfaces.sldd')
```

# **More About**

### **Definitions**

| Term         | Definition                                                                                                    | Application                                                                                                    | More Information                                                           |
|--------------|----------------------------------------------------------------------------------------------------|----------------------------------------------------------------------------------------------------|----------------------------------------------------------------------------|
| architecture | A System Composer architecture represents a system of components and how they interface with each other structurally and behaviorally. You can represent specific architectures using alternate views.                                                                                                    | Different types of architectures describe different aspects of systems:  • Functional architecture describes the flow of data in a system.  • Logical architecture describes the intended operation of a system.  • Physical architecture describes the platform or hardware in a system. | "Compose Architecture<br>Visually"                                         |
| model        | A System Composer model is the file that contains architectural information, including components, ports, connectors, interfaces, and behaviors.                                                                                                    | Perform operations on a model:  Extract the root-level architecture contained in the model.  Apply profiles.  Link interface data dictionaries.  Generate instances from model architecture.  System Composer models are stored as SLX files.                                             | "Create an Architecture<br>Model with Interfaces and<br>Requirement Links" |
| component    | A component is a nontrivial, nearly independent, and replaceable part of a system that fulfills a clear function in the context of an architecture. A component defines an architecture element, such as a function, a system, hardware, software, or other conceptual entity. A component can also be a subsystem or subfunction. | Represented as a block, a component is a part of an architecture model that can be separated into reusable artifacts.                                                                                                    | "Components"                                                               |

| Term      | Definition                                                                                                    | Application                                                                                                    | More Information |
|-----------|----------------------------------------------------------------------------------------------------|----------------------------------------------------------------------------------------------------|------------------|
| port      | A port is a node on a component or architecture that represents a point of interaction with its environment. A port permits the flow of information to and from other components or systems. | There are different types of ports:  • Component ports are interaction points on the component to other components.  • Architecture ports are ports on the boundary of the system, whether the boundary is within a component or the overall architecture model. | "Ports"          |
| connector | Connectors are lines that provide connections between ports. Connectors describe how information flows between components or architectures.                                                  | A connector allows two components to interact without defining the nature of the interaction. Set an interface on a port to define how the components interact.                                                                                                  | "Connections"    |

# See Also

systemcomposer.arch.Component | systemcomposer.arch.Element | Component

"Create an Architecture Model"

### Introduced in R2019a

# systemcomposer.arch.ArchitecturePort

Input and output ports of architecture

# **Description**

An ArchitecturePort object represents the input and output ports of a System Composer architecture. This class inherits from systemcomposer.arch.BasePort. This class is derived from systemcomposer.arch.Element.

## Creation

Create an architecture port.

```
port = addPort(architecture, 'in')
```

The addPort method is the constructor for the systemcomposer.arch.ArchitecturePort class.

## **Properties**

## Name — Name of port

character vector

Name of port, specified as a character vector.

```
Example: 'newPort'
Data Types: char
```

### Direction — Port direction

```
'Input'|'Output'|'Physical'
```

Port direction, specified as a character vector.

Data Types: char

#### InterfaceName — Name of interface associated with port

character vector

Name of interface associated with port, specified as a character vector.

Data Types: char

### Interface — Interface associated with port

data interface object | value type object

Interface associated with port, specified as a systemcomposer.interface.DataInterface or systemcomposer.ValueType object.

#### **Connectors — Port connectors**

array of connector objects

Port connectors, specified as an array of systemcomposer.arch.Connector or systemcomposer.arch.PhysicalConnector objects.

## Connected — Whether port has connections

true or 1 | false or 0

Whether port has connections, specified as a logical.

Data Types: logical

#### Parent — Architecture that owns port

architecture object

Architecture that owns port, specified as a systemcomposer.arch.Architecture object.

## UUID — Universal unique identifier

character vector

Universal unique identifier for architecture port, specified as a character vector.

Example: '91d5de2c-b14c-4c76-a5d6-5dd0037c52df'

Data Types: char

## ExternalUID — Unique external identifier

character vector

Unique external identifier, specified as a character vector. The external ID is preserved over the lifespan of the architecture port and through all operations that preserve the UUID.

Data Types: char

## Model — Parent model

model object

Parent System Composer model of architecture port, specified as a systemcomposer.arch.Model object.

## SimulinkHandle — Simulink handle

numeric value

Simulink handle of architecture port, specified as a double. This property is necessary for several Simulink related work flows and for using Simulink Requirements APIs.

Example: handle = get(object, 'SimulinkHandle')

Data Types: double

### SimulinkModelHandle — Simulink handle to parent model

numeric value

Simulink handle to parent System Composer model of architecture port, specified as a double. This property is necessary for several Simulink related work flows and for using Simulink Requirements APIs.

Example: handle = get(object, 'SimulinkModelHandle')

Data Types: double

## **Object Functions**

connect Create architecture model connections

setNameSet name for portsetInterfaceSet interface for port

createInterface Create and set owned interface for port

applyStereotype Apply stereotype to architecture model element

getStereotypes Get stereotypes applied on element of architecture model

removeStereotype Remove stereotype from model element

setProperty Set property value corresponding to stereotype applied to element getProperty Get property value corresponding to stereotype applied to element

getPropertyValue Get value of architecture property

getEvaluatedPropertyValue Get evaluated value of property from component Get stereotype property names on element Find if element has stereotype applied

hasProperty Find if element has property getQualifiedName Get model element qualified name

destroy Remove model element

## **Examples**

### **Build Architecture Models Programmatically**

Build an architecture model programmatically using System Composer™.

#### **Build Model**

To build a model, add a data dictionary with data interfaces, data elements, and value types, then add components, ports, and connections. Assign an owned interface to a port. After the model is built, you can create custom views to focus on specific considerations. You can also query the model to collect different model elements according to criteria you specify.

#### Add Components, Ports, Connections, and Interfaces

Create a model and extract its architecture.

```
model = systemcomposer.createModel("mobileRobotAPI");
arch = model.Architecture;
```

Create an interface data dictionary and add a data interface. Add a data element to the data interface. Add a value type to the interface data dictionary. Assign the type of the data element to the value type. Link the data dictionary to the model.

```
dictionary = systemcomposer.createDictionary("SensorInterfaces.sldd");
interface = dictionary.addInterface("GPSInterface");
element = interface.addElement("SignalStrength");
valueType = dictionary.addValueType("SignalStrengthType",'Units','dB','Description','GPS Signal element.setType(valueType);
linkDictionary(model, "SensorInterfaces.sldd");
```

Save the changes to the interface data dictionary.

dictionary.save

View the interfaces in the Interface Editor.

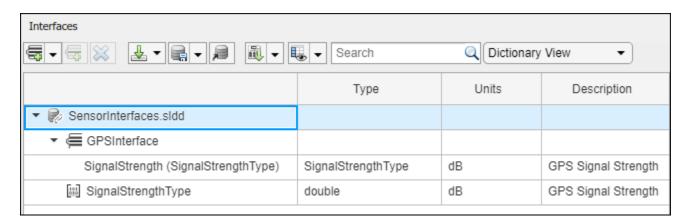

Add components, ports, and connections. Set the data interface to ports, which you will connect later.

```
componentSensor = addComponent(arch, 'Sensor');
sensorPorts = addPort(componentSensor.Architecture, {'MotionData', 'SensorData'}, {'in', 'out'});
sensorPorts(2).setInterface(interface)

componentPlanning = addComponent(arch, 'Planning');
planningPorts = addPort(componentPlanning.Architecture, {'Command', 'SensorDatal', 'MotionCommand'}
planningPorts(2).setInterface(interface)

componentMotion = addComponent(arch, 'Motion');
motionPorts = addPort(componentMotion.Architecture, {'MotionCommand', 'MotionData'}, {'in', 'out'});
```

Create an owned interface on the 'MotionData' port. Add an owned data element under the owned data interface. Assign the data element "Rotation" to a value type with units set to degrees.

```
ownedInterface = motionPorts(2).createInterface("DataInterface");
ownedElement = ownedInterface.addElement("Rotation");
subInterface = ownedElement.createOwnedType('Units','degrees');
```

View the interfaces in the Interface Editor. Select the 'MotionData' port on the Motion component. In the Interface Editor, switch from **Dictionary View** to **Port Interface View**.

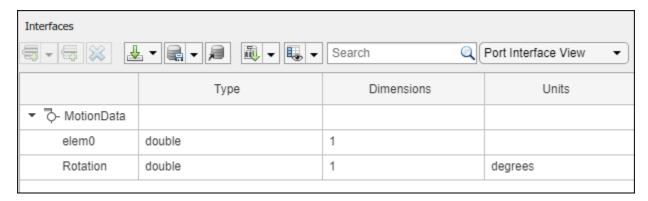

Connect components with an interface rule and the default name rule. The interface rule connects ports on components that share the same interface. By default, the name rule connects ports on components that share the same name.

```
c_sensorData = connect(arch,componentSensor,componentPlanning,'Rule',"interfaces");
c_motionData = connect(arch,componentMotion,componentSensor);
c_motionCommand = connect(arch,componentPlanning,componentMotion);
```

#### **Add and Connect Architecture Port**

Add an architecture port on the architecture.

```
archPort = addPort(arch, "Command", "in");
```

The connect command requires a component port as an argument. Obtain the component port, then connect.

```
compPort = getPort(componentPlanning,"Command");
c_Command = connect(archPort,compPort);
Save the model.
```

model.save

Open the model.

systemcomposer.openModel("mobileRobotAPI");

Arrange the layout by pressing **Ctrl+Shift+A** or using this command.

Simulink.BlockDiagram.arrangeSystem('mobileRobotAPI');

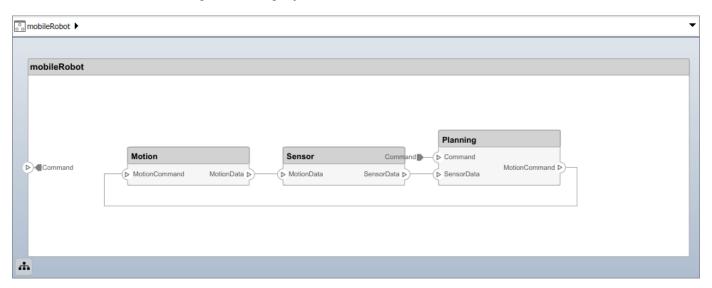

## **Create and Apply Profile with Stereotypes**

Profiles are XML files that can be applied to any model. You can add stereotypes with properties to profiles and then populate the properties with specific values. Along with the built-in analysis capabilities of System Composer, stereotypes help you optimize your system for performance, cost, and reliability.

### **Create Profile and Add Stereotypes**

Create a profile.

```
profile = systemcomposer.createProfile("GeneralProfile");
Create a stereotype that applies to all element types.
elemSType = addStereotype(profile,"projectElement");
Create stereotypes for different types of components. You can select these types are based on your
design needs.
pCompSType = addStereotype(profile, "physicalComponent", 'AppliesTo', "Component");
sCompSType = addStereotype(profile, "softwareComponent", 'AppliesTo', "Component");
Create a stereotype for connections.
sConnSType = addStereotype(profile,"standardConn",'AppliesTo',"Connector");
Add Properties
Add properties to the stereotypes. You can use properties to capture metadata for model elements
and analyze nonfunctional requirements. These properties are added to all elements to which the
stereotype is applied, in any model that imports the profile.
addProperty(elemSType,'ID','Type','uint8');
addProperty(elemSType,'Description','Type','string');
addProperty(pCompSType,'Cost','Type','double','Units','USD');
addProperty(pCompSType,'Weight','Type','double','Units','g');
addProperty(sCompSType, 'develCost', 'Type', 'double', 'Units', 'USD');
addProperty(sCompSType, 'develTime', 'Type', 'double', 'Units', 'hour');
addProperty(sConnSType, 'unitCost', 'Type', 'double', 'Units', 'USD');
addProperty(sConnSType, 'unitWeight', 'Type', 'double', 'Units', 'g');
addProperty(sConnSType, 'length', 'Type', 'double', 'Units', 'm');
Save Profile
profile.save;
Apply Profile to Model
Apply the profile to the model.
applyProfile(model, "GeneralProfile");
Apply stereotypes to components. Some components are physical components, while others are
software components.
applyStereotype(componentPlanning, "GeneralProfile.softwareComponent")
applyStereotype(componentSensor, "GeneralProfile.physicalComponent")
applyStereotype(componentMotion, "GeneralProfile.physicalComponent")
Apply the connector stereotype to all connections.
batchApplyStereotype(arch, 'Connector', "GeneralProfile.standardConn");
Apply the general element stereotype to all connectors and ports.
batchApplyStereotype(arch, 'Component', "GeneralProfile.projectElement");
batchApplyStereotype(arch, 'Connector', "GeneralProfile.projectElement");
```

Set properties for each component.

```
setProperty(componentSensor,'GeneralProfile.projectElement.ID','001');
setProperty(componentSensor, 'GeneralProfile.projectElement.Description', '''Central unit for all :
setProperty(componentSensor, 'GeneralProfile.physicalComponent.Cost', '200');
setProperty(componentSensor, 'GeneralProfile.physicalComponent.Weight', '450');
setProperty(componentPlanning, 'GeneralProfile.projectElement.ID', '002');
setProperty(componentPlanning, 'GeneralProfile.projectElement.Description','''Planning computer''
setProperty(componentPlanning, 'GeneralProfile.softwareComponent.develCost', '20000');
setProperty(componentPlanning, 'GeneralProfile.softwareComponent.develTime', '300');
setProperty(componentMotion, 'GeneralProfile.projectElement.ID', '003');
setProperty(componentMotion, 'GeneralProfile.projectElement.Description', '''Motor and motor controsetProperty(componentMotion, 'GeneralProfile.physicalComponent.Cost', '4500');
setProperty(componentMotion, 'GeneralProfile.physicalComponent.Weight', '2500');
Set the properties of connections to be identical.
connections = [c sensorData c motionData c motionCommand c Command];
for k = 1:length(connections)
     setProperty(connections(k), 'GeneralProfile.standardConn.unitCost', '0.2');
     setProperty(connections(k), 'GeneralProfile.standardConn.unitWeight', '100');
setProperty(connections(k), 'GeneralProfile.standardConn.length', '0.3');
end
Add Hierarchy
```

Add two components named Controller and Scope inside the Motion component. Define the ports. Connect the components to the architecture and to each other, applying a connector stereotype. Hierarchy in an architecture diagram creates an additional level of detail that specifies how components behave internally.

```
motionArch = componentMotion.Architecture;
motionController = motionArch.addComponent('Controller');
controllerPorts = addPort(motionController.Architecture,{'controlIn','controlOut'},{'in','out'})
controllerCompPortIn = motionController.getPort('controlIn');
controllerCompPortOut = motionController.getPort('controlOut');
motionScope = motionArch.addComponent('Scope');
scopePorts = addPort(motionScope.Architecture,{'scopeIn','scopeOut'},{'in','out'});
scopeCompPortIn = motionScope.getPort('scopeIn');
scopeCompPortOut = motionScope.getPort('scopeOut');
c planningController = connect(motionPorts(1).controllerCompPortIn);
% For outport connections, the interface element must be specified
c planningScope = connect(scopeCompPortOut,motionPorts(2),'DestinationElement',"Rotation");
c planningConnect = connect(controllerCompPortOut,scopeCompPortIn,'GeneralProfile.standardConn')
Save the model.
model.save
Arrange the layout by pressing Ctrl+Shift+A or using this command.
Simulink.BlockDiagram.arrangeSystem('mobileRobotAPI/Motion');
```

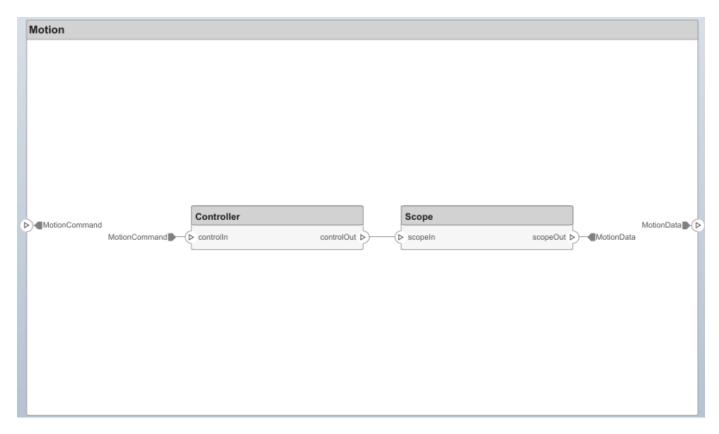

### **Create Model Reference**

Model references can help you organize large models hierarchically and define architectures or behaviors once that you can then reuse. When a component references another model, any existing ports on the component are removed, and ports that exist on the referenced model will appear on the component.

Create a new System Composer model. Convert the Sensor component into a reference component to reference the new model. To add additional ports on the Sensor component, you must update the referenced model "mobileSensor".

```
referenceModel = systemcomposer.createModel("mobileSensor");
referenceArch = referenceModel.Architecture;
newComponents = addComponent(referenceArch, "ElectricSensor");
linkDictionary(referenceModel, "SensorInterfaces.sldd");
referenceModel.save
```

linkToModel(componentSensor, "mobileSensor");

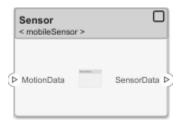

Apply a stereotype to the architecture and component of the linked reference model.

```
referenceModel.applyProfile("GeneralProfile");
referenceArch.applyStereotype("GeneralProfile.softwareComponent");
batchApplyStereotype(referenceArch, 'Component', "GeneralProfile.projectElement")

Add ports and connections to the reference component.

sensorPorts = addPort(componentSensor.Architecture, {'MotionData', 'SensorData'}, {'in', 'out'});
sensorPorts(2).setInterface(interface)
connect(arch, componentSensor, componentPlanning, 'Rule', 'interfaces');
connect(arch, componentMotion, componentSensor);

Save the models.

referenceModel.save
model.save
```

#### **Make Variant Component**

You can convert the Planning component to a variant component using the makeVariant function. The original component is embedded within a variant component as one of the available variant choices. You can design other variant choices within the variant component and toggle the active choice. Variant components allow you to choose behavioral designs programmatically in an architecture model to perform trade studies and analysis.

```
[variantComp,choice1] = makeVariant(componentPlanning);
```

Add an additional variant choice named PlanningAlt. The second argument defines the name, and the third argument defines the label. The label identifies the choice. The active choice is controlled by the label.

```
choice2 = addChoice(variantComp,{'PlanningAlt'},{'PlanningAlt'});

Create the necessary ports on PlanningAlt.

setActiveChoice(variantComp,choice2)
planningAltPorts = addPort(choice2.Architecture,{'Command','SensorData1','MotionCommand'},{'in', planningAltPorts(2).setInterface(interface)

Make PlanningAlt the active variant.

setActiveChoice(variantComp,'PlanningAlt')
```

Simulink.BlockDiagram.arrangeSystem('mobileRobotAPI/Planning');

Arrange the layout by pressing **Ctrl+Shift+A** or using this command.

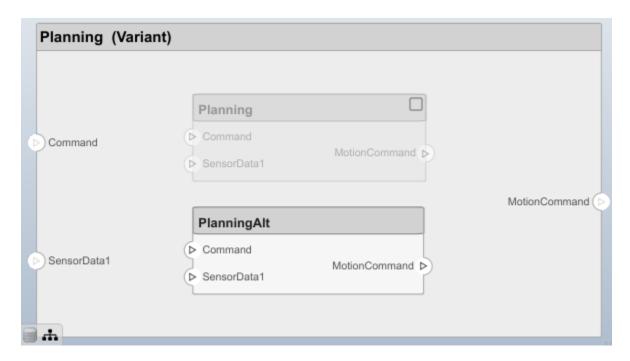

Save the model.

model.save

## Clean Up

Uncomment this code and run it to clean up the artifacts created by this example.

- % bdclose('mobileRobotAPI')
- % bdclose('mobileSensor')
- % Simulink.data.dictionary.closeAll
- % systemcomposer.profile.Profile.closeAll

```
% delete('Profile.xml')
% delete('SensorInterfaces.sldd')
```

## **More About**

## **Definitions**

| Term         | Definition                                                                                                    | Application                                                                                                    | More Information                                                           |
|--------------|----------------------------------------------------------------------------------------------------|----------------------------------------------------------------------------------------------------|----------------------------------------------------------------------------|
| architecture | A System Composer architecture represents a system of components and how they interface with each other structurally and behaviorally. You can represent specific architectures using alternate views.                                                                                                    | Different types of architectures describe different aspects of systems:  • Functional architecture describes the flow of data in a system.  • Logical architecture describes the intended operation of a system.  • Physical architecture describes the platform or hardware in a system. | "Compose Architecture<br>Visually"                                         |
| model        | A System Composer model is the file that contains architectural information, including components, ports, connectors, interfaces, and behaviors.                                                                                                    | Perform operations on a model:  Extract the root-level architecture contained in the model.  Apply profiles.  Link interface data dictionaries.  Generate instances from model architecture.  System Composer models are stored as SLX files.                                             | "Create an Architecture<br>Model with Interfaces and<br>Requirement Links" |
| component    | A component is a nontrivial, nearly independent, and replaceable part of a system that fulfills a clear function in the context of an architecture. A component defines an architecture element, such as a function, a system, hardware, software, or other conceptual entity. A component can also be a subsystem or subfunction. | Represented as a block, a component is a part of an architecture model that can be separated into reusable artifacts.                                                                                                    | "Components"                                                               |

| Term      | Definition                                                                                                    | Application                                                                                                    | More Information |
|-----------|----------------------------------------------------------------------------------------------------|----------------------------------------------------------------------------------------------------|------------------|
| port      | A port is a node on a component or architecture that represents a point of interaction with its environment. A port permits the flow of information to and from other components or systems. | There are different types of ports:  • Component ports are interaction points on the component to other components.  • Architecture ports are ports on the boundary of the system, whether the boundary is within a component or the overall architecture model. | "Ports"          |
| connector | Connectors are lines that provide connections between ports. Connectors describe how information flows between components or architectures.                                                  | A connector allows two components to interact without defining the nature of the interaction. Set an interface on a port to define how the components interact.                                                                                                  | "Connections"    |

## **See Also**

systemcomposer.arch.Element | systemcomposer.arch.ComponentPort |
systemcomposer.arch.BasePort | addPort | Component

## Topics

"Create an Architecture Model"

## Introduced in R2019a

# systemcomposer.arch.BaseComponent

All components in architecture model

# **Description**

A BaseComponent object cannot be constructed. Either create a systemcomposer.arch.Component or systemcomposer.arch.VariantComponent object. The systemcomposer.arch.BaseComponent class is derived from systemcomposer.arch.Element.

## **Properties**

## Name — Name of component

character vector

Name of component, specified as a character vector.

Example: 'newComponent'

Data Types: char

## Architecture — Architecture that defines component structure

architecture object

Architecture that defines component structure, specified as a systemcomposer.arch.Architecture object. For a component that references a different architecture model, this property returns a handle to the root architecture of that model. For variant components, the architecture is that of the active variant.

## Parent — Architecture that owns component

architecture object

Architecture that owns component, specified as a systemcomposer.arch.Architecture object.

## Ports — Input and output ports of component

component port object

Input and output ports of component, specified as a systemcomposer.arch.ComponentPort object.

## OwnedArchitecture — Architecture owned by component

architecture object

Architecture owned by component, specified as a systemcomposer.arch.Architecture object.

### **OwnedPorts** — Component ports

array of component port objects

Component ports, specified as an array of systemcomposer.arch.ComponentPort objects. For reference components, this property is empty.

## Position — Position of component on canvas

vector of coordinates in pixels

Position of component on canvas, specified as a vector of coordinates in pixels: [left top right bottom].

Data Types: double

#### UUID — Universal unique identifier

character vector

Universal unique identifier for model component, specified as a character vector.

Example: '91d5de2c-b14c-4c76-a5d6-5dd0037c52df'

Data Types: char

## ExternalUID — Unique external identifier

character vector

Unique external identifier, specified as a character vector. The external ID is preserved over the lifespan of the model component and through all operations that preserve the UUID.

Data Types: char

## Model — Parent model

model object

Parent System Composer model of component, specified as a systemcomposer.arch.Model object.

#### SimulinkHandle — Simulink handle

numeric value

Simulink handle of component, specified as a double. This property is necessary for several Simulink related work flows and for using Simulink Requirements APIs.

Example: handle = get(object, 'SimulinkHandle')

Data Types: double

### SimulinkModelHandle — Simulink handle to parent model

numeric value

Simulink handle to parent System Composer model of component, specified as a double. This property is necessary for several Simulink related work flows and for using Simulink Requirements APIs.

Example: handle = get(object, 'SimulinkModelHandle')

Data Types: double

## **Object Functions**

getProperty Get property value corresponding to stereotype applied to element setProperty Set property value corresponding to stereotype applied to element

getPropertyValue Get value of architecture property

getEvaluatedPropertyValue Get evaluated value of property from component Get stereotype property names on element

applyStereotype Apply stereotype to architecture model element

getStereotypes Get stereotypes applied on element of architecture model

removeStereotype Remove stereotype from model element

isProtected Find if component referenced model is protected isReference Find if component is referenced to another model

connect Create architecture model connections

getPort Get port from component

hasStereotype Find if element has stereotype applied

hasProperty Find if element has property destroy Remove model element

## **Examples**

## **Build Architecture Models Programmatically**

Build an architecture model programmatically using System Composer™.

#### **Build Model**

To build a model, add a data dictionary with data interfaces, data elements, and value types, then add components, ports, and connections. Assign an owned interface to a port. After the model is built, you can create custom views to focus on specific considerations. You can also query the model to collect different model elements according to criteria you specify.

### Add Components, Ports, Connections, and Interfaces

Create a model and extract its architecture.

```
model = systemcomposer.createModel("mobileRobotAPI");
arch = model.Architecture;
```

Create an interface data dictionary and add a data interface. Add a data element to the data interface. Add a value type to the interface data dictionary. Assign the type of the data element to the value type. Link the data dictionary to the model.

```
dictionary = systemcomposer.createDictionary("SensorInterfaces.sldd");
interface = dictionary.addInterface("GPSInterface");
element = interface.addElement("SignalStrength");
valueType = dictionary.addValueType("SignalStrengthType",'Units','dB','Description','GPS Signal element.setType(valueType);
linkDictionary(model, "SensorInterfaces.sldd");
```

Save the changes to the interface data dictionary.

dictionary.save

View the interfaces in the Interface Editor.

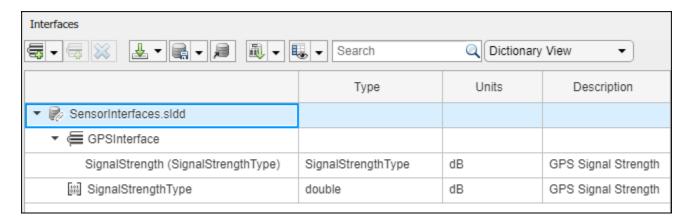

Add components, ports, and connections. Set the data interface to ports, which you will connect later.

```
componentSensor = addComponent(arch, 'Sensor');
sensorPorts = addPort(componentSensor.Architecture, {'MotionData', 'SensorData'}, {'in', 'out'});
sensorPorts(2).setInterface(interface)

componentPlanning = addComponent(arch, 'Planning');
planningPorts = addPort(componentPlanning.Architecture, {'Command', 'SensorDatal', 'MotionCommand'}
planningPorts(2).setInterface(interface)

componentMotion = addComponent(arch, 'Motion');
motionPorts = addPort(componentMotion.Architecture, {'MotionCommand', 'MotionData'}, {'in', 'out'});
```

Create an owned interface on the 'MotionData' port. Add an owned data element under the owned data interface. Assign the data element "Rotation" to a value type with units set to degrees.

```
ownedInterface = motionPorts(2).createInterface("DataInterface");
ownedElement = ownedInterface.addElement("Rotation");
subInterface = ownedElement.createOwnedType('Units','degrees');
```

View the interfaces in the Interface Editor. Select the 'MotionData' port on the Motion component. In the Interface Editor, switch from **Dictionary View** to **Port Interface View**.

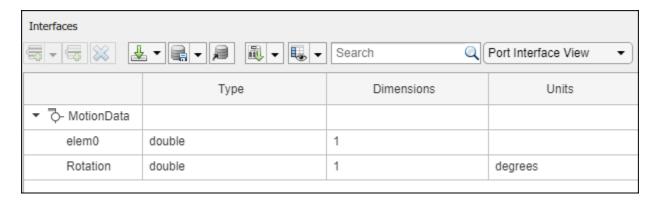

Connect components with an interface rule and the default name rule. The interface rule connects ports on components that share the same interface. By default, the name rule connects ports on components that share the same name.

```
c_sensorData = connect(arch,componentSensor,componentPlanning,'Rule',"interfaces");
c_motionData = connect(arch,componentMotion,componentSensor);
c_motionCommand = connect(arch,componentPlanning,componentMotion);
```

#### **Add and Connect Architecture Port**

Add an architecture port on the architecture.

```
archPort = addPort(arch, "Command", "in");
```

The connect command requires a component port as an argument. Obtain the component port, then connect.

```
compPort = getPort(componentPlanning,"Command");
c_Command = connect(archPort,compPort);
Save the model.
model.save
```

Open the model.

systemcomposer.openModel("mobileRobotAPI");

Arrange the layout by pressing **Ctrl+Shift+A** or using this command.

Simulink.BlockDiagram.arrangeSystem('mobileRobotAPI');

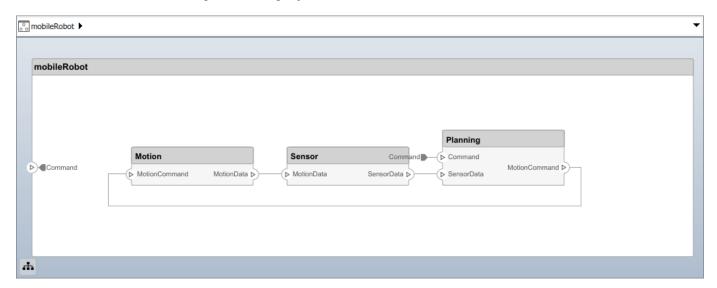

## **Create and Apply Profile with Stereotypes**

Profiles are XML files that can be applied to any model. You can add stereotypes with properties to profiles and then populate the properties with specific values. Along with the built-in analysis capabilities of System Composer, stereotypes help you optimize your system for performance, cost, and reliability.

### **Create Profile and Add Stereotypes**

Create a profile.

```
profile = systemcomposer.createProfile("GeneralProfile");
Create a stereotype that applies to all element types.
elemSType = addStereotype(profile,"projectElement");
Create stereotypes for different types of components. You can select these types are based on your
design needs.
pCompSType = addStereotype(profile, "physicalComponent", 'AppliesTo', "Component");
sCompSType = addStereotype(profile, "softwareComponent", 'AppliesTo', "Component");
Create a stereotype for connections.
sConnSType = addStereotype(profile,"standardConn",'AppliesTo',"Connector");
Add Properties
Add properties to the stereotypes. You can use properties to capture metadata for model elements
and analyze nonfunctional requirements. These properties are added to all elements to which the
stereotype is applied, in any model that imports the profile.
addProperty(elemSType,'ID','Type','uint8');
addProperty(elemSType,'Description','Type','string');
addProperty(pCompSType,'Cost','Type','double','Units','USD');
addProperty(pCompSType,'Weight','Type','double','Units','g');
addProperty(sCompSType, 'develCost', 'Type', 'double', 'Units', 'USD');
addProperty(sCompSType, 'develTime', 'Type', 'double', 'Units', 'hour');
addProperty(sConnSType, 'unitCost', 'Type', 'double', 'Units', 'USD');
addProperty(sConnSType, 'unitWeight', 'Type', 'double', 'Units', 'g');
addProperty(sConnSType, 'length', 'Type', 'double', 'Units', 'm');
Save Profile
profile.save;
Apply Profile to Model
Apply the profile to the model.
applyProfile(model, "GeneralProfile");
Apply stereotypes to components. Some components are physical components, while others are
software components.
applyStereotype(componentPlanning, "GeneralProfile.softwareComponent")
applyStereotype(componentSensor, "GeneralProfile.physicalComponent")
applyStereotype(componentMotion, "GeneralProfile.physicalComponent")
Apply the connector stereotype to all connections.
batchApplyStereotype(arch, 'Connector', "GeneralProfile.standardConn");
Apply the general element stereotype to all connectors and ports.
batchApplyStereotype(arch, 'Component', "GeneralProfile.projectElement");
batchApplyStereotype(arch, 'Connector', "GeneralProfile.projectElement");
```

Set properties for each component.

```
setProperty(componentSensor, 'GeneralProfile.projectElement.ID', '001');
setProperty(componentSensor, 'GeneralProfile.projectElement.Description', '''Central unit for all setProperty(componentSensor, 'GeneralProfile.physicalComponent.Cost', '200');
setProperty(componentSensor, 'GeneralProfile.physicalComponent.Weight', '450');
setProperty(componentPlanning, 'GeneralProfile.projectElement.ID', '002');
setProperty(componentPlanning, 'GeneralProfile.projectElement.Description', '''Planning computer''
setProperty(componentPlanning, 'GeneralProfile.softwareComponent.develCost', '20000');
setProperty(componentMotion, 'GeneralProfile.projectElement.ID', '003');
setProperty(componentMotion, 'GeneralProfile.projectElement.Description', '''Motor and motor contrasetProperty(componentMotion, 'GeneralProfile.physicalComponent.Cost', '4500');
setProperty(componentMotion, 'GeneralProfile.physicalComponent.Cost', '4500');
setProperty(componentMotion, 'GeneralProfile.physicalComponent.Weight', '2500');

Set the properties of connections to be identical.

connections = [c_sensorData c_motionData c_motionCommand c_Command];
for k = 1:length(connections)
    setProperty(connections(k), 'GeneralProfile.standardConn.unitCost', '0.2');
    setProperty(connections(k), 'GeneralProfile.standardConn.unitWeight', '100');
    setProperty(connections(k), 'GeneralProfile.standardConn.length', '0.3');
end
```

## **Add Hierarchy**

Add two components named Controller and Scope inside the Motion component. Define the ports. Connect the components to the architecture and to each other, applying a connector stereotype. Hierarchy in an architecture diagram creates an additional level of detail that specifies how components behave internally.

```
motionArch = componentMotion.Architecture;
motionController = motionArch.addComponent('Controller');
controllerPorts = addPort(motionController.Architecture,{'controlIn','controlOut'},{'in','out'})
controllerCompPortIn = motionController.getPort('controlIn');
controllerCompPortOut = motionController.getPort('controlOut');
motionScope = motionArch.addComponent('Scope');
scopePorts = addPort(motionScope.Architecture,{'scopeIn','scopeOut'},{'in','out'});
scopeCompPortIn = motionScope.getPort('scopeIn');
scopeCompPortOut = motionScope.getPort('scopeOut');
c planningController = connect(motionPorts(1).controllerCompPortIn);
% For outport connections, the interface element must be specified
c planningScope = connect(scopeCompPortOut,motionPorts(2),'DestinationElement',"Rotation");
c planningConnect = connect(controllerCompPortOut,scopeCompPortIn,'GeneralProfile.standardConn')
Save the model.
model.save
Arrange the layout by pressing Ctrl+Shift+A or using this command.
Simulink.BlockDiagram.arrangeSystem('mobileRobotAPI/Motion');
```

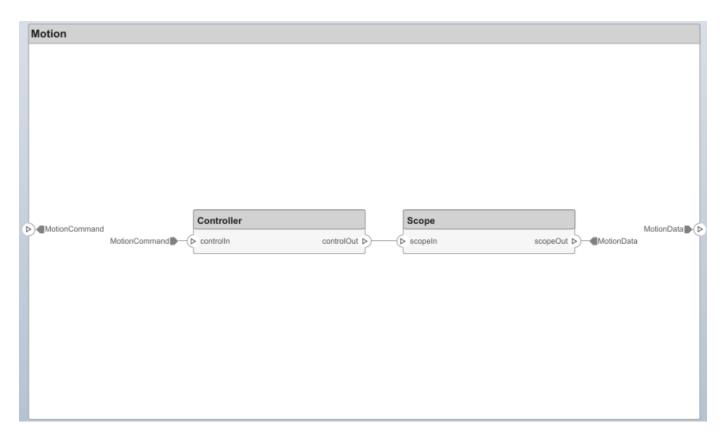

### **Create Model Reference**

Model references can help you organize large models hierarchically and define architectures or behaviors once that you can then reuse. When a component references another model, any existing ports on the component are removed, and ports that exist on the referenced model will appear on the component.

Create a new System Composer model. Convert the Sensor component into a reference component to reference the new model. To add additional ports on the Sensor component, you must update the referenced model "mobileSensor".

```
referenceModel = systemcomposer.createModel("mobileSensor");
referenceArch = referenceModel.Architecture;
newComponents = addComponent(referenceArch, "ElectricSensor");
linkDictionary(referenceModel, "SensorInterfaces.sldd");
referenceModel.save
```

linkToModel(componentSensor, "mobileSensor");

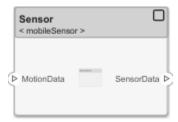

Apply a stereotype to the architecture and component of the linked reference model.

```
referenceModel.applyProfile("GeneralProfile");
referenceArch.applyStereotype("GeneralProfile.softwareComponent");
batchApplyStereotype(referenceArch, 'Component', "GeneralProfile.projectElement")

Add ports and connections to the reference component.

sensorPorts = addPort(componentSensor.Architecture, {'MotionData', 'SensorData'}, {'in', 'out'});
sensorPorts(2).setInterface(interface)
connect(arch, componentSensor, componentPlanning, 'Rule', 'interfaces');
connect(arch, componentMotion, componentSensor);

Save the models.

referenceModel.save
model.save
```

#### **Make Variant Component**

You can convert the Planning component to a variant component using the makeVariant function. The original component is embedded within a variant component as one of the available variant choices. You can design other variant choices within the variant component and toggle the active choice. Variant components allow you to choose behavioral designs programmatically in an architecture model to perform trade studies and analysis.

```
[variantComp,choice1] = makeVariant(componentPlanning);
```

Add an additional variant choice named PlanningAlt. The second argument defines the name, and the third argument defines the label. The label identifies the choice. The active choice is controlled by the label.

```
choice2 = addChoice(variantComp,{'PlanningAlt'},{'PlanningAlt'});

Create the necessary ports on PlanningAlt.

setActiveChoice(variantComp,choice2)
planningAltPorts = addPort(choice2.Architecture,{'Command','SensorDatal','MotionCommand'},{'in',planningAltPorts(2).setInterface(interface)

Make PlanningAlt the active variant.

setActiveChoice(variantComp,'PlanningAlt')

Arrange the layout by pressing Ctrl+Shift+A or using this command.
```

Simulink.BlockDiagram.arrangeSystem('mobileRobotAPI/Planning');

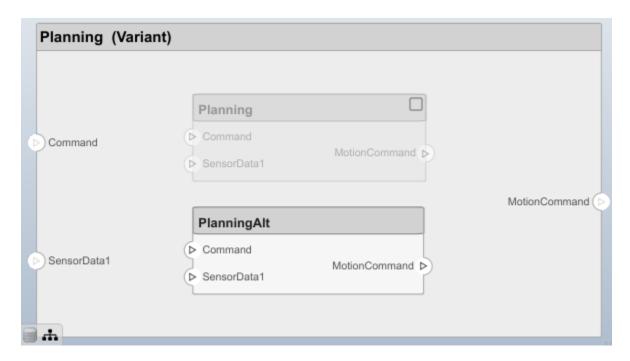

Save the model.

model.save

## Clean Up

Uncomment this code and run it to clean up the artifacts created by this example.

- % bdclose('mobileRobotAPI')
- % bdclose('mobileSensor')
- % Simulink.data.dictionary.closeAll
- % systemcomposer.profile.Profile.closeAll

```
% delete('Profile.xml')
% delete('SensorInterfaces.sldd')
```

## **More About**

## **Definitions**

| Term         | Definition                                                                                                    | Application                                                                                                    | More Information                                                           |
|--------------|----------------------------------------------------------------------------------------------------|----------------------------------------------------------------------------------------------------|----------------------------------------------------------------------------|
| architecture | A System Composer architecture represents a system of components and how they interface with each other structurally and behaviorally. You can represent specific architectures using alternate views.                                                                                                    | Different types of architectures describe different aspects of systems:  • Functional architecture describes the flow of data in a system.  • Logical architecture describes the intended operation of a system.  • Physical architecture describes the platform or hardware in a system. | "Compose Architecture<br>Visually"                                         |
| model        | A System Composer model is the file that contains architectural information, including components, ports, connectors, interfaces, and behaviors.                                                                                                    | Perform operations on a model:  Extract the root-level architecture contained in the model.  Apply profiles.  Link interface data dictionaries.  Generate instances from model architecture.  System Composer models are stored as SLX files.                                             | "Create an Architecture<br>Model with Interfaces and<br>Requirement Links" |
| component    | A component is a nontrivial, nearly independent, and replaceable part of a system that fulfills a clear function in the context of an architecture. A component defines an architecture element, such as a function, a system, hardware, software, or other conceptual entity. A component can also be a subsystem or subfunction. | Represented as a block, a component is a part of an architecture model that can be separated into reusable artifacts.                                                                                                    | "Components"                                                               |

| Term      | Definition                                                                                                    | Application                                                                                                    | More Information |
|-----------|----------------------------------------------------------------------------------------------------|----------------------------------------------------------------------------------------------------|------------------|
| port      | A port is a node on a component or architecture that represents a point of interaction with its environment. A port permits the flow of information to and from other components or systems. | There are different types of ports:  • Component ports are interaction points on the component to other components.  • Architecture ports are ports on the boundary of the system, whether the boundary is within a component or the overall architecture model. | "Ports"          |
| connector | Connectors are lines that provide connections between ports. Connectors describe how information flows between components or architectures.                                                  | A connector allows two components to interact without defining the nature of the interaction. Set an interface on a port to define how the components interact.                                                                                                  | "Connections"    |

# See Also

Component | systemcomposer.arch.Element | systemcomposer.arch.VariantComponent |
systemcomposer.arch.Component

## **Topics**

"Create an Architecture Model"

## Introduced in R2019b

# systemcomposer.arch.BaseConnector

All connectors in architecture model

# **Description**

A BaseConnector object cannot be constructed. Create either a systemcomposer.arch.Connector or a systemcomposer.arch.PhysicalConnector object. The systemcomposer.arch.BaseConnector class is derived from systemcomposer.arch.Element.

## **Properties**

### Name — Name of connector

character vector

Name of connector, specified as a character vector.

Example: 'newConnector'

Data Types: char

## Parent — Architecture that owns connector

architecture object

Architecture that owns connector, specified as a systemcomposer.arch.Architecture object.

#### Ports — Ports of connection

array of port objects

Ports of connection, specified as an array of systemcomposer.arch.ArchitecturePort or systemcomposer.arch.ComponentPort objects.

#### UUID — Universal unique identifier

character vector

Universal unique identifier for model connector, specified as a character vector.

Example: '91d5de2c-b14c-4c76-a5d6-5dd0037c52df'

Data Types: char

## **ExternalUID** — Unique external identifier

character vector

Unique external identifier, specified as a character vector. The external ID is preserved over the lifespan of the model connector and through all operations that preserve the UUID.

Data Types: char

## Model — Parent model

model object

Parent System Composer model of connector, specified as a systemcomposer.arch.Model object.

#### SimulinkHandle — Simulink handle

numeric value

Simulink handle of connector, specified as a double. This property is necessary for several Simulink related work flows and for using Simulink Requirements APIs.

```
Example: handle = get(object, 'SimulinkHandle')
Data Types: double
```

## SimulinkModelHandle — Simulink handle to parent model

numeric value

Simulink handle to parent System Composer model of connector, specified as a double. This property is necessary for several Simulink related work flows and for using Simulink Requirements APIs.

```
Example: handle = get(object, 'SimulinkModelHandle')
Data Types: double
```

## **Object Functions**

applyStereotype Apply stereotype to architecture model element

getStereotypes Get stereotypes applied on element of architecture model

removeStereotype Remove stereotype from model element

getProperty Get property value corresponding to stereotype applied to element setProperty Set property value corresponding to stereotype applied to element

getPropertyValue Get value of architecture property

getEvaluatedPropertyValue Get evaluated value of property from component getStereotypeProperties Get stereotype property names on element

getDestinationElement Gets data elements selected on destination port for connection getSourceElement Gets data elements selected on source port for connection

hasStereotype Find if element has stereotype applied

hasProperty Find if element has property destroy Remove model element

## **Examples**

#### **Build Architecture Models Programmatically**

Build an architecture model programmatically using System Composer<sup>™</sup>.

### **Build Model**

To build a model, add a data dictionary with data interfaces, data elements, and value types, then add components, ports, and connections. Assign an owned interface to a port. After the model is built, you can create custom views to focus on specific considerations. You can also query the model to collect different model elements according to criteria you specify.

#### Add Components, Ports, Connections, and Interfaces

Create a model and extract its architecture.

```
model = systemcomposer.createModel("mobileRobotAPI");
arch = model.Architecture;
```

Create an interface data dictionary and add a data interface. Add a data element to the data interface. Add a value type to the interface data dictionary. Assign the type of the data element to the value type. Link the data dictionary to the model.

```
dictionary = systemcomposer.createDictionary("SensorInterfaces.sldd");
interface = dictionary.addInterface("GPSInterface");
element = interface.addElement("SignalStrength");
valueType = dictionary.addValueType("SignalStrengthType",'Units','dB','Description','GPS Signal element.setType(valueType);
linkDictionary(model, "SensorInterfaces.sldd");
```

Save the changes to the interface data dictionary.

dictionary.save

View the interfaces in the Interface Editor.

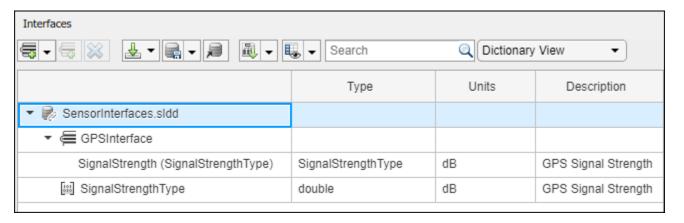

Add components, ports, and connections. Set the data interface to ports, which you will connect later.

```
componentSensor = addComponent(arch, 'Sensor');
sensorPorts = addPort(componentSensor.Architecture, {'MotionData', 'SensorData'}, {'in', 'out'});
sensorPorts(2).setInterface(interface)

componentPlanning = addComponent(arch, 'Planning');
planningPorts = addPort(componentPlanning.Architecture, {'Command', 'SensorDatal', 'MotionCommand'}
planningPorts(2).setInterface(interface)

componentMotion = addComponent(arch, 'Motion');
motionPorts = addPort(componentMotion.Architecture, {'MotionCommand', 'MotionData'}, {'in', 'out'});
```

Create an owned interface on the 'MotionData' port. Add an owned data element under the owned data interface. Assign the data element "Rotation" to a value type with units set to degrees.

```
ownedInterface = motionPorts(2).createInterface("DataInterface");
ownedElement = ownedInterface.addElement("Rotation");
subInterface = ownedElement.createOwnedType('Units','degrees');
```

View the interfaces in the Interface Editor. Select the 'MotionData' port on the Motion component. In the Interface Editor, switch from **Dictionary View** to **Port Interface View**.

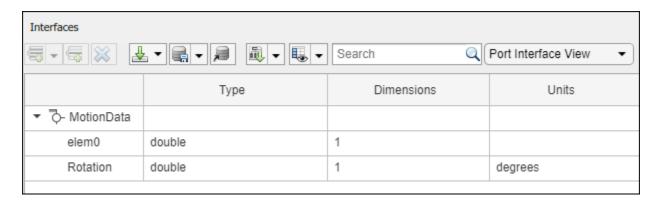

Connect components with an interface rule and the default name rule. The interface rule connects ports on components that share the same interface. By default, the name rule connects ports on components that share the same name.

```
c_sensorData = connect(arch,componentSensor,componentPlanning,'Rule',"interfaces");
c_motionData = connect(arch,componentMotion,componentSensor);
c motionCommand = connect(arch,componentPlanning,componentMotion);
```

#### **Add and Connect Architecture Port**

Add an architecture port on the architecture.

```
archPort = addPort(arch, "Command", "in");
```

The connect command requires a component port as an argument. Obtain the component port, then connect.

```
compPort = getPort(componentPlanning,"Command");
c_Command = connect(archPort,compPort);
```

Save the model.

model.save

Open the model.

```
systemcomposer.openModel("mobileRobotAPI");
```

Arrange the layout by pressing **Ctrl+Shift+A** or using this command.

Simulink.BlockDiagram.arrangeSystem('mobileRobotAPI');

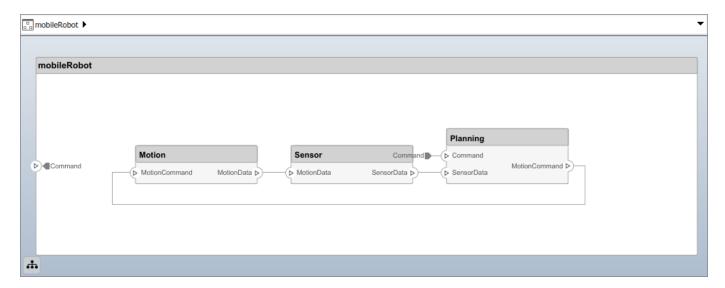

## **Create and Apply Profile with Stereotypes**

Profiles are XML files that can be applied to any model. You can add stereotypes with properties to profiles and then populate the properties with specific values. Along with the built-in analysis capabilities of System Composer, stereotypes help you optimize your system for performance, cost, and reliability.

## **Create Profile and Add Stereotypes**

```
Create a profile.
```

```
profile = systemcomposer.createProfile("GeneralProfile");
```

Create a stereotype that applies to all element types.

```
elemSType = addStereotype(profile, "projectElement");
```

Create stereotypes for different types of components. You can select these types are based on your design needs.

```
pCompSType = addStereotype(profile, "physicalComponent", 'AppliesTo', "Component");
sCompSType = addStereotype(profile, "softwareComponent", 'AppliesTo', "Component");
```

Create a stereotype for connections.

```
sConnSType = addStereotype(profile,"standardConn",'AppliesTo',"Connector");
```

#### **Add Properties**

Add properties to the stereotypes. You can use properties to capture metadata for model elements and analyze nonfunctional requirements. These properties are added to all elements to which the stereotype is applied, in any model that imports the profile.

```
addProperty(elemSType, 'ID', 'Type', 'uint8');
addProperty(elemSType, 'Description', 'Type', 'string');
addProperty(pCompSType, 'Cost', 'Type', 'double', 'Units', 'USD');
addProperty(pCompSType, 'Weight', 'Type', 'double', 'Units', 'g');
addProperty(sCompSType, 'develCost', 'Type', 'double', 'Units', 'USD');
```

```
addProperty(sCompSType,'develTime','Type','double','Units','hour');
addProperty(sConnSType, 'unitCost', 'Type', 'double', 'Units', 'USD');
addProperty(sConnSType, 'unitWeight', 'Type', 'double', 'Units', 'g');
addProperty(sConnSType, 'length', 'Type', 'double', 'Units', 'm');
Save Profile
profile.save;
Apply Profile to Model
Apply the profile to the model.
applyProfile(model, "GeneralProfile");
Apply stereotypes to components. Some components are physical components, while others are
software components.
applyStereotype(componentPlanning, "GeneralProfile.softwareComponent")
applyStereotype(componentSensor, "GeneralProfile.physicalComponent")
applyStereotype(componentMotion, "GeneralProfile.physicalComponent")
Apply the connector stereotype to all connections.
batchApplyStereotype(arch, 'Connector', "GeneralProfile.standardConn");
Apply the general element stereotype to all connectors and ports.
batchApplyStereotype(arch, 'Component', "GeneralProfile.projectElement");
batchApplyStereotype(arch, 'Connector', "GeneralProfile.projectElement");
Set properties for each component.
setProperty(componentSensor, 'GeneralProfile.projectElement.ID', '001');
setProperty(componentSensor, 'GeneralProfile.projectElement.Description', '''Central unit for all
setProperty(componentSensor, 'GeneralProfile.physicalComponent.Cost', '200');
setProperty(componentSensor, 'GeneralProfile.physicalComponent.Weight', '450');
setProperty(componentPlanning, 'GeneralProfile.projectElement.ID', '002');
setProperty(componentPlanning,'GeneralProfile.projectElement.Description','''Planning computer''
setProperty(componentPlanning, 'GeneralProfile.softwareComponent.develCost', '20000');
setProperty(componentPlanning, 'GeneralProfile.softwareComponent.develTime', '300');
setProperty(componentMotion, 'GeneralProfile.projectElement.ID', '003');
setProperty(componentMotion, 'GeneralProfile.projectElement.Description', '''Motor and motor contro
setProperty(componentMotion, 'GeneralProfile.physicalComponent.Cost', '4500');
setProperty(componentMotion, 'GeneralProfile.physicalComponent.Weight', '2500');
Set the properties of connections to be identical.
connections = [c_sensorData c_motionData c_motionCommand c_Command];
for k = 1:length(connections)
    setProperty(connections(k), 'GeneralProfile.standardConn.unitCost', '0.2');
    setProperty(connections(k),'GeneralProfile.standardConn.unitWeight','100');
setProperty(connections(k),'GeneralProfile.standardConn.length','0.3');
end
```

### **Add Hierarchy**

Add two components named Controller and Scope inside the Motion component. Define the ports. Connect the components to the architecture and to each other, applying a connector stereotype.

Hierarchy in an architecture diagram creates an additional level of detail that specifies how components behave internally.

```
motionArch = componentMotion.Architecture;
motionController = motionArch.addComponent('Controller');
controllerPorts = addPort(motionController.Architecture, {'controlIn', 'controlOut'}, {'in', 'out'})
controllerCompPortIn = motionController.getPort('controlIn');
controllerCompPortOut = motionController.getPort('controlOut');

motionScope = motionArch.addComponent('Scope');
scopePorts = addPort(motionScope.Architecture, {'scopeIn', 'scopeOut'}, {'in', 'out'});
scopeCompPortIn = motionScope.getPort('scopeIn');
scopeCompPortOut = motionScope.getPort('scopeOut');

c_planningController = connect(motionPorts(1), controllerCompPortIn);
% For outport connections, the interface element must be specified
c_planningScope = connect(scopeCompPortOut, motionPorts(2), 'DestinationElement', "Rotation");
c_planningConnect = connect(controllerCompPortOut, scopeCompPortIn, 'GeneralProfile.standardConn')
```

Save the model.

model.save

Arrange the layout by pressing **Ctrl+Shift+A** or using this command.

Simulink.BlockDiagram.arrangeSystem('mobileRobotAPI/Motion');

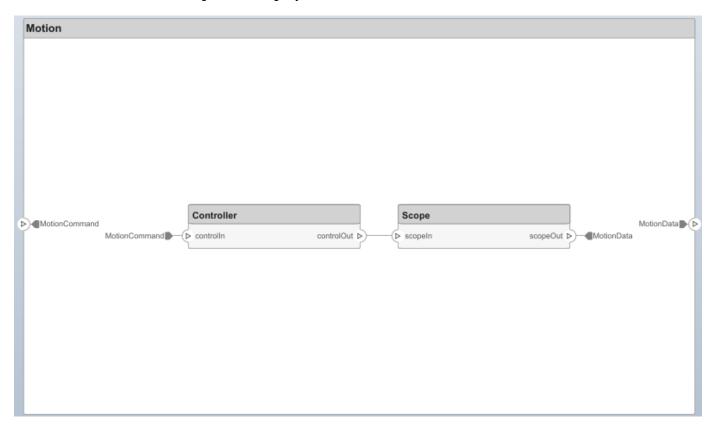

#### **Create Model Reference**

Model references can help you organize large models hierarchically and define architectures or behaviors once that you can then reuse. When a component references another model, any existing ports on the component are removed, and ports that exist on the referenced model will appear on the component.

Create a new System Composer model. Convert the Sensor component into a reference component to reference the new model. To add additional ports on the Sensor component, you must update the referenced model "mobileSensor".

```
referenceModel = systemcomposer.createModel("mobileSensor");
referenceArch = referenceModel.Architecture;
newComponents = addComponent(referenceArch, "ElectricSensor");
linkDictionary(referenceModel, "SensorInterfaces.sldd");
referenceModel.save
```

linkToModel(componentSensor, "mobileSensor");

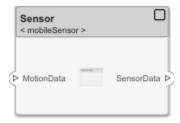

Apply a stereotype to the architecture and component of the linked reference model.

```
referenceModel.applyProfile("GeneralProfile");
referenceArch.applyStereotype("GeneralProfile.softwareComponent");
batchApplyStereotype(referenceArch, 'Component', "GeneralProfile.projectElement")
```

Add ports and connections to the reference component.

```
sensorPorts = addPort(componentSensor.Architecture,{'MotionData','SensorData'},{'in','out'});
sensorPorts(2).setInterface(interface)
connect(arch,componentSensor,componentPlanning,'Rule','interfaces');
connect(arch,componentMotion,componentSensor);
```

Save the models.

```
referenceModel.save
model.save
```

## **Make Variant Component**

You can convert the Planning component to a variant component using the makeVariant function. The original component is embedded within a variant component as one of the available variant choices. You can design other variant choices within the variant component and toggle the active choice. Variant components allow you to choose behavioral designs programmatically in an architecture model to perform trade studies and analysis.

```
[variantComp,choice1] = makeVariant(componentPlanning);
```

Add an additional variant choice named PlanningAlt. The second argument defines the name, and the third argument defines the label. The label identifies the choice. The active choice is controlled by the label.

```
choice2 = addChoice(variantComp,{'PlanningAlt'});
```

Create the necessary ports on PlanningAlt.

```
setActiveChoice(variantComp,choice2)
planningAltPorts = addPort(choice2.Architecture,{'Command','SensorDatal','MotionCommand'},{'in',
planningAltPorts(2).setInterface(interface)
```

Make PlanningAlt the active variant.

```
setActiveChoice(variantComp, 'PlanningAlt')
```

Arrange the layout by pressing **Ctrl+Shift+A** or using this command.

Simulink.BlockDiagram.arrangeSystem('mobileRobotAPI/Planning');

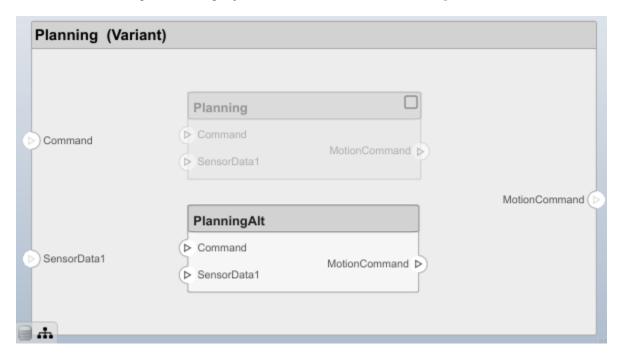

Save the model.

model.save

### Clean Up

Uncomment this code and run it to clean up the artifacts created by this example.

```
% bdclose('mobileRobotAPI')
% bdclose('mobileSensor')
% Simulink.data.dictionary.closeAll
% systemcomposer.profile.Profile.closeAll
```

```
% delete('Profile.xml')
% delete('SensorInterfaces.sldd')
```

## **More About**

## **Definitions**

| Term         | Definition                                                                                                    | Application                                                                                                    | More Information                                                           |
|--------------|----------------------------------------------------------------------------------------------------|----------------------------------------------------------------------------------------------------|----------------------------------------------------------------------------|
| architecture | A System Composer architecture represents a system of components and how they interface with each other structurally and behaviorally. You can represent specific architectures using alternate views.                                                                                                    | Different types of architectures describe different aspects of systems:  • Functional architecture describes the flow of data in a system.  • Logical architecture describes the intended operation of a system.  • Physical architecture describes the platform or | "Compose Architecture<br>Visually"                                         |
|              |                                                                                                    | hardware in a system.                                                                                                    |                                                                            |
| model        | A System Composer model is the file that contains architectural information, including components, ports, connectors, interfaces, and behaviors.                                                                                                    | Perform operations on a model:  Extract the root-level architecture contained in the model.  Apply profiles.  Link interface data dictionaries.  Generate instances from model architecture.  System Composer models are stored as SLX files.                       | "Create an Architecture<br>Model with Interfaces and<br>Requirement Links" |
| component    | A component is a nontrivial, nearly independent, and replaceable part of a system that fulfills a clear function in the context of an architecture. A component defines an architecture element, such as a function, a system, hardware, software, or other conceptual entity. A component can also be a subsystem or subfunction. | Represented as a block, a component is a part of an architecture model that can be separated into reusable artifacts.                                                                                                    | "Components"                                                               |

| Term      | Definition                                                                                                    | Application                                                                                                    | More Information |
|-----------|----------------------------------------------------------------------------------------------------|----------------------------------------------------------------------------------------------------|------------------|
| port      | A port is a node on a component or architecture that represents a point of interaction with its environment. A port permits the flow of information to and from other components or systems. | There are different types of ports:  • Component ports are interaction points on the component to other components.  • Architecture ports are ports on the boundary of the system, whether the boundary is within a component or the overall architecture model. | "Ports"          |
| connector | Connectors are lines that provide connections between ports. Connectors describe how information flows between components or architectures.                                                  | A connector allows two components to interact without defining the nature of the interaction. Set an interface on a port to define how the components interact.                                                                                                  | "Connections"    |

| Term                  | Definition                                                                                                    | Application                                                                                                    | More Information                                                 |
|-----------------------|----------------------------------------------------------------------------------------------------|----------------------------------------------------------------------------------------------------|------------------------------------------------------------------|
| physical<br>subsystem | A physical subsystem is a Simulink subsystem with Simscape connections.                                                                                  | A physical subsystem with Simscape connections uses a physical network approach suited for simulating systems with real physical components and represents a mathematical model. | "Describe Component<br>Behavior Using Simscape"                  |
| physical port         | A physical port represents a<br>Simscape physical modeling<br>connector port called a<br>Connection Port.                                                | Use physical ports to connect components in an architecture model or to enable physical systems in a Simulink subsystem.                                                         | "Define Physical Ports on a<br>Component"                        |
| physical<br>connector | A physical connector can represent a nondirectional conserving connection of a specific physical domain. Connectors can also represent physical signals. | Use physical connectors to connect physical components that represent features of a system to simulate mathematically.                                                           | "Architecture Model with<br>Simscape Behavior for a DC<br>Motor" |

| Term                  | Definition                                                                                                    | Application                                                                                                    | More Information                                |
|-----------------------|----------------------------------------------------------------------------------------------------|----------------------------------------------------------------------------------------------------|-------------------------------------------------|
| physical<br>interface | port. The same interface                                                                                                    | Use a physical interface to bundle physical elements to describe a physical model using at least one physical domain. | "Specify Physical Interfaces<br>on the Ports"   |
| physical<br>element   | A physical element describes the decomposition of a physical interface. A physical element is equivalent to a Simulink.ConnectionEl ement object. | Define the Type of a physical element as a physical domain to enable use of that domain in a physical model.          | "Describe Component<br>Behavior Using Simscape" |

## **See Also**

systemcomposer.arch.Element|systemcomposer.arch.Connector|
systemcomposer.arch.PhysicalConnector|Component

## **Topics**

"Create an Architecture Model"

## Introduced in R2021b

<sup>&</sup>quot;Describe Component Behavior Using Simscape"

# systemcomposer.arch.BasePort

All ports in architecture model

# **Description**

A BasePort object cannot be constructed. Create either a systemcomposer.arch.ArchitecturePort or a systemcomposer.arch.ComponentPort object. The systemcomposer.arch.BasePort class is derived from systemcomposer.arch.Element.

# **Properties**

## Name — Name of port

character vector

Name of port, specified as a character vector.

Example: 'newPort'
Data Types: char

# Direction — Port direction

'Input'|'Output'|'Physical'

Port direction, specified as a character vector.

Data Types: char

## Parent — Architecture that owns port

architecture object

Architecture that owns port, specified as a systemcomposer.arch.Architecture object.

## InterfaceName — Name of interface associated with port

character vector

Name of interface associated with port, specified as a character vector.

Data Types: char

## Interface — Interface associated with port

data interface object | value type object

Interface associated with port, specified as a systemcomposer.interface.DataInterface or systemcomposer.ValueType object.

## Connectors — Port connectors

array of connector objects

Port connectors, specified as an array of systemcomposer.arch.Connector or systemcomposer.arch.PhysicalConnector objects.

## **Connected — Whether port has connections**

true or 1 | false or 0

Whether port has connections, specified as a logical.

Data Types: logical

#### **UUID** — Universal unique identifier

character vector

Universal unique identifier for model port, specified as a character vector.

Example: '91d5de2c-b14c-4c76-a5d6-5dd0037c52df'

Data Types: char

#### ExternalUID — Unique external identifier

character vector

Unique external identifier, specified as a character vector. The external ID is preserved over the lifespan of the model port and through all operations that preserve the UUID.

Data Types: char

## Model — Parent model

model object

Parent System Composer model of port, specified as a systemcomposer.arch.Model object.

#### SimulinkHandle — Simulink handle

numeric value

Simulink handle of port, specified as a double. This property is necessary for several Simulink related work flows and for using Simulink Requirements APIs.

Example: handle = get(object, 'SimulinkHandle')

Data Types: double

## SimulinkModelHandle — Simulink handle to parent model

numeric value

Simulink handle to parent System Composer model of port, specified as a double. This property is necessary for several Simulink related work flows and for using Simulink Requirements APIs.

Example: handle = get(object, 'SimulinkModelHandle')

Data Types: double

# **Object Functions**

getProperty Get property value corresponding to stereotype applied to element setProperty Set property value corresponding to stereotype applied to element

getPropertyValue Get value of architecture property

getEvaluatedPropertyValue Get evaluated value of property from component Get stereotype property names on element ApplyStereotype Apply stereotype to architecture model element

getStereotypes Get stereotypes applied on element of architecture model

removeStereotype Remove stereotype from model element hasStereotype Find if element has stereotype applied hasProperty Find if element has property destroy Remove model element

# **Examples**

## **Build Architecture Models Programmatically**

Build an architecture model programmatically using System Composer<sup>™</sup>.

#### **Build Model**

To build a model, add a data dictionary with data interfaces, data elements, and value types, then add components, ports, and connections. Assign an owned interface to a port. After the model is built, you can create custom views to focus on specific considerations. You can also query the model to collect different model elements according to criteria you specify.

### Add Components, Ports, Connections, and Interfaces

Create a model and extract its architecture.

```
model = systemcomposer.createModel("mobileRobotAPI");
arch = model.Architecture;
```

Create an interface data dictionary and add a data interface. Add a data element to the data interface. Add a value type to the interface data dictionary. Assign the type of the data element to the value type. Link the data dictionary to the model.

```
dictionary = systemcomposer.createDictionary("SensorInterfaces.sldd");
interface = dictionary.addInterface("GPSInterface");
element = interface.addElement("SignalStrength");
valueType = dictionary.addValueType("SignalStrengthType",'Units','dB','Description','GPS Signal selement.setType(valueType);
linkDictionary(model, "SensorInterfaces.sldd");
```

Save the changes to the interface data dictionary.

dictionary.save

View the interfaces in the Interface Editor.

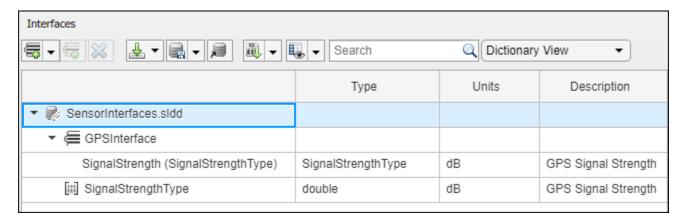

Add components, ports, and connections. Set the data interface to ports, which you will connect later.

```
componentSensor = addComponent(arch, 'Sensor');
sensorPorts = addPort(componentSensor.Architecture, {'MotionData', 'SensorData'}, {'in', 'out'});
sensorPorts(2).setInterface(interface)

componentPlanning = addComponent(arch, 'Planning');
planningPorts = addPort(componentPlanning.Architecture, {'Command', 'SensorDatal', 'MotionCommand'}
planningPorts(2).setInterface(interface)

componentMotion = addComponent(arch, 'Motion');
motionPorts = addPort(componentMotion.Architecture, {'MotionCommand', 'MotionData'}, {'in', 'out'});
```

Create an owned interface on the 'MotionData' port. Add an owned data element under the owned data interface. Assign the data element "Rotation" to a value type with units set to degrees.

```
ownedInterface = motionPorts(2).createInterface("DataInterface");
ownedElement = ownedInterface.addElement("Rotation");
subInterface = ownedElement.createOwnedType('Units','degrees');
```

View the interfaces in the Interface Editor. Select the 'MotionData' port on the Motion component. In the Interface Editor, switch from **Dictionary View** to **Port Interface View**.

| Interfaces                     |        |            |         |  |
|--------------------------------|--------|------------|---------|--|
| Search Q Port Interface View ▼ |        |            |         |  |
|                                | Туре   | Dimensions | Units   |  |
| ▼ 🖔- MotionData                |        |            |         |  |
| elem0                          | double | 1          |         |  |
| Rotation                       | double | 1          | degrees |  |

Connect components with an interface rule and the default name rule. The interface rule connects ports on components that share the same interface. By default, the name rule connects ports on components that share the same name.

```
c_sensorData = connect(arch,componentSensor,componentPlanning,'Rule',"interfaces");
c_motionData = connect(arch,componentMotion,componentSensor);
c_motionCommand = connect(arch,componentPlanning,componentMotion);
```

#### **Add and Connect Architecture Port**

Add an architecture port on the architecture.

```
archPort = addPort(arch, "Command", "in");
```

The connect command requires a component port as an argument. Obtain the component port, then connect.

```
compPort = getPort(componentPlanning,"Command");
c_Command = connect(archPort,compPort);
```

Save the model.

model.save

Open the model.

```
systemcomposer.openModel("mobileRobotAPI");
```

Arrange the layout by pressing **Ctrl+Shift+A** or using this command.

Simulink.BlockDiagram.arrangeSystem('mobileRobotAPI');

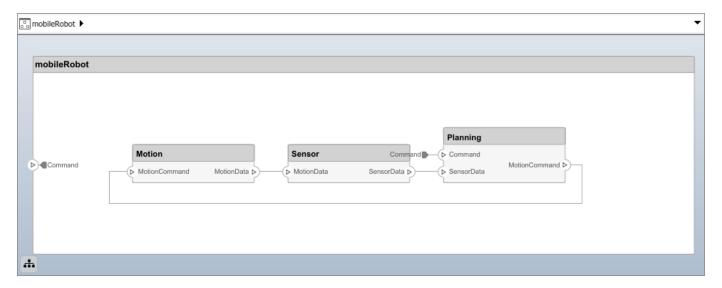

## **Create and Apply Profile with Stereotypes**

Profiles are XML files that can be applied to any model. You can add stereotypes with properties to profiles and then populate the properties with specific values. Along with the built-in analysis capabilities of System Composer, stereotypes help you optimize your system for performance, cost, and reliability.

#### Create Profile and Add Stereotypes

```
Create a profile.
```

```
profile = systemcomposer.createProfile("GeneralProfile");
```

Create a stereotype that applies to all element types.

```
elemSType = addStereotype(profile,"projectElement");
```

Create stereotypes for different types of components. You can select these types are based on your design needs.

```
pCompSType = addStereotype(profile, "physicalComponent", 'AppliesTo', "Component");
sCompSType = addStereotype(profile, "softwareComponent", 'AppliesTo', "Component");
```

Create a stereotype for connections.

```
sConnSType = addStereotype(profile,"standardConn",'AppliesTo',"Connector");
```

## **Add Properties**

Add properties to the stereotypes. You can use properties to capture metadata for model elements and analyze nonfunctional requirements. These properties are added to all elements to which the stereotype is applied, in any model that imports the profile.

```
addProperty(elemSType,'ID','Type','uint8');
addProperty(elemSType,'Description','Type','string');
addProperty(pCompSType,'Cost','Type','double','Units','USD');
addProperty(pCompSType,'Weight','Type','double','Units','g');
addProperty(sCompSType,'develCost','Type','double','Units','USD');
addProperty(sCompSType,'develTime','Type','double','Units','hour');
addProperty(sConnSType,'unitCost','Type','double','Units','USD');
addProperty(sConnSType,'unitWeight','Type','double','Units','g');
addProperty(sConnSType,'length','Type','double','Units','m');
Save Profile
```

profile.save;

# **Apply Profile to Model**

Apply the profile to the model.

```
applyProfile(model, "GeneralProfile");
```

Apply stereotypes to components. Some components are physical components, while others are software components.

```
applyStereotype(componentPlanning, "GeneralProfile.softwareComponent")
applyStereotype(componentSensor, "GeneralProfile.physicalComponent")
applyStereotype(componentMotion, "GeneralProfile.physicalComponent")
```

Apply the connector stereotype to all connections.

```
batchApplyStereotype(arch, 'Connector', "GeneralProfile.standardConn");
```

Apply the general element stereotype to all connectors and ports.

```
batchApplyStereotype(arch, 'Component', "GeneralProfile.projectElement");
batchApplyStereotype(arch, 'Connector', "GeneralProfile.projectElement");
```

Set properties for each component.

```
setProperty(componentSensor, 'GeneralProfile.projectElement.ID', '001');
setProperty(componentSensor, 'GeneralProfile.projectElement.Description', '''Central unit for all setProperty(componentSensor, 'GeneralProfile.physicalComponent.Cost', '200');
setProperty(componentSensor, 'GeneralProfile.physicalComponent.Weight', '450');
setProperty(componentPlanning, 'GeneralProfile.projectElement.ID', '002');
setProperty(componentPlanning, 'GeneralProfile.projectElement.Description', '''Planning computer''
setProperty(componentPlanning, 'GeneralProfile.softwareComponent.develCost', '20000');
setProperty(componentMotion, 'GeneralProfile.projectElement.ID', '003');
setProperty(componentMotion, 'GeneralProfile.projectElement.Description', '''Motor and motor contrasetProperty(componentMotion, 'GeneralProfile.physicalComponent.Cost', '4500');
setProperty(componentMotion, 'GeneralProfile.physicalComponent.Weight', '2500');
```

Set the properties of connections to be identical.

```
connections = [c_sensorData c_motionData c_motionCommand c_Command];
for k = 1:length(connections)
    setProperty(connections(k), 'GeneralProfile.standardConn.unitCost', '0.2');
    setProperty(connections(k), 'GeneralProfile.standardConn.unitWeight', '100');
    setProperty(connections(k), 'GeneralProfile.standardConn.length', '0.3');
end
```

## **Add Hierarchy**

Add two components named Controller and Scope inside the Motion component. Define the ports. Connect the components to the architecture and to each other, applying a connector stereotype. Hierarchy in an architecture diagram creates an additional level of detail that specifies how components behave internally.

```
motionArch = componentMotion.Architecture;
motionController = motionArch.addComponent('Controller');
controllerPorts = addPort(motionController.Architecture,{'controlIn','controlOut'},{'in','out'})
controllerCompPortIn = motionController.getPort('controlIn');
controllerCompPortOut = motionController.getPort('controlOut');
motionScope = motionArch.addComponent('Scope');
scopePorts = addPort(motionScope.Architecture,{'scopeIn','scopeOut'},{'in','out'});
scopeCompPortIn = motionScope.getPort('scopeIn');
scopeCompPortOut = motionScope.getPort('scopeOut');
c planningController = connect(motionPorts(1),controllerCompPortIn);
% For outport connections, the interface element must be specified
c planningScope = connect(scopeCompPortOut,motionPorts(2), 'DestinationElement', "Rotation");
c_planningConnect = connect(controllerCompPortOut,scopeCompPortIn,'GeneralProfile.standardConn')
Save the model.
model.save
Arrange the layout by pressing Ctrl+Shift+A or using this command.
Simulink.BlockDiagram.arrangeSystem('mobileRobotAPI/Motion');
```

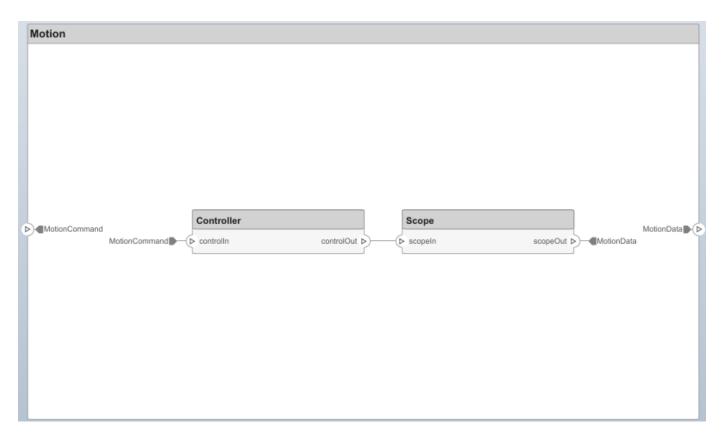

## **Create Model Reference**

Model references can help you organize large models hierarchically and define architectures or behaviors once that you can then reuse. When a component references another model, any existing ports on the component are removed, and ports that exist on the referenced model will appear on the component.

Create a new System Composer model. Convert the Sensor component into a reference component to reference the new model. To add additional ports on the Sensor component, you must update the referenced model "mobileSensor".

```
referenceModel = systemcomposer.createModel("mobileSensor");
referenceArch = referenceModel.Architecture;
newComponents = addComponent(referenceArch, "ElectricSensor");
linkDictionary(referenceModel, "SensorInterfaces.sldd");
referenceModel.save
```

linkToModel(componentSensor, "mobileSensor");

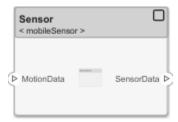

Apply a stereotype to the architecture and component of the linked reference model.

```
referenceModel.applyProfile("GeneralProfile");
referenceArch.applyStereotype("GeneralProfile.softwareComponent");
batchApplyStereotype(referenceArch, 'Component', "GeneralProfile.projectElement")

Add ports and connections to the reference component.

sensorPorts = addPort(componentSensor.Architecture, {'MotionData', 'SensorData'}, {'in', 'out'});
sensorPorts(2).setInterface(interface)
connect(arch, componentSensor, componentPlanning, 'Rule', 'interfaces');
connect(arch, componentMotion, componentSensor);

Save the models.

referenceModel.save
model.save
```

#### **Make Variant Component**

You can convert the Planning component to a variant component using the makeVariant function. The original component is embedded within a variant component as one of the available variant choices. You can design other variant choices within the variant component and toggle the active choice. Variant components allow you to choose behavioral designs programmatically in an architecture model to perform trade studies and analysis.

```
[variantComp,choice1] = makeVariant(componentPlanning);
```

Add an additional variant choice named PlanningAlt. The second argument defines the name, and the third argument defines the label. The label identifies the choice. The active choice is controlled by the label.

```
choice2 = addChoice(variantComp,{'PlanningAlt'},{'PlanningAlt'});

Create the necessary ports on PlanningAlt.

setActiveChoice(variantComp,choice2)
planningAltPorts = addPort(choice2.Architecture,{'Command','SensorDatal','MotionCommand'},{'in', planningAltPorts(2).setInterface(interface)

Make PlanningAlt the active variant.

setActiveChoice(variantComp,'PlanningAlt')
```

Simulink.BlockDiagram.arrangeSystem('mobileRobotAPI/Planning');

Arrange the layout by pressing **Ctrl+Shift+A** or using this command.

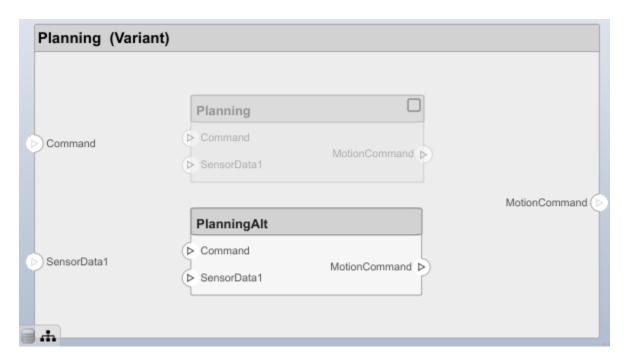

Save the model.

model.save

# Clean Up

Uncomment this code and run it to clean up the artifacts created by this example.

- % bdclose('mobileRobotAPI')
- % bdclose('mobileSensor')
- % Simulink.data.dictionary.closeAll
- % systemcomposer.profile.Profile.closeAll

```
% delete('Profile.xml')
% delete('SensorInterfaces.sldd')
```

# **More About**

# **Definitions**

| Term         | Definition                                                                                                    | Application                                                                                                    | More Information                                                           |
|--------------|----------------------------------------------------------------------------------------------------|----------------------------------------------------------------------------------------------------|----------------------------------------------------------------------------|
| architecture | A System Composer architecture represents a system of components and how they interface with each other structurally and behaviorally. You can represent specific architectures using alternate views.                                                                                                    | Different types of architectures describe different aspects of systems:  • Functional architecture describes the flow of data in a system.  • Logical architecture describes the intended operation of a system.  • Physical architecture describes the platform or hardware in a system. | "Compose Architecture<br>Visually"                                         |
| model        | A System Composer model is the file that contains architectural information, including components, ports, connectors, interfaces, and behaviors.                                                                                                    | Perform operations on a model:  Extract the root-level architecture contained in the model.  Apply profiles.  Link interface data dictionaries.  Generate instances from model architecture.  System Composer models are stored as SLX files.                                             | "Create an Architecture<br>Model with Interfaces and<br>Requirement Links" |
| component    | A component is a nontrivial, nearly independent, and replaceable part of a system that fulfills a clear function in the context of an architecture. A component defines an architecture element, such as a function, a system, hardware, software, or other conceptual entity. A component can also be a subsystem or subfunction. | Represented as a block, a component is a part of an architecture model that can be separated into reusable artifacts.                                                                                                    | "Components"                                                               |

| Term      | Definition                                                                                                    | Application                                                                                                    | More Information |
|-----------|----------------------------------------------------------------------------------------------------|----------------------------------------------------------------------------------------------------|------------------|
| port      | A port is a node on a component or architecture that represents a point of interaction with its environment. A port permits the flow of information to and from other components or systems. | <ul> <li>There are different types of ports:</li> <li>Component ports are interaction points on the component to other components.</li> <li>Architecture ports are ports on the boundary of the system, whether the boundary is within a component or the overall architecture model.</li> </ul> | "Ports"          |
| connector | Connectors are lines that provide connections between ports. Connectors describe how information flows between components or architectures.                                                  | A connector allows two components to interact without defining the nature of the interaction. Set an interface on a port to define how the components interact.                                                                                                    | "Connections"    |

# **See Also**

systemcomposer.arch.Element | systemcomposer.arch.ComponentPort |
systemcomposer.arch.ArchitecturePort | Component

# **Topics**

"Create an Architecture Model"

# Introduced in R2019a

# systemcomposer.arch.Component

System Composer component

# **Description**

A Component object represents a component in a System Composer model. This class inherits from systemcomposer.arch.BaseComponent. This class is derived from systemcomposer.arch.Element.

# Creation

Create a component in an architecture model.

```
model = systemcomposer.createModel('archModel');
arch = get(model, 'Architecture');
component = addComponent(arch, 'newComponent');
```

# **Properties**

# Name — Name of component

character vector

Name of component, specified as a character vector.

```
Example: 'newComponent'
Data Types: char
```

#### Parent — Architecture that owns component

architecture object

Architecture that owns component, specified as a systemcomposer.arch.Architecture object.

# Architecture — Architecture that defines component structure

architecture object

Architecture that defines component structure, specified as a systemcomposer.arch.Architecture object. For a component that references a different architecture model, this property returns a handle to the root architecture of that model. For variant components, the architecture is that of the active variant.

# OwnedArchitecture — Architecture that component owns

architecture object

Architecture that component owns, specified as a systemcomposer.arch.Architecture object. For components that reference an architecture, this property is empty. For variant components, this property is the architecture in which the individual variant components reside.

## Ports — Array of component ports

array of component port objects

Array of component ports, specified as an array of systemcomposer.arch.ComponentPort objects.

# **OwnedPorts** — Array of component ports

array of component port objects

Array of component ports, specified as an array of systemcomposer.arch.ComponentPort objects. For reference components, this property is empty.

#### Position — Position of component on canvas

vector of coordinates in pixels

Position of component on canvas, specified as a vector of coordinates, in pixels [left top right bottom].

## ReferenceName — Name of model that component references

character vector

Name of model that component references if linked component, specified as a character vector.

Data Types: char

# IsAdapterComponent — Whether component is adapter block

true or 1 | false or 0

Whether component is adapter block, specified as a logical 1 (true) or 0 (false).

Data Types: logical

#### UUID — Universal unique identifier

character vector

Universal unique identifier for model component, specified as a character vector.

Example: '91d5de2c-b14c-4c76-a5d6-5dd0037c52df'

Data Types: char

## ExternalUID — Unique external identifier

character vector

Unique external identifier, specified as a character vector. The external ID is preserved over the lifespan of the model component and through all operations that preserve the UUID.

Data Types: char

#### Model — Parent model

model object

Parent System Composer model of component, specified as a systemcomposer.arch.Model object.

## SimulinkHandle — Simulink handle

numeric value

Simulink handle of component, specified as a double. This property is necessary for several Simulink related work flows and for using Simulink Requirements APIs.

Example: handle = get(object, 'SimulinkHandle')

Data Types: double

## SimulinkModelHandle — Simulink handle to parent model

numeric value

Simulink handle to parent System Composer model of component, specified as a double. This property is necessary for several Simulink related work flows and for using Simulink Requirements APIs.

Example: handle = get(object, 'SimulinkModelHandle')

Data Types: double

# **Object Functions**

createArchitectureModel Create architecture model from component createSimulinkBehavior Create Simulink behavior and link to component

createSubsystemBehavior Add subsystem behavior to component createStateflowChartBehavior Add Stateflow chart behavior to component

linkToModel Link component to a model

inlineComponent Remove reference architecture or behavior from component

makeVariant Convert component to variant choice

isProtected Find if component referenced model is protected isReference Find if component is referenced to another model

connect Create architecture model connections

getPort Get port from component

applyStereotype Apply stereotype to architecture model element

getStereotypes Get stereotypes applied on element of architecture model

removeStereotype Remove stereotype from model element

setProperty Set property value corresponding to stereotype applied to element Get property value corresponding to stereotype applied to element

getPropertyValue Get value of architecture property

getEvaluatedPropertyValue Get evaluated value of property from component Get stereotype property names on element Find if element has stereotype applied

hasProperty Find if element has property getQualifiedName Get model element qualified name

destroy Remove model element

# **Examples**

#### **Build Architecture Models Programmatically**

Build an architecture model programmatically using System Composer™.

#### **Build Model**

To build a model, add a data dictionary with data interfaces, data elements, and value types, then add components, ports, and connections. Assign an owned interface to a port. After the model is built, you can create custom views to focus on specific considerations. You can also query the model to collect different model elements according to criteria you specify.

## Add Components, Ports, Connections, and Interfaces

Create a model and extract its architecture.

```
model = systemcomposer.createModel("mobileRobotAPI");
arch = model.Architecture;
```

Create an interface data dictionary and add a data interface. Add a data element to the data interface. Add a value type to the interface data dictionary. Assign the type of the data element to the value type. Link the data dictionary to the model.

```
dictionary = systemcomposer.createDictionary("SensorInterfaces.sldd");
interface = dictionary.addInterface("GPSInterface");
element = interface.addElement("SignalStrength");
valueType = dictionary.addValueType("SignalStrengthType",'Units','dB','Description','GPS Signal element.setType(valueType);
linkDictionary(model, "SensorInterfaces.sldd");
```

Save the changes to the interface data dictionary.

dictionary.save

View the interfaces in the Interface Editor.

| Interfaces                          |                    |       |                     |
|-------------------------------------|--------------------|-------|---------------------|
| Search Q Dictionary View ▼          |                    |       |                     |
|                                     | Туре               | Units | Description         |
| ▼ 🤛 SensorInterfaces.sldd           |                    |       |                     |
| ▼ (≡ GPSInterface                   |                    |       |                     |
| SignalStrength (SignalStrengthType) | SignalStrengthType | dB    | GPS Signal Strength |
| SignalStrengthType                  | double             | dB    | GPS Signal Strength |
|                                     |                    |       |                     |

Add components, ports, and connections. Set the data interface to ports, which you will connect later.

```
componentSensor = addComponent(arch, 'Sensor');
sensorPorts = addPort(componentSensor.Architecture, {'MotionData', 'SensorData'}, {'in', 'out'});
sensorPorts(2).setInterface(interface)

componentPlanning = addComponent(arch, 'Planning');
planningPorts = addPort(componentPlanning.Architecture, {'Command', 'SensorDatal', 'MotionCommand'})
planningPorts(2).setInterface(interface)

componentMotion = addComponent(arch, 'Motion');
motionPorts = addPort(componentMotion.Architecture, {'MotionCommand', 'MotionData'}, {'in', 'out'});

Create an owned interface on the 'MotionData' port. Add an owned data element under the owned data interface. Assign the data element "Rotation" to a value type with units set to degrees.
```

```
ownedInterface = motionPorts(2).createInterface("DataInterface");
ownedElement = ownedInterface.addElement("Rotation");
subInterface = ownedElement.createOwnedType('Units','degrees');
```

View the interfaces in the Interface Editor. Select the 'MotionData' port on the Motion component. In the Interface Editor, switch from **Dictionary View** to **Port Interface View**.

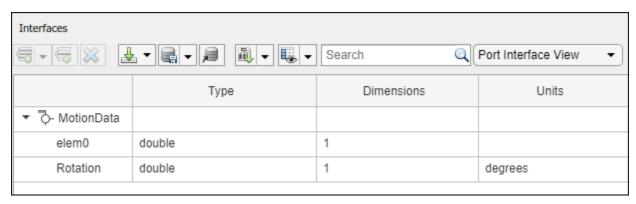

Connect components with an interface rule and the default name rule. The interface rule connects ports on components that share the same interface. By default, the name rule connects ports on components that share the same name.

```
c_sensorData = connect(arch,componentSensor,componentPlanning,'Rule',"interfaces");
c_motionData = connect(arch,componentMotion,componentSensor);
c_motionCommand = connect(arch,componentPlanning,componentMotion);
```

#### **Add and Connect Architecture Port**

Add an architecture port on the architecture.

```
archPort = addPort(arch, "Command", "in");
```

The connect command requires a component port as an argument. Obtain the component port, then connect.

```
compPort = getPort(componentPlanning, "Command");
c_Command = connect(archPort,compPort);
Save the model.
model.save
```

systemcomposer.openModel("mobileRobotAPI");

Open the model.

Arrange the layout by pressing **Ctrl+Shift+A** or using this command.

Simulink.BlockDiagram.arrangeSystem('mobileRobotAPI');

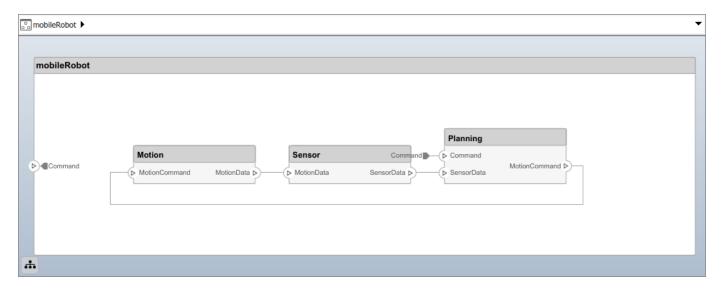

## **Create and Apply Profile with Stereotypes**

Profiles are XML files that can be applied to any model. You can add stereotypes with properties to profiles and then populate the properties with specific values. Along with the built-in analysis capabilities of System Composer, stereotypes help you optimize your system for performance, cost, and reliability.

## **Create Profile and Add Stereotypes**

```
Create a profile.
```

```
profile = systemcomposer.createProfile("GeneralProfile");
```

Create a stereotype that applies to all element types.

```
elemSType = addStereotype(profile, "projectElement");
```

Create stereotypes for different types of components. You can select these types are based on your design needs.

```
pCompSType = addStereotype(profile, "physicalComponent", 'AppliesTo', "Component");
sCompSType = addStereotype(profile, "softwareComponent", 'AppliesTo', "Component");
```

Create a stereotype for connections.

```
sConnSType = addStereotype(profile,"standardConn",'AppliesTo',"Connector");
```

#### **Add Properties**

Add properties to the stereotypes. You can use properties to capture metadata for model elements and analyze nonfunctional requirements. These properties are added to all elements to which the stereotype is applied, in any model that imports the profile.

```
addProperty(elemSType, 'ID', 'Type', 'uint8');
addProperty(elemSType, 'Description', 'Type', 'string');
addProperty(pCompSType, 'Cost', 'Type', 'double', 'Units', 'USD');
addProperty(pCompSType, 'Weight', 'Type', 'double', 'Units', 'g');
addProperty(sCompSType, 'develCost', 'Type', 'double', 'Units', 'USD');
```

```
addProperty(sCompSType,'develTime','Type','double','Units','hour');
addProperty(sConnSType, 'unitCost', 'Type', 'double', 'Units', 'USD');
addProperty(sConnSType, 'unitWeight', 'Type', 'double', 'Units', 'g');
addProperty(sConnSType, 'length', 'Type', 'double', 'Units', 'm');
Save Profile
profile.save;
Apply Profile to Model
Apply the profile to the model.
applyProfile(model, "GeneralProfile");
Apply stereotypes to components. Some components are physical components, while others are
software components.
applyStereotype(componentPlanning, "GeneralProfile.softwareComponent")
applyStereotype(componentSensor, "GeneralProfile.physicalComponent")
applyStereotype(componentMotion, "GeneralProfile.physicalComponent")
Apply the connector stereotype to all connections.
batchApplyStereotype(arch, 'Connector', "GeneralProfile.standardConn");
Apply the general element stereotype to all connectors and ports.
batchApplyStereotype(arch,'Component',"GeneralProfile.projectElement");
batchApplyStereotype(arch, 'Connector', "GeneralProfile.projectElement");
Set properties for each component.
setProperty(componentSensor, 'GeneralProfile.projectElement.ID', '001');
setProperty(componentSensor, 'GeneralProfile.projectElement.Description', '''Central unit for all
setProperty(componentSensor, 'GeneralProfile.physicalComponent.Cost', '200');
setProperty(componentSensor, 'GeneralProfile.physicalComponent.Weight', '450');
setProperty(componentPlanning, 'GeneralProfile.projectElement.ID', '002');
setProperty(componentPlanning,'GeneralProfile.projectElement.Description','''Planning computer''
setProperty(componentPlanning, 'GeneralProfile.softwareComponent.develCost', '20000');
setProperty(componentPlanning, 'GeneralProfile.softwareComponent.develTime', '300');
setProperty(componentMotion, 'GeneralProfile.projectElement.ID', '003');
setProperty(componentMotion, 'GeneralProfile.projectElement.Description', '''Motor and motor contro
setProperty(componentMotion, 'GeneralProfile.physicalComponent.Cost', '4500');
setProperty(componentMotion, 'GeneralProfile.physicalComponent.Weight', '2500');
Set the properties of connections to be identical.
connections = [c_sensorData c_motionData c_motionCommand c_Command];
for k = 1:length(connections)
    setProperTy(connections(k),'GeneralProfile.standardConn.unitCost','0.2');
    setProperty(connections(k),'GeneralProfile.standardConn.unitWeight','100');
setProperty(connections(k),'GeneralProfile.standardConn.length','0.3');
end
```

# **Add Hierarchy**

Add two components named Controller and Scope inside the Motion component. Define the ports. Connect the components to the architecture and to each other, applying a connector stereotype.

Hierarchy in an architecture diagram creates an additional level of detail that specifies how components behave internally.

```
motionArch = componentMotion.Architecture;
motionController = motionArch.addComponent('Controller');
controllerPorts = addPort(motionController.Architecture,{'controlIn','controlOut'},{'in','out'})
controllerCompPortIn = motionController.getPort('controlIn');
controllerCompPortOut = motionController.getPort('controlOut');

motionScope = motionArch.addComponent('Scope');
scopePorts = addPort(motionScope.Architecture,{'scopeIn','scopeOut'},{'in','out'});
scopeCompPortIn = motionScope.getPort('scopeIn');
scopeCompPortOut = motionScope.getPort('scopeOut');

c_planningController = connect(motionPorts(1),controllerCompPortIn);
% For outport connections, the interface element must be specified
c_planningScope = connect(scopeCompPortOut,motionPorts(2),'DestinationElement',"Rotation");
c_planningConnect = connect(controllerCompPortOut,scopeCompPortIn,'GeneralProfile.standardConn')
```

model.save

Save the model.

Arrange the layout by pressing **Ctrl+Shift+A** or using this command.

Simulink.BlockDiagram.arrangeSystem('mobileRobotAPI/Motion');

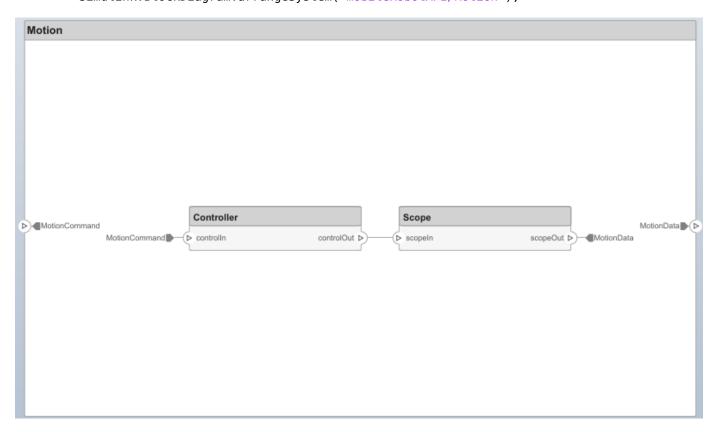

#### **Create Model Reference**

Model references can help you organize large models hierarchically and define architectures or behaviors once that you can then reuse. When a component references another model, any existing ports on the component are removed, and ports that exist on the referenced model will appear on the component.

Create a new System Composer model. Convert the Sensor component into a reference component to reference the new model. To add additional ports on the Sensor component, you must update the referenced model "mobileSensor".

```
referenceModel = systemcomposer.createModel("mobileSensor");
referenceArch = referenceModel.Architecture;
newComponents = addComponent(referenceArch, "ElectricSensor");
linkDictionary(referenceModel, "SensorInterfaces.sldd");
referenceModel.save
```

linkToModel(componentSensor, "mobileSensor");

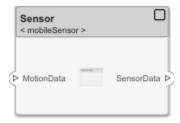

Apply a stereotype to the architecture and component of the linked reference model.

```
referenceModel.applyProfile("GeneralProfile");
referenceArch.applyStereotype("GeneralProfile.softwareComponent");
batchApplyStereotype(referenceArch,'Component',"GeneralProfile.projectElement")
```

Add ports and connections to the reference component.

```
sensorPorts = addPort(componentSensor.Architecture,{'MotionData','SensorData'},{'in','out'});
sensorPorts(2).setInterface(interface)
connect(arch,componentSensor,componentPlanning,'Rule','interfaces');
connect(arch,componentMotion,componentSensor);
```

Save the models.

```
referenceModel.save
model.save
```

#### **Make Variant Component**

You can convert the Planning component to a variant component using the makeVariant function. The original component is embedded within a variant component as one of the available variant choices. You can design other variant choices within the variant component and toggle the active choice. Variant components allow you to choose behavioral designs programmatically in an architecture model to perform trade studies and analysis.

```
[variantComp,choice1] = makeVariant(componentPlanning);
```

Add an additional variant choice named PlanningAlt. The second argument defines the name, and the third argument defines the label. The label identifies the choice. The active choice is controlled by the label.

```
choice2 = addChoice(variantComp,{'PlanningAlt'},{'PlanningAlt'});
```

Create the necessary ports on PlanningAlt.

```
setActiveChoice(variantComp,choice2)
planningAltPorts = addPort(choice2.Architecture,{'Command','SensorDatal','MotionCommand'},{'in',
planningAltPorts(2).setInterface(interface)
```

Make PlanningAlt the active variant.

```
setActiveChoice(variantComp, 'PlanningAlt')
```

Arrange the layout by pressing **Ctrl+Shift+A** or using this command.

Simulink.BlockDiagram.arrangeSystem('mobileRobotAPI/Planning');

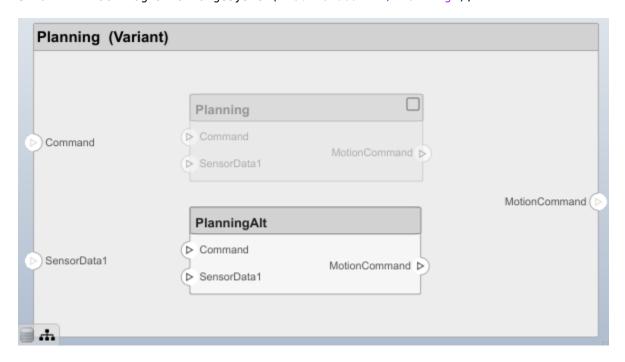

Save the model.

model.save

## Clean Up

Uncomment this code and run it to clean up the artifacts created by this example.

```
% bdclose('mobileRobotAPI')
% bdclose('mobileSensor')
% Simulink.data.dictionary.closeAll
% systemcomposer.profile.Profile.closeAll
```

```
% delete('Profile.xml')
% delete('SensorInterfaces.sldd')
```

# **More About**

# **Definitions**

| Term         | Definition                                                                                                    | Application                                                                                                    | More Information                                                           |
|--------------|----------------------------------------------------------------------------------------------------|----------------------------------------------------------------------------------------------------|----------------------------------------------------------------------------|
| architecture | A System Composer architecture represents a system of components and how they interface with each other structurally and behaviorally. You can represent specific architectures using alternate views.                                                                                                    | Different types of architectures describe different aspects of systems:  • Functional architecture describes the flow of data in a system.  • Logical architecture describes the intended operation of a system.  • Physical architecture describes the platform or hardware in a system. | "Compose Architecture<br>Visually"                                         |
| model        | A System Composer model is the file that contains architectural information, including components, ports, connectors, interfaces, and behaviors.                                                                                                    | Perform operations on a model:  Extract the root-level architecture contained in the model.  Apply profiles.  Link interface data dictionaries.  Generate instances from model architecture.  System Composer models are stored as SLX files.                                             | "Create an Architecture<br>Model with Interfaces and<br>Requirement Links" |
| component    | A component is a nontrivial, nearly independent, and replaceable part of a system that fulfills a clear function in the context of an architecture. A component defines an architecture element, such as a function, a system, hardware, software, or other conceptual entity. A component can also be a subsystem or subfunction. | Represented as a block, a component is a part of an architecture model that can be separated into reusable artifacts.                                                                                                    | "Components"                                                               |

| Term      | Definition                                                                                                    | Application                                                                                                    | More Information |
|-----------|----------------------------------------------------------------------------------------------------|----------------------------------------------------------------------------------------------------|------------------|
| port      | A port is a node on a component or architecture that represents a point of interaction with its environment. A port permits the flow of information to and from other components or systems. | There are different types of ports:  • Component ports are interaction points on the component to other components.  • Architecture ports are ports on the boundary of the system, whether the boundary is within a component or the overall architecture model. | "Ports"          |
| connector | Connectors are lines that provide connections between ports. Connectors describe how information flows between components or architectures.                                                  | A connector allows two components to interact without defining the nature of the interaction. Set an interface on a port to define how the components interact.                                                                                                  | "Connections"    |

# See Also

systemcomposer.arch.Architecture | systemcomposer.arch.Element | createModel |
addComponent | Component

# **Topics**

"Create an Architecture Model"

# Introduced in R2019a

# systemcomposer.arch.ComponentPort

Input and output ports of component

# **Description**

A ComponentPort object represents the input and output ports of a System Composer component. This class inherits from systemcomposer.arch.BasePort. This class is derived from systemcomposer.arch.Element.

# Creation

A component port is constructed by creating an architecture port on the architecture of the component and then getting the component port.

```
addPort(comp0bj.Architecture, 'portName', 'in');
compPort0bj = getPort(comp0bj, 'portName');
```

# **Properties**

# Name — Name of port

character vector

Name of port, specified as a character vector.

```
Example: 'portName'
Data Types: char
```

## Direction — Port direction

```
'Input'|'Output'|'Physical'
```

Port direction, specified as a character vector.

Data Types: char

# InterfaceName — Name of interface

character vector

Name of interface associated with port, specified as a character vector.

Data Types: char

# Interface — Interface associated with port

data interface object | value type object

 $Interface\ associated\ with\ port,\ specified\ as\ a\ system composer. interface. Data Interface\ or\ system composer. Value Type\ object.$ 

#### **Connectors — Port connectors**

array of connector objects

Port connectors, specified as an array of systemcomposer.arch.Connector or systemcomposer.arch.PhysicalConnector objects.

## Connected — Whether port has connections

true or 1 | false or 0

Whether port has connections, specified as a logical.

Data Types: logical

# Parent — Component that owns port

architecture object

Component that owns port, specified as a systemcomposer.arch.Architecture object.

# ArchitecturePort — Architecture port

architecture port object

Architecture port within the component that maps to port, specified as a systemcomposer.arch.ArchitecturePort object.

## UUID — Universal unique identifier

character vector

Universal unique identifier for model component port, specified as a character vector.

Example: '91d5de2c-b14c-4c76-a5d6-5dd0037c52df'

Data Types: char

#### ExternalUID — Unique external identifier

character vector

Unique external identifier, specified as a character vector. The external ID is preserved over the lifespan of the model component port and through all operations that preserve the UUID.

Data Types: char

#### Model — Parent model

model object

Parent System Composer model of port, specified as a systemcomposer.arch.Model object.

#### SimulinkHandle — Simulink handle

numeric value

Simulink handle of port, specified as a double. This property is necessary for several Simulink related work flows and for using Simulink Requirements APIs.

Example: handle = get(object, 'SimulinkHandle')

Data Types: double

## SimulinkModelHandle — Simulink handle to parent model

numeric value

Simulink handle to parent System Composer model of port, specified as a double. This property is necessary for several Simulink related work flows and for using Simulink Requirements APIs.

```
Example: handle = get(object, 'SimulinkModelHandle')
```

Data Types: double

# **Object Functions**

setName Set name for port setInterface Set interface for port

createInterface Create and set owned interface for port

applyStereotype Apply stereotype to architecture model element

getStereotypes Get stereotypes applied on element of architecture model

removeStereotype Remove stereotype from model element connect Create architecture model connections

setProperty Set property value corresponding to stereotype applied to element getProperty Get property value corresponding to stereotype applied to element

getPropertyValue Get value of architecture property

getEvaluatedPropertyValue Get evaluated value of property from component Get stereotype property names on element Find if element has stereotype applied

hasProperty Find if element has property getQualifiedName Get model element qualified name

# **Examples**

## **Build Architecture Models Programmatically**

Build an architecture model programmatically using System Composer™.

#### **Build Model**

To build a model, add a data dictionary with data interfaces, data elements, and value types, then add components, ports, and connections. Assign an owned interface to a port. After the model is built, you can create custom views to focus on specific considerations. You can also query the model to collect different model elements according to criteria you specify.

## Add Components, Ports, Connections, and Interfaces

Create a model and extract its architecture.

```
model = systemcomposer.createModel("mobileRobotAPI");
arch = model.Architecture;
```

Create an interface data dictionary and add a data interface. Add a data element to the data interface. Add a value type to the interface data dictionary. Assign the type of the data element to the value type. Link the data dictionary to the model.

```
dictionary = systemcomposer.createDictionary("SensorInterfaces.sldd");
interface = dictionary.addInterface("GPSInterface");
element = interface.addElement("SignalStrength");
valueType = dictionary.addValueType("SignalStrengthType",'Units','dB','Description','GPS Signal element.setType(valueType);
linkDictionary(model, "SensorInterfaces.sldd");
```

Save the changes to the interface data dictionary.

dictionary.save

View the interfaces in the Interface Editor.

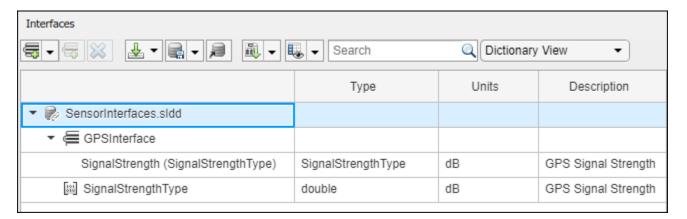

Add components, ports, and connections. Set the data interface to ports, which you will connect later.

```
componentSensor = addComponent(arch, 'Sensor');
sensorPorts = addPort(componentSensor.Architecture, {'MotionData', 'SensorData'}, {'in', 'out'});
sensorPorts(2).setInterface(interface)

componentPlanning = addComponent(arch, 'Planning');
planningPorts = addPort(componentPlanning.Architecture, {'Command', 'SensorDatal', 'MotionCommand'}
planningPorts(2).setInterface(interface)

componentMotion = addComponent(arch, 'Motion');
motionPorts = addPort(componentMotion.Architecture, {'MotionCommand', 'MotionData'}, {'in', 'out'});
```

Create an owned interface on the 'MotionData' port. Add an owned data element under the owned data interface. Assign the data element "Rotation" to a value type with units set to degrees.

```
ownedInterface = motionPorts(2).createInterface("DataInterface");
ownedElement = ownedInterface.addElement("Rotation");
subInterface = ownedElement.createOwnedType('Units','degrees');
```

View the interfaces in the Interface Editor. Select the 'MotionData' port on the Motion component. In the Interface Editor, switch from **Dictionary View** to **Port Interface View**.

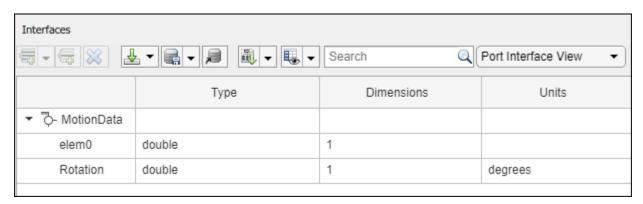

Connect components with an interface rule and the default name rule. The interface rule connects ports on components that share the same interface. By default, the name rule connects ports on components that share the same name.

```
c_sensorData = connect(arch,componentSensor,componentPlanning,'Rule',"interfaces");
c_motionData = connect(arch,componentMotion,componentSensor);
c_motionCommand = connect(arch,componentPlanning,componentMotion);
```

#### **Add and Connect Architecture Port**

Add an architecture port on the architecture.

```
archPort = addPort(arch, "Command", "in");
```

The connect command requires a component port as an argument. Obtain the component port, then connect.

```
compPort = getPort(componentPlanning,"Command");
c_Command = connect(archPort,compPort);
Save the model.
model.save
Open the model.
```

systemcomposer.openModel("mobileRobotAPI");

Arrange the layout by pressing **Ctrl+Shift+A** or using this command.

Simulink.BlockDiagram.arrangeSystem('mobileRobotAPI');

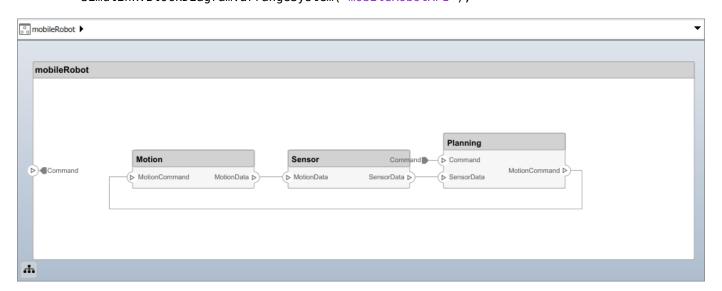

# **Create and Apply Profile with Stereotypes**

Profiles are XML files that can be applied to any model. You can add stereotypes with properties to profiles and then populate the properties with specific values. Along with the built-in analysis capabilities of System Composer, stereotypes help you optimize your system for performance, cost, and reliability.

## **Create Profile and Add Stereotypes**

```
Create a profile.
profile = systemcomposer.createProfile("GeneralProfile");
Create a stereotype that applies to all element types.
elemSType = addStereotype(profile,"projectElement");
Create stereotypes for different types of components. You can select these types are based on your design needs.
pCompSType = addStereotype(profile,"physicalComponent",'AppliesTo',"Component");
sCompSType = addStereotype(profile,"softwareComponent",'AppliesTo',"Component");
Create a stereotype for connections.
```

## **Add Properties**

Add properties to the stereotypes. You can use properties to capture metadata for model elements and analyze nonfunctional requirements. These properties are added to all elements to which the stereotype is applied, in any model that imports the profile.

sConnSType = addStereotype(profile, "standardConn", 'AppliesTo', "Connector");

```
addProperty(elemSType,'ID','Type','uint8');
addProperty(elemSType,'Description','Type','string');
addProperty(pCompSType,'Cost','Type','double','Units','USD');
addProperty(pCompSType,'Weight','Type','double','Units','g');
addProperty(sCompSType,'develCost','Type','double','Units','USD');
addProperty(sCompSType,'develTime','Type','double','Units','hour');
addProperty(sConnSType,'unitCost','Type','double','Units','USD');
addProperty(sConnSType,'unitWeight','Type','double','Units','g');
addProperty(sConnSType,'length','Type','double','Units','m');
```

#### **Save Profile**

profile.save;

#### **Apply Profile to Model**

Apply the profile to the model.

```
applyProfile(model, "GeneralProfile");
```

Apply stereotypes to components. Some components are physical components, while others are software components.

```
applyStereotype(componentPlanning, "GeneralProfile.softwareComponent")
applyStereotype(componentSensor, "GeneralProfile.physicalComponent")
applyStereotype(componentMotion, "GeneralProfile.physicalComponent")
```

Apply the connector stereotype to all connections.

```
batchApplyStereotype(arch, 'Connector', "GeneralProfile.standardConn");
```

Apply the general element stereotype to all connectors and ports.

```
batchApplyStereotype(arch, 'Component', "GeneralProfile.projectElement");
batchApplyStereotype(arch, 'Connector', "GeneralProfile.projectElement");
Set properties for each component.
setProperty(componentSensor,'GeneralProfile.projectElement.ID','001');
setProperty(componentSensor, 'GeneralProfile.projectElement.Description', '''Central unit for all
setProperty(componentSensor, 'GeneralProfile.physicalComponent.Cost', '200');
setProperty(componentSensor, 'GeneralProfile.physicalComponent.Weight', '450');
setProperty(componentPlanning, 'GeneralProfile.projectElement.ID', '002');
setProperty(componentPlanning, 'GeneralProfile.projectElement.Description','''Planning computer'' setProperty(componentPlanning, 'GeneralProfile.softwareComponent.develCost','20000'); setProperty(componentPlanning, 'GeneralProfile.softwareComponent.develTime','300');
setProperty(componentMotion, 'GeneralProfile.projectElement.ID', '003');
setProperty(componentMotion, 'GeneralProfile.projectElement.Description', '''Motor and motor control
setProperty(componentMotion, 'GeneralProfile.physicalComponent.Cost', '4500');
setProperty(componentMotion, 'GeneralProfile.physicalComponent.Weight', '2500');
Set the properties of connections to be identical.
connections = [c sensorData c motionData c motionCommand c Command];
for k = 1:length(connections)
     setProperty(connections(k), 'GeneralProfile.standardConn.unitCost', '0.2');
     setProperty(connections(k), 'GeneralProfile.standardConn.unitWeight', '100');
     setProperty(connections(k),'GeneralProfile.standardConn.length','0.3');
Add Hierarchy
Add two components named Controller and Scope inside the Motion component. Define the ports.
Connect the components to the architecture and to each other, applying a connector stereotype.
Hierarchy in an architecture diagram creates an additional level of detail that specifies how
```

components behave internally.

```
motionArch = componentMotion.Architecture;
motionController = motionArch.addComponent('Controller');
controllerPorts = addPort(motionController.Architecture,{'controlIn','controlOut'},{'in','out'})
controllerCompPortIn = motionController.getPort('controlIn');
controllerCompPortOut = motionController.getPort('controlOut');
motionScope = motionArch.addComponent('Scope');
scopePorts = addPort(motionScope.Architecture,{'scopeIn','scopeOut'},{'in','out'});
scopeCompPortIn = motionScope.getPort('scopeIn');
scopeCompPortOut = motionScope.getPort('scopeOut');
c planningController = connect(motionPorts(1),controllerCompPortIn);
% For outport connections, the interface element must be specified
c planningScope = connect(scopeCompPortOut,motionPorts(2),'DestinationElement',"Rotation");
c planningConnect = connect(controllerCompPortOut,scopeCompPortIn,'GeneralProfile.standardConn')
Save the model.
model.save
Arrange the layout by pressing Ctrl+Shift+A or using this command.
```

Simulink.BlockDiagram.arrangeSystem('mobileRobotAPI/Motion');

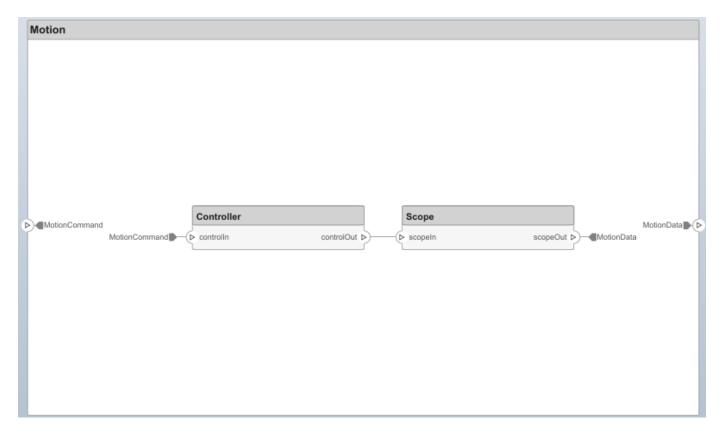

## **Create Model Reference**

Model references can help you organize large models hierarchically and define architectures or behaviors once that you can then reuse. When a component references another model, any existing ports on the component are removed, and ports that exist on the referenced model will appear on the component.

Create a new System Composer model. Convert the Sensor component into a reference component to reference the new model. To add additional ports on the Sensor component, you must update the referenced model "mobileSensor".

```
referenceModel = systemcomposer.createModel("mobileSensor");
referenceArch = referenceModel.Architecture;
newComponents = addComponent(referenceArch, "ElectricSensor");
linkDictionary(referenceModel, "SensorInterfaces.sldd");
referenceModel.save
```

linkToModel(componentSensor, "mobileSensor");

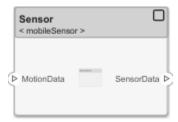

Apply a stereotype to the architecture and component of the linked reference model.

```
referenceModel.applyProfile("GeneralProfile");
referenceArch.applyStereotype("GeneralProfile.softwareComponent");
batchApplyStereotype(referenceArch, 'Component', "GeneralProfile.projectElement")

Add ports and connections to the reference component.

sensorPorts = addPort(componentSensor.Architecture, {'MotionData', 'SensorData'}, {'in', 'out'});
sensorPorts(2).setInterface(interface)
connect(arch, componentSensor, componentPlanning, 'Rule', 'interfaces');
connect(arch, componentMotion, componentSensor);

Save the models.

referenceModel.save
model.save
```

#### **Make Variant Component**

You can convert the Planning component to a variant component using the makeVariant function. The original component is embedded within a variant component as one of the available variant choices. You can design other variant choices within the variant component and toggle the active choice. Variant components allow you to choose behavioral designs programmatically in an architecture model to perform trade studies and analysis.

```
[variantComp,choice1] = makeVariant(componentPlanning);
```

Add an additional variant choice named PlanningAlt. The second argument defines the name, and the third argument defines the label. The label identifies the choice. The active choice is controlled by the label.

```
choice2 = addChoice(variantComp,{'PlanningAlt'},{'PlanningAlt'});

Create the necessary ports on PlanningAlt.

setActiveChoice(variantComp,choice2)
planningAltPorts = addPort(choice2.Architecture,{'Command','SensorDatal','MotionCommand'},{'in', planningAltPorts(2).setInterface(interface)

Make PlanningAlt the active variant.

setActiveChoice(variantComp,'PlanningAlt')
```

Simulink.BlockDiagram.arrangeSystem('mobileRobotAPI/Planning');

Arrange the layout by pressing **Ctrl+Shift+A** or using this command.

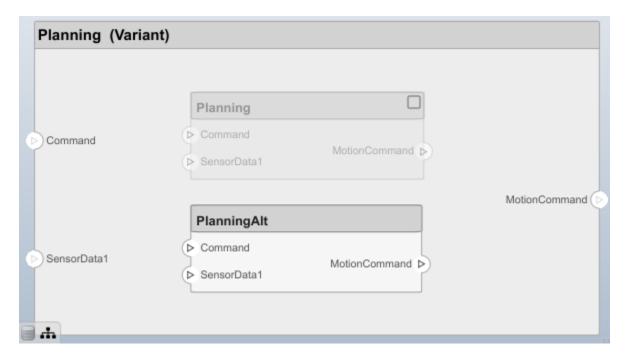

Save the model.

model.save

# Clean Up

Uncomment this code and run it to clean up the artifacts created by this example.

- % bdclose('mobileRobotAPI')
- % bdclose('mobileSensor')
- % Simulink.data.dictionary.closeAll
- % systemcomposer.profile.Profile.closeAll

```
% delete('Profile.xml')
% delete('SensorInterfaces.sldd')
```

# **More About**

# **Definitions**

| Term         | Definition                                                                                                    | Application                                                                                                    | More Information                                                           |
|--------------|----------------------------------------------------------------------------------------------------|----------------------------------------------------------------------------------------------------|----------------------------------------------------------------------------|
| architecture | A System Composer architecture represents a system of components and how they interface with each other structurally and behaviorally. You can represent specific architectures using alternate views.                                                                                                    | Different types of architectures describe different aspects of systems:  • Functional architecture describes the flow of data in a system.  • Logical architecture describes the intended operation of a system.  • Physical architecture describes the platform or hardware in a system. | "Compose Architecture<br>Visually"                                         |
| model        | A System Composer model is the file that contains architectural information, including components, ports, connectors, interfaces, and behaviors.                                                                                                    | Perform operations on a model:  Extract the root-level architecture contained in the model.  Apply profiles.  Link interface data dictionaries.  Generate instances from model architecture.  System Composer models are stored as SLX files.                                             | "Create an Architecture<br>Model with Interfaces and<br>Requirement Links" |
| component    | A component is a nontrivial, nearly independent, and replaceable part of a system that fulfills a clear function in the context of an architecture. A component defines an architecture element, such as a function, a system, hardware, software, or other conceptual entity. A component can also be a subsystem or subfunction. | Represented as a block, a component is a part of an architecture model that can be separated into reusable artifacts.                                                                                                    | "Components"                                                               |

| Term      | Definition                                                                                                    | Application                                                                                                    | More Information |
|-----------|----------------------------------------------------------------------------------------------------|----------------------------------------------------------------------------------------------------|------------------|
| port      | A port is a node on a component or architecture that represents a point of interaction with its environment. A port permits the flow of information to and from other components or systems. | There are different types of ports:  • Component ports are interaction points on the component to other components.  • Architecture ports are ports on the boundary of the system, whether the boundary is within a component or the overall architecture model. | "Ports"          |
| connector | Connectors are lines that provide connections between ports. Connectors describe how information flows between components or architectures.                                                  | A connector allows two components to interact without defining the nature of the interaction. Set an interface on a port to define how the components interact.                                                                                                  | "Connections"    |

# **See Also**

 $system composer. arch. Architecture Port \mid system composer. arch. Base Port \mid system composer. arch. Element \mid getPort \mid add Port \mid Component$ 

# Topics

"Create an Architecture Model"

# Introduced in R2019a

# systemcomposer.arch.Connector

Connector between ports

# **Description**

A Connector object represents a connector between ports for a System Composer model. This class inherits from systemcomposer.arch.BaseConnector. This class is derived from systemcomposer.arch.Element.

# Creation

Create connectors.

conns = connect(architecture,outPorts,inPorts)

# **Properties**

#### Parent — Parent architecture that owns connector

architecture object

Parent architecture that owns connector, specified as a systemcomposer.arch.Architecture object.

#### Name — Name of connector

character vector

Name of connector, specified as a character vector.

Data Types: char

### **SourcePort** — **Source of connection**

architecture port object | component port object

Source of connection as output port, specified as a systemcomposer.arch.ArchitecturePort or systemcomposer.arch.ComponentPort object.

### DestinationPort — Destination of connection

architecture port object | component port object

Destination of connection as input port, specified as a systemcomposer.arch.ArchitecturePort or systemcomposer.arch.ComponentPort object.

### Ports — Ports of connection

array of port objects

Ports of connection, specified as an array of systemcomposer.arch.ArchitecturePort or systemcomposer.arch.ComponentPort objects.

## UUID — Universal unique identifier

character vector

Universal unique identifier for model connector, specified as a character vector.

Example: '91d5de2c-b14c-4c76-a5d6-5dd0037c52df'

Data Types: char

### ExternalUID — Unique external identifier

character vector

Unique external identifier, specified as a character vector. The external ID is preserved over the lifespan of the model connector and through all operations that preserve the UUID.

Data Types: char

### Model — Parent model

model object

Parent System Composer model of connector, specified as a systemcomposer.arch.Model object.

### SimulinkHandle — Simulink handle

numeric value

Simulink handle of connector, specified as a double. This property is necessary for several Simulink related work flows and for using Simulink Requirements APIs.

Example: handle = get(object, 'SimulinkHandle')

Data Types: double

### SimulinkModelHandle — Simulink handle to parent model

numeric value

Simulink handle to parent System Composer model of connector, specified as a double. This property is necessary for several Simulink related work flows and for using Simulink Requirements APIs.

Example: handle = get(object, 'SimulinkModelHandle')

Data Types: double

# **Object Functions**

applyStereotype Apply stereotype to architecture model element

getStereotypes Get stereotypes applied on element of architecture model

removeStereotype Remove stereotype from model element

setProperty Set property value corresponding to stereotype applied to element getProperty Get property value corresponding to stereotype applied to element

getPropertyValue Get value of architecture property

getEvaluatedPropertyValue Get evaluated value of property from component getStereotypeProperties Get stereotype property names on element

getSourceElement Gets data elements selected on source port for connection getDestinationElement Gets data elements selected on destination port for connection

hasStereotype Find if element has stereotype applied

hasProperty Find if element has property getQualifiedName Get model element qualified name

destroy Remove model element

# **Examples**

### **Build Architecture Models Programmatically**

Build an architecture model programmatically using System Composer™.

#### **Build Model**

To build a model, add a data dictionary with data interfaces, data elements, and value types, then add components, ports, and connections. Assign an owned interface to a port. After the model is built, you can create custom views to focus on specific considerations. You can also query the model to collect different model elements according to criteria you specify.

### Add Components, Ports, Connections, and Interfaces

Create a model and extract its architecture.

```
model = systemcomposer.createModel("mobileRobotAPI");
arch = model.Architecture;
```

Create an interface data dictionary and add a data interface. Add a data element to the data interface. Add a value type to the interface data dictionary. Assign the type of the data element to the value type. Link the data dictionary to the model.

```
dictionary = systemcomposer.createDictionary("SensorInterfaces.sldd");
interface = dictionary.addInterface("GPSInterface");
element = interface.addElement("SignalStrength");
valueType = dictionary.addValueType("SignalStrengthType",'Units','dB','Description','GPS Signal element.setType(valueType);
linkDictionary(model, "SensorInterfaces.sldd");
```

Save the changes to the interface data dictionary.

dictionary.save

View the interfaces in the Interface Editor.

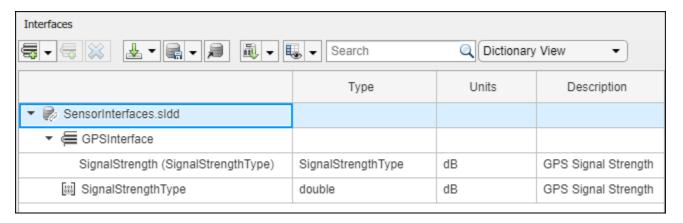

Add components, ports, and connections. Set the data interface to ports, which you will connect later.

```
componentSensor = addComponent(arch, 'Sensor');
sensorPorts = addPort(componentSensor.Architecture, {'MotionData', 'SensorData'}, {'in', 'out'});
```

```
sensorPorts(2).setInterface(interface)

componentPlanning = addComponent(arch,'Planning');
planningPorts = addPort(componentPlanning.Architecture,{'Command','SensorDatal','MotionCommand'})
planningPorts(2).setInterface(interface)

componentMotion = addComponent(arch,'Motion');
motionPorts = addPort(componentMotion.Architecture,{'MotionCommand','MotionData'},{'in','out'});
```

Create an owned interface on the 'MotionData' port. Add an owned data element under the owned data interface. Assign the data element "Rotation" to a value type with units set to degrees.

```
ownedInterface = motionPorts(2).createInterface("DataInterface");
ownedElement = ownedInterface.addElement("Rotation");
subInterface = ownedElement.createOwnedType('Units','degrees');
```

View the interfaces in the Interface Editor. Select the 'MotionData' port on the Motion component. In the Interface Editor, switch from **Dictionary View** to **Port Interface View**.

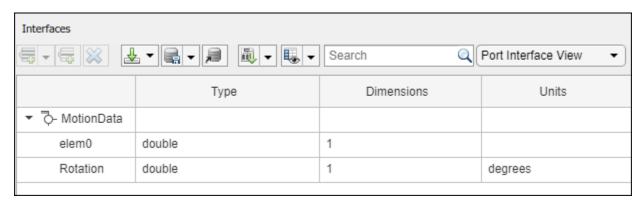

Connect components with an interface rule and the default name rule. The interface rule connects ports on components that share the same interface. By default, the name rule connects ports on components that share the same name.

```
c_sensorData = connect(arch,componentSensor,componentPlanning,'Rule',"interfaces");
c_motionData = connect(arch,componentMotion,componentSensor);
c_motionCommand = connect(arch,componentPlanning,componentMotion);
```

#### Add and Connect Architecture Port

Add an architecture port on the architecture.

```
archPort = addPort(arch, "Command", "in");
```

The connect command requires a component port as an argument. Obtain the component port, then connect.

```
compPort = getPort(componentPlanning,"Command");
c_Command = connect(archPort,compPort);
```

Save the model.

model.save

Open the model.

```
systemcomposer.openModel("mobileRobotAPI");
```

Arrange the layout by pressing **Ctrl+Shift+A** or using this command.

Simulink.BlockDiagram.arrangeSystem('mobileRobotAPI');

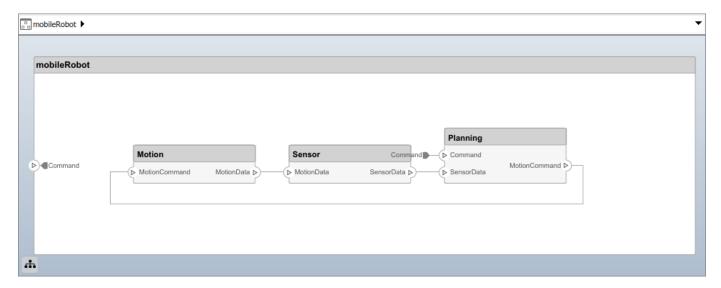

### **Create and Apply Profile with Stereotypes**

Profiles are XML files that can be applied to any model. You can add stereotypes with properties to profiles and then populate the properties with specific values. Along with the built-in analysis capabilities of System Composer, stereotypes help you optimize your system for performance, cost, and reliability.

### **Create Profile and Add Stereotypes**

```
Create a profile.
```

```
profile = systemcomposer.createProfile("GeneralProfile");
```

Create a stereotype that applies to all element types.

```
elemSType = addStereotype(profile, "projectElement");
```

Create stereotypes for different types of components. You can select these types are based on your design needs.

```
pCompSType = addStereotype(profile, "physicalComponent", 'AppliesTo', "Component");
sCompSType = addStereotype(profile, "softwareComponent", 'AppliesTo', "Component");
```

Create a stereotype for connections.

```
sConnSType = addStereotype(profile, "standardConn", 'AppliesTo', "Connector");
```

# **Add Properties**

Add properties to the stereotypes. You can use properties to capture metadata for model elements and analyze nonfunctional requirements. These properties are added to all elements to which the stereotype is applied, in any model that imports the profile.

```
addProperty(elemSType, 'ID', 'Type', 'uint8');
addProperty(elemSType, 'Description', 'Type', 'string');
addProperty(pCompSType,'Cost','Type','double','Units','USD');
addProperty(pCompSType,'Weight','Type','double','Units','g');
addProperty(sCompSType, 'develCost', 'Type', 'double', 'Units', 'USD');
addProperty(sCompSType, 'develTime', 'Type', 'double', 'Units', 'hour');
addProperty(sConnSType, 'unitCost', 'Type', 'double', 'Units', 'USD');
addProperty(sConnSType, 'unitWeight', 'Type', 'double', 'Units', 'g');
addProperty(sConnSType, 'length', 'Type', 'double', 'Units', 'm');
Save Profile
profile.save;
Apply Profile to Model
Apply the profile to the model.
applyProfile(model, "GeneralProfile");
Apply stereotypes to components. Some components are physical components, while others are
software components.
applyStereotype(componentPlanning, "GeneralProfile.softwareComponent")
applyStereotype(componentSensor, "GeneralProfile.physicalComponent")
applyStereotype(componentMotion, "GeneralProfile.physicalComponent")
Apply the connector stereotype to all connections.
batchApplyStereotype(arch, 'Connector', "GeneralProfile.standardConn");
Apply the general element stereotype to all connectors and ports.
batchApplyStereotype(arch, 'Component', "GeneralProfile.projectElement");
batchApplyStereotype(arch, 'Connector', "GeneralProfile.projectElement");
Set properties for each component.
setProperty(componentSensor, 'GeneralProfile.projectElement.ID', '001');
setProperty(componentSensor, 'GeneralProfile.projectElement.Description', '''Central unit for all :
setProperty(componentSensor, 'GeneralProfile.physicalComponent.Cost', '200');
setProperty(componentSensor, 'GeneralProfile.physicalComponent.Weight', '450');
setProperty(componentPlanning, 'GeneralProfile.projectElement.ID', '002');
setProperty(componentPlanning, 'GeneralProfile.projectElement.Description','''Planning computer''
setProperty(componentPlanning, 'GeneralProfile.softwareComponent.develCost', '20000');
setProperty(componentPlanning, 'GeneralProfile.softwareComponent.develTime', '300');
setProperty(componentMotion, 'GeneralProfile.projectElement.ID', '003');
setProperty(componentMotion, 'GeneralProfile.projectElement.Description', '''Motor and motor controsetProperty(componentMotion, 'GeneralProfile.physicalComponent.Cost', '4500');
setProperty(componentMotion, 'GeneralProfile.physicalComponent.Weight', '2500');
Set the properties of connections to be identical.
connections = [c_sensorData c_motionData c_motionCommand c_Command];
for k = 1:length(connections)
     setProperty(connections(k), 'GeneralProfile.standardConn.unitCost', '0.2');
setProperty(connections(k), 'GeneralProfile.standardConn.unitWeight', '100');
     setProperty(connections(k), 'GeneralProfile.standardConn.length', '0.3');
end
```

## **Add Hierarchy**

Add two components named Controller and Scope inside the Motion component. Define the ports. Connect the components to the architecture and to each other, applying a connector stereotype. Hierarchy in an architecture diagram creates an additional level of detail that specifies how components behave internally.

```
motionArch = componentMotion.Architecture;
motionController = motionArch.addComponent('Controller');
controllerPorts = addPort(motionController.Architecture,{'controlIn','controlOut'},{'in','out'})
controllerCompPortIn = motionController.getPort('controlin');
controllerCompPortOut = motionController.getPort('controlOut');
motionScope = motionArch.addComponent('Scope');
scopePorts = addPort(motionScope.Architecture,{'scopeIn','scopeOut'},{'in','out'});
scopeCompPortIn = motionScope.getPort('scopeIn');
scopeCompPortOut = motionScope.getPort('scopeOut');
c planningController = connect(motionPorts(1),controllerCompPortIn);
% For outport connections, the interface element must be specified
c_planningScope = connect(scopeCompPortOut,motionPorts(2),'DestinationElement',"Rotation");
c planningConnect = connect(controllerCompPortOut,scopeCompPortIn,'GeneralProfile.standardConn')
Save the model.
model.save
Arrange the layout by pressing Ctrl+Shift+A or using this command.
Simulink.BlockDiagram.arrangeSystem('mobileRobotAPI/Motion');
```

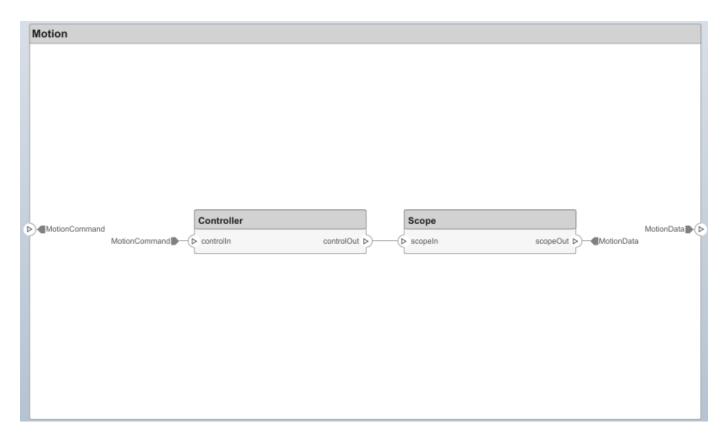

### **Create Model Reference**

Model references can help you organize large models hierarchically and define architectures or behaviors once that you can then reuse. When a component references another model, any existing ports on the component are removed, and ports that exist on the referenced model will appear on the component.

Create a new System Composer model. Convert the Sensor component into a reference component to reference the new model. To add additional ports on the Sensor component, you must update the referenced model "mobileSensor".

```
referenceModel = systemcomposer.createModel("mobileSensor");
referenceArch = referenceModel.Architecture;
newComponents = addComponent(referenceArch, "ElectricSensor");
linkDictionary(referenceModel, "SensorInterfaces.sldd");
referenceModel.save
```

linkToModel(componentSensor, "mobileSensor");

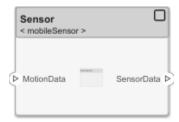

Apply a stereotype to the architecture and component of the linked reference model.

```
referenceModel.applyProfile("GeneralProfile");
referenceArch.applyStereotype("GeneralProfile.softwareComponent");
batchApplyStereotype(referenceArch, 'Component', "GeneralProfile.projectElement")

Add ports and connections to the reference component.

sensorPorts = addPort(componentSensor.Architecture, {'MotionData', 'SensorData'}, {'in', 'out'});
sensorPorts(2).setInterface(interface)
connect(arch, componentSensor, componentPlanning, 'Rule', 'interfaces');
connect(arch, componentMotion, componentSensor);

Save the models.

referenceModel.save
model.save
```

### **Make Variant Component**

You can convert the Planning component to a variant component using the makeVariant function. The original component is embedded within a variant component as one of the available variant choices. You can design other variant choices within the variant component and toggle the active choice. Variant components allow you to choose behavioral designs programmatically in an architecture model to perform trade studies and analysis.

```
[variantComp,choice1] = makeVariant(componentPlanning);
```

Add an additional variant choice named PlanningAlt. The second argument defines the name, and the third argument defines the label. The label identifies the choice. The active choice is controlled by the label.

```
choice2 = addChoice(variantComp,{'PlanningAlt'},{'PlanningAlt'});

Create the necessary ports on PlanningAlt.

setActiveChoice(variantComp,choice2)
planningAltPorts = addPort(choice2.Architecture,{'Command','SensorDatal','MotionCommand'},{'in',planningAltPorts(2).setInterface(interface)

Make PlanningAlt the active variant.

setActiveChoice(variantComp,'PlanningAlt')

Arrange the layout by pressing Ctrl+Shift+A or using this command.
```

Simulink.BlockDiagram.arrangeSystem('mobileRobotAPI/Planning');

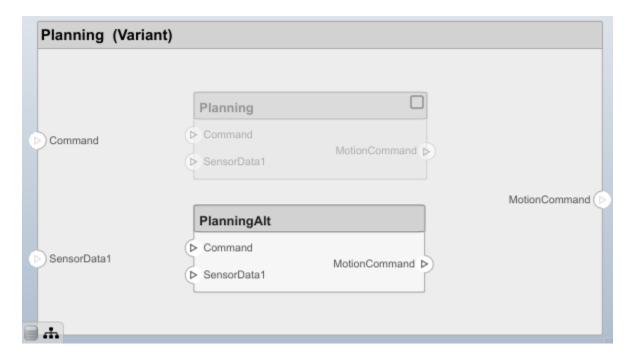

Save the model.

model.save

## Clean Up

Uncomment this code and run it to clean up the artifacts created by this example.

- % bdclose('mobileRobotAPI')
- % bdclose('mobileSensor')
- % Simulink.data.dictionary.closeAll
- % systemcomposer.profile.Profile.closeAll

```
% delete('Profile.xml')
% delete('SensorInterfaces.sldd')
```

# **More About**

# **Definitions**

| Term         | Definition                                                                                                    | Application                                                                                                    | More Information                                                           |
|--------------|----------------------------------------------------------------------------------------------------|----------------------------------------------------------------------------------------------------|----------------------------------------------------------------------------|
| architecture | A System Composer architecture represents a system of components and how they interface with each other structurally and behaviorally. You can represent specific architectures using alternate views.                                                                                                    | Different types of architectures describe different aspects of systems:  • Functional architecture describes the flow of data in a system.  • Logical architecture describes the intended operation of a system.  • Physical architecture describes the platform or hardware in a system. | "Compose Architecture<br>Visually"                                         |
| model        | A System Composer model is the file that contains architectural information, including components, ports, connectors, interfaces, and behaviors.                                                                                                    | Perform operations on a model:  Extract the root-level architecture contained in the model.  Apply profiles.  Link interface data dictionaries.  Generate instances from model architecture.  System Composer models are stored as SLX files.                                             | "Create an Architecture<br>Model with Interfaces and<br>Requirement Links" |
| component    | A component is a nontrivial, nearly independent, and replaceable part of a system that fulfills a clear function in the context of an architecture. A component defines an architecture element, such as a function, a system, hardware, software, or other conceptual entity. A component can also be a subsystem or subfunction. | Represented as a block, a component is a part of an architecture model that can be separated into reusable artifacts.                                                                                                    | "Components"                                                               |

| Term      | Definition                                                                                                    | Application                                                                                                    | More Information |
|-----------|----------------------------------------------------------------------------------------------------|----------------------------------------------------------------------------------------------------|------------------|
| port      | A port is a node on a component or architecture that represents a point of interaction with its environment. A port permits the flow of information to and from other components or systems. | There are different types of ports:  • Component ports are interaction points on the component to other components.  • Architecture ports are ports on the boundary of the system, whether the boundary is within a component or the overall architecture model. | "Ports"          |
| connector | Connectors are lines that provide connections between ports. Connectors describe how information flows between components or architectures.                                                  | A connector allows two components to interact without defining the nature of the interaction. Set an interface on a port to define how the components interact.                                                                                                  | "Connections"    |

# **See Also**

systemcomposer.arch.Element | systemcomposer.arch.BaseConnector |
systemcomposer.arch.PhysicalConnector | connect | Component

# Topics

"Create an Architecture Model"

# Introduced in R2019a

# systemcomposer.arch.Element

All model elements

# **Description**

The Element class is the base class for all System Composer model elements:

- systemcomposer.arch.Architecture
- systemcomposer.arch.Component
- systemcomposer.arch.VariantComponent
- systemcomposer.arch.BaseComponent
- systemcomposer.arch.ComponentPort
- systemcomposer.arch.ArchitecturePort
- systemcomposer.arch.BasePort
- systemcomposer.arch.Connector
- systemcomposer.arch.PhysicalConnector
- systemcomposer.arch.BaseConnector

# Creation

Create a component, port, or connector: addComponent, addPort, connect.

# **Properties**

## UUID — Universal unique identifier

character vector

Universal unique identifier for model element, specified as a character vector.

Example: '91d5de2c-b14c-4c76-a5d6-5dd0037c52df'

Data Types: char

### ExternalUID — Unique external identifier

character vector

Unique external identifier, specified as a character vector. The external ID is preserved over the lifespan of the model element and through all operations that preserve the UUID.

Data Types: char

#### Model — Parent model

model object

Parent System Composer model of element, specified as a systemcomposer.arch.Model object.

### SimulinkHandle — Simulink handle

numeric value

Simulink handle of element, specified as a double. This property is necessary for several Simulink related work flows and for using Simulink Requirements APIs.

```
Example: handle = get(object, 'SimulinkHandle')
Data Types: double
```

### SimulinkModelHandle — Simulink handle to parent model

numeric value

Simulink handle to parent System Composer model of element, specified as a double. This property is necessary for several Simulink related work flows and for using Simulink Requirements APIs.

```
Example: handle = get(object, 'SimulinkModelHandle')
Data Types: double
```

# **Object Functions**

applyStereotype Apply stereotype to architecture model element

getStereotypes Get stereotypes applied on element of architecture model

removeStereotype Remove stereotype from model element

setProperty Set property value corresponding to stereotype applied to element getProperty Get property value corresponding to stereotype applied to element

getPropertyValue Get value of architecture property

getEvaluatedPropertyValue Get evaluated value of property from component Get stereotype property names on element Find if element has stereotype applied

hasProperty Find if element has property destroy Remove model element

# **Examples**

### **Build Architecture Models Programmatically**

Build an architecture model programmatically using System Composer<sup>™</sup>.

### **Build Model**

To build a model, add a data dictionary with data interfaces, data elements, and value types, then add components, ports, and connections. Assign an owned interface to a port. After the model is built, you can create custom views to focus on specific considerations. You can also query the model to collect different model elements according to criteria you specify.

### Add Components, Ports, Connections, and Interfaces

Create a model and extract its architecture.

```
model = systemcomposer.createModel("mobileRobotAPI");
arch = model.Architecture;
```

Create an interface data dictionary and add a data interface. Add a data element to the data interface. Add a value type to the interface data dictionary. Assign the type of the data element to the value type. Link the data dictionary to the model.

```
dictionary = systemcomposer.createDictionary("SensorInterfaces.sldd");
interface = dictionary.addInterface("GPSInterface");
element = interface.addElement("SignalStrength");
valueType = dictionary.addValueType("SignalStrengthType",'Units','dB','Description','GPS Signal element.setType(valueType);
linkDictionary(model, "SensorInterfaces.sldd");
```

Save the changes to the interface data dictionary.

dictionary.save

View the interfaces in the Interface Editor.

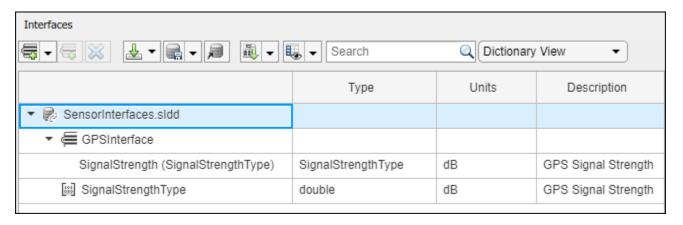

Add components, ports, and connections. Set the data interface to ports, which you will connect later.

```
componentSensor = addComponent(arch, 'Sensor');
sensorPorts = addPort(componentSensor.Architecture, {'MotionData', 'SensorData'}, {'in', 'out'});
sensorPorts(2).setInterface(interface)

componentPlanning = addComponent(arch, 'Planning');
planningPorts = addPort(componentPlanning.Architecture, {'Command', 'SensorDatal', 'MotionCommand'}
planningPorts(2).setInterface(interface)

componentMotion = addComponent(arch, 'Motion');
motionPorts = addPort(componentMotion.Architecture, {'MotionCommand', 'MotionData'}, {'in', 'out'});
```

Create an owned interface on the 'MotionData' port. Add an owned data element under the owned data interface. Assign the data element "Rotation" to a value type with units set to degrees.

```
ownedInterface = motionPorts(2).createInterface("DataInterface");
ownedElement = ownedInterface.addElement("Rotation");
subInterface = ownedElement.createOwnedType('Units','degrees');
```

View the interfaces in the Interface Editor. Select the 'MotionData' port on the Motion component. In the Interface Editor, switch from **Dictionary View** to **Port Interface View**.

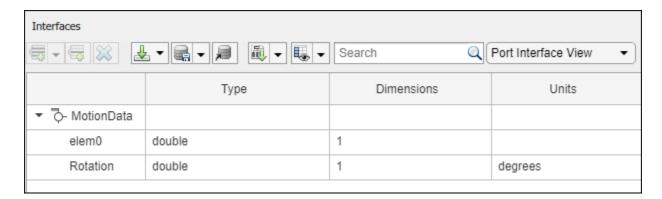

Connect components with an interface rule and the default name rule. The interface rule connects ports on components that share the same interface. By default, the name rule connects ports on components that share the same name.

```
c_sensorData = connect(arch,componentSensor,componentPlanning,'Rule',"interfaces");
c_motionData = connect(arch,componentMotion,componentSensor);
c motionCommand = connect(arch,componentPlanning,componentMotion);
```

### **Add and Connect Architecture Port**

Add an architecture port on the architecture.

```
archPort = addPort(arch, "Command", "in");
```

The connect command requires a component port as an argument. Obtain the component port, then connect.

```
compPort = getPort(componentPlanning,"Command");
c_Command = connect(archPort,compPort);
```

Save the model.

model.save

Open the model.

```
systemcomposer.openModel("mobileRobotAPI");
```

Arrange the layout by pressing **Ctrl+Shift+A** or using this command.

Simulink.BlockDiagram.arrangeSystem('mobileRobotAPI');

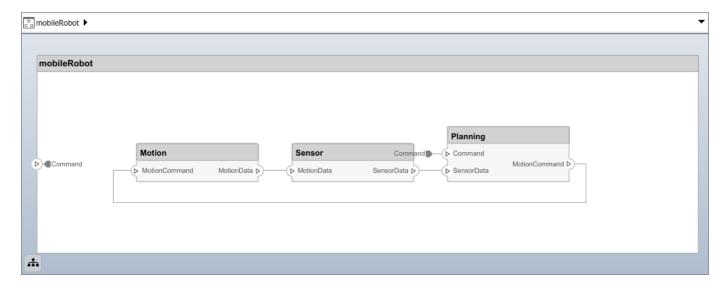

### **Create and Apply Profile with Stereotypes**

Profiles are XML files that can be applied to any model. You can add stereotypes with properties to profiles and then populate the properties with specific values. Along with the built-in analysis capabilities of System Composer, stereotypes help you optimize your system for performance, cost, and reliability.

### **Create Profile and Add Stereotypes**

```
Create a profile.
```

```
profile = systemcomposer.createProfile("GeneralProfile");
```

Create a stereotype that applies to all element types.

```
elemSType = addStereotype(profile, "projectElement");
```

Create stereotypes for different types of components. You can select these types are based on your design needs.

```
pCompSType = addStereotype(profile, "physicalComponent", 'AppliesTo', "Component");
sCompSType = addStereotype(profile, "softwareComponent", 'AppliesTo', "Component");
```

Create a stereotype for connections.

```
sConnSType = addStereotype(profile,"standardConn",'AppliesTo',"Connector");
```

### **Add Properties**

Add properties to the stereotypes. You can use properties to capture metadata for model elements and analyze nonfunctional requirements. These properties are added to all elements to which the stereotype is applied, in any model that imports the profile.

```
addProperty(elemSType, 'ID', 'Type', 'uint8');
addProperty(elemSType, 'Description', 'Type', 'string');
addProperty(pCompSType, 'Cost', 'Type', 'double', 'Units', 'USD');
addProperty(pCompSType, 'Weight', 'Type', 'double', 'Units', 'g');
addProperty(sCompSType, 'develCost', 'Type', 'double', 'Units', 'USD');
```

```
addProperty(sCompSType,'develTime','Type','double','Units','hour');
addProperty(sConnSType, 'unitCost', 'Type', 'double', 'Units', 'USD');
addProperty(sConnSType, 'unitWeight', 'Type', 'double', 'Units', 'g');
addProperty(sConnSType, 'length', 'Type', 'double', 'Units', 'm');
Save Profile
profile.save;
Apply Profile to Model
Apply the profile to the model.
applyProfile(model, "GeneralProfile");
Apply stereotypes to components. Some components are physical components, while others are
software components.
applyStereotype(componentPlanning, "GeneralProfile.softwareComponent")
applyStereotype(componentSensor, "GeneralProfile.physicalComponent")
applyStereotype(componentMotion, "GeneralProfile.physicalComponent")
Apply the connector stereotype to all connections.
batchApplyStereotype(arch, 'Connector', "GeneralProfile.standardConn");
Apply the general element stereotype to all connectors and ports.
batchApplyStereotype(arch, 'Component', "GeneralProfile.projectElement");
batchApplyStereotype(arch, 'Connector', "GeneralProfile.projectElement");
Set properties for each component.
setProperty(componentSensor, 'GeneralProfile.projectElement.ID', '001');
setProperty(componentSensor, 'GeneralProfile.projectElement.Description', '''Central unit for all
setProperty(componentSensor, 'GeneralProfile.physicalComponent.Cost', '200');
setProperty(componentSensor, 'GeneralProfile.physicalComponent.Weight', '450');
setProperty(componentPlanning, 'GeneralProfile.projectElement.ID', '002');
setProperty(componentPlanning,'GeneralProfile.projectElement.Description','''Planning computer''
setProperty(componentPlanning, 'GeneralProfile.softwareComponent.develCost', '20000');
setProperty(componentPlanning,'GeneralProfile.softwareComponent.develTime','300');
setProperty(componentMotion, 'GeneralProfile.projectElement.ID', '003');
setProperty(componentMotion, 'GeneralProfile.projectElement.Description', '''Motor and motor contro
setProperty(componentMotion, 'GeneralProfile.physicalComponent.Cost', '4500');
setProperty(componentMotion, 'GeneralProfile.physicalComponent.Weight', '2500');
Set the properties of connections to be identical.
connections = [c_sensorData c_motionData c_motionCommand c_Command];
for k = 1:length(connections)
    setProperty(connections(k), 'GeneralProfile.standardConn.unitCost', '0.2');
    setProperty(connections(k),'GeneralProfile.standardConn.unitWeight','100');
setProperty(connections(k),'GeneralProfile.standardConn.length','0.3');
end
```

### **Add Hierarchy**

Add two components named Controller and Scope inside the Motion component. Define the ports. Connect the components to the architecture and to each other, applying a connector stereotype.

Hierarchy in an architecture diagram creates an additional level of detail that specifies how components behave internally.

```
motionArch = componentMotion.Architecture;
motionController = motionArch.addComponent('Controller');
controllerPorts = addPort(motionController.Architecture,{'controlIn','controlOut'},{'in','out'})
controllerCompPortIn = motionController.getPort('controlIn');
controllerCompPortOut = motionController.getPort('controlOut');

motionScope = motionArch.addComponent('Scope');
scopePorts = addPort(motionScope.Architecture,{'scopeIn','scopeOut'},{'in','out'});
scopeCompPortIn = motionScope.getPort('scopeIn');
scopeCompPortOut = motionScope.getPort('scopeOut');

c_planningController = connect(motionPorts(1),controllerCompPortIn);
% For outport connections, the interface element must be specified
c_planningScope = connect(scopeCompPortOut,motionPorts(2),'DestinationElement',"Rotation");
c_planningConnect = connect(controllerCompPortOut,scopeCompPortIn,'GeneralProfile.standardConn')
```

Save the model.

model.save

Arrange the layout by pressing **Ctrl+Shift+A** or using this command.

Simulink.BlockDiagram.arrangeSystem('mobileRobotAPI/Motion');

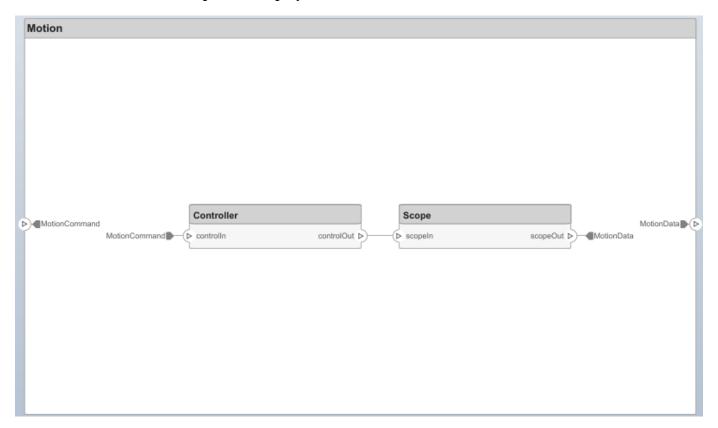

#### **Create Model Reference**

Model references can help you organize large models hierarchically and define architectures or behaviors once that you can then reuse. When a component references another model, any existing ports on the component are removed, and ports that exist on the referenced model will appear on the component.

Create a new System Composer model. Convert the Sensor component into a reference component to reference the new model. To add additional ports on the Sensor component, you must update the referenced model "mobileSensor".

```
referenceModel = systemcomposer.createModel("mobileSensor");
referenceArch = referenceModel.Architecture;
newComponents = addComponent(referenceArch, "ElectricSensor");
linkDictionary(referenceModel, "SensorInterfaces.sldd");
referenceModel.save
```

linkToModel(componentSensor, "mobileSensor");

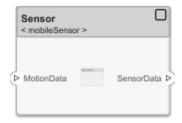

Apply a stereotype to the architecture and component of the linked reference model.

```
referenceModel.applyProfile("GeneralProfile");
referenceArch.applyStereotype("GeneralProfile.softwareComponent");
batchApplyStereotype(referenceArch,'Component',"GeneralProfile.projectElement")
```

Add ports and connections to the reference component.

```
sensorPorts = addPort(componentSensor.Architecture,{'MotionData','SensorData'},{'in','out'});
sensorPorts(2).setInterface(interface)
connect(arch,componentSensor,componentPlanning,'Rule','interfaces');
connect(arch,componentMotion,componentSensor);
```

Save the models.

```
referenceModel.save
model.save
```

## **Make Variant Component**

You can convert the Planning component to a variant component using the makeVariant function. The original component is embedded within a variant component as one of the available variant choices. You can design other variant choices within the variant component and toggle the active choice. Variant components allow you to choose behavioral designs programmatically in an architecture model to perform trade studies and analysis.

```
[variantComp,choice1] = makeVariant(componentPlanning);
```

Add an additional variant choice named PlanningAlt. The second argument defines the name, and the third argument defines the label. The label identifies the choice. The active choice is controlled by the label.

```
choice2 = addChoice(variantComp, {'PlanningAlt'});
```

Create the necessary ports on PlanningAlt.

```
setActiveChoice(variantComp,choice2)
planningAltPorts = addPort(choice2.Architecture,{'Command','SensorDatal','MotionCommand'},{'in',
planningAltPorts(2).setInterface(interface)
```

Make PlanningAlt the active variant.

```
setActiveChoice(variantComp, 'PlanningAlt')
```

Arrange the layout by pressing **Ctrl+Shift+A** or using this command.

Simulink.BlockDiagram.arrangeSystem('mobileRobotAPI/Planning');

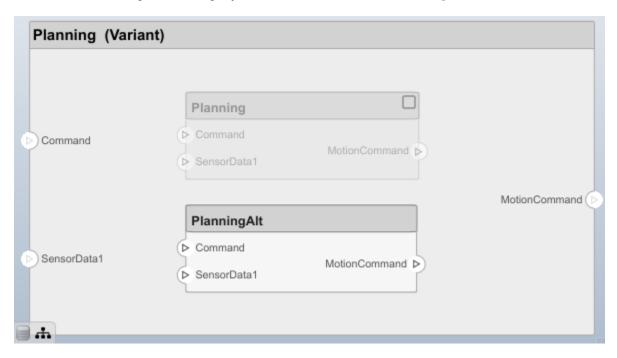

Save the model.

model.save

### Clean Up

Uncomment this code and run it to clean up the artifacts created by this example.

```
% bdclose('mobileRobotAPI')
% bdclose('mobileSensor')
% Simulink.data.dictionary.closeAll
% systemcomposer.profile.Profile.closeAll
```

```
% delete('Profile.xml')
% delete('SensorInterfaces.sldd')
```

# **More About**

# **Definitions**

| Term         | Definition                                                                                                    | Application                                                                                                    | More Information                                                           |
|--------------|----------------------------------------------------------------------------------------------------|----------------------------------------------------------------------------------------------------|----------------------------------------------------------------------------|
| architecture | A System Composer architecture represents a system of components and how they interface with each other structurally and behaviorally. You can represent specific architectures using alternate views.                                                                                                    | Different types of architectures describe different aspects of systems:  • Functional architecture describes the flow of data in a system.  • Logical architecture describes the intended operation of a system.  • Physical architecture describes the platform or | "Compose Architecture<br>Visually"                                         |
|              |                                                                                                    | hardware in a system.                                                                                                    |                                                                            |
| model        | A System Composer model is the file that contains architectural information, including components, ports, connectors, interfaces, and behaviors.                                                                                                    | Perform operations on a model:  Extract the root-level architecture contained in the model.  Apply profiles.  Link interface data dictionaries.  Generate instances from model architecture.  System Composer models are stored as SLX files.                       | "Create an Architecture<br>Model with Interfaces and<br>Requirement Links" |
| component    | A component is a nontrivial, nearly independent, and replaceable part of a system that fulfills a clear function in the context of an architecture. A component defines an architecture element, such as a function, a system, hardware, software, or other conceptual entity. A component can also be a subsystem or subfunction. | Represented as a block, a component is a part of an architecture model that can be separated into reusable artifacts.                                                                                                    | "Components"                                                               |

| Term      | Definition                                                                                                    | Application                                                                                                    | More Information |
|-----------|----------------------------------------------------------------------------------------------------|----------------------------------------------------------------------------------------------------|------------------|
| port      | A port is a node on a component or architecture that represents a point of interaction with its environment. A port permits the flow of information to and from other components or systems. | <ul> <li>There are different types of ports:</li> <li>Component ports are interaction points on the component to other components.</li> <li>Architecture ports are ports on the boundary of the system, whether the boundary is within a component or the overall architecture model.</li> </ul> | "Ports"          |
| connector | Connectors are lines that provide connections between ports. Connectors describe how information flows between components or architectures.                                                  | A connector allows two components to interact without defining the nature of the interaction. Set an interface on a port to define how the components interact.                                                                                                    | "Connections"    |

# See Also

# **Topics**

"Create an Architecture Model"

Introduced in R2019a

# systemcomposer.arch.Function

Software architecture function

# **Description**

A Function object represents a function in a software architecture model.

Use the Functions Editor from the toolstrip on a software architecture model, to edit the simulation execution order and sample time of functions with inherited sample time (-1) in your software architecture.

# Creation

Get functions in a software architecture model.

```
model = systemcomposer.openModel('ThrottleControlComposition');
sim('ThrottleControlComposition');
functions = model.Architecture.Functions
```

# **Properties**

### Model — Architecture model

model object

Architecture model where element belongs, specified as a systemcomposer.arch.Model object.

#### ExecutionOrder — Execution order of functions

row vector of numeric values

Execution order of functions, specified as a row vector of numeric values.

```
Example: [model.Architecture.Functions.ExecutionOrder]
Data Types: uint64
```

#### Name — Name of function

character vector

Name of function, specified as a character vector.

Data Types: char

### Component — Component where function is defined

component object

Component where function is defined, specified as a systemcomposer.arch.Component object.

### Parent — Parent architecture of element

architecture object

Parent architecture of element where function is defined, specified as a systemcomposer.arch.Architecture object.

#### Period — Period of function

numeric | string

Period of function, specified as a numeric value convertible to a string, or a string of valid MATLAB variables. The Period property of aperiodic functions is editable. Editing the Period property of a periodic function will result in an error.

### UUID — Universal unique identifier

character vector

Universal unique identifier for function, specified as a character vector.

```
Example: '91d5de2c-b14c-4c76-a5d6-5dd0037c52df'
Data Types: char
```

### ExternalUID — Unique external identifier

character vector

Unique external identifier for function, specified as a character vector. The external ID is preserved over the lifespan of the function and through all operations that preserve the UUID.

Data Types: char

# **Object Functions**

increaseExecutionOrder Change function execution order to later decreaseExecutionOrder Change function execution order to earlier

# **Examples**

## **Change Execution Order of Software Functions**

This example shows the software architecture of a throttle position control system and how to schedule the execution order of the root level functions.

```
model = systemcomposer.openModel('ThrottleControlComposition');
Simulate the model to populate it with functions.
sim('ThrottleControlComposition');
```

View the function names ordered by execution order.

```
functions = {model.Architecture.Functions.Name}'
functions = 6x1 cell
    {'Actuator_output_5ms' }
    {'Controller_run_5ms' }
    {'TPS_Primary_read_5ms' }
    {'TPS_Secondary_read_5ms'}
    {'TP_Monitor_D1' }
    {'APP_Sensor_read_10ms' }
```

Decrease the execution order of the third function.

```
decreaseExecutionOrder(model.Architecture.Functions(3))
```

View the function names ordered by execution order.

```
functions = {model.Architecture.Functions.Name}'
```

```
functions = 6x1 cell
    {'Actuator_output_5ms' }
    {'TPS_Primary_read_5ms' }
    {'Controller_run_5ms' }
    {'TPS_Secondary_read_5ms'}
    {'TP_Monitor_D1' }
    {'APP Sensor read 10ms' }
```

The third function is now moved up in execution order, executing earlier.

Increase the execution order of the second function.

```
increaseExecutionOrder(model.Architecture.Functions(2))
```

View the function names ordered by execution order.

```
functions = {model.Architecture.Functions.Name}'
```

```
functions = 6x1 cell
    {'Actuator_output_5ms' }
    {'Controller_run_5ms' }
    {'TPS_Primary_read_5ms' }
    {'TPS_Secondary_read_5ms'}
    {'TP_Monitor_D1' }
    {'APP_Sensor_read_10ms' }
```

The second function is now moved down in execution order, executing later.

# **More About**

## **Definitions**

| Term                     | Definition                                                                                                    | Application                                                                                                    | More Information                                                                                                    |
|--------------------------|----------------------------------------------------------------------------------------------------|----------------------------------------------------------------------------------------------------|----------------------------------------------------------------------------------------------------|
| software<br>architecture | A software architecture is a specialization of an architecture for software-based systems, including the description of software compositions, component functions, and their scheduling       | Use software architectures in System Composer to author software architecture models composed of software components, ports, and interfaces. Design your software architecture model, define the execution order of your component functions, simulate your design in the architecture level, and generate code. | <ul> <li>"Author Software<br/>Architectures"</li> <li>"Simulate and Deploy<br/>Software Architectures"</li> </ul>                                  |
| software<br>component    | A software component is a specialization of a component for software entities, including its functions (entry points) and interfaces.                                                          | Implement a Simulink export-function, rate-based, or JMAAB model as a software component, simulate the software architecture model, and generate code.                                                                                                    | <ul> <li>"Implement Behaviors<br/>for Architecture Model<br/>Simulation"</li> <li>"Create Software<br/>Architecture from<br/>Component"</li> </ul> |
| software<br>composition  | A software composition is a diagram of software components and connectors that represents a composite software entity, such as a module or application.                                        | Encapsulate functionality by aggregating or nesting multiple software components or compositions.                                                                                                    | "Modeling the Software<br>Architecture of a Throttle<br>Position Control System"                                                                   |
| class<br>diagram         | A class diagram is a graphical representation of a static structural model that displays unique architecture types of the software components optionally with software methods and properties. | Class diagrams capture one instance of each referenced model and show relationships between them. Any component diagram view can be optionally represented as a class diagram for a software architecture model.                                                                                                 | "Class Diagram View of<br>Software Architectures"                                                                                                  |

# See Also

systemcomposer.createModel|createArchitectureModel|createSimulinkBehavior

## Topics

<sup>&</sup>quot;Modeling the Software Architecture of a Throttle Position Control System"
"Simulate and Deploy Software Architectures"
"Author Software Architectures"

# Introduced in R2021b

# systemcomposer.arch.Model

System Composer model

# **Description**

A Model object is used to manage architecture objects in a System Composer model.

# **Creation**

Create a model.

objModel = systemcomposer.createModel('NewModel')

The createModel method is the constructor for the systemcomposer.arch.Model class.

# **Properties**

#### Name — Name of model

character vector

Name of model, specified as a character vector. This property must be a valid MATLAB identifier.

Example: 'NewModel'

Data Types: char

## Architecture — Root architecture

architecture object

Root architecture of model, specified as a systemcomposer.arch.Architecture object.

### SimulinkHandle — Simulink handle

numeric value

Simulink handle, specified as a numeric value.

Data Types: double

# **Profiles** — **Profiles**

array of profile objects

Profiles attached to the model, specified as an array of systemcomposer.profile.Profile objects.

## InterfaceDictionary — Dictionary object that holds interfaces

dictionary object

Dictionary object that holds interfaces, specified as a systemcomposer.interface.Dictionary object. If the model is not linked to an external dictionary, this property is a handle to the implicit dictionary.

#### Views — Views

array of view objects

Views, specified as an array of systemcomposer.view.View objects.

```
Example: objView = get(objModel,'Views')
```

# Object Functions

Open architecture model open

close Close model

Save architecture model or data dictionary save find Find architecture model elements using query Search for architecture element

openViews Open architecture views editor Create architecture view createView Find architecture view getView deleteView Delete architecture view applyProfile Apply profile to model Remove profile from model removeProfile saveToDictionary Save interfaces to dictionary

Link data dictionary to architecture model linkDictionary Unlink data dictionary from architecture model unlinkDictionary

renameProfile Rename profile in model Iterate over model elements iterate

# **Examples**

lookup

### **Build Architecture Models Programmatically**

Build an architecture model programmatically using System Composer<sup>™</sup>.

#### **Build Model**

To build a model, add a data dictionary with data interfaces, data elements, and value types, then add components, ports, and connections. Assign an owned interface to a port. After the model is built, you can create custom views to focus on specific considerations. You can also query the model to collect different model elements according to criteria you specify.

### Add Components, Ports, Connections, and Interfaces

Create a model and extract its architecture.

```
model = systemcomposer.createModel("mobileRobotAPI");
arch = model.Architecture;
```

Create an interface data dictionary and add a data interface. Add a data element to the data interface. Add a value type to the interface data dictionary. Assign the type of the data element to the value type. Link the data dictionary to the model.

```
dictionary = systemcomposer.createDictionary("SensorInterfaces.sldd");
interface = dictionary.addInterface("GPSInterface");
element = interface.addElement("SignalStrength");
valueType = dictionary.addValueType("SignalStrengthType",'Units','dB','Description','GPS Signal !
```

```
element.setType(valueType);
linkDictionary(model, "SensorInterfaces.sldd");
```

Save the changes to the interface data dictionary.

dictionary.save

View the interfaces in the Interface Editor.

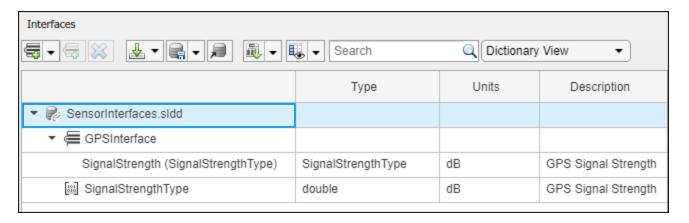

Add components, ports, and connections. Set the data interface to ports, which you will connect later.

```
componentSensor = addComponent(arch, 'Sensor');
sensorPorts = addPort(componentSensor.Architecture, {'MotionData', 'SensorData'}, {'in', 'out'});
sensorPorts(2).setInterface(interface)

componentPlanning = addComponent(arch, 'Planning');
planningPorts = addPort(componentPlanning.Architecture, {'Command', 'SensorDatal', 'MotionCommand'}
planningPorts(2).setInterface(interface)

componentMotion = addComponent(arch, 'Motion');
motionPorts = addPort(componentMotion.Architecture, {'MotionCommand', 'MotionData'}, {'in', 'out'});
```

Create an owned interface on the 'MotionData' port. Add an owned data element under the owned data interface. Assign the data element "Rotation" to a value type with units set to degrees.

```
ownedInterface = motionPorts(2).createInterface("DataInterface");
ownedElement = ownedInterface.addElement("Rotation");
subInterface = ownedElement.createOwnedType('Units','degrees');
```

View the interfaces in the Interface Editor. Select the 'MotionData' port on the Motion component. In the Interface Editor, switch from **Dictionary View** to **Port Interface View**.

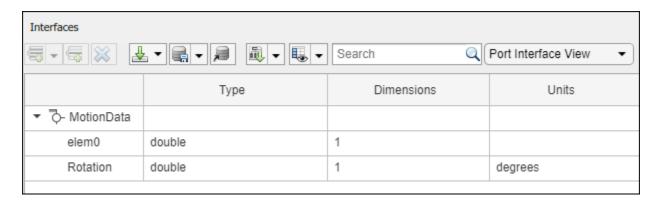

Connect components with an interface rule and the default name rule. The interface rule connects ports on components that share the same interface. By default, the name rule connects ports on components that share the same name.

```
c_sensorData = connect(arch,componentSensor,componentPlanning,'Rule',"interfaces");
c_motionData = connect(arch,componentMotion,componentSensor);
c motionCommand = connect(arch,componentPlanning,componentMotion);
```

### **Add and Connect Architecture Port**

Add an architecture port on the architecture.

```
archPort = addPort(arch, "Command", "in");
```

The connect command requires a component port as an argument. Obtain the component port, then connect.

```
compPort = getPort(componentPlanning,"Command");
c_Command = connect(archPort,compPort);
```

Save the model.

model.save

Open the model.

```
systemcomposer.openModel("mobileRobotAPI");
```

Arrange the layout by pressing **Ctrl+Shift+A** or using this command.

Simulink.BlockDiagram.arrangeSystem('mobileRobotAPI');

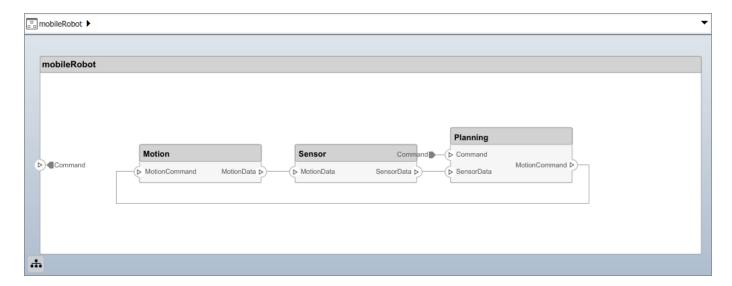

### **Create and Apply Profile with Stereotypes**

Profiles are XML files that can be applied to any model. You can add stereotypes with properties to profiles and then populate the properties with specific values. Along with the built-in analysis capabilities of System Composer, stereotypes help you optimize your system for performance, cost, and reliability.

### **Create Profile and Add Stereotypes**

```
Create a profile.
```

```
profile = systemcomposer.createProfile("GeneralProfile");
```

Create a stereotype that applies to all element types.

```
elemSType = addStereotype(profile, "projectElement");
```

Create stereotypes for different types of components. You can select these types are based on your design needs.

```
pCompSType = addStereotype(profile, "physicalComponent", 'AppliesTo', "Component");
sCompSType = addStereotype(profile, "softwareComponent", 'AppliesTo', "Component");
```

Create a stereotype for connections.

```
sConnSType = addStereotype(profile,"standardConn",'AppliesTo',"Connector");
```

### **Add Properties**

Add properties to the stereotypes. You can use properties to capture metadata for model elements and analyze nonfunctional requirements. These properties are added to all elements to which the stereotype is applied, in any model that imports the profile.

```
addProperty(elemSType, 'ID', 'Type', 'uint8');
addProperty(elemSType, 'Description', 'Type', 'string');
addProperty(pCompSType, 'Cost', 'Type', 'double', 'Units', 'USD');
addProperty(pCompSType, 'Weight', 'Type', 'double', 'Units', 'g');
addProperty(sCompSType, 'develCost', 'Type', 'double', 'Units', 'USD');
```

```
addProperty(sCompSType,'develTime','Type','double','Units','hour');
addProperty(sConnSType, 'unitCost', 'Type', 'double', 'Units', 'USD');
addProperty(sConnSType, 'unitWeight', 'Type', 'double', 'Units', 'g');
addProperty(sConnSType, 'length', 'Type', 'double', 'Units', 'm');
Save Profile
profile.save;
Apply Profile to Model
Apply the profile to the model.
applyProfile(model, "GeneralProfile");
Apply stereotypes to components. Some components are physical components, while others are
software components.
applyStereotype(componentPlanning, "GeneralProfile.softwareComponent")
applyStereotype(componentSensor, "GeneralProfile.physicalComponent")
applyStereotype(componentMotion, "GeneralProfile.physicalComponent")
Apply the connector stereotype to all connections.
batchApplyStereotype(arch, 'Connector', "GeneralProfile.standardConn");
Apply the general element stereotype to all connectors and ports.
batchApplyStereotype(arch, 'Component', "GeneralProfile.projectElement");
batchApplyStereotype(arch, 'Connector', "GeneralProfile.projectElement");
Set properties for each component.
setProperty(componentSensor, 'GeneralProfile.projectElement.ID', '001');
setProperty(componentSensor, 'GeneralProfile.projectElement.Description', '''Central unit for all
setProperty(componentSensor, 'GeneralProfile.physicalComponent.Cost', '200');
setProperty(componentSensor, 'GeneralProfile.physicalComponent.Weight', '450');
setProperty(componentPlanning, 'GeneralProfile.projectElement.ID', '002');
setProperty(componentPlanning,'GeneralProfile.projectElement.Description','''Planning computer''
setProperty(componentPlanning, 'GeneralProfile.softwareComponent.develCost', '20000');
setProperty(componentPlanning,'GeneralProfile.softwareComponent.develTime','300');
setProperty(componentMotion, 'GeneralProfile.projectElement.ID', '003');
setProperty(componentMotion, 'GeneralProfile.projectElement.Description', '''Motor and motor contro
setProperty(componentMotion, 'GeneralProfile.physicalComponent.Cost', '4500');
setProperty(componentMotion, 'GeneralProfile.physicalComponent.Weight', '2500');
Set the properties of connections to be identical.
connections = [c_sensorData c_motionData c_motionCommand c_Command];
for k = 1:length(connections)
    setProperTy(connections(k),'GeneralProfile.standardConn.unitCost','0.2');
    setProperty(connections(k),'GeneralProfile.standardConn.unitWeight','100');
setProperty(connections(k),'GeneralProfile.standardConn.length','0.3');
end
```

### **Add Hierarchy**

Add two components named Controller and Scope inside the Motion component. Define the ports. Connect the components to the architecture and to each other, applying a connector stereotype.

Hierarchy in an architecture diagram creates an additional level of detail that specifies how components behave internally.

```
motionArch = componentMotion.Architecture;
motionController = motionArch.addComponent('Controller');
controllerPorts = addPort(motionController.Architecture,{'controlIn','controlOut'},{'in','out'})
controllerCompPortIn = motionController.getPort('controlIn');
controllerCompPortOut = motionController.getPort('controlOut');

motionScope = motionArch.addComponent('Scope');
scopePorts = addPort(motionScope.Architecture,{'scopeIn','scopeOut'},{'in','out'});
scopeCompPortIn = motionScope.getPort('scopeIn');
scopeCompPortOut = motionScope.getPort('scopeOut');

c_planningController = connect(motionPorts(1),controllerCompPortIn);
% For outport connections, the interface element must be specified
c_planningScope = connect(scopeCompPortOut,motionPorts(2),'DestinationElement',"Rotation");
c_planningConnect = connect(controllerCompPortOut,scopeCompPortIn,'GeneralProfile.standardConn')
```

Save the model.

model.save

Arrange the layout by pressing **Ctrl+Shift+A** or using this command.

Simulink.BlockDiagram.arrangeSystem('mobileRobotAPI/Motion');

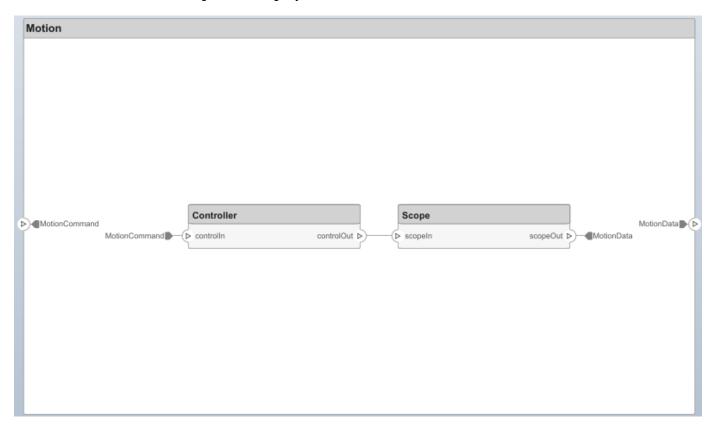

#### **Create Model Reference**

Model references can help you organize large models hierarchically and define architectures or behaviors once that you can then reuse. When a component references another model, any existing ports on the component are removed, and ports that exist on the referenced model will appear on the component.

Create a new System Composer model. Convert the Sensor component into a reference component to reference the new model. To add additional ports on the Sensor component, you must update the referenced model "mobileSensor".

```
referenceModel = systemcomposer.createModel("mobileSensor");
referenceArch = referenceModel.Architecture;
newComponents = addComponent(referenceArch, "ElectricSensor");
linkDictionary(referenceModel, "SensorInterfaces.sldd");
referenceModel.save
```

linkToModel(componentSensor, "mobileSensor");

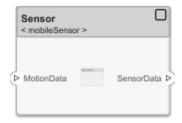

Apply a stereotype to the architecture and component of the linked reference model.

```
referenceModel.applyProfile("GeneralProfile");
referenceArch.applyStereotype("GeneralProfile.softwareComponent");
batchApplyStereotype(referenceArch,'Component',"GeneralProfile.projectElement")
```

Add ports and connections to the reference component.

```
sensorPorts = addPort(componentSensor.Architecture,{'MotionData','SensorData'},{'in','out'});
sensorPorts(2).setInterface(interface)
connect(arch,componentSensor,componentPlanning,'Rule','interfaces');
connect(arch,componentMotion,componentSensor);
```

Save the models.

```
referenceModel.save
model.save
```

#### **Make Variant Component**

You can convert the Planning component to a variant component using the makeVariant function. The original component is embedded within a variant component as one of the available variant choices. You can design other variant choices within the variant component and toggle the active choice. Variant components allow you to choose behavioral designs programmatically in an architecture model to perform trade studies and analysis.

```
[variantComp,choice1] = makeVariant(componentPlanning);
```

Add an additional variant choice named PlanningAlt. The second argument defines the name, and the third argument defines the label. The label identifies the choice. The active choice is controlled by the label.

```
choice2 = addChoice(variantComp, {'PlanningAlt'});
```

Create the necessary ports on PlanningAlt.

```
setActiveChoice(variantComp,choice2)
planningAltPorts = addPort(choice2.Architecture,{'Command','SensorDatal','MotionCommand'},{'in',
planningAltPorts(2).setInterface(interface)
```

Make PlanningAlt the active variant.

```
setActiveChoice(variantComp, 'PlanningAlt')
```

Arrange the layout by pressing **Ctrl+Shift+A** or using this command.

Simulink.BlockDiagram.arrangeSystem('mobileRobotAPI/Planning');

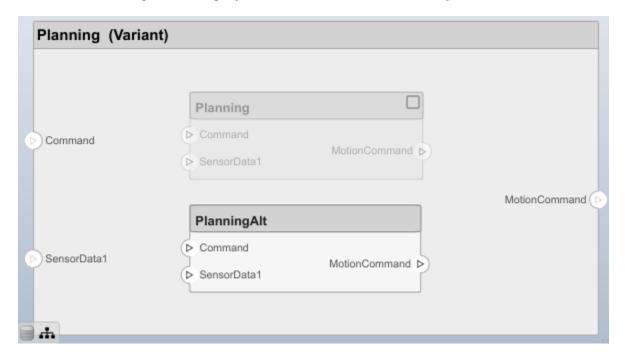

Save the model.

model.save

# Clean Up

Uncomment this code and run it to clean up the artifacts created by this example.

```
% bdclose('mobileRobotAPI')
% bdclose('mobileSensor')
% Simulink.data.dictionary.closeAll
% systemcomposer.profile.Profile.closeAll
```

```
% delete('Profile.xml')
% delete('SensorInterfaces.sldd')
```

# **More About**

# **Definitions**

| Term         | Definition                                                                                                    | Application                                                                                                    | More Information                                                           |
|--------------|----------------------------------------------------------------------------------------------------|----------------------------------------------------------------------------------------------------|----------------------------------------------------------------------------|
| architecture | A System Composer architecture represents a system of components and how they interface with each other structurally and behaviorally. You can represent specific architectures using alternate views.                                                                                                    | Different types of architectures describe different aspects of systems:  • Functional architecture describes the flow of data in a system.  • Logical architecture describes the intended operation of a system.  • Physical architecture describes the platform or hardware in a system. | "Compose Architecture<br>Visually"                                         |
| model        | A System Composer model is the file that contains architectural information, including components, ports, connectors, interfaces, and behaviors.                                                                                                    | Perform operations on a model:  Extract the root-level architecture contained in the model.  Apply profiles.  Link interface data dictionaries.  Generate instances from model architecture.  System Composer models are stored as SLX files.                                             | "Create an Architecture<br>Model with Interfaces and<br>Requirement Links" |
| component    | A component is a nontrivial, nearly independent, and replaceable part of a system that fulfills a clear function in the context of an architecture. A component defines an architecture element, such as a function, a system, hardware, software, or other conceptual entity. A component can also be a subsystem or subfunction. | Represented as a block, a component is a part of an architecture model that can be separated into reusable artifacts.                                                                                                    | "Components"                                                               |

| Term      | Definition                                                                                                    | Application                                                                                                    | More Information |
|-----------|----------------------------------------------------------------------------------------------------|----------------------------------------------------------------------------------------------------|------------------|
| port      | A port is a node on a component or architecture that represents a point of interaction with its environment. A port permits the flow of information to and from other components or systems. | There are different types of ports:  • Component ports are interaction points on the component to other components.  • Architecture ports are ports on the boundary of the system, whether the boundary is within a component or the overall architecture model. | "Ports"          |
| connector | Connectors are lines that provide connections between ports. Connectors describe how information flows between components or architectures.                                                  | A connector allows two components to interact without defining the nature of the interaction. Set an interface on a port to define how the components interact.                                                                                                  | "Connections"    |

# See Also

createModel | loadModel | importModel | exportModel | openModel |
createArchitectureModel

# **Topics**

"Create an Architecture Model"

Introduced in R2019a

# systemcomposer.arch.PhysicalConnector

Connector between physical ports

# **Description**

A PhysicalConnector object represents a connector between physical ports for a System Composer model. This class inherits from systemcomposer.arch.BaseConnector. This class is derived from systemcomposer.arch.Element.

# Creation

Create physical connectors.

physConns = connect(architecture,physPortsA,physPortsB)

# **Properties**

#### Name — Name of connector

character vector

Name of connector, specified as a character vector.

Example: 'newConnector'

Data Types: char

#### Parent — Architecture that owns connector

architecture object

Architecture that owns connector, specified as a systemcomposer.arch.Architecture object.

#### Ports — Ports of connection

array of port objects

Ports of connection, specified as an array of systemcomposer.arch.ArchitecturePort or systemcomposer.arch.ComponentPort objects.

#### UUID — Universal unique identifier

character vector

Universal unique identifier for model connector, specified as a character vector.

Example: '91d5de2c-b14c-4c76-a5d6-5dd0037c52df'

Data Types: char

# ExternalUID — Unique external identifier

character vector

Unique external identifier, specified as a character vector. The external ID is preserved over the lifespan of the model connector and through all operations that preserve the UUID.

Data Types: char

### Model — Parent model

model object

Parent System Composer model of connector, specified as a systemcomposer.arch.Model object.

#### SimulinkHandle — Simulink handle

numeric value

Simulink handle of connector, specified as a double. This property is necessary for several Simulink related work flows and for using Simulink Requirements APIs.

Example: handle = get(object, 'SimulinkHandle')

Data Types: double

# SimulinkModelHandle — Simulink handle to parent model

numeric value

Simulink handle to parent System Composer model of connector, specified as a double. This property is necessary for several Simulink related work flows and for using Simulink Requirements APIs.

Example: handle = get(object, 'SimulinkModelHandle')

Data Types: double

# **Object Functions**

applyStereotype Apply stereotype to architecture model element

getStereotypes Get stereotypes applied on element of architecture model

removeStereotype Remove stereotype from model element

setProperty Set property value corresponding to stereotype applied to element getProperty Get property value corresponding to stereotype applied to element

getPropertyValue Get value of architecture property

getEvaluatedPropertyValue Get evaluated value of property from component Get stereotype property names on element

getSourceElement Gets data elements selected on source port for connection getDestinationElement Gets data elements selected on destination port for connection

hasStereotype Find if element has stereotype applied

hasProperty Find if element has property getQualifiedName Get model element qualified name

destroy Remove model element

# **More About**

# **Definitions**

| Term         | Definition                                                                                                    | Application                                                                                                    | More Information                                                           |
|--------------|----------------------------------------------------------------------------------------------------|----------------------------------------------------------------------------------------------------|----------------------------------------------------------------------------|
| architecture | A System Composer architecture represents a system of components and how they interface with each other structurally and behaviorally. You can represent specific architectures using alternate views.                                                                                                    | Different types of architectures describe different aspects of systems:  • Functional architecture describes the flow of data in a system.  • Logical architecture describes the intended operation of a system.  • Physical architecture describes the platform or hardware in a system. | "Compose Architecture<br>Visually"                                         |
| model        | A System Composer model is the file that contains architectural information, including components, ports, connectors, interfaces, and behaviors.                                                                                                    | Perform operations on a model:  • Extract the root-level architecture contained in the model.  • Apply profiles.  • Link interface data dictionaries.  • Generate instances from model architecture.  System Composer models are stored as SLX files.                                     | "Create an Architecture<br>Model with Interfaces and<br>Requirement Links" |
| component    | A component is a nontrivial, nearly independent, and replaceable part of a system that fulfills a clear function in the context of an architecture. A component defines an architecture element, such as a function, a system, hardware, software, or other conceptual entity. A component can also be a subsystem or subfunction. | Represented as a block, a component is a part of an architecture model that can be separated into reusable artifacts.                                                                                                    | "Components"                                                               |

| Term      | Definition                                                                                                    | Application                                                                                                    | More Information |
|-----------|----------------------------------------------------------------------------------------------------|----------------------------------------------------------------------------------------------------|------------------|
| port      | A port is a node on a component or architecture that represents a point of interaction with its environment. A port permits the flow of information to and from other components or systems. | There are different types of ports:  • Component ports are interaction points on the component to other components.  • Architecture ports are ports on the boundary of the system, whether the boundary is within a component or the overall architecture model. | "Ports"          |
| connector | Connectors are lines that provide connections between ports. Connectors describe how information flows between components or architectures.                                                  | A connector allows two components to interact without defining the nature of the interaction. Set an interface on a port to define how the components interact.                                                                                                  | "Connections"    |

| Term                  | Definition                                                                                                    | Application                                                                                                    | More Information                                                 |
|-----------------------|----------------------------------------------------------------------------------------------------|----------------------------------------------------------------------------------------------------|------------------------------------------------------------------|
| physical<br>subsystem | A physical subsystem is a Simulink subsystem with Simscape connections.                                                                                  | A physical subsystem with Simscape connections uses a physical network approach suited for simulating systems with real physical components and represents a mathematical model. | "Describe Component<br>Behavior Using Simscape"                  |
| physical port         | A physical port represents a<br>Simscape physical modeling<br>connector port called a<br>Connection Port.                                                | Use physical ports to connect components in an architecture model or to enable physical systems in a Simulink subsystem.                                                         | "Define Physical Ports on a<br>Component"                        |
| physical<br>connector | A physical connector can represent a nondirectional conserving connection of a specific physical domain. Connectors can also represent physical signals. | Use physical connectors to connect physical components that represent features of a system to simulate mathematically.                                                           | "Architecture Model with<br>Simscape Behavior for a DC<br>Motor" |

| Term                  | Definition                                                                                                    | Application                                                                                                    | More Information                                |
|-----------------------|----------------------------------------------------------------------------------------------------|----------------------------------------------------------------------------------------------------|-------------------------------------------------|
| physical<br>interface | port. The same interface                                                                                                    | Use a physical interface to bundle physical elements to describe a physical model using at least one physical domain. | "Specify Physical Interfaces<br>on the Ports"   |
| physical<br>element   | A physical element describes the decomposition of a physical interface. A physical element is equivalent to a Simulink.ConnectionEl ement object. | Define the Type of a physical element as a physical domain to enable use of that domain in a physical model.          | "Describe Component<br>Behavior Using Simscape" |

# **See Also**

systemcomposer.arch.Element | systemcomposer.arch.BaseConnector |
systemcomposer.arch.Connector | connect | Component

# **Topics**

"Create an Architecture Model"

# Introduced in R2021b

<sup>&</sup>quot;Describe Component Behavior Using Simscape"

# systemcomposer.arch.VariantComponent

Variant component in System Composer model

# **Description**

A VariantComponent object represents a variant component that allows you to create multiple design alternatives for a component in a System Composer model. This class inherits from systemcomposer.arch.BaseComponent. This class is derived from systemcomposer.arch.Element.

# Creation

Create a variant component.

varComp = addVariantComponent(archObj,'compName');

The addVariantComponent method creates a systemcomposer.arch.VariantComponent object.

# **Properties**

### Name — Name of variant component

character vector

Name of variant component, specified as a character vector.

Data Types: char

# Position — Position of component on canvas

vector of coordinates in pixels

Position of component on canvas, specified as a vector of coordinates in pixels: [left top right bottom].

#### Parent — Architecture that owns variant component

architecture object

Architecture that owns variant component, specified as a systemcomposer.arch.Architecture object.

#### **Architecture** — **Architecture** of active variant choice

architecture object

Architecture of the active variant choice, specified as a systemcomposer.arch.Architecture object.

# Ports — Input and output ports

component port objects

Input and output ports of variant component, specified as systemcomposer.arch.ComponentPort objects.

# OwnedArchitecture — Architecture owned by variant component

architecture object

Architecture owned by variant component, specified as a systemcomposer.arch.Architecture object.

#### OwnedPorts — Array of component ports

array of component port objects

Array of component ports, specified as an array of systemcomposer.arch.ComponentPort objects.

# **UUID** — Universal unique identifier

character vector

Universal unique identifier for variant component, specified as a character vector.

Example: '91d5de2c-b14c-4c76-a5d6-5dd0037c52df'

Data Types: char

#### ExternalUID — Unique external identifier

character vector

Unique external identifier, specified as a character vector. The external ID is preserved over the lifespan of the variant component and through all operations that preserve the UUID.

Data Types: char

#### Model — Parent model

model object

Parent System Composer model of component, specified as a systemcomposer.arch.Model object.

## SimulinkHandle — Simulink handle

numeric value

Simulink handle of component, specified as a double. This property is necessary for several Simulink related work flows and for using Simulink Requirements APIs.

Example: handle = get(object, 'SimulinkHandle')

Data Types: double

#### SimulinkModelHandle — Simulink handle to parent model

numeric value

Simulink handle to parent System Composer model of component, specified as a double. This property is necessary for several Simulink related work flows and for using Simulink Requirements APIs.

Example: handle = get(object, 'SimulinkModelHandle')

Data Types: double

# **Object Functions**

addChoice Add variant choices to variant component

setCondition Set condition on variant choice

setActiveChoiceSet active choice on variant componentgetChoicesGet available choices in variant componentgetActiveChoiceGet active choice on variant component

qetCondition Return variant control on choice within variant component

applyStereotype Apply stereotype to architecture model element

getStereotypes Get stereotypes applied on element of architecture model

removeStereotype Remove stereotype from model element

getPort Get port from component

getPropertyValue Get value of architecture property

getEvaluatedPropertyValue Get evaluated value of property from component getStereotypeProperties Get stereotype property names on element

getProperty Get property value corresponding to stereotype applied to element setProperty Set property value corresponding to stereotype applied to element

hasStereotype Find if element has stereotype applied

hasProperty Find if element has property getQualifiedName Get model element qualified name

destroy Remove model element

# **Examples**

# **Build Architecture Models Programmatically**

Build an architecture model programmatically using System Composer™.

#### **Build Model**

To build a model, add a data dictionary with data interfaces, data elements, and value types, then add components, ports, and connections. Assign an owned interface to a port. After the model is built, you can create custom views to focus on specific considerations. You can also query the model to collect different model elements according to criteria you specify.

### Add Components, Ports, Connections, and Interfaces

Create a model and extract its architecture.

```
model = systemcomposer.createModel("mobileRobotAPI");
arch = model.Architecture;
```

Create an interface data dictionary and add a data interface. Add a data element to the data interface. Add a value type to the interface data dictionary. Assign the type of the data element to the value type. Link the data dictionary to the model.

```
dictionary = systemcomposer.createDictionary("SensorInterfaces.sldd");
interface = dictionary.addInterface("GPSInterface");
element = interface.addElement("SignalStrength");
valueType = dictionary.addValueType("SignalStrengthType",'Units','dB','Description','GPS Signal element.setType(valueType);
linkDictionary(model, "SensorInterfaces.sldd");
```

Save the changes to the interface data dictionary.

dictionary.save

View the interfaces in the Interface Editor.

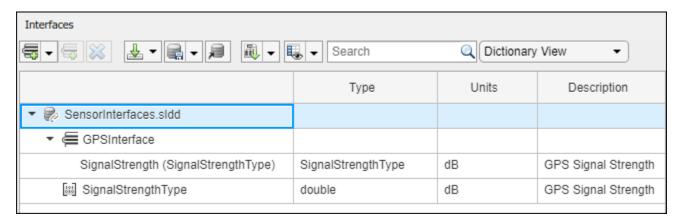

Add components, ports, and connections. Set the data interface to ports, which you will connect later.

```
componentSensor = addComponent(arch, 'Sensor');
sensorPorts = addPort(componentSensor.Architecture, {'MotionData', 'SensorData'}, {'in', 'out'});
sensorPorts(2).setInterface(interface)

componentPlanning = addComponent(arch, 'Planning');
planningPorts = addPort(componentPlanning.Architecture, {'Command', 'SensorDatal', 'MotionCommand'}
planningPorts(2).setInterface(interface)

componentMotion = addComponent(arch, 'Motion');
motionPorts = addPort(componentMotion.Architecture, {'MotionCommand', 'MotionData'}, {'in', 'out'});
```

Create an owned interface on the 'MotionData' port. Add an owned data element under the owned data interface. Assign the data element "Rotation" to a value type with units set to degrees.

```
ownedInterface = motionPorts(2).createInterface("DataInterface");
ownedElement = ownedInterface.addElement("Rotation");
subInterface = ownedElement.createOwnedType('Units','degrees');
```

View the interfaces in the Interface Editor. Select the 'MotionData' port on the Motion component. In the Interface Editor, switch from **Dictionary View** to **Port Interface View**.

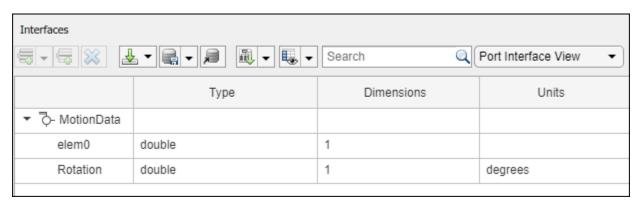

Connect components with an interface rule and the default name rule. The interface rule connects ports on components that share the same interface. By default, the name rule connects ports on components that share the same name.

```
c_sensorData = connect(arch,componentSensor,componentPlanning,'Rule',"interfaces");
c_motionData = connect(arch,componentMotion,componentSensor);
c_motionCommand = connect(arch,componentPlanning,componentMotion);
```

#### **Add and Connect Architecture Port**

Add an architecture port on the architecture.

```
archPort = addPort(arch, "Command", "in");
```

The connect command requires a component port as an argument. Obtain the component port, then connect.

```
compPort = getPort(componentPlanning,"Command");
c_Command = connect(archPort,compPort);
Save the model.
model.save
Open the model.
```

systemcomposer.openModel("mobileRobotAPI");

Arrange the layout by pressing  $\mathbf{Ctrl} + \mathbf{Shift} + \mathbf{A}$  or using this command.

Simulink.BlockDiagram.arrangeSystem('mobileRobotAPI');

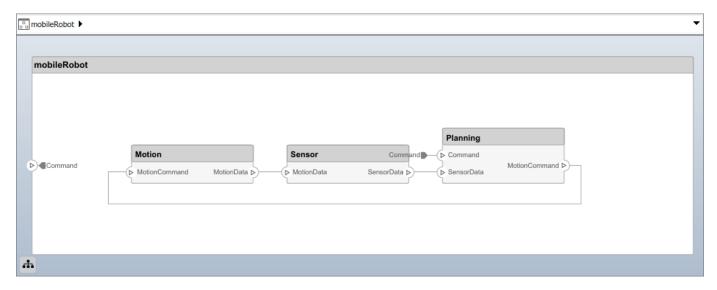

# **Create and Apply Profile with Stereotypes**

Profiles are XML files that can be applied to any model. You can add stereotypes with properties to profiles and then populate the properties with specific values. Along with the built-in analysis capabilities of System Composer, stereotypes help you optimize your system for performance, cost, and reliability.

### **Create Profile and Add Stereotypes**

```
Create a profile.
profile = systemcomposer.createProfile("GeneralProfile");
Create a stereotype that applies to all element types.
elemSType = addStereotype(profile, "projectElement");
Create stereotypes for different types of components. You can select these types are based on your design needs.
pCompSType = addStereotype(profile, "physicalComponent", 'AppliesTo', "Component");
sCompSType = addStereotype(profile, "softwareComponent", 'AppliesTo', "Component");
Create a stereotype for connections.
sConnSType = addStereotype(profile, "standardConn", 'AppliesTo', "Connector");
```

# **Add Properties**

Add properties to the stereotypes. You can use properties to capture metadata for model elements and analyze nonfunctional requirements. These properties are added to all elements to which the stereotype is applied, in any model that imports the profile.

```
addProperty(elemSType,'ID','Type','uint8');
addProperty(elemSType,'Description','Type','string');
addProperty(pCompSType,'Cost','Type','double','Units','USD');
addProperty(pCompSType,'Weight','Type','double','Units','g');
addProperty(sCompSType,'develCost','Type','double','Units','USD');
addProperty(sCompSType,'develTime','Type','double','Units','hour');
addProperty(sConnSType,'unitCost','Type','double','Units','USD');
addProperty(sConnSType,'unitWeight','Type','double','Units','g');
addProperty(sConnSType,'length','Type','double','Units','m');
```

#### **Save Profile**

profile.save;

#### **Apply Profile to Model**

Apply the profile to the model.

```
applyProfile(model, "GeneralProfile");
```

Apply stereotypes to components. Some components are physical components, while others are software components.

```
applyStereotype(componentPlanning, "GeneralProfile.softwareComponent")
applyStereotype(componentSensor, "GeneralProfile.physicalComponent")
applyStereotype(componentMotion, "GeneralProfile.physicalComponent")
```

Apply the connector stereotype to all connections.

```
batchApplyStereotype(arch, 'Connector', "GeneralProfile.standardConn");
```

Apply the general element stereotype to all connectors and ports.

```
batchApplyStereotype(arch, 'Component', "GeneralProfile.projectElement");
batchApplyStereotype(arch, 'Connector', "GeneralProfile.projectElement");
Set properties for each component.
setProperty(componentSensor,'GeneralProfile.projectElement.ID','001');
setProperty(componentSensor, 'GeneralProfile.projectElement.Description', '''Central unit for all
setProperty(componentSensor, 'GeneralProfile.physicalComponent.Cost', '200');
setProperty(componentSensor, 'GeneralProfile.physicalComponent.Weight', '450');
setProperty(componentPlanning, 'GeneralProfile.projectElement.ID', '002');
setProperty(componentPlanning, 'GeneralProfile.projectElement.Description','''Planning computer'' setProperty(componentPlanning, 'GeneralProfile.softwareComponent.develCost','20000'); setProperty(componentPlanning, 'GeneralProfile.softwareComponent.develTime','300');
setProperty(componentMotion, 'GeneralProfile.projectElement.ID', '003');
setProperty(componentMotion, 'GeneralProfile.projectElement.Description', '''Motor and motor control
setProperty(componentMotion, 'GeneralProfile.physicalComponent.Cost', '4500');
setProperty(componentMotion, 'GeneralProfile.physicalComponent.Weight', '2500');
Set the properties of connections to be identical.
connections = [c sensorData c motionData c motionCommand c Command];
for k = 1:length(connections)
     setProperty(connections(k), 'GeneralProfile.standardConn.unitCost', '0.2');
     setProperty(connections(k), 'GeneralProfile.standardConn.unitWeight', '100');
     setProperty(connections(k),'GeneralProfile.standardConn.length','0.3');
Add Hierarchy
Add two components named Controller and Scope inside the Motion component. Define the ports.
Connect the components to the architecture and to each other, applying a connector stereotype.
Hierarchy in an architecture diagram creates an additional level of detail that specifies how
```

components behave internally.

```
motionArch = componentMotion.Architecture;
motionController = motionArch.addComponent('Controller');
controllerPorts = addPort(motionController.Architecture,{'controlIn','controlOut'},{'in','out'})
controllerCompPortIn = motionController.getPort('controlIn');
controllerCompPortOut = motionController.getPort('controlOut');
motionScope = motionArch.addComponent('Scope');
scopePorts = addPort(motionScope.Architecture,{'scopeIn','scopeOut'},{'in','out'});
scopeCompPortIn = motionScope.getPort('scopeIn');
scopeCompPortOut = motionScope.getPort('scopeOut');
c planningController = connect(motionPorts(1),controllerCompPortIn);
% For outport connections, the interface element must be specified
c planningScope = connect(scopeCompPortOut,motionPorts(2),'DestinationElement',"Rotation");
c planningConnect = connect(controllerCompPortOut,scopeCompPortIn,'GeneralProfile.standardConn')
Save the model.
model.save
Arrange the layout by pressing Ctrl+Shift+A or using this command.
```

Simulink.BlockDiagram.arrangeSystem('mobileRobotAPI/Motion');

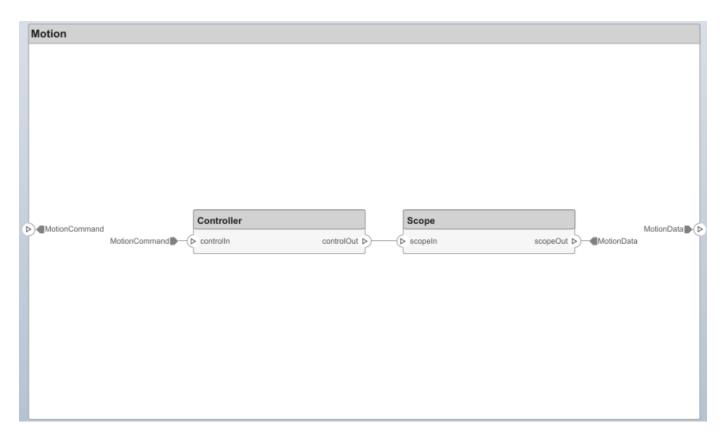

### **Create Model Reference**

Model references can help you organize large models hierarchically and define architectures or behaviors once that you can then reuse. When a component references another model, any existing ports on the component are removed, and ports that exist on the referenced model will appear on the component.

Create a new System Composer model. Convert the Sensor component into a reference component to reference the new model. To add additional ports on the Sensor component, you must update the referenced model "mobileSensor".

```
referenceModel = systemcomposer.createModel("mobileSensor");
referenceArch = referenceModel.Architecture;
newComponents = addComponent(referenceArch, "ElectricSensor");
linkDictionary(referenceModel, "SensorInterfaces.sldd");
referenceModel.save
```

linkToModel(componentSensor, "mobileSensor");

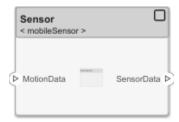

Apply a stereotype to the architecture and component of the linked reference model.

```
referenceModel.applyProfile("GeneralProfile");
referenceArch.applyStereotype("GeneralProfile.softwareComponent");
batchApplyStereotype(referenceArch, 'Component', "GeneralProfile.projectElement")

Add ports and connections to the reference component.

sensorPorts = addPort(componentSensor.Architecture, {'MotionData', 'SensorData'}, {'in', 'out'});
sensorPorts(2).setInterface(interface)
connect(arch, componentSensor, componentPlanning, 'Rule', 'interfaces');
connect(arch, componentMotion, componentSensor);

Save the models.

referenceModel.save
model.save
```

#### **Make Variant Component**

You can convert the Planning component to a variant component using the makeVariant function. The original component is embedded within a variant component as one of the available variant choices. You can design other variant choices within the variant component and toggle the active choice. Variant components allow you to choose behavioral designs programmatically in an architecture model to perform trade studies and analysis.

```
[variantComp,choice1] = makeVariant(componentPlanning);
```

Add an additional variant choice named PlanningAlt. The second argument defines the name, and the third argument defines the label. The label identifies the choice. The active choice is controlled by the label.

```
choice2 = addChoice(variantComp,{'PlanningAlt'},{'PlanningAlt'});

Create the necessary ports on PlanningAlt.

setActiveChoice(variantComp,choice2)
planningAltPorts = addPort(choice2.Architecture,{'Command','SensorDatal','MotionCommand'},{'in', planningAltPorts(2).setInterface(interface)

Make PlanningAlt the active variant.

setActiveChoice(variantComp,'PlanningAlt')
```

Simulink.BlockDiagram.arrangeSystem('mobileRobotAPI/Planning');

Arrange the layout by pressing **Ctrl+Shift+A** or using this command.

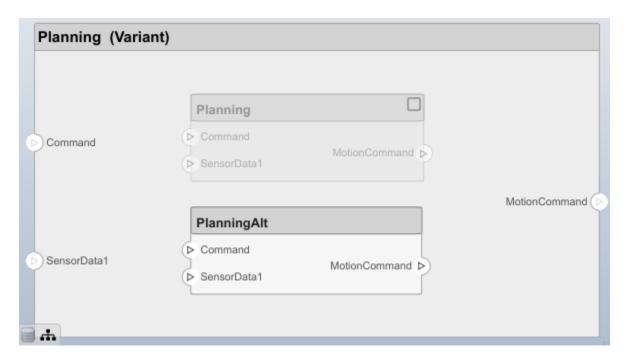

Save the model.

model.save

# Clean Up

Uncomment this code and run it to clean up the artifacts created by this example.

- % bdclose('mobileRobotAPI')
- % bdclose('mobileSensor')
- % Simulink.data.dictionary.closeAll
- % systemcomposer.profile.Profile.closeAll

```
% delete('Profile.xml')
% delete('SensorInterfaces.sldd')
```

# **More About**

# **Definitions**

| Term         | Definition                                                                                                    | Application                                                                                                    | More Information                                                           |
|--------------|----------------------------------------------------------------------------------------------------|----------------------------------------------------------------------------------------------------|----------------------------------------------------------------------------|
| architecture | A System Composer architecture represents a system of components and how they interface with each other structurally and behaviorally. You can represent specific architectures using alternate views.                                                                                                    | Different types of architectures describe different aspects of systems:  • Functional architecture describes the flow of data in a system.  • Logical architecture describes the intended operation of a system.  • Physical architecture describes the platform or | "Compose Architecture<br>Visually"                                         |
|              |                                                                                                    | hardware in a system.                                                                                                    |                                                                            |
| model        | A System Composer model is the file that contains architectural information, including components, ports, connectors, interfaces, and behaviors.                                                                                                    | Perform operations on a model:  Extract the root-level architecture contained in the model.  Apply profiles.  Link interface data dictionaries.  Generate instances from model architecture.  System Composer models are stored as SLX files.                       | "Create an Architecture<br>Model with Interfaces and<br>Requirement Links" |
| component    | A component is a nontrivial, nearly independent, and replaceable part of a system that fulfills a clear function in the context of an architecture. A component defines an architecture element, such as a function, a system, hardware, software, or other conceptual entity. A component can also be a subsystem or subfunction. | Represented as a block, a component is a part of an architecture model that can be separated into reusable artifacts.                                                                                                    | "Components"                                                               |

| Term      | Definition                                                                                                    | Application                                                                                                    | More Information |
|-----------|----------------------------------------------------------------------------------------------------|----------------------------------------------------------------------------------------------------|------------------|
| port      | A port is a node on a component or architecture that represents a point of interaction with its environment. A port permits the flow of information to and from other components or systems. | There are different types of ports:  • Component ports are interaction points on the component to other components.  • Architecture ports are ports on the boundary of the system, whether the boundary is within a component or the overall architecture model. | "Ports"          |
| connector | Connectors are lines that provide connections between ports. Connectors describe how information flows between components or architectures.                                                  | A connector allows two components to interact without defining the nature of the interaction. Set an interface on a port to define how the components interact.                                                                                                  | "Connections"    |

| Term               | Definition               | Application                                                                                             | More Information                  |
|--------------------|--------------------------|----------------------------------------------------------------------------------------------------|-----------------------------------|
|                    | structural or behavioral | Use variants to quickly swap different architectural designs for a component while performing analysis. | "Create Variants"                 |
| variant<br>control |                          |                                                                                                    | "Set Condition" on page 1-<br>531 |

# See Also

Variant Component

**Topics** "Decompose and Reuse Components"

# Introduced in R2019a

# systemcomposer.interface.Dictionary

Interface data dictionary of architecture model

# **Description**

A Dictionary object represents the interface data dictionary of a System Composer model.

# Creation

Create an interface data dictionary.

dictionary = systemcomposer.createDictionary('newDictionary.sldd');

# **Properties**

# Interfaces — Interfaces defined in dictionary

array of interface objects

Interfaces defined in dictionary, specified as an array of systemcomposer.interface.DataInterface or systemcomposer.interface.PhysicalInterface objects.

#### Profiles — Profiles attached to dictionary

array of profile objects

Profiles attached to dictionary, specified as an array of systemcomposer.profile.Profile objects.

#### UUID — Universal unique identifier

character vector

Universal unique identifier for interface data dictionary, specified as a character vector.

Example: '91d5de2c-b14c-4c76-a5d6-5dd0037c52df'

Data Types: char

#### ExternalUID — Unique external identifier

character vector

Unique external identifier, specified as a character vector. The external ID is preserved over the lifespan of the interface data dictionary and through all operations that preserve the UUID.

Data Types: char

# **Object Functions**

addValueType Create named value type in interface dictionary addInterface Create named data interface in interface dictionary

applyProfile Apply profile to model removeProfile Remove profile from model

save Save architecture model or data dictionary

saveToDictionary
addReference
removeReference
Save interfaces to dictionary
Add reference to dictionary
Remove reference to dictionary

destroy Remove model element

# **Examples**

# **Build Architecture Models Programmatically**

Build an architecture model programmatically using System Composer™.

#### **Build Model**

To build a model, add a data dictionary with data interfaces, data elements, and value types, then add components, ports, and connections. Assign an owned interface to a port. After the model is built, you can create custom views to focus on specific considerations. You can also query the model to collect different model elements according to criteria you specify.

#### Add Components, Ports, Connections, and Interfaces

Create a model and extract its architecture.

```
model = systemcomposer.createModel("mobileRobotAPI");
arch = model.Architecture;
```

Create an interface data dictionary and add a data interface. Add a data element to the data interface. Add a value type to the interface data dictionary. Assign the type of the data element to the value type. Link the data dictionary to the model.

```
dictionary = systemcomposer.createDictionary("SensorInterfaces.sldd");
interface = dictionary.addInterface("GPSInterface");
element = interface.addElement("SignalStrength");
valueType = dictionary.addValueType("SignalStrengthType",'Units','dB','Description','GPS Signal element.setType(valueType);
linkDictionary(model, "SensorInterfaces.sldd");
```

Save the changes to the interface data dictionary.

dictionary.save

View the interfaces in the Interface Editor.

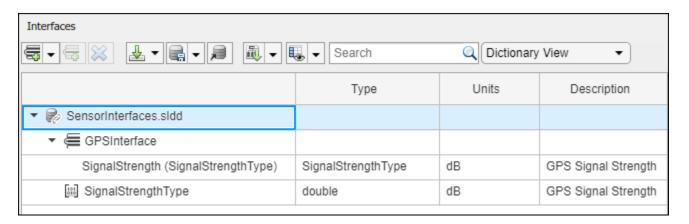

Add components, ports, and connections. Set the data interface to ports, which you will connect later.

```
componentSensor = addComponent(arch, 'Sensor');
sensorPorts = addPort(componentSensor.Architecture, {'MotionData', 'SensorData'}, {'in', 'out'});
sensorPorts(2).setInterface(interface)

componentPlanning = addComponent(arch, 'Planning');
planningPorts = addPort(componentPlanning.Architecture, {'Command', 'SensorDatal', 'MotionCommand'}
planningPorts(2).setInterface(interface)

componentMotion = addComponent(arch, 'Motion');
motionPorts = addPort(componentMotion.Architecture, {'MotionCommand', 'MotionData'}, {'in', 'out'});
```

Create an owned interface on the 'MotionData' port. Add an owned data element under the owned data interface. Assign the data element "Rotation" to a value type with units set to degrees.

```
ownedInterface = motionPorts(2).createInterface("DataInterface");
ownedElement = ownedInterface.addElement("Rotation");
subInterface = ownedElement.createOwnedType('Units','degrees');
```

View the interfaces in the Interface Editor. Select the 'MotionData' port on the Motion component. In the Interface Editor, switch from **Dictionary View** to **Port Interface View**.

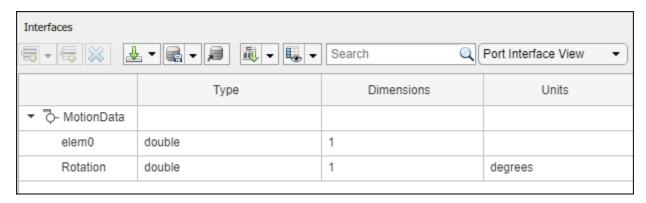

Connect components with an interface rule and the default name rule. The interface rule connects ports on components that share the same interface. By default, the name rule connects ports on components that share the same name.

```
c_sensorData = connect(arch,componentSensor,componentPlanning,'Rule',"interfaces");
c_motionData = connect(arch,componentMotion,componentSensor);
c_motionCommand = connect(arch,componentPlanning,componentMotion);
```

#### Add and Connect Architecture Port

Add an architecture port on the architecture.

```
archPort = addPort(arch, "Command", "in");
```

The connect command requires a component port as an argument. Obtain the component port, then connect.

```
compPort = getPort(componentPlanning,"Command");
c_Command = connect(archPort,compPort);
Save the model.
model.save
```

Open the model.

systemcomposer.openModel("mobileRobotAPI");

Arrange the layout by pressing **Ctrl+Shift+A** or using this command.

Simulink.BlockDiagram.arrangeSystem('mobileRobotAPI');

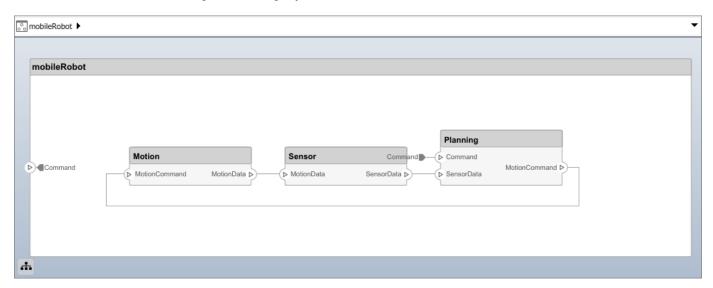

# **Create and Apply Profile with Stereotypes**

Profiles are XML files that can be applied to any model. You can add stereotypes with properties to profiles and then populate the properties with specific values. Along with the built-in analysis capabilities of System Composer, stereotypes help you optimize your system for performance, cost, and reliability.

#### **Create Profile and Add Stereotypes**

Create a profile.

```
profile = systemcomposer.createProfile("GeneralProfile");
Create a stereotype that applies to all element types.
elemSType = addStereotype(profile, "projectElement");
Create stereotypes for different types of components. You can select these types are based on your design needs.
pCompSType = addStereotype(profile, "physicalComponent", 'AppliesTo', "Component");
sCompSType = addStereotype(profile, "softwareComponent", 'AppliesTo', "Component");
Create a stereotype for connections.
sConnSType = addStereotype(profile, "standardConn", 'AppliesTo', "Connector");
```

#### **Add Properties**

Add properties to the stereotypes. You can use properties to capture metadata for model elements and analyze nonfunctional requirements. These properties are added to all elements to which the stereotype is applied, in any model that imports the profile.

```
addProperty(elemSType,'ID','Type','uint8');
addProperty(elemSType,'Description','Type','string');
addProperty(pCompSType,'Cost','Type','double','Units','USD');
addProperty(pCompSType,'Weight','Type','double','Units','g');
addProperty(sCompSType,'develCost','Type','double','Units','USD');
addProperty(sCompSType,'develTime','Type','double','Units','hour');
addProperty(sConnSType,'unitCost','Type','double','Units','USD');
addProperty(sConnSType,'unitWeight','Type','double','Units','g');
addProperty(sConnSType,'length','Type','double','Units','m');
```

#### **Save Profile**

profile.save;

#### Apply Profile to Model

Apply the profile to the model.

```
applyProfile(model, "GeneralProfile");
```

Apply stereotypes to components. Some components are physical components, while others are software components.

```
applyStereotype(componentPlanning, "GeneralProfile.softwareComponent")
applyStereotype(componentSensor, "GeneralProfile.physicalComponent")
applyStereotype(componentMotion, "GeneralProfile.physicalComponent")
```

Apply the connector stereotype to all connections.

```
batchApplyStereotype(arch, 'Connector', "GeneralProfile.standardConn");
```

Apply the general element stereotype to all connectors and ports.

```
batchApplyStereotype(arch, 'Component', "GeneralProfile.projectElement");
batchApplyStereotype(arch, 'Connector', "GeneralProfile.projectElement");
```

Set properties for each component.

```
setProperty(componentSensor,'GeneralProfile.projectElement.ID','001');
setProperty(componentSensor, 'GeneralProfile.projectElement.Description', '''Central unit for all :
setProperty(componentSensor, 'GeneralProfile.physicalComponent.Cost', '200');
setProperty(componentSensor, 'GeneralProfile.physicalComponent.Weight', '450');
setProperty(componentPlanning,'GeneralProfile.projectElement.ID','002');
setProperty(componentPlanning, GeneralProfile.projectElement.Description','''Planning computer'' setProperty(componentPlanning,'GeneralProfile.softwareComponent.develCost','20000'); setProperty(componentPlanning,'GeneralProfile.softwareComponent.develTime','300');
setProperty(componentMotion, 'GeneralProfile.projectElement.ID', '003');
setProperty(componentMotion, 'GeneralProfile.projectElement.Description', '''Motor and motor controsetProperty(componentMotion, 'GeneralProfile.physicalComponent.Cost', '4500');
setProperty(componentMotion, 'GeneralProfile.physicalComponent.Weight', '2500');
Set the properties of connections to be identical.
connections = [c_sensorData c_motionData c_motionCommand c_Command];
for k = 1:length(connections)
     setProperty(connections(k), 'GeneralProfile.standardConn.unitCost', '0.2');
     setProperty(connections(k), 'GeneralProfile.standardConn.unitWeight', '100');
setProperty(connections(k), 'GeneralProfile.standardConn.length', '0.3');
end
Add Hierarchy
Add two components named Controller and Scope inside the Motion component. Define the ports.
Connect the components to the architecture and to each other, applying a connector stereotype.
Hierarchy in an architecture diagram creates an additional level of detail that specifies how
components behave internally.
motionArch = componentMotion.Architecture;
motionController = motionArch.addComponent('Controller');
controllerPorts = addPort(motionController.Architecture,{'controlIn','controlOut'},{'in','out'})
controllerCompPortIn = motionController.getPort('controlIn');
controllerCompPortOut = motionController.getPort('controlOut');
motionScope = motionArch.addComponent('Scope');
scopePorts = addPort(motionScope.Architecture,{'scopeIn','scopeOut'},{'in','out'});
scopeCompPortIn = motionScope.getPort('scopeIn');
scopeCompPortOut = motionScope.getPort('scopeOut');
c planningController = connect(motionPorts(1).controllerCompPortIn);
% For outport connections, the interface element must be specified
c planningScope = connect(scopeCompPortOut,motionPorts(2),'DestinationElement',"Rotation");
c planningConnect = connect(controllerCompPortOut,scopeCompPortIn,'GeneralProfile.standardConn')
Save the model.
model.save
Arrange the layout by pressing Ctrl+Shift+A or using this command.
```

Simulink.BlockDiagram.arrangeSystem('mobileRobotAPI/Motion');

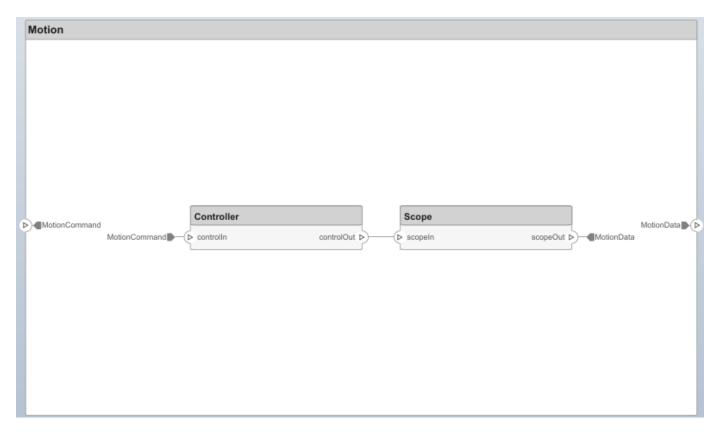

### **Create Model Reference**

Model references can help you organize large models hierarchically and define architectures or behaviors once that you can then reuse. When a component references another model, any existing ports on the component are removed, and ports that exist on the referenced model will appear on the component.

Create a new System Composer model. Convert the Sensor component into a reference component to reference the new model. To add additional ports on the Sensor component, you must update the referenced model "mobileSensor".

```
referenceModel = systemcomposer.createModel("mobileSensor");
referenceArch = referenceModel.Architecture;
newComponents = addComponent(referenceArch, "ElectricSensor");
linkDictionary(referenceModel, "SensorInterfaces.sldd");
referenceModel.save
```

linkToModel(componentSensor, "mobileSensor");

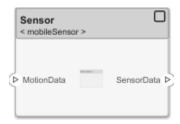

Apply a stereotype to the architecture and component of the linked reference model.

```
referenceModel.applyProfile("GeneralProfile");
referenceArch.applyStereotype("GeneralProfile.softwareComponent");
batchApplyStereotype(referenceArch, 'Component', "GeneralProfile.projectElement")

Add ports and connections to the reference component.

sensorPorts = addPort(componentSensor.Architecture, {'MotionData', 'SensorData'}, {'in', 'out'});
sensorPorts(2).setInterface(interface)
connect(arch,componentSensor,componentPlanning, 'Rule', 'interfaces');
connect(arch,componentMotion,componentSensor);

Save the models.

referenceModel.save
model.save
```

#### **Make Variant Component**

You can convert the Planning component to a variant component using the makeVariant function. The original component is embedded within a variant component as one of the available variant choices. You can design other variant choices within the variant component and toggle the active choice. Variant components allow you to choose behavioral designs programmatically in an architecture model to perform trade studies and analysis.

```
[variantComp,choice1] = makeVariant(componentPlanning);
```

Add an additional variant choice named PlanningAlt. The second argument defines the name, and the third argument defines the label. The label identifies the choice. The active choice is controlled by the label.

```
choice2 = addChoice(variantComp,{'PlanningAlt'},{'PlanningAlt'});
Create the necessary ports on PlanningAlt.
setActiveChoice(variantComp,choice2)
planningAltPorts = addPort(choice2.Architecture,{'Command','SensorDatal','MotionCommand'},{'in', planningAltPorts(2).setInterface(interface)

Make PlanningAlt the active variant.
setActiveChoice(variantComp,'PlanningAlt')
Arrange the layout by pressing Ctrl+Shift+A or using this command.
Simulink.BlockDiagram.arrangeSystem('mobileRobotAPI/Planning');
```

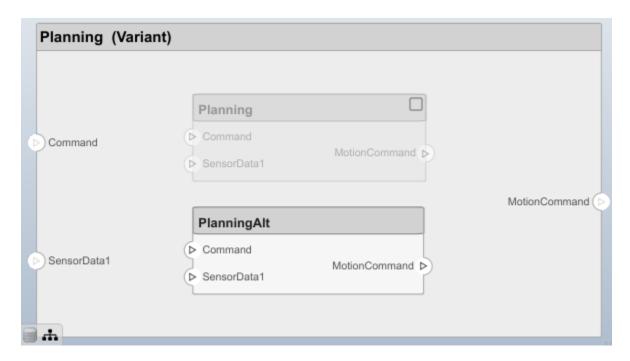

Save the model.

model.save

# Clean Up

Uncomment this code and run it to clean up the artifacts created by this example.

- % bdclose('mobileRobotAPI')
- % bdclose('mobileSensor')
- % Simulink.data.dictionary.closeAll
- % systemcomposer.profile.Profile.closeAll

```
% delete('Profile.xml')
% delete('SensorInterfaces.sldd')
```

# **More About**

# **Definitions**

| Term                            | Definition                                                                                                    | Application                                                                                                    | More Information                                                                                              |
|---------------------------------|----------------------------------------------------------------------------------------------------|----------------------------------------------------------------------------------------------------|----------------------------------------------------------------------------------------------------|
| interface<br>data<br>dictionary | An interface data dictionary is a consolidated list of all the interfaces and value types in an architecture and where they are used.                                                                                                    | Local interfaces on a System Composer model can be saved in an interface data dictionary using the Interface Editor.  Interface dictionaries can be reused between models that need to use a given set of interfaces, elements, and value types. Data dictionaries are stored in separate SLDD files. | <ul> <li>"Manage Interfaces with<br/>Data Dictionaries"</li> <li>"Reference Data<br/>Dictionaries"</li> </ul> |
| data<br>interface               | A data interface defines the kind of information that flows through a port. The same interface can be assigned to multiple ports. A data interface can be composite, meaning that it can include data elements that describe the properties of an interface signal. | Data interfaces represent the information that is shared through a connector and enters or exits a component through a port. Use the Interface Editor to create and manage data interfaces and data elements and store them in an interface data dictionary for reuse between models.                 | "Create an Architecture<br>Model with Interfaces and<br>Requirement Links"                                    |
| data element                    | A data element describes a portion of an interface, such as a communication message, a calculated or measured parameter, or other decomposition of that interface.                                                                                                  | Data interfaces are decomposed into data elements:  • Pins or wires in a connector or harness.  • Messages transmitted across a bus.  • Data structures shared between components.                                                                                                    | "Create Interfaces"     "Assign Interfaces to Ports"                                                          |

| Term               | Definition                                                                                                    | Application                                                                                                    | More Information                                        |
|--------------------|----------------------------------------------------------------------------------------------------|----------------------------------------------------------------------------------------------------|---------------------------------------------------------|
| value type         | A value type can be used as a port interface to define the atomic piece of data that flows through that port and has a top-level type, dimension, unit, complexity, minimum, maximum, and description.                      | You can also assign the type of data elements in data interfaces to value types. Add value types to data dictionaries using the Interface Editor so that you can reuse the value types as interfaces or data elements.                                                                                                    | "Create Value Types as<br>Interfaces"                   |
| owned<br>interface | An owned interface is a locally defined interface that is local to a specific port and not shared in a data dictionary or the model dictionary.                                                                             | Create an owned interface to represent a value type or data interface that is local to a port.                                                                                                    | "Define Owned Interfaces<br>Local to Ports"             |
| adapter            | An adapter helps connect two components with incompatible port interfaces by mapping between the two interfaces. An adapter can also act as a unit delay or rate transition. Use the Adapter block to implement an adapter. | With an adapter, you can perform functions on the Interface Adapter dialog:  • Create and edit mappings between input and output interfaces.  • Apply an interface conversion UnitDelay to break an algebraic loop.  • Apply an interface conversion RateTransition to reconcile different sample time rates for reference models. | <ul><li> "Interface Adapter"</li><li> Adapter</li></ul> |

| Term                  | Definition                                                                                                | Application                                                                                                    | More Information                                |
|-----------------------|----------------------------------------------------------------------------------------------------|----------------------------------------------------------------------------------------------------|-------------------------------------------------|
| physical<br>subsystem | A physical subsystem is a Simulink subsystem with Simscape connections.                                   | A physical subsystem with Simscape connections uses a physical network approach suited for simulating systems with real physical components and represents a mathematical model. | "Describe Component<br>Behavior Using Simscape" |
| physical port         | A physical port represents a<br>Simscape physical modeling<br>connector port called a<br>Connection Port. | Use physical ports to connect components in an architecture model or to enable physical systems in a Simulink subsystem.                                                         | "Define Physical Ports on a<br>Component"       |

| Term                  | Definition                                                                                                    | Application                                                                                                    | More Information                                                 |
|-----------------------|----------------------------------------------------------------------------------------------------|----------------------------------------------------------------------------------------------------|------------------------------------------------------------------|
| physical<br>connector | A physical connector can represent a nondirectional conserving connection of a specific physical domain. Connectors can also represent physical signals.                                                                                                    | Use physical connectors to connect physical components that represent features of a system to simulate mathematically. | "Architecture Model with<br>Simscape Behavior for a DC<br>Motor" |
| physical<br>interface | A physical interface defines the kind of information that flows through a physical port. The same interface can be assigned to multiple ports. A physical interface is a composite interface equivalent to a Simulink.ConnectionBus object that specifies at least one Simulink.ConnectionEl ement object. | Use a physical interface to bundle physical elements to describe a physical model using at least one physical domain.  | "Specify Physical Interfaces<br>on the Ports"                    |
| physical<br>element   | A physical element describes the decomposition of a physical interface. A physical element is equivalent to a Simulink. ConnectionEl ement object.                                                                                                    | Define the Type of a physical element as a physical domain to enable use of that domain in a physical model.           | "Describe Component<br>Behavior Using Simscape"                  |

# **See Also**

openDictionary | createDictionary | saveToDictionary | systemcomposer.ValueType |
systemcomposer.interface.DataElement | systemcomposer.interface.DataInterface |
systemcomposer.interface.PhysicalInterface |
systemcomposer.interface.PhysicalElement |
systemcomposer.interface.PhysicalDomain

### **Topics**

- "Create Interfaces"
- "Manage Interfaces with Data Dictionaries"
- "Specify Physical Interfaces on the Ports"

# Introduced in R2019a

# systemcomposer.interface.SignalElement

(Removed) Element in signal interface

**Note** The systemcomposer.interface.SignalElement class has been removed. It has been replaced with the systemcomposer.interface.DataElement class. For further details, see "Compatibility Considerations".

# **Description**

A SignalElement object represents a signal element in a signal interface.

# **Properties**

### Interface — Parent interface of element

signal interface object

Parent interface of element, specified as a systemcomposer.interface.SignalInterface object.

#### Name — Element name

character vector

Element name, specified as a character vector.

Data Types: char

# Dimensions — Dimensions of element

array of positive integers

Dimensions of element, specified as an array of positive integers.

Data Types: integer

# Type — Data type of element

character vector

Data type of element, specified as a character vector.

Data Types: char

# Complexity — Complexity of element

'real'|'complex'

Complexity of element, specified as 'real' or 'complex'.

Data Types: char

#### Units — Units of element

character vector

Units of element, specified as a character vector.

Data Types: char

# Minimum — Minimum value for element

numeric

Minimum value for element, specified as a numeric double.

Data Types: double

#### Maximum — Maximum value for element

numeric

Maximum value for element, specified as a numeric double.

Data Types: double

#### Description — Description text for element

character vector

Description text for element, specified as a character vector.

Data Types: char

# UUID — Universal unique identifier

character vector

Universal unique identifier for interface element, specified as a character vector.

Example: '91d5de2c-b14c-4c76-a5d6-5dd0037c52df'

Data Types: char

# ExternalUID — Unique external identifier

character vector

Unique external identifier, specified as a character vector. The external ID is preserved over the lifespan of the interface element and through all operations that preserve the UUID.

Data Types: char

# Object Functions

setName Set name for value type, interface, or element

setDataType Set data type for value type setDimensions Set dimensions for value type setUnits Set units for value type Set complexity for value type setComplexity setMinimum Set minimum for value type setMaximum Set maximum for value type Set description for value type setDescription Remove model element destroy

# **Compatibility Considerations**

# systemcomposer.interface.SignalElement class has been removed

Errors starting in R2021b

The systemcomposer.interface.SignalElement class is removed in R2021b. Use systemcomposer.interface.DataElement instead.

# See Also

systemcomposer.interface.DataInterface|systemcomposer.interface.DataElement|
systemcomposer.interface.Dictionary|systemcomposer.ValueType|addElement|
removeElement|getElement

# **Topics**

"Create Interfaces"

"Manage Interfaces with Data Dictionaries"

### Introduced in R2019a

# systemcomposer.interface.DataElement

Data element in data interface

# **Description**

A DataElement object represents a data element in a data interface.

# Creation

Create a data element.

element = addElement(interface, 'newElement')

# **Properties**

#### Interface - Parent data interface of data element

data interface object

Parent data interface of data element, specified as a systemcomposer.interface.DataInterface object.

## Name — Data element name

character vector | string

Data element name, specified as a character vector or string.

Example: 'newElement'
Data Types: char | string

# Type — Type of data element

data interface object | value type object

Type of data element, specified as a systemcomposer.interface.DataInterface or systemcomposer.ValueType object.

# UUID — Universal unique identifier

character vector

Universal unique identifier for data element, specified as a character vector.

Example: '91d5de2c-b14c-4c76-a5d6-5dd0037c52df'

Data Types: char

# ExternalUID — Unique external identifier

character vector

Unique external identifier, specified as a character vector. The external ID is preserved over the lifespan of the data element and through all operations that preserve the UUID.

Data Types: char

# **Object Functions**

setName Set name for value type, interface, or element

setType Set shared type on data element createOwnedType Create owned type on data element

destroy Remove model element

# **Examples**

#### **Build Architecture Models Programmatically**

Build an architecture model programmatically using System Composer<sup>™</sup>.

#### **Build Model**

To build a model, add a data dictionary with data interfaces, data elements, and value types, then add components, ports, and connections. Assign an owned interface to a port. After the model is built, you can create custom views to focus on specific considerations. You can also query the model to collect different model elements according to criteria you specify.

### Add Components, Ports, Connections, and Interfaces

Create a model and extract its architecture.

```
model = systemcomposer.createModel("mobileRobotAPI");
arch = model.Architecture;
```

Create an interface data dictionary and add a data interface. Add a data element to the data interface. Add a value type to the interface data dictionary. Assign the type of the data element to the value type. Link the data dictionary to the model.

```
dictionary = systemcomposer.createDictionary("SensorInterfaces.sldd");
interface = dictionary.addInterface("GPSInterface");
element = interface.addElement("SignalStrength");
valueType = dictionary.addValueType("SignalStrengthType",'Units','dB','Description','GPS Signal element.setType(valueType);
linkDictionary(model, "SensorInterfaces.sldd");
```

Save the changes to the interface data dictionary.

dictionary.save

View the interfaces in the Interface Editor.

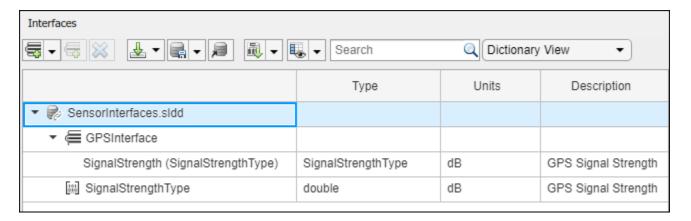

Add components, ports, and connections. Set the data interface to ports, which you will connect later.

```
componentSensor = addComponent(arch, 'Sensor');
sensorPorts = addPort(componentSensor.Architecture, {'MotionData', 'SensorData'}, {'in', 'out'});
sensorPorts(2).setInterface(interface)

componentPlanning = addComponent(arch, 'Planning');
planningPorts = addPort(componentPlanning.Architecture, {'Command', 'SensorDatal', 'MotionCommand'}
planningPorts(2).setInterface(interface)

componentMotion = addComponent(arch, 'Motion');
motionPorts = addPort(componentMotion.Architecture, {'MotionCommand', 'MotionData'}, {'in', 'out'});
```

Create an owned interface on the 'MotionData' port. Add an owned data element under the owned data interface. Assign the data element "Rotation" to a value type with units set to degrees.

```
ownedInterface = motionPorts(2).createInterface("DataInterface");
ownedElement = ownedInterface.addElement("Rotation");
subInterface = ownedElement.createOwnedType('Units','degrees');
```

View the interfaces in the Interface Editor. Select the 'MotionData' port on the Motion component. In the Interface Editor, switch from **Dictionary View** to **Port Interface View**.

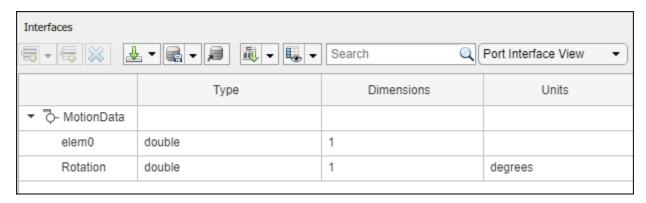

Connect components with an interface rule and the default name rule. The interface rule connects ports on components that share the same interface. By default, the name rule connects ports on components that share the same name.

```
c_sensorData = connect(arch,componentSensor,componentPlanning,'Rule',"interfaces");
c_motionData = connect(arch,componentMotion,componentSensor);
c_motionCommand = connect(arch,componentPlanning,componentMotion);
```

#### **Add and Connect Architecture Port**

Add an architecture port on the architecture.

```
archPort = addPort(arch, "Command", "in");
```

The connect command requires a component port as an argument. Obtain the component port, then connect.

```
compPort = getPort(componentPlanning,"Command");
c_Command = connect(archPort,compPort);
Save the model.
model.save
```

Open the model.

systemcomposer.openModel("mobileRobotAPI");

Arrange the layout by pressing **Ctrl+Shift+A** or using this command.

Simulink.BlockDiagram.arrangeSystem('mobileRobotAPI');

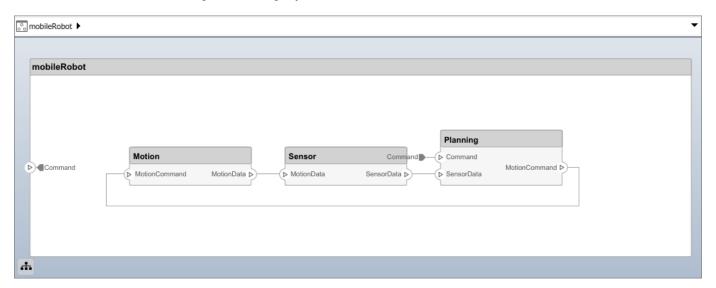

## **Create and Apply Profile with Stereotypes**

Profiles are XML files that can be applied to any model. You can add stereotypes with properties to profiles and then populate the properties with specific values. Along with the built-in analysis capabilities of System Composer, stereotypes help you optimize your system for performance, cost, and reliability.

## **Create Profile and Add Stereotypes**

Create a profile.

```
profile = systemcomposer.createProfile("GeneralProfile");
Create a stereotype that applies to all element types.
elemSType = addStereotype(profile,"projectElement");
Create stereotypes for different types of components. You can select these types are based on your
design needs.
pCompSType = addStereotype(profile, "physicalComponent", 'AppliesTo', "Component");
sCompSType = addStereotype(profile, "softwareComponent", 'AppliesTo', "Component");
Create a stereotype for connections.
sConnSType = addStereotype(profile,"standardConn",'AppliesTo',"Connector");
Add Properties
Add properties to the stereotypes. You can use properties to capture metadata for model elements
and analyze nonfunctional requirements. These properties are added to all elements to which the
stereotype is applied, in any model that imports the profile.
addProperty(elemSType,'ID','Type','uint8');
addProperty(elemSType,'Description','Type','string');
addProperty(pCompSType,'Cost','Type','double','Units','USD');
addProperty(pCompSType,'Weight','Type','double','Units','g');
addProperty(sCompSType, 'develCost', 'Type', 'double', 'Units', 'USD');
addProperty(sCompSType, 'develTime', 'Type', 'double', 'Units', 'hour');
addProperty(sConnSType, 'unitCost', 'Type', 'double', 'Units', 'USD');
addProperty(sConnSType, 'unitWeight', 'Type', 'double', 'Units', 'g');
addProperty(sConnSType, 'length', 'Type', 'double', 'Units', 'm');
Save Profile
profile.save;
Apply Profile to Model
Apply the profile to the model.
applyProfile(model, "GeneralProfile");
Apply stereotypes to components. Some components are physical components, while others are
software components.
applyStereotype(componentPlanning, "GeneralProfile.softwareComponent")
applyStereotype(componentSensor, "GeneralProfile.physicalComponent")
applyStereotype(componentMotion, "GeneralProfile.physicalComponent")
Apply the connector stereotype to all connections.
batchApplyStereotype(arch, 'Connector', "GeneralProfile.standardConn");
Apply the general element stereotype to all connectors and ports.
batchApplyStereotype(arch, 'Component', "GeneralProfile.projectElement");
batchApplyStereotype(arch, 'Connector', "GeneralProfile.projectElement");
```

Set properties for each component.

```
setProperty(componentSensor, 'GeneralProfile.projectElement.ID', '001');
setProperty(componentSensor, 'GeneralProfile.projectElement.Description', '''Central unit for all setProperty(componentSensor, 'GeneralProfile.physicalComponent.Cost', '200');
setProperty(componentSensor, 'GeneralProfile.physicalComponent.Weight', '450');
setProperty(componentPlanning, 'GeneralProfile.projectElement.ID', '002');
setProperty(componentPlanning, 'GeneralProfile.softwareComponent.develCost', '20000');
setProperty(componentPlanning, 'GeneralProfile.softwareComponent.develTime', '300');
setProperty(componentMotion, 'GeneralProfile.projectElement.ID', '003');
setProperty(componentMotion, 'GeneralProfile.projectElement.Description', '''Motor and motor contrasetProperty(componentMotion, 'GeneralProfile.physicalComponent.Cost', '4500');
setProperty(componentMotion, 'GeneralProfile.physicalComponent.Cost', '4500');
setProperty(componentMotion, 'GeneralProfile.physicalComponent.Weight', '2500');
Set the properties of connections to be identical.

connections = [c_sensorData c_motionData c_motionCommand c_Command];
for k = 1:length(connections)
    setProperty(connections(k), 'GeneralProfile.standardConn.unitCost', '0.2');
    setProperty(connections(k), 'GeneralProfile.standardConn.unitWeight', '100');
    setProperty(connections(k), 'GeneralProfile.standardConn.length', '0.3');
end
```

## **Add Hierarchy**

Add two components named Controller and Scope inside the Motion component. Define the ports. Connect the components to the architecture and to each other, applying a connector stereotype. Hierarchy in an architecture diagram creates an additional level of detail that specifies how components behave internally.

```
motionArch = componentMotion.Architecture;
motionController = motionArch.addComponent('Controller');
controllerPorts = addPort(motionController.Architecture,{'controlIn','controlOut'},{'in','out'})
controllerCompPortIn = motionController.getPort('controlIn');
controllerCompPortOut = motionController.getPort('controlOut');
motionScope = motionArch.addComponent('Scope');
scopePorts = addPort(motionScope.Architecture,{'scopeIn','scopeOut'},{'in','out'});
scopeCompPortIn = motionScope.getPort('scopeIn');
scopeCompPortOut = motionScope.getPort('scopeOut');
c planningController = connect(motionPorts(1).controllerCompPortIn);
% For outport connections, the interface element must be specified
c planningScope = connect(scopeCompPortOut,motionPorts(2),'DestinationElement',"Rotation");
c planningConnect = connect(controllerCompPortOut,scopeCompPortIn,'GeneralProfile.standardConn')
Save the model.
model.save
Arrange the layout by pressing Ctrl+Shift+A or using this command.
Simulink.BlockDiagram.arrangeSystem('mobileRobotAPI/Motion');
```

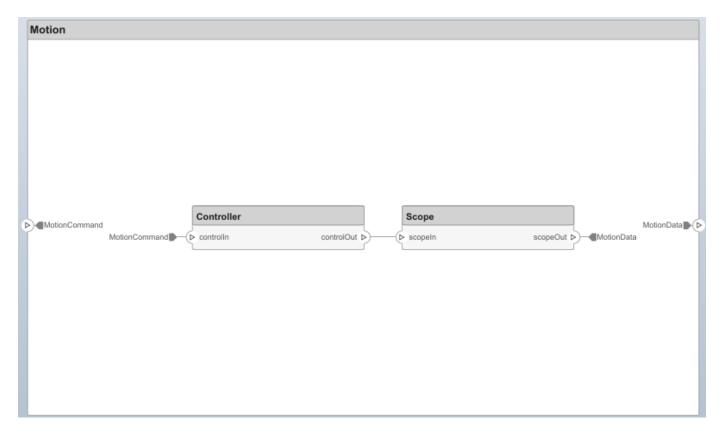

#### **Create Model Reference**

Model references can help you organize large models hierarchically and define architectures or behaviors once that you can then reuse. When a component references another model, any existing ports on the component are removed, and ports that exist on the referenced model will appear on the component.

Create a new System Composer model. Convert the Sensor component into a reference component to reference the new model. To add additional ports on the Sensor component, you must update the referenced model "mobileSensor".

```
referenceModel = systemcomposer.createModel("mobileSensor");
referenceArch = referenceModel.Architecture;
newComponents = addComponent(referenceArch, "ElectricSensor");
linkDictionary(referenceModel, "SensorInterfaces.sldd");
referenceModel.save
```

linkToModel(componentSensor, "mobileSensor");

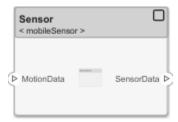

Apply a stereotype to the architecture and component of the linked reference model.

```
referenceModel.applyProfile("GeneralProfile");
referenceArch.applyStereotype("GeneralProfile.softwareComponent");
batchApplyStereotype(referenceArch, 'Component', "GeneralProfile.projectElement")

Add ports and connections to the reference component.

sensorPorts = addPort(componentSensor.Architecture, {'MotionData', 'SensorData'}, {'in', 'out'});
sensorPorts(2).setInterface(interface)
connect(arch, componentSensor, componentPlanning, 'Rule', 'interfaces');
connect(arch, componentMotion, componentSensor);

Save the models.

referenceModel.save
model.save
```

#### **Make Variant Component**

You can convert the Planning component to a variant component using the makeVariant function. The original component is embedded within a variant component as one of the available variant choices. You can design other variant choices within the variant component and toggle the active choice. Variant components allow you to choose behavioral designs programmatically in an architecture model to perform trade studies and analysis.

```
[variantComp,choice1] = makeVariant(componentPlanning);
```

Add an additional variant choice named PlanningAlt. The second argument defines the name, and the third argument defines the label. The label identifies the choice. The active choice is controlled by the label.

```
choice2 = addChoice(variantComp,{'PlanningAlt'},{'PlanningAlt'});

Create the necessary ports on PlanningAlt.

setActiveChoice(variantComp,choice2)
planningAltPorts = addPort(choice2.Architecture,{'Command','SensorDatal','MotionCommand'},{'in', planningAltPorts(2).setInterface(interface)

Make PlanningAlt the active variant.

setActiveChoice(variantComp,'PlanningAlt')
```

Arrange the layout by pressing **Ctrl+Shift+A** or using this command.

Simulink.BlockDiagram.arrangeSystem('mobileRobotAPI/Planning');

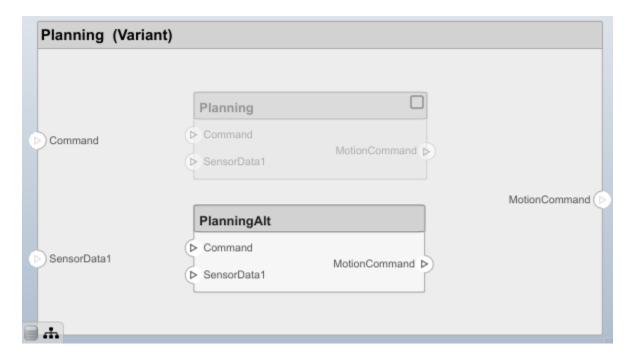

Save the model.

model.save

## Clean Up

Uncomment this code and run it to clean up the artifacts created by this example.

- % bdclose('mobileRobotAPI')
- % bdclose('mobileSensor')
- % Simulink.data.dictionary.closeAll
- % systemcomposer.profile.Profile.closeAll

```
% delete('Profile.xml')
% delete('SensorInterfaces.sldd')
```

# **More About**

## **Definitions**

| Term                            | Definition                                                                                                    | Application                                                                                                    | More Information                                                                                              |
|---------------------------------|----------------------------------------------------------------------------------------------------|----------------------------------------------------------------------------------------------------|----------------------------------------------------------------------------------------------------|
| interface<br>data<br>dictionary | An interface data dictionary is a consolidated list of all the interfaces and value types in an architecture and where they are used.                                                                                                    | Local interfaces on a System Composer model can be saved in an interface data dictionary using the Interface Editor.  Interface dictionaries can be reused between models that need to use a given set of interfaces, elements, and value types. Data dictionaries are stored in separate SLDD files. | <ul> <li>"Manage Interfaces with<br/>Data Dictionaries"</li> <li>"Reference Data<br/>Dictionaries"</li> </ul> |
| data<br>interface               | A data interface defines the kind of information that flows through a port. The same interface can be assigned to multiple ports. A data interface can be composite, meaning that it can include data elements that describe the properties of an interface signal. | Data interfaces represent the information that is shared through a connector and enters or exits a component through a port. Use the Interface Editor to create and manage data interfaces and data elements and store them in an interface data dictionary for reuse between models.                 | "Create an Architecture<br>Model with Interfaces and<br>Requirement Links"                                    |
| data element                    | A data element describes a portion of an interface, such as a communication message, a calculated or measured parameter, or other decomposition of that interface.                                                                                                  | Data interfaces are decomposed into data elements:  • Pins or wires in a connector or harness.  • Messages transmitted across a bus.  • Data structures shared between components.                                                                                                    | "Create Interfaces"     "Assign Interfaces to Ports"                                                          |

| Term               | Definition                                                                                                    | Application                                                                                                    | More Information                            |
|--------------------|----------------------------------------------------------------------------------------------------|----------------------------------------------------------------------------------------------------|---------------------------------------------|
| value type         | A value type can be used as a port interface to define the atomic piece of data that flows through that port and has a top-level type, dimension, unit, complexity, minimum, maximum, and description.                      | You can also assign the type of data elements in data interfaces to value types. Add value types to data dictionaries using the Interface Editor so that you can reuse the value types as interfaces or data elements.                                                                                                    | "Create Value Types as<br>Interfaces"       |
| owned<br>interface | An owned interface is a locally defined interface that is local to a specific port and not shared in a data dictionary or the model dictionary.                                                                             | Create an owned interface to represent a value type or data interface that is local to a port.                                                                                                    | "Define Owned Interfaces<br>Local to Ports" |
| adapter            | An adapter helps connect two components with incompatible port interfaces by mapping between the two interfaces. An adapter can also act as a unit delay or rate transition. Use the Adapter block to implement an adapter. | With an adapter, you can perform functions on the Interface Adapter dialog:  • Create and edit mappings between input and output interfaces.  • Apply an interface conversion UnitDelay to break an algebraic loop.  • Apply an interface conversion RateTransition to reconcile different sample time rates for reference models. | "Interface Adapter"     Adapter             |

# See Also

addElement | removeElement | getElement | systemcomposer.ValueType |
systemcomposer.interface.Dictionary | systemcomposer.interface.DataInterface

## Topics

"Create Interfaces"

"Manage Interfaces with Data Dictionaries"

# Introduced in R2021b

# systemcomposer.interface.DataInterface

Data interface

# **Description**

A DataInterface object represents the structure of a data interface.

# Creation

Create a data interface.

interface = addInterface(dictionary, 'newInterface')

# **Properties**

#### **Owner** — Parent of data interface

dictionary object | data element object | architecture port object

Parent of data interface, specified as a systemcomposer.interface.Dictionary, systemcomposer.interface.DataElement, or systemcomposer.arch.ArchitecturePort object.

## Model — Parent model

model object

Parent System Composer model of data interface, specified as a systemcomposer.arch.Model object.

### Name — Data interface name

character vector | string

Data interface name, specified as a character vector or string. This property must be a valid MATLAB identifier.

Example: 'newInterface'
Data Types: char|string

#### **Elements** — **Elements** in interface

array of data element objects

Elements in interface, specified as an array of systemcomposer.interface.DataElement objects.

## UUID — Universal unique identifier

character vector

Universal unique identifier for data interface, specified as a character vector.

Example: '91d5de2c-b14c-4c76-a5d6-5dd0037c52df'

Data Types: char

## ExternalUID — Unique external identifier

character vector

Unique external identifier, specified as a character vector. The external ID is preserved over the lifespan of the data interface and through all operations that preserve the UUID.

Data Types: char

# **Object Functions**

addElement Add data element

getElement Get object for data element removeElement Remove data element

setName Set name for value type, interface, or element applyStereotype Apply stereotype to architecture model element

getStereotypes Get stereotypes applied on element of architecture model

getStereotypeProperties Get stereotype property names on element removeStereotype Remove stereotype from model element

getProperty Get property value corresponding to stereotype applied to element

getPropertyValue Get value of architecture property

getEvaluatedPropertyValue Get evaluated value of property from component

setProperty Set property value corresponding to stereotype applied to element

hasStereotype Find if element has stereotype applied

hasProperty Find if element has property destroy Remove model element

# **Examples**

## **Build Architecture Models Programmatically**

Build an architecture model programmatically using System Composer<sup>™</sup>.

#### **Build Model**

To build a model, add a data dictionary with data interfaces, data elements, and value types, then add components, ports, and connections. Assign an owned interface to a port. After the model is built, you can create custom views to focus on specific considerations. You can also query the model to collect different model elements according to criteria you specify.

### Add Components, Ports, Connections, and Interfaces

Create a model and extract its architecture.

```
model = systemcomposer.createModel("mobileRobotAPI");
arch = model.Architecture;
```

Create an interface data dictionary and add a data interface. Add a data element to the data interface. Add a value type to the interface data dictionary. Assign the type of the data element to the value type. Link the data dictionary to the model.

```
dictionary = systemcomposer.createDictionary("SensorInterfaces.sldd");
interface = dictionary.addInterface("GPSInterface");
element = interface.addElement("SignalStrength");
valueType = dictionary.addValueType("SignalStrengthType",'Units','dB','Description','GPS SignalStrengthType",'Units','dB','Description','GPS SignalStrengthType",'Units','Description','GPS SignalStrengthType",'Units','Description','GPS SignalStrengthType",'Units','Description','Description','D
```

```
element.setType(valueType);
linkDictionary(model, "SensorInterfaces.sldd");
```

Save the changes to the interface data dictionary.

dictionary.save

View the interfaces in the Interface Editor.

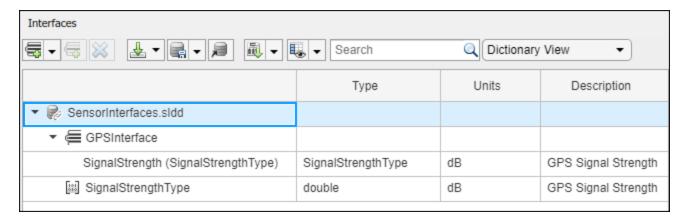

Add components, ports, and connections. Set the data interface to ports, which you will connect later.

```
componentSensor = addComponent(arch, 'Sensor');
sensorPorts = addPort(componentSensor.Architecture, {'MotionData', 'SensorData'}, {'in', 'out'});
sensorPorts(2).setInterface(interface)

componentPlanning = addComponent(arch, 'Planning');
planningPorts = addPort(componentPlanning.Architecture, {'Command', 'SensorDatal', 'MotionCommand'}
planningPorts(2).setInterface(interface)

componentMotion = addComponent(arch, 'Motion');
motionPorts = addPort(componentMotion.Architecture, {'MotionCommand', 'MotionData'}, {'in', 'out'});
```

Create an owned interface on the 'MotionData' port. Add an owned data element under the owned data interface. Assign the data element "Rotation" to a value type with units set to degrees.

```
ownedInterface = motionPorts(2).createInterface("DataInterface");
ownedElement = ownedInterface.addElement("Rotation");
subInterface = ownedElement.createOwnedType('Units','degrees');
```

View the interfaces in the Interface Editor. Select the 'MotionData' port on the Motion component. In the Interface Editor, switch from **Dictionary View** to **Port Interface View**.

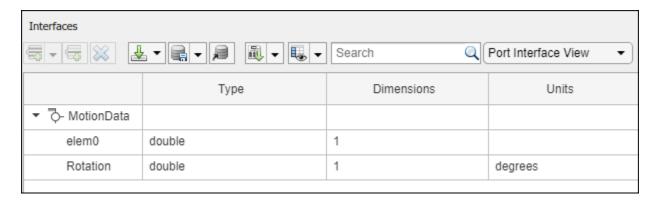

Connect components with an interface rule and the default name rule. The interface rule connects ports on components that share the same interface. By default, the name rule connects ports on components that share the same name.

```
c_sensorData = connect(arch,componentSensor,componentPlanning,'Rule',"interfaces");
c_motionData = connect(arch,componentMotion,componentSensor);
c motionCommand = connect(arch,componentPlanning,componentMotion);
```

#### **Add and Connect Architecture Port**

Add an architecture port on the architecture.

```
archPort = addPort(arch, "Command", "in");
```

The connect command requires a component port as an argument. Obtain the component port, then connect.

```
compPort = getPort(componentPlanning,"Command");
c_Command = connect(archPort,compPort);
```

Save the model.

model.save

Open the model.

```
systemcomposer.openModel("mobileRobotAPI");
```

Arrange the layout by pressing **Ctrl+Shift+A** or using this command.

Simulink.BlockDiagram.arrangeSystem('mobileRobotAPI');

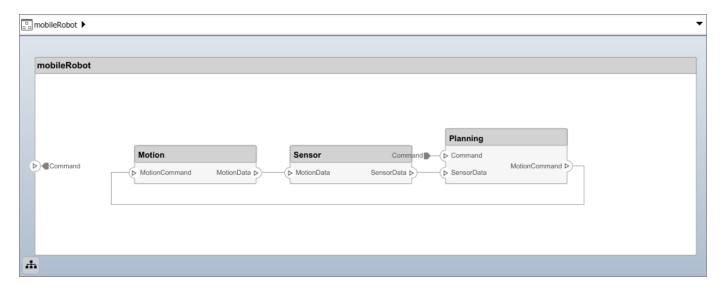

### **Create and Apply Profile with Stereotypes**

Profiles are XML files that can be applied to any model. You can add stereotypes with properties to profiles and then populate the properties with specific values. Along with the built-in analysis capabilities of System Composer, stereotypes help you optimize your system for performance, cost, and reliability.

### **Create Profile and Add Stereotypes**

```
Create a profile.
```

```
profile = systemcomposer.createProfile("GeneralProfile");
```

Create a stereotype that applies to all element types.

```
elemSType = addStereotype(profile,"projectElement");
```

Create stereotypes for different types of components. You can select these types are based on your design needs.

```
pCompSType = addStereotype(profile, "physicalComponent", 'AppliesTo', "Component");
sCompSType = addStereotype(profile, "softwareComponent", 'AppliesTo', "Component");
```

Create a stereotype for connections.

```
sConnSType = addStereotype(profile,"standardConn",'AppliesTo',"Connector");
```

#### **Add Properties**

Add properties to the stereotypes. You can use properties to capture metadata for model elements and analyze nonfunctional requirements. These properties are added to all elements to which the stereotype is applied, in any model that imports the profile.

```
addProperty(elemSType, 'ID', 'Type', 'uint8');
addProperty(elemSType, 'Description', 'Type', 'string');
addProperty(pCompSType, 'Cost', 'Type', 'double', 'Units', 'USD');
addProperty(pCompSType, 'Weight', 'Type', 'double', 'Units', 'g');
addProperty(sCompSType, 'develCost', 'Type', 'double', 'Units', 'USD');
```

```
addProperty(sCompSType,'develTime','Type','double','Units','hour');
addProperty(sConnSType, 'unitCost', 'Type', 'double', 'Units', 'USD');
addProperty(sConnSType, 'unitWeight', 'Type', 'double', 'Units', 'g');
addProperty(sConnSType, 'length', 'Type', 'double', 'Units', 'm');
Save Profile
profile.save;
Apply Profile to Model
Apply the profile to the model.
applyProfile(model, "GeneralProfile");
Apply stereotypes to components. Some components are physical components, while others are
software components.
applyStereotype(componentPlanning, "GeneralProfile.softwareComponent")
applyStereotype(componentSensor, "GeneralProfile.physicalComponent")
applyStereotype(componentMotion, "GeneralProfile.physicalComponent")
Apply the connector stereotype to all connections.
batchApplyStereotype(arch, 'Connector', "GeneralProfile.standardConn");
Apply the general element stereotype to all connectors and ports.
batchApplyStereotype(arch, 'Component', "GeneralProfile.projectElement");
batchApplyStereotype(arch, 'Connector', "GeneralProfile.projectElement");
Set properties for each component.
setProperty(componentSensor, 'GeneralProfile.projectElement.ID', '001');
setProperty(componentSensor, 'GeneralProfile.projectElement.Description', '''Central unit for all
setProperty(componentSensor, 'GeneralProfile.physicalComponent.Cost', '200');
setProperty(componentSensor, 'GeneralProfile.physicalComponent.Weight', '450');
setProperty(componentPlanning, 'GeneralProfile.projectElement.ID', '002');
setProperty(componentPlanning,'GeneralProfile.projectElement.Description','''Planning computer''
setProperty(componentPlanning, 'GeneralProfile.softwareComponent.develCost', '20000');
setProperty(componentPlanning,'GeneralProfile.softwareComponent.develTime','300');
setProperty(componentMotion, 'GeneralProfile.projectElement.ID', '003');
setProperty(componentMotion, 'GeneralProfile.projectElement.Description', '''Motor and motor contro
setProperty(componentMotion, 'GeneralProfile.physicalComponent.Cost', '4500');
setProperty(componentMotion, 'GeneralProfile.physicalComponent.Weight', '2500');
Set the properties of connections to be identical.
connections = [c_sensorData c_motionData c_motionCommand c_Command];
for k = 1:length(connections)
    setProperTy(connections(k), 'GeneralProfile.standardConn.unitCost', '0.2');
    setProperty(connections(k),'GeneralProfile.standardConn.unitWeight','100');
setProperty(connections(k),'GeneralProfile.standardConn.length','0.3');
end
```

## **Add Hierarchy**

Add two components named Controller and Scope inside the Motion component. Define the ports. Connect the components to the architecture and to each other, applying a connector stereotype.

Hierarchy in an architecture diagram creates an additional level of detail that specifies how components behave internally.

```
motionArch = componentMotion.Architecture;
motionController = motionArch.addComponent('Controller');
controllerPorts = addPort(motionController.Architecture,{'controlIn','controlOut'},{'in','out'})
controllerCompPortIn = motionController.getPort('controlIn');
controllerCompPortOut = motionController.getPort('controlOut');

motionScope = motionArch.addComponent('Scope');
scopePorts = addPort(motionScope.Architecture,{'scopeIn','scopeOut'},{'in','out'});
scopeCompPortIn = motionScope.getPort('scopeIn');
scopeCompPortOut = motionScope.getPort('scopeOut');

c_planningController = connect(motionPorts(1),controllerCompPortIn);
% For outport connections, the interface element must be specified
c_planningScope = connect(scopeCompPortOut,motionPorts(2),'DestinationElement',"Rotation");
c_planningConnect = connect(controllerCompPortOut,scopeCompPortIn,'GeneralProfile.standardConn')
```

Save the model.

model.save

Arrange the layout by pressing **Ctrl+Shift+A** or using this command.

Simulink.BlockDiagram.arrangeSystem('mobileRobotAPI/Motion');

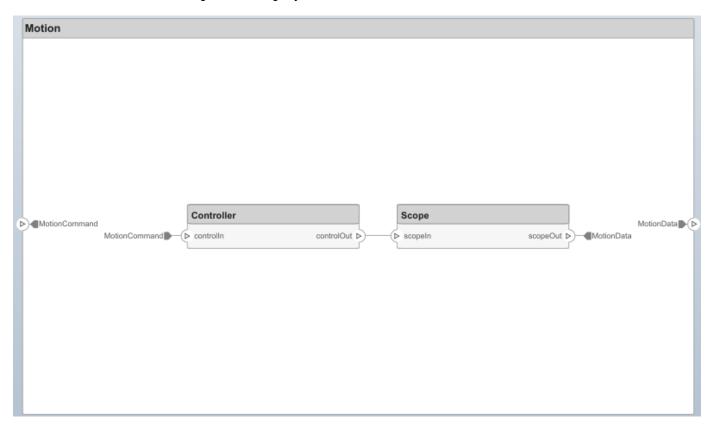

#### **Create Model Reference**

Model references can help you organize large models hierarchically and define architectures or behaviors once that you can then reuse. When a component references another model, any existing ports on the component are removed, and ports that exist on the referenced model will appear on the component.

Create a new System Composer model. Convert the Sensor component into a reference component to reference the new model. To add additional ports on the Sensor component, you must update the referenced model "mobileSensor".

```
referenceModel = systemcomposer.createModel("mobileSensor");
referenceArch = referenceModel.Architecture;
newComponents = addComponent(referenceArch, "ElectricSensor");
linkDictionary(referenceModel, "SensorInterfaces.sldd");
referenceModel.save
```

linkToModel(componentSensor, "mobileSensor");

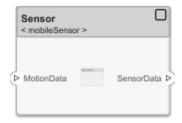

Apply a stereotype to the architecture and component of the linked reference model.

```
referenceModel.applyProfile("GeneralProfile");
referenceArch.applyStereotype("GeneralProfile.softwareComponent");
batchApplyStereotype(referenceArch,'Component',"GeneralProfile.projectElement")
```

Add ports and connections to the reference component.

```
sensorPorts = addPort(componentSensor.Architecture,{'MotionData','SensorData'},{'in','out'});
sensorPorts(2).setInterface(interface)
connect(arch,componentSensor,componentPlanning,'Rule','interfaces');
connect(arch,componentMotion,componentSensor);
```

Save the models.

```
referenceModel.save
model.save
```

#### **Make Variant Component**

You can convert the Planning component to a variant component using the makeVariant function. The original component is embedded within a variant component as one of the available variant choices. You can design other variant choices within the variant component and toggle the active choice. Variant components allow you to choose behavioral designs programmatically in an architecture model to perform trade studies and analysis.

```
[variantComp,choice1] = makeVariant(componentPlanning);
```

Add an additional variant choice named PlanningAlt. The second argument defines the name, and the third argument defines the label. The label identifies the choice. The active choice is controlled by the label.

```
choice2 = addChoice(variantComp,{'PlanningAlt'});
```

Create the necessary ports on PlanningAlt.

```
setActiveChoice(variantComp,choice2)
planningAltPorts = addPort(choice2.Architecture,{'Command','SensorDatal','MotionCommand'},{'in',
planningAltPorts(2).setInterface(interface)
```

Make PlanningAlt the active variant.

```
setActiveChoice(variantComp, 'PlanningAlt')
```

Arrange the layout by pressing **Ctrl+Shift+A** or using this command.

Simulink.BlockDiagram.arrangeSystem('mobileRobotAPI/Planning');

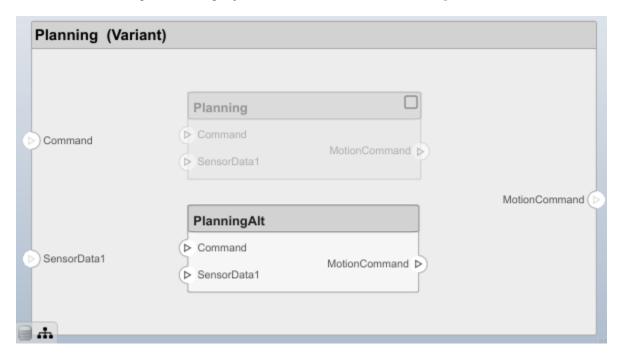

Save the model.

model.save

### Clean Up

Uncomment this code and run it to clean up the artifacts created by this example.

```
% bdclose('mobileRobotAPI')
% bdclose('mobileSensor')
% Simulink.data.dictionary.closeAll
% systemcomposer.profile.Profile.closeAll
```

```
% delete('Profile.xml')
% delete('SensorInterfaces.sldd')
```

# **More About**

## **Definitions**

| Term                            | Definition                                                                                                    | Application                                                                                                    | More Information                                                                                              |
|---------------------------------|----------------------------------------------------------------------------------------------------|----------------------------------------------------------------------------------------------------|----------------------------------------------------------------------------------------------------|
| interface<br>data<br>dictionary | An interface data dictionary is a consolidated list of all the interfaces and value types in an architecture and where they are used.                                                                                                    | Local interfaces on a System Composer model can be saved in an interface data dictionary using the Interface Editor.  Interface dictionaries can be reused between models that need to use a given set of interfaces, elements, and value types. Data dictionaries are stored in separate SLDD files. | <ul> <li>"Manage Interfaces with<br/>Data Dictionaries"</li> <li>"Reference Data<br/>Dictionaries"</li> </ul> |
| data<br>interface               | A data interface defines the kind of information that flows through a port. The same interface can be assigned to multiple ports. A data interface can be composite, meaning that it can include data elements that describe the properties of an interface signal. | Data interfaces represent the information that is shared through a connector and enters or exits a component through a port. Use the Interface Editor to create and manage data interfaces and data elements and store them in an interface data dictionary for reuse between models.                 | "Create an Architecture<br>Model with Interfaces and<br>Requirement Links"                                    |
| data element                    | A data element describes a portion of an interface, such as a communication message, a calculated or measured parameter, or other decomposition of that interface.                                                                                                  | Data interfaces are decomposed into data elements:  • Pins or wires in a connector or harness.  • Messages transmitted across a bus.  • Data structures shared between components.                                                                                                    | "Create Interfaces"     "Assign Interfaces to Ports"                                                          |

| Term               | Definition                                                                                                    | Application                                                                                                    | More Information                            |
|--------------------|----------------------------------------------------------------------------------------------------|----------------------------------------------------------------------------------------------------|---------------------------------------------|
| value type         | A value type can be used as a port interface to define the atomic piece of data that flows through that port and has a top-level type, dimension, unit, complexity, minimum, maximum, and description.                      | You can also assign the type of data elements in data interfaces to value types. Add value types to data dictionaries using the Interface Editor so that you can reuse the value types as interfaces or data elements.                                                                                                    | "Create Value Types as<br>Interfaces"       |
| owned<br>interface | An owned interface is a locally defined interface that is local to a specific port and not shared in a data dictionary or the model dictionary.                                                                             | Create an owned interface to represent a value type or data interface that is local to a port.                                                                                                    | "Define Owned Interfaces<br>Local to Ports" |
| adapter            | An adapter helps connect two components with incompatible port interfaces by mapping between the two interfaces. An adapter can also act as a unit delay or rate transition. Use the Adapter block to implement an adapter. | With an adapter, you can perform functions on the Interface Adapter dialog:  • Create and edit mappings between input and output interfaces.  • Apply an interface conversion UnitDelay to break an algebraic loop.  • Apply an interface conversion RateTransition to reconcile different sample time rates for reference models. | "Interface Adapter"     Adapter             |

# **See Also**

createInterface | setInterface | addInterface | getInterface | getInterfaceNames |
removeInterface | systemcomposer.ValueType | systemcomposer.interface.Dictionary
| systemcomposer.interface.DataElement

## **Topics**

"Create Interfaces"

"Manage Interfaces with Data Dictionaries"

## Introduced in R2021b

# systemcomposer.interface.PhysicalDomain

Physical domain in System Composer

# **Description**

A Physical Domain object describes a physical domain in System Composer. A physical domain can be used as an owned interface on a port and typed to a physical element on a physical interface.

## Creation

Create an owned interface using a physical domain on a port.

```
model = systemcomposer.createModel('archModel',true);
rootArch = get(model,'Architecture');
newComponent = addComponent(rootArch,'newComponent');
newPort = addPort(newComponent.Architecture,'newCompPort','physical');
port = newComponent.getPort('newCompPort');
interface = port.createInterface();
interface.Domain = 'mechanical.rotational.rotational'
```

# **Properties**

#### **Owner** — Parent of physical domain

architecture port object

Parent of physical domain, specified as a systemcomposer.arch.ArchitecturePort object.

### Model — Parent model

model object

Parent System Composer model of physical domain, specified as a systemcomposer.arch.Model object.

#### Domain — Physical domain

character vector | string

Physical domain, specified as a character vector or string of a partial physical domain name. For a list of valid physical domain names, see "Domain-Specific Line Styles" (Simscape).

```
Data Types: char | string
```

#### UUID — Universal unique identifier

character vector

Universal unique identifier for physical domain, specified as a character vector.

```
Example: '91d5de2c-b14c-4c76-a5d6-5dd0037c52df'
Data Types: char
```

## **ExternalUID** — Unique external identifier

character vector

Unique external identifier, specified as a character vector. The external ID is preserved over the lifespan of the physical domain and through all operations that preserve the UUID.

Data Types: char

# **Object Functions**

destroy Remove model element

# **More About**

## **Definitions**

| Term                  | Definition                                                                                                    | Application                                                                                                    | More Information                                                 |
|-----------------------|----------------------------------------------------------------------------------------------------|----------------------------------------------------------------------------------------------------|------------------------------------------------------------------|
| physical<br>subsystem | A physical subsystem is a Simulink subsystem with Simscape connections.                                                                                                    | A physical subsystem with Simscape connections uses a physical network approach suited for simulating systems with real physical components and represents a mathematical model. | "Describe Component<br>Behavior Using Simscape"                  |
| physical port         | A physical port represents a<br>Simscape physical modeling<br>connector port called a<br>Connection Port.                                                                                                    | Use physical ports to connect components in an architecture model or to enable physical systems in a Simulink subsystem.                                                         | "Define Physical Ports on a<br>Component"                        |
| physical<br>connector | A physical connector can represent a nondirectional conserving connection of a specific physical domain. Connectors can also represent physical signals.                                                                                                    | Use physical connectors to connect physical components that represent features of a system to simulate mathematically.                                                           | "Architecture Model with<br>Simscape Behavior for a DC<br>Motor" |
| physical<br>interface | A physical interface defines the kind of information that flows through a physical port. The same interface can be assigned to multiple ports. A physical interface is a composite interface equivalent to a Simulink.ConnectionBus object that specifies at least one Simulink.ConnectionEl ement object. | Use a physical interface to bundle physical elements to describe a physical model using at least one physical domain.                                                            | "Specify Physical Interfaces<br>on the Ports"                    |

| Term    | Definition                                                                 | Application                                                                                                  | More Information                                |
|---------|----------------------------------------------------------------------------|----------------------------------------------------------------------------------------------------|-------------------------------------------------|
| element | describes the decomposition of a physical interface. A physical element is | Define the Type of a physical element as a physical domain to enable use of that domain in a physical model. | "Describe Component<br>Behavior Using Simscape" |

| Term                            | Definition                                                                                                    | Application                                                                                                    | More Information                                                                                              |
|---------------------------------|----------------------------------------------------------------------------------------------------|----------------------------------------------------------------------------------------------------|----------------------------------------------------------------------------------------------------|
| interface<br>data<br>dictionary | An interface data dictionary is a consolidated list of all the interfaces and value types in an architecture and where they are used.                                                                                                    | Local interfaces on a System Composer model can be saved in an interface data dictionary using the Interface Editor.  Interface dictionaries can be reused between models that need to use a given set of interfaces, elements, and value types. Data dictionaries are stored in separate SLDD files. | <ul> <li>"Manage Interfaces with<br/>Data Dictionaries"</li> <li>"Reference Data<br/>Dictionaries"</li> </ul> |
| data<br>interface               | A data interface defines the kind of information that flows through a port. The same interface can be assigned to multiple ports. A data interface can be composite, meaning that it can include data elements that describe the properties of an interface signal. | Data interfaces represent the information that is shared through a connector and enters or exits a component through a port. Use the Interface Editor to create and manage data interfaces and data elements and store them in an interface data dictionary for reuse between models.                 | "Create an Architecture<br>Model with Interfaces and<br>Requirement Links"                                    |
| data element                    | A data element describes a portion of an interface, such as a communication message, a calculated or measured parameter, or other decomposition of that interface.                                                                                                  | Data interfaces are decomposed into data elements:  Pins or wires in a connector or harness.  Messages transmitted across a bus.  Data structures shared between components.                                                                                                    | "Create Interfaces"     "Assign Interfaces to Ports"                                                          |

| Term               | Definition                                                                                                    | Application                                                                                                    | More Information                            |
|--------------------|----------------------------------------------------------------------------------------------------|----------------------------------------------------------------------------------------------------|---------------------------------------------|
| value type         | A value type can be used as a port interface to define the atomic piece of data that flows through that port and has a top-level type, dimension, unit, complexity, minimum, maximum, and description.                      | You can also assign the type of data elements in data interfaces to value types. Add value types to data dictionaries using the Interface Editor so that you can reuse the value types as interfaces or data elements.                                                                                                    | "Create Value Types as<br>Interfaces"       |
| owned<br>interface | An owned interface is a locally defined interface that is local to a specific port and not shared in a data dictionary or the model dictionary.                                                                             | Create an owned interface to represent a value type or data interface that is local to a port.                                                                                                    | "Define Owned Interfaces<br>Local to Ports" |
| adapter            | An adapter helps connect two components with incompatible port interfaces by mapping between the two interfaces. An adapter can also act as a unit delay or rate transition. Use the Adapter block to implement an adapter. | With an adapter, you can perform functions on the Interface Adapter dialog:  • Create and edit mappings between input and output interfaces.  • Apply an interface conversion UnitDelay to break an algebraic loop.  • Apply an interface conversion RateTransition to reconcile different sample time rates for reference models. | "Interface Adapter"     Adapter             |

# **See Also**

createInterface | addPhysicalInterface |
systemcomposer.interface.PhysicalInterface |
systemcomposer.interface.PhysicalElement | systemcomposer.interface.Dictionary

## **Topics**

- "Specify Physical Interfaces on the Ports"
- "Create Interfaces"
- "Manage Interfaces with Data Dictionaries"

#### Introduced in R2021b

# systemcomposer.interface.PhysicalElement

Physical element in physical interface

# **Description**

A Physical Element object represents a physical element in a physical interface.

# Creation

Create a physical element.

element = addElement(interface, 'newPhysicalElement')

# **Properties**

### Interface — Parent physical interface of physical element

physical interface object

Parent physical interface of physical element, specified as a systemcomposer.interface.PhysicalInterface object.

### Name — Physical element name

character vector | string

Physical element name, specified as a character vector or string.

Example: 'newPhysicalElement'

Data Types: char | string

#### Type — Type of physical element

physical interface object | physical domain object | character vector | string

Type of physical element, specified as a systemcomposer.interface.PhysicalInterface or systemcomposer.interface.PhysicalDomain object or a character vector or string of the partial physical domain name. For a list of valid physical domain names, see "Domain-Specific Line Styles" (Simscape).

#### UUID — Universal unique identifier

character vector

Universal unique identifier for physical element, specified as a character vector.

Example: '91d5de2c-b14c-4c76-a5d6-5dd0037c52df'

Data Types: char

## ExternalUID — Unique external identifier

character vector

Unique external identifier, specified as a character vector. The external ID is preserved over the lifespan of the physical element and through all operations that preserve the UUID.

Data Types: char

# **Object Functions**

setName Set name for value type, interface, or element

destroy Remove model element

# **More About**

## **Definitions**

| Term                  | Definition                                                                                                    | Application                                                                                                    | More Information                                                 |
|-----------------------|----------------------------------------------------------------------------------------------------|----------------------------------------------------------------------------------------------------|------------------------------------------------------------------|
| physical<br>subsystem | A physical subsystem is a Simulink subsystem with Simscape connections.                                                                                                    | A physical subsystem with Simscape connections uses a physical network approach suited for simulating systems with real physical components and represents a mathematical model. | "Describe Component<br>Behavior Using Simscape"                  |
| physical port         | A physical port represents a<br>Simscape physical modeling<br>connector port called a<br>Connection Port.                                                                                                    | Use physical ports to connect components in an architecture model or to enable physical systems in a Simulink subsystem.                                                         | "Define Physical Ports on a<br>Component"                        |
| physical<br>connector | A physical connector can represent a nondirectional conserving connection of a specific physical domain. Connectors can also represent physical signals.                                                                                                    | Use physical connectors to connect physical components that represent features of a system to simulate mathematically.                                                           | "Architecture Model with<br>Simscape Behavior for a DC<br>Motor" |
| physical<br>interface | A physical interface defines the kind of information that flows through a physical port. The same interface can be assigned to multiple ports. A physical interface is a composite interface equivalent to a Simulink.ConnectionBus object that specifies at least one Simulink.ConnectionEl ement object. | Use a physical interface to bundle physical elements to describe a physical model using at least one physical domain.                                                            | "Specify Physical Interfaces<br>on the Ports"                    |

| Term    | Definition                                                                 | Application                                                                                                  | More Information                                |
|---------|----------------------------------------------------------------------------|----------------------------------------------------------------------------------------------------|-------------------------------------------------|
| element | describes the decomposition of a physical interface. A physical element is | Define the Type of a physical element as a physical domain to enable use of that domain in a physical model. | "Describe Component<br>Behavior Using Simscape" |

| Term                            | Definition                                                                                                    | Application                                                                                                    | More Information                                                                                              |
|---------------------------------|----------------------------------------------------------------------------------------------------|----------------------------------------------------------------------------------------------------|----------------------------------------------------------------------------------------------------|
| interface<br>data<br>dictionary | An interface data dictionary is a consolidated list of all the interfaces and value types in an architecture and where they are used.                                                                                                    | Local interfaces on a System Composer model can be saved in an interface data dictionary using the Interface Editor.  Interface dictionaries can be reused between models that need to use a given set of interfaces, elements, and value types. Data dictionaries are stored in separate SLDD files. | <ul> <li>"Manage Interfaces with<br/>Data Dictionaries"</li> <li>"Reference Data<br/>Dictionaries"</li> </ul> |
| data<br>interface               | A data interface defines the kind of information that flows through a port. The same interface can be assigned to multiple ports. A data interface can be composite, meaning that it can include data elements that describe the properties of an interface signal. | Data interfaces represent the information that is shared through a connector and enters or exits a component through a port. Use the Interface Editor to create and manage data interfaces and data elements and store them in an interface data dictionary for reuse between models.                 | "Create an Architecture<br>Model with Interfaces and<br>Requirement Links"                                    |
| data element                    | A data element describes a portion of an interface, such as a communication message, a calculated or measured parameter, or other decomposition of that interface.                                                                                                  | Data interfaces are decomposed into data elements:  • Pins or wires in a connector or harness.  • Messages transmitted across a bus.  • Data structures shared between components.                                                                                                    | "Create Interfaces"     "Assign Interfaces to Ports"                                                          |

| Term               | Definition                                                                                                    | Application                                                                                                    | More Information                            |
|--------------------|----------------------------------------------------------------------------------------------------|----------------------------------------------------------------------------------------------------|---------------------------------------------|
| value type         | A value type can be used as a port interface to define the atomic piece of data that flows through that port and has a top-level type, dimension, unit, complexity, minimum, maximum, and description.                      | You can also assign the type of data elements in data interfaces to value types. Add value types to data dictionaries using the Interface Editor so that you can reuse the value types as interfaces or data elements.                                                                                                    | "Create Value Types as<br>Interfaces"       |
| owned<br>interface | An owned interface is a locally defined interface that is local to a specific port and not shared in a data dictionary or the model dictionary.                                                                             | Create an owned interface to represent a value type or data interface that is local to a port.                                                                                                    | "Define Owned Interfaces<br>Local to Ports" |
| adapter            | An adapter helps connect two components with incompatible port interfaces by mapping between the two interfaces. An adapter can also act as a unit delay or rate transition. Use the Adapter block to implement an adapter. | With an adapter, you can perform functions on the Interface Adapter dialog:  • Create and edit mappings between input and output interfaces.  • Apply an interface conversion UnitDelay to break an algebraic loop.  • Apply an interface conversion RateTransition to reconcile different sample time rates for reference models. | "Interface Adapter"     Adapter             |

# **See Also**

addPhysicalInterface | addElement | removeElement | getElement |
systemcomposer.interface.Dictionary | systemcomposer.interface.PhysicalDomain |
systemcomposer.interface.PhysicalInterface

## **Topics**

- "Specify Physical Interfaces on the Ports"
- "Create Interfaces"
- "Manage Interfaces with Data Dictionaries"

#### Introduced in R2021b

# systemcomposer.interface.PhysicalInterface

Physical interface

# **Description**

A PhysicalInterface object represents the structure of a physical interface.

## Creation

Create a physical interface.

interface = addPhysicalInterface(dictionary, 'newPhysicalInterface')

# **Properties**

### **Owner** — Parent of physical interface

dictionary object | physical element object | architecture port object

Parent of physical interface, specified as a systemcomposer.interface.Dictionary, systemcomposer.interface.PhysicalElement, or systemcomposer.arch.ArchitecturePort object.

#### Model — Parent model

model object

Parent System Composer model of physical interface, specified as a systemcomposer.arch.Model object.

#### Name — Physical interface name

character vector | string

Physical interface name, specified as a character vector or string. This property must be a valid MATLAB identifier.

Example: 'newPhysicalInterface'

Data Types: char | string

### **Elements** — **Elements** in interface

array of physical element objects

Elements in interface, specified as an array of systemcomposer.interface.PhysicalElement objects.

### UUID — Universal unique identifier

character vector

Universal unique identifier for physical interface, specified as a character vector.

Example: '91d5de2c-b14c-4c76-a5d6-5dd0037c52df'

Data Types: char

## ExternalUID — Unique external identifier

character vector

Unique external identifier, specified as a character vector. The external ID is preserved over the lifespan of the physical interface and through all operations that preserve the UUID.

Data Types: char

# **Object Functions**

addElement Add data element

getElement Get object for data element removeElement Remove data element

setName Set name for value type, interface, or element applyStereotype Apply stereotype to architecture model element

getStereotypes Get stereotypes applied on element of architecture model

getStereotypeProperties Get stereotype property names on element removeStereotype Remove stereotype from model element

getProperty Get property value corresponding to stereotype applied to element

getPropertyValue Get value of architecture property

getEvaluatedPropertyValue Get evaluated value of property from component

setProperty Set property value corresponding to stereotype applied to element

hasStereotype Find if element has stereotype applied

hasProperty Find if element has property destroy Remove model element

#### **More About**

#### **Definitions**

| Term                  | Definition                                                                                                | Application                                                                                                    | More Information                                |
|-----------------------|----------------------------------------------------------------------------------------------------|----------------------------------------------------------------------------------------------------|-------------------------------------------------|
| physical<br>subsystem | A physical subsystem is a Simulink subsystem with Simscape connections.                                   | A physical subsystem with Simscape connections uses a physical network approach suited for simulating systems with real physical components and represents a mathematical model. | "Describe Component<br>Behavior Using Simscape" |
| physical port         | A physical port represents a<br>Simscape physical modeling<br>connector port called a<br>Connection Port. |                                                                                                    | "Define Physical Ports on a<br>Component"       |

| Term                  | Definition                                                                                                    | Application                                                                                                    | More Information                                                 |
|-----------------------|----------------------------------------------------------------------------------------------------|----------------------------------------------------------------------------------------------------|------------------------------------------------------------------|
| physical<br>connector | A physical connector can represent a nondirectional conserving connection of a specific physical domain. Connectors can also represent physical signals.                                                                                                    | Use physical connectors to connect physical components that represent features of a system to simulate mathematically. | "Architecture Model with<br>Simscape Behavior for a DC<br>Motor" |
| physical<br>interface | A physical interface defines the kind of information that flows through a physical port. The same interface can be assigned to multiple ports. A physical interface is a composite interface equivalent to a Simulink.ConnectionBus object that specifies at least one Simulink.ConnectionEl ement object. | Use a physical interface to bundle physical elements to describe a physical model using at least one physical domain.  | "Specify Physical Interfaces<br>on the Ports"                    |
| physical<br>element   | A physical element describes the decomposition of a physical interface. A physical element is equivalent to a Simulink.ConnectionEl ement object.                                                                                                    | Define the Type of a physical element as a physical domain to enable use of that domain in a physical model.           | "Describe Component<br>Behavior Using Simscape"                  |

| Term                            | Definition                                                                                                    | Application                                                                                                    | More Information                                                                                              |
|---------------------------------|----------------------------------------------------------------------------------------------------|----------------------------------------------------------------------------------------------------|----------------------------------------------------------------------------------------------------|
| interface<br>data<br>dictionary | An interface data dictionary is a consolidated list of all the interfaces and value types in an architecture and where they are used. | Local interfaces on a System Composer model can be saved in an interface data dictionary using the Interface Editor.  Interface dictionaries can be reused between models that need to use a given set of interfaces, elements, and value types. Data dictionaries are stored in separate SLDD files. | <ul> <li>"Manage Interfaces with<br/>Data Dictionaries"</li> <li>"Reference Data<br/>Dictionaries"</li> </ul> |

| Term               | Definition                                                                                                    | Application                                                                                                    | More Information                                                           |
|--------------------|----------------------------------------------------------------------------------------------------|----------------------------------------------------------------------------------------------------|----------------------------------------------------------------------------|
| data<br>interface  | A data interface defines the kind of information that flows through a port. The same interface can be assigned to multiple ports. A data interface can be composite, meaning that it can include data elements that describe the properties of an interface signal. | Data interfaces represent the information that is shared through a connector and enters or exits a component through a port. Use the Interface Editor to create and manage data interfaces and data elements and store them in an interface data dictionary for reuse between models. | "Create an Architecture<br>Model with Interfaces and<br>Requirement Links" |
| data element       | A data element describes a portion of an interface, such as a communication message, a calculated or measured parameter, or other decomposition of that interface.                                                                                                  | Data interfaces are decomposed into data elements:  Pins or wires in a connector or harness.  Messages transmitted across a bus.  Data structures shared between components.                                                                                                    | "Create Interfaces"     "Assign Interfaces to Ports"                       |
| value type         | A value type can be used as a port interface to define the atomic piece of data that flows through that port and has a top-level type, dimension, unit, complexity, minimum, maximum, and description.                                                              | You can also assign the type of data elements in data interfaces to value types. Add value types to data dictionaries using the Interface Editor so that you can reuse the value types as interfaces or data elements.                                                                | "Create Value Types as<br>Interfaces"                                      |
| owned<br>interface | An owned interface is a locally defined interface that is local to a specific port and not shared in a data dictionary or the model dictionary.                                                                                                    | Create an owned interface to represent a value type or data interface that is local to a port.                                                                                                    | "Define Owned Interfaces<br>Local to Ports"                                |

| Term    | Definition                                                                                                    | Application                                                         | More Information                |
|---------|----------------------------------------------------------------------------------------------------|---------------------------------------------------------------------|---------------------------------|
| adapter | An adapter helps connect two components with incompatible port interfaces by mapping between the two interfaces. An adapter can also act as a unit delay or rate transition. Use the Adapter block to implement an adapter. | Create and edit<br>mappings between input<br>and output interfaces. | "Interface Adapter"     Adapter |

# **See Also**

addPhysicalInterface | setInterface | getInterface | getInterfaceNames |
removeInterface | systemcomposer.interface.Dictionary |
systemcomposer.interface.PhysicalElement |
systemcomposer.interface.PhysicalDomain

## **Topics**

- "Specify Physical Interfaces on the Ports"
- "Create Interfaces"
- "Manage Interfaces with Data Dictionaries"

## Introduced in R2021b

# systemcomposer.interface.SignalInterface

(Removed) Signal interface

**Note** The systemcomposer.interface.SignalInterface class has been removed. It has been replaced with the systemcomposer.interface.DataInterface class. For further details, see "Compatibility Considerations".

# **Description**

A SignalInterface object represents the structure of the signal interface at a given port.

# **Properties**

## Dictionary — Parent dictionary of interface

interface dictionary object

Parent dictionary of interface, specified as a systemcomposer.interface.Dictionary object.

#### Name — Interface name

character vector

Interface name, specified as a character vector.

Example: 'NewInterface'

Data Types: char

#### **Elements — Elements in interface**

array of interface element objects

Elements in interface, specified as an array of systemcomposer.interface.SignalElement objects.

#### **UUID** — Universal unique identifier

character vector

Universal unique identifier for signal interface, specified as a character vector.

Example: 91d5de2c-b14c-4c76-a5d6-5dd0037c52df'

Data Types: char

## **ExternalUID** — Unique external identifier

character vector

Unique external identifier, specified as a character vector. The external ID is preserved over the lifespan of the signal interface and through all operations that preserve the UUID.

Data Types: char

#### Model — Parent model

model object

Parent System Composer model of signal interface, specified as a systemcomposer.arch.Model object.

# **Object Functions**

addElement Add data element

getElement Get object for data element removeElement Remove data element

applyStereotype Apply stereotype to architecture model element

getStereotypes Get stereotypes applied on element of architecture model

getStereotypeProperties Get stereotype property names on element removeStereotype Remove stereotype from model element

getProperty Get property value corresponding to stereotype applied to element

getPropertyValue Get value of architecture property

getEvaluatedPropertyValue Get evaluated value of property from component

setProperty Set property value corresponding to stereotype applied to element

hasStereotype Find if element has stereotype applied

hasProperty Find if element has property destroy Remove model element

# **Compatibility Considerations**

## systemcomposer.interface.SignalInterface class has been removed

Errors starting in R2021b

The systemcomposer.interface.SignalInterface class is removed in R2021b. Use systemcomposer.interface.DataInterface instead.

### See Also

systemcomposer.interface.DataInterface|systemcomposer.interface.DataElement|
systemcomposer.interface.Dictionary|systemcomposer.ValueType|addInterface|
getInterface|removeInterface|getInterfaceNames

#### **Topics**

"Create Interfaces"

## Introduced in R2019a

<sup>&</sup>quot;Manage Interfaces with Data Dictionaries"

# systemcomposer.io.ModelBuilder

Model builder for System Composer architecture models

### **Description**

Build System Composer models using a ModelBuilder object. Build System Composer models with components and their position in architecture hierarchy, ports and their mappings to components, connections among components through ports, and interfaces in architecture models and their mappings to ports.

#### Creation

builder = systemcomposer.io.ModelBuilder(profile) % Creates the ModelBuilder object

### **Properties**

#### **Components — Component information**

table

Component information, specified as a table. The table contains the hierarchical information of components, type of component (for example, Component, Reference Component, Variant Component, or Adapter), stereotypes applied on a component, and ability to set property values of a component.

#### Ports — Ports information

table

Ports information, specified as a table. The table contains the information about ports, their mappings to components and interfaces, as well as stereotypes applied on them.

#### **Connections — Connections information**

table

Connections information, specified as a table. The table contains information about the connections between the ports defined in ports table also stereotypes applied on connections.

#### Interfaces — Interfaces information

table

Interfaces information, specified as a table. The table contains the definitions of various interfaces and their elements.

### **Examples**

#### Import System Composer Architecture Using ModelBuilder

Import architecture specifications into System Composer<sup>™</sup> using the systemcomposer.io.ModelBuilder utility class. These architecture specifications can be defined in an external source, such as an Excel® file.

In System Composer, an architecture is fully defined by four sets of information:

- Components and their position in the architecture hierarchy.
- Ports and their mapping to components.
- Connections among components through ports. In this example, we also import interface data definitions from an external source.
- Interfaces in architecture models and their mapping to ports.

This example uses the systemcomposer.io.ModelBuilder class to pass all of the above architecture information and import a System Composer model.

In this example, architecture information of a small UAV system is defined in an Excel spreadsheet and is used to create a System Composer architecture model.

#### **External Source Files**

• Architecture.xlsx — This Excel file contains hierarchical information of the architecture model. This example maps the external source data to System Composer model elements. Below is the mapping of information in column names to System Composer model elements.

```
# Element : Name of the element. Either can be component or port name.
# Parent : Name of the parent element.
# Class : Can be either component or port(Input/Output direction of the port).
# Domain : Mapped as component property. Property "Manufacturer" defined in the profile UAVComponent under Stereotype PartDescriptor maps to Domain values in # Kind : Mapped as component property. Property "ModelName" defined in the profile UAVComponent under Stereotype PartDescriptor maps to Kind values in # InterfaceName : If class is of port type. InterfaceName maps to name of the interface line # ConnectedTo : In case of port type, it specifies the connection to other port defined in format "ComponentName::PortName".
```

DataDefinitions.xlsx — This Excel file contains interface data definitions of the model. This
example assumes the below mapping between the data definitions in the Excel source file and
interfaces hierarchy in System Composer.

#### Step 1. Instantiate the ModelBuilder Class

You can instantiate the ModelBuilder class with a profile name.

```
[stat,fa] = fileattrib(pwd);
if ~fa.UserWrite
```

```
disp('This script must be run in a writable directory');
    return;
end
% Name of the model to build.
modelName = 'scExampleModelBuider';
% Name of the profile.
profile = 'UAVComponent';
% Name of the source file to read architecture information.
architectureFileName = 'Architecture.xlsx';
% Instantiate the ModelBuilder.
builder = systemcomposer.io.ModelBuilder(profile);
```

#### Step 2. Build Interface Data Definitions

Reading the information in the external source file DataDefinitions.xlsx, build the interface data model.

Create MATLAB® tables from the Excel source file.

```
opts = detectImportOptions('DataDefinitions.xlsx');
opts.DataRange = 'A2'; % force readtable to start reading from the second row.
definitionContents = readtable('DataDefinitions.xlsx',opts);
% systemcomposer.io.IdService class generates unique ID for a
% given key
idService = systemcomposer.io.IdService();
for rowItr =1:numel(definitionContents(:,1))
    parentInterface = definitionContents.Parent{rowItr};
    if isempty(parentInterface)
        % In case of interfaces adding the interface name to model builder.
        interfaceName = definitionContents.Name{rowItr};
        % Get unique interface ID. getID(container, key) generates
        % or returns (if key is already present) same value for input key
        % within the container.
        interfaceID = idService.getID('interfaces',interfaceName);
        % Builder utility function to add interface to data
        % dictionary.
        builder.addInterface(interfaceName,interfaceID);
    else
        % In case of element read element properties and add the element to
        % parent interface.
        elementName = definitionContents.Name{rowItr};
        interfaceID = idService.getID('interfaces',parentInterface);
        % ElementID is unique within a interface.
        % Appending 'E' at start of ID for uniformity. The generated ID for
        % input element is unique within parent interface name as container.
        elemID = idService.getID(parentInterface,elementName, 'E');
        % Datatype, dimensions, units, minimum and maximum properties of
        % element.
        datatype = definitionContents.DataType{rowItr};
        dimensions = string(definitionContents.Dimensions(rowItr));
        units = definitionContents.Units(rowItr);
        % Make sure that input to builder utility function is always a
        % string.
        if ~ischar(units)
            units = '';
```

```
end
    minimum = definitionContents.Minimum{rowItr};
    maximum = definitionContents.Maximum{rowItr};
    % Builder function to add element with properties in interface.
    builder.addElementInInterface(elementName,elemID,interfaceID,datatype,dimensions,units,'end
end
```

#### **Step 3. Build Architecture Specifications**

Architecture specifications are created by MATLAB tables from the Excel source file.

```
excelContents = readtable(architectureFileName);
% Iterate over each row in table.
for rowItr =1:numel(excelContents(:,1))
% Read each row of the excel file and columns.
    class = excelContents.Class(rowItr);
    Parent = excelContents.Parent(rowItr);
   Name = excelContents.Element{rowItr};
    % Populating the contents of table using the builder.
    if strcmp(class,'component')
        ID = idService.getID('comp',Name);
        % Root ID is by default set as zero.
        if strcmp(Parent,'scExampleSmallUAV')
            parentID = "0";
        else
            parentID = idService.getID('comp',Parent);
        end
        % Builder utility function to add component.
        builder.addComponent(Name,ID,parentID);
        % Reading the property values
        kind = excelContents.Kind{rowItr};
        domain = excelContents.Domain{rowItr};
        % *Builder to set stereotype and property values.
        builder.setComponentProperty(ID, 'StereotypeName', 'UAVComponent.PartDescriptor', 'ModelName'
   else
        % In this example, concatenation of port name and parent component name
        % is used as key to generate unique IDs for ports.
        portID = idService.getID('port', strcat(Name, Parent));
        % For ports on root architecture. compID is assumed as "0".
        if strcmp(Parent, 'scExampleSmallUAV')
            compID = "0";
        else
            compID = idService.getID('comp', Parent);
        end
        % Builder utility function to add port.
        builder.addPort(Name, class, portID, compID );
        % InterfaceName specifies the name of the interface linked to port.
        interfaceName = excelContents.InterfaceName{rowItr};
        % Get interface ID. getID() will return the same IDs already
        % generated while adding interface in Step 2.
        interfaceID = idService.getID('interfaces',interfaceName);
        % Builder to map interface to port.
        builder.addInterfaceToPort(interfaceID,portID);
        % Reading the connectedTo information to build connections between
```

```
% components.
        connectedTo = excelContents.ConnectedTo{rowItr};
        % connectedTo is in format:
        % (DestinationComponentName::DestinationPortName).
        % For this example, considering the current port as source of the connection.
        if ~isempty(connectedTo)
            connID = idService.getID('connection',connectedTo);
            splits = split(connectedTo,'::');
            % Get the port ID of the connected port.
            % In this example, port ID is generated by concatenating
            % port name and parent component name. If port id is already
            % generated getID() function returns the same id for input key.
            connectedPortID = idService.getID('port',strcat(splits(2),splits(1)));
            % Using builder to populate connection table.
            sourcePortID = portID;
            destPortID = connectedPortID;
            % Builder to add connections.
            builder.addConnection(connectedTo,connID,sourcePortID,destPortID);
        end
   end
end
```

#### Step 3. Import Model from Populated Tables with builder.build Function

[model,importReport] = builder.build(modelName);

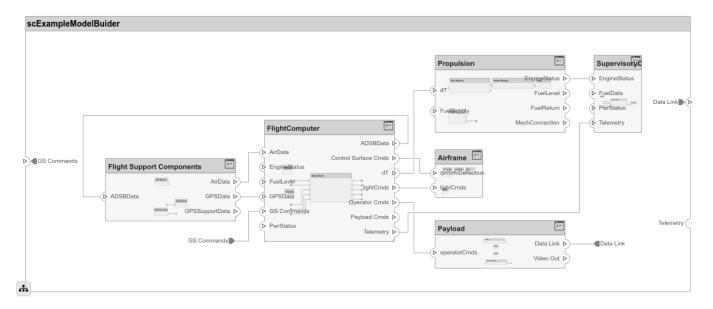

#### **Close Model**

bdclose(modelName)

### **More About**

#### **Definitions**

| Term         | Definition                                                                                                    | Application                                                                                                    | More Information                                                           |
|--------------|----------------------------------------------------------------------------------------------------|----------------------------------------------------------------------------------------------------|----------------------------------------------------------------------------|
| architecture | A System Composer architecture represents a system of components and how they interface with each other structurally and behaviorally. You can represent specific architectures using alternate views.                                                                                                    | Different types of architectures describe different aspects of systems:  • Functional architecture describes the flow of data in a system.  • Logical architecture describes the intended operation of a system.  • Physical architecture describes the platform or | "Compose Architecture<br>Visually"                                         |
|              |                                                                                                    | hardware in a system.                                                                                                    |                                                                            |
| model        | A System Composer model is the file that contains architectural information, including components, ports, connectors, interfaces, and behaviors.                                                                                                    | Perform operations on a model:  • Extract the root-level architecture contained in the model.  • Apply profiles.  • Link interface data dictionaries.  • Generate instances from model architecture.  System Composer models are stored as SLX files.               | "Create an Architecture<br>Model with Interfaces and<br>Requirement Links" |
| component    | A component is a nontrivial, nearly independent, and replaceable part of a system that fulfills a clear function in the context of an architecture. A component defines an architecture element, such as a function, a system, hardware, software, or other conceptual entity. A component can also be a subsystem or subfunction. | Represented as a block, a component is a part of an architecture model that can be separated into reusable artifacts.                                                                                                    | "Components"                                                               |

| Term      | Definition                                                                                                    | Application                                                                                                    | More Information |
|-----------|----------------------------------------------------------------------------------------------------|----------------------------------------------------------------------------------------------------|------------------|
| port      | A port is a node on a component or architecture that represents a point of interaction with its environment. A port permits the flow of information to and from other components or systems. | There are different types of ports:  • Component ports are interaction points on the component to other components.  • Architecture ports are ports on the boundary of the system, whether the boundary is within a component or the overall architecture model. | "Ports"          |
| connector | Connectors are lines that provide connections between ports. Connectors describe how information flows between components or architectures.                                                  | A connector allows two components to interact without defining the nature of the interaction. Set an interface on a port to define how the components interact.                                                                                                  | "Connections"    |

# **Algorithms**

| Components                           | Description                                                                                                    |              |
|--------------------------------------|----------------------------------------------------------------------------------------------------|--------------|
| addComponent(compName, ID, ParentID) | Add component with name and ID as a child of component with ID as ParentID. In case of root, ParentID is 0.                                      |              |
| setComponentProperty(ID, varargin)   | Set stereotype on component with ID. Key value pair of property name and value defined in the stereotype can be passed as input. In this example |              |
|                                      | <pre>builder.setComponentProperty(ID, 'StereotypeName', 'UAVComponent.PartDescriptor','ModelName',kind,'Manufa</pre>                             | acturer',dom |
|                                      | ModelName and Manufacturer are properties under stereotype PartDescriptor.                                                                       |              |

| Ports                                               | Description                                                                                                    |
|-----------------------------------------------------|----------------------------------------------------------------------------------------------------|
| <pre>addPort(portName, direction, ID, compID)</pre> | Add port with name and ID with direction (either Input or Output) to component with ID as compID.                                         |
|                                                     | Set stereotype on port with ID. Key value pair of<br>the property name and the value defined in the<br>stereotype can be passed as input. |

| Connections                                                     | Description                                                                                                    |
|-----------------------------------------------------------------|----------------------------------------------------------------------------------------------------|
| <pre>addConnection(connName, ID, sourcePortID,destPortID)</pre> | Add connection with name and ID between ports with sourcePortID (direction: Output) and destPortID (direction: Input) defined in the ports table. |
| <pre>setPropertyOnConnection(ID, varargin)</pre>                | Set stereotype on connection with ID. Key value pair of the property name and the value defined in the stereotype can be passed as input.         |

| Interfaces                                                                                                    | Description                                                                                                    |
|----------------------------------------------------------------------------------------------------|----------------------------------------------------------------------------------------------------|
| addInterface(interfaceName, ID)                                                                                           | Add interface with name and ID to a data dictionary.                                                                                                    |
| <pre>addElementInInterface(elementName, ID, interfaceID, datatype, dimensions, units, complexity, Maximum, Minimum)</pre> | Add element with name and ID under an interface with ID as interfaceID. Data types, dimensions, units, complexity, and maximum and minimum are properties of an element. These properties are specified as strings.                                               |
| addAnonymousInterface(ID, datatype, dimensions, units, complexity, Maximum, Minimum)                                      | Add anonymous interface with ID and element properties like data type, dimensions, units, complexity, maximum and minimum. Data type of an anonymous interface cannot be another interface name. Anonymous interfaces do not have elements like other interfaces. |

| Interfaces and Ports | Description                                                                               |
|----------------------|-------------------------------------------------------------------------------------------|
| portID)              | Link an interface with ID specified as InterfaceID to a port with ID specified as PortID. |

| Models           | Description                                  |
|------------------|----------------------------------------------|
| build(modelName) | Build model with model name passed as input. |

| Logging and Reporting | Description                                                                           |
|-----------------------|---------------------------------------------------------------------------------------|
|                       | Get ErrorLogs generated while importing the model . Called after the build() function |
|                       | Get a report of the import. Called after the build() function.                        |

### See Also

importModel | exportModel

**Topics** "Import and Export Architecture Models"

### Introduced in R2019b

# systemcomposer.profile.Profile

**Profile** 

# **Description**

A Profile object represents a profile for a System Composer model.

### Creation

Create a profile.

profile = systemcomposer.profile.Profile.createProfile('profileName');

### **Properties**

#### Name — Name of profile

character vector

Name of profile, specified as a character vector. This property must be a valid MATLAB identifier.

Data Types: char

#### FriendlyName — Descriptive name of profile

character vector

Descriptive name of profile, specified as a character vector. This property can contain spaces and special characters, but no new lines.

Data Types: char

#### Description — Description text for profile

multi-line character vector

Description text for profile, specified as a multi-line character vector.

Data Types: char

#### Stereotypes — Stereotypes

array of stereotype objects

Stereotypes defined in profile, specified as an array of systemcomposer.profile.Stereotype objects.

Data Types: char

### **Object Functions**

createProfile Create profile

addStereotype Add stereotype to profile removeStereotype Remove stereotype from profile

getStereotype Find stereotype in profile by name getDefaultStereotype Get default stereotype for profile setDefaultStereotype Set default stereotype for profile

find Find profile by name

open Open profile

load Load profile from file save Save profile as file close Close profile

closeAll Close all open profiles destroy Remove model element

#### **Examples**

#### **Build Architecture Models Programmatically**

Build an architecture model programmatically using System Composer™.

#### **Build Model**

To build a model, add a data dictionary with data interfaces, data elements, and value types, then add components, ports, and connections. Assign an owned interface to a port. After the model is built, you can create custom views to focus on specific considerations. You can also query the model to collect different model elements according to criteria you specify.

#### Add Components, Ports, Connections, and Interfaces

Create a model and extract its architecture.

```
model = systemcomposer.createModel("mobileRobotAPI");
arch = model.Architecture;
```

Create an interface data dictionary and add a data interface. Add a data element to the data interface. Add a value type to the interface data dictionary. Assign the type of the data element to the value type. Link the data dictionary to the model.

```
dictionary = systemcomposer.createDictionary("SensorInterfaces.sldd");
interface = dictionary.addInterface("GPSInterface");
element = interface.addElement("SignalStrength");
valueType = dictionary.addValueType("SignalStrengthType",'Units','dB','Description','GPS Signal element.setType(valueType);
linkDictionary(model, "SensorInterfaces.sldd");
```

Save the changes to the interface data dictionary.

```
dictionary.save
```

View the interfaces in the Interface Editor.

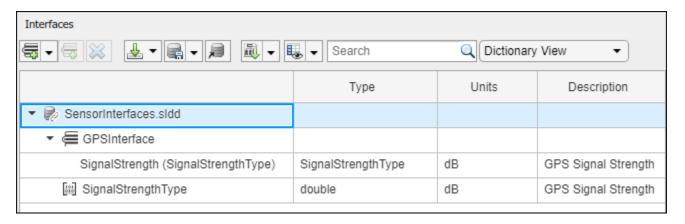

Add components, ports, and connections. Set the data interface to ports, which you will connect later.

```
componentSensor = addComponent(arch, 'Sensor');
sensorPorts = addPort(componentSensor.Architecture, {'MotionData', 'SensorData'}, {'in', 'out'});
sensorPorts(2).setInterface(interface)

componentPlanning = addComponent(arch, 'Planning');
planningPorts = addPort(componentPlanning.Architecture, {'Command', 'SensorDatal', 'MotionCommand'}
planningPorts(2).setInterface(interface)

componentMotion = addComponent(arch, 'Motion');
motionPorts = addPort(componentMotion.Architecture, {'MotionCommand', 'MotionData'}, {'in', 'out'});
```

Create an owned interface on the 'MotionData' port. Add an owned data element under the owned data interface. Assign the data element "Rotation" to a value type with units set to degrees.

```
ownedInterface = motionPorts(2).createInterface("DataInterface");
ownedElement = ownedInterface.addElement("Rotation");
subInterface = ownedElement.createOwnedType('Units','degrees');
```

View the interfaces in the Interface Editor. Select the 'MotionData' port on the Motion component. In the Interface Editor, switch from **Dictionary View** to **Port Interface View**.

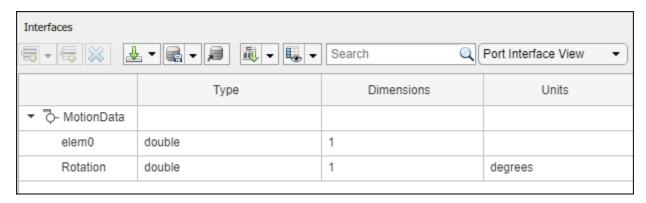

Connect components with an interface rule and the default name rule. The interface rule connects ports on components that share the same interface. By default, the name rule connects ports on components that share the same name.

```
c_sensorData = connect(arch,componentSensor,componentPlanning,'Rule',"interfaces");
c_motionData = connect(arch,componentMotion,componentSensor);
c_motionCommand = connect(arch,componentPlanning,componentMotion);
```

#### **Add and Connect Architecture Port**

Add an architecture port on the architecture.

```
archPort = addPort(arch, "Command", "in");
```

The connect command requires a component port as an argument. Obtain the component port, then connect.

```
compPort = getPort(componentPlanning,"Command");
c_Command = connect(archPort,compPort);
Save the model.
model.save
```

Open the model.

systemcomposer.openModel("mobileRobotAPI");

Arrange the layout by pressing **Ctrl+Shift+A** or using this command.

Simulink.BlockDiagram.arrangeSystem('mobileRobotAPI');

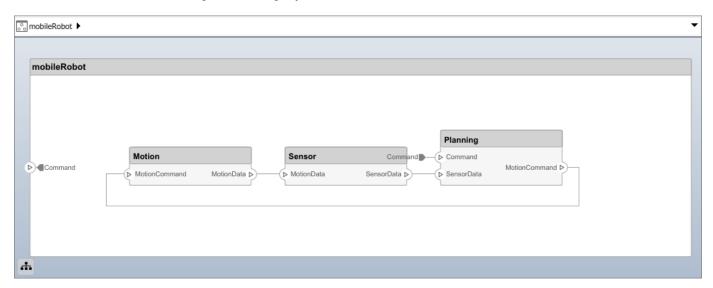

#### **Create and Apply Profile with Stereotypes**

Profiles are XML files that can be applied to any model. You can add stereotypes with properties to profiles and then populate the properties with specific values. Along with the built-in analysis capabilities of System Composer, stereotypes help you optimize your system for performance, cost, and reliability.

#### **Create Profile and Add Stereotypes**

Create a profile.

```
profile = systemcomposer.createProfile("GeneralProfile");
Create a stereotype that applies to all element types.
elemSType = addStereotype(profile, "projectElement");
Create stereotypes for different types of components. You can select these types are based on your design needs.
pCompSType = addStereotype(profile, "physicalComponent", 'AppliesTo', "Component");
sCompSType = addStereotype(profile, "softwareComponent", 'AppliesTo', "Component");
Create a stereotype for connections.
sConnSType = addStereotype(profile, "standardConn", 'AppliesTo', "Connector");
```

#### **Add Properties**

Add properties to the stereotypes. You can use properties to capture metadata for model elements and analyze nonfunctional requirements. These properties are added to all elements to which the stereotype is applied, in any model that imports the profile.

```
addProperty(elemSType,'ID','Type','uint8');
addProperty(elemSType,'Description','Type','string');
addProperty(pCompSType,'Cost','Type','double','Units','USD');
addProperty(pCompSType,'Weight','Type','double','Units','g');
addProperty(sCompSType,'develCost','Type','double','Units','USD');
addProperty(sCompSType,'develTime','Type','double','Units','hour');
addProperty(sConnSType,'unitCost','Type','double','Units','USD');
addProperty(sConnSType,'unitWeight','Type','double','Units','g');
addProperty(sConnSType,'length','Type','double','Units','m');
```

#### **Save Profile**

profile.save;

#### Apply Profile to Model

Apply the profile to the model.

```
applyProfile(model, "GeneralProfile");
```

Apply stereotypes to components. Some components are physical components, while others are software components.

```
applyStereotype(componentPlanning, "GeneralProfile.softwareComponent")
applyStereotype(componentSensor, "GeneralProfile.physicalComponent")
applyStereotype(componentMotion, "GeneralProfile.physicalComponent")
```

Apply the connector stereotype to all connections.

```
batchApplyStereotype(arch, 'Connector', "GeneralProfile.standardConn");
```

Apply the general element stereotype to all connectors and ports.

```
batchApplyStereotype(arch, 'Component', "GeneralProfile.projectElement");
batchApplyStereotype(arch, 'Connector', "GeneralProfile.projectElement");
```

Set properties for each component.

```
setProperty(componentSensor,'GeneralProfile.projectElement.ID','001');
setProperty(componentSensor, 'GeneralProfile.projectElement.Description', '''Central unit for all :
setProperty(componentSensor, 'GeneralProfile.physicalComponent.Cost', '200');
setProperty(componentSensor, 'GeneralProfile.physicalComponent.Weight', '450');
setProperty(componentPlanning, 'GeneralProfile.projectElement.ID', '002');
setProperty(componentPlanning, GeneralProfile.projectElement.Description','''Planning computer'' setProperty(componentPlanning,'GeneralProfile.softwareComponent.develCost','20000'); setProperty(componentPlanning,'GeneralProfile.softwareComponent.develTime','300');
setProperty(componentMotion, 'GeneralProfile.projectElement.ID', '003');
setProperty(componentMotion, 'GeneralProfile.projectElement.Description', '''Motor and motor controsetProperty(componentMotion, 'GeneralProfile.physicalComponent.Cost', '4500');
setProperty(componentMotion, 'GeneralProfile.physicalComponent.Weight', '2500');
Set the properties of connections to be identical.
connections = [c_sensorData c_motionData c_motionCommand c_Command];
for k = 1:length(connections)
     setProperty(connections(k), 'GeneralProfile.standardConn.unitCost', '0.2');
     setProperty(connections(k), 'GeneralProfile.standardConn.unitWeight', '100');
setProperty(connections(k), 'GeneralProfile.standardConn.length', '0.3');
end
Add Hierarchy
Add two components named Controller and Scope inside the Motion component. Define the ports.
Connect the components to the architecture and to each other, applying a connector stereotype.
Hierarchy in an architecture diagram creates an additional level of detail that specifies how
components behave internally.
motionArch = componentMotion.Architecture;
motionController = motionArch.addComponent('Controller');
controllerPorts = addPort(motionController.Architecture,{'controlIn','controlOut'},{'in','out'})
controllerCompPortIn = motionController.getPort('controlIn');
controllerCompPortOut = motionController.getPort('controlOut');
motionScope = motionArch.addComponent('Scope');
scopePorts = addPort(motionScope.Architecture,{'scopeIn','scopeOut'},{'in','out'});
scopeCompPortIn = motionScope.getPort('scopeIn');
scopeCompPortOut = motionScope.getPort('scopeOut');
c planningController = connect(motionPorts(1).controllerCompPortIn);
% For outport connections, the interface element must be specified
c planningScope = connect(scopeCompPortOut,motionPorts(2),'DestinationElement',"Rotation");
c planningConnect = connect(controllerCompPortOut,scopeCompPortIn,'GeneralProfile.standardConn')
Save the model.
model.save
Arrange the layout by pressing Ctrl+Shift+A or using this command.
```

Simulink.BlockDiagram.arrangeSystem('mobileRobotAPI/Motion');

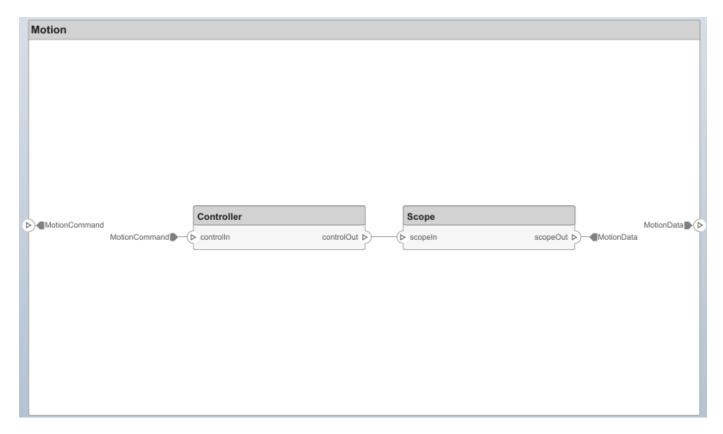

#### **Create Model Reference**

Model references can help you organize large models hierarchically and define architectures or behaviors once that you can then reuse. When a component references another model, any existing ports on the component are removed, and ports that exist on the referenced model will appear on the component.

Create a new System Composer model. Convert the Sensor component into a reference component to reference the new model. To add additional ports on the Sensor component, you must update the referenced model "mobileSensor".

```
referenceModel = systemcomposer.createModel("mobileSensor");
referenceArch = referenceModel.Architecture;
newComponents = addComponent(referenceArch, "ElectricSensor");
linkDictionary(referenceModel, "SensorInterfaces.sldd");
referenceModel.save
```

linkToModel(componentSensor, "mobileSensor");

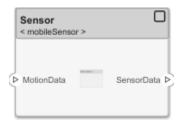

Apply a stereotype to the architecture and component of the linked reference model.

```
referenceModel.applyProfile("GeneralProfile");
referenceArch.applyStereotype("GeneralProfile.softwareComponent");
batchApplyStereotype(referenceArch, 'Component', "GeneralProfile.projectElement")

Add ports and connections to the reference component.

sensorPorts = addPort(componentSensor.Architecture, {'MotionData', 'SensorData'}, {'in', 'out'});
sensorPorts(2).setInterface(interface)
connect(arch,componentSensor,componentPlanning, 'Rule', 'interfaces');
connect(arch,componentMotion,componentSensor);

Save the models.

referenceModel.save
model.save
```

#### **Make Variant Component**

You can convert the Planning component to a variant component using the makeVariant function. The original component is embedded within a variant component as one of the available variant choices. You can design other variant choices within the variant component and toggle the active choice. Variant components allow you to choose behavioral designs programmatically in an architecture model to perform trade studies and analysis.

```
[variantComp,choice1] = makeVariant(componentPlanning);
```

Add an additional variant choice named PlanningAlt. The second argument defines the name, and the third argument defines the label. The label identifies the choice. The active choice is controlled by the label.

```
choice2 = addChoice(variantComp,{'PlanningAlt'},{'PlanningAlt'});

Create the necessary ports on PlanningAlt.

setActiveChoice(variantComp,choice2)
planningAltPorts = addPort(choice2.Architecture,{'Command','SensorDatal','MotionCommand'},{'in', planningAltPorts(2).setInterface(interface)

Make PlanningAlt the active variant.

setActiveChoice(variantComp,'PlanningAlt')

Arrange the layout by pressing Ctrl+Shift+A or using this command.

Simulink.BlockDiagram.arrangeSystem('mobileRobotAPI/Planning');
```

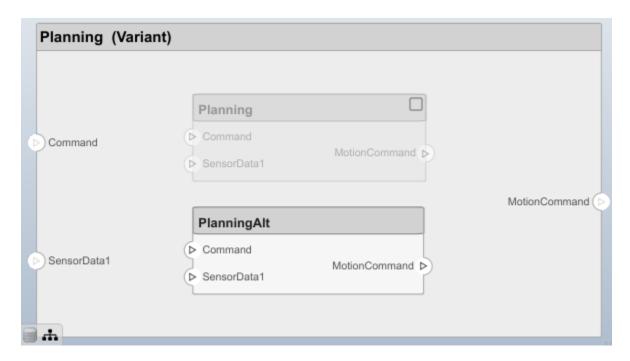

Save the model.

model.save

#### Clean Up

Uncomment this code and run it to clean up the artifacts created by this example.

- % bdclose('mobileRobotAPI')
- % bdclose('mobileSensor')
- % Simulink.data.dictionary.closeAll
- % systemcomposer.profile.Profile.closeAll

```
% delete('Profile.xml')
% delete('SensorInterfaces.sldd')
```

## **More About**

#### **Definitions**

| Term       | Definition                                                                                                    | Application                                                                                                    | More Information                                                                                                    |
|------------|----------------------------------------------------------------------------------------------------|----------------------------------------------------------------------------------------------------|----------------------------------------------------------------------------------------------------|
| stereotype | A stereotype is a custom extension of the modeling language. Stereotypes provide a mechanism to extend the architecture language elements by adding domain-specific metadata. | Apply stereotypes to elements: root-level architecture, component architecture, connectors, ports, data interfaces, and value types of a model. A model element can have multiple stereotypes. Stereotypes provide model elements with a common set of property fields, such as mass, cost, and power. | "Extend Architectural<br>Design Using Stereotypes"                                                                             |
| property   | A property is a field in a stereotype. For each element the stereotype is applied to, specific property values are specified.                                                 | Use properties to store quantitative characteristics, such as weight or speed, that are associated with a model element. Properties can also be descriptive or represent a status. You can view and edit the properties of each element in the architecture model using the Property Inspector.        | <ul> <li>"Set Properties"</li> <li>"Add Properties with<br/>Stereotypes"</li> <li>"Set Properties for<br/>Analysis"</li> </ul> |
| profile    | A profile is a package of stereotypes to create a self-consistent domain of element types.                                                                                    | Author profiles and apply profiles to a model using the Profile Editor. You can store stereotypes for a project in one profile or in several. Profiles are stored in XML files when they are saved.                                                                                                    | <ul> <li>"Define Profiles and<br/>Stereotypes"</li> <li>"Use Stereotypes and<br/>Profiles"</li> </ul>                          |

### **See Also**

editor|systemcomposer.profile.Stereotype|systemcomposer.profile.Property|
loadProfile

#### **Topics**

"Define Profiles and Stereotypes"

#### Introduced in R2019a

<sup>&</sup>quot;Use Stereotypes and Profiles"

# systemcomposer.profile.Property

Property in a stereotype

## **Description**

A Property object represents properties of a stereotype in a profile for a System Composer model.

### Creation

Add a property to a stereotype.

addProperty(stereotype,AttributeName,'DefaultValue',AttributeValue)

### **Properties**

#### Name — Name of property

character vector

Name of property, specified as a character vector. This property must be a valid MATLAB identifier.

Data Types: char

#### Type — Property data type

character vector

Property data type, specified as a character vector with a valid data type.

Data Types: char

#### Dimensions — Dimensions of property

positive integer array

Dimensions of property, specified as a positive integer array.

Data Types: double

### Min — Minimum value

numeric

Minimum value, specified as a numeric value.

Data Types: double

#### Max — Maximum value

numeric

Maximum value, specified as a numeric value.

Data Types: double

#### Units — Property units

character vector

Property units, specified as a character vector.

Data Types: char

#### **Index** — **Property index**

numeric

Property index of the order in which the property is shown on model elements, specified as a numeric starting from one.

Data Types: double

#### DefaultValue — Default value of property

string expression | array of strings

Default value of property, specified as a string expression or an array consisting of a string value and a string unit.

Data Types: string

#### Stereotype — Owning stereotype

stereotype object

Owning stereotype, specified as a systemcomposer.profile.Stereotype object.

#### FullyQualifiedName — Qualified name of property

character vector

Qualified name of property, specified as a character vector in the form ''cycles.cycles.

Data Types: char

### **Object Functions**

destroy Remove model element

### **Examples**

#### **Build Architecture Models Programmatically**

Build an architecture model programmatically using System Composer™.

#### **Build Model**

To build a model, add a data dictionary with data interfaces, data elements, and value types, then add components, ports, and connections. Assign an owned interface to a port. After the model is built, you can create custom views to focus on specific considerations. You can also query the model to collect different model elements according to criteria you specify.

#### Add Components, Ports, Connections, and Interfaces

Create a model and extract its architecture.

```
model = systemcomposer.createModel("mobileRobotAPI");
arch = model.Architecture;
```

Create an interface data dictionary and add a data interface. Add a data element to the data interface. Add a value type to the interface data dictionary. Assign the type of the data element to the value type. Link the data dictionary to the model.

```
dictionary = systemcomposer.createDictionary("SensorInterfaces.sldd");
interface = dictionary.addInterface("GPSInterface");
element = interface.addElement("SignalStrength");
valueType = dictionary.addValueType("SignalStrengthType",'Units','dB','Description','GPS Signal element.setType(valueType);
linkDictionary(model, "SensorInterfaces.sldd");
```

Save the changes to the interface data dictionary.

dictionary.save

View the interfaces in the Interface Editor.

| Interfaces                          |                    |       |                     |  |
|-------------------------------------|--------------------|-------|---------------------|--|
| Search Q Dictionary View ▼          |                    |       |                     |  |
|                                     | Туре               | Units | Description         |  |
| ▼ 🤛 SensorInterfaces.sldd           |                    |       |                     |  |
| ▼ (≡ GPSInterface                   |                    |       |                     |  |
| SignalStrength (SignalStrengthType) | SignalStrengthType | dB    | GPS Signal Strength |  |
| SignalStrengthType                  | double             | dB    | GPS Signal Strength |  |
| SignalStrengthType                  | double             | dB    | GPS Signal Strength |  |

Add components, ports, and connections. Set the data interface to ports, which you will connect later.

```
componentSensor = addComponent(arch, 'Sensor');
sensorPorts = addPort(componentSensor.Architecture, {'MotionData', 'SensorData'}, {'in', 'out'});
sensorPorts(2).setInterface(interface)

componentPlanning = addComponent(arch, 'Planning');
planningPorts = addPort(componentPlanning.Architecture, {'Command', 'SensorDatal', 'MotionCommand'}
planningPorts(2).setInterface(interface)

componentMotion = addComponent(arch, 'Motion');
motionPorts = addPort(componentMotion.Architecture, {'MotionCommand', 'MotionData'}, {'in', 'out'});
```

Create an owned interface on the 'MotionData' port. Add an owned data element under the owned data interface. Assign the data element "Rotation" to a value type with units set to degrees.

```
ownedInterface = motionPorts(2).createInterface("DataInterface");
ownedElement = ownedInterface.addElement("Rotation");
subInterface = ownedElement.createOwnedType('Units','degrees');
```

View the interfaces in the Interface Editor. Select the 'MotionData' port on the Motion component. In the Interface Editor, switch from **Dictionary View** to **Port Interface View**.

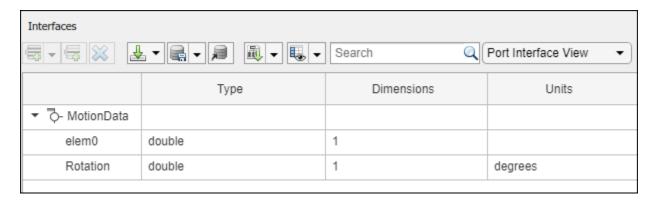

Connect components with an interface rule and the default name rule. The interface rule connects ports on components that share the same interface. By default, the name rule connects ports on components that share the same name.

```
c_sensorData = connect(arch,componentSensor,componentPlanning,'Rule',"interfaces");
c_motionData = connect(arch,componentMotion,componentSensor);
c motionCommand = connect(arch,componentPlanning,componentMotion);
```

#### **Add and Connect Architecture Port**

Add an architecture port on the architecture.

```
archPort = addPort(arch, "Command", "in");
```

The connect command requires a component port as an argument. Obtain the component port, then connect.

```
compPort = getPort(componentPlanning,"Command");
c_Command = connect(archPort,compPort);
```

Save the model.

model.save

Open the model.

```
systemcomposer.openModel("mobileRobotAPI");
```

Arrange the layout by pressing **Ctrl+Shift+A** or using this command.

Simulink.BlockDiagram.arrangeSystem('mobileRobotAPI');

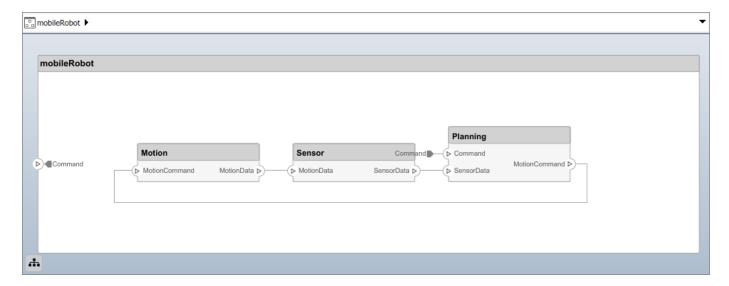

#### **Create and Apply Profile with Stereotypes**

Profiles are XML files that can be applied to any model. You can add stereotypes with properties to profiles and then populate the properties with specific values. Along with the built-in analysis capabilities of System Composer, stereotypes help you optimize your system for performance, cost, and reliability.

#### **Create Profile and Add Stereotypes**

```
Create a profile.
```

```
profile = systemcomposer.createProfile("GeneralProfile");
```

Create a stereotype that applies to all element types.

```
elemSType = addStereotype(profile, "projectElement");
```

Create stereotypes for different types of components. You can select these types are based on your design needs.

```
pCompSType = addStereotype(profile,"physicalComponent",'AppliesTo',"Component");
sCompSType = addStereotype(profile,"softwareComponent",'AppliesTo',"Component");
```

Create a stereotype for connections.

```
sConnSType = addStereotype(profile,"standardConn",'AppliesTo',"Connector");
```

#### **Add Properties**

Add properties to the stereotypes. You can use properties to capture metadata for model elements and analyze nonfunctional requirements. These properties are added to all elements to which the stereotype is applied, in any model that imports the profile.

```
addProperty(elemSType, 'ID', 'Type', 'uint8');
addProperty(elemSType, 'Description', 'Type', 'string');
addProperty(pCompSType, 'Cost', 'Type', 'double', 'Units', 'USD');
addProperty(pCompSType, 'Weight', 'Type', 'double', 'Units', 'g');
addProperty(sCompSType, 'develCost', 'Type', 'double', 'Units', 'USD');
```

```
addProperty(sCompSType,'develTime','Type','double','Units','hour');
addProperty(sConnSType, 'unitCost', 'Type', 'double', 'Units', 'USD');
addProperty(sConnSType, 'unitWeight', 'Type', 'double', 'Units', 'g');
addProperty(sConnSType, 'length', 'Type', 'double', 'Units', 'm');
Save Profile
profile.save;
Apply Profile to Model
Apply the profile to the model.
applyProfile(model, "GeneralProfile");
Apply stereotypes to components. Some components are physical components, while others are
software components.
applyStereotype(componentPlanning, "GeneralProfile.softwareComponent")
applyStereotype(componentSensor, "GeneralProfile.physicalComponent")
applyStereotype(componentMotion, "GeneralProfile.physicalComponent")
Apply the connector stereotype to all connections.
batchApplyStereotype(arch, 'Connector', "GeneralProfile.standardConn");
Apply the general element stereotype to all connectors and ports.
batchApplyStereotype(arch, 'Component', "GeneralProfile.projectElement");
batchApplyStereotype(arch, 'Connector', "GeneralProfile.projectElement");
Set properties for each component.
setProperty(componentSensor, 'GeneralProfile.projectElement.ID', '001');
setProperty(componentSensor, 'GeneralProfile.projectElement.Description', '''Central unit for all
setProperty(componentSensor, 'GeneralProfile.physicalComponent.Cost', '200');
setProperty(componentSensor, 'GeneralProfile.physicalComponent.Weight', '450');
setProperty(componentPlanning, 'GeneralProfile.projectElement.ID', '002');
setProperty(componentPlanning,'GeneralProfile.projectElement.Description','''Planning computer''
setProperty(componentPlanning, 'GeneralProfile.softwareComponent.develCost', '20000');
setProperty(componentPlanning, 'GeneralProfile.softwareComponent.develTime', '300');
setProperty(componentMotion, 'GeneralProfile.projectElement.ID', '003');
setProperty(componentMotion, 'GeneralProfile.projectElement.Description', '''Motor and motor contro
setProperty(componentMotion, 'GeneralProfile.physicalComponent.Cost', '4500');
setProperty(componentMotion, 'GeneralProfile.physicalComponent.Weight', '2500');
Set the properties of connections to be identical.
connections = [c_sensorData c_motionData c_motionCommand c_Command];
for k = 1:length(connections)
    setProperTy(connections(k),'GeneralProfile.standardConn.unitCost','0.2');
    setProperty(connections(k),'GeneralProfile.standardConn.unitWeight','100');
setProperty(connections(k),'GeneralProfile.standardConn.length','0.3');
end
```

#### **Add Hierarchy**

Add two components named Controller and Scope inside the Motion component. Define the ports. Connect the components to the architecture and to each other, applying a connector stereotype.

Hierarchy in an architecture diagram creates an additional level of detail that specifies how components behave internally.

```
motionArch = componentMotion.Architecture;
motionController = motionArch.addComponent('Controller');
controllerPorts = addPort(motionController.Architecture,{'controlIn','controlOut'},{'in','out'})
controllerCompPortIn = motionController.getPort('controlIn');
controllerCompPortOut = motionController.getPort('controlOut');

motionScope = motionArch.addComponent('Scope');
scopePorts = addPort(motionScope.Architecture,{'scopeIn','scopeOut'},{'in','out'});
scopeCompPortIn = motionScope.getPort('scopeIn');
scopeCompPortOut = motionScope.getPort('scopeOut');

c_planningController = connect(motionPorts(1),controllerCompPortIn);
% For outport connections, the interface element must be specified
c_planningScope = connect(scopeCompPortOut,motionPorts(2),'DestinationElement',"Rotation");
c_planningConnect = connect(controllerCompPortOut,scopeCompPortIn,'GeneralProfile.standardConn')
```

Save the model.

model.save

Arrange the layout by pressing **Ctrl+Shift+A** or using this command.

Simulink.BlockDiagram.arrangeSystem('mobileRobotAPI/Motion');

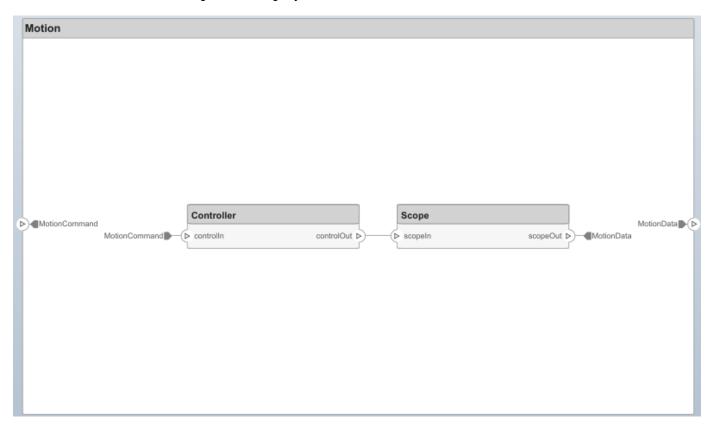

#### **Create Model Reference**

Model references can help you organize large models hierarchically and define architectures or behaviors once that you can then reuse. When a component references another model, any existing ports on the component are removed, and ports that exist on the referenced model will appear on the component.

Create a new System Composer model. Convert the Sensor component into a reference component to reference the new model. To add additional ports on the Sensor component, you must update the referenced model "mobileSensor".

```
referenceModel = systemcomposer.createModel("mobileSensor");
referenceArch = referenceModel.Architecture;
newComponents = addComponent(referenceArch, "ElectricSensor");
linkDictionary(referenceModel, "SensorInterfaces.sldd");
referenceModel.save
```

linkToModel(componentSensor, "mobileSensor");

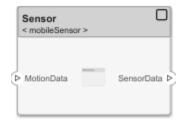

Apply a stereotype to the architecture and component of the linked reference model.

```
referenceModel.applyProfile("GeneralProfile");
referenceArch.applyStereotype("GeneralProfile.softwareComponent");
batchApplyStereotype(referenceArch,'Component',"GeneralProfile.projectElement")
```

Add ports and connections to the reference component.

```
sensorPorts = addPort(componentSensor.Architecture,{'MotionData','SensorData'},{'in','out'});
sensorPorts(2).setInterface(interface)
connect(arch,componentSensor,componentPlanning,'Rule','interfaces');
connect(arch,componentMotion,componentSensor);
```

Save the models.

```
referenceModel.save
model.save
```

#### **Make Variant Component**

You can convert the Planning component to a variant component using the makeVariant function. The original component is embedded within a variant component as one of the available variant choices. You can design other variant choices within the variant component and toggle the active choice. Variant components allow you to choose behavioral designs programmatically in an architecture model to perform trade studies and analysis.

```
[variantComp,choice1] = makeVariant(componentPlanning);
```

Add an additional variant choice named PlanningAlt. The second argument defines the name, and the third argument defines the label. The label identifies the choice. The active choice is controlled by the label.

```
choice2 = addChoice(variantComp,{'PlanningAlt'});
```

Create the necessary ports on PlanningAlt.

```
setActiveChoice(variantComp,choice2)
planningAltPorts = addPort(choice2.Architecture,{'Command','SensorDatal','MotionCommand'},{'in',
planningAltPorts(2).setInterface(interface)
```

Make PlanningAlt the active variant.

```
setActiveChoice(variantComp, 'PlanningAlt')
```

Arrange the layout by pressing **Ctrl+Shift+A** or using this command.

Simulink.BlockDiagram.arrangeSystem('mobileRobotAPI/Planning');

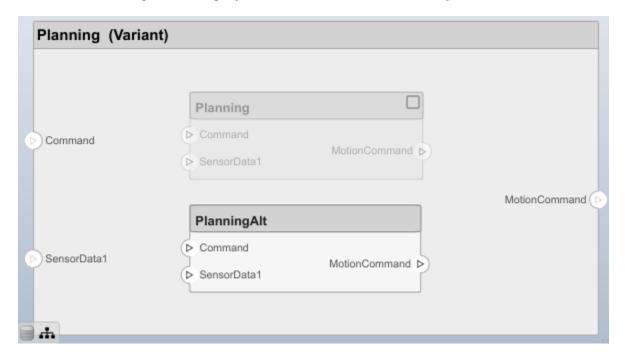

Save the model.

model.save

#### Clean Up

Uncomment this code and run it to clean up the artifacts created by this example.

```
% bdclose('mobileRobotAPI')
% bdclose('mobileSensor')
% Simulink.data.dictionary.closeAll
% systemcomposer.profile.Profile.closeAll
```

```
% delete('Profile.xml')
% delete('SensorInterfaces.sldd')
```

## **More About**

#### **Definitions**

| Term       | Definition                                                                                                    | Application                                                                                                    | More Information                                                                                                    |
|------------|----------------------------------------------------------------------------------------------------|----------------------------------------------------------------------------------------------------|----------------------------------------------------------------------------------------------------|
| stereotype | A stereotype is a custom extension of the modeling language. Stereotypes provide a mechanism to extend the architecture language elements by adding domain-specific metadata. | Apply stereotypes to elements: root-level architecture, component architecture, connectors, ports, data interfaces, and value types of a model. A model element can have multiple stereotypes. Stereotypes provide model elements with a common set of property fields, such as mass, cost, and power. | "Extend Architectural<br>Design Using Stereotypes"                                                                             |
| property   | A property is a field in a stereotype. For each element the stereotype is applied to, specific property values are specified.                                                 | Use properties to store quantitative characteristics, such as weight or speed, that are associated with a model element. Properties can also be descriptive or represent a status. You can view and edit the properties of each element in the architecture model using the Property Inspector.        | <ul> <li>"Set Properties"</li> <li>"Add Properties with<br/>Stereotypes"</li> <li>"Set Properties for<br/>Analysis"</li> </ul> |
| profile    | A profile is a package of stereotypes to create a self-consistent domain of element types.                                                                                    | Author profiles and apply profiles to a model using the Profile Editor. You can store stereotypes for a project in one profile or in several. Profiles are stored in XML files when they are saved.                                                                                                    | <ul> <li>"Define Profiles and<br/>Stereotypes"</li> <li>"Use Stereotypes and<br/>Profiles"</li> </ul>                          |

### See Also

systemcomposer.profile.Stereotype|systemcomposer.profile.Profile|
removeProperty|addProperty

#### **Topics**

"Define Profiles and Stereotypes"

#### Introduced in R2019a

<sup>&</sup>quot;Use Stereotypes and Profiles"

# systemcomposer.profile.Stereotype

Stereotype in profile

## **Description**

A Stereotype object represents stereotypes in a profile for a System Composer model.

### Creation

```
Add a stereotype to a profile.

addStereotype(profile, 'name')
```

### **Properties**

#### Name — Name of stereotype

character vector

Name of stereotype, specified as a character vector. This property must be a valid MATLAB identifier.

```
Example: 'HardwareComponent'
Data Types: char
```

#### Description — Description text for stereotype

character vector

Description text for stereotype, specified as a character vector.

Data Types: char

#### Icon — Icon name for stereotype

character vector

Icon name for stereotype, specified as a character vector.

```
Example: 'default'
Example: 'application'
Example: 'channel'
Example: 'controller'
Example: 'database'
Example: 'devicedriver'
Example: 'memory'
Example: 'network'
Example: 'plant'
```

Example: 'sensor'
Example: 'subsystem'
Example: 'transmitter'

Data Types: char

#### Parent — Stereotype from which stereotype inherits properties

stereotype object

Stereotype from which stereotype inherits properties, specified as a systemcomposer.profile.Stereotype object.

#### AppliesTo — Element type to which stereotype can be applied

```
'Component'|'Port'|'Connector'|'Interface'
```

Element type to which stereotype can be applied, specified as a character vector of the following options: 'Component', 'Port', 'Connector', or 'Interface'.

Data Types: char

#### Abstract — Whether stereotype is abstract

true or 1 | false or 0

Whether stereotype is abstract, specified as a logical. If true, then the stereotype cannot be directly applied on model elements, but instead serves as a parent for other stereotypes.

Data Types: logical

#### FullyQualifiedName — Qualified name of stereotype

character vector

Qualified name of stereotype, specified as a character vector in the form '''''.

Data Types: char

#### ComponentHeaderColor — Component header color

1x3 uint32 row vector

Component header color, specified as a 1x3 uint32 row vector in the form [Red Green Blue].

Example: [206 232 246]

Data Types: uint32

#### ConnectorLineColor — Connector line color

1x3 uint32 row vector

Connector line color, specified as a 1x3 uint32 row vector in the form [Red Green Blue].

Example: [206 232 246]

Data Types: uint32

#### ConnectorLineStyle — Connector line style

character vector

Connector line style name, specified as a character vector.

Example: 'Default'

Example: 'Dot'

Example: 'Dash'

Example: 'Dash Dot'

Example: 'Dash Dot Dot'

Data Types: char

#### Profile — Profile of stereotype

profile object

Profile of stereotype from which stereotype inherits properties, specified as a systemcomposer.profile.Profile object.

#### **Properties — Properties**

cell array of character vectors

Properties contained in stereotype and inherited from the stereotype base hierarchy, specified as a cell array of character vectors.

Data Types: char

#### OwnedProperties — Owned properties

cell array of character vectors | array of property objects

Owned properties contained in stereotype, specified as a cell array of character vectors or an array of systemcomposer.profile.Property objects. The owned properties do not include properties inherited from the stereotype base hierarchy.

Data Types: char

### **Object Functions**

addProperty Define custom property for stereotype RemoveProperty Get default stereotype for elements Set DefaultElementStereotype find Set default stereotype for elements Find stereotype by name

find Find stereotype by name destroy Remove model element

### **Examples**

#### **Build Architecture Models Programmatically**

Build an architecture model programmatically using System Composer™.

#### **Build Model**

To build a model, add a data dictionary with data interfaces, data elements, and value types, then add components, ports, and connections. Assign an owned interface to a port. After the model is built, you can create custom views to focus on specific considerations. You can also query the model to collect different model elements according to criteria you specify.

#### Add Components, Ports, Connections, and Interfaces

Create a model and extract its architecture.

```
model = systemcomposer.createModel("mobileRobotAPI");
arch = model.Architecture;
```

Create an interface data dictionary and add a data interface. Add a data element to the data interface. Add a value type to the interface data dictionary. Assign the type of the data element to the value type. Link the data dictionary to the model.

```
dictionary = systemcomposer.createDictionary("SensorInterfaces.sldd");
interface = dictionary.addInterface("GPSInterface");
element = interface.addElement("SignalStrength");
valueType = dictionary.addValueType("SignalStrengthType",'Units','dB','Description','GPS Signal element.setType(valueType);
linkDictionary(model, "SensorInterfaces.sldd");
```

Save the changes to the interface data dictionary.

dictionary.save

View the interfaces in the Interface Editor.

| Interfaces                          |                    |       |                     |
|-------------------------------------|--------------------|-------|---------------------|
| Search Q Dictionary View ▼          |                    |       |                     |
|                                     | Туре               | Units | Description         |
| ▼ 🧞 SensorInterfaces.sldd           |                    |       |                     |
| ▼ (≡ GPSInterface                   |                    |       |                     |
| SignalStrength (SignalStrengthType) | SignalStrengthType | dB    | GPS Signal Strength |
| SignalStrengthType                  | double             | dB    | GPS Signal Strength |

Add components, ports, and connections. Set the data interface to ports, which you will connect later.

```
componentSensor = addComponent(arch, 'Sensor');
sensorPorts = addPort(componentSensor.Architecture, {'MotionData', 'SensorData'}, {'in', 'out'});
sensorPorts(2).setInterface(interface)

componentPlanning = addComponent(arch, 'Planning');
planningPorts = addPort(componentPlanning.Architecture, {'Command', 'SensorData1', 'MotionCommand'})
planningPorts(2).setInterface(interface)

componentMotion = addComponent(arch, 'Motion');
motionPorts = addPort(componentMotion.Architecture, {'MotionCommand', 'MotionData'}, {'in', 'out'});

Create an owned interface on the 'MotionData' port. Add an owned data element under the owned data interface. Assign the data element "Rotation" to a value type with units set to degrees.
```

```
ownedInterface = motionPorts(2).createInterface("DataInterface");
ownedElement = ownedInterface.addElement("Rotation");
subInterface = ownedElement.createOwnedType('Units','degrees');
```

View the interfaces in the Interface Editor. Select the 'MotionData' port on the Motion component. In the Interface Editor, switch from **Dictionary View** to **Port Interface View**.

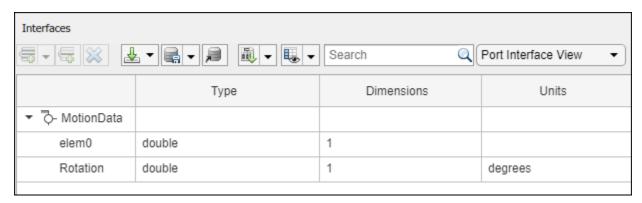

Connect components with an interface rule and the default name rule. The interface rule connects ports on components that share the same interface. By default, the name rule connects ports on components that share the same name.

```
c_sensorData = connect(arch,componentSensor,componentPlanning,'Rule',"interfaces");
c_motionData = connect(arch,componentMotion,componentSensor);
c_motionCommand = connect(arch,componentPlanning,componentMotion);
```

#### **Add and Connect Architecture Port**

Add an architecture port on the architecture.

```
archPort = addPort(arch, "Command", "in");
```

The connect command requires a component port as an argument. Obtain the component port, then connect.

```
compPort = getPort(componentPlanning,"Command");
c_Command = connect(archPort,compPort);
Save the model.
model.save
```

systemcomposer.openModel("mobileRobotAPI");

Open the model.

Arrange the layout by pressing **Ctrl+Shift+A** or using this command.

Simulink.BlockDiagram.arrangeSystem('mobileRobotAPI');

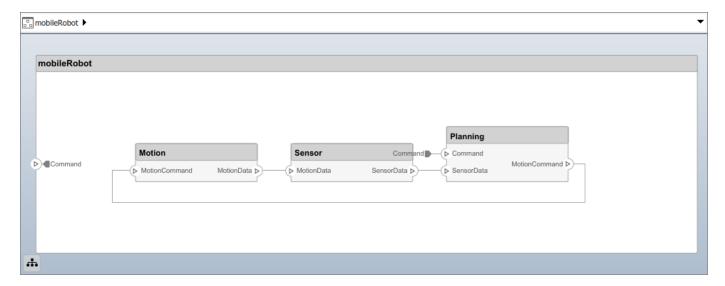

#### **Create and Apply Profile with Stereotypes**

Profiles are XML files that can be applied to any model. You can add stereotypes with properties to profiles and then populate the properties with specific values. Along with the built-in analysis capabilities of System Composer, stereotypes help you optimize your system for performance, cost, and reliability.

#### **Create Profile and Add Stereotypes**

```
Create a profile.
```

```
profile = systemcomposer.createProfile("GeneralProfile");
```

Create a stereotype that applies to all element types.

```
elemSType = addStereotype(profile, "projectElement");
```

Create stereotypes for different types of components. You can select these types are based on your design needs.

```
pCompSType = addStereotype(profile, "physicalComponent", 'AppliesTo', "Component");
sCompSType = addStereotype(profile, "softwareComponent", 'AppliesTo', "Component");
```

Create a stereotype for connections.

```
sConnSType = addStereotype(profile,"standardConn",'AppliesTo',"Connector");
```

#### **Add Properties**

Add properties to the stereotypes. You can use properties to capture metadata for model elements and analyze nonfunctional requirements. These properties are added to all elements to which the stereotype is applied, in any model that imports the profile.

```
addProperty(elemSType, 'ID', 'Type', 'uint8');
addProperty(elemSType, 'Description', 'Type', 'string');
addProperty(pCompSType, 'Cost', 'Type', 'double', 'Units', 'USD');
addProperty(pCompSType, 'Weight', 'Type', 'double', 'Units', 'g');
addProperty(sCompSType, 'develCost', 'Type', 'double', 'Units', 'USD');
```

```
addProperty(sCompSType,'develTime','Type','double','Units','hour');
addProperty(sConnSType, 'unitCost', 'Type', 'double', 'Units', 'USD');
addProperty(sConnSType, 'unitWeight', 'Type', 'double', 'Units', 'g');
addProperty(sConnSType, 'length', 'Type', 'double', 'Units', 'm');
Save Profile
profile.save;
Apply Profile to Model
Apply the profile to the model.
applyProfile(model, "GeneralProfile");
Apply stereotypes to components. Some components are physical components, while others are
software components.
applyStereotype(componentPlanning, "GeneralProfile.softwareComponent")
applyStereotype(componentSensor, "GeneralProfile.physicalComponent")
applyStereotype(componentMotion, "GeneralProfile.physicalComponent")
Apply the connector stereotype to all connections.
batchApplyStereotype(arch, 'Connector', "GeneralProfile.standardConn");
Apply the general element stereotype to all connectors and ports.
batchApplyStereotype(arch,'Component',"GeneralProfile.projectElement");
batchApplyStereotype(arch, 'Connector', "GeneralProfile.projectElement");
Set properties for each component.
setProperty(componentSensor, 'GeneralProfile.projectElement.ID', '001');
setProperty(componentSensor, 'GeneralProfile.projectElement.Description', '''Central unit for all
setProperty(componentSensor, 'GeneralProfile.physicalComponent.Cost', '200');
setProperty(componentSensor, 'GeneralProfile.physicalComponent.Weight', '450');
setProperty(componentPlanning, 'GeneralProfile.projectElement.ID', '002');
setProperty(componentPlanning,'GeneralProfile.projectElement.Description','''Planning computer''
setProperty(componentPlanning, 'GeneralProfile.softwareComponent.develCost', '20000');
setProperty(componentPlanning, 'GeneralProfile.softwareComponent.develTime', '300');
setProperty(componentMotion, 'GeneralProfile.projectElement.ID', '003');
setProperty(componentMotion, 'GeneralProfile.projectElement.Description', '''Motor and motor contro
setProperty(componentMotion, 'GeneralProfile.physicalComponent.Cost', '4500');
setProperty(componentMotion, 'GeneralProfile.physicalComponent.Weight', '2500');
Set the properties of connections to be identical.
connections = [c_sensorData c_motionData c_motionCommand c_Command];
for k = 1:length(connections)
    setProperTy(connections(k),'GeneralProfile.standardConn.unitCost','0.2');
    setProperty(connections(k),'GeneralProfile.standardConn.unitWeight','100');
setProperty(connections(k),'GeneralProfile.standardConn.length','0.3');
end
```

#### **Add Hierarchy**

Add two components named Controller and Scope inside the Motion component. Define the ports. Connect the components to the architecture and to each other, applying a connector stereotype.

Hierarchy in an architecture diagram creates an additional level of detail that specifies how components behave internally.

```
motionArch = componentMotion.Architecture;
motionController = motionArch.addComponent('Controller');
controllerPorts = addPort(motionController.Architecture,{'controlIn','controlOut'},{'in','out'})
controllerCompPortIn = motionController.getPort('controlIn');
controllerCompPortOut = motionController.getPort('controlOut');

motionScope = motionArch.addComponent('Scope');
scopePorts = addPort(motionScope.Architecture,{'scopeIn','scopeOut'},{'in','out'});
scopeCompPortIn = motionScope.getPort('scopeIn');
scopeCompPortOut = motionScope.getPort('scopeOut');

c_planningController = connect(motionPorts(1),controllerCompPortIn);
% For outport connections, the interface element must be specified
c_planningScope = connect(scopeCompPortOut,motionPorts(2),'DestinationElement',"Rotation");
c_planningConnect = connect(controllerCompPortOut,scopeCompPortIn,'GeneralProfile.standardConn')
```

Save the model.

model.save

Arrange the layout by pressing **Ctrl+Shift+A** or using this command.

Simulink.BlockDiagram.arrangeSystem('mobileRobotAPI/Motion');

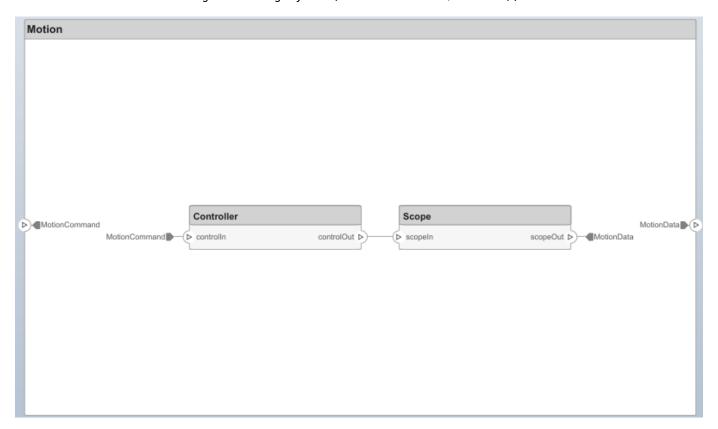

#### **Create Model Reference**

Model references can help you organize large models hierarchically and define architectures or behaviors once that you can then reuse. When a component references another model, any existing ports on the component are removed, and ports that exist on the referenced model will appear on the component.

Create a new System Composer model. Convert the Sensor component into a reference component to reference the new model. To add additional ports on the Sensor component, you must update the referenced model "mobileSensor".

```
referenceModel = systemcomposer.createModel("mobileSensor");
referenceArch = referenceModel.Architecture;
newComponents = addComponent(referenceArch, "ElectricSensor");
linkDictionary(referenceModel, "SensorInterfaces.sldd");
referenceModel.save
```

linkToModel(componentSensor, "mobileSensor");

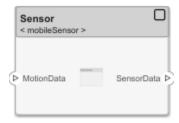

Apply a stereotype to the architecture and component of the linked reference model.

```
referenceModel.applyProfile("GeneralProfile");
referenceArch.applyStereotype("GeneralProfile.softwareComponent");
batchApplyStereotype(referenceArch,'Component',"GeneralProfile.projectElement")
```

Add ports and connections to the reference component.

```
sensorPorts = addPort(componentSensor.Architecture,{'MotionData','SensorData'},{'in','out'});
sensorPorts(2).setInterface(interface)
connect(arch,componentSensor,componentPlanning,'Rule','interfaces');
connect(arch,componentMotion,componentSensor);
```

Save the models.

referenceModel.save
model.save

#### **Make Variant Component**

You can convert the Planning component to a variant component using the makeVariant function. The original component is embedded within a variant component as one of the available variant choices. You can design other variant choices within the variant component and toggle the active choice. Variant components allow you to choose behavioral designs programmatically in an architecture model to perform trade studies and analysis.

```
[variantComp,choice1] = makeVariant(componentPlanning);
```

Add an additional variant choice named PlanningAlt. The second argument defines the name, and the third argument defines the label. The label identifies the choice. The active choice is controlled by the label.

```
choice2 = addChoice(variantComp,{'PlanningAlt'},{'PlanningAlt'});
```

Create the necessary ports on PlanningAlt.

```
setActiveChoice(variantComp,choice2)
planningAltPorts = addPort(choice2.Architecture,{'Command','SensorDatal','MotionCommand'},{'in',
planningAltPorts(2).setInterface(interface)
```

Make PlanningAlt the active variant.

```
setActiveChoice(variantComp, 'PlanningAlt')
```

Arrange the layout by pressing **Ctrl+Shift+A** or using this command.

Simulink.BlockDiagram.arrangeSystem('mobileRobotAPI/Planning');

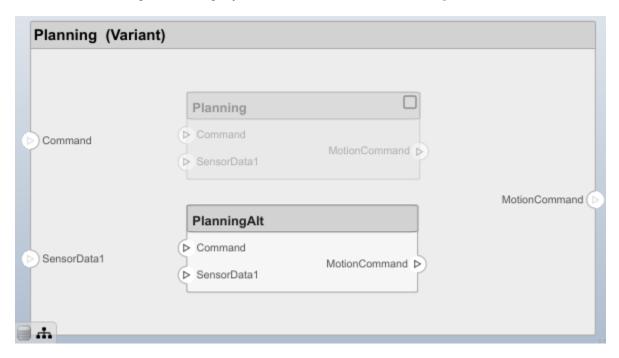

Save the model.

model.save

#### Clean Up

Uncomment this code and run it to clean up the artifacts created by this example.

```
% bdclose('mobileRobotAPI')
% bdclose('mobileSensor')
% Simulink.data.dictionary.closeAll
% systemcomposer.profile.Profile.closeAll
```

```
% delete('Profile.xml')
% delete('SensorInterfaces.sldd')
```

### **More About**

#### **Definitions**

| Term       | Definition                                                                                                    | Application                                                                                                    | More Information                                                                                                    |
|------------|----------------------------------------------------------------------------------------------------|----------------------------------------------------------------------------------------------------|----------------------------------------------------------------------------------------------------|
| stereotype | A stereotype is a custom extension of the modeling language. Stereotypes provide a mechanism to extend the architecture language elements by adding domain-specific metadata. | Apply stereotypes to elements: root-level architecture, component architecture, connectors, ports, data interfaces, and value types of a model. A model element can have multiple stereotypes. Stereotypes provide model elements with a common set of property fields, such as mass, cost, and power. | "Extend Architectural<br>Design Using Stereotypes"                                                                             |
| property   | A property is a field in a stereotype. For each element the stereotype is applied to, specific property values are specified.                                                 | Use properties to store quantitative characteristics, such as weight or speed, that are associated with a model element. Properties can also be descriptive or represent a status. You can view and edit the properties of each element in the architecture model using the Property Inspector.        | <ul> <li>"Set Properties"</li> <li>"Add Properties with<br/>Stereotypes"</li> <li>"Set Properties for<br/>Analysis"</li> </ul> |
| profile    | A profile is a package of stereotypes to create a self-consistent domain of element types.                                                                                    | Author profiles and apply profiles to a model using the Profile Editor. You can store stereotypes for a project in one profile or in several. Profiles are stored in XML files when they are saved.                                                                                                    | <ul> <li>"Define Profiles and<br/>Stereotypes"</li> <li>"Use Stereotypes and<br/>Profiles"</li> </ul>                          |

# See Also

addStereotype | getStereotype | removeStereotype | systemcomposer.profile.Profile

#### Topics

"Define Profiles and Stereotypes"

#### Introduced in R2019a

<sup>&</sup>quot;Use Stereotypes and Profiles"

# systemcomposer.query.Constraint

Query constraint

# **Description**

The Constraint class is the base class for all System Composer query constraints.

# **Object Functions**

AnyComponent Create query to select all components in model

IsStereotypeDerivedFrom Create query to select stereotype derived from qualified name

HasStereotype Create query to select architecture elements with stereotype based on

specified sub-constraint

HasPort Create query to select architecture elements with port on component

based on specified sub-constraint

HasInterface Create query to select architecture elements with interface on port based

on specified sub-constraint

HasInterfaceElement Create query to select architecture elements with interface element on

interface based on specified sub-constraint

IsInRange Create query to select range of property values

Property Create query to select non-evaluated values for object properties or

stereotype properties for elements

PropertyValue Create query to select property from object or stereotype property and

then evaluate property value

# **Examples**

#### **Find Elements in Model Using Queries**

Find components in a System Composer model using queries.

Open the model.

```
comp0bjs=1×5 object
  1x5 Component array with properties:
    IsAdapterComponent
   Architecture
   ReferenceName
   Name
    Parent
    Ports
    OwnedPorts
    OwnedArchitecture
    Position
   Model
    SimulinkHandle
    SimulinkModelHandle
   UUTD
    ExternalUID
% Include reference models in the search
softwareComps = model.find(con1, 'IncludeReferenceModels', true)
softwareComps = 9x1 cell
    {'KeylessEntryArchitecture/FOB Locator System/FOB Locator Module'
    {'KeylessEntryArchitecture/Door Lock//Unlock System/Door Lock Controller'
    {'KeylessEntryArchitecture/Sound System/Sound Controller'
    {'KeylessEntryArchitecture/Lighting System/Lighting Controller'
    {'KeylessEntryArchitecture/Engine Control System/Keyless Start Controller'
    {'KeylessEntryArchitecture/Door Lock//Unlock System/Rear Pass Door Lock Sensor/Detect Door Lock
    {'KeylessEntryArchitecture/Door Lock//Unlock System/Rear Driver Door Lock Sensor/Detect Door
    {'KeylessEntryArchitecture/Door Lock//Unlock System/Front Pass Door Lock Sensor/Detect Door
    {'KeylessEntryArchitecture/Door Lock//Unlock System/Front Driver Door Lock Sensor/Detect Doo
Find all the base components in the system.
con2 = HasStereotype(IsStereotypeDerivedFrom("AutoProfile.BaseComponent"));
baseComps = model.find(con2)
baseComps = 18x1 cell
    {'KeylessEntryArchitecture/FOB Locator System/FOB Locator Module'
    {'KeylessEntryArchitecture/Door Lock//Unlock System/Door Lock Controller'
    {'KeylessEntryArchitecture/Sound System/Sound Controller'
    {'KevlessEntrvArchitecture/Lighting System/Lighting Controller'
    {'KeylessEntryArchitecture/Engine Control System/Keyless Start Controller'
    {'KeylessEntryArchitecture/Engine Control System/Start//Stop Button'
    {'KeylessEntryArchitecture/Sound System/Dashboard Speaker'
    {'KeylessEntryArchitecture/FOB Locator System/Center Receiver'
    {'KeylessEntryArchitecture/FOB Locator System/Front Receiver'
    {'KeylessEntryArchitecture/FOB Locator System/Rear Receiver'
    {'KeylessEntryArchitecture/Door Lock//Unlock System/Front Driver Door Lock Sensor'
     'KeylessEntryArchitecture/Door Lock//Unlock System/Front Pass Door Lock Sensor'
     'KeylessEntryArchitecture/Door Lock//Unlock System/Rear Driver Door Lock Sensor'
     'KeylessEntryArchitecture/Door Lock//Unlock System/Rear Pass Door Lock Sensor'
    {'KeylessEntryArchitecture/Door Lock//Unlock System/Front Driver Door Lock Actuator'}
    {'KeylessEntryArchitecture/Door Lock//Unlock System/Front Pass Door Lock Actuator'
    {'KeylessEntryArchitecture/Door Lock//Unlock System/Rear Driver Door Lock Actuator'
    {'KeylessEntryArchitecture/Door Lock//Unlock System/Rear Pass Door Lock Actuator'
```

```
Find all components using the interface KeyFOBPosition.
```

Find all components whose WCET is less than or equal to 5 ms.

Find all components whose WCET is greater than 1 ms or that have a cost greater than 10 USD.

```
con6 = PropertyValue("AutoProfile.SoftwareComponent.WCET") > Value(1, 'ms') | PropertyValue("AutoI
query2Comps = model.find(con6)

query2Comps = 2x1 cell
```

```
query2Comps = 2x1 cell
    {'KeylessEntryArchitecture/Door Lock//Unlock System/Door Lock Controller' }
    {'KeylessEntryArchitecture/Engine Control System/Keyless Start Controller'}
```

Close the model.

model.close

# **More About**

# **Definitions**

| Term                 | Definition                                                                                                    | Application                                                                                                    | More Information                                                                                                    |
|----------------------|----------------------------------------------------------------------------------------------------|----------------------------------------------------------------------------------------------------|----------------------------------------------------------------------------------------------------|
| view                 | A view shows a customizable subset of elements in a model. Views can be filtered based on stereotypes or names of components, ports, and interfaces, along with the name, type, or units of an interface element. Create views by adding elements manually. Views create a simplified way to work with complex architectures by focusing on certain parts of the architecture design. | You can use different types of views to represent the system:  • Operational views demonstrate how a system will be used and should be integrated with requirements analysis.  • Functional views focus on what the system must do to operate.  • Physical views show how the system is constructed and configured.  A viewpoint represents a stakeholder perspective that specifies the contents of the view. | "Modeling System<br>Architecture of Keyless<br>Entry System"                                                                 |
| element<br>group     | An element group is a grouping of components in a view.                                                                                                    | Use element groups to programmatically populate a view.                                                                                                    | <ul> <li>"Create Architecture<br/>Views Interactively"</li> <li>"Create Architectural<br/>Views Programmatically"</li> </ul> |
| query                | A query is a specification that describes certain constraints or criteria to be satisfied by model elements.                                                                                                    | Use queries to search elements with constraint criteria and to filter views.                                                                                                    | "Find Elements in Model<br>Using Queries"                                                                                    |
| component<br>diagram | A component diagram represents a view with components, ports, and connectors based on how the model is structured.                                                                                                    | Component diagrams allow you to programmatically or manually add and remove components from the view.                                                                                                    | "Inspect Components in<br>Custom Architecture Views"                                                                         |

| Term              | Definition                                                                                                    | Application                                                                                                    | More Information                                                           |
|-------------------|----------------------------------------------------------------------------------------------------|----------------------------------------------------------------------------------------------------|----------------------------------------------------------------------------|
| hierarchy diagram | You can visualize a hierarchy diagram as a view with components, ports, reference types, component stereotypes, and stereotype properties. | There are two types of hierarchy diagrams:  • Component hierarchy diagrams display components in tree form with parents above children. In a component hierarchy view, each referenced model is represented as many times as it is used.  • Architecture hierarchy diagrams display unique component architecture types and their relationships using composition connections. In an architecture hierarchy view, each referenced model is represented only once. | "Display Component<br>Hierarchy and Architecture<br>Hierarchy Using Views" |

# See Also

 $\verb|find|| \verb|createView|| \verb|modifyQuery|| runQuery|| removeQuery||$ 

"Create Architectural Views Programmatically"

# Introduced in R2019b

# systemcomposer.ValueType

Value type in System Composer

# **Description**

A ValueType object describes a value type in System Composer. A value type can be used as a port interface or the type for a data element.

## Creation

Add a value type to a dictionary.

```
model = systemcomposer.createModel('archModel',true);
dictionary = model.InterfaceDictionary;
airspeedType = dictionary.addValueType('AirSpeed');
```

# **Properties**

#### **Owner** — Parent of value type

dictionary object | data element object | architecture port object

Parent of value type, specified as a systemcomposer.interface.Dictionary, systemcomposer.interface.DataElement, or systemcomposer.arch.ArchitecturePort object.

#### Model — Parent model

model object

Parent System Composer model of value type, specified as a systemcomposer.arch.Model object.

#### Name — Value type name

character vector | string

Value type name, specified as a character vector or string. This property must be a valid MATLAB identifier.

```
Example: 'AirSpeed'
Data Types: char|string
```

#### DataType — Value type data type

character vector | string

Value type data type, specified as a character vector or string of a valid MATLAB data type.

```
Data Types: char | string
```

#### **Dimensions — Value type dimensions**

character vector | string

Value type dimensions, specified as a character vector or string.

Data Types: char | string

#### Units — Value type units

character vector | string

Value type units, specified as a character vector or string.

Data Types: char | string

#### Complexity — Value type complexity

'real'|'complex'|'auto'

Value type complexity, specified as 'real', 'complex', or 'auto'.

Data Types: char | string

#### Minimum — Value type minimum

character vector | string

Value type minimum, specified as a character vector or string.

Data Types: char | string

#### Maximum — Value type maximum

character vector | string

Value type maximum, specified as a character vector or string.

Data Types: char | string

#### Description — Value type description

character vector | string

Value type description, specified as a character vector or string.

Data Types: char | string

#### UUID — Universal unique identifier

character vector

Universal unique identifier for value type, specified as a character vector.

Example: '91d5de2c-b14c-4c76-a5d6-5dd0037c52df'

Data Types: char

#### ExternalUID — Unique external identifier

character vector

Unique external identifier, specified as a character vector. The external ID is preserved over the lifespan of the value type and through all operations that preserve the UUID.

Data Types: char

# **Object Functions**

setName Set name for value type, interface, or element setDataType Set data type for value type

setDimensionsSet dimensions for value typesetUnitsSet units for value typesetComplexitySet complexity for value typesetMinimumSet minimum for value typesetMaximumSet maximum for value typesetDescriptionSet description for value type

applyStereotype Apply stereotype to architecture model element

getStereotypes Get stereotypes applied on element of architecture model

removeStereotype Remove stereotype from model element

setProperty Set property value corresponding to stereotype applied to element getProperty Get property value corresponding to stereotype applied to element

getPropertyValue Get value of architecture property

getEvaluatedPropertyValue Get evaluated value of property from component Get stereotype property names on element Find if element has stereotype applied

hasProperty Find if element has property destroy Remove model element

## **Examples**

#### **Build Architecture Models Programmatically**

Build an architecture model programmatically using System Composer™.

#### **Build Model**

To build a model, add a data dictionary with data interfaces, data elements, and value types, then add components, ports, and connections. Assign an owned interface to a port. After the model is built, you can create custom views to focus on specific considerations. You can also query the model to collect different model elements according to criteria you specify.

#### Add Components, Ports, Connections, and Interfaces

Create a model and extract its architecture.

```
model = systemcomposer.createModel("mobileRobotAPI");
arch = model.Architecture;
```

Create an interface data dictionary and add a data interface. Add a data element to the data interface. Add a value type to the interface data dictionary. Assign the type of the data element to the value type. Link the data dictionary to the model.

```
dictionary = systemcomposer.createDictionary("SensorInterfaces.sldd");
interface = dictionary.addInterface("GPSInterface");
element = interface.addElement("SignalStrength");
valueType = dictionary.addValueType("SignalStrengthType",'Units','dB','Description','GPS Signal element.setType(valueType);
linkDictionary(model, "SensorInterfaces.sldd");
```

Save the changes to the interface data dictionary.

dictionary.save

View the interfaces in the Interface Editor.

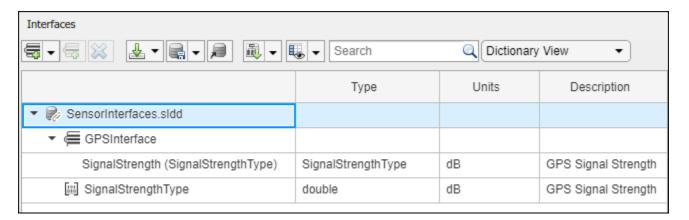

Add components, ports, and connections. Set the data interface to ports, which you will connect later.

```
componentSensor = addComponent(arch, 'Sensor');
sensorPorts = addPort(componentSensor.Architecture, {'MotionData', 'SensorData'}, {'in', 'out'});
sensorPorts(2).setInterface(interface)

componentPlanning = addComponent(arch, 'Planning');
planningPorts = addPort(componentPlanning.Architecture, {'Command', 'SensorDatal', 'MotionCommand'}
planningPorts(2).setInterface(interface)

componentMotion = addComponent(arch, 'Motion');
motionPorts = addPort(componentMotion.Architecture, {'MotionCommand', 'MotionData'}, {'in', 'out'});
```

Create an owned interface on the 'MotionData' port. Add an owned data element under the owned data interface. Assign the data element "Rotation" to a value type with units set to degrees.

```
ownedInterface = motionPorts(2).createInterface("DataInterface");
ownedElement = ownedInterface.addElement("Rotation");
subInterface = ownedElement.createOwnedType('Units','degrees');
```

View the interfaces in the Interface Editor. Select the 'MotionData' port on the Motion component. In the Interface Editor, switch from **Dictionary View** to **Port Interface View**.

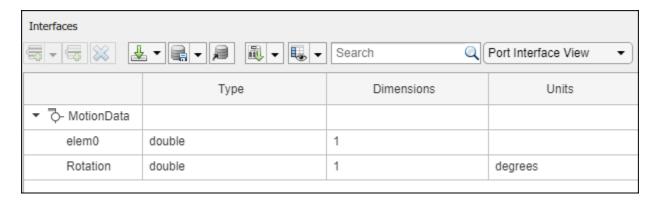

Connect components with an interface rule and the default name rule. The interface rule connects ports on components that share the same interface. By default, the name rule connects ports on components that share the same name.

```
c_sensorData = connect(arch,componentSensor,componentPlanning,'Rule',"interfaces");
c_motionData = connect(arch,componentMotion,componentSensor);
c_motionCommand = connect(arch,componentPlanning,componentMotion);
```

#### Add and Connect Architecture Port

Add an architecture port on the architecture.

```
archPort = addPort(arch, "Command", "in");
```

The connect command requires a component port as an argument. Obtain the component port, then connect.

```
compPort = getPort(componentPlanning,"Command");
c_Command = connect(archPort,compPort);
Save the model.
model.save
```

mode C. Save

Open the model.

```
systemcomposer.openModel("mobileRobotAPI");
```

Arrange the layout by pressing **Ctrl+Shift+A** or using this command.

Simulink.BlockDiagram.arrangeSystem('mobileRobotAPI');

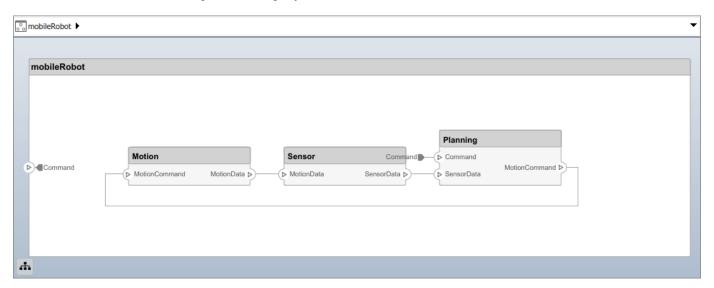

#### **Create and Apply Profile with Stereotypes**

Profiles are XML files that can be applied to any model. You can add stereotypes with properties to profiles and then populate the properties with specific values. Along with the built-in analysis capabilities of System Composer, stereotypes help you optimize your system for performance, cost, and reliability.

#### **Create Profile and Add Stereotypes**

Create a profile.

```
profile = systemcomposer.createProfile("GeneralProfile");
Create a stereotype that applies to all element types.
elemSType = addStereotype(profile, "projectElement");
Create stereotypes for different types of components. You can select these types are based on your
design needs.
pCompSType = addStereotype(profile, "physicalComponent", 'AppliesTo', "Component");
sCompSType = addStereotype(profile, "softwareComponent", 'AppliesTo', "Component");
Create a stereotype for connections.
sConnSType = addStereotype(profile,"standardConn",'AppliesTo',"Connector");
Add Properties
Add properties to the stereotypes. You can use properties to capture metadata for model elements
and analyze nonfunctional requirements. These properties are added to all elements to which the
stereotype is applied, in any model that imports the profile.
addProperty(elemSType,'ID','Type','uint8');
addProperty(elemSType,'Description','Type','string');
addProperty(pCompSType,'Cost','Type','double','Units','USD');
addProperty(pCompSType,'Weight','Type','double','Units','g');
addProperty(sCompSType, 'develCost', 'Type', 'double', 'Units', 'USD');
addProperty(sCompSType, 'develTime', 'Type', 'double', 'Units', 'hour');
addProperty(sConnSType, 'unitCost', 'Type', 'double', 'Units', 'USD');
addProperty(sConnSType, 'unitWeight', 'Type', 'double', 'Units', 'g');
addProperty(sConnSType, 'length', 'Type', 'double', 'Units', 'm');
Save Profile
profile.save;
Apply Profile to Model
Apply the profile to the model.
applyProfile(model, "GeneralProfile");
Apply stereotypes to components. Some components are physical components, while others are
software components.
applyStereotype(componentPlanning, "GeneralProfile.softwareComponent")
applyStereotype(componentSensor, "GeneralProfile.physicalComponent")
applyStereotype(componentMotion, "GeneralProfile.physicalComponent")
Apply the connector stereotype to all connections.
batchApplyStereotype(arch, 'Connector', "GeneralProfile.standardConn");
Apply the general element stereotype to all connectors and ports.
batchApplyStereotype(arch, 'Component', "GeneralProfile.projectElement");
batchApplyStereotype(arch, 'Connector', "GeneralProfile.projectElement");
```

Set properties for each component.

```
setProperty(componentSensor,'GeneralProfile.projectElement.ID','001');
setProperty(componentSensor, 'GeneralProfile.projectElement.Description', '''Central unit for all :
setProperty(componentSensor, 'GeneralProfile.physicalComponent.Cost', '200');
setProperty(componentSensor, 'GeneralProfile.physicalComponent.Weight', '450');
setProperty(componentPlanning, 'GeneralProfile.projectElement.ID', '002');
setProperty(componentPlanning, 'GeneralProfile.projectElement.Description','''Planning computer''
setProperty(componentPlanning, 'GeneralProfile.softwareComponent.develCost','20000');
setProperty(componentPlanning, 'GeneralProfile.softwareComponent.develTime', '300');
setProperty(componentMotion, 'GeneralProfile.projectElement.ID', '003');
setProperty(componentMotion, 'GeneralProfile.projectElement.Description', '''Motor and motor controsetProperty(componentMotion, 'GeneralProfile.physicalComponent.Cost', '4500');
setProperty(componentMotion, 'GeneralProfile.physicalComponent.Weight', '2500');
Set the properties of connections to be identical.
connections = [c sensorData c motionData c motionCommand c Command];
for k = 1:length(connections)
      setProperty(connections(k), 'GeneralProfile.standardConn.unitCost', '0.2');
      setProperty(connections(k), 'GeneralProfile.standardConn.unitWeight', '100');
setProperty(connections(k), 'GeneralProfile.standardConn.length', '0.3');
end
Add Hierarchy
```

Add two components named Controller and Scope inside the Motion component. Define the ports. Connect the components to the architecture and to each other, applying a connector stereotype. Hierarchy in an architecture diagram creates an additional level of detail that specifies how components behave internally.

```
motionArch = componentMotion.Architecture;
motionController = motionArch.addComponent('Controller');
controllerPorts = addPort(motionController.Architecture,{'controlIn','controlOut'},{'in','out'})
controllerCompPortIn = motionController.getPort('controlIn');
controllerCompPortOut = motionController.getPort('controlOut');
motionScope = motionArch.addComponent('Scope');
scopePorts = addPort(motionScope.Architecture,{'scopeIn','scopeOut'},{'in','out'});
scopeCompPortIn = motionScope.getPort('scopeIn');
scopeCompPortOut = motionScope.getPort('scopeOut');
c planningController = connect(motionPorts(1).controllerCompPortIn);
% For outport connections, the interface element must be specified
c planningScope = connect(scopeCompPortOut,motionPorts(2),'DestinationElement',"Rotation");
c planningConnect = connect(controllerCompPortOut,scopeCompPortIn,'GeneralProfile.standardConn')
Save the model.
model.save
Arrange the layout by pressing Ctrl+Shift+A or using this command.
Simulink.BlockDiagram.arrangeSystem('mobileRobotAPI/Motion');
```

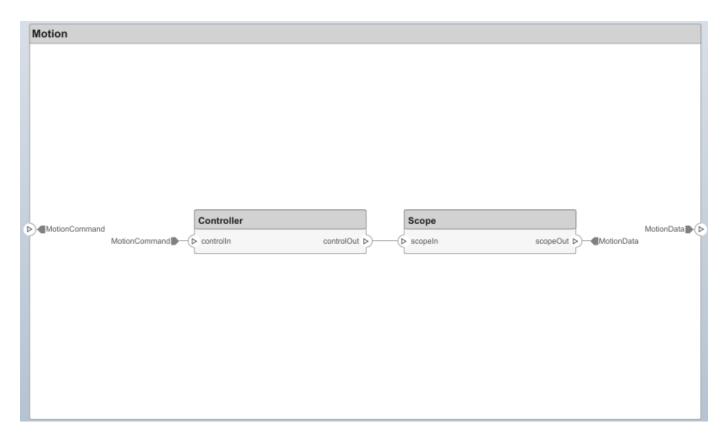

#### **Create Model Reference**

Model references can help you organize large models hierarchically and define architectures or behaviors once that you can then reuse. When a component references another model, any existing ports on the component are removed, and ports that exist on the referenced model will appear on the component.

Create a new System Composer model. Convert the Sensor component into a reference component to reference the new model. To add additional ports on the Sensor component, you must update the referenced model "mobileSensor".

```
referenceModel = systemcomposer.createModel("mobileSensor");
referenceArch = referenceModel.Architecture;
newComponents = addComponent(referenceArch, "ElectricSensor");
linkDictionary(referenceModel, "SensorInterfaces.sldd");
referenceModel.save
```

linkToModel(componentSensor, "mobileSensor");

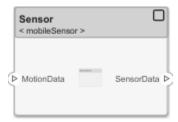

Apply a stereotype to the architecture and component of the linked reference model.

```
referenceModel.applyProfile("GeneralProfile");
referenceArch.applyStereotype("GeneralProfile.softwareComponent");
batchApplyStereotype(referenceArch, 'Component', "GeneralProfile.projectElement")

Add ports and connections to the reference component.

sensorPorts = addPort(componentSensor.Architecture, {'MotionData', 'SensorData'}, {'in', 'out'});
sensorPorts(2).setInterface(interface)
connect(arch, componentSensor, componentPlanning, 'Rule', 'interfaces');
connect(arch, componentMotion, componentSensor);

Save the models.

referenceModel.save
model.save
```

#### **Make Variant Component**

You can convert the Planning component to a variant component using the makeVariant function. The original component is embedded within a variant component as one of the available variant choices. You can design other variant choices within the variant component and toggle the active choice. Variant components allow you to choose behavioral designs programmatically in an architecture model to perform trade studies and analysis.

```
[variantComp,choice1] = makeVariant(componentPlanning);
```

Add an additional variant choice named PlanningAlt. The second argument defines the name, and the third argument defines the label. The label identifies the choice. The active choice is controlled by the label.

```
choice2 = addChoice(variantComp,{'PlanningAlt'},{'PlanningAlt'});

Create the necessary ports on PlanningAlt.

setActiveChoice(variantComp,choice2)
planningAltPorts = addPort(choice2.Architecture,{'Command','SensorDatal','MotionCommand'},{'in',planningAltPorts(2).setInterface(interface)

Make PlanningAlt the active variant.

setActiveChoice(variantComp,'PlanningAlt')

Arrange the layout by pressing Ctrl+Shift+A or using this command.
```

Simulink.BlockDiagram.arrangeSystem('mobileRobotAPI/Planning');

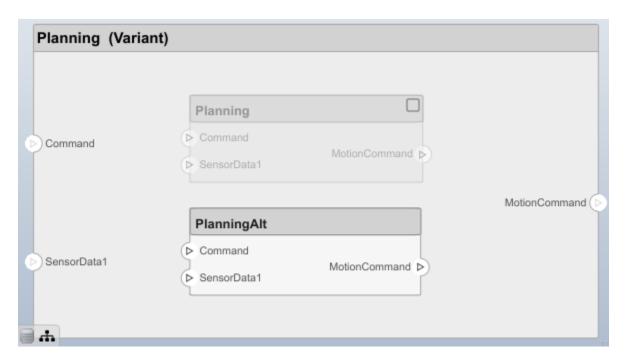

Save the model.

model.save

#### Clean Up

Uncomment this code and run it to clean up the artifacts created by this example.

- % bdclose('mobileRobotAPI')
- % bdclose('mobileSensor')
- % Simulink.data.dictionary.closeAll
- % systemcomposer.profile.Profile.closeAll

```
% delete('Profile.xml')
% delete('SensorInterfaces.sldd')
```

# **More About**

### **Definitions**

| Term                            | Definition                                                                                                    | Application                                                                                                    | More Information                                                                                              |
|---------------------------------|----------------------------------------------------------------------------------------------------|----------------------------------------------------------------------------------------------------|----------------------------------------------------------------------------------------------------|
| interface<br>data<br>dictionary | An interface data dictionary is a consolidated list of all the interfaces and value types in an architecture and where they are used.                                                                                                    | Local interfaces on a System Composer model can be saved in an interface data dictionary using the Interface Editor.  Interface dictionaries can be reused between models that need to use a given set of interfaces, elements, and value types. Data dictionaries are stored in separate SLDD files. | <ul> <li>"Manage Interfaces with<br/>Data Dictionaries"</li> <li>"Reference Data<br/>Dictionaries"</li> </ul> |
| data<br>interface               | A data interface defines the kind of information that flows through a port. The same interface can be assigned to multiple ports. A data interface can be composite, meaning that it can include data elements that describe the properties of an interface signal. | Data interfaces represent the information that is shared through a connector and enters or exits a component through a port. Use the Interface Editor to create and manage data interfaces and data elements and store them in an interface data dictionary for reuse between models.                 | "Create an Architecture<br>Model with Interfaces and<br>Requirement Links"                                    |
| data element                    | A data element describes a portion of an interface, such as a communication message, a calculated or measured parameter, or other decomposition of that interface.                                                                                                  | Data interfaces are decomposed into data elements:  • Pins or wires in a connector or harness.  • Messages transmitted across a bus.  • Data structures shared between components.                                                                                                    | "Create Interfaces"     "Assign Interfaces to Ports"                                                          |

| Term               | Definition                                                                                                    | Application                                                                                                    | More Information                            |
|--------------------|----------------------------------------------------------------------------------------------------|----------------------------------------------------------------------------------------------------|---------------------------------------------|
| value type         | A value type can be used as a port interface to define the atomic piece of data that flows through that port and has a top-level type, dimension, unit, complexity, minimum, maximum, and description.                      | You can also assign the type of data elements in data interfaces to value types. Add value types to data dictionaries using the Interface Editor so that you can reuse the value types as interfaces or data elements.                                                                                                    | "Create Value Types as<br>Interfaces"       |
| owned<br>interface | An owned interface is a locally defined interface that is local to a specific port and not shared in a data dictionary or the model dictionary.                                                                             | Create an owned interface to represent a value type or data interface that is local to a port.                                                                                                    | "Define Owned Interfaces<br>Local to Ports" |
| adapter            | An adapter helps connect two components with incompatible port interfaces by mapping between the two interfaces. An adapter can also act as a unit delay or rate transition. Use the Adapter block to implement an adapter. | With an adapter, you can perform functions on the Interface Adapter dialog:  • Create and edit mappings between input and output interfaces.  • Apply an interface conversion UnitDelay to break an algebraic loop.  • Apply an interface conversion RateTransition to reconcile different sample time rates for reference models. | "Interface Adapter"     Adapter             |

# See Also

addValueType | systemcomposer.interface.DataInterface |
systemcomposer.interface.Dictionary | systemcomposer.interface.DataElement

### **Topics**

"Create Interfaces"

"Manage Interfaces with Data Dictionaries"

#### Introduced in R2021b

# systemcomposer.view.BaseViewComponent

(Removed) View components

**Note** The systemcomposer.view.BaseViewComponent class has been removed. It has been replaced with the systemcomposer.view.View and the systemcomposer.view.ElementGroup classes. For further details, see "Compatibility Considerations".

# **Description**

The BaseViewComponent class inherits from the systemcomposer.view.ViewElement class.

# **Properties**

#### Name — Name of view component

character vector

Name of view component, specified as a character vector.

Example: name = get(objBaseViewComponent,'Name')
Example: set(objBaseViewComponent,'Name',name)

#### Parent — Parent view architecture of component

view architecture object

Parent view architecture of component, specified as a systemcomposer.view.ViewArchitecture object.

Example: parent = get(objBaseViewComponent, 'Parent')

#### Architecture — View architecture of component

view architecture object

View architecture of component, specified as a systemcomposer.view.ViewArchitecture object.

Example: viewArch = get(objBaseViewComponent, 'ViewArchitecture')

# **Compatibility Considerations**

# systemcomposer.view.BaseViewComponent class has been removed Errors starting in R2021a

The systemcomposer.view.BaseViewComponent class is removed in R2021a with the introduction of new views APIs. For more information on how to create and edit a view using the command line, see "Create Architectural Views Programmatically".

#### See Also

systemcomposer.view.View|createView|getView|deleteView|openViews|
systemcomposer.view.ElementGroup

**Topics**"Create Architecture Views Interactively"
"Create Architectural Views Programmatically"

# Introduced in R2019b

# systemcomposer.view.ComponentOccurrence

(Removed) Shadow of component from composition in view

**Note** The systemcomposer.view.ComponentOccurrence class has been removed. It has been replaced with the systemcomposer.view.View and the systemcomposer.view.ElementGroup classes. For further details, see "Compatibility Considerations".

# **Description**

The ComponentOccurrence class inherits from the systemcomposer.view.BaseViewComponent class.

# **Properties**

#### **Component — Handle to composition**

base component object

Handle to composition component of this occurrence, returned as a systemcomposer.arch.BaseComponent object.

Example: handle = get(object, 'Component')

# **Compatibility Considerations**

# systemcomposer.view.ComponentOccurrence class has been removed Errors starting in <math>R2021a

The systemcomposer.view.ComponentOccurrence class is removed in R2021a with the introduction of new views APIs. For more information on how to create and edit a view using the command line, see "Create Architectural Views Programmatically".

#### See Also

systemcomposer.view.View|createView|getView|deleteView|openViews|
systemcomposer.view.ElementGroup

#### **Topics**

"Create Architecture Views Interactively"

"Create Architectural Views Programmatically"

#### Introduced in R2019b

# systemcomposer.view.ElementGroup

Architecture view element group

# **Description**

An ElementGroup object is used to manage element groups in architecture views for a System Composer model.

### Creation

Create a view and get the Root property.

```
objView = createView(objModel);
objElemGroup = objView.Root
```

The createView method is the constructor for the systemcomposer.view.View class. The Root property returns the systemcomposer.view.ElementGroup that defines the view.

# **Properties**

#### Name — Name of element group

character vector

Name of element group, specified as a character vector.

```
Example: 'NewElementGroup'
```

Data Types: char

#### UUID — Universal unique identifier

character vector

Universal unique identifier for element group, specified as a character vector.

```
Example: '91d5de2c-b14c-4c76-a5d6-5dd0037c52df'
Data Types: char
```

#### **Elements — Elements**

array of base component objects

Elements in view, specified as a array of systemcomposer.arch.BaseComponent objects.

#### SubGroups — Subgroups

array of element group objects

Subgroups under the parent element group, specified as an array of systemcomposer.view.ElementGroup objects.

### **Object Functions**

addElement Add component to element group of view
removeElement Remove component from element group of view
createSubGroup Get subgroup in element group of view
deleteSubGroup Delete subgroup in element group of view

Delete subgroup in element group of view

destroy Remove model element

# **Examples**

#### Create Architecture Views in System Composer with Keyless Entry System

Use a keyless entry system to programmatically create architecture views.

1. Import the package with queries.

```
import systemcomposer.query.*
```

2. Open the Simulink® project file for the Keyless Entry System.

```
{\sf scKeylessEntrySystem}
```

3. Load the example model into System Composer $^{\text{TM}}$ .

```
model = systemcomposer.loadModel('KeylessEntryArchitecture');
```

#### **Example 1: Hardware Component Review Status View**

Create a filtered view that selects all hardware components in the architecture model and groups them using the ReviewStatus property.

1. Construct a guery to select all hardware components.

```
hwCompQuery = HasStereotype(IsStereotypeDerivedFrom('AutoProfile.HardwareComponent'));
```

2. Use the query to create a view.

```
model.createView('Hardware Component Review Status',...
    'Select',hwCompQuery,... % Query to use for the selection
    'GroupBy',{'AutoProfile.BaseComponent.ReviewStatus'},... % Stereotype property to qualify by
    'IncludeReferenceModels',true,... % Include components in referenced models
    'Color','purple');
```

3. To open the Architecture Views Gallery the **Views** section, click **Architecture Views**.

```
model.openViews
```

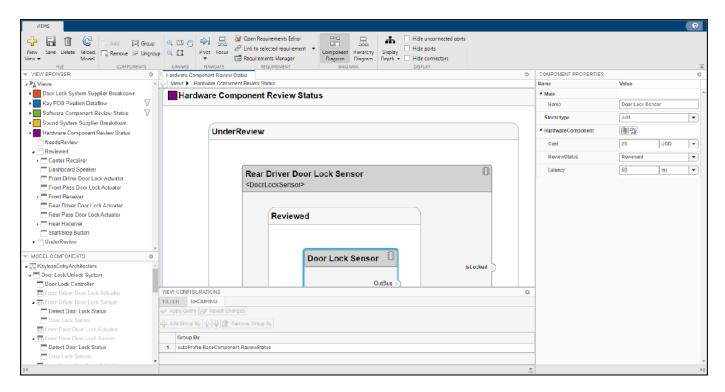

**Example 2: FOB Locator System Supplier View** 

supplierA.addElement(receiverCompPaths)

Create a freeform view that manually pulls the components from the FOB Locator System and groups them using existing and new view components for the suppliers. In this example, you will use *element groups*, groupings of components in a view, to programmatically populate a view.

1. Create a view architecture.

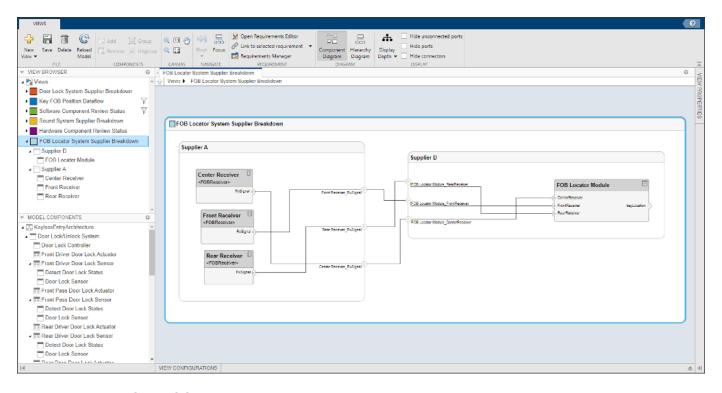

5. Save the model.

model.save

# **More About**

# **Definitions**

| Term                 | Definition                                                                                                    | Application                                                                                                    | More Information                                                                                                    |
|----------------------|----------------------------------------------------------------------------------------------------|----------------------------------------------------------------------------------------------------|----------------------------------------------------------------------------------------------------|
| view                 | A view shows a customizable subset of elements in a model. Views can be filtered based on stereotypes or names of components, ports, and interfaces, along with the name, type, or units of an interface element. Create views by adding elements manually. Views create a simplified way to work with complex architectures by focusing on certain parts of the architecture design. | You can use different types of views to represent the system:  • Operational views demonstrate how a system will be used and should be integrated with requirements analysis.  • Functional views focus on what the system must do to operate.  • Physical views show how the system is constructed and configured.  A viewpoint represents a stakeholder perspective that specifies the contents of the view. | "Modeling System<br>Architecture of Keyless<br>Entry System"                                                                 |
| element<br>group     | An element group is a grouping of components in a view.                                                                                                    | Use element groups to programmatically populate a view.                                                                                                    | <ul> <li>"Create Architecture<br/>Views Interactively"</li> <li>"Create Architectural<br/>Views Programmatically"</li> </ul> |
| query                | A query is a specification that describes certain constraints or criteria to be satisfied by model elements.                                                                                                    | Use queries to search elements with constraint criteria and to filter views.                                                                                                    | "Find Elements in Model<br>Using Queries"                                                                                    |
| component<br>diagram | A component diagram represents a view with components, ports, and connectors based on how the model is structured.                                                                                                    | Component diagrams allow you to programmatically or manually add and remove components from the view.                                                                                                    | "Inspect Components in<br>Custom Architecture Views"                                                                         |

| Term              | Definition                                                                                                    | Application                                                                                                    | More Information                                                           |
|-------------------|----------------------------------------------------------------------------------------------------|----------------------------------------------------------------------------------------------------|----------------------------------------------------------------------------|
| hierarchy diagram | You can visualize a hierarchy diagram as a view with components, ports, reference types, component stereotypes, and stereotype properties. | There are two types of hierarchy diagrams:  • Component hierarchy diagrams display components in tree form with parents above children. In a component hierarchy view, each referenced model is represented as many times as it is used.  • Architecture hierarchy diagrams display unique component architecture types and their relationships using composition connections. In an architecture hierarchy view, each referenced model is represented only once. | "Display Component<br>Hierarchy and Architecture<br>Hierarchy Using Views" |

### **See Also**

openViews | createView | getView | deleteView | systemcomposer.view.View

#### Topics

- "Create Architecture Views Interactively"
- "Create Architectural Views Programmatically"

#### Introduced in R2021a

<sup>&</sup>quot;Display Component Hierarchy and Architecture Hierarchy Using Views"

# systemcomposer.view.View

Architecture view

# **Description**

A View object is used to manage architecture views for a System Composer model.

# **Creation**

Create a view.

objView = createView(objModel)

The createView method is the constructor for the systemcomposer.view.View class.

# **Properties**

#### Name - Name of view

character vector

Name of view, specified as a character vector.

Example: 'NewView'
Data Types: char

#### Root — Root element group

element group object

Root element group that defines view, specified as a systemcomposer.view.ElementGroup object.

#### Model — Architecture model

model object

Architecture model where view belongs, specified as a systemcomposer.arch.Model object.

#### UUID — Universal unique identifier

character vector

Universal unique identifier for view, specified as a character vector.

Example: 91d5de2c-b14c-4c76-a5d6-5dd0037c52df'

Data Types: char

### Select — Selection query

constraint object

Selection query associated with view, specified as a systemcomposer.query.Constraint object.

#### **GroupBy** — **Grouping** criteria

string array of properties

Grouping criteria, specified as a string array of properties in the form ''criteria, specified as a string array of properties in the form 'criteria, specified as a string array of properties in the form 'criteria, specified as a string array of properties in the form 'criteria, specified as a string array of properties in the form 'criteria, specified as a string array of properties in the form 'criteria, specified as a string array of properties in the form 'criteria, specified as a string array of properties in the form 'criteria, specified as a string array of properties in the form 'criteria, specified as a string array of properties in the form 'criteria, specified as a string array of properties in the form 'criteria, specified as a string array of properties array of properties array of

Example:

{"AutoProfile.MechanicalComponent.mass", "AutoProfile.MechanicalComponent.cost"}

#### Color — Color of view architecture

character vector

Color of view architecture, specified as a character vector. The color can be the name 'blue', 'black', or 'green', or it can be an RGB value encoded in a hexadecimal string: '#FF00FF' or '#DDDDDD'. An invalid color results in an error.

Example: color = get(objViewArchitecture, 'Color')

#### Description — Description of view architecture

character vector

Description of view architecture, specified as a character vector.

Example: description = get(objView, 'Description')
Example: set(objView, 'Description', description)
Data Types: char

#### IncludeReferenceModels — Whether to include referenced models

true or 1 | false or 0

Whether to include referenced models, specified as a logical.

Example: included = get(objView, 'IncludeReferenceModels')
Data Types: logical

# **Object Functions**

modifyQuery Modify architecture view query and property groupings

runQuery Re-run architecture view query on model

removeOuery Remove architecture view guery

destroy Remove model element

# **Examples**

#### Create Architecture Views in System Composer with Keyless Entry System

Use a keyless entry system to programmatically create architecture views.

1. Import the package with queries.

```
import systemcomposer.query.*
```

2. Open the Simulink® project file for the Keyless Entry System.

scKeylessEntrySystem

3. Load the example model into System Composer $^{TM}$ .

```
model = systemcomposer.loadModel('KeylessEntryArchitecture');
```

#### **Example 1: Hardware Component Review Status View**

Create a filtered view that selects all hardware components in the architecture model and groups them using the ReviewStatus property.

1. Construct a guery to select all hardware components.

```
hwCompQuery = HasStereotype(IsStereotypeDerivedFrom('AutoProfile.HardwareComponent'));
```

2. Use the query to create a view.

```
model.createView('Hardware Component Review Status',...
   'Select',hwCompQuery,... % Query to use for the selection
   'GroupBy',{'AutoProfile.BaseComponent.ReviewStatus'},... % Stereotype property to qualify by
   'IncludeReferenceModels',true,... % Include components in referenced models
   'Color','purple');
```

3. To open the Architecture Views Gallery the Views section, click Architecture Views.

model.openViews

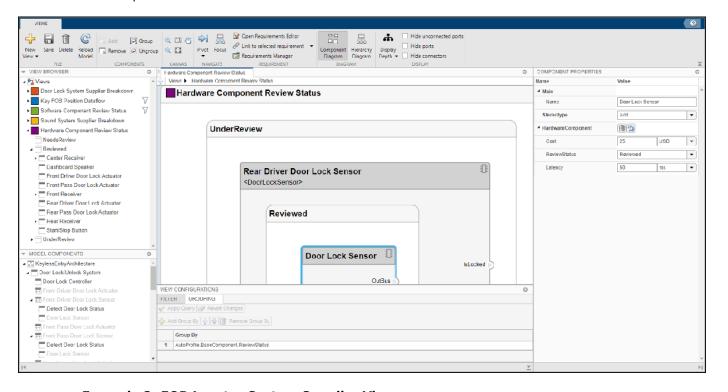

#### **Example 2: FOB Locator System Supplier View**

Create a freeform view that manually pulls the components from the FOB Locator System and groups them using existing and new view components for the suppliers. In this example, you will use *element groups*, groupings of components in a view, to programmatically populate a view.

1. Create a view architecture.

```
fobSupplierView = model.createView('FOB Locator System Supplier Breakdown',...
'Color','lightblue');
```

2. Add a subgroup called 'Supplier D'. Add the FOB Locator Module to the view element subgroup.

```
supplierD = fobSupplierView.Root.createSubGroup('Supplier D');
supplierD.addElement('KeylessEntryArchitecture/FOB Locator System/FOB Locator Module');
```

3. Create a new subgroup for 'Supplier A'.

```
supplierA = fobSupplierView.Root.createSubGroup('Supplier A');
```

4. Add each of the FOB Receivers to view element subgroup.

```
FOBLocatorSystem = model.lookup('Path','KeylessEntryArchitecture/FOB Locator System');
```

% Find all the components which contain the name "Receiver"
receiverCompPaths = model.find(...
 contains(Property('Name'),'Receiver'),...
 FOBLocatorSystem.Architecture);

supplierA.addElement(receiverCompPaths)

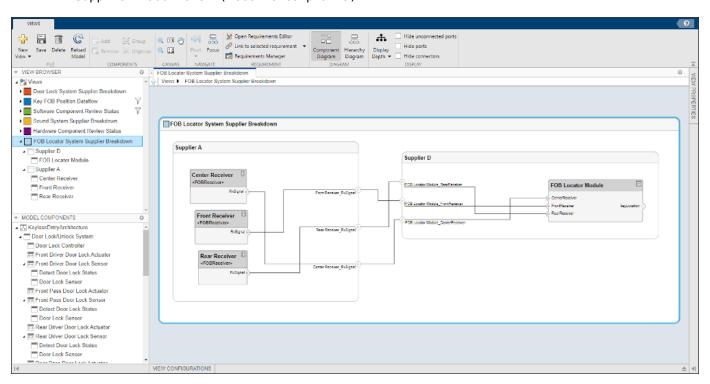

5. Save the model.

model.save

# **More About**

# **Definitions**

| Term                 | Definition                                                                                                    | Application                                                                                                    | More Information                                                                                                    |
|----------------------|----------------------------------------------------------------------------------------------------|----------------------------------------------------------------------------------------------------|----------------------------------------------------------------------------------------------------|
| view                 | A view shows a customizable subset of elements in a model. Views can be filtered based on stereotypes or names of components, ports, and interfaces, along with the name, type, or units of an interface element. Create views by adding elements manually. Views create a simplified way to work with complex architectures by focusing on certain parts of the architecture design. | You can use different types of views to represent the system:  • Operational views demonstrate how a system will be used and should be integrated with requirements analysis.  • Functional views focus on what the system must do to operate.  • Physical views show how the system is constructed and configured.  A viewpoint represents a stakeholder perspective that specifies the contents of the view. | "Modeling System<br>Architecture of Keyless<br>Entry System"                                                                 |
| element<br>group     | An element group is a grouping of components in a view.                                                                                                    | Use element groups to programmatically populate a view.                                                                                                    | <ul> <li>"Create Architecture<br/>Views Interactively"</li> <li>"Create Architectural<br/>Views Programmatically"</li> </ul> |
| query                | A query is a specification that describes certain constraints or criteria to be satisfied by model elements.                                                                                                    | Use queries to search elements with constraint criteria and to filter views.                                                                                                    | "Find Elements in Model<br>Using Queries"                                                                                    |
| component<br>diagram | A component diagram represents a view with components, ports, and connectors based on how the model is structured.                                                                                                    | Component diagrams allow you to programmatically or manually add and remove components from the view.                                                                                                    | "Inspect Components in<br>Custom Architecture Views"                                                                         |

| Term              | Definition                                                                                                    | Application                                                                                                    | More Information                                                           |
|-------------------|----------------------------------------------------------------------------------------------------|----------------------------------------------------------------------------------------------------|----------------------------------------------------------------------------|
| hierarchy diagram | You can visualize a hierarchy diagram as a view with components, ports, reference types, component stereotypes, and stereotype properties. | There are two types of hierarchy diagrams:  • Component hierarchy diagrams display components in tree form with parents above children. In a component hierarchy view, each referenced model is represented as many times as it is used.  • Architecture hierarchy diagrams display unique component architecture types and their relationships using composition connections. In an architecture hierarchy view, each referenced model is represented only once. | "Display Component<br>Hierarchy and Architecture<br>Hierarchy Using Views" |

### **See Also**

openViews | createView | getView | deleteView | systemcomposer.view.ElementGroup

#### Topics

- "Create Architecture Views Interactively"
- "Create Architectural Views Programmatically"

#### Introduced in R2021a

<sup>&</sup>quot;Display Component Hierarchy and Architecture Hierarchy Using Views"

# systemcomposer.view.ViewArchitecture

(Removed) Set of view components in architecture view

**Note** The systemcomposer.view.ViewArchitecture class has been removed. It has been replaced with the systemcomposer.view.View and the systemcomposer.view.ElementGroup classes. For further details, see "Compatibility Considerations".

# **Description**

A ViewArchitecture object describes a set of view components that make up a view. This class inherits from the systemcomposer.view.ViewElement class.

# **Properties**

#### Name — Name of architecture

character vector

Name of architecture derived from the parent component or model name to which the architecture belongs, returned as a character vector.

```
Example: name = get(objViewArchitecture,'Name')
Data Types: char
```

### IncludeReferenceModels — Control inclusion of referenced models

true or 1 | false or 0

Control inclusion of referenced models, returned as a logical with values 1 (true) or 0 (false).

```
Example: included = get(objViewArchitecture, 'IncludeReferenceModels')
Data Types: logical
```

#### Color — Color of view architecture

character vector

Color of view architecture, returned as a character vector as a name 'blue', 'black', or 'green' or as a RGB value encoded in a hexadecimal string '#FF00FF' or '#DDDDDD'. An invalid color string results in an error.

```
Example: color = get(objViewArchitecture, 'Color')
```

#### Description — Description of view architecture

character vector

#### Description of view architecture, returned as a character vector.

```
Example: description = get(objViewArchitecture, 'Description')
Example: set(objViewArchitecture, 'Description', description)
Data Types: char
```

#### Parent — Component that owns view architecture

base view component object

Component that owns view architecture, returned as a systemcomposer.view.BaseViewComponent object. For a root view architecture, returns an empty handle.

Example: parentComponent = get(objViewArchitecture, 'Parent')

#### Components — Array of handles to child components

array of base view component objects

Array of handles to the set of child components of this view architecture, returned as an array of systemcomposer.view.BaseViewComponent objects.

Example: childComponents = get(objViewArchitecture, 'Components')

#### Methods

addComponent (Removed) Add component to view given path removeComponent (Removed) Remove component from view createViewComponent (Removed) Create view component

### **Compatibility Considerations**

### systemcomposer.view.ViewArchitecture class has been removed

Errors starting in R2021a

The systemcomposer.view.ViewArchitecture class is removed in R2021a with the introduction of new views APIs. For more information on how to create and edit a view using the command line, see "Create Architectural Views Programmatically".

#### See Also

systemcomposer.view.View | createView | getView | deleteView | openViews |
systemcomposer.view.ElementGroup

#### **Topics**

"Create Architecture Views Interactively"

"Create Architectural Views Programmatically"

## systemcomposer.view.ViewComponent

(Removed) View component within architecture view

**Note** The systemcomposer.view.ViewComponent class has been removed. It has been replaced with the systemcomposer.view.View and the systemcomposer.view.ElementGroup classes. For further details, see "Compatibility Considerations".

## **Description**

A ViewComponent object is a component that exists only in the view in which it is created. These components do not exist in the composition. This class inherits from the systemcomposer.view.BaseViewComponent class.

### **Compatibility Considerations**

 $systemcomposer.view.ViewComponent class has been removed \ Errors starting in R2021a$ 

The systemcomposer.view.ViewComponent class is removed in R2021a with the introduction of new views APIs. For more information on how to create and edit a view using the command line, see "Create Architectural Views Programmatically".

#### See Also

systemcomposer.view.View|createView|getView|deleteView|openViews|
systemcomposer.view.ElementGroup

#### **Topics**

"Create Architecture Views Interactively"

"Create Architectural Views Programmatically"

## systemcomposer.view.ViewElement

(Removed) All view elements

**Note** The systemcomposer.view.ViewElement class has been removed. It has been replaced with the systemcomposer.view.View and the systemcomposer.view.ElementGroup classes. For further details, see "Compatibility Considerations".

## **Description**

Base class of all view elements.

### **Properties**

#### ZCIdentifier — Identifier of object

character vector

Identifier of object. This property is used by Simulink Requirements.

Example: identifier = get(objViewElement, 'ZCIdentifier')

Data Types: char

### **Compatibility Considerations**

### systemcomposer.view.ViewElement class has been removed

Errors starting in R2021a

The systemcomposer.view.ViewElement class is removed in R2021a with the introduction of new views APIs. For more information on how to create and edit a view using the command line, see "Create Architectural Views Programmatically".

#### See Also

systemcomposer.view.View | createView | getView | deleteView | openViews |
systemcomposer.view.ElementGroup

#### **Topics**

"Create Architecture Views Interactively"

"Create Architectural Views Programmatically"

#### Introduced in R2009b

# **Blocks**

## Component

Add component to an architecture model

### **Description**

Use a Component block to represent a structural or behavioral element at any level of an architecture model hierarchy. Add ports to the block to connect to other components. Define an interface for the ports and add properties using stereotypes.

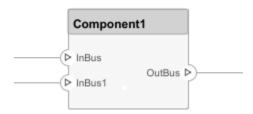

To add or connect System Composer components:

- Add an architecture Component block from the Modeling tab or the palette. You can also click
  and drag a box on the canvas, then select the Component block.
- To add a port, select an edge of the component and choose a direction from the menu: Input, Output, or Physical
- Click and drag the port to create a connection. Connect to another component. You can also create a new component to complete the connection.
- To connect Component blocks to architecture or composition model root ports, drag from the component ports to the containing model boundary. When you release the connection, a root port is created at the boundary.

#### **Ports**

#### Input

#### Source — Input connection from another component

interface

If you connect to a source component, the interfaces on the ports are shared.

#### Output

#### Destination — Output connection to another component

interface

If you connect to a destination component, the interfaces on the ports are shared.

#### **Physical**

#### Physical — Physical connection to another component

physical interface

If you connect to another component, the physical interfaces on the ports are shared.

## **More About**

| Term         | Definition                                                                                                    | Application                                                                                                    | More Information                                                           |
|--------------|----------------------------------------------------------------------------------------------------|----------------------------------------------------------------------------------------------------|----------------------------------------------------------------------------|
| architecture | A System Composer architecture represents a system of components and how they interface with each other structurally and behaviorally. You can represent specific architectures using alternate views.                                                                                                    | Different types of architectures describe different aspects of systems:  • Functional architecture describes the flow of data in a system.  • Logical architecture describes the intended operation of a system.  • Physical architecture describes the platform or hardware in a system. | "Compose Architecture<br>Visually"                                         |
| model        | A System Composer model is the file that contains architectural information, including components, ports, connectors, interfaces, and behaviors.                                                                                                    | Perform operations on a model:  Extract the root-level architecture contained in the model.  Apply profiles.  Link interface data dictionaries.  Generate instances from model architecture.  System Composer models are stored as SLX files.                                             | "Create an Architecture<br>Model with Interfaces and<br>Requirement Links" |
| component    | A component is a nontrivial, nearly independent, and replaceable part of a system that fulfills a clear function in the context of an architecture. A component defines an architecture element, such as a function, a system, hardware, software, or other conceptual entity. A component can also be a subsystem or subfunction. | Represented as a block, a component is a part of an architecture model that can be separated into reusable artifacts.                                                                                                    | "Components"                                                               |

| Term      | Definition                                                                                                    | Application                                                                                                    | More Information |
|-----------|----------------------------------------------------------------------------------------------------|----------------------------------------------------------------------------------------------------|------------------|
| port      | A port is a node on a component or architecture that represents a point of interaction with its environment. A port permits the flow of information to and from other components or systems. | There are different types of ports:  • Component ports are interaction points on the component to other components.  • Architecture ports are ports on the boundary of the system, whether the boundary is within a component or the overall architecture model. | "Ports"          |
| connector | Connectors are lines that provide connections between ports. Connectors describe how information flows between components or architectures.                                                  | A connector allows two components to interact without defining the nature of the interaction. Set an interface on a port to define how the components interact.                                                                                                  | "Connections"    |

| Term                  | Definition                                                                                                    | Application                                                                                                    | More Information                                                 |
|-----------------------|----------------------------------------------------------------------------------------------------|----------------------------------------------------------------------------------------------------|------------------------------------------------------------------|
| physical<br>subsystem | A physical subsystem is a Simulink subsystem with Simscape connections.                                                                                  | A physical subsystem with Simscape connections uses a physical network approach suited for simulating systems with real physical components and represents a mathematical model. | "Describe Component<br>Behavior Using Simscape"                  |
| physical port         | A physical port represents a<br>Simscape physical modeling<br>connector port called a<br>Connection Port.                                                | Use physical ports to connect components in an architecture model or to enable physical systems in a Simulink subsystem.                                                         | "Define Physical Ports on a<br>Component"                        |
| physical<br>connector | A physical connector can represent a nondirectional conserving connection of a specific physical domain. Connectors can also represent physical signals. | Use physical connectors to connect physical components that represent features of a system to simulate mathematically.                                                           | "Architecture Model with<br>Simscape Behavior for a DC<br>Motor" |

| Term                  | Definition                                                                                                    | Application                                                                                                    | More Information                                |
|-----------------------|----------------------------------------------------------------------------------------------------|----------------------------------------------------------------------------------------------------|-------------------------------------------------|
| physical<br>interface | A physical interface defines the kind of information that flows through a physical port. The same interface can be assigned to multiple ports. A physical interface is a composite interface equivalent to a Simulink.ConnectionBus object that specifies at least one Simulink.ConnectionEl ement object. | Use a physical interface to bundle physical elements to describe a physical model using at least one physical domain. | "Specify Physical Interfaces<br>on the Ports"   |
| physical<br>element   | A physical element describes the decomposition of a physical interface. A physical element is equivalent to a Simulink.ConnectionEl ement object.                                                                                                    | Define the Type of a physical element as a physical domain to enable use of that domain in a physical model.          | "Describe Component<br>Behavior Using Simscape" |

### **Functions**

addComponent | addPort | connect

#### **Blocks**

Reference Component | Variant Component | Adapter

### Topics

"Compose Architecture Visually"

## **Reference Component**

Link to an architectural definition or Simulink behavior

### Description

Use a Reference Component block to link an architectural definition of a System Composer component or a Simulink behavior.

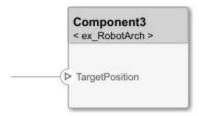

To add or connect System Composer components:

- Add an architecture Reference Component block from the **Modeling** tab or the palette. You can also click and drag a box on the canvas, then select the Reference Component block.
- Attach a referenced model to the component by selecting <Enter Model Name>.
- Click and drag any port to create a connection. Connect to another component. You can also create a new component to complete the connection.
- To connect Reference Component blocks to architecture or composition model root ports, drag from the component ports to the containing model boundary. When you release the connection, a root port is created at the boundary.

To manage Reference Component block contents:

- When you create a Reference Component block, you have the option to right-click the component and select Block Parameters. From here, you can specify your reference model name, if it already exists. The reference model can be a System Composer architecture model or a Simulink model.
- With a regular Component block, you can right-click on the block and convert it to a reference component.
  - Select Save As Architecture Model to save the contents of the component as an architecture model that can be referenced in multiple places and kept in sync. The component will become a reference component that links to the referenced architecture model.
  - Select Create Simulink Behavior to create a new Simulink reference model and link to it.
  - Select Link to Model to link to a known model that can be either a System Composer architecture model or a Simulink model.
- To break the reference link for a Reference Component block, you have the option to right-click and select Inline Model, which removes the contents of the architecture model referenced by the specified component and breaks the link to the reference model. The Reference Component block becomes a regular Component block.

### **Ports**

#### Input

### Source — Input connection from another component

interface

If you connect to a source component, the interfaces on the ports are shared.

### Output

### Destination — Output connection to another component

interface

If you connect to a destination component, the interfaces on the ports are shared.

### **More About**

| Term         | Definition                                                                                                    | Application                                                                                                    | More Information                                                           |
|--------------|----------------------------------------------------------------------------------------------------|----------------------------------------------------------------------------------------------------|----------------------------------------------------------------------------|
| architecture | A System Composer architecture represents a system of components and how they interface with each other structurally and behaviorally. You can represent specific architectures using alternate views. | Different types of architectures describe different aspects of systems:  • Functional architecture describes the flow of data in a system.  • Logical architecture describes the intended operation of a system.  • Physical architecture describes the platform or hardware in a system. | "Compose Architecture<br>Visually"                                         |
| model        | A System Composer model is the file that contains architectural information, including components, ports, connectors, interfaces, and behaviors.                                                       | Perform operations on a model:  • Extract the root-level architecture contained in the model.  • Apply profiles.  • Link interface data dictionaries.  • Generate instances from model architecture.  System Composer models are stored as SLX files.                                     | "Create an Architecture<br>Model with Interfaces and<br>Requirement Links" |

| Term      | Definition                                                                                                    | Application                                                                                                    | More Information |
|-----------|----------------------------------------------------------------------------------------------------|----------------------------------------------------------------------------------------------------|------------------|
| component | A component is a nontrivial, nearly independent, and replaceable part of a system that fulfills a clear function in the context of an architecture. A component defines an architecture element, such as a function, a system, hardware, software, or other conceptual entity. A component can also be a subsystem or subfunction. | Represented as a block, a component is a part of an architecture model that can be separated into reusable artifacts.                                                                                                    | "Components"     |
| port      | A port is a node on a component or architecture that represents a point of interaction with its environment. A port permits the flow of information to and from other components or systems.                                                                                                    | <ul> <li>There are different types of ports:</li> <li>Component ports are interaction points on the component to other components.</li> <li>Architecture ports are ports on the boundary of the system, whether the boundary is within a component or the overall architecture model.</li> </ul> | "Ports"          |
| connector | Connectors are lines that provide connections between ports. Connectors describe how information flows between components or architectures.                                                                                                    | A connector allows two components to interact without defining the nature of the interaction. Set an interface on a port to define how the components interact.                                                                                                    | "Connections"    |

| Term                  | Definition                                                                                                | Application                                                                                                    | More Information                                |
|-----------------------|----------------------------------------------------------------------------------------------------|----------------------------------------------------------------------------------------------------|-------------------------------------------------|
| physical<br>subsystem | A physical subsystem is a Simulink subsystem with Simscape connections.                                   | A physical subsystem with Simscape connections uses a physical network approach suited for simulating systems with real physical components and represents a mathematical model. | "Describe Component<br>Behavior Using Simscape" |
| physical port         | A physical port represents a<br>Simscape physical modeling<br>connector port called a<br>Connection Port. | Use physical ports to connect components in an architecture model or to enable physical systems in a Simulink subsystem.                                                         | "Define Physical Ports on a<br>Component"       |

| Term                  | Definition                                                                                                    | Application                                                                                                    | More Information                                                 |
|-----------------------|----------------------------------------------------------------------------------------------------|----------------------------------------------------------------------------------------------------|------------------------------------------------------------------|
| physical<br>connector | A physical connector can represent a nondirectional conserving connection of a specific physical domain. Connectors can also represent physical signals.                                                                                                    | Use physical connectors to connect physical components that represent features of a system to simulate mathematically. | "Architecture Model with<br>Simscape Behavior for a DC<br>Motor" |
| physical<br>interface | A physical interface defines the kind of information that flows through a physical port. The same interface can be assigned to multiple ports. A physical interface is a composite interface equivalent to a Simulink. ConnectionBus object that specifies at least one Simulink. ConnectionEl ement object. | Use a physical interface to bundle physical elements to describe a physical model using at least one physical domain.  | "Specify Physical Interfaces<br>on the Ports"                    |
| physical<br>element   | A physical element describes the decomposition of a physical interface. A physical element is equivalent to a Simulink.ConnectionEl ement object.                                                                                                    | Define the Type of a physical element as a physical domain to enable use of that domain in a physical model.           | "Describe Component<br>Behavior Using Simscape"                  |

| Term                   | Definition                                                                                                    | Application                                                                                                    | More Information                                                                                                    |
|------------------------|----------------------------------------------------------------------------------------------------|----------------------------------------------------------------------------------------------------|----------------------------------------------------------------------------------------------------|
| reference<br>component | A reference component is a component whose definition is a separate architecture model or Simulink behavior model. | A reference component represents a logical hierarchy of other compositions. You can reuse compositions in the model using reference components.                                                                                           | <ul> <li>"Describe Component<br/>Behavior Using<br/>Simulink"</li> <li>"Create Reference<br/>Architecture"</li> </ul>                            |
| subsystem<br>component | A subsystem component is a Simulink subsystem that is part of the parent System Composer architecture model.       | Add Simulink subsystem behavior to a component to author a subsystem component in System Composer. You cannot synchronize and reuse subsystem components as Reference Component blocks because the component is part of the parent model. | <ul> <li>"Create Simulink         Behavior Using Simulink         Subsystem"</li> <li>"Create a Simulink         Subsystem Component"</li> </ul> |

| Term                | Definition                                                                                                    | Application                                                                                                    | More Information                                                                                                    |
|---------------------|----------------------------------------------------------------------------------------------------|----------------------------------------------------------------------------------------------------|----------------------------------------------------------------------------------------------------|
| state chart         | A state chart diagram demonstrates the state-dependent behavior of a component throughout its state lifecycle and the events that can trigger a transition between states. | Add Stateflow chart behavior to describe a component using state machines. You cannot synchronize and reuse Stateflow chart behaviors as Reference Component blocks because the component is part of the parent model. | <ul> <li>"Implement Behaviors<br/>for Architecture Model<br/>Simulation"</li> <li>"Describe Component<br/>Behavior Using<br/>Stateflow Charts"</li> </ul> |
| sequence<br>diagram | A sequence diagram is a behavior diagram that represents the interaction between structural elements of an architecture as a sequence of message exchanges.                | You can use sequence diagrams to describe how the parts of a static system interact.                                                                                                    | <ul> <li>"Describe System Behavior Using Sequence Diagrams"</li> <li>"Use Sequence Diagrams with Architecture Models"</li> </ul>                          |

#### **Functions**

addComponent | addPort | connect | inlineComponent | createSimulinkBehavior |
createArchitectureModel | createStateflowChartBehavior |
extractArchitectureFromSimulink | linkToModel | isReference

#### **Blocks**

Component | Variant Component | Adapter

#### Topics

- "Describe Component Behavior Using Simulink"
- "Decompose and Reuse Components"
- "Describe Component Behavior Using Stateflow Charts"
- "Create Simulink Behavior Using Simulink Subsystem"
- "Simulate and Deploy Software Architectures"

## **Variant Component**

Add components with alternative designs

### **Description**

Use a Variant Component block to create multiple design alternatives for a component.

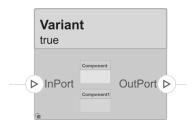

To add or connect System Composer components:

- Add an architecture Variant Component block from the Modeling tab or the palette. You can also click and drag a box on the canvas, then select the Variant Component block. You can also create a variant component from a component or reference component. Right-click on the component and select Add Variant Choice.
- To add a port, select an edge of the component and choose a direction from the menu: Input or Output
- Click and drag the port to create a connection. Connect to another component. You can also create a new component to complete the connection.
- To connect Variant Component blocks to architecture or composition model root ports, drag from the component ports to the containing model boundary. When you release the connection, a root port is created at the boundary.

To manage Variant Component choices:

- By default, two variant choices are created when you create a Variant Component block. Rightclick the Variant Component block and select **Variant > Label Mode Active Choice**, then select the active choice.
- To add an additional variant choice, right-click on the Variant Component block and select Variant
   > Add Variant Choice.
- Double-click into the Variant Component block to design the variants within it.
- Use the Variant Manager to easily switch between variant choices in a complex model hierarchy. Right-click on the Variant Component block and select **Variant > Open in Variant Manager**.

#### **Ports**

#### Input

#### Source — Input connection from another component

interface

If you connect to a source component, the interfaces on the ports are shared.

### Output

### **Destination** — **Output connection to another component** interface

If you connect to a destination component, the interfaces on the ports are shared.

### **More About**

| Term         | Definition                                                                                                    | Application                                                                                                    | More Information                                                           |
|--------------|----------------------------------------------------------------------------------------------------|----------------------------------------------------------------------------------------------------|----------------------------------------------------------------------------|
| architecture | A System Composer architecture represents a system of components and how they interface with each other structurally and behaviorally. You can represent specific architectures using alternate views. | Different types of architectures describe different aspects of systems:  • Functional architecture describes the flow of data in a system.  • Logical architecture describes the intended operation of a system.  • Physical architecture describes the platform or hardware in a system.                 | "Compose Architecture<br>Visually"                                         |
| model        | A System Composer model is the file that contains architectural information, including components, ports, connectors, interfaces, and behaviors.                                                       | <ul> <li>Perform operations on a model:</li> <li>Extract the root-level architecture contained in the model.</li> <li>Apply profiles.</li> <li>Link interface data dictionaries.</li> <li>Generate instances from model architecture.</li> <li>System Composer models are stored as SLX files.</li> </ul> | "Create an Architecture<br>Model with Interfaces and<br>Requirement Links" |

| Term      | Definition                                                                                                    | Application                                                                                                    | More Information |
|-----------|----------------------------------------------------------------------------------------------------|----------------------------------------------------------------------------------------------------|------------------|
| component | A component is a nontrivial, nearly independent, and replaceable part of a system that fulfills a clear function in the context of an architecture. A component defines an architecture element, such as a function, a system, hardware, software, or other conceptual entity. A component can also be a subsystem or subfunction. | Represented as a block, a component is a part of an architecture model that can be separated into reusable artifacts.                                                                                                    | "Components"     |
| port      | A port is a node on a component or architecture that represents a point of interaction with its environment. A port permits the flow of information to and from other components or systems.                                                                                                    | There are different types of ports:  • Component ports are interaction points on the component to other components.  • Architecture ports are ports on the boundary of the system, whether the boundary is within a component or the overall architecture model. | "Ports"          |
| connector | Connectors are lines that provide connections between ports. Connectors describe how information flows between components or architectures.                                                                                                    | A connector allows two components to interact without defining the nature of the interaction. Set an interface on a port to define how the components interact.                                                                                                  | "Connections"    |

| Term               | Definition                                                                        | Application                                                                                             | More Information                  |
|--------------------|-----------------------------------------------------------------------------------|----------------------------------------------------------------------------------------------------|-----------------------------------|
| variant            | A variant is one of many structural or behavioral choices in a variant component. | Use variants to quickly swap different architectural designs for a component while performing analysis. | "Create Variants"                 |
| variant<br>control | A variant control is a string that controls the active variant choice.            |                                                                                                    | "Set Condition" on page 1-<br>531 |

#### Functions

addVariantComponent | addChoice | getActiveChoice | getChoices | getCondition |
setActiveChoice | setCondition | addPort | makeVariant | connect

### **Blocks**

Component | Reference Component | Adapter

### **Topics**

"Decompose and Reuse Components"

## **Adapter**

Connect components with different interfaces

### **Description**

The Adapter block allows you to connect the source and destination ports of components that have different interface definitions.

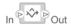

To add or connect System Composer components:

- Add an Adapter block from the Modeling tab or the palette. The Adapter block has In and Out ports.
- Click and drag a port to create a connection. Connect each port to another component. You can also create a new component to complete the connection.

To use an Adapter block:

- Insert an Adapter block between two ports with different interfaces. You can create mappings between interface elements on each port.
- Double-click the Adapter block to open the Edit Interface Mappings: Interface Adapter
  dialog. From here, you can create and edit mappings between input and output interfaces, and
  apply interface conversions: UnitDelay to break an algebraic loop or RateTransition to
  reconcile different sample time rates for reference models. For more information, see "Interface
  Adapter".

#### Limitations

 When used for structural interface adaptations, the Adapter block uses bus element ports internally and, subsequently, only supports virtual buses.

#### **Ports**

#### Input

### Source — Input connection from a component

interface

If you connect to a source component, the interfaces on the ports should be compatible.

#### Output

#### Destination — Output connection to a component

interface

If you connect to a destination component, the interfaces on the ports should be compatible.

## **More About**

| Term                            | Definition                                                                                                    | Application                                                                                                    | More Information                                                                                              |
|---------------------------------|----------------------------------------------------------------------------------------------------|----------------------------------------------------------------------------------------------------|----------------------------------------------------------------------------------------------------|
| interface<br>data<br>dictionary | An interface data dictionary is a consolidated list of all the interfaces and value types in an architecture and where they are used.                                                                                                    | Interface Editor.  Interface dictionaries can be reused between models that need to use a given set of interfaces, elements, and value types. Data dictionaries are stored in                                                                                                    | <ul> <li>"Manage Interfaces with<br/>Data Dictionaries"</li> <li>"Reference Data<br/>Dictionaries"</li> </ul> |
| data<br>interface               | A data interface defines the kind of information that flows through a port. The same interface can be assigned to multiple ports. A data interface can be composite, meaning that it can include data elements that describe the properties of an interface signal. | separate SLDD files.  Data interfaces represent the information that is shared through a connector and enters or exits a component through a port. Use the Interface Editor to create and manage data interfaces and data elements and store them in an interface data dictionary for reuse between models. | "Create an Architecture<br>Model with Interfaces and<br>Requirement Links"                                    |
| data element                    | A data element describes a portion of an interface, such as a communication message, a calculated or measured parameter, or other decomposition of that interface.                                                                                                  | Data interfaces are decomposed into data elements:  Pins or wires in a connector or harness.  Messages transmitted across a bus.  Data structures shared between components.                                                                                                    | "Create Interfaces"     "Assign Interfaces to Ports"                                                          |
| value type                      | A value type can be used as a port interface to define the atomic piece of data that flows through that port and has a top-level type, dimension, unit, complexity, minimum, maximum, and description.                                                              | You can also assign the type of data elements in data interfaces to value types. Add value types to data dictionaries using the Interface Editor so that you can reuse the value types as interfaces or data elements.                                                                                      | "Create Value Types as<br>Interfaces"                                                                         |

| Term               | Definition                                                                                                    | Application                                                                                                    | More Information                            |
|--------------------|----------------------------------------------------------------------------------------------------|----------------------------------------------------------------------------------------------------|---------------------------------------------|
| owned<br>interface | An owned interface is a locally defined interface that is local to a specific port and not shared in a data dictionary or the model dictionary.                                                                             | Create an owned interface<br>to represent a value type or<br>data interface that is local<br>to a port.                                                                                                    | "Define Owned Interfaces<br>Local to Ports" |
| adapter            | An adapter helps connect two components with incompatible port interfaces by mapping between the two interfaces. An adapter can also act as a unit delay or rate transition. Use the Adapter block to implement an adapter. | With an adapter, you can perform functions on the Interface Adapter dialog:  • Create and edit mappings between input and output interfaces.  • Apply an interface conversion UnitDelay to break an algebraic loop.  • Apply an interface conversion RateTransition to reconcile different sample time rates for reference models. | "Interface Adapter"     Adapter             |

### **Functions**

connect

#### **Blocks**

Component | Reference Component | Variant Component

### **Topics**

"Create Interfaces"

## **Sequence Viewer**

Visualize messages, events, states, transitions, and functions

## **Description**

The Sequence Viewer visualizes message flow, function calls, and state transitions.

Use the Sequence Viewer to see the interchange of messages, events, function calls in Simulink models, Simulink behavior models in System Composer and between Stateflow charts in Simulink models.

In the Sequence Viewer window, you can view event data related to Stateflow chart execution and the exchange of messages between Stateflow charts. The Sequence Viewer window shows messages as they are created, sent, forwarded, received, and destroyed at different times during model execution. The Sequence Viewer window also displays state activity, transitions, and function calls to Stateflow graphical functions, Simulink functions, and MATLAB functions. For more information, see "Use the Sequence Viewer to Visualize Messages, Events, and Entities".

**Note** The Sequence Viewer does not display function calls generated by MATLAB Function blocks and S-functions.

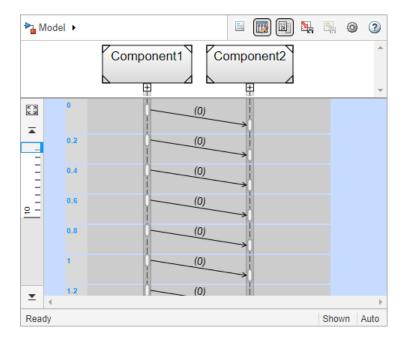

## **Open the Sequence Viewer**

 Simulink Toolstrip: On the Simulation tab, in the Review Results section, click Sequence Viewer.

### **Examples**

### **Using the Sequence Viewer Tool**

- 1 To activate logging events, in the Simulink Toolstrip, under the **Simulation** tab, in the **Prepare** section, click **Log Events**.
- **2** Simulate your model.
- 3 To open the tool, in the Simulink Toolstrip, under the **Simulation** tab, in the **Review Results** section, click **Sequence Viewer**.
- "Use the Sequence Viewer to Visualize Messages, Events, and Entities"
- "Simulink Messages Overview"

### **Parameters**

### Time Precision for Variable Step — Digits for time increment precision

3 (default) | scalar

Number of digits for time increment precision. When using a variable step solver, change this parameter to adjust the time precision for the sequence viewer. By default the block supports 3 digits of precision. Minimum and maximum precision are 1 and 16, respectively.

Suppose the block displays two events that occur at times 0.1215 and 0.1219. Displaying these two events precisely requires 4 digits of precision. If the precision is 3, then the block displays two events at time 0.121.

#### **Programmatic Use**

**Block Parameter**: SequenceViewerTimePrecision

**Type**: character vector **Values**: '3' | scalar

Default: '3'

### History — Maximum number of previous events to display

1000 (default) | scalar

Total number of events before the last event to display. Minimum and maximum number of events are  $\theta$  and 25000, respectively.

For example, if **History** is 5 and there are 10 events in your simulation, then the block displays 6 events, including the last event and the five events prior the last event. Earlier events are not displayed. The time ruler is greyed to indicate the time between the beginning of the simulation and the time of the first displayed event.

Each send, receive, drop, or function call event is counted as one event, even if they occur at the same simulation time.

#### Programmatic Use

**Block Parameter**: SequenceViewerHistory

Type: character vector Values: '1000' | scalar

Default: '1000'

"Use the Sequence Viewer to Visualize Messages, Events, and Entities" "Simulink Messages Overview"

### Introduced in R2020b